# **JSDA series** 泛用交流伺服驅動器 技術手冊

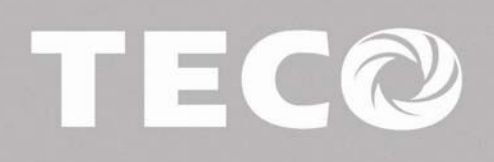

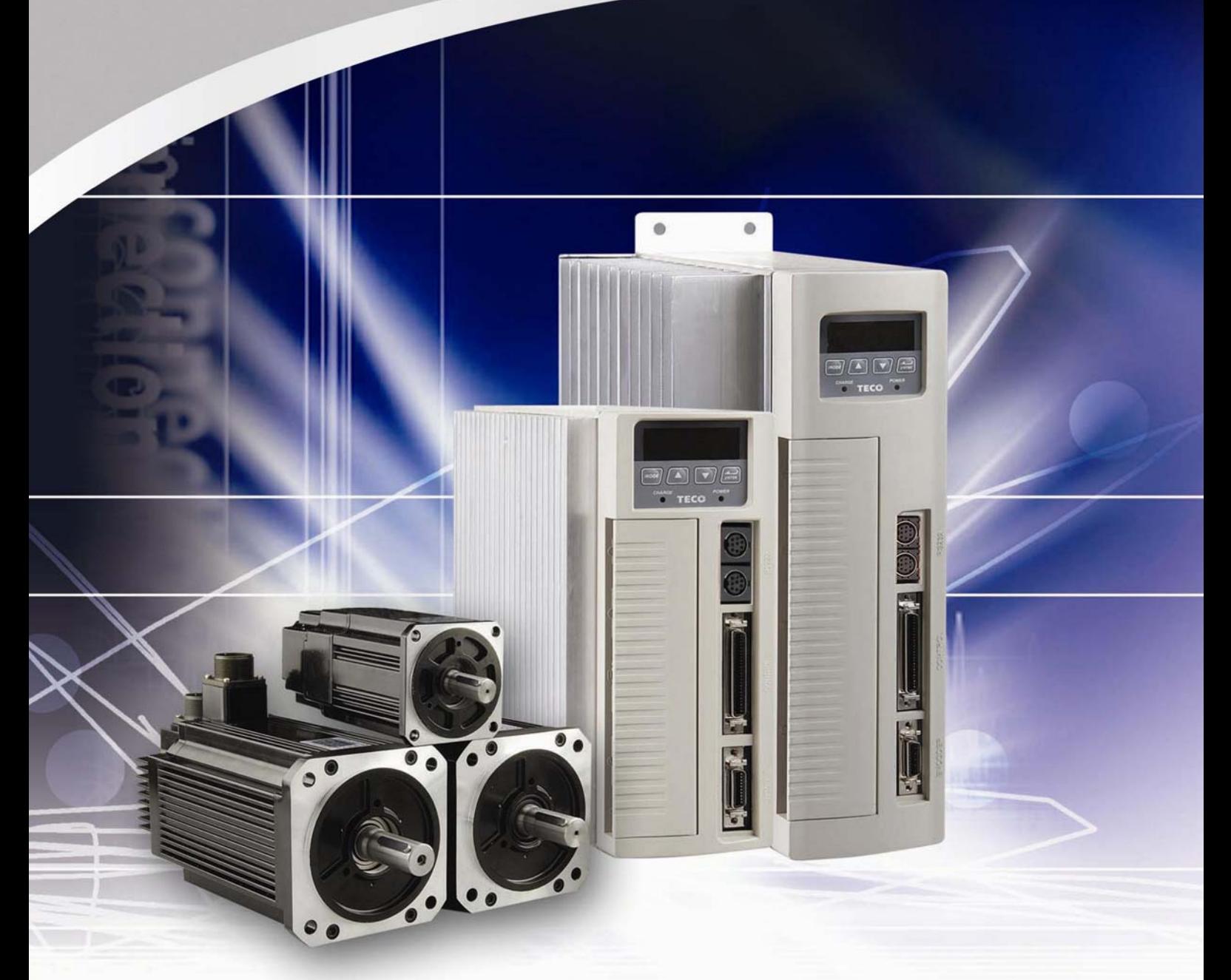

# Driving & **Connecting Globally**

■ 警告及注意事項:

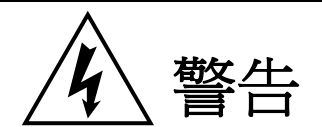

- y 不可在送電中,實施配線工作。
- $\hat{\mathbf{m}}$ 入電源切離後,伺服驅動器之狀態顯示 CHARGE LED 未熄滅前,請勿觸模電路或 更換零件。
- y 伺服驅動器的輸出端 **U**、**V**、**W**,絕不可接到 **AC** 電源。

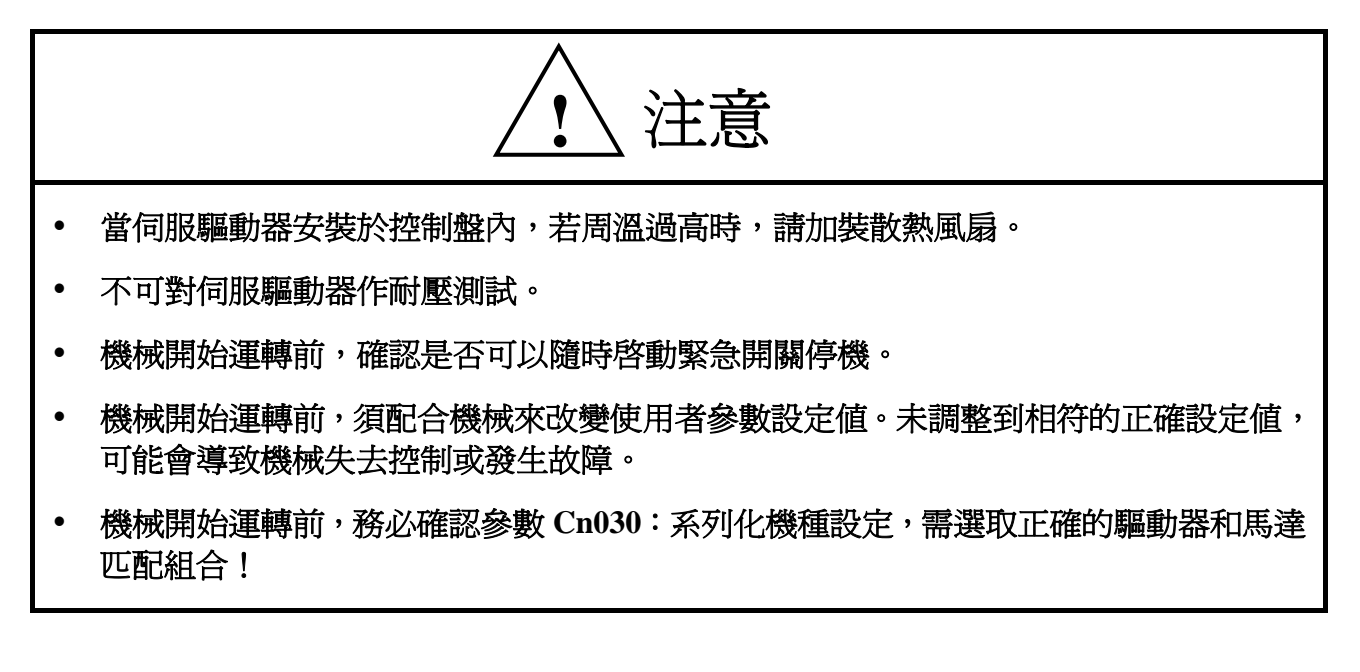

■ 安全注意事項:

在安裝、運轉、保養、點檢前,請詳閱本說明書。另外,唯有具備專業資格的人員才可進 行裝配線工作。

說明書中安全注意事項區分為「警告」與「注意」兩項。

警告

:表示可能的危險情況,如忽略會造成人員死亡或重大損傷。

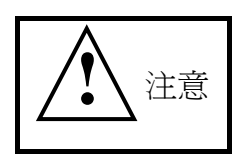

:表示可能的危險情況,如未排除會造成人員較小或輕微的損傷及機器設備的 損壞。

# 所以應詳閱本技術手冊再使用此伺服驅動器。

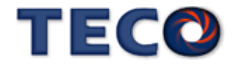

首先,感謝您採用東元電機伺服驅動器 JSDA 系列(以下簡稱 JSDA)和伺服馬達。

JSDA 可由數位面板操作器或透過 PC 人機程式來操作,提供多樣化的機能,使產品更能 符合客戶各種不同的應用需求。

在使用 JSDA 前,請先閱讀本技術手冊,本說明書主要內容包括:

- y 伺服系統的檢查、安裝及配線步驟。
- y 數位面板操作器的操作步驟、狀態顯示、異常警報及處理對策說明。
- 伺服系統控制機能、試運轉及調整步驟。
- y 伺服驅動器所有參數一覽說明。
- y 標準機種的額定規格。

為了方便作日常的檢查、維護及瞭解異常發生之原因及處理對策,請妥善保管本說明書在 安全的地點,以便隨時參閱。

註:請將此說明書交給最終之使用者,以使伺服驅動器發揮最大效用。

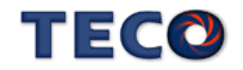

# 目錄

# 第一章 產品檢查及安裝

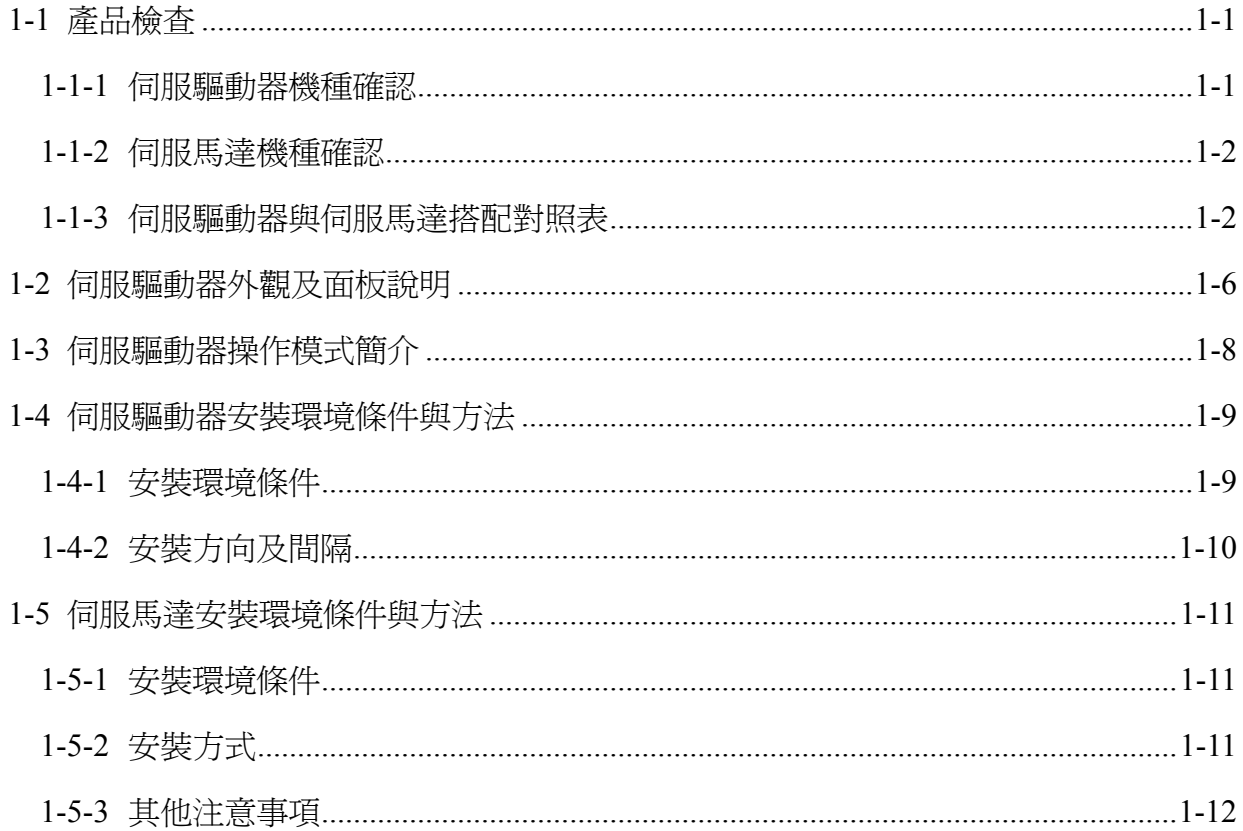

# 第二章 配線準備

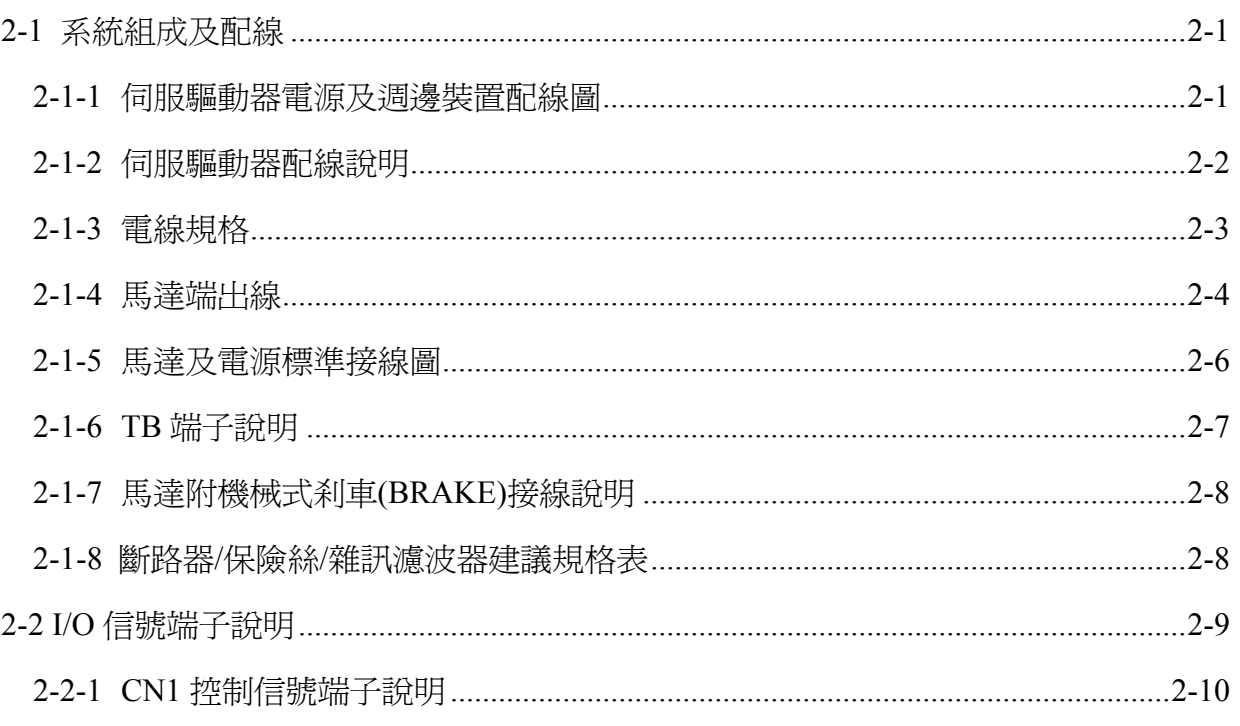

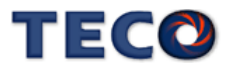

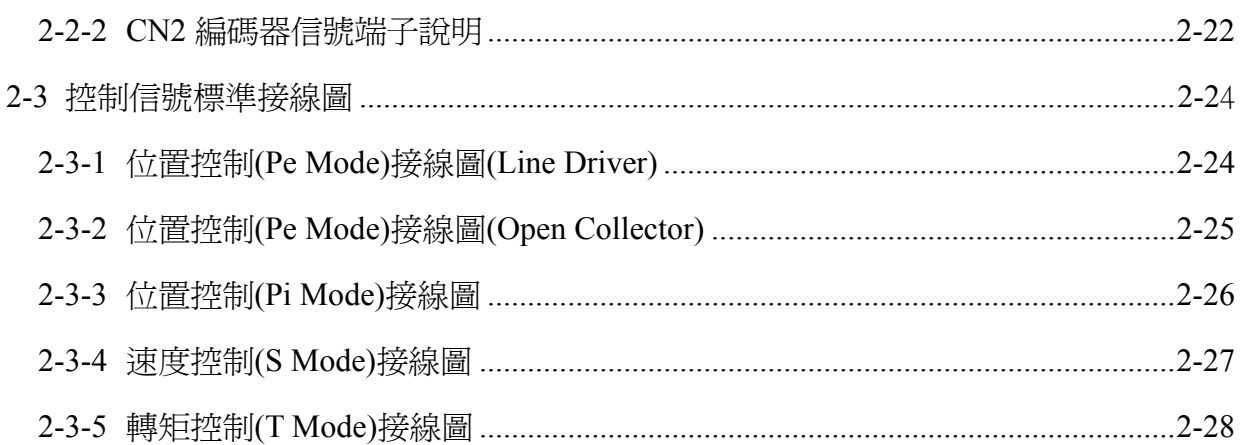

# 第三章 面板操作說明

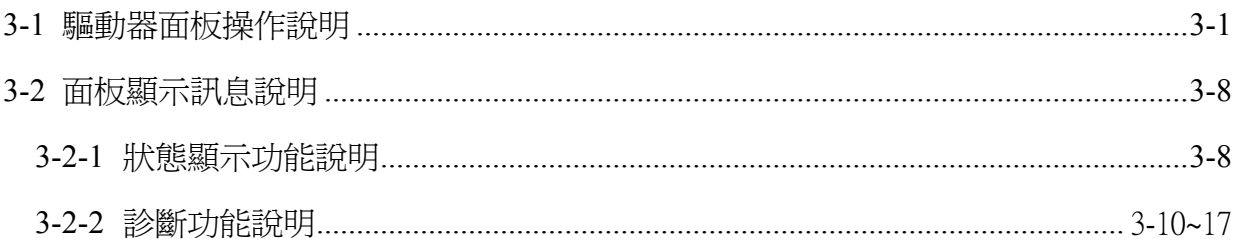

# 第四章 試運轉操作說明

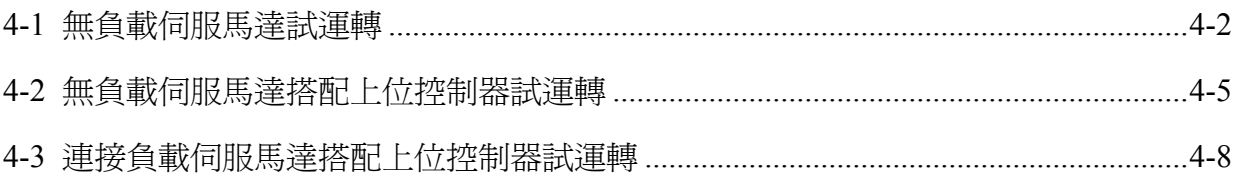

# 第五章 控制機能

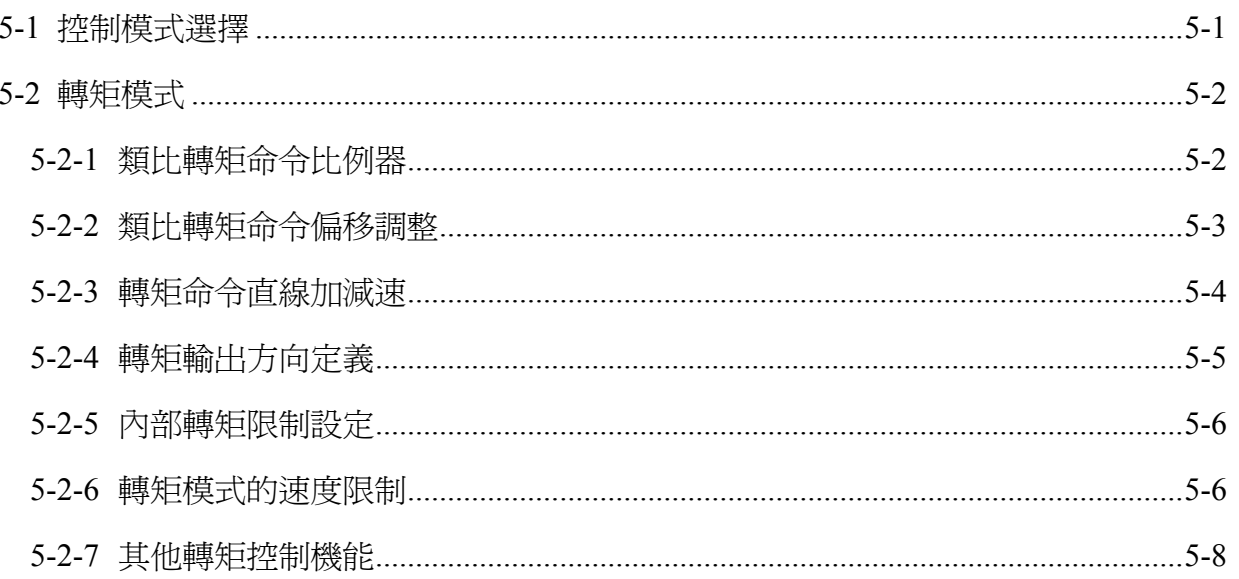

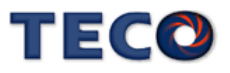

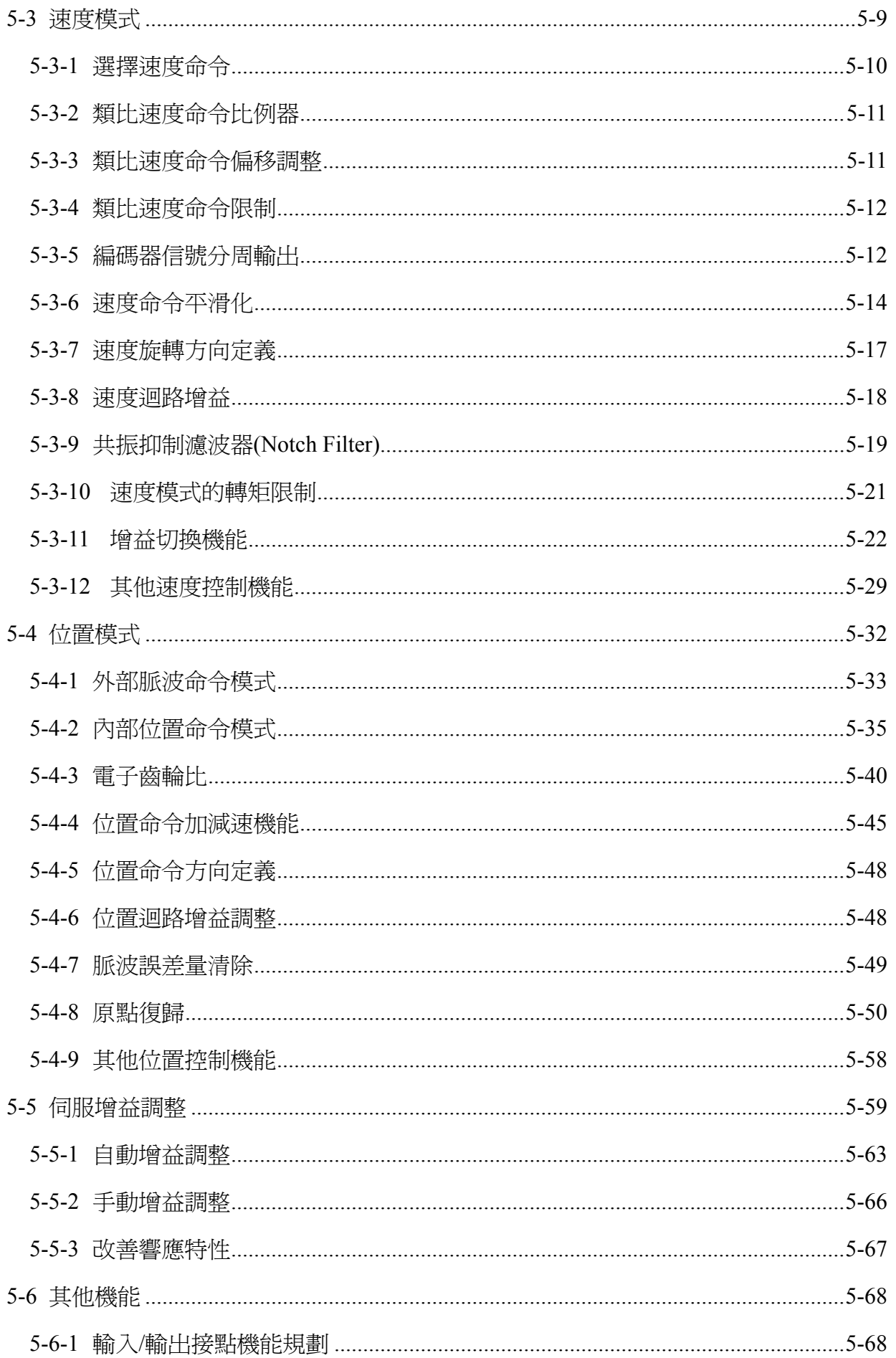

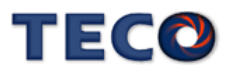

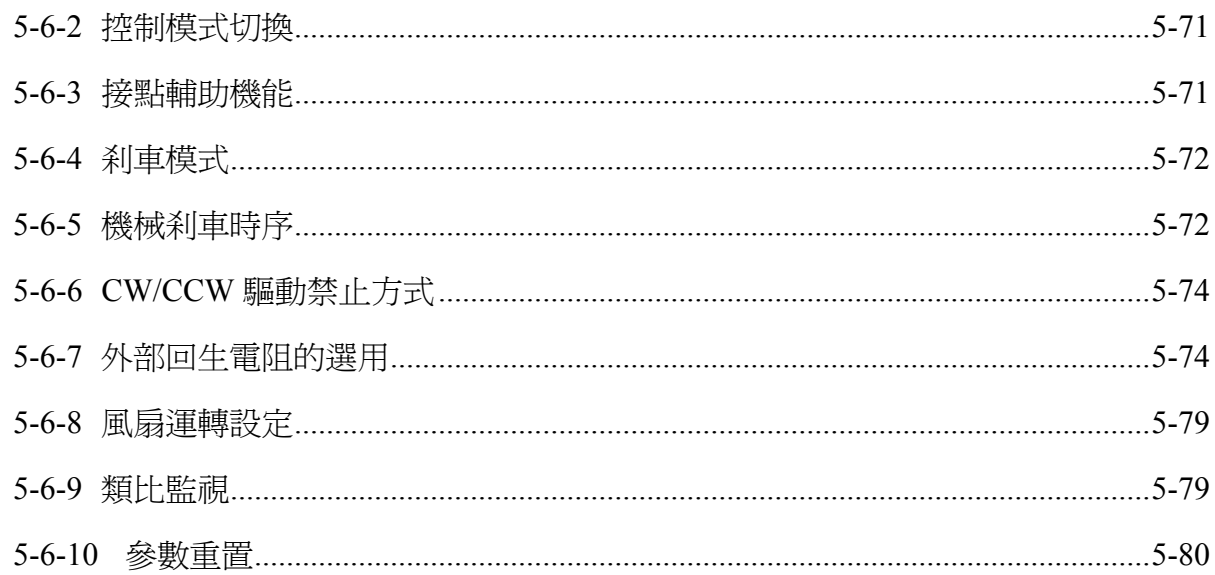

# 第六章 參數機能

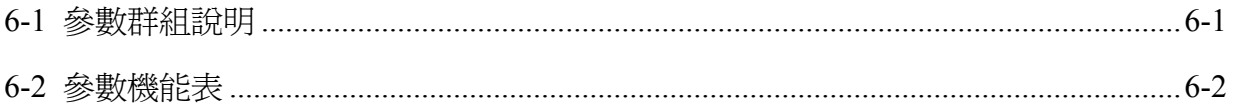

# 第七章 通訊機能

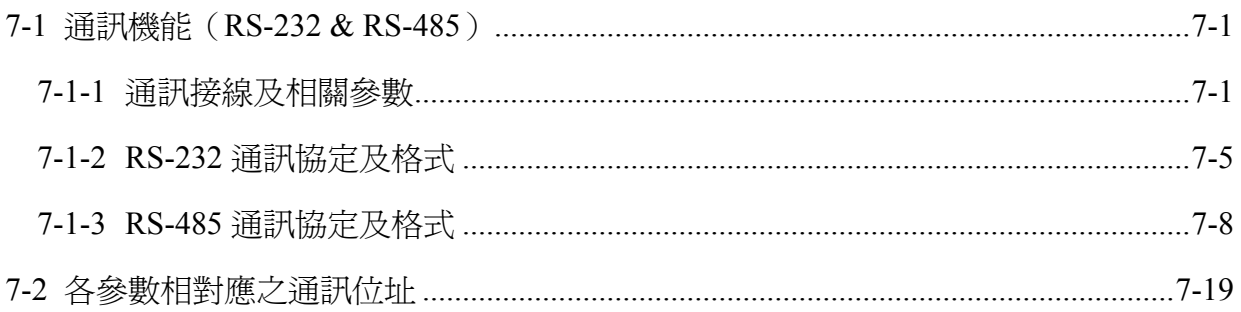

# 第八章 異常警報排除

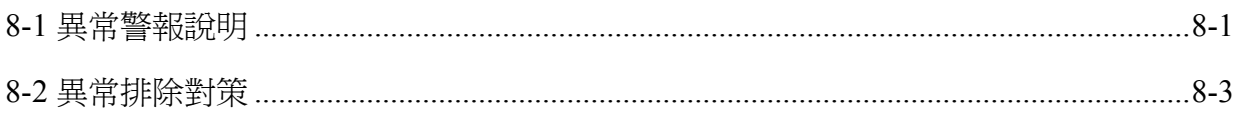

# 第九章 綜合規格

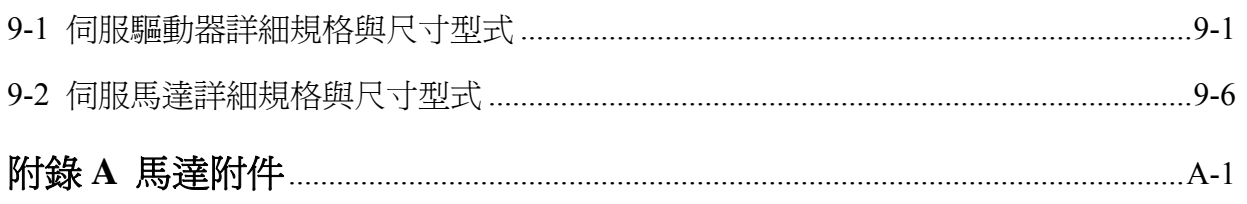

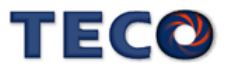

# 第一章 產品檢查及安裝

#### **1-1** 產品檢查

本伺服產品在出廠前均做過完整之功能測試,為防止產品運送過程中之疏忽導致產品不正常, 拆封後請詳細檢查下列事項:

- y 檢查伺服驅動器與伺服馬達型號是否與訂購的機型相同。 (型號說明請參閱下列章節內容)
- 檢杳伺服驅動器與伺服馬達外觀有無損壞及刮傷現象。 (運送中造成損傷時,請勿接線送電!)
- 檢查伺服驅動器與伺服馬達有無組立不良、零組件鬆脫之現象。
- y 檢查伺服馬達轉子軸是否能以手平順旋轉。 (附機械剎車之伺服馬達無法直接旋轉!)

如果上述各項有發生故障或不正常的跡象,請立即洽詢購買本產品之東元電機各區業務代表或 當地經銷商。

#### **1-1-1** 伺服驅動器機種確認

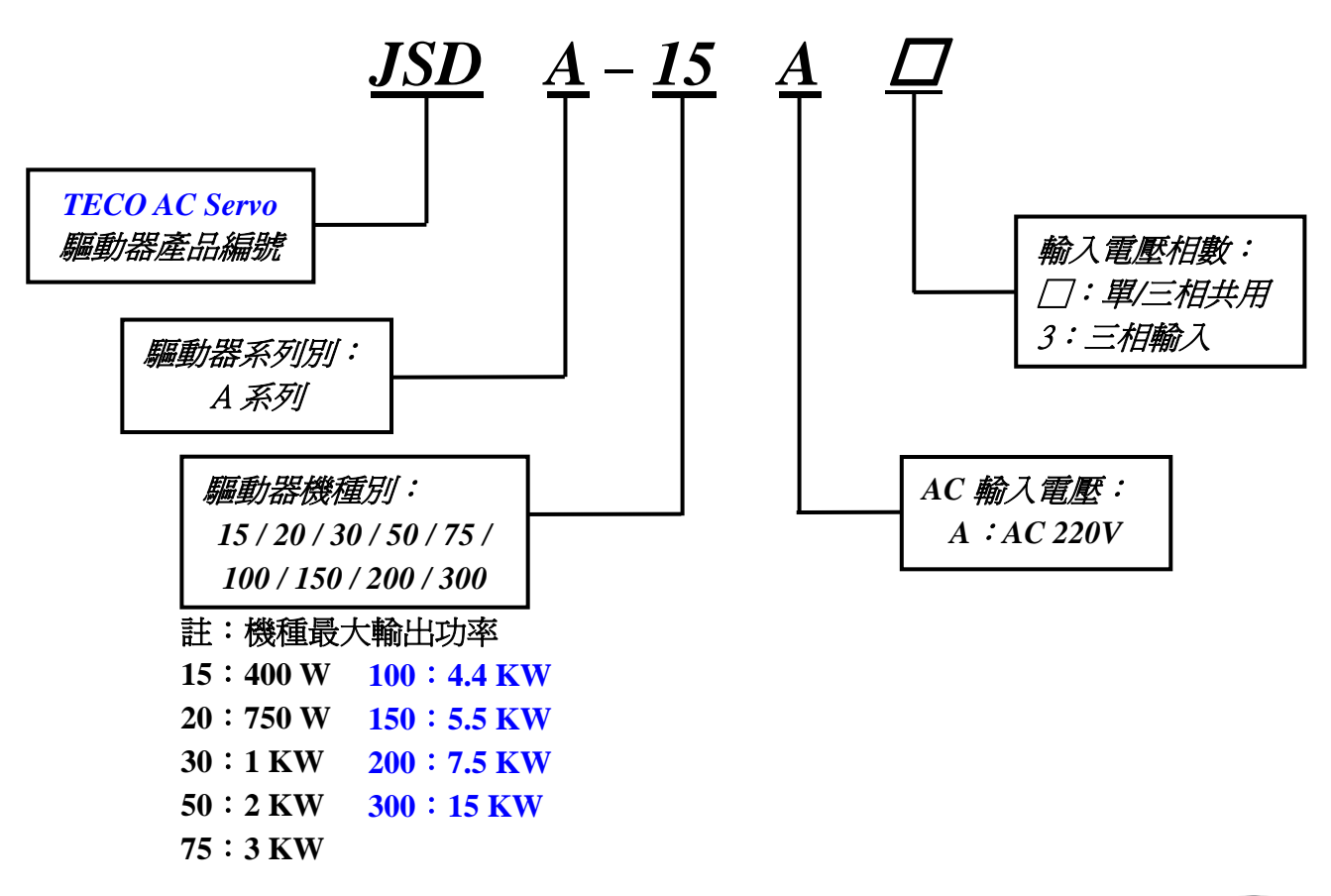

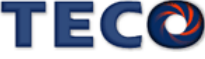

#### **1-1-2** 伺服馬達機種確認

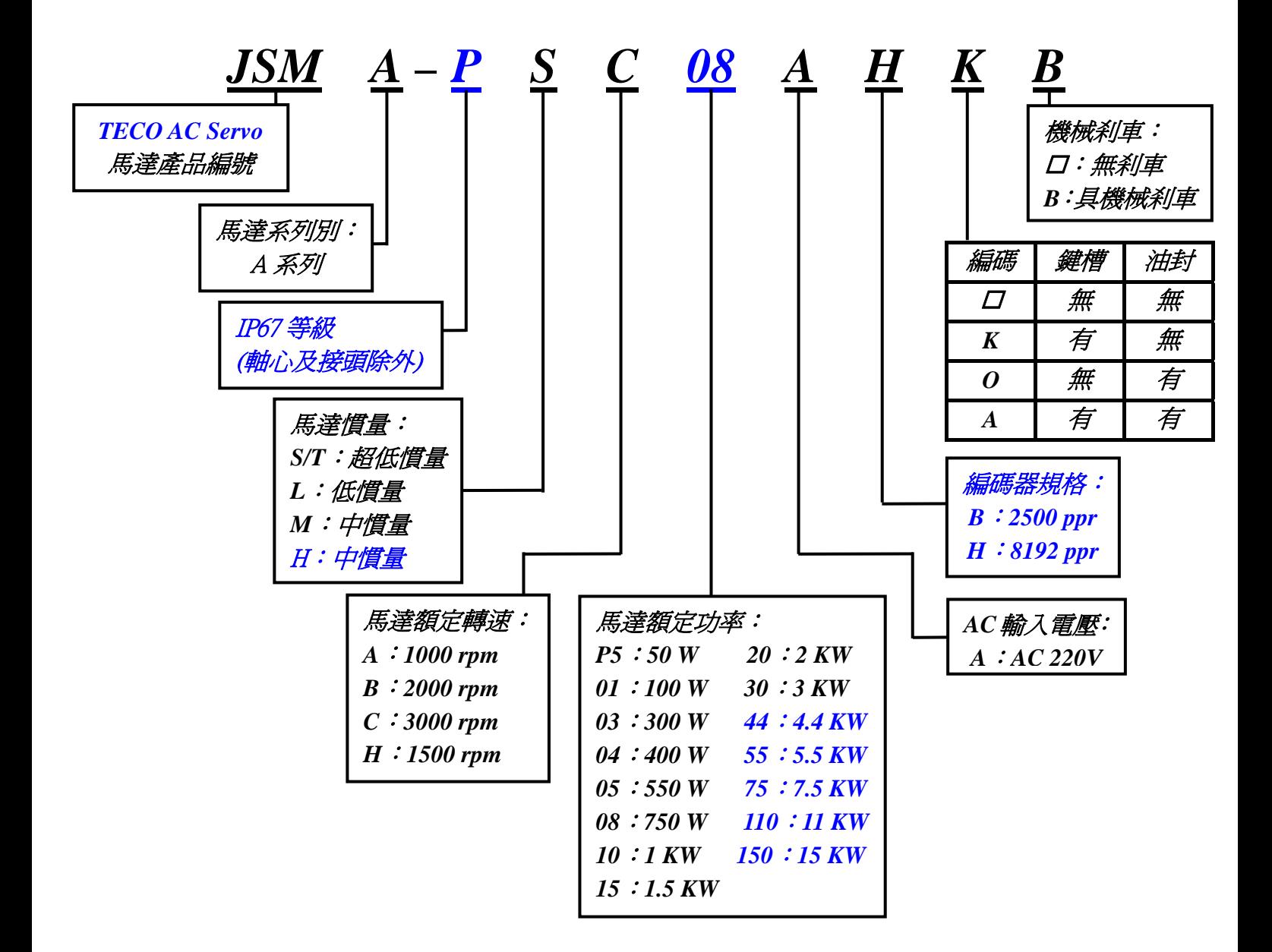

# **1-1-3** 伺服驅動器與伺服馬達搭配對照表

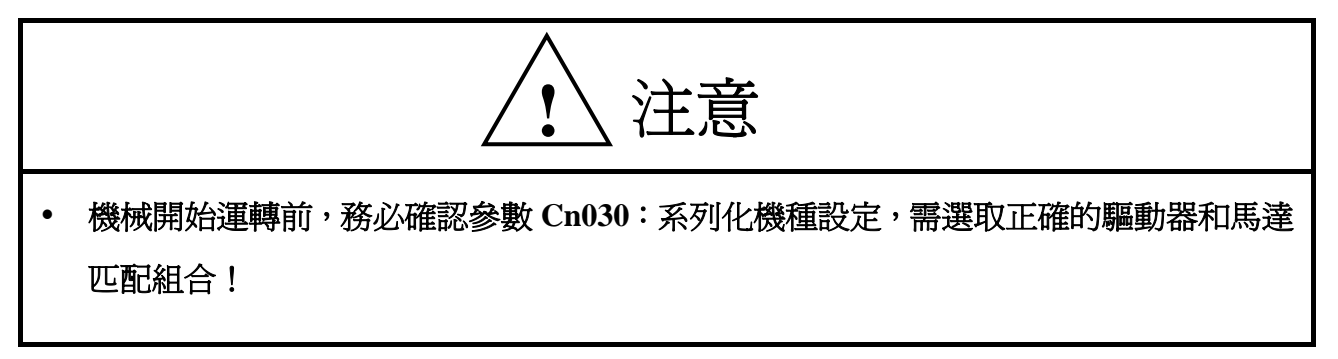

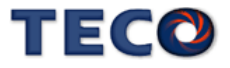

使用者可利用 **dn-08** 查詢目前驅動器內所設定的驅動器和馬達組合,如果顯示的搭配組合 與實際的組合不相同,請如下表所示,重新設定參數 **Cn030** 或與當地經銷商洽談。

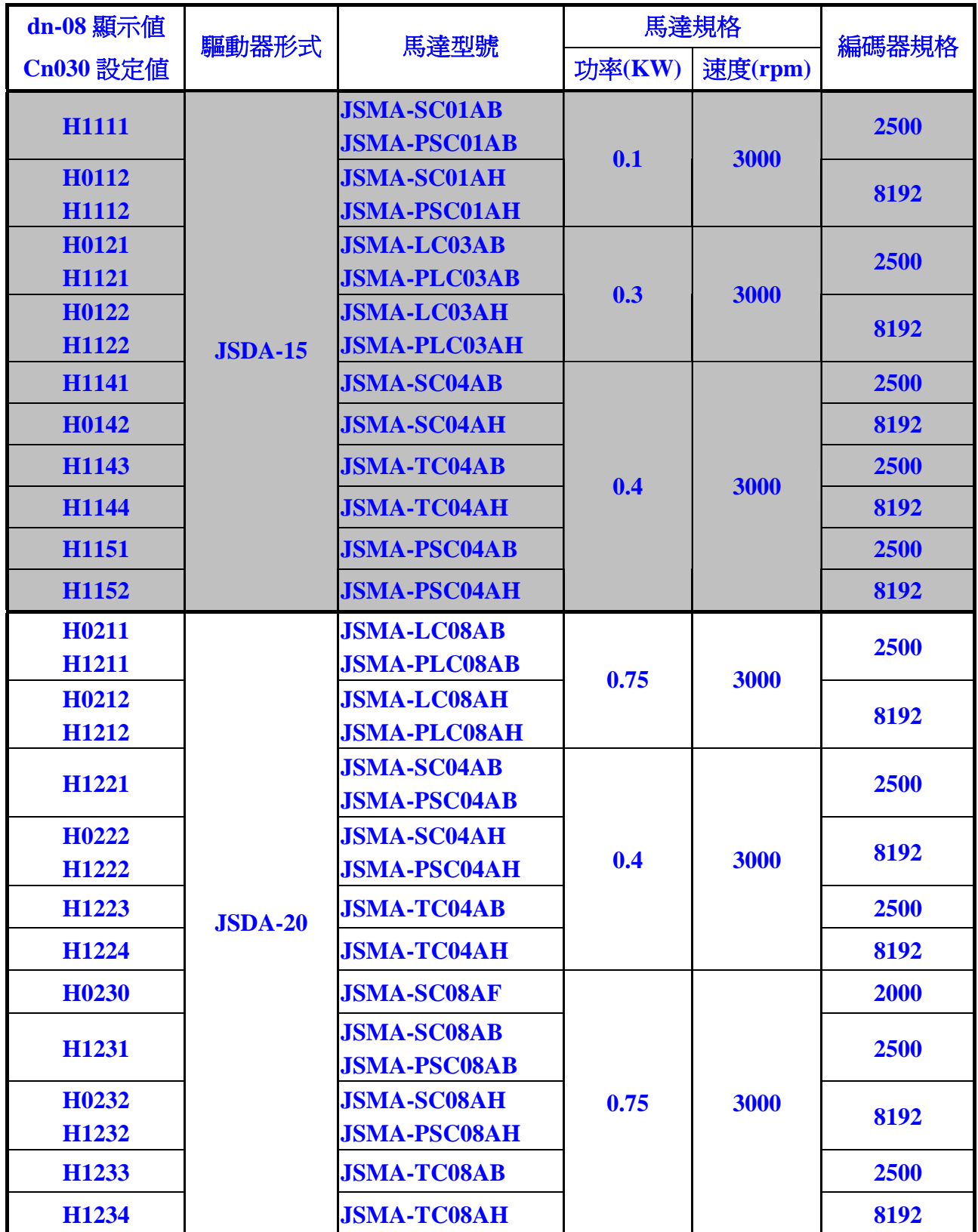

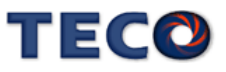

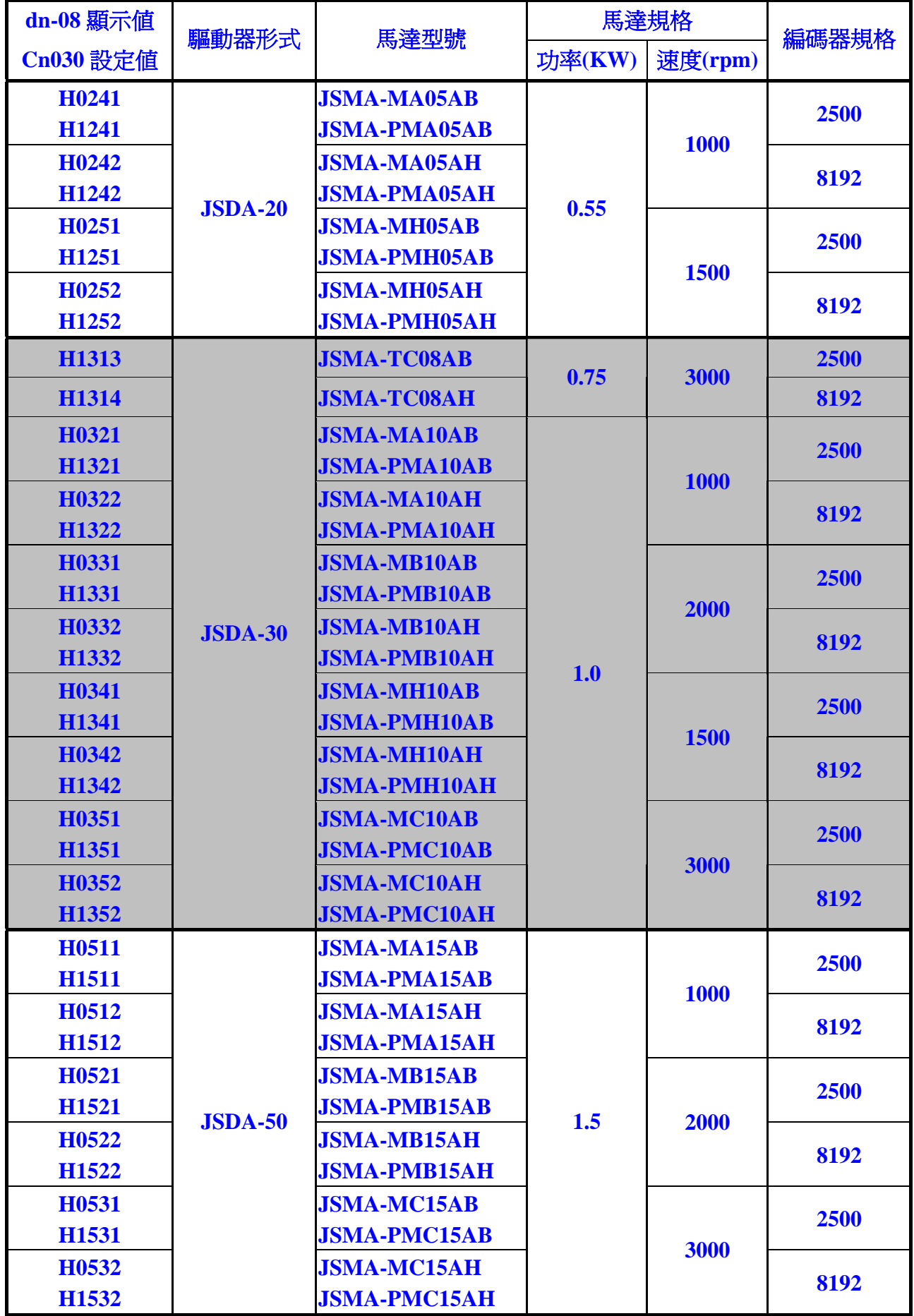

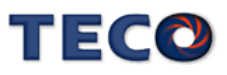

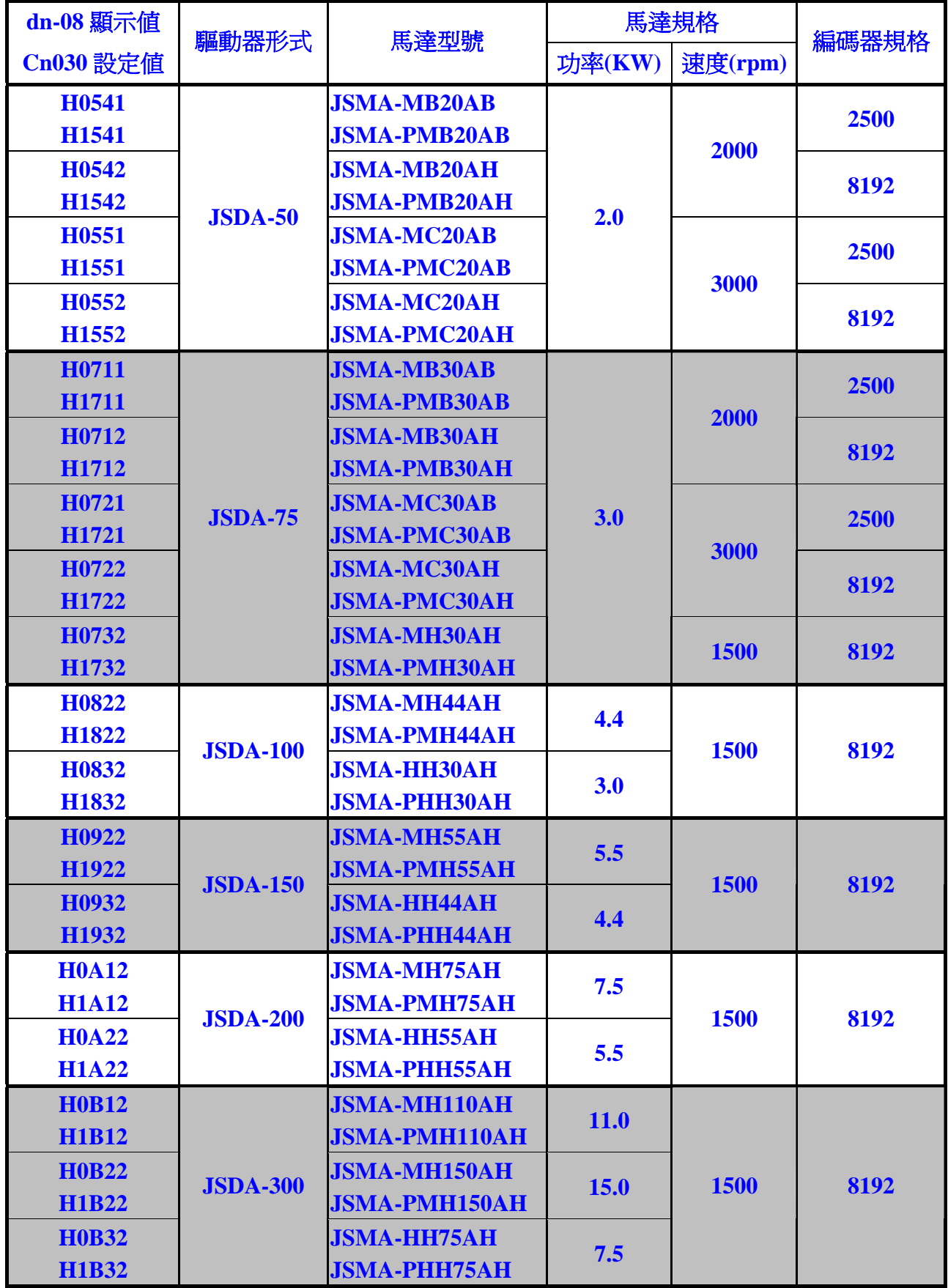

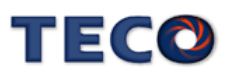

#### **1-2** 伺服驅動器外觀及面板說明

#### **JSDA-15A / 20A / 30A**

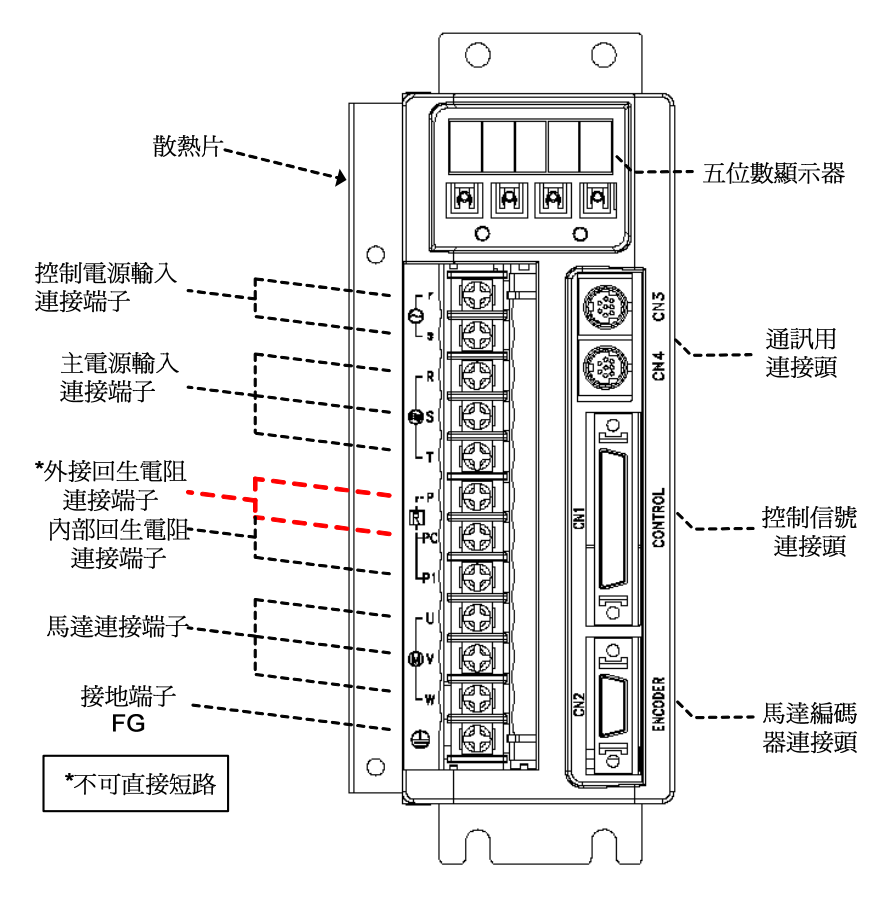

#### **JSDA-50A3 / 75A3 / 100A3**

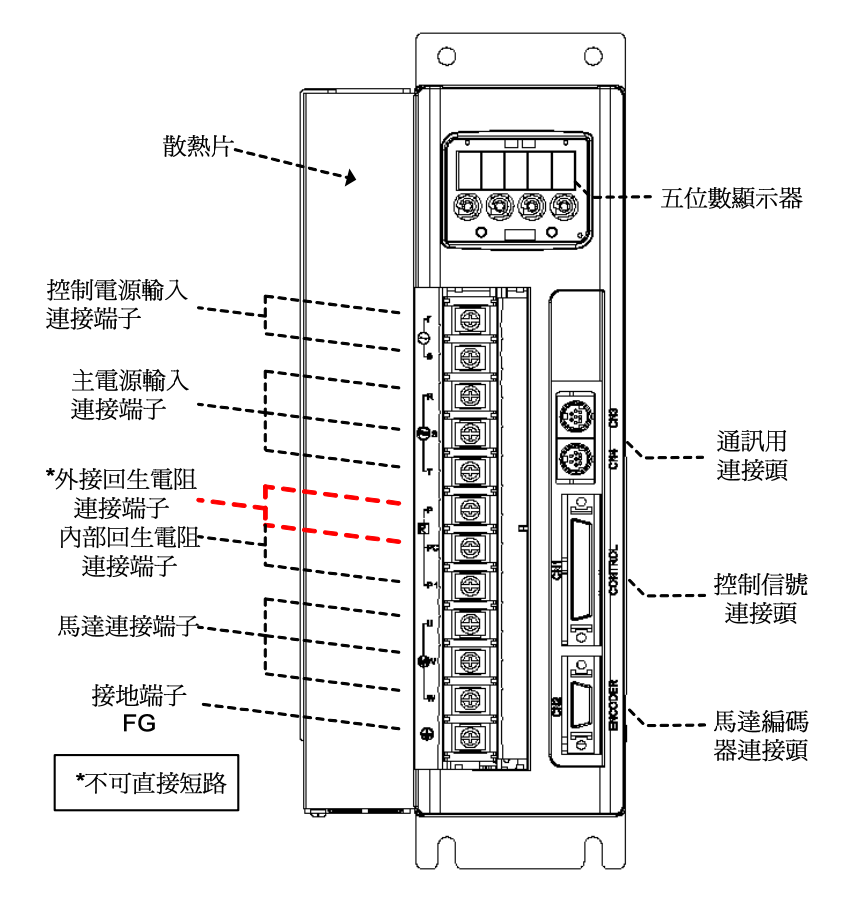

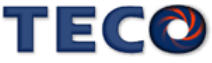

#### **JSDA-150A3**

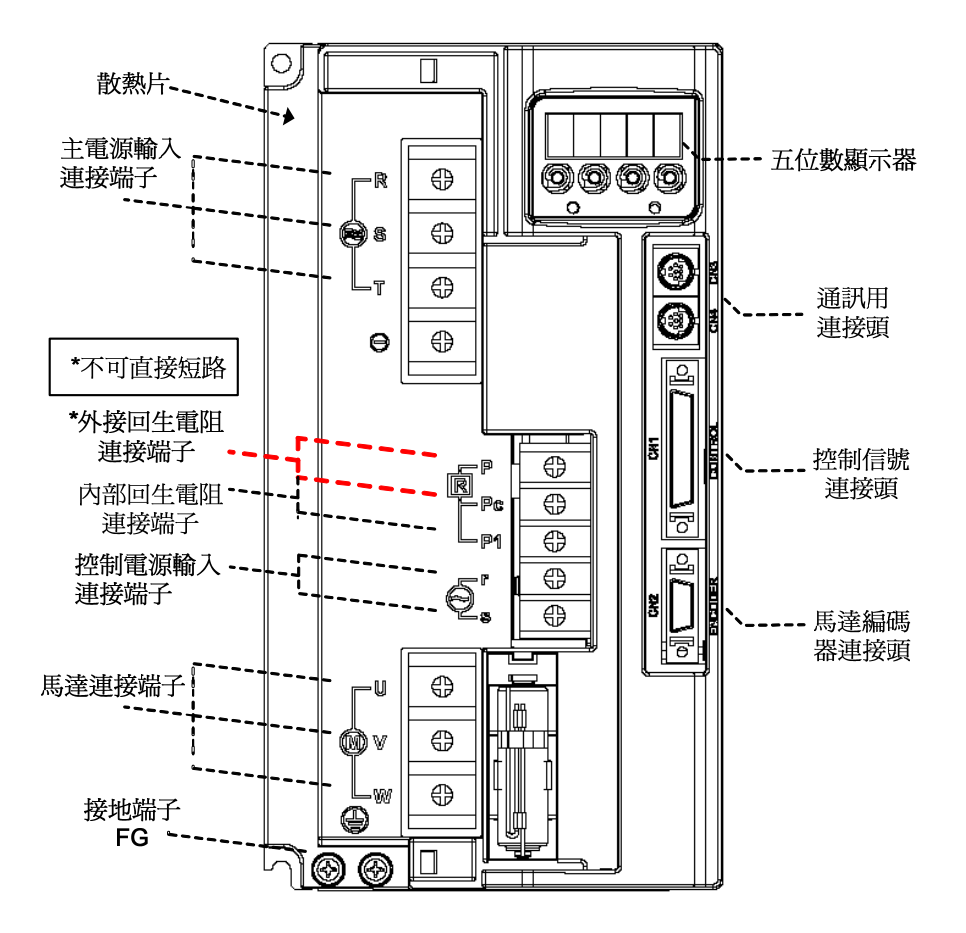

**JSDA-200A3 / 300A3**

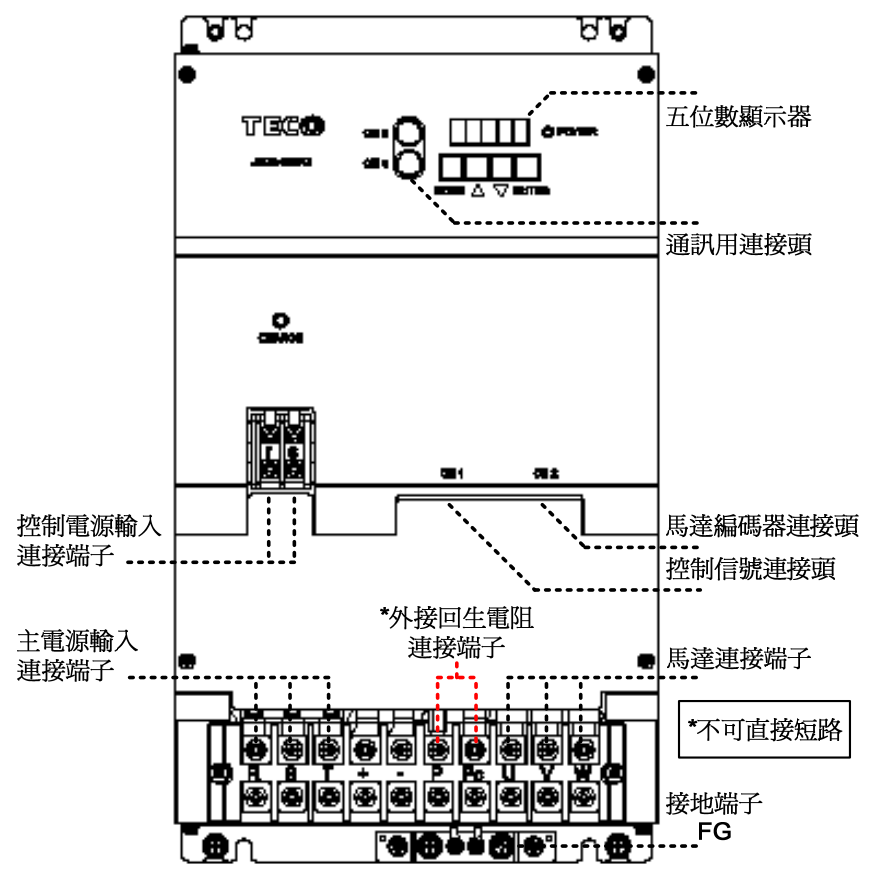

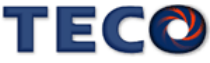

# 按鍵面板

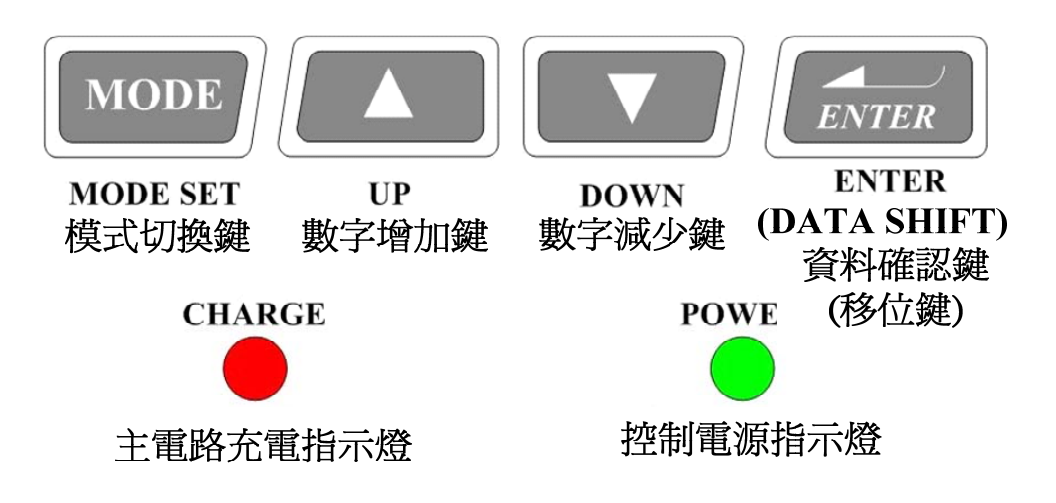

# **1-3** 伺服驅動器操作模式簡介

本驅動器提供多種操作模式,可供使用者選擇,詳細模式如下表:

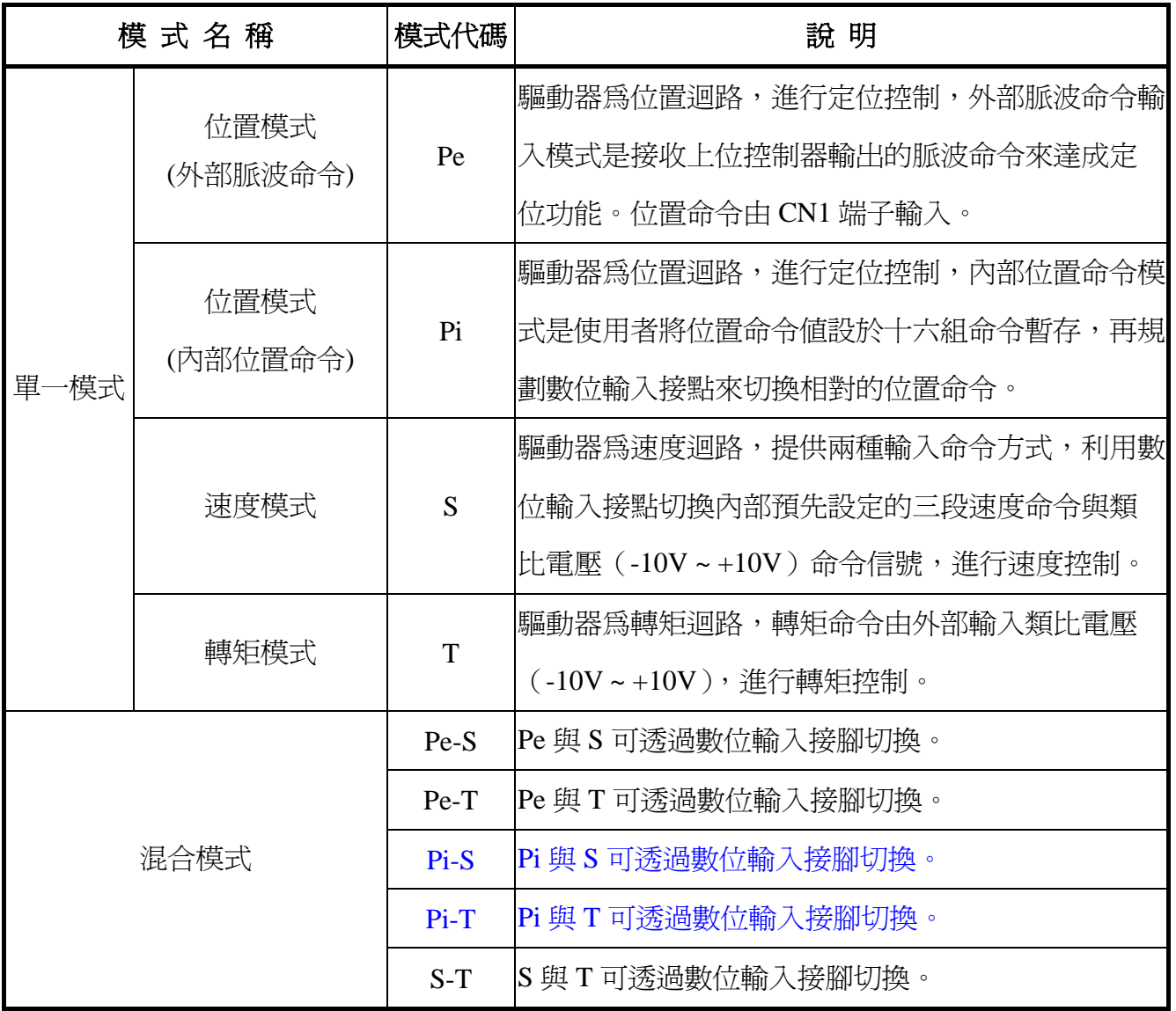

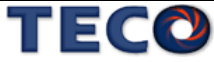

#### **1-4** 伺服驅動器安裝環境條件與方法

#### **1-4-1** 安裝環境條件

伺服驅動器安裝的環境對驅動器正常功能的發揮及其使用壽命有直接的影響,因此驅動器 的安裝環境必須符合下列條件:

- y 周圍溫度:0 ~ + 50 ℃;周圍濕度:90% RH 以下(不結霜條件下)。
- y 保存溫度:- 20 ~ + 85 ℃;保存溼度:90%RH 以下(不結霜條件下)。
- y 振動:0.5 G 以下。
- y 防止雨水滴淋或潮濕環境。
- y 避免直接日曬。
- y 防止油霧、鹽分侵蝕。
- y 防止腐蝕性液體、瓦斯。
- 防止粉塵、棉絮及金屬細層侵入。
- y 遠離放射性物質及可燃物。
- 數台驅動器安裝於控制盤內時,請注意擺放位置需保留足夠的空間,以取得充分的空氣助 於散熱;另請外加配置散熱風扇,以使伺服驅動器周溫低於 55 ℃為原則。
- 安裝時請將驅動器採垂直站立方式,正面朝前,頂部朝上以利散熱。
- y 組裝時應注意避免鑽孔屑及其他異物掉落驅動器內。
- y 安裝時請確實以 M5 螺絲固定。
- y 附近有振動源時(沖床),若無法避免請使用振動吸收器或加裝防振橡膠墊片。
- 驅動器附近有大型磁性開關、熔接機等雜訊干擾源時,容易使驅動器受外界干擾造成誤動 作,此時需加裝雜訊濾波器。但雜訊濾波器會增加漏電流,因此需在驅動器的輸入端裝上 絕緣變壓器(Transformer)。

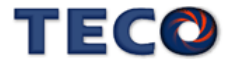

# **1-4-2** 安裝方向及間隔

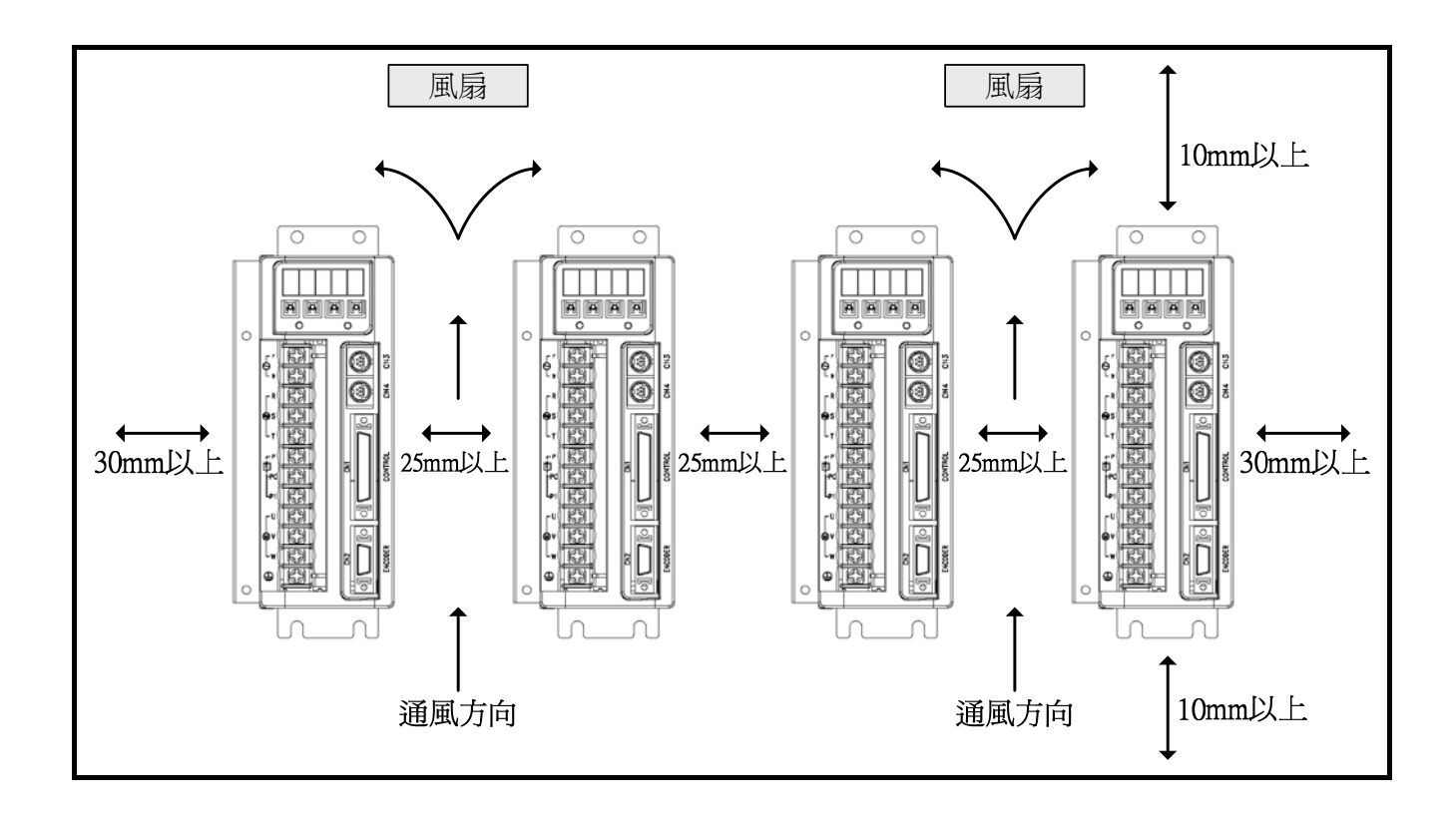

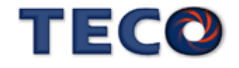

#### **1-5** 伺服馬達安裝環境條件與方法

#### **1-5-1** 安裝環境條件

- y 周圍溫度:0 ~ + 40 ℃;周圍濕度:90% RH 以下(不結霜條件下)。
- y 保存溫度:- 20 ~ + 60 ℃;保存溼度:90%RH 以下(不結霜條件下)。
- y 振動:2.5 G 以下。
- y 通風良好、少濕氣及灰塵之場所。
- y 無腐蝕性、引火性氣體、油氣、切削液、切削粉、鐵粉等環境。
- 無水氣及陽光直射的場所。

#### **1-5-2** 安裝方式

1、水平安裝:為避免水、油等液體自馬達出線端流入馬達內部,請將電纜出口置於下方。

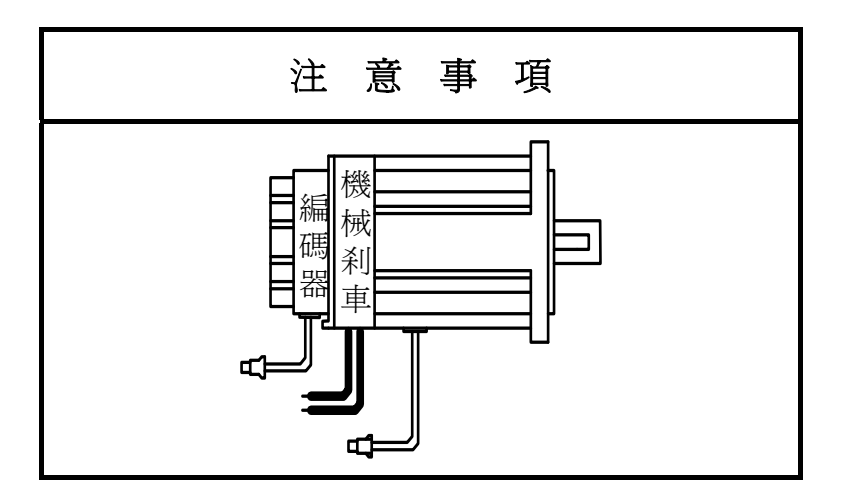

2、垂直安裝:若馬達軸朝上安裝且附有減速機時,須注意並防止減速機內的油漬經由馬達軸心, 滲入馬達內部。

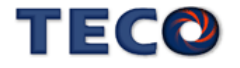

#### **1-5-3** 其他注意事項

1、為防止減速機內的油漬經由馬達軸心,滲入馬達內部,請使用有油封之馬達。

2、連接用電纜需保持乾燥。

3、為防止電纜因機械運動而造成連接線脫落或斷裂,應確實固定連接線。

4、軸心的伸出量需充分,若伸出量不足時將容易使馬達運動時產生振動。

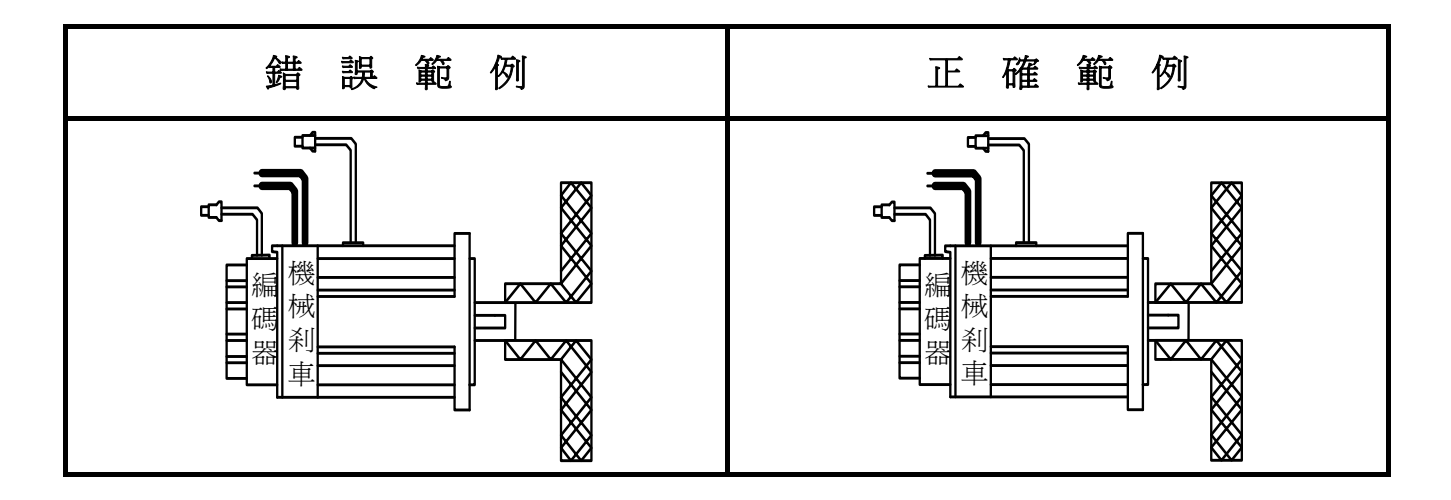

5、安裝及拆卸馬達時,請勿用榔頭敲擊馬達,否則容易造成馬達軸心及後方編碼器損壞。

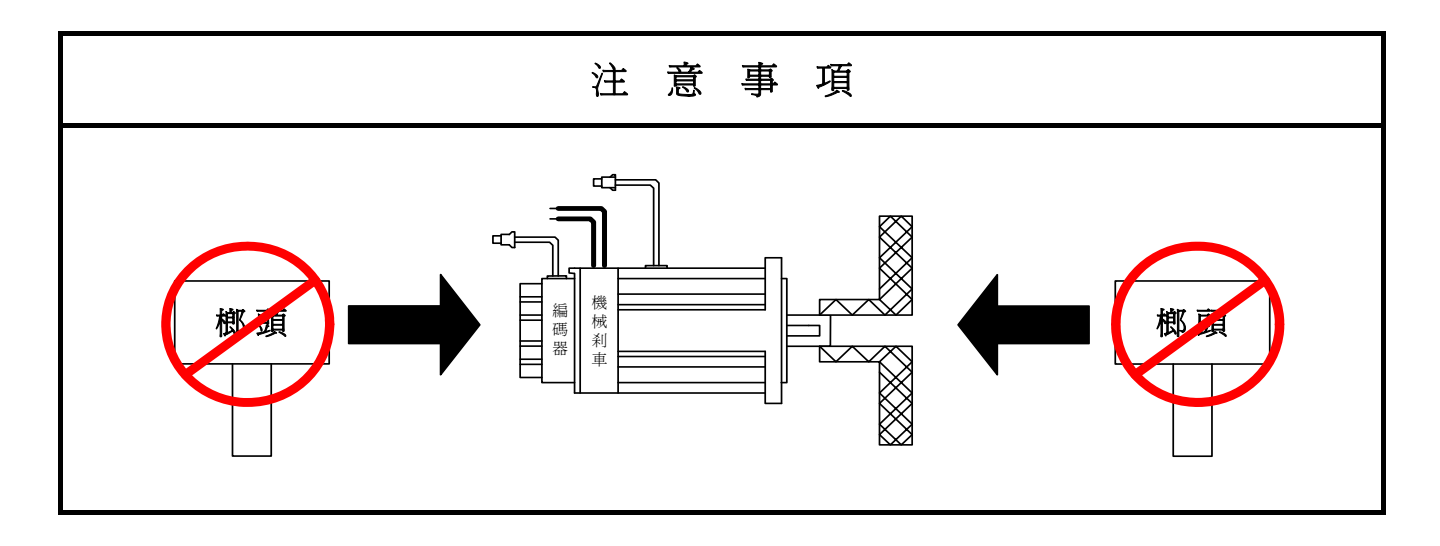

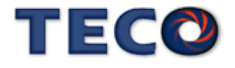

# 第二章 配線準備

#### **2-1** 系統組成及配線

#### **2-1-1** 伺服驅動器電源及週邊裝置配線圖

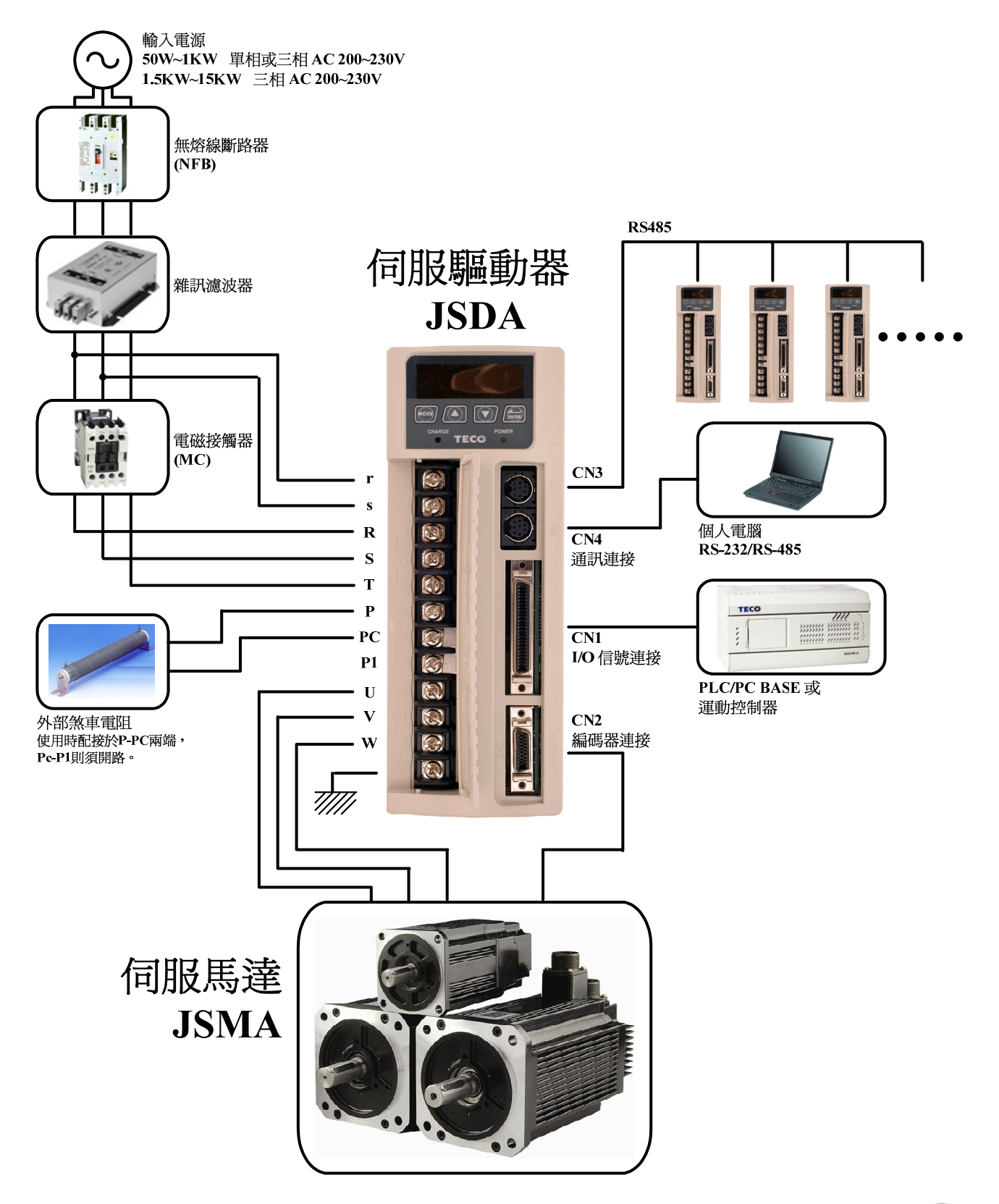

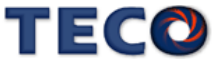

#### **2-1-2** 伺服驅動器配線說明

- y 配線材料依照『電線規格』使用。
- y 配線的長度:命令輸入線 3 公尺以內。

編碼器輸入線 20 公尺以內。

#### 配線時請以最短距離連接。

- 確實依照標準接線圖配線,未使用到的信號請勿接出。
- y 請務必於輸入電源端及伺服驅動器間安裝符合 IEC 標準或 UL 認證的斷路器及保險絲。
- y 在最大輸入電壓下之電源短路電流容量須為 5000Arms 以下,若電源短路電流有超過規格 之疑慮,請務必安裝限流設備(斷路器、保險絲、變壓器),以限制短路電流。
- y 伺服驅動器輸出端(U、V、W 馬達端子)要正確的連接。否則伺服馬達動作會不正常。
- y 隔離線必須連接在 FG 端子上。
- 接地請使用第 3 種接地(接地雷阳值為 100Ω 以下), 而且心須**單點接地**。若希望馬達與機械 之間為絕緣狀態時,請將馬達接地。
- 伺服驅動器輸出端不要加裝雷容器,或過壓(突波)吸收器及雜訊濾波器。
- y 裝在控制輸出信號的繼電器,其過壓(突波)吸收用的二極體的方向要連接正確,否則會造 成故障無法輸出信號,也可能影響緊急停止的保護迴路不產生作用。
- y 為了防止雜訊造成的錯誤動作,請採下列的處置:

請在電源上加入絕緣變壓器及雜訊濾波器等裝置。

請將動力線(電源線、馬達線等的強電迴路)與信號線相距 30 公分以上來配線,不要放 置在同一配線管內。

- 為防止不正確的動作,應設置『緊急停止開關』,以確保安全。
- 宗成配線後,檢杳各連接頭的接續情形(如焊點冷焊、焊點短路、腳位順序不正確等),壓 緊接頭確認是否與驅動器確實接妥,螺絲是否栓緊,不可有電纜破損、拉址、重壓等情形。 ※尤其在伺服馬達連接線及編碼器連接線的極性方面要特別注意。
- y 在一般狀況不需使用外加回生電阻,如有需要或疑問,請向經銷商或製造商洽詢。

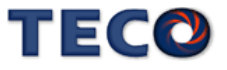

#### **2-1-3** 電線規格

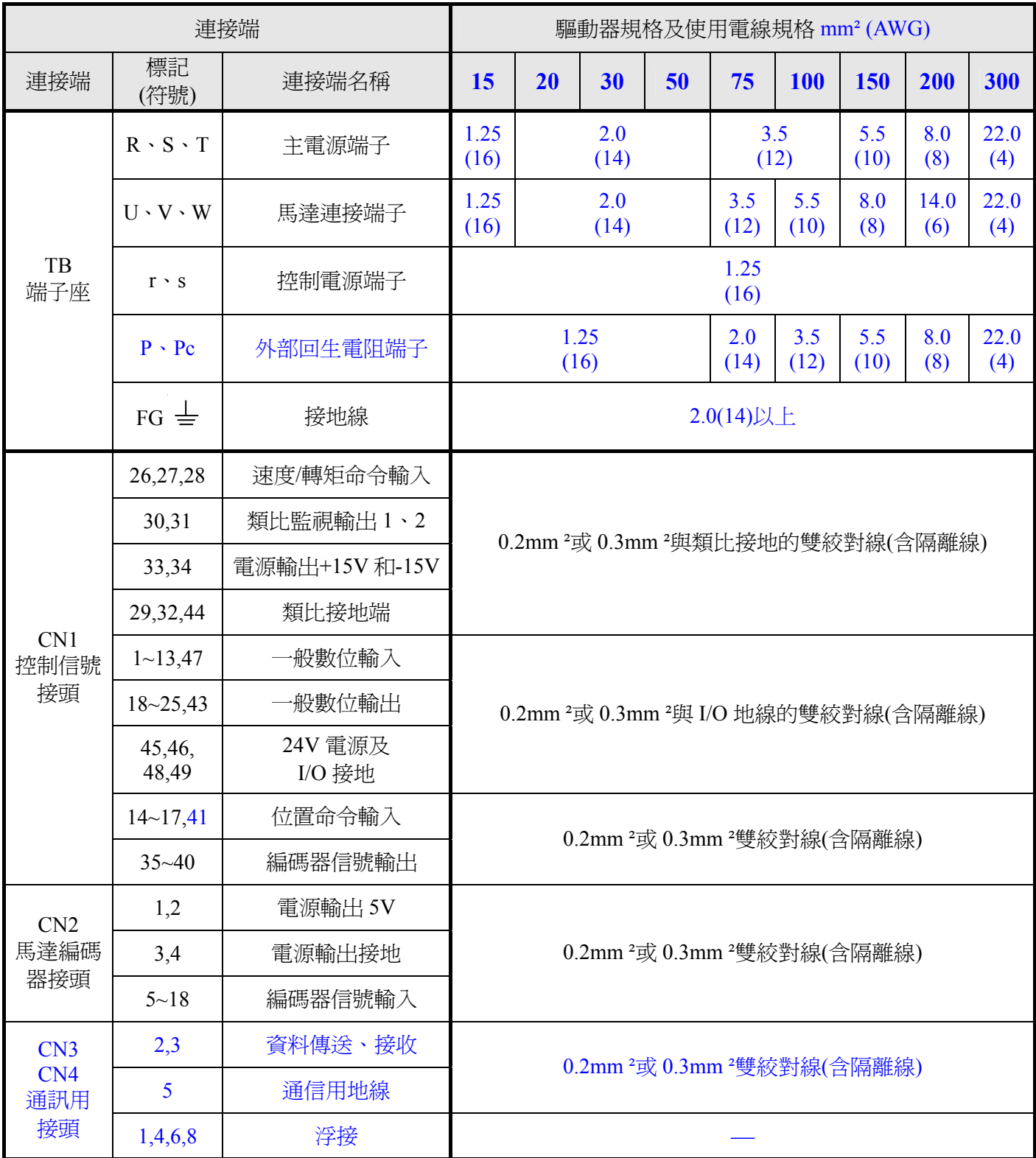

註:1、當使用複數台驅動器時,請注意無熔絲開關及電源濾波器之容量。

2、CN1 為 50 Pins 接頭是 3M 公司製品。

3、CN2 為 20 Pins 接頭是 3M 公司製品。

4、CN3/CN4 為 8 Pins Mini-Din type 接頭。

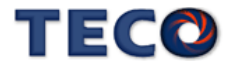

# **2-1-4** 馬達端出線

#### 馬達電源出線表

(1)一般接頭:

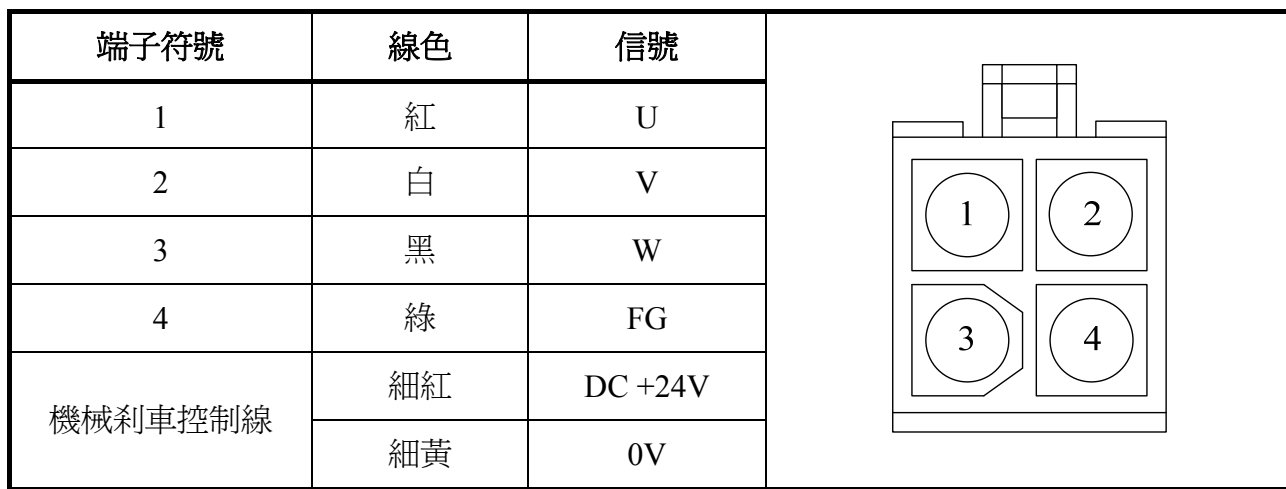

#### (2)軍規接頭(不含機械式剎車):

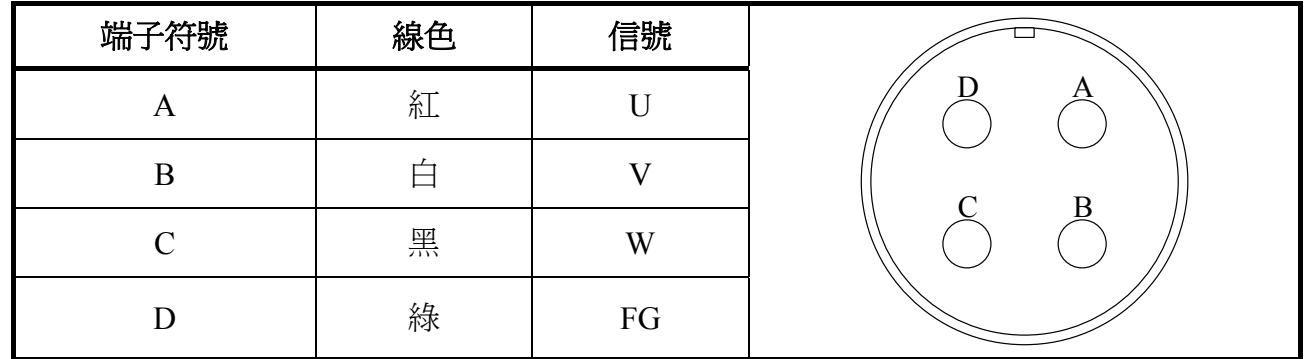

#### (3)軍規接頭(含機械式剎車):

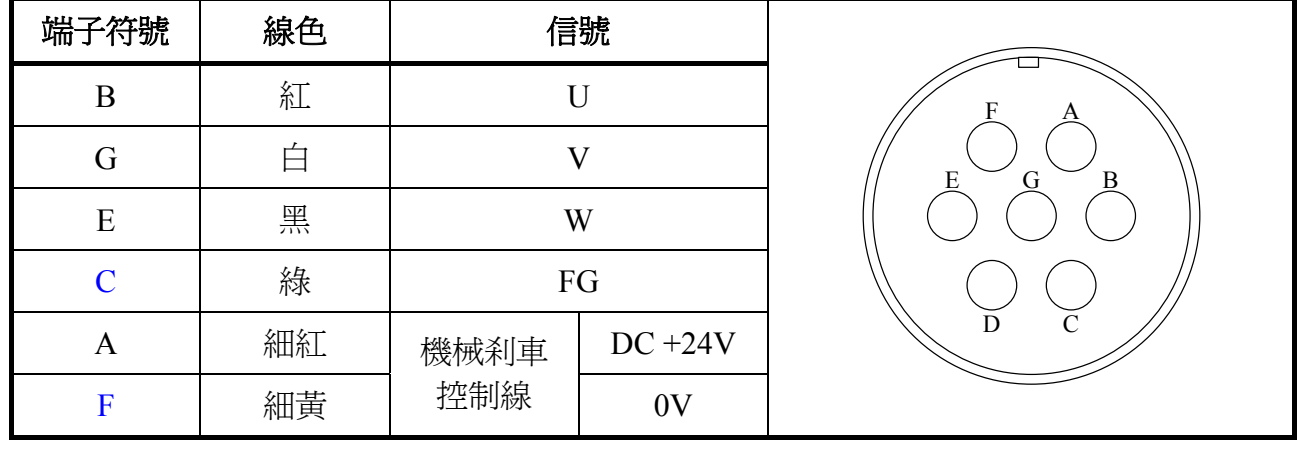

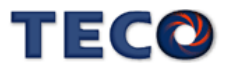

#### 馬達編碼器出線表

(1)一般接頭:

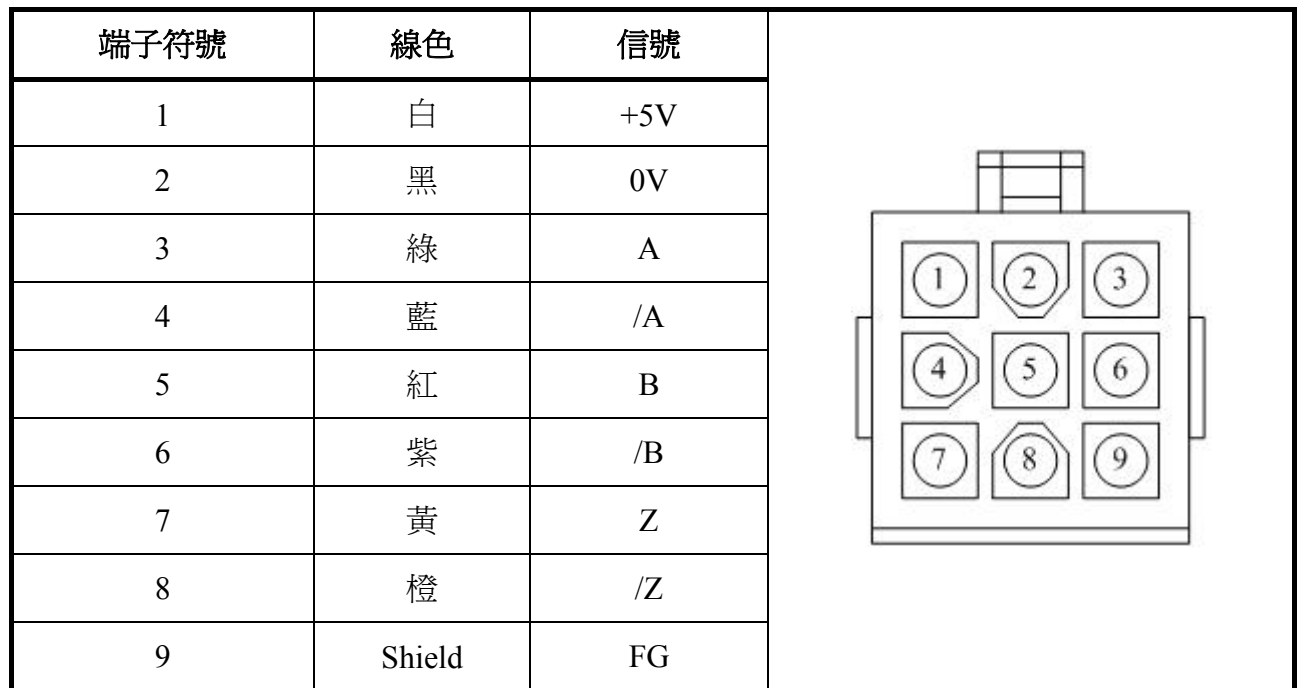

#### (2)軍規接頭:

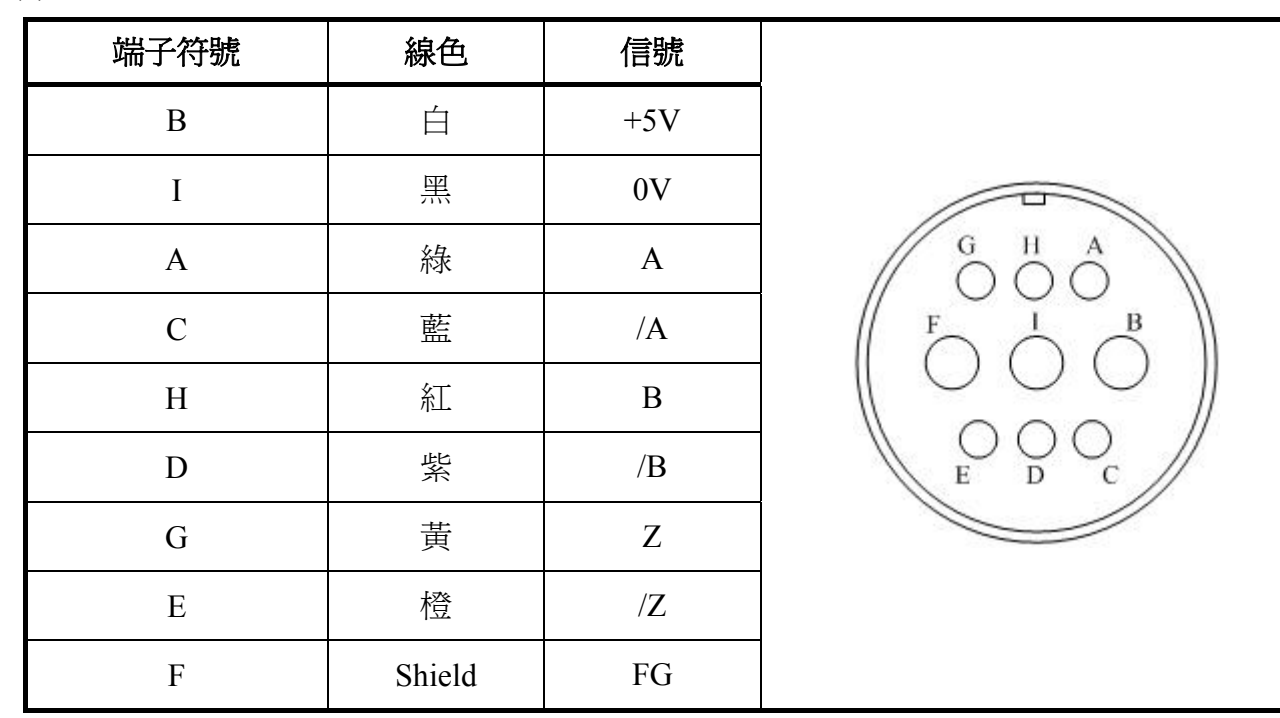

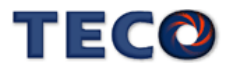

# **2-1-5** 馬達及電源標準接線圖

※單相主電源配線範例(1KW 以下)

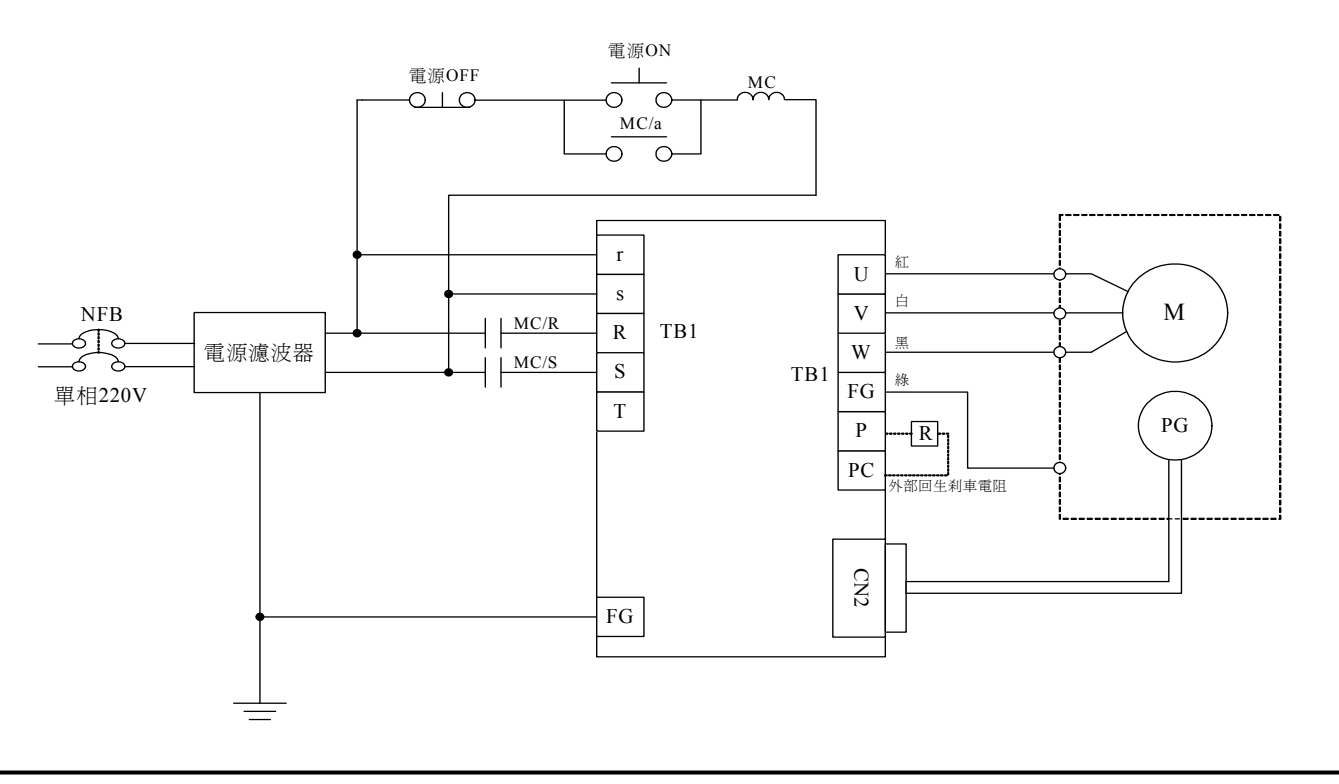

※三相主電源配線範例(1KW 以上)

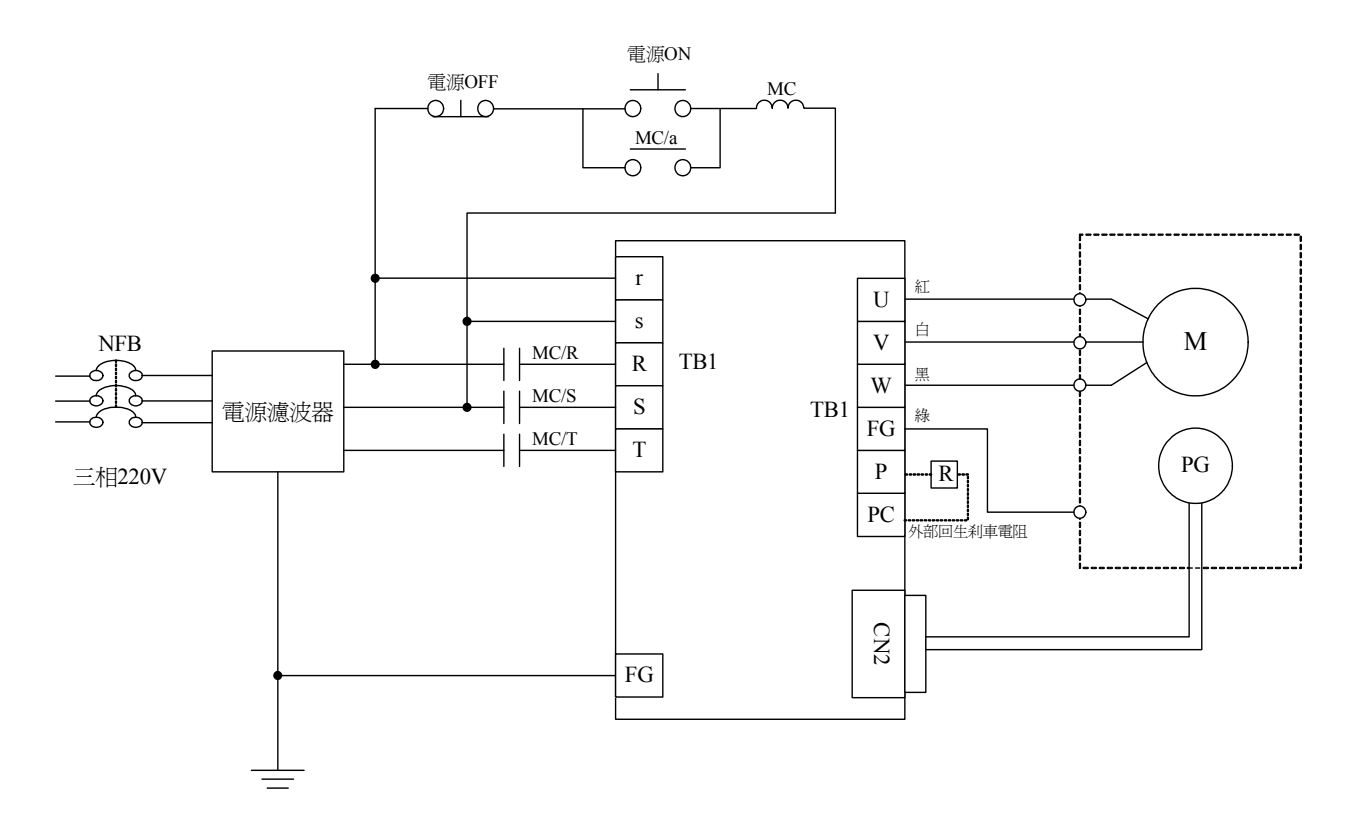

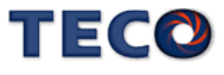

# **2-1-6 TB**端子說明

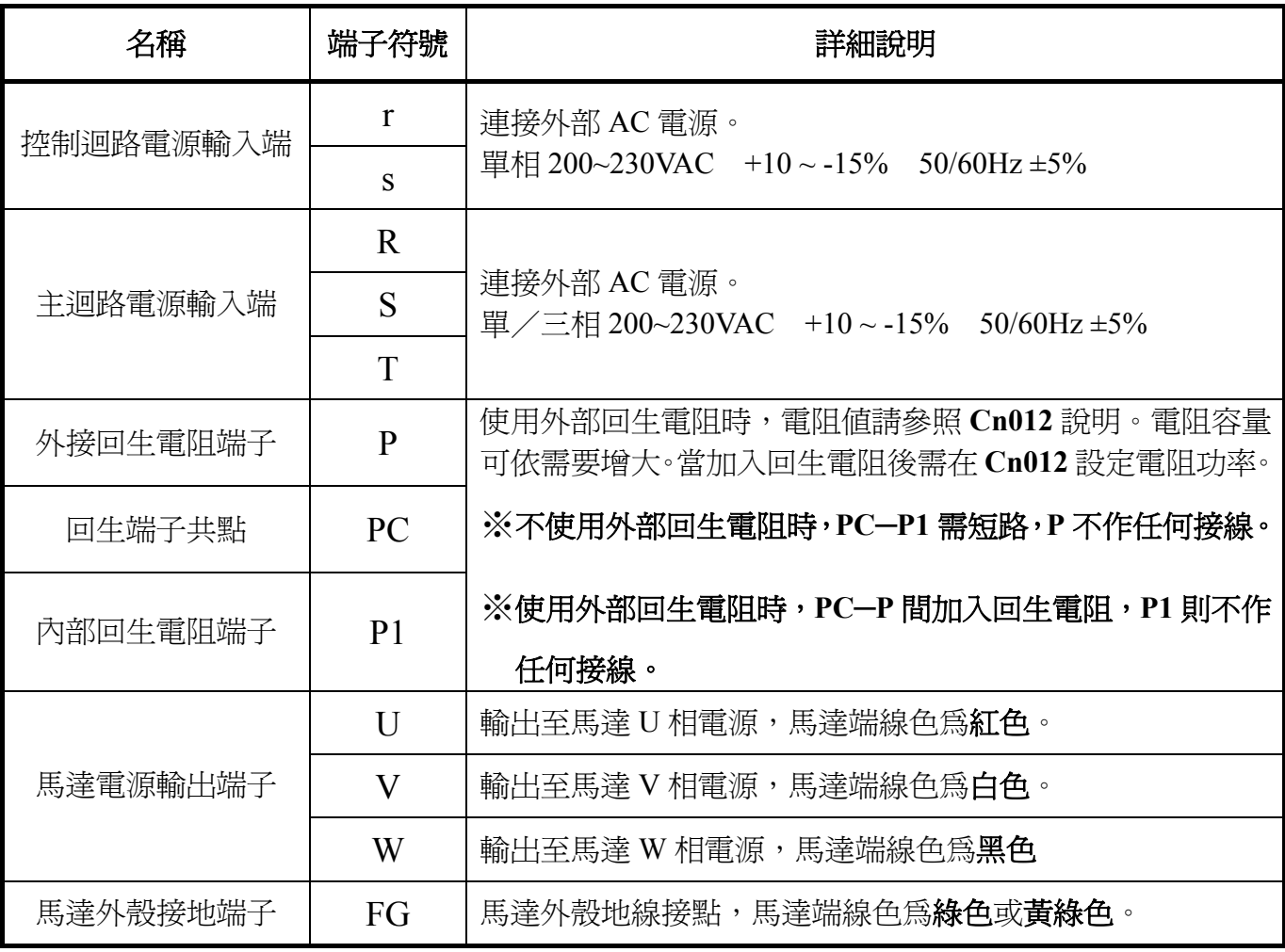

# **TB** 端子最大螺絲鎖固強度表

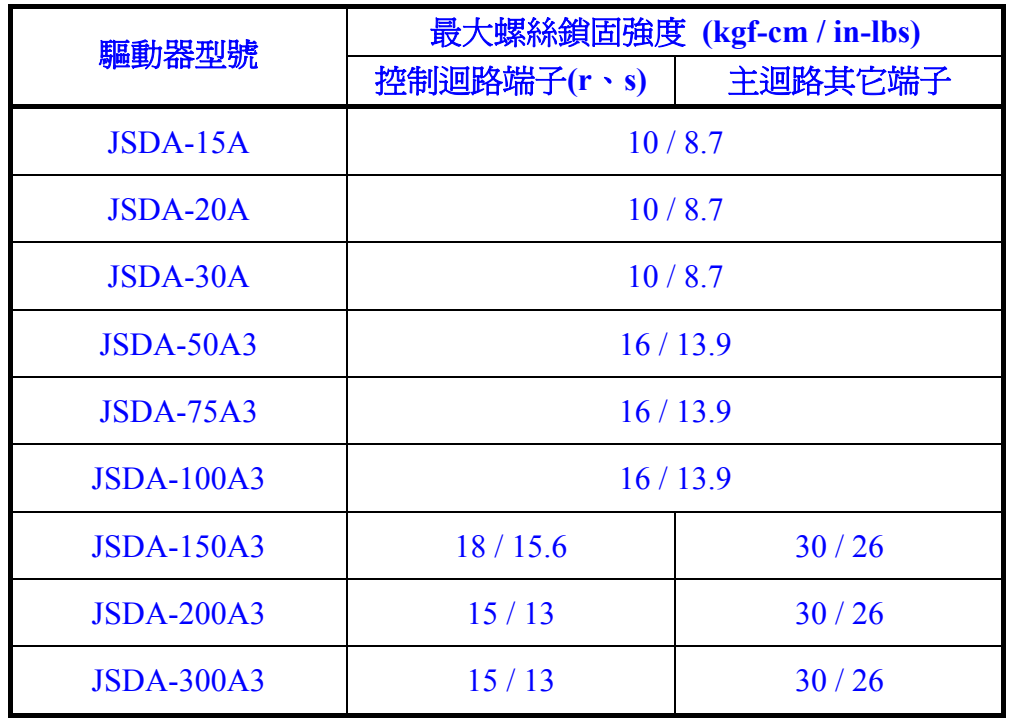

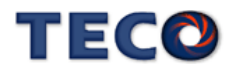

# **2-1-7** 馬達附機械式剎車**(BRAKE)**接線說明

若要解除機械式剎車,JSMA-S/L/T 系列需將黃線連接到 DC +24V 電壓**(**無極性分別**)**, JSMA-M/H 系列是由馬達電源連接頭的「**A**」、「**F**」腳位輸出,解除後伺服馬達才能正常工作。

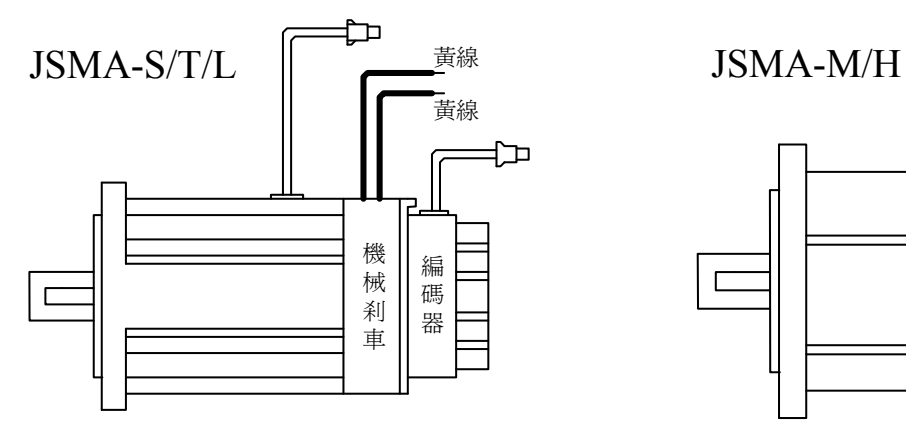

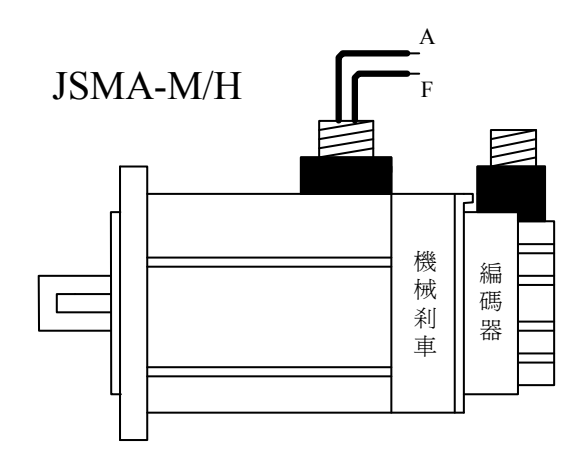

## **2-1-8** 斷路器**/**保險絲**/**雜訊濾波器建議規格表

- y 請務必於輸入電源端及伺服驅動器間安裝符合**IEC**標準或**UL**認證的斷路器及保險絲。
- 為避免因伺服驅動器運轉時所造成之環境干擾問題,搭配適當的雜訊濾波器可有效 抑制電磁干擾,降低環境干擾問題。

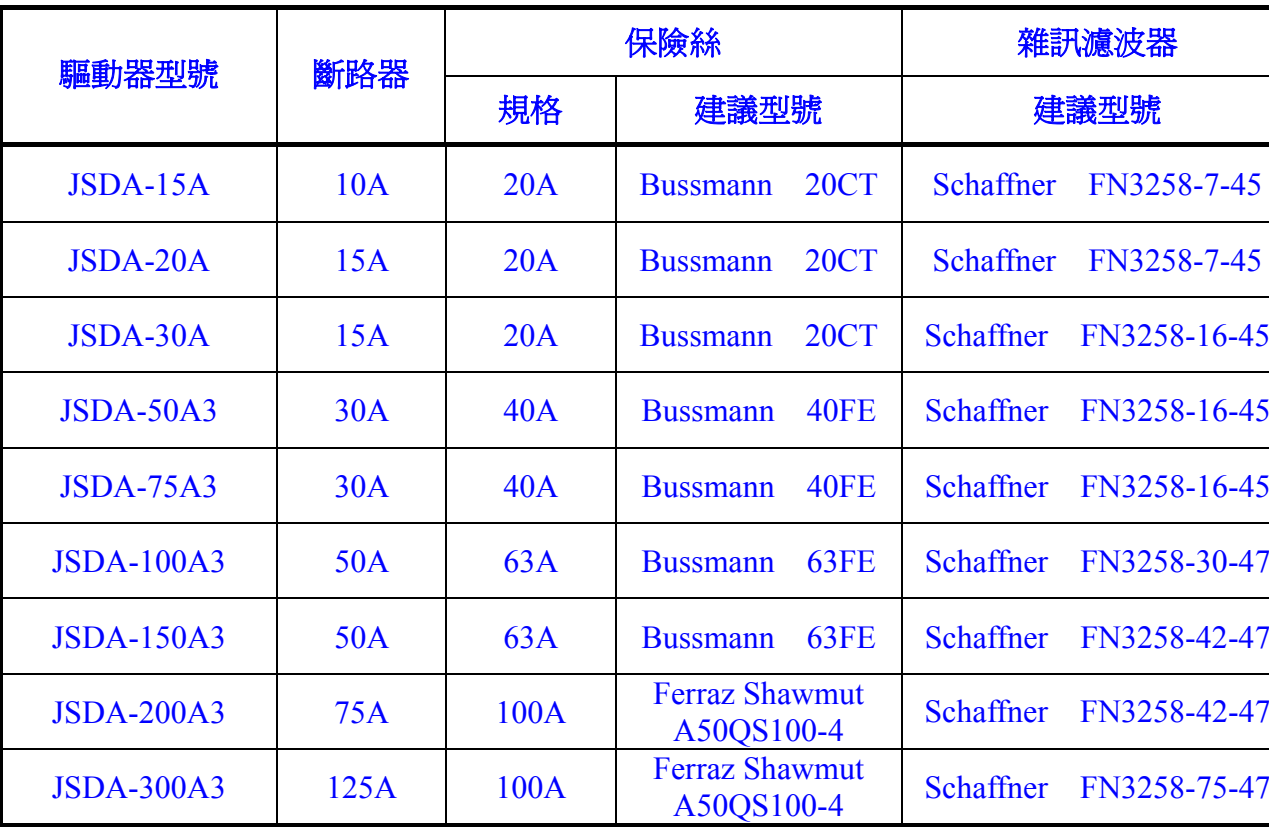

斷路器**/**保險絲**/**雜訊濾波器建議規格表

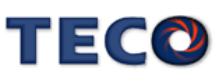

伺服驅動器提供四組連接端子,包含 CN1 控制信號連接端子、CN2 編碼器連接端子及 CN3/CN4 通訊連接端子,下圖為與各連接端子之接腳位置圖。

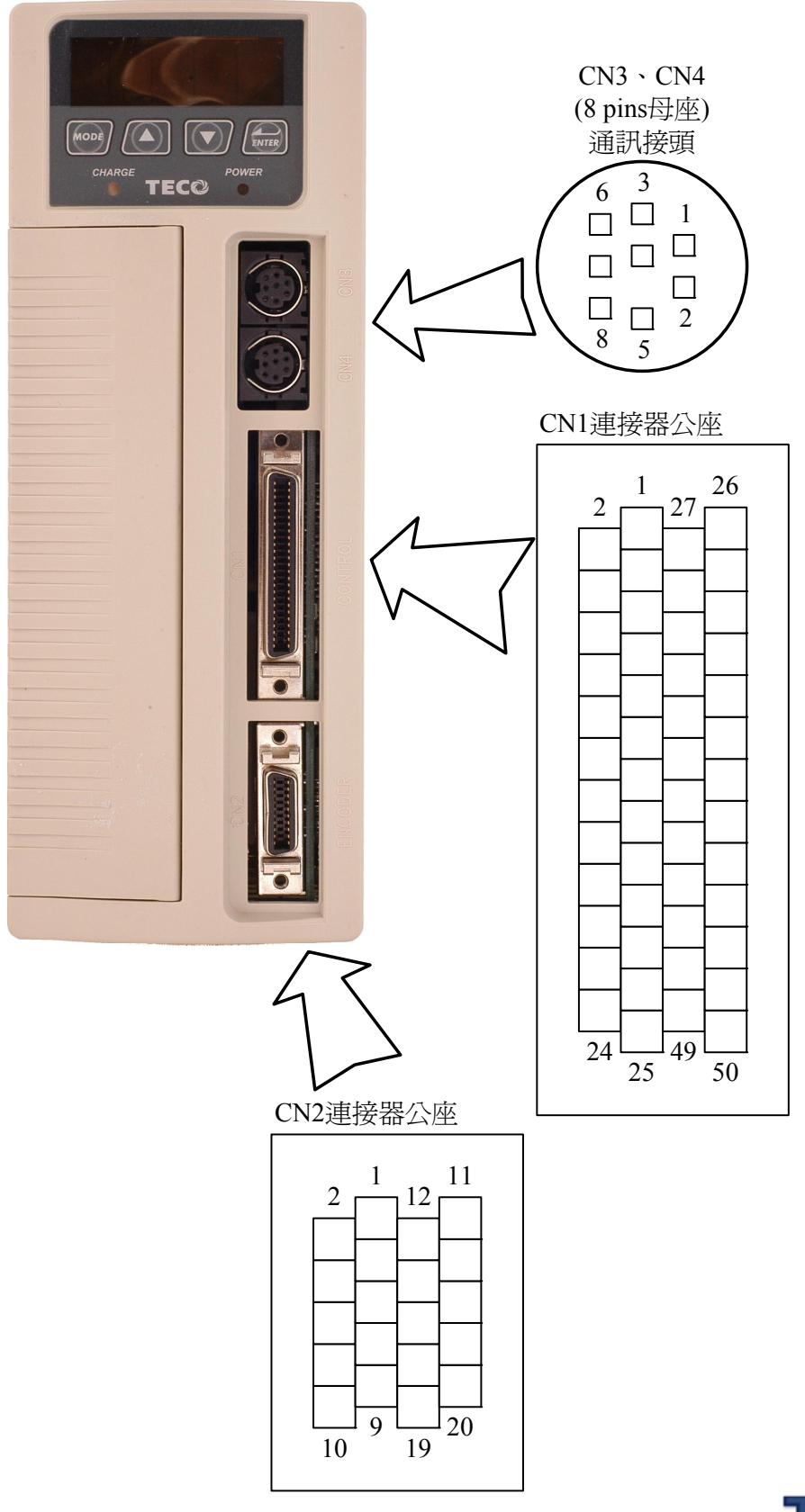

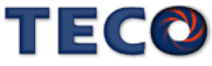

# **2-2-1 CN1** 控制信號端子說明

(1) CN1 端子配置圖:

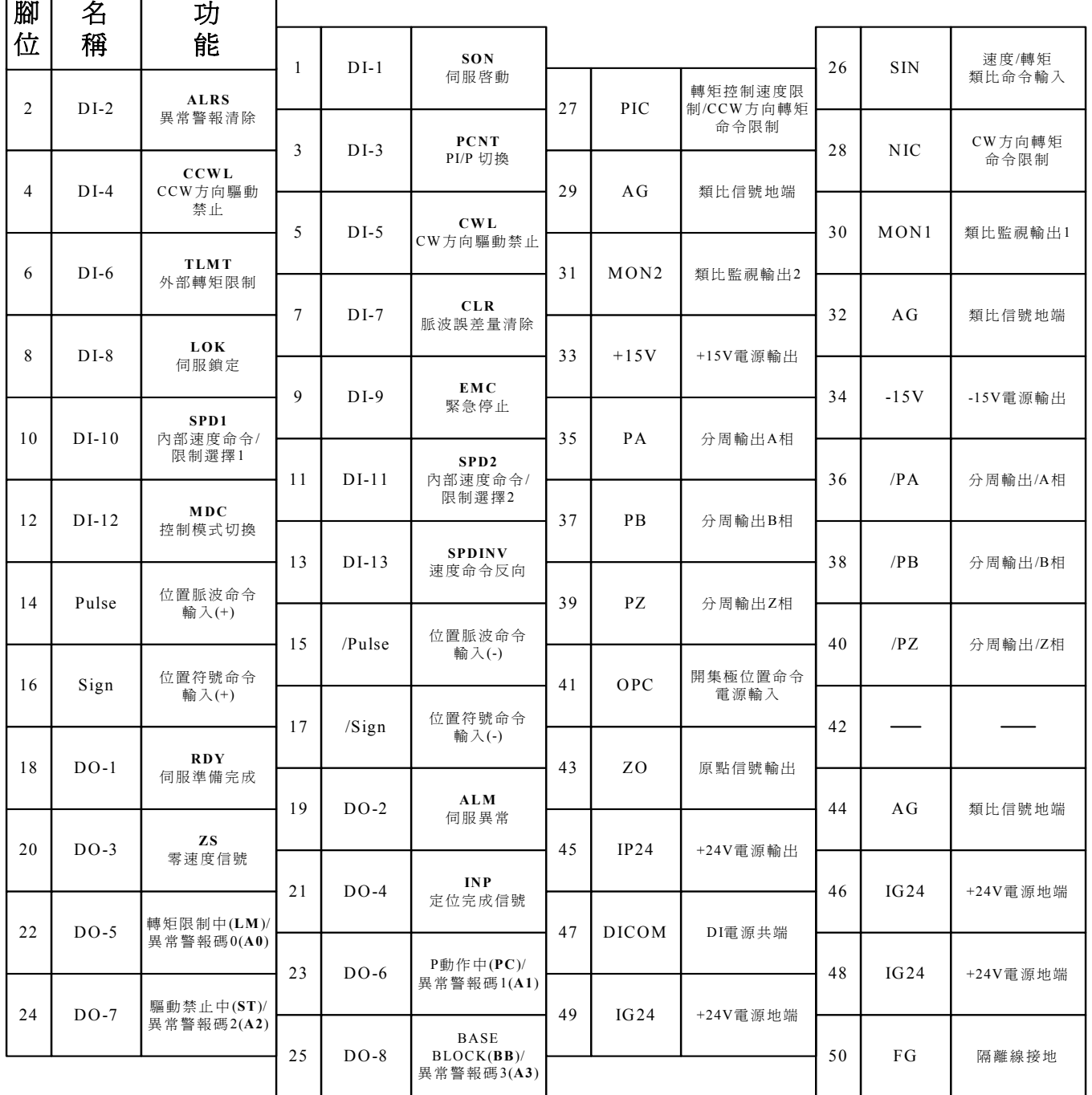

#### 註:

1. 未使用之端子,請勿連接或當中繼端子使用。

2. I/O 信號線之屏蔽線,應與連接器的外殼相接。

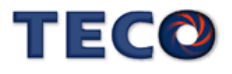

(2) CN1 信號名稱及說明:

(a) 一般 I/O 信號說明:

一般 I/O 接腳機能及接線模式說明

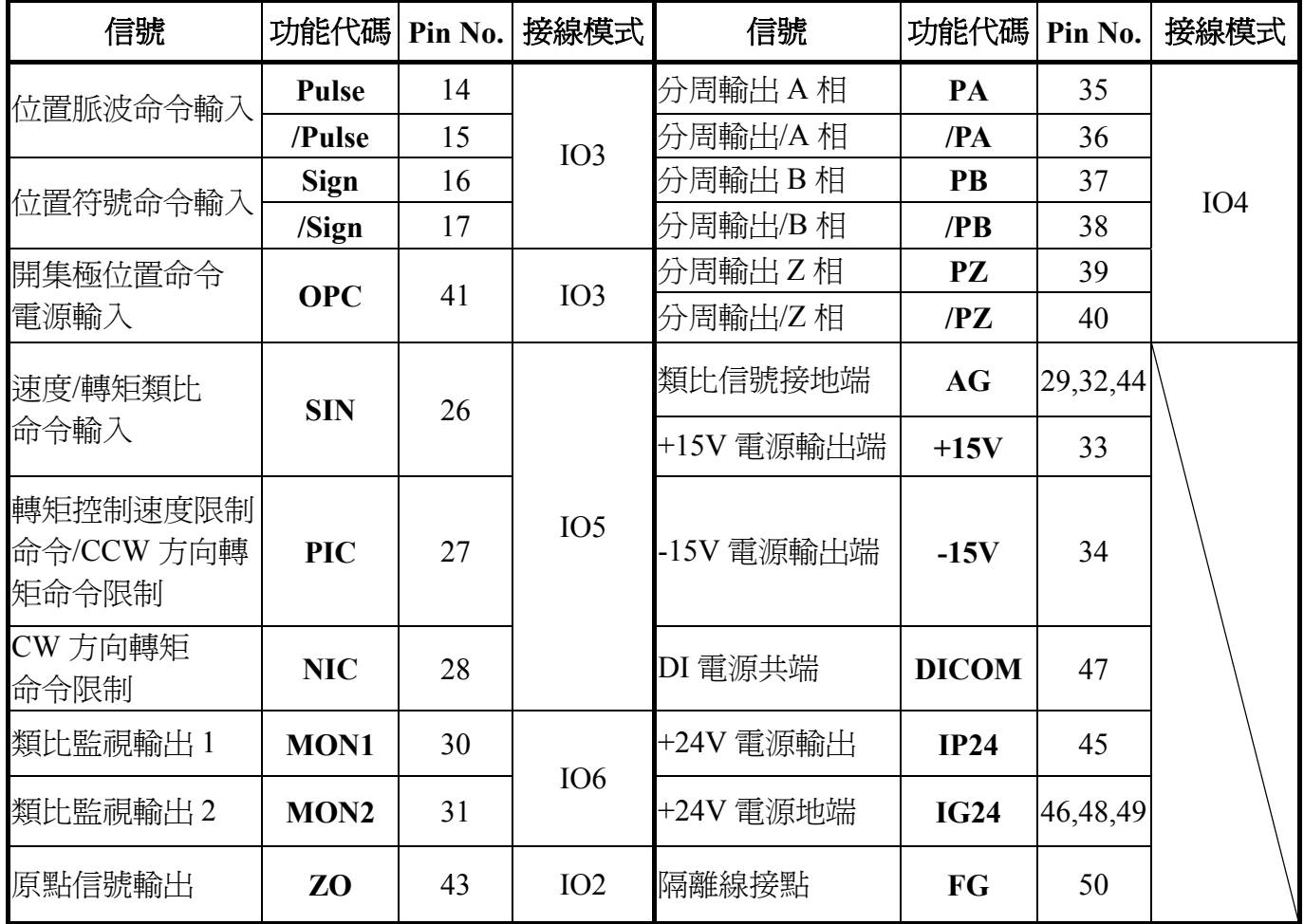

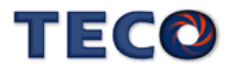

一般 I/O 信號機能說明

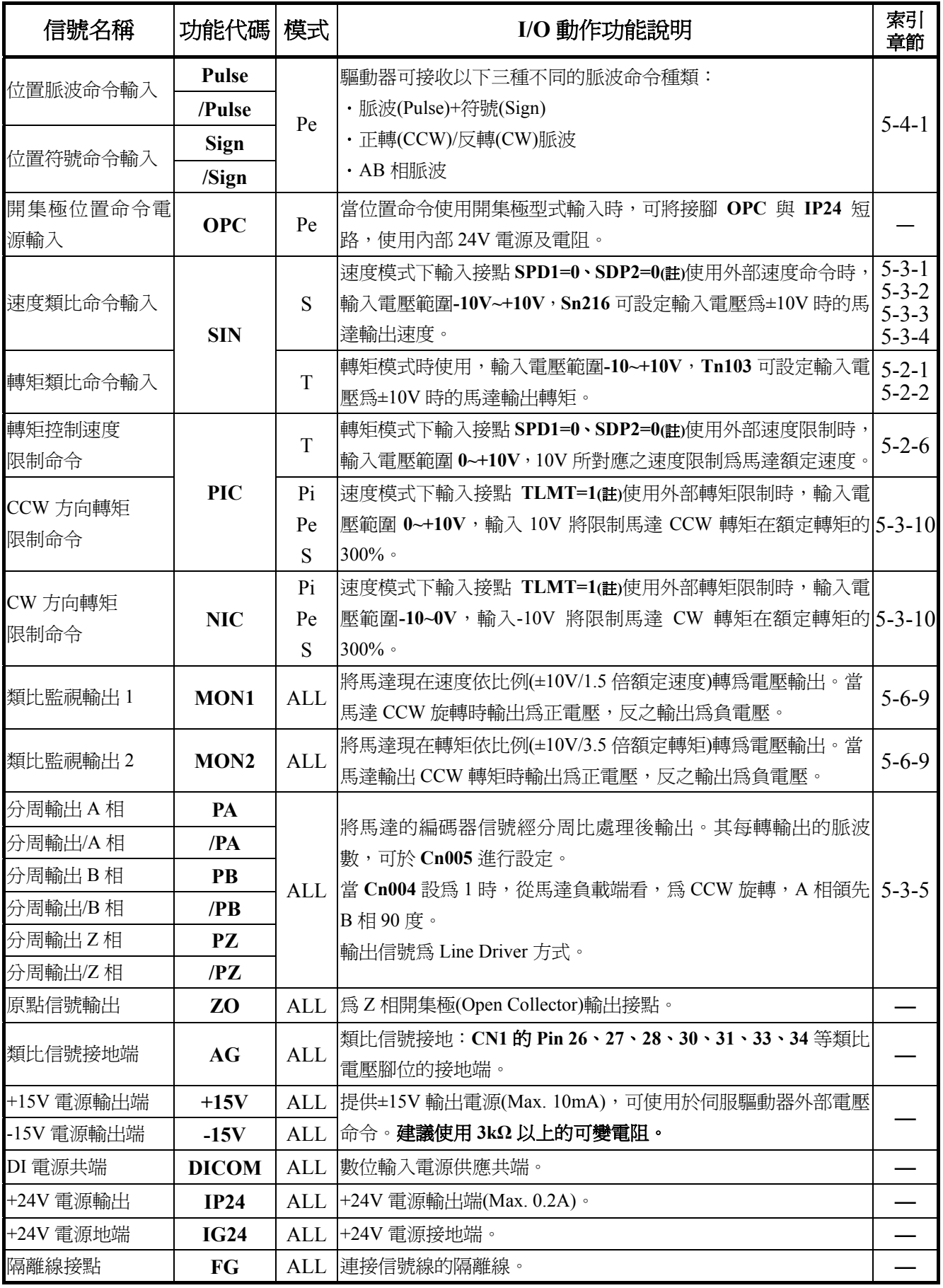

註:"1"表示與 **IG24** 短路。"0"表示與 **IG24** 開路。

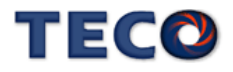

(b) 數位 I/O 信號說明:

因伺服驅動器應用上之需求,各操作模式使用的數位輸出入接腳機能亦不同,為了在有限 的接腳下提供更多的機能,本驅動器提供多機能接腳設定,使用者可依據應用上的需求,針對 各個腳位進行機能設定。

其中,數位輸入腳位提供 13 個(**Pin1~13**)可規劃腳位,數位輸出腳位提供 4 個(**Pin18~2**1) 可規劃腳位。下表為預設之數位輸出入腳位及機能,相關參數設定請參考 **5-6-1** 節。

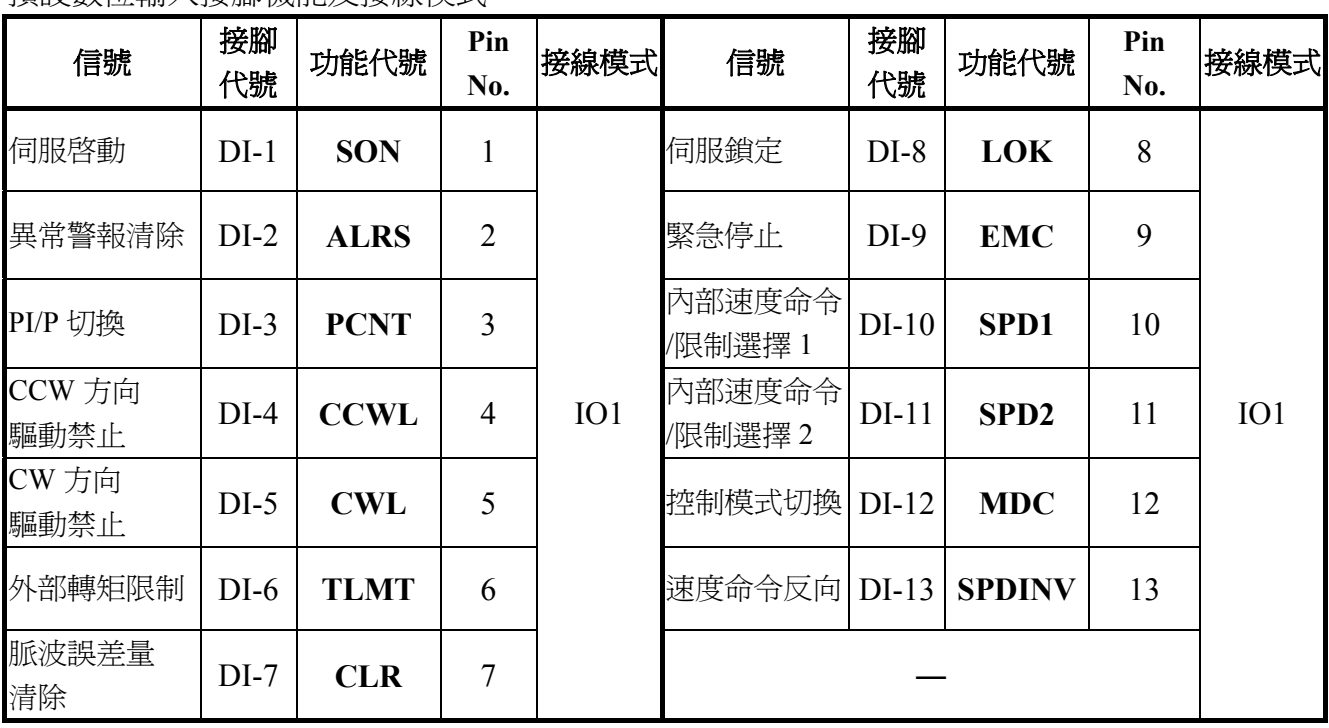

預設數位輸入接腳機能及接線模式

預設數位輸出接腳機能及接線模式

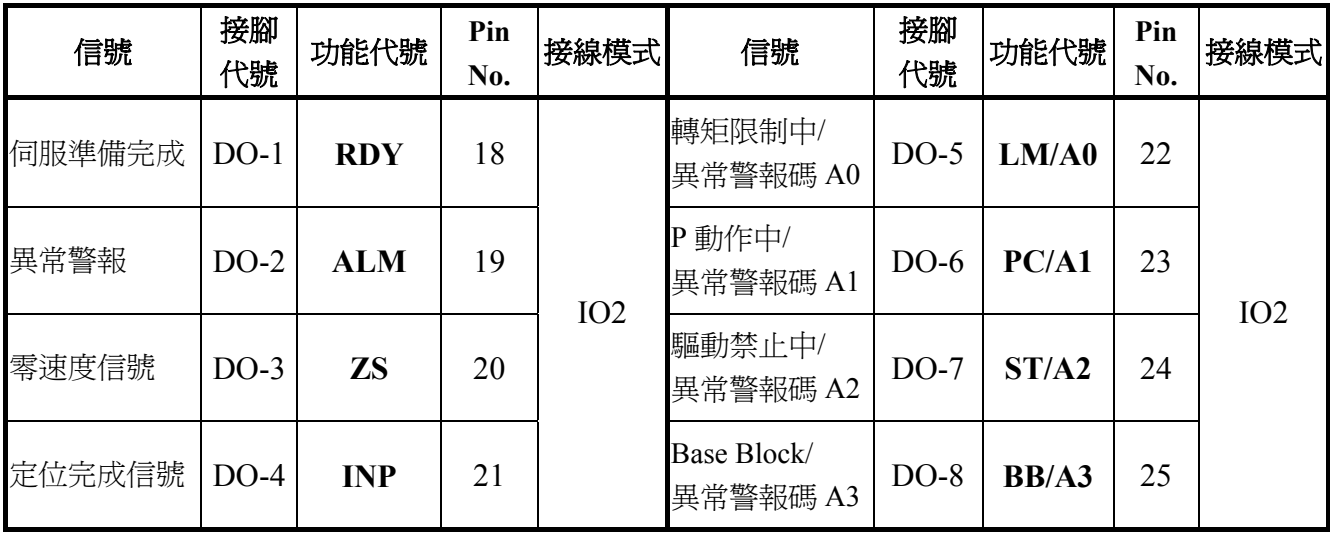

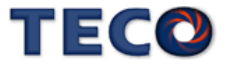

# 數位輸入機能說明

**(**此說明除 **CCWL** 及 **CWL** 為高電位動作外,其他腳位為低電位動作,相關參數設定請參考 **5-6-1** 節**)** 

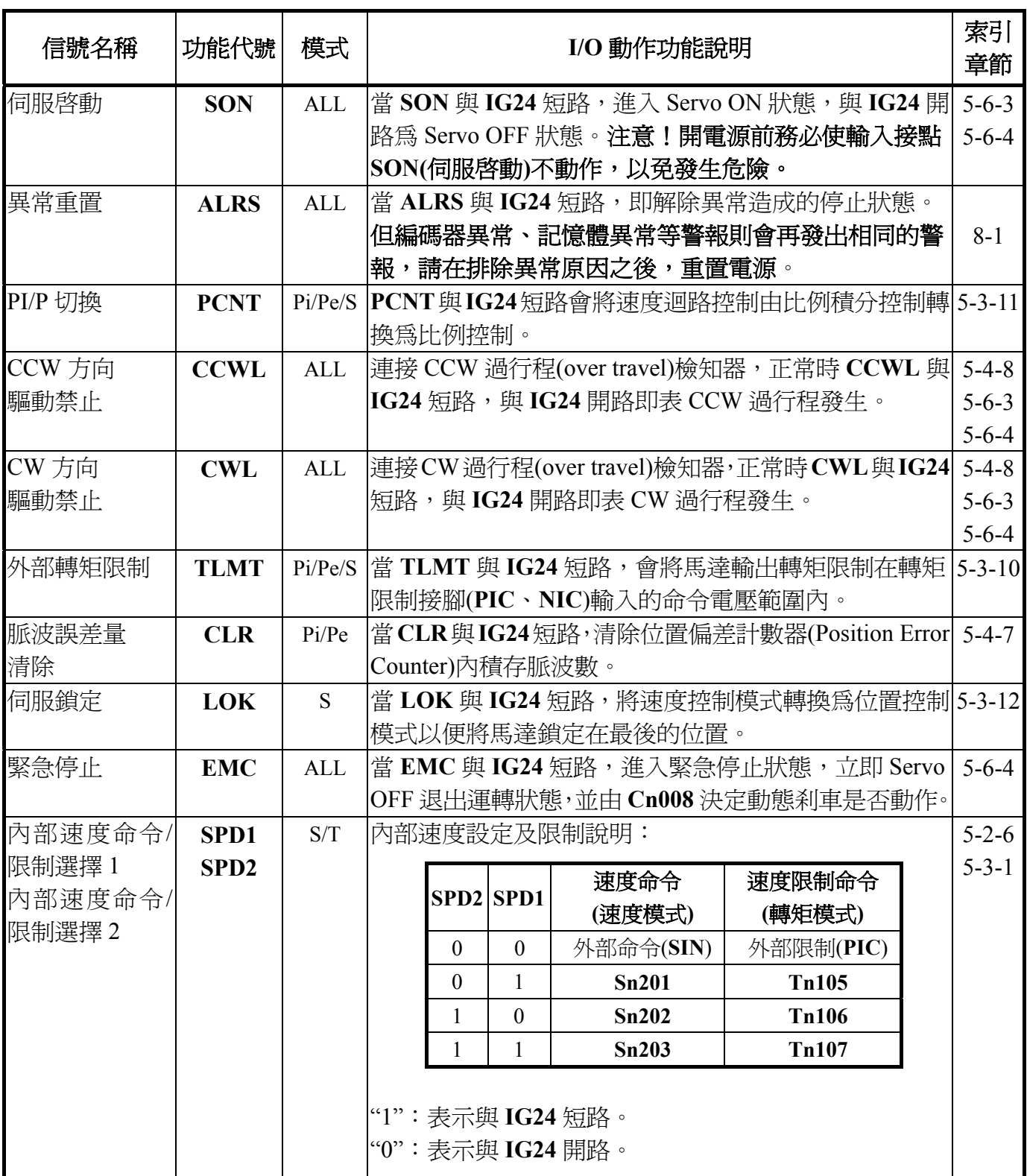

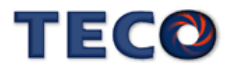

#### 數位輸入機能說明

**(**此說明除 **CCWL** 及 **CWL** 為高電位動作外,其他腳位為低電位動作,相關參數設定請參考 **5-6-1** 節**)**

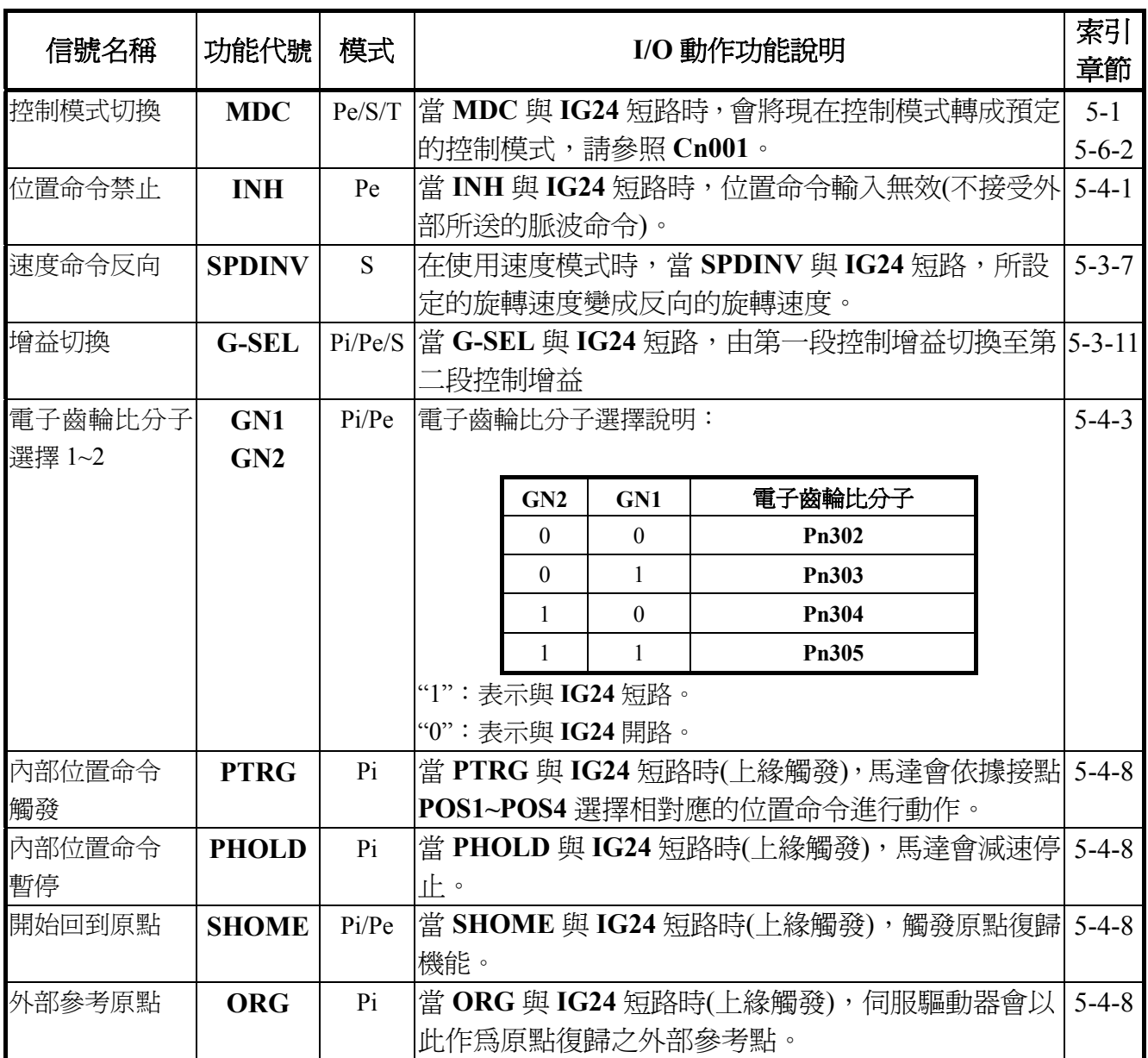

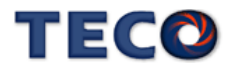

# 數位輸入機能說明

**(**此說明除 **CCWL** 及 **CWL** 為高電位動作外,其他腳位為低電位動作,相關參數設定請參考 **5-6-1** 節**)**

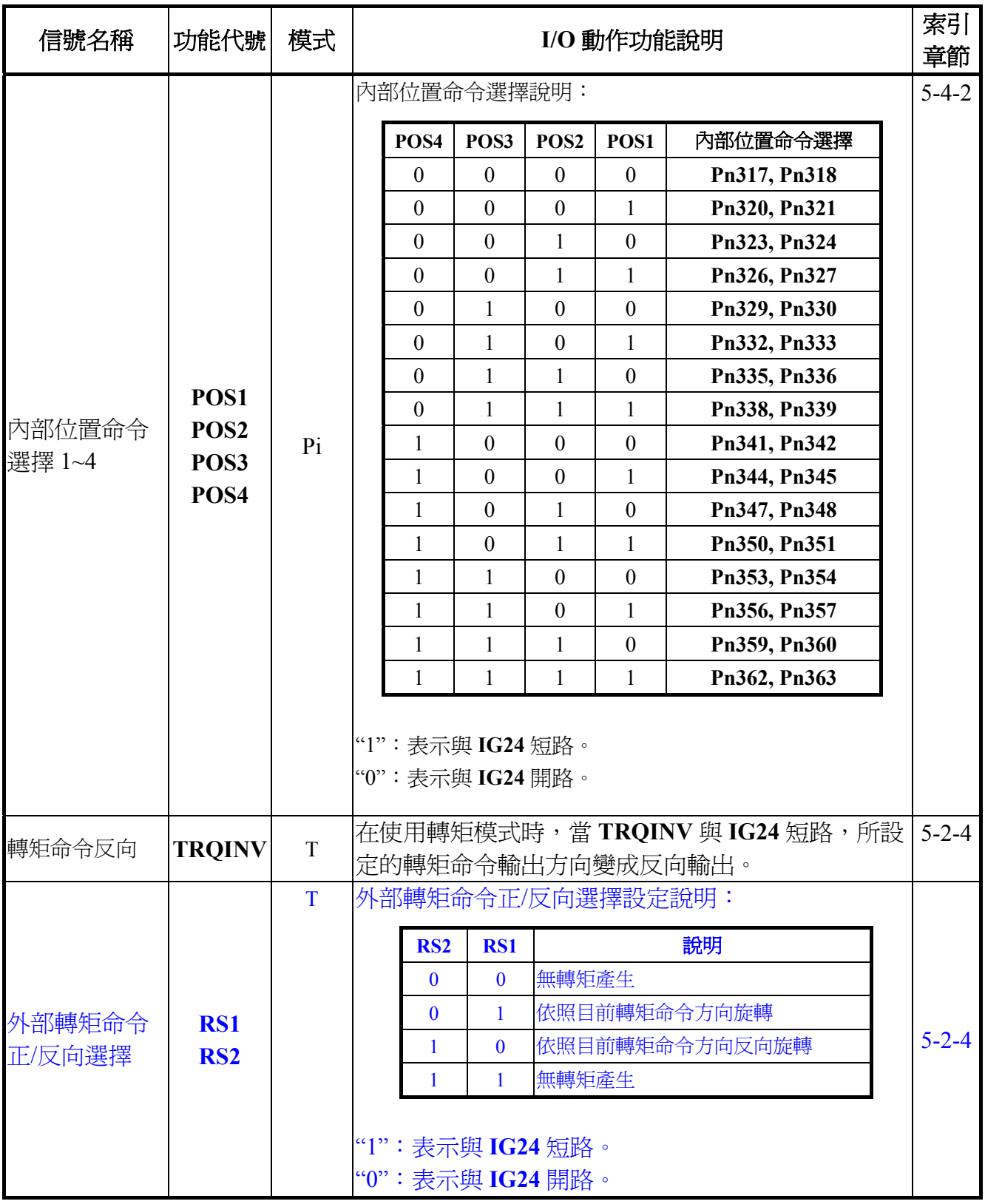

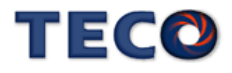

# 數位輸出機能說明

#### **(**此說明腳位為低電位動作,相關參數設定請參考 **5-6-1** 節**)**

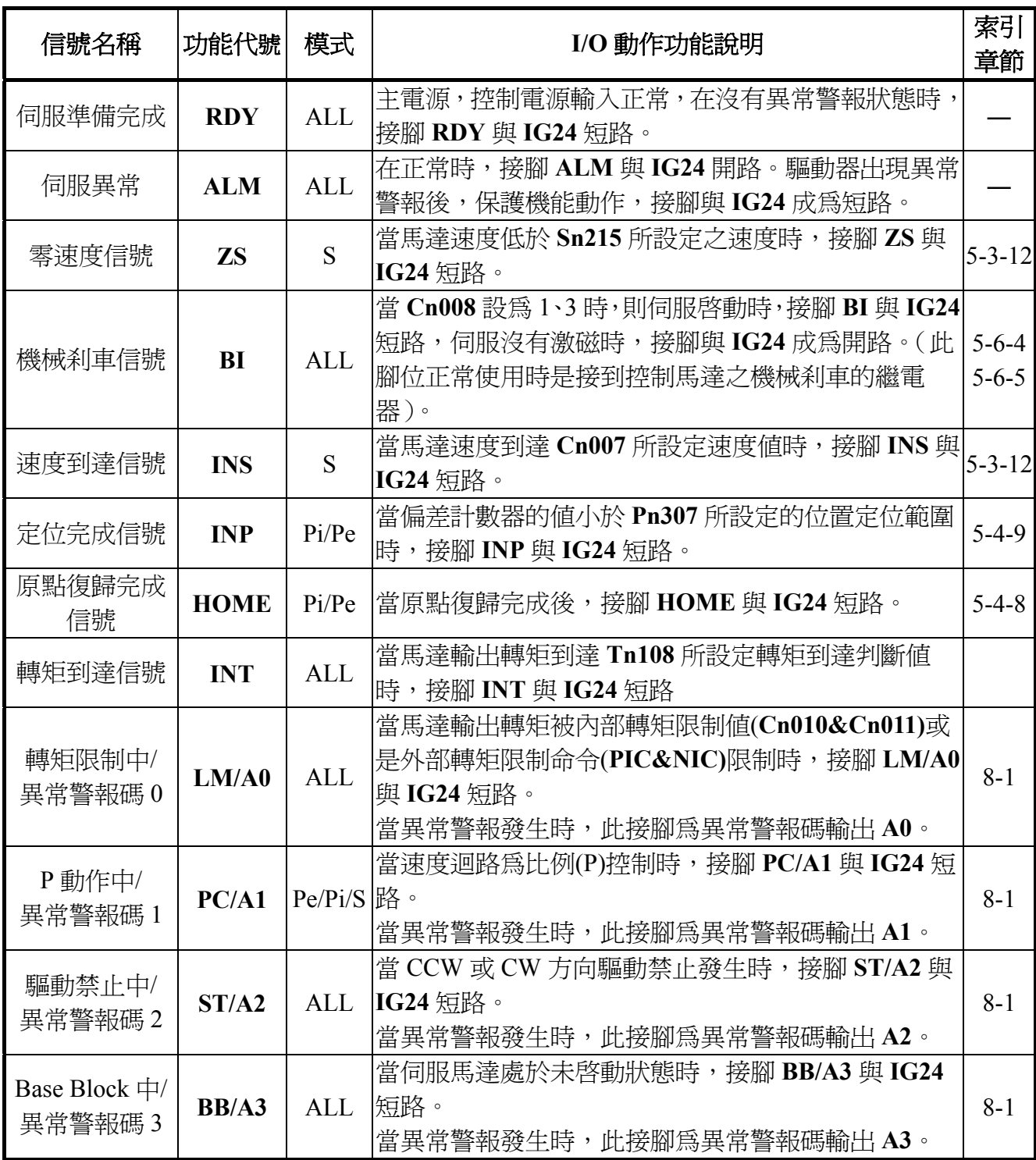

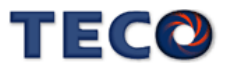
(3) CN1 介面電路及接線模式:

以下將介紹 CN1 各接點之介面電路,及與上位控制器接線方式。

(a) 數位輸入介面電路(**IO1**):

 數位輸入介面電路可由繼電器或開集極電晶體電路進行控制。繼電器需選擇低電流繼電 器,以避免接觸不良的現象。使用外部電壓最大為 24V。

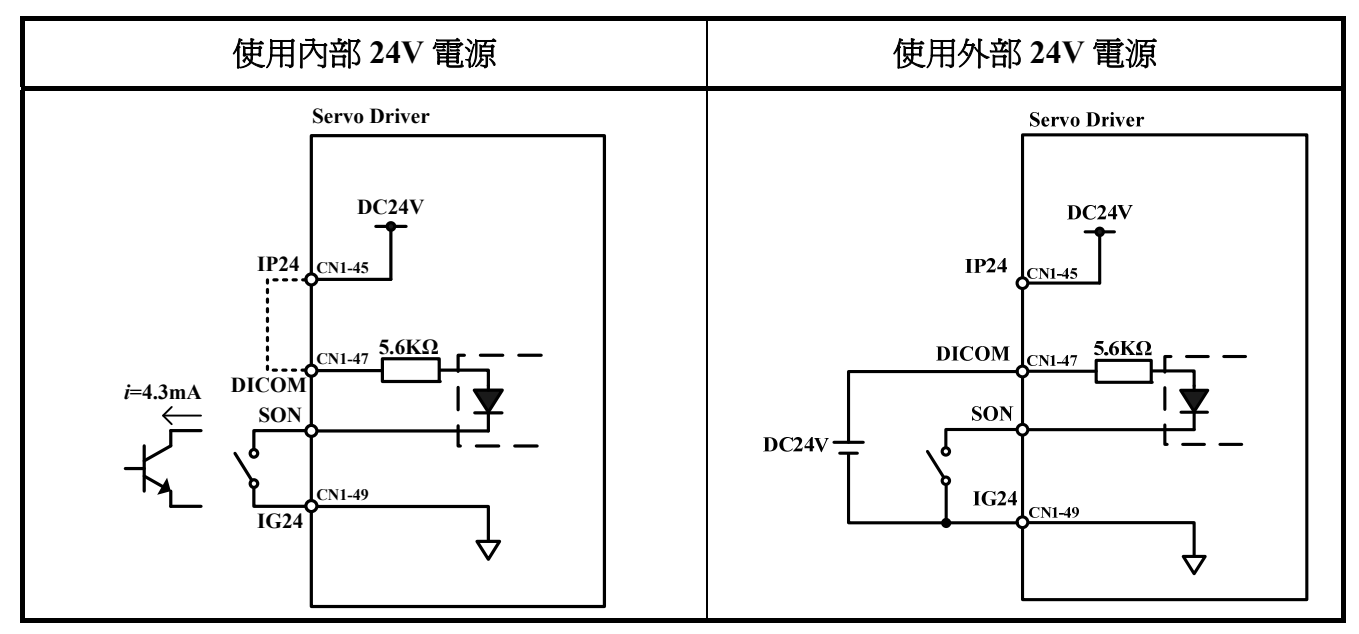

(b) 數位輸出介面電路(**IO2**):

使用外部電源時,請注意電源之極性,相反極性將導致驅動器損毀。數位輸出為 Open Collector 方式,外部電壓最大以 24V 為限,最大電流為 10mA。以負載而言,當使用繼電器等 電感性負載時,需加入二極體與電感性負載並聯,若二極體的極性相反時,將導致驅動器損毀。

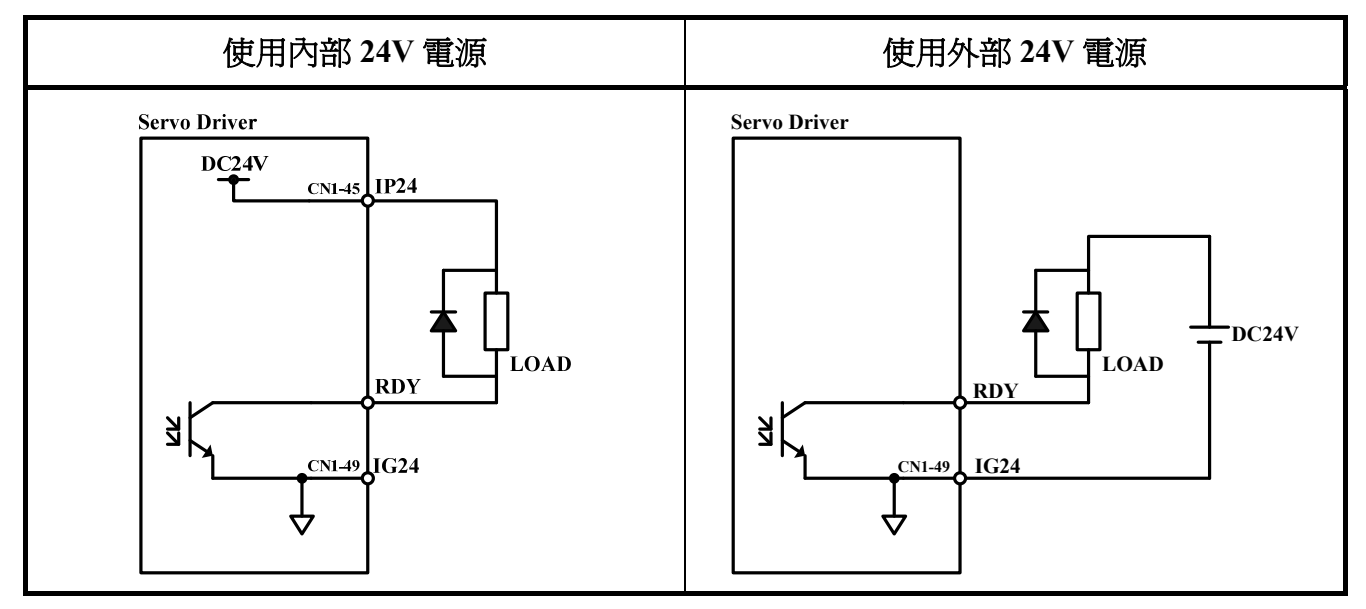

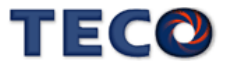

(c) 脈波命令輸入介面電路(**IO3**):

 建議採用 Line Driver 輸入方式以確實傳送脈波命令,最大輸入命令頻率為 500kpps。使用 開集極(Open Collector)輸入方式,將導致輸入命令頻率會降低,最大輸入命令頻率為 200kpps。 伺服驅動器僅提供 24V 電源,其他電源需自行準備。若電源極性相反時,將導致驅動器損毀。 外部電源(Vcc)最大以 24V 為限,輸入電流約為 8~15mA,請參考以下範例選定電阻 R。脈波命 令輸入時序波形請參考 **5-4-1** 節。

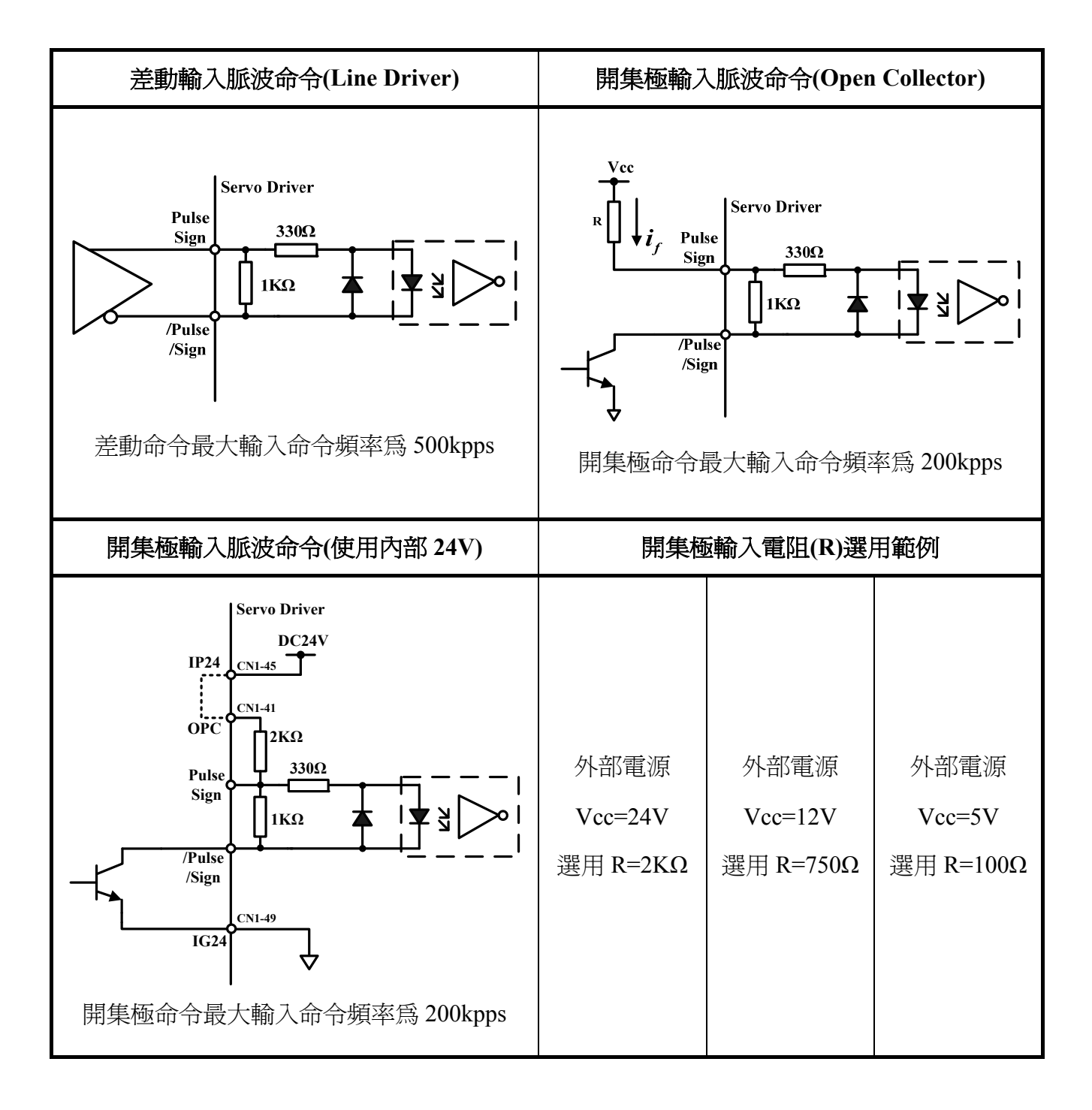

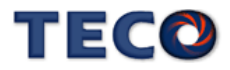

(d) 分周輸出介面電路(**IO4**):

 分周輸出介面電路為 Line Driver 輸出方式,請於 Line Receiver 輸入端連接終端電阻(R=200  $\sim$ 330 $\Omega$ )。

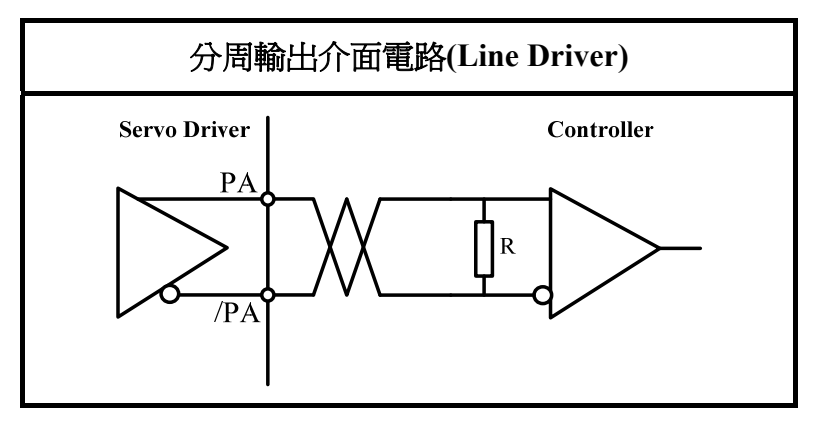

(e) 類比輸入介面電路(**IO5**):

 因驅動器內部電源,有時會載有漣波(ripple),故盡量使用外部電源。外部電源的極性相反 時,將導致驅動器損毀。外加電源電壓(Vc)最大應在 12V 以下,端子輸入電壓不可超過 10V, 過大的輸入電壓將導致驅動器損毀。使用驅動器內部電源時,須選定最大電流在 10mA 以下之 電阻 R(建議 R 為 3KΩ 以上)。

SIN 輸入阻抗:15KΩ

PIC 輸入阻抗:40KΩ

NIC 輸入阻抗:20KΩ

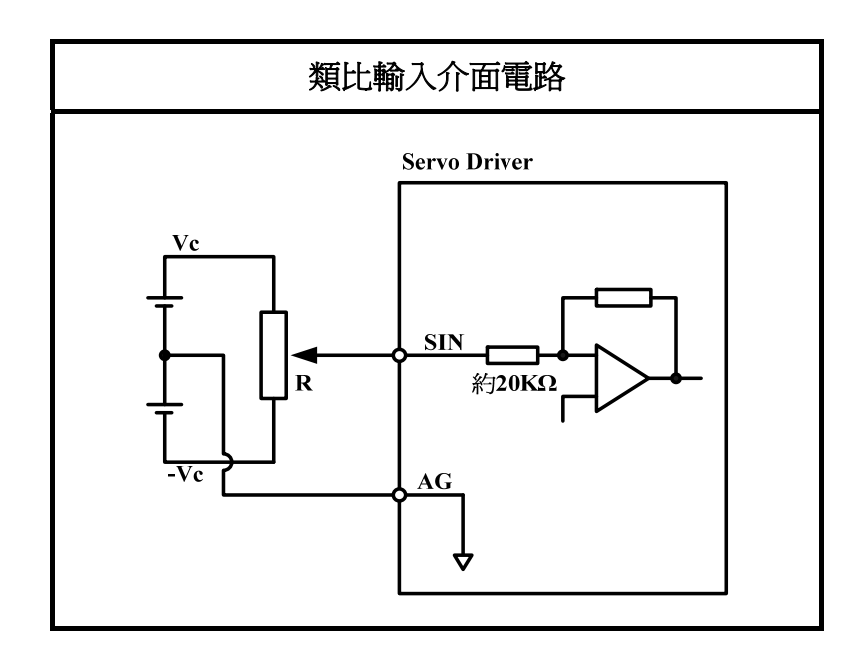

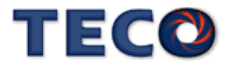

(f) 類比輸出介面電路(**IO6**):

類比輸出的最大驅動電流為 5mA, 故量測儀器須選用阻抗(Impedance)較大之裝置。

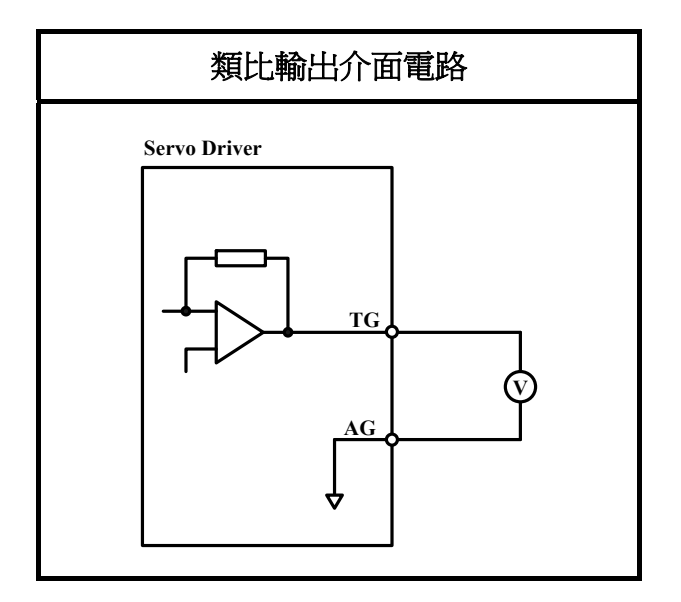

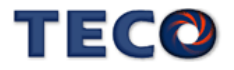

# **2-2-2 CN2** 編碼器信號端子說明

(1) CN2 端子配置圖:

(a) 省線式型編碼器配置圖:

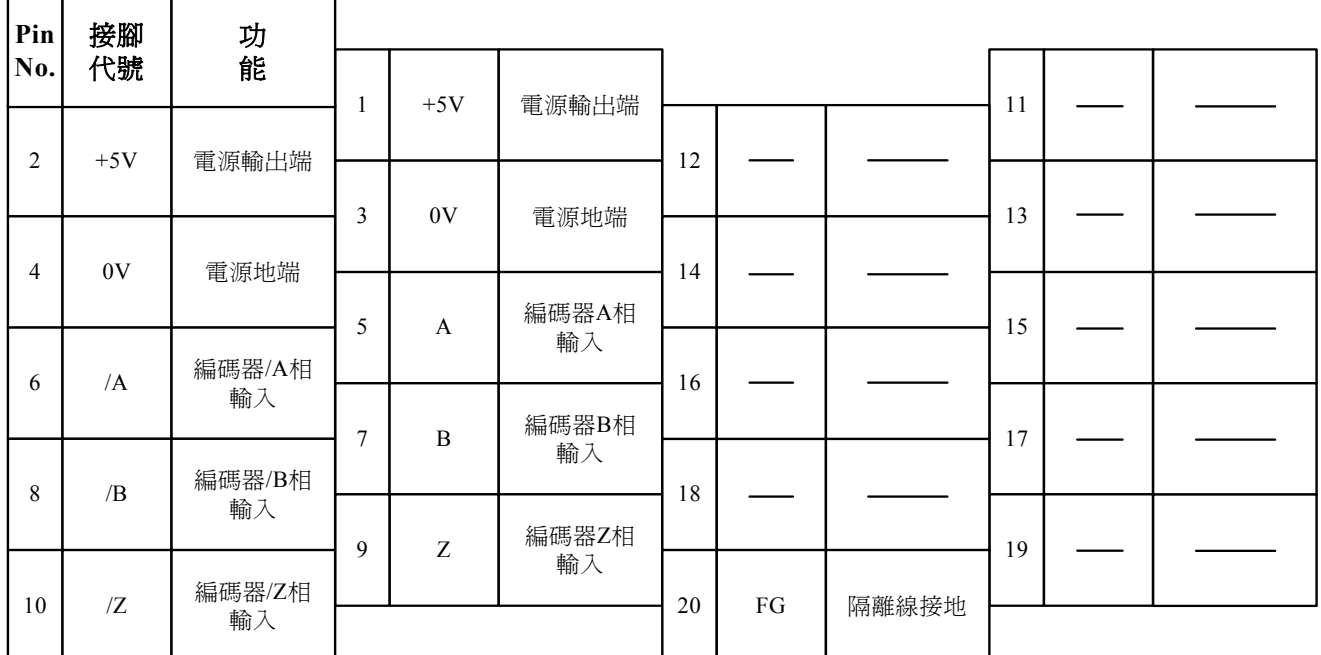

(b) 非省線型編碼器配置圖:

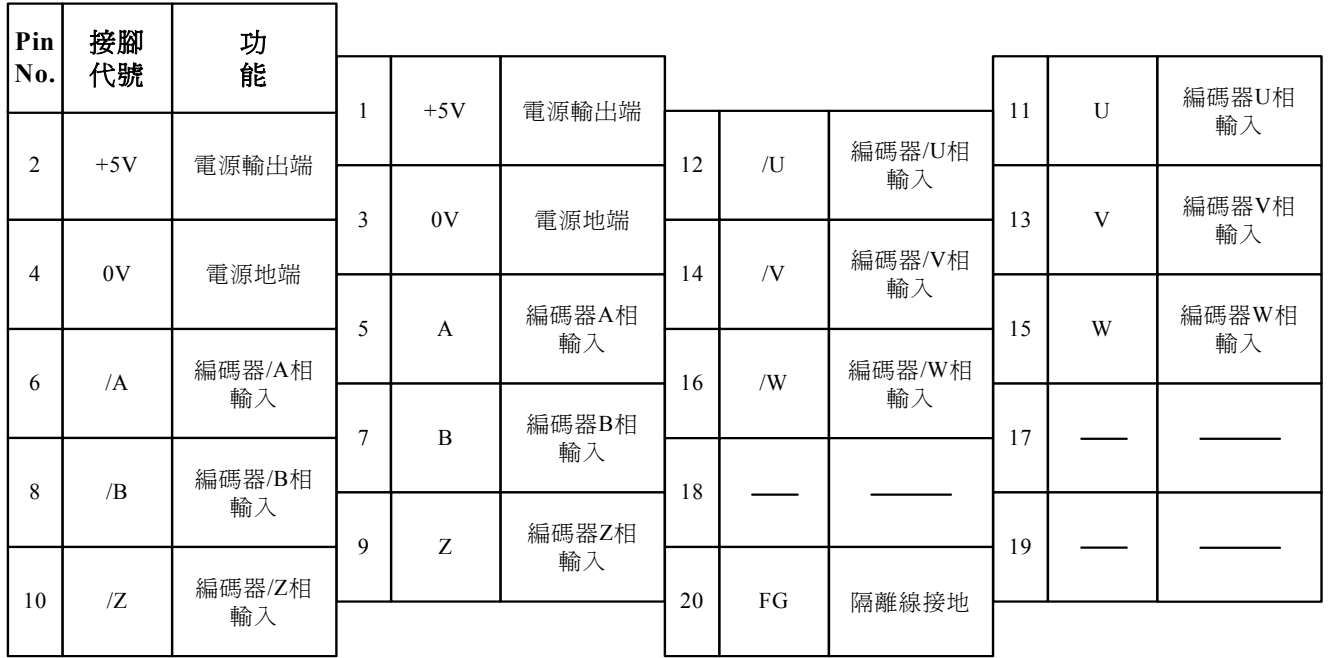

註:未使用之端子,請勿連接任何配線。

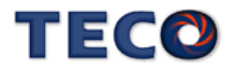

### (2) I/O 信號名稱及說明:

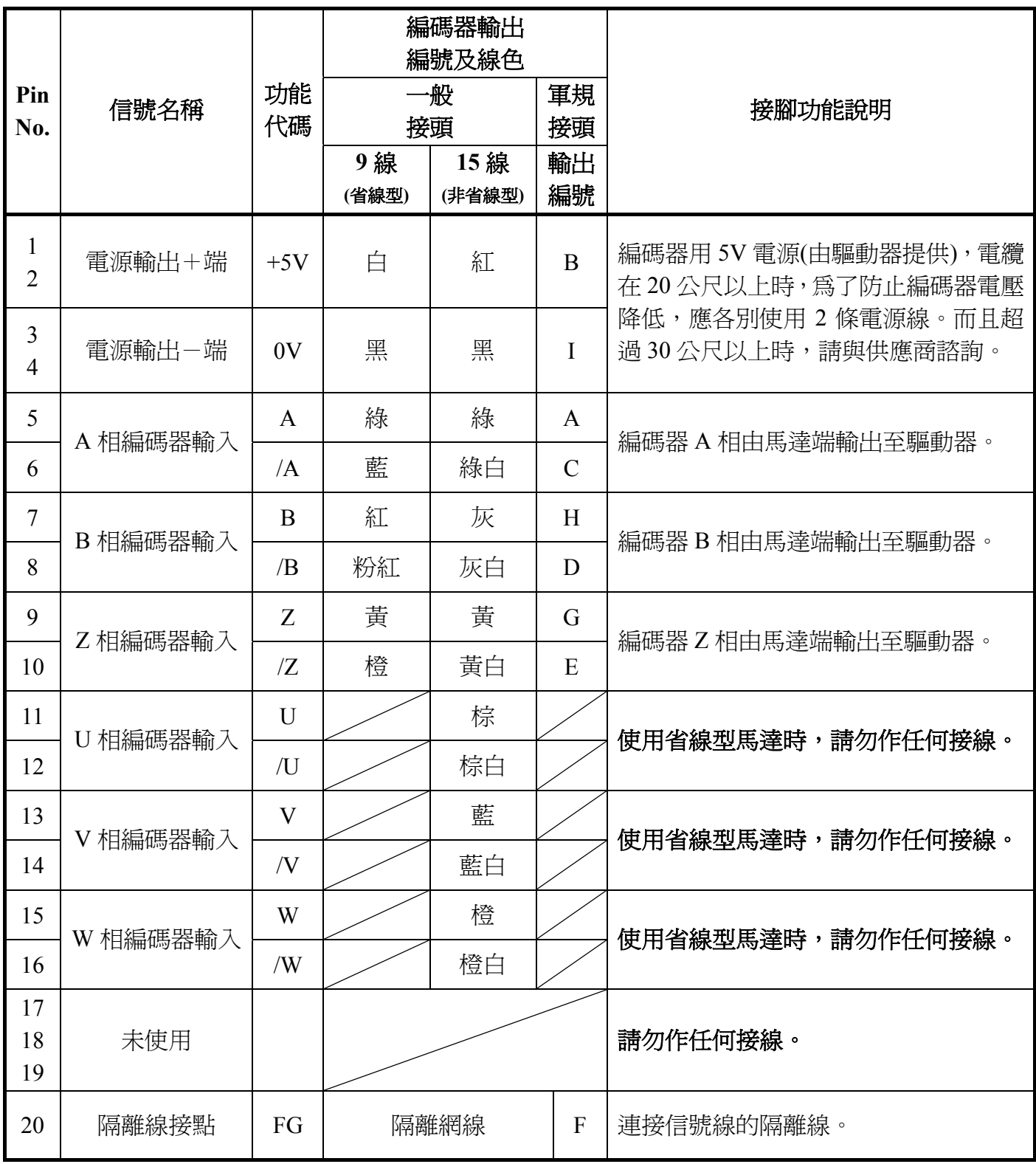

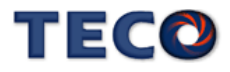

## **2-3** 控制信號標準接線圖

### **2-3-1** 位置控制**(Pe Mode)**接線圖**(Line Driver)**

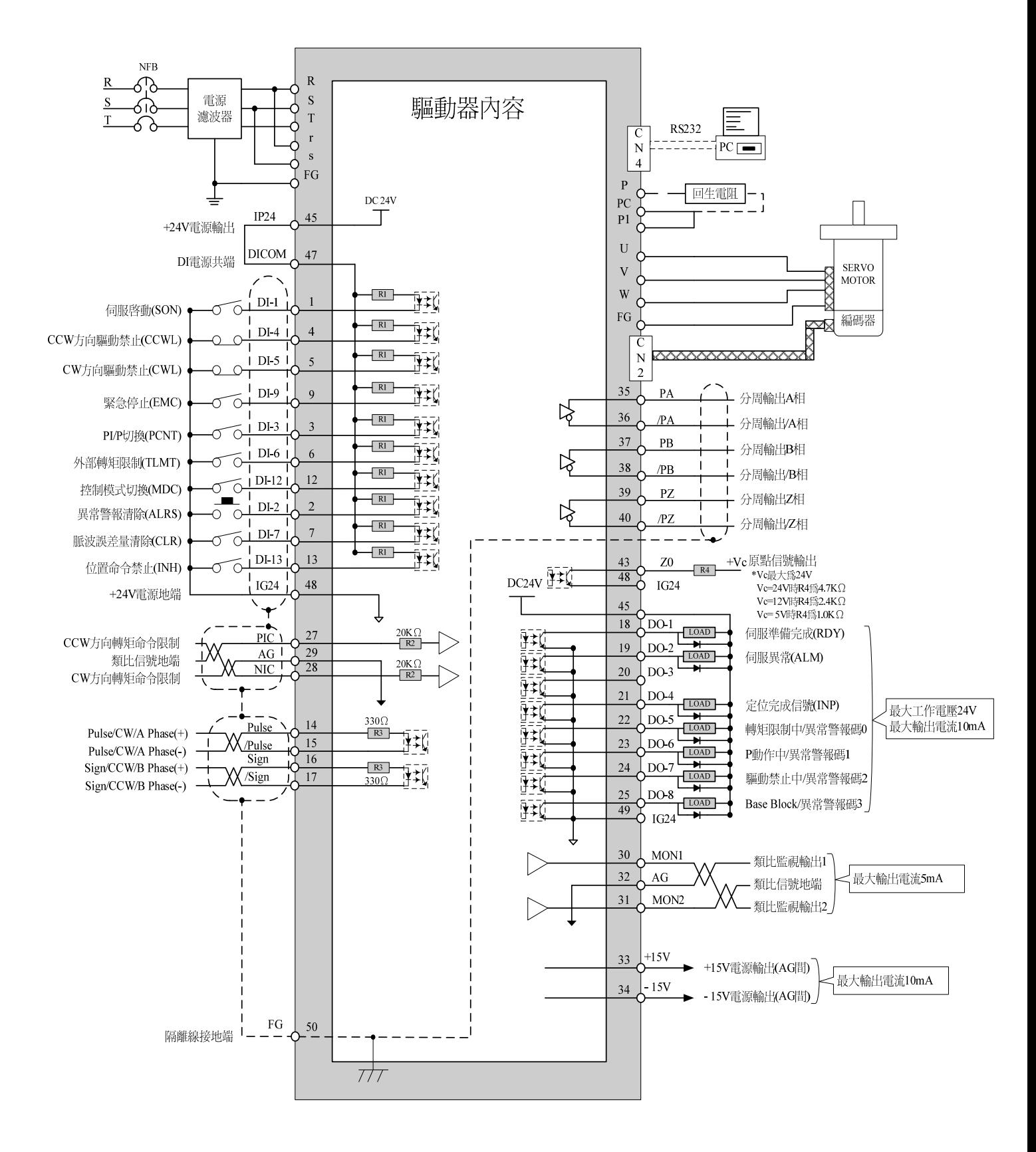

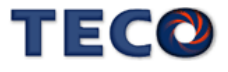

# **2-3-2** 位置控制**(Pe Mode)**接線圖**(Open Collector)**

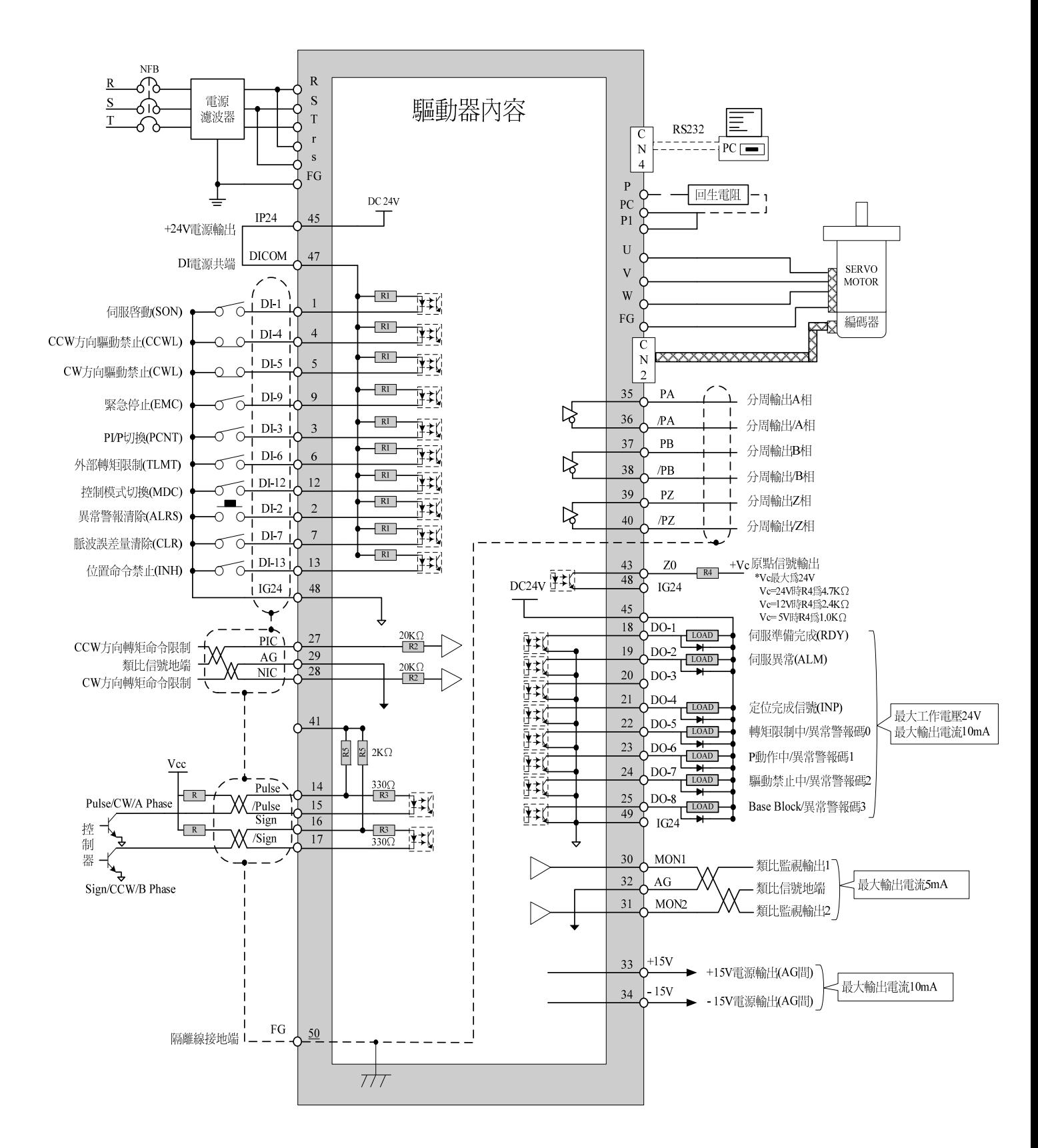

TECO

# **2-3-3** 位置控制**(Pi Mode)**接線圖

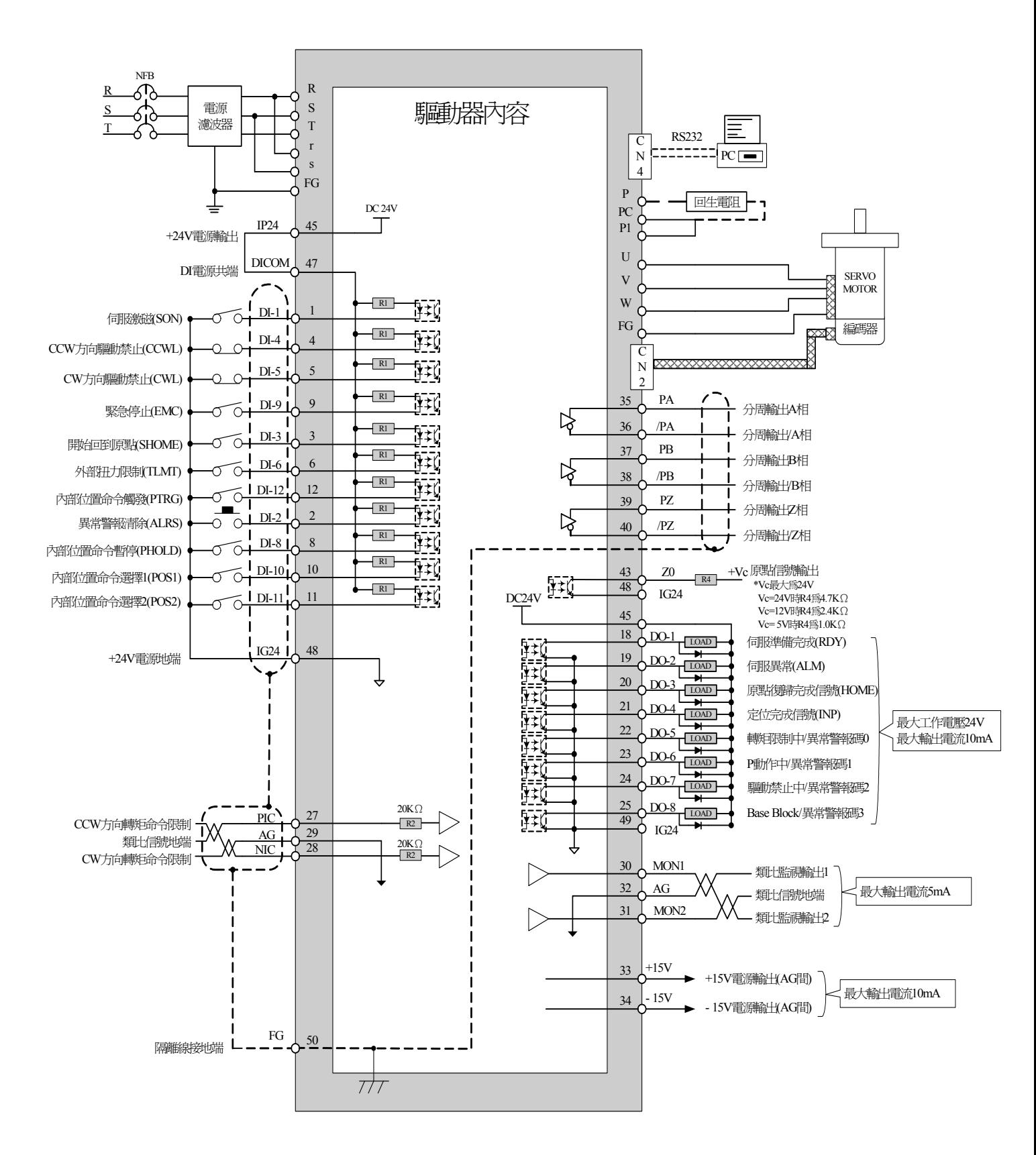

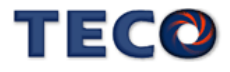

### **2-3-4** 速度控制**(S Mode)**接線圖

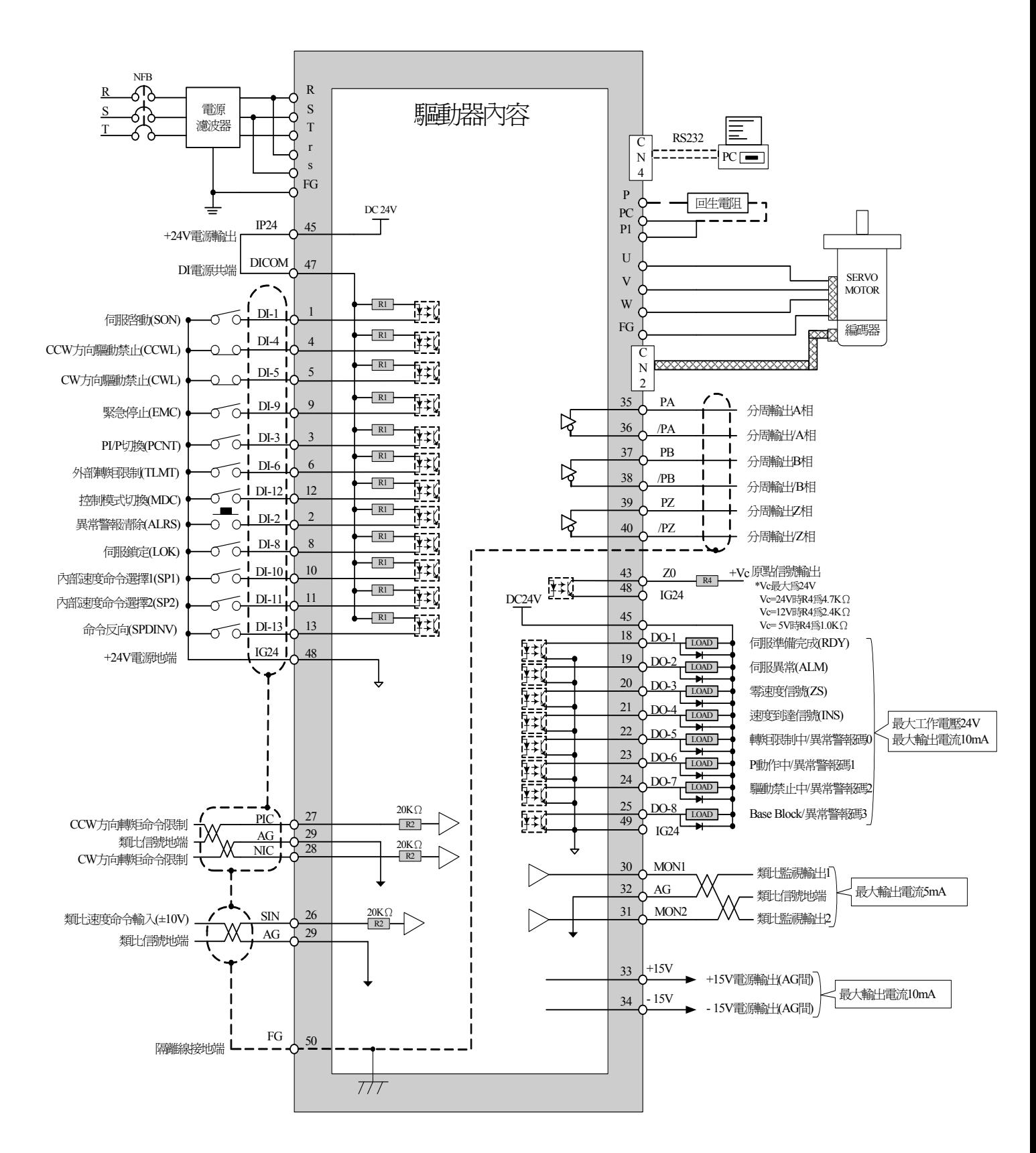

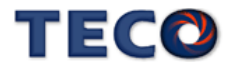

## **2-3-5** 轉矩控制**(T Mode)**接線圖

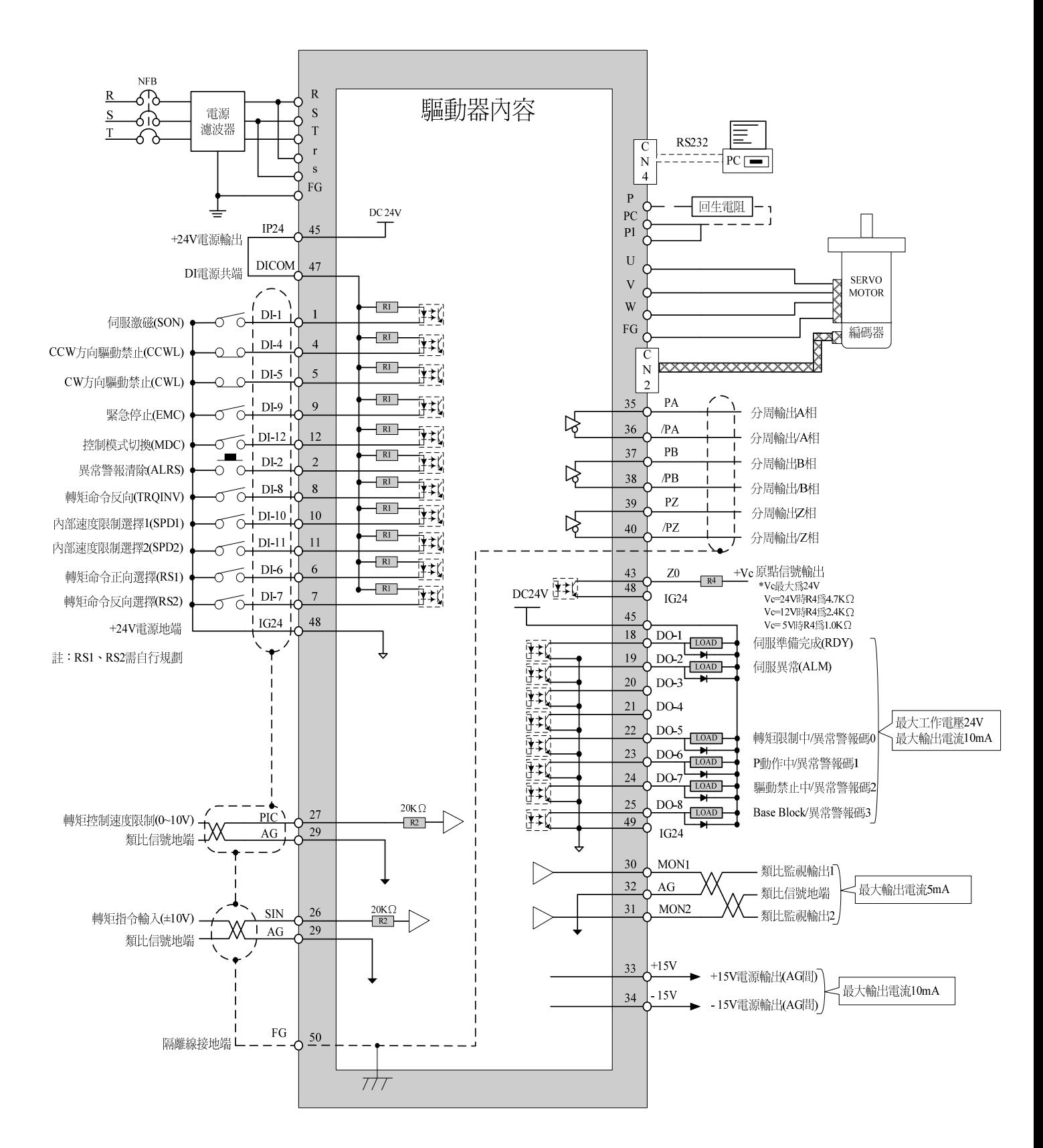

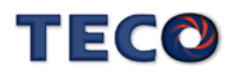

# 第三章 面板操作說明

### **3-1** 驅動器面板操作說明

本裝置包含五個 LED 七段顯示器、四個操作按鍵以及兩個 LED 燈,如下圖所示。其中, **POWER** 指示燈**(**綠色**)**亮時,表示本裝置已經通電,可以正常運作;**CHARGE** 指示燈**(**紅色**)**亮 時,表示當關閉電源後,本裝置的主電路尙有電力存在,使用者必須等到此燈全暗後才可拆裝 電線。

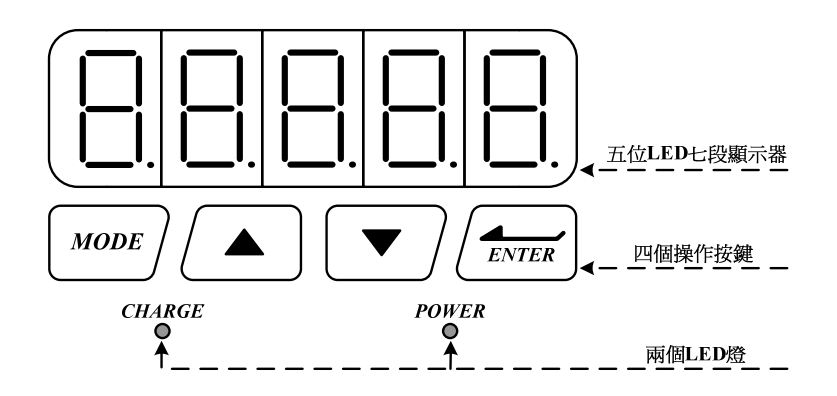

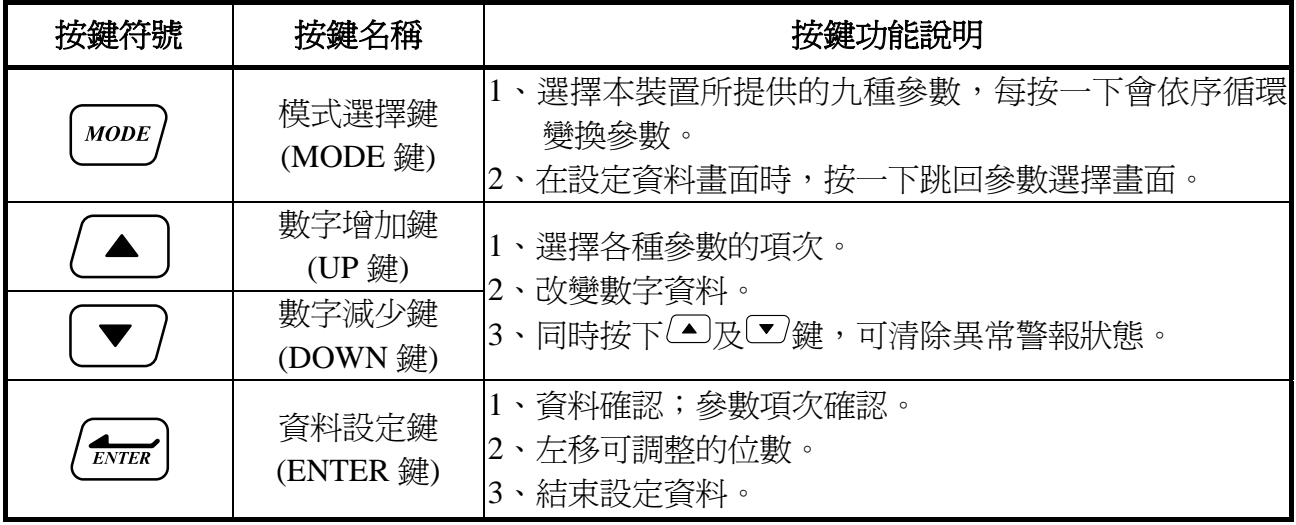

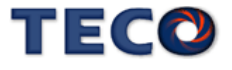

當電源打開以後,可經由 MODE 鍵來選擇本裝置所提供的九種參數,順序如下說明:

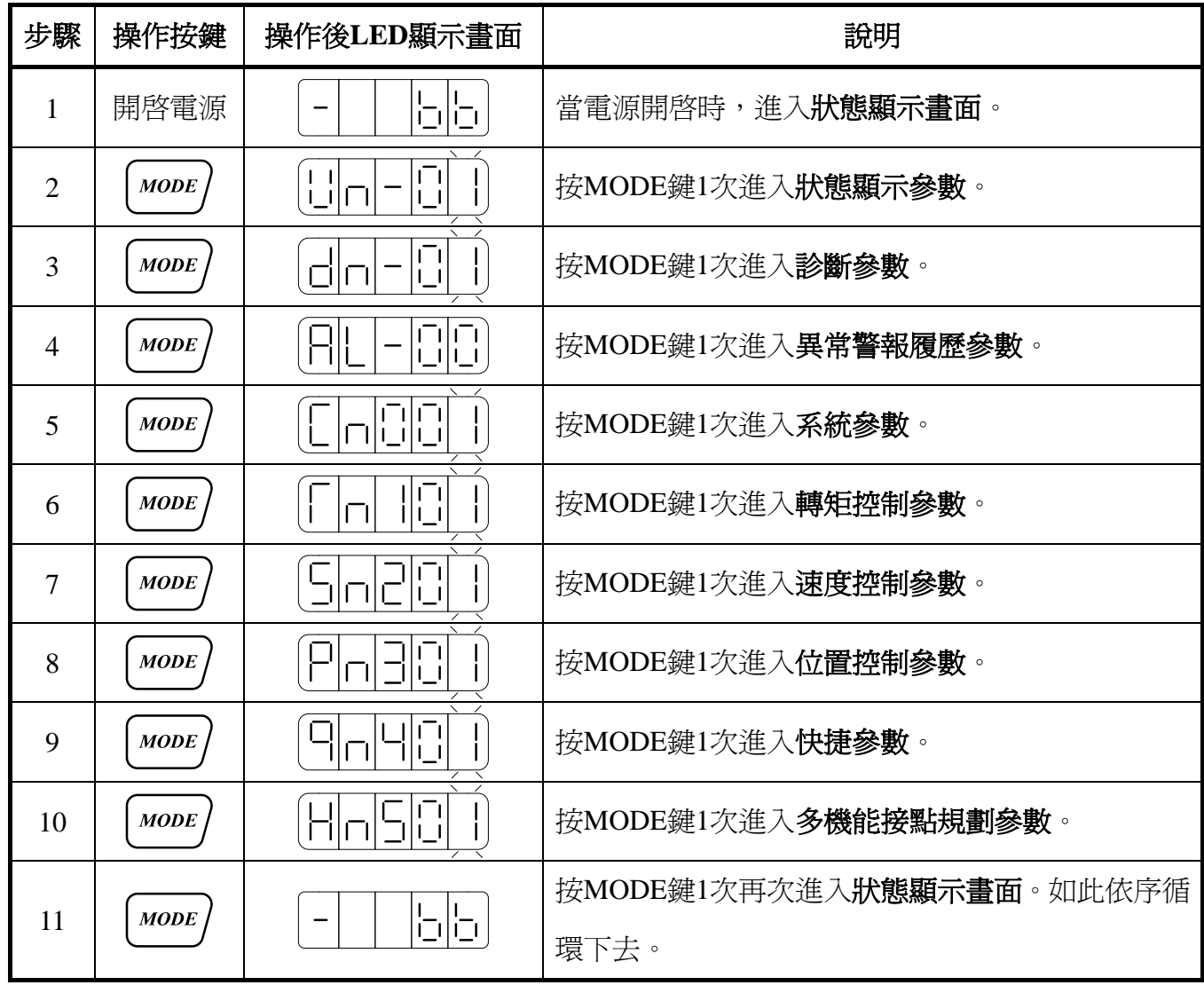

以下提供一個設定範例,所有按鍵的功能皆有使用到,使用者實際操作一次即可明白各按 鍵的功能,例如欲設定 Sn203(內部速度命令 3)為 100rpm,請依照以下步驟操作:

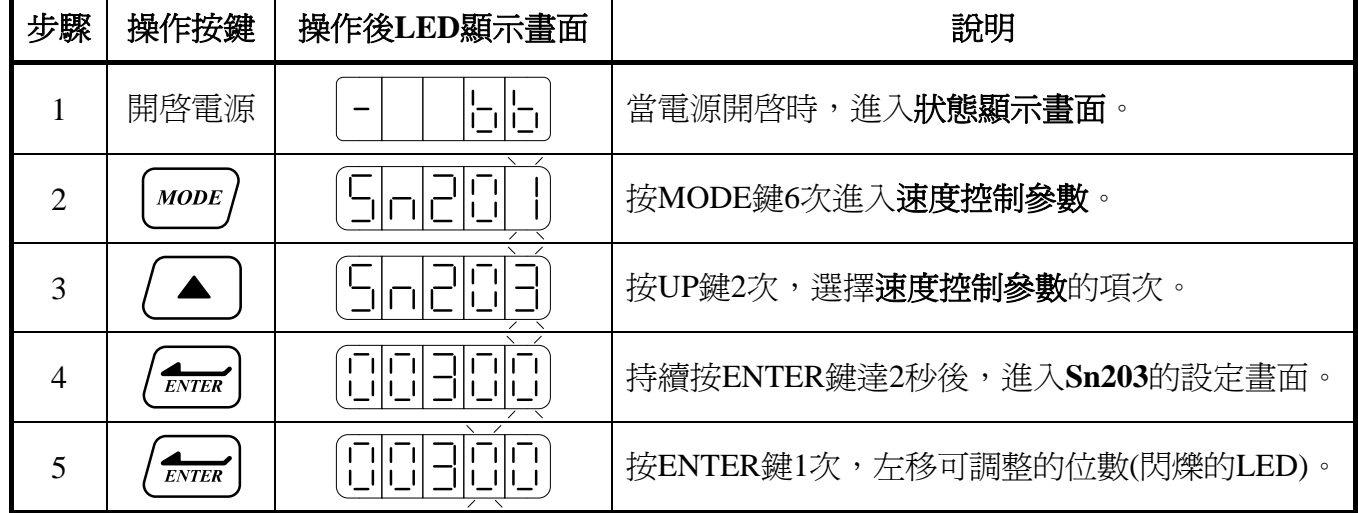

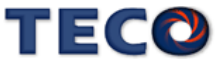

| 步驟 | 操作按鍵         | 操作後LED顯示畫面 | 說明                          |
|----|--------------|------------|-----------------------------|
| 6  | <b>ENTER</b> |            | 按ENTER鍵1次,左移可調整的位數(閃爍的LED)。 |
|    |              |            | 按DOWN鍵2次,將百位數3往下調整爲1。       |
| 8  | <b>ENTER</b> |            | 持續按ENTER鍵達2秒直到出現-SET-後,即表示目 |
|    |              |            | 前設定値已經儲存,-SET-出現一下後馬上跳回目前   |
|    |              |            | 的參數項次選擇畫面。                  |

參考上例,若在進入設定畫面時,不想做任何設定調整,只要按一下 MODE 鍵即可跳回 參數選擇畫面。

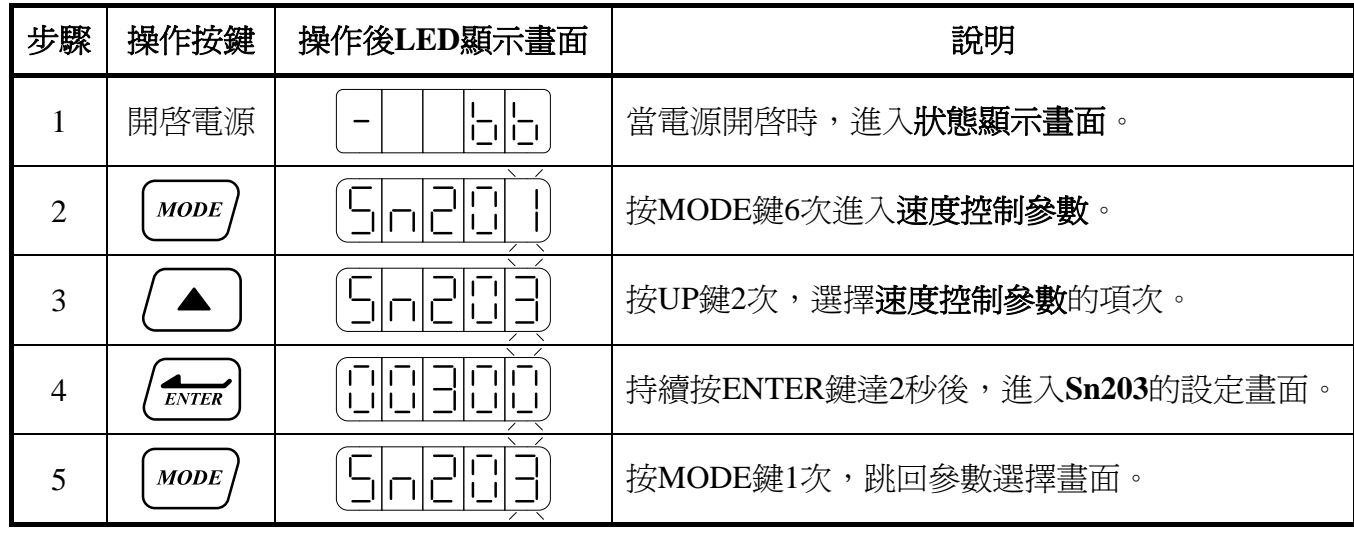

本裝置有些參數是以十六進制顯示,如果設定畫面的最高位數顯示 **H**,則代表此參數是以 十六進制設定,設定範例說明:假設 Pn365(原點復歸模式設定)=0212,則顯示畫面為

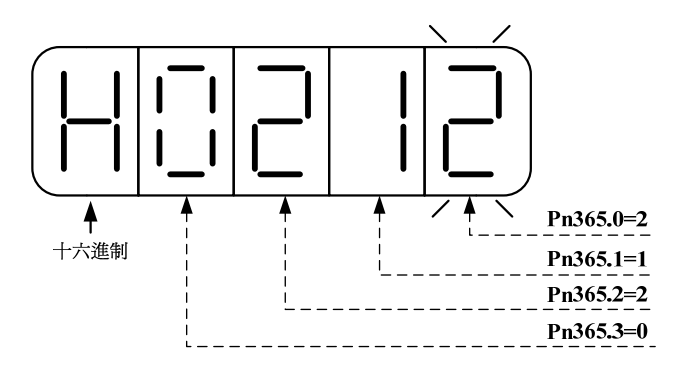

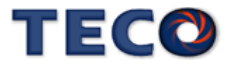

本裝置正負數值顯示說明如下:

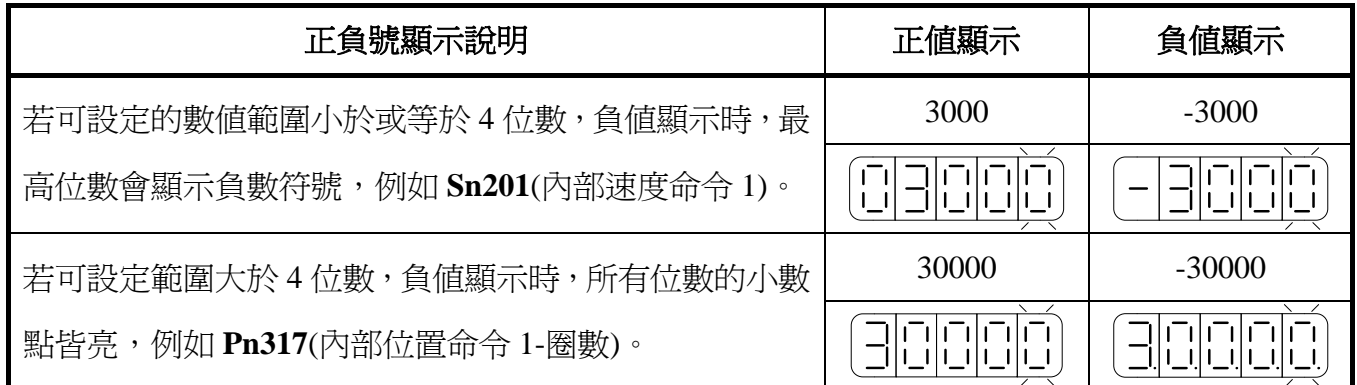

本裝置負值設定操作說明如下:

(1)若可設定的數值範圍小於或等於 4 位數,例如將 **Sn201**(內部速度命令 1)=100 設定成-100

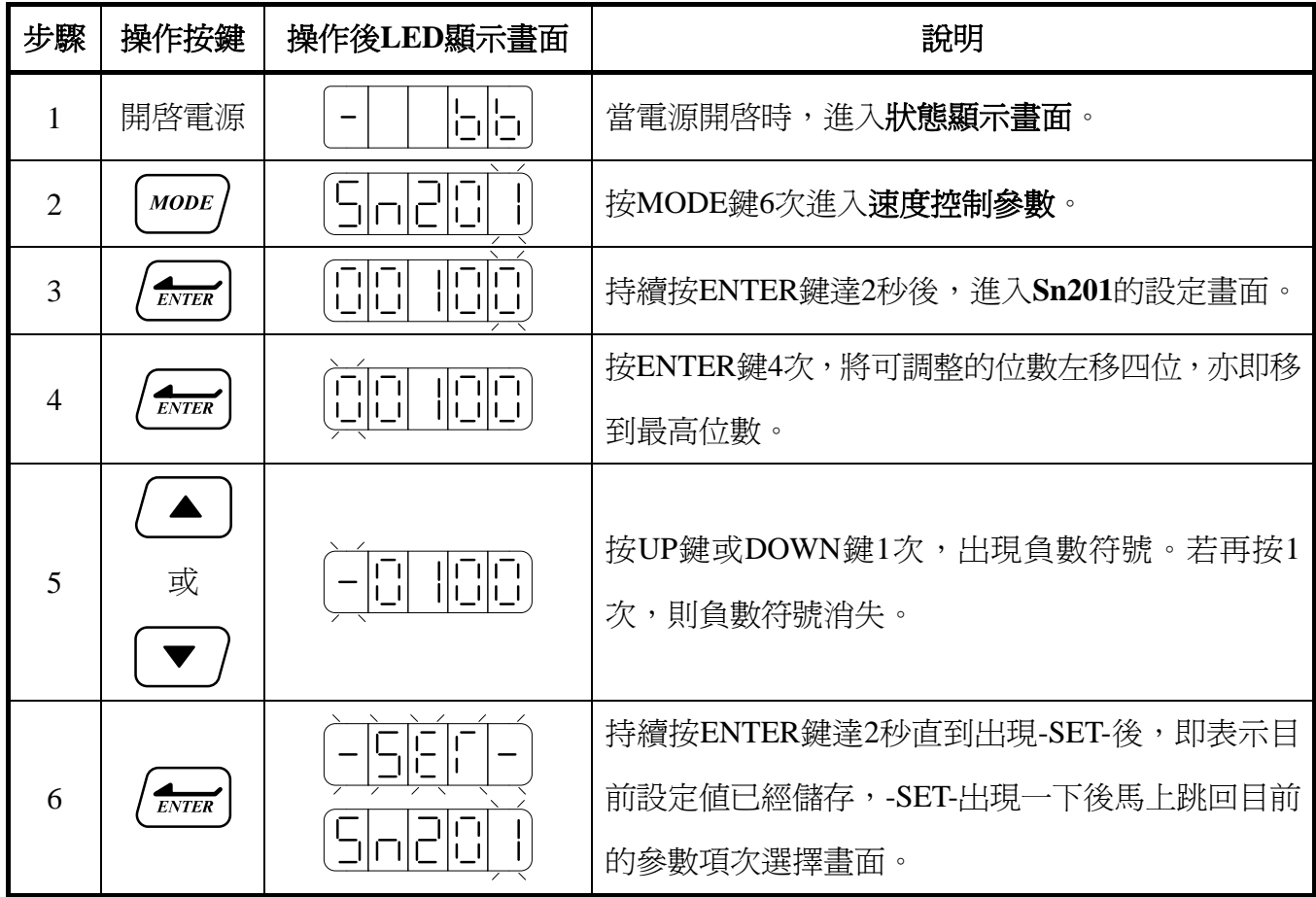

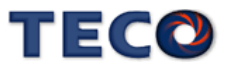

(2)若可設定範圍大於 4 位數,例如將 **Pn317**(內部位置命令 1-圈數)=0 設定成-10000

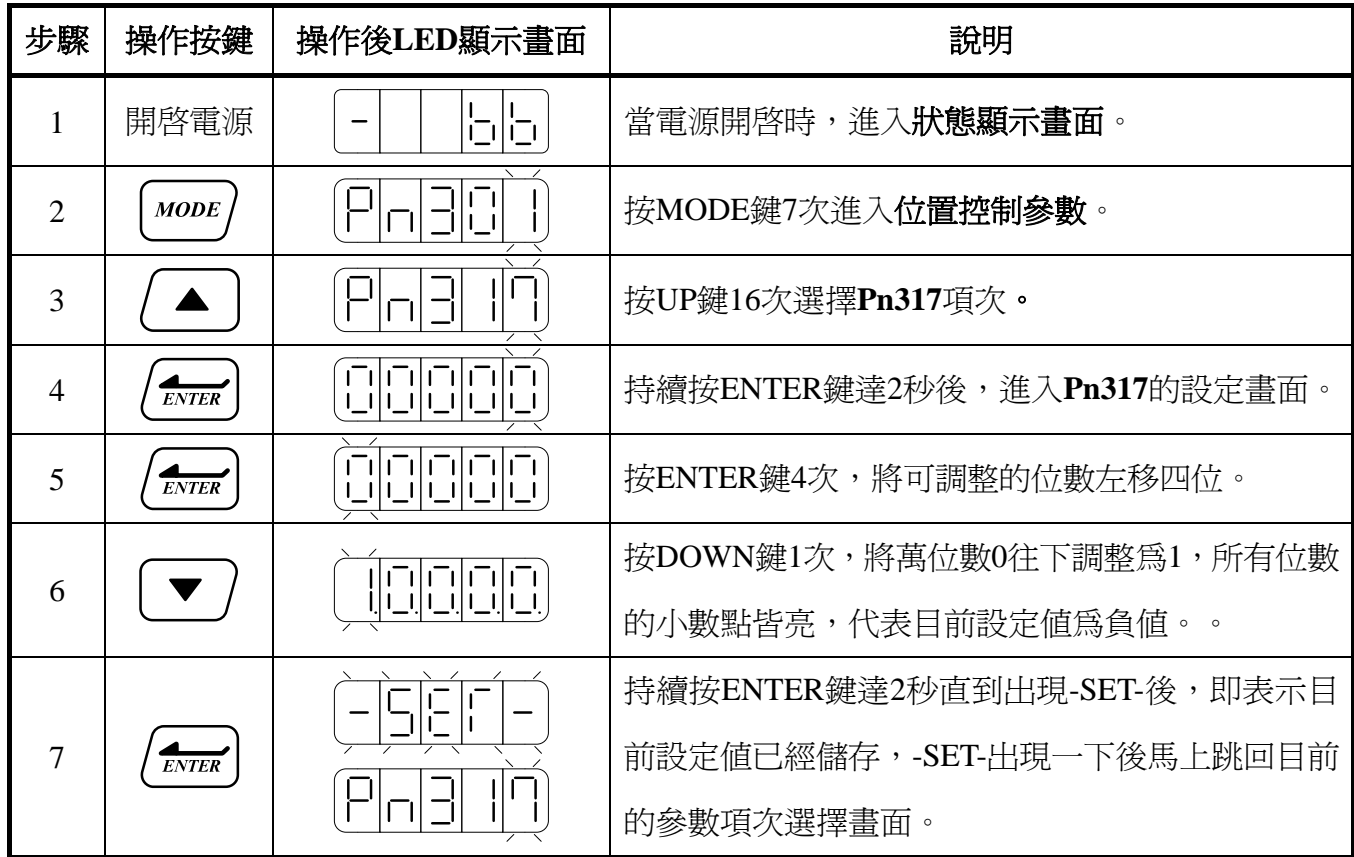

本裝置可利用面板操作清除異常警報,而不需使用輸入接點 ALRS 來清除,操作說明如

下:

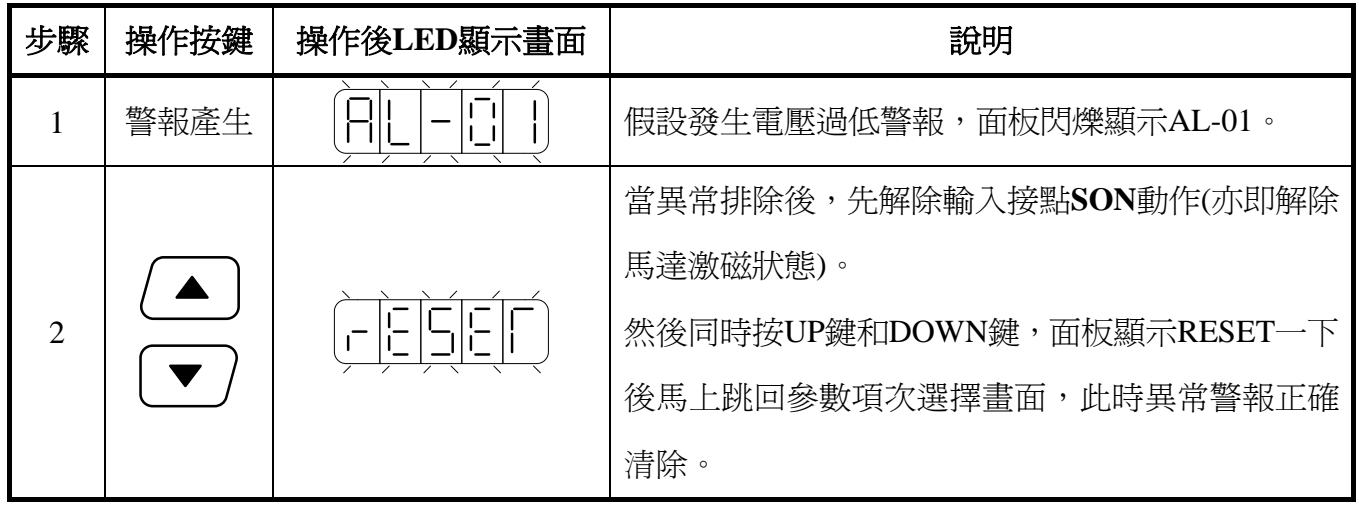

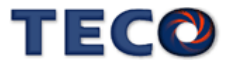

本裝置開啓電源後,LED 顯示狀態顯示畫面,會以位元資料與狀態顯示代碼指示本裝置 之狀態,其中速度與轉矩控制模式和位置控制模式在狀態顯示畫面下之顯示內容定義並不相 同,說明如下:

(1)速度與轉矩控制模式:

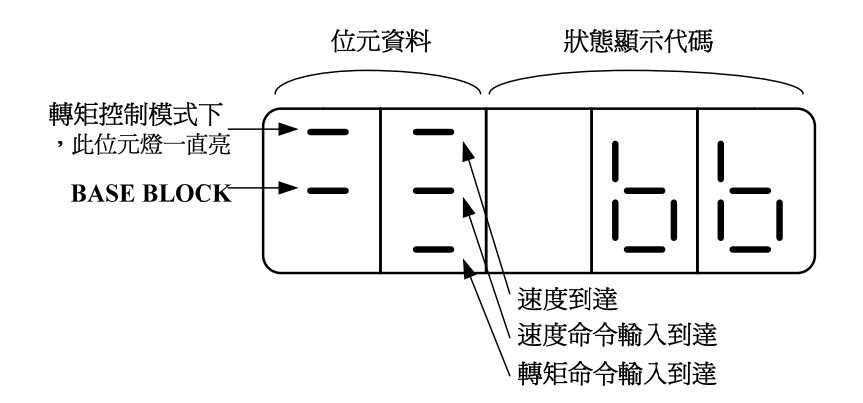

關於位元資料與狀態顯示代碼說明如下:

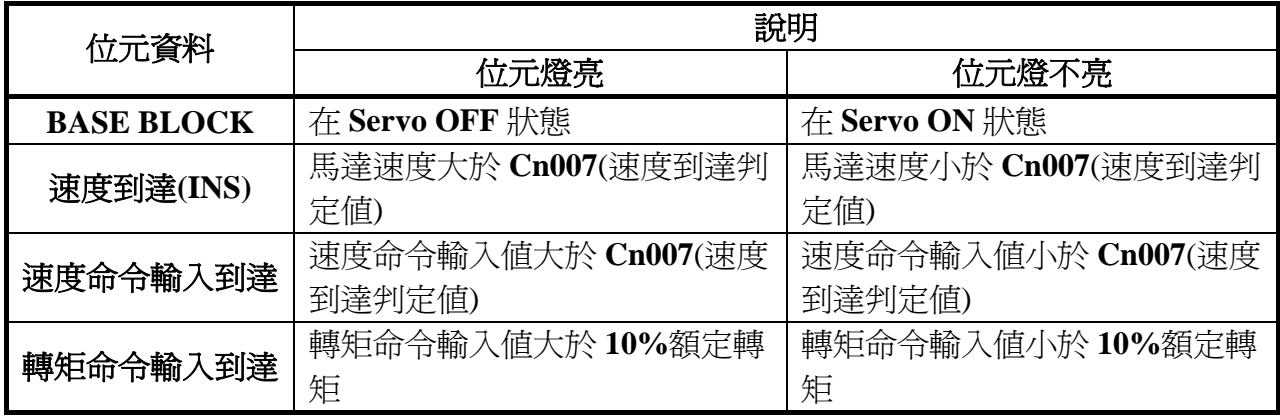

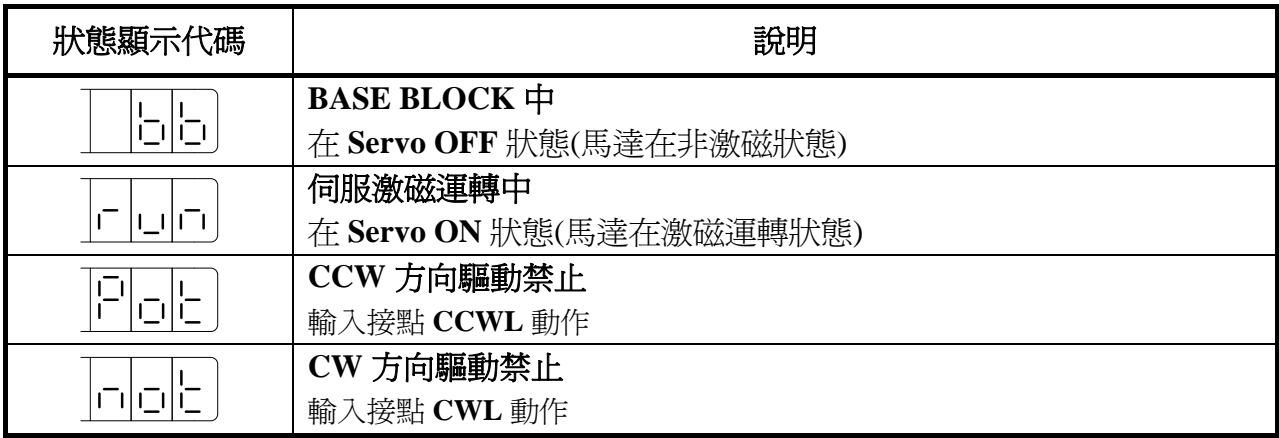

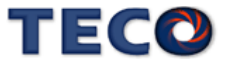

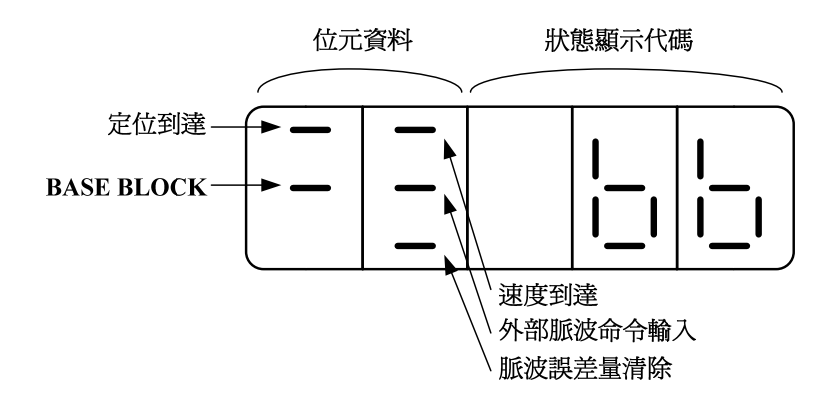

關於位元資料與狀態顯示代碼說明如下:

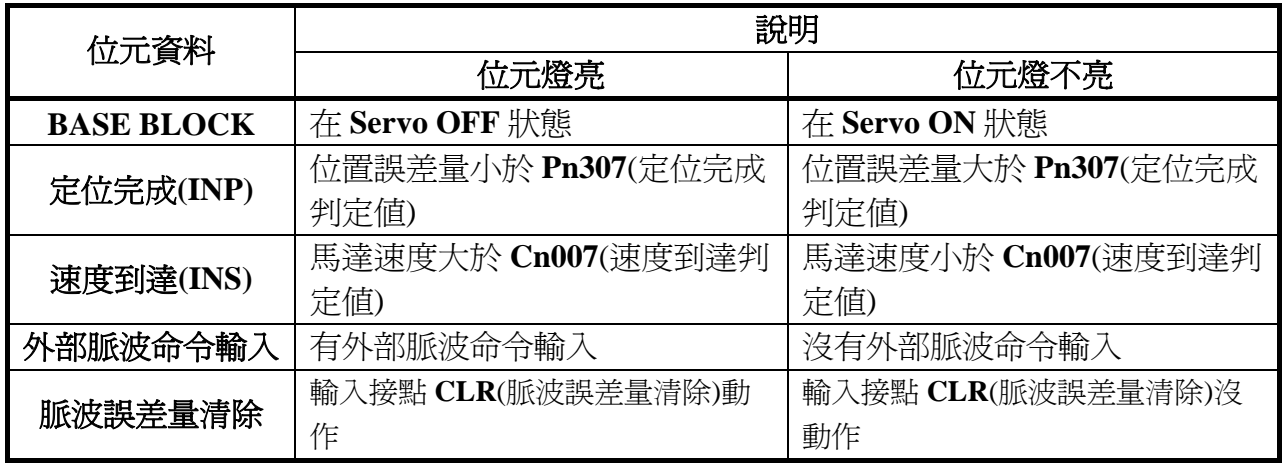

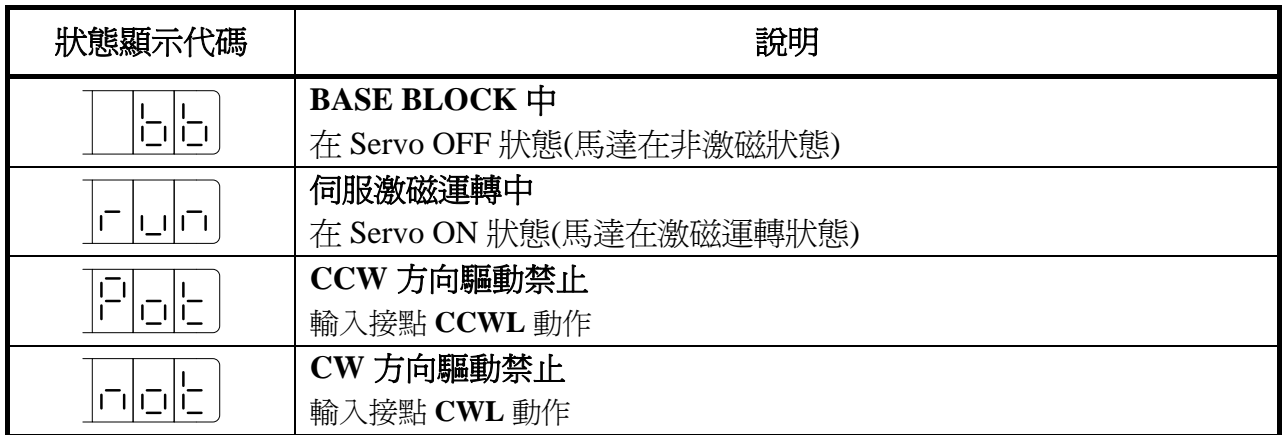

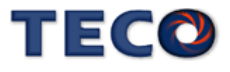

# **3-2** 面板顯示訊息說明

# **3-2-1** 狀態顯示功能說明

使用者可利用狀態顯示參數得知目前驅動器及馬達運轉的各種資訊,如下說明:

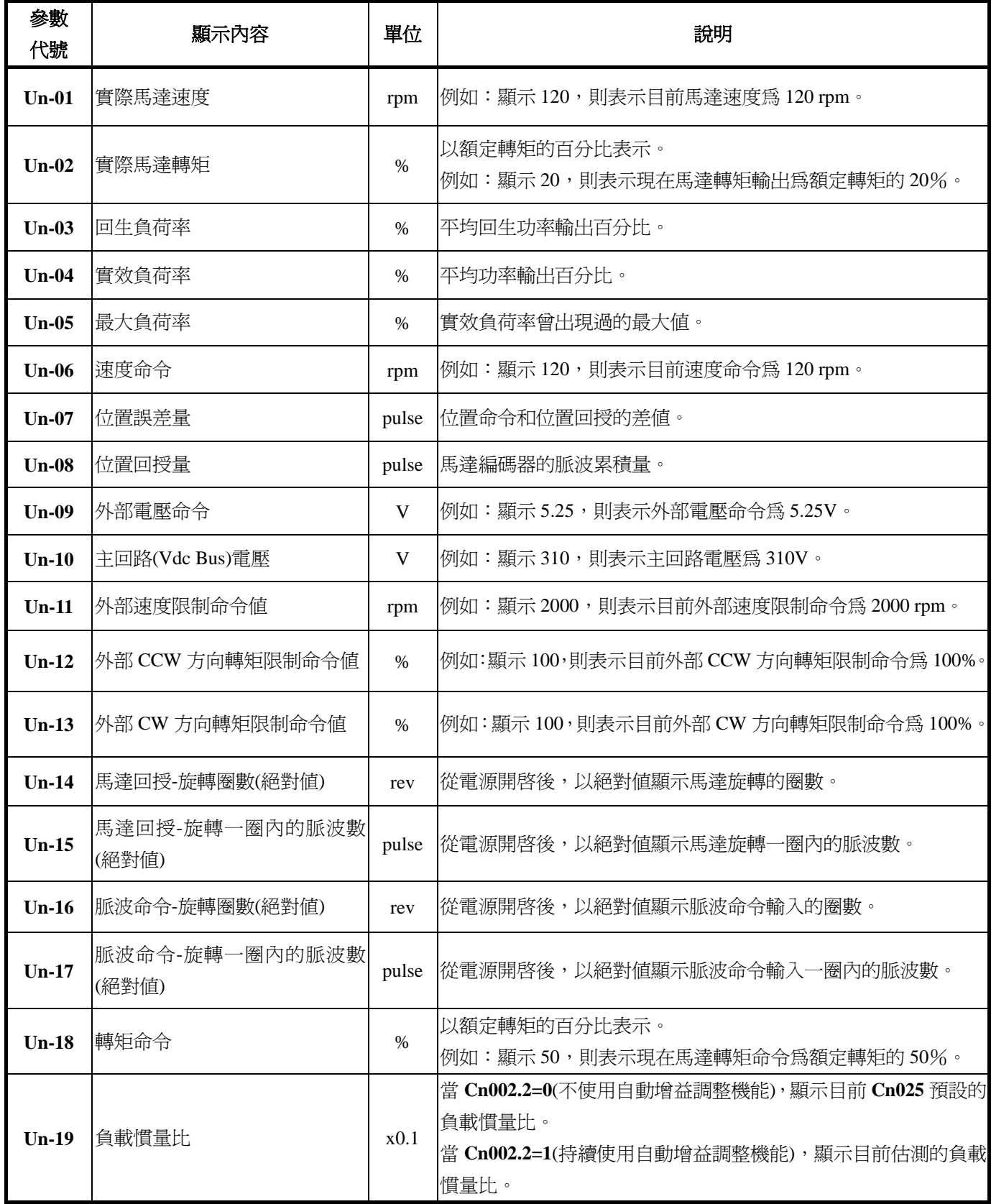

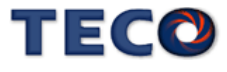

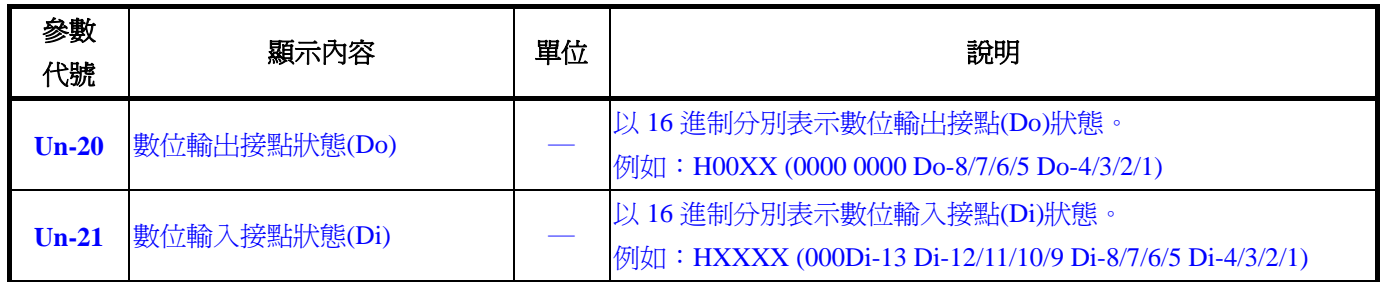

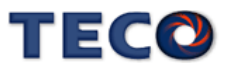

# **3-2-2** 診斷功能說明

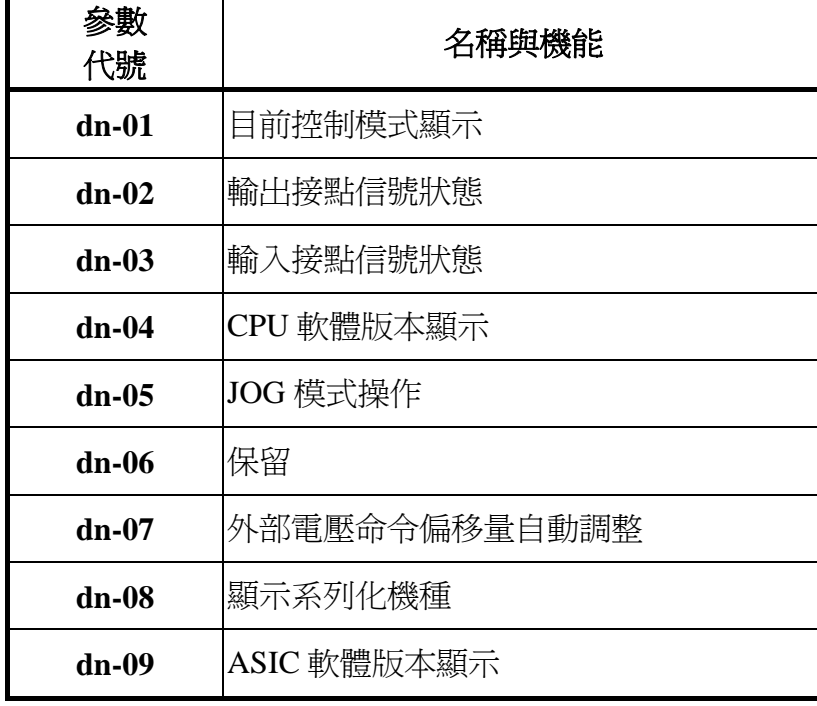

使用者可利用診斷參數得知目前系統各種資訊,如下說明:

### **dn-01 (**目前控制模式顯示**)**

使用者可利用 **dn-01** 得知目前本裝置在哪個控制模式,控制模式與面板顯示對照表如下:

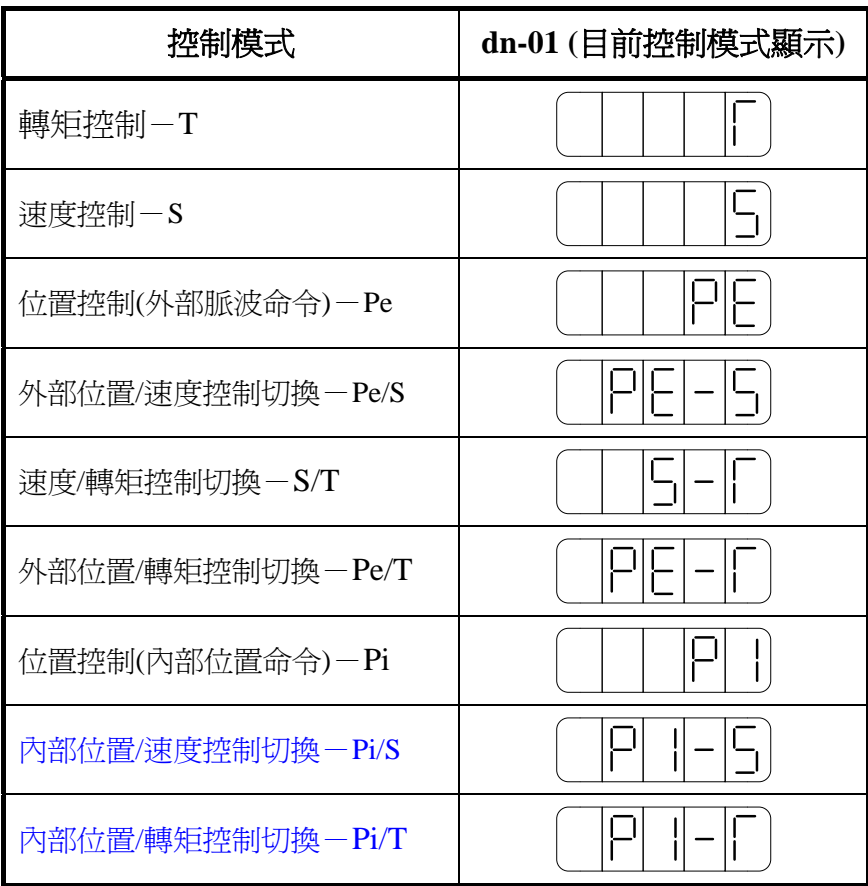

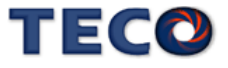

### **dn-02 (**輸出接點信號狀態**)**

使用者可利用 **dn-02** 得知目前輸出接點信號狀態,面板顯示說明如下:

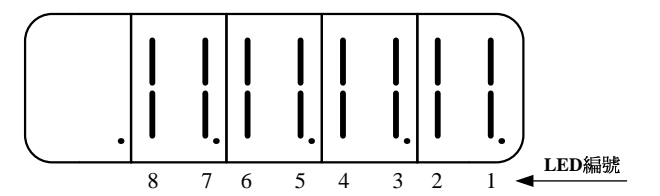

當輸出接點信號狀態為低電位(與 IG24 接腳短路), 則對應於此一接點的 LED 會發亮; 當輸出 接點信號狀態為高電位(與 **IG24** 接腳開路),則對應於此一接點的 LED 不會亮。下表為 LED 編 號與輸出接點代號對照表,其中 **DO-1**~**DO-4** 為多機能規劃接點,請參閱 **5-6-1** 來設定機能,而 **DO-5**~**DO-8** 為固定機能輸出接點。

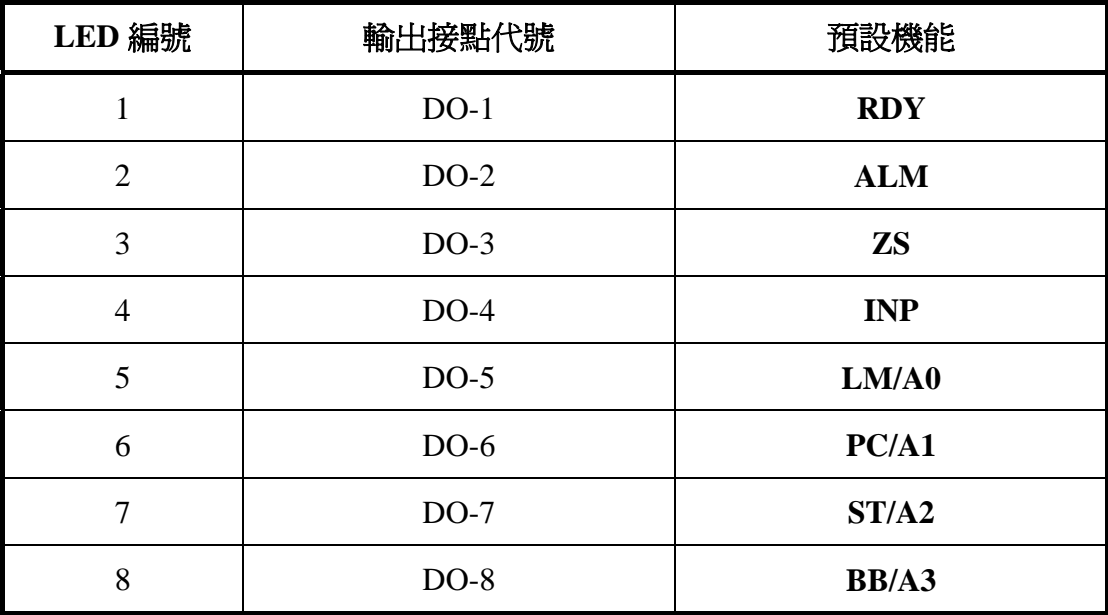

註**)**多機能規劃輸出接點是高電位動作,還是低電位動作,請參閱 **5-6-1** 來設定。

固定機能輸出接點是低電位動作。

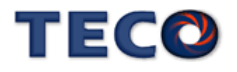

### **dn-03 (**輸入接點信號狀態**)**

使用者可利用 **dn-03** 得知目前輸入接點信號狀態,面板顯示說明如下:

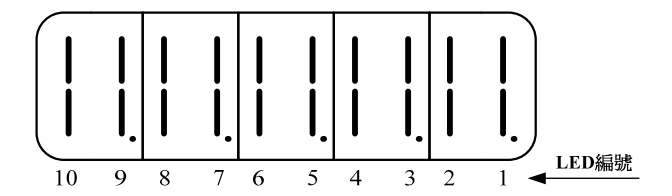

當輸入接點信號狀態為低電位(與 IG24 接腳短路), 則對應於此一接點的 LED 會發亮; 當輸入 接點信號狀態為高電位(與 IG24 接腳開路), 則對應於此一接點的 LED 不會亮。下表為 LED 編號與輸入接點代號對照表,**DI-1**~**DI-10** 皆為多機能規劃接點,請參閱 **5-6-1** 來設定機能。

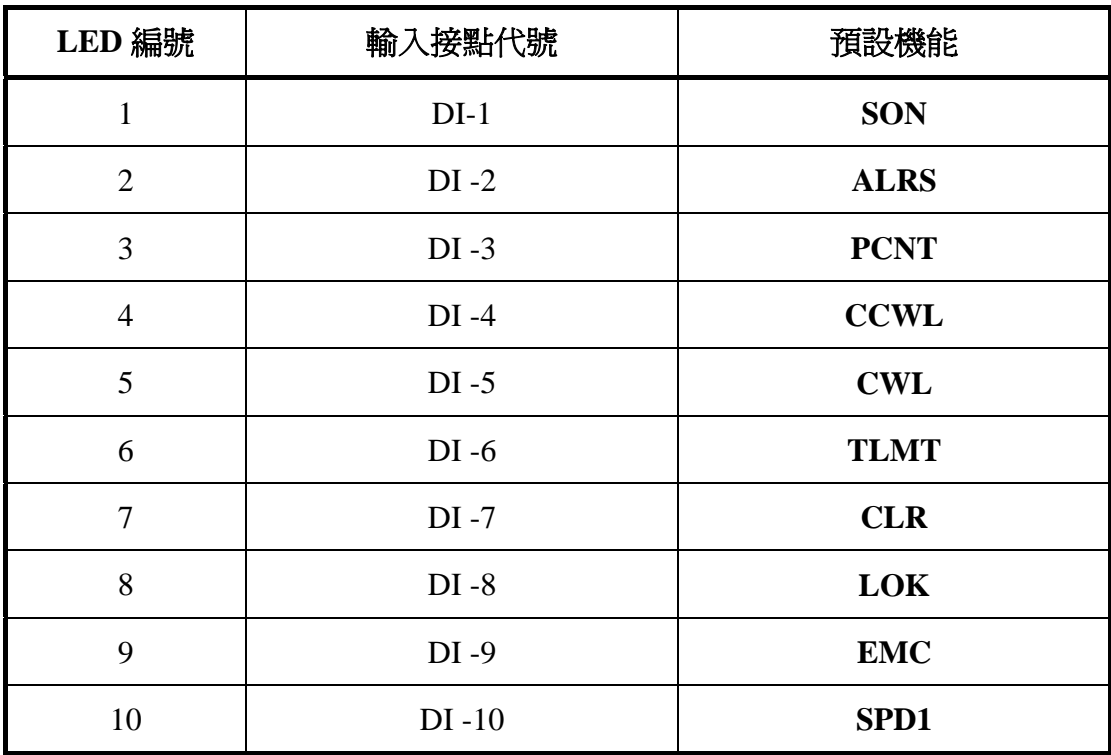

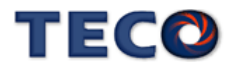

### **dn-04 (**軟體版本顯示**)**

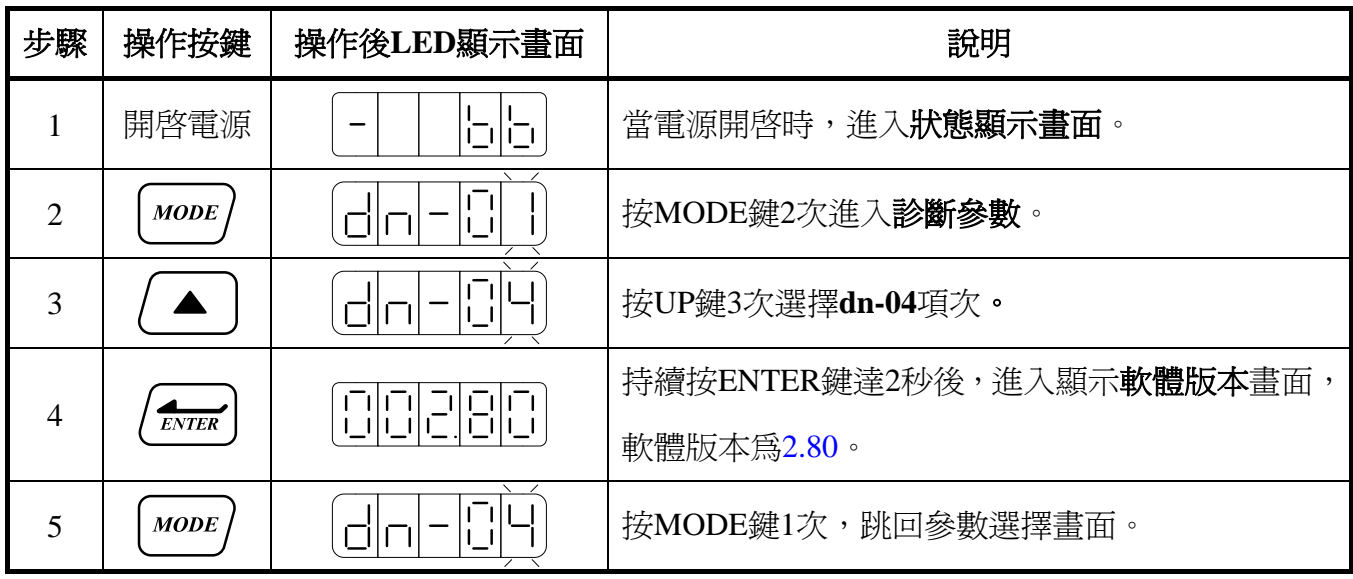

使用者可利用 **dn-04** 得知本裝置目前的軟體版本,面板顯示說明如下:

### **dn-05 (JOG** 模式操作**)**

使用者可利用 dn-05 操作 JOG 運轉,操作說明如下:

注意!由於**JOG**速度是依據**Sn201(**內部速度命令**1)**來運轉,因此執行此功能前需先設定**Sn201**。

### 注意!不管馬達是否使用輸入接點 **SON** 產生激磁,進入 **JOG** 模式後馬達會立刻激磁。

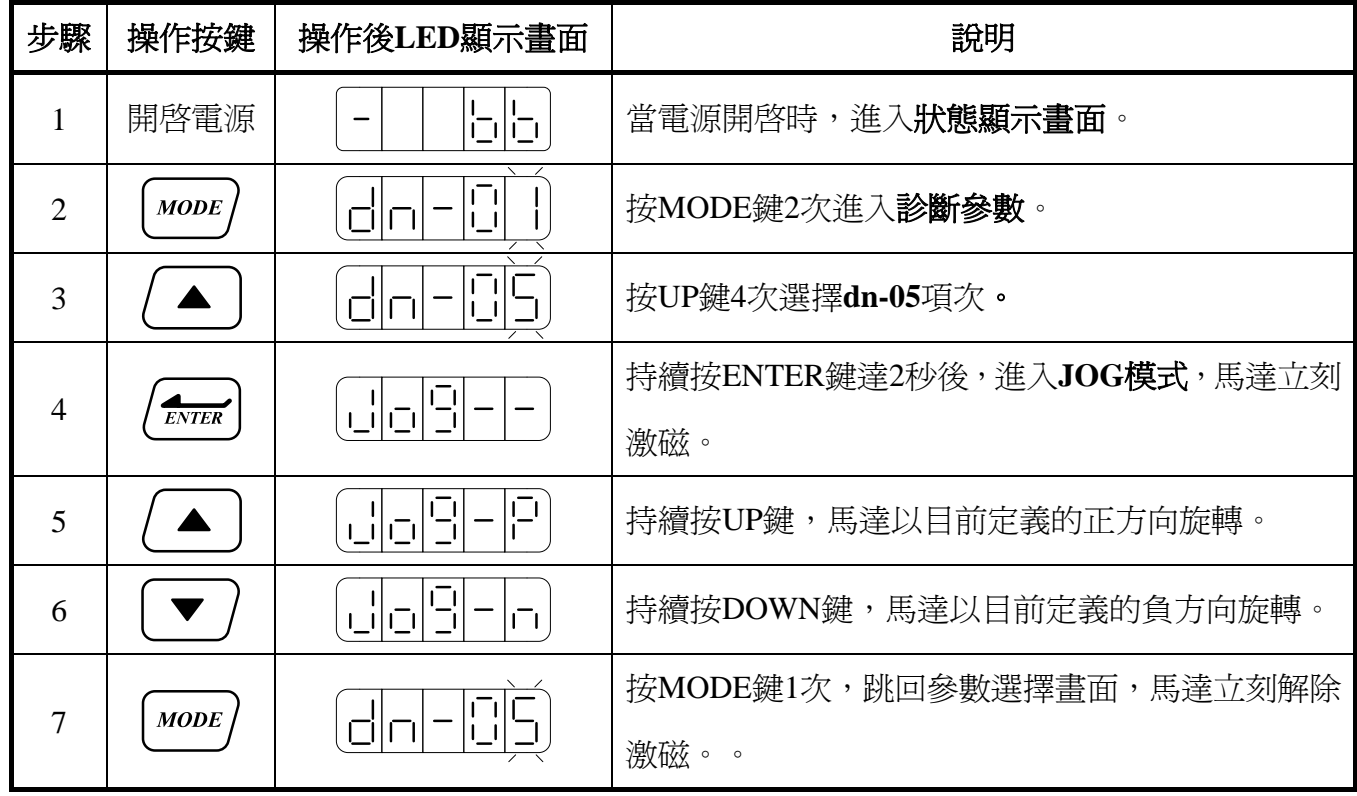

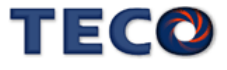

### **dn-07 (**外部電壓命令偏移量自動調整**)**

當外部轉矩或速度類比命令輸入為 0V 時,馬達還是有可能會緩慢轉動,使用者可以使用 dn-07 自動調整修正類比命令偏移量,自動調整步驟如下說明:

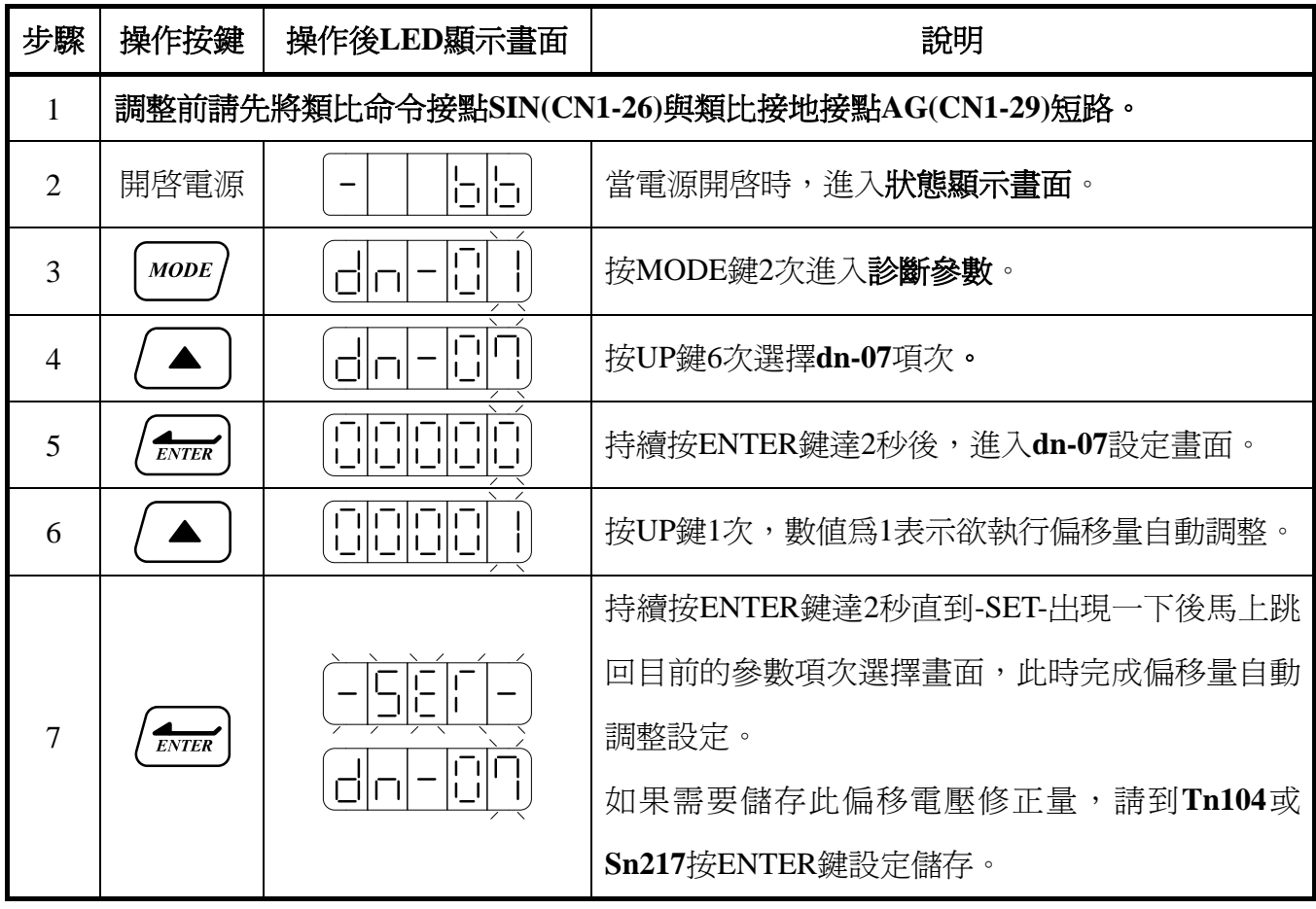

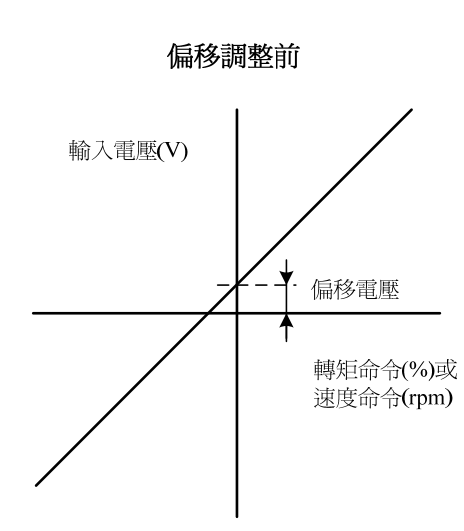

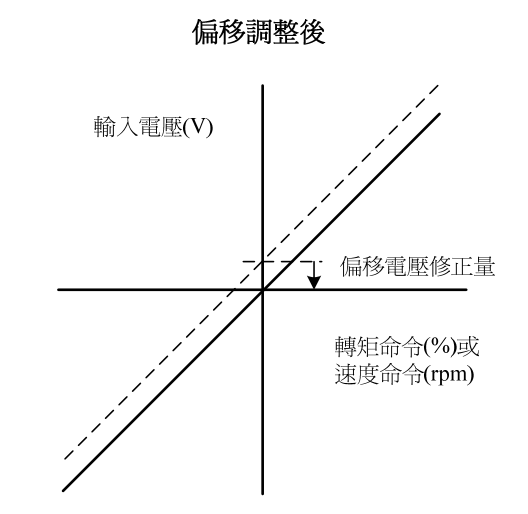

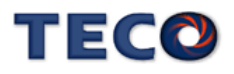

### **dn-08 (**顯示系列化機種**)**

使用者可利用 **dn-08** 查詢目前驅動器內所設定的驅動器和馬達組合,如果顯示的搭配組合 與實際的組合不相同,請如下表所示,重新設定參數 Cn030 或與當地經銷商洽談。

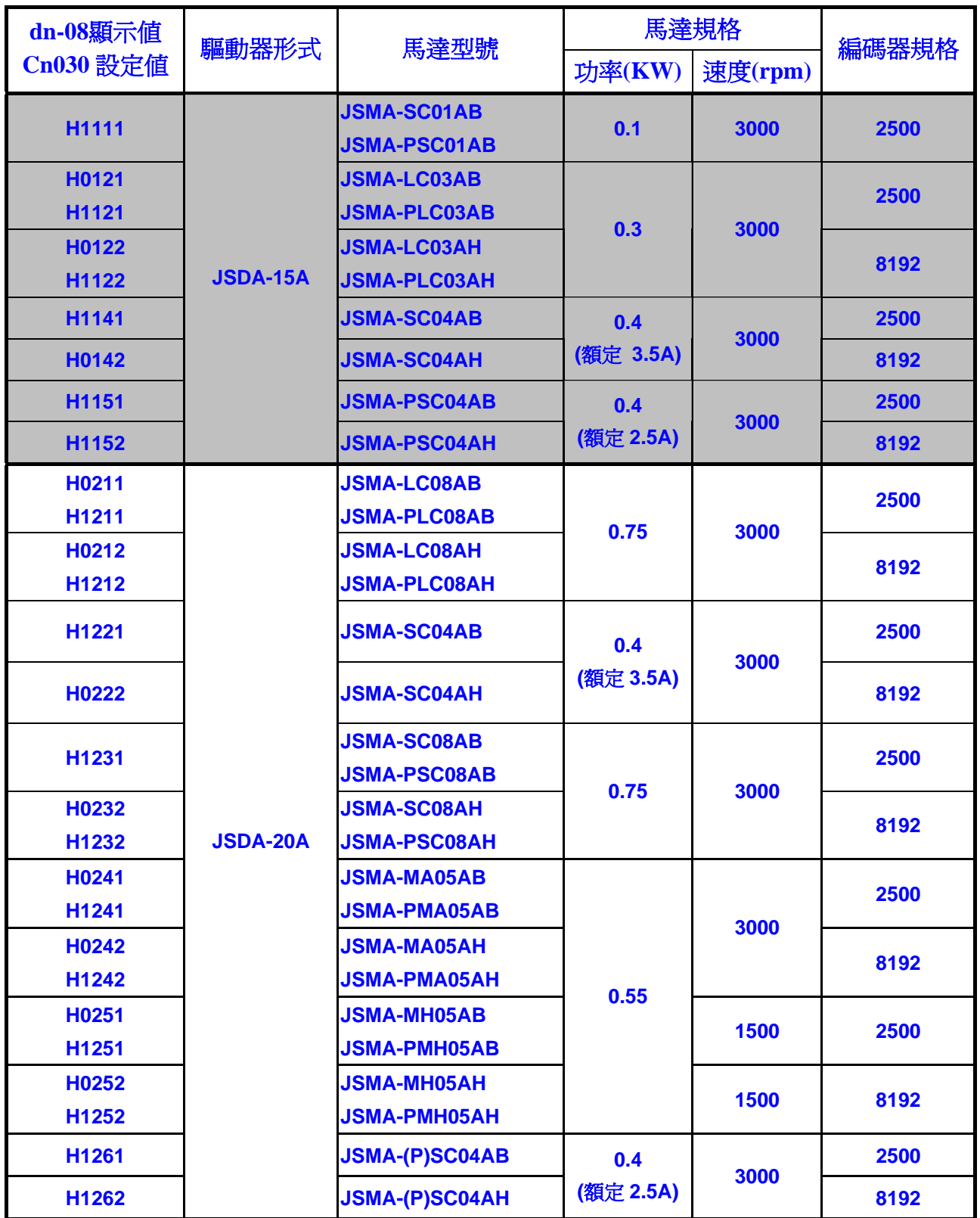

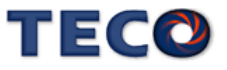

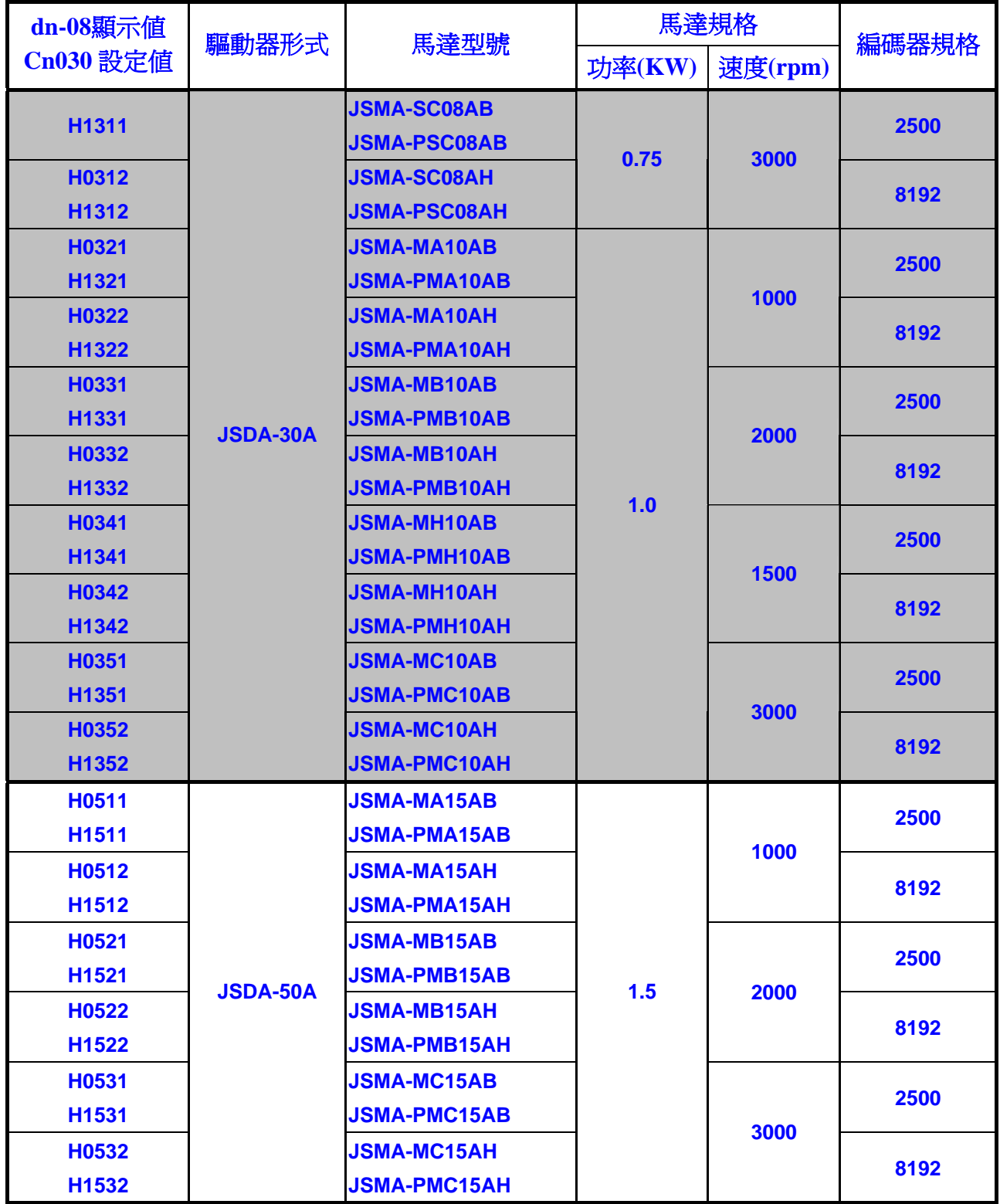

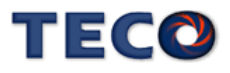

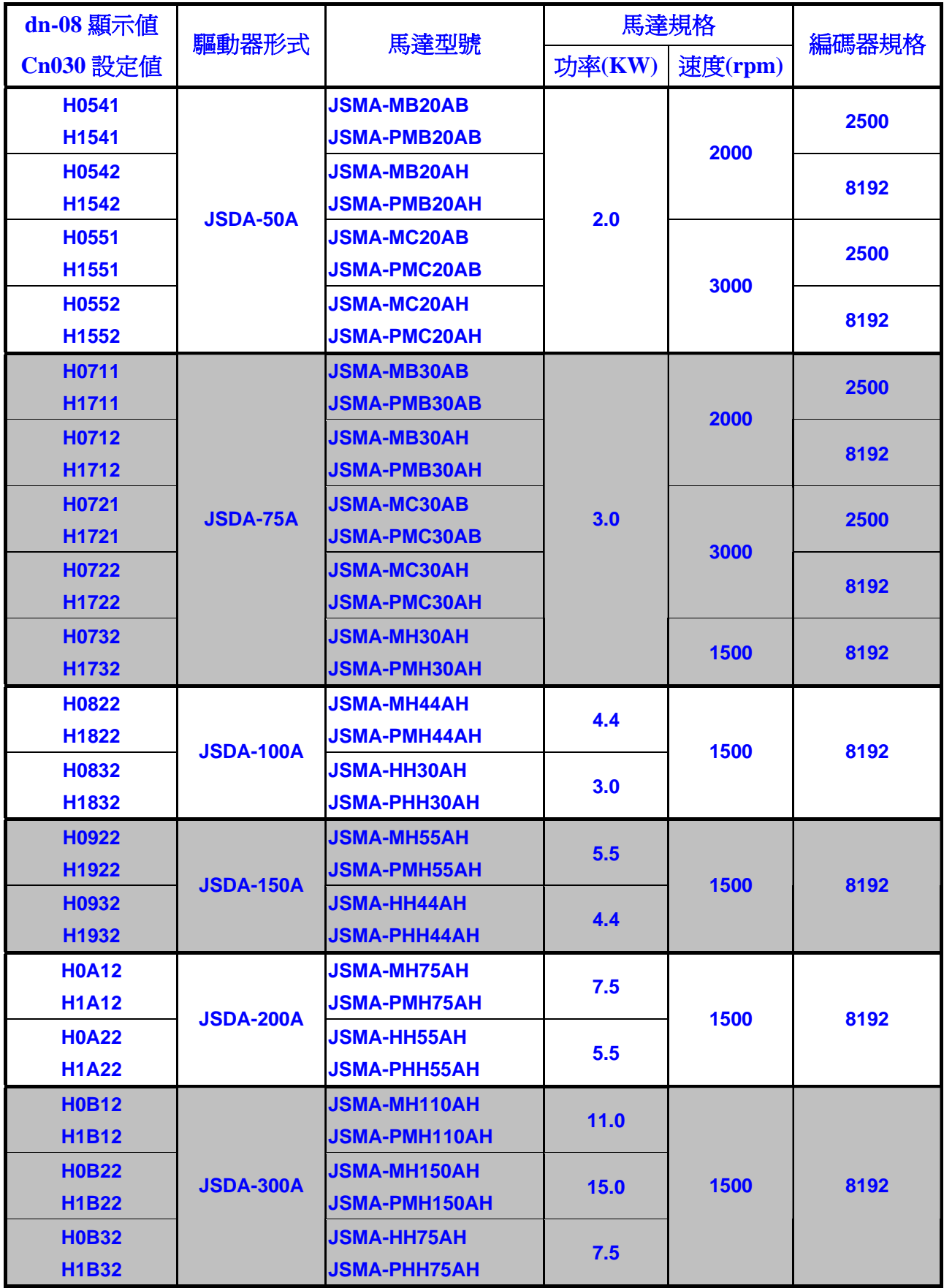

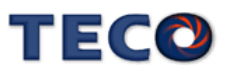

# 第四章 試運轉操作說明

 在執行試運轉前,務必確認所有配線作業皆已完成。以下依序說明三階段試運轉動作與目 的,在搭配上位控制器時,將以速度控制迴路(類比電壓命令)與位置控制迴路(外部脈波命令) 進行說明。

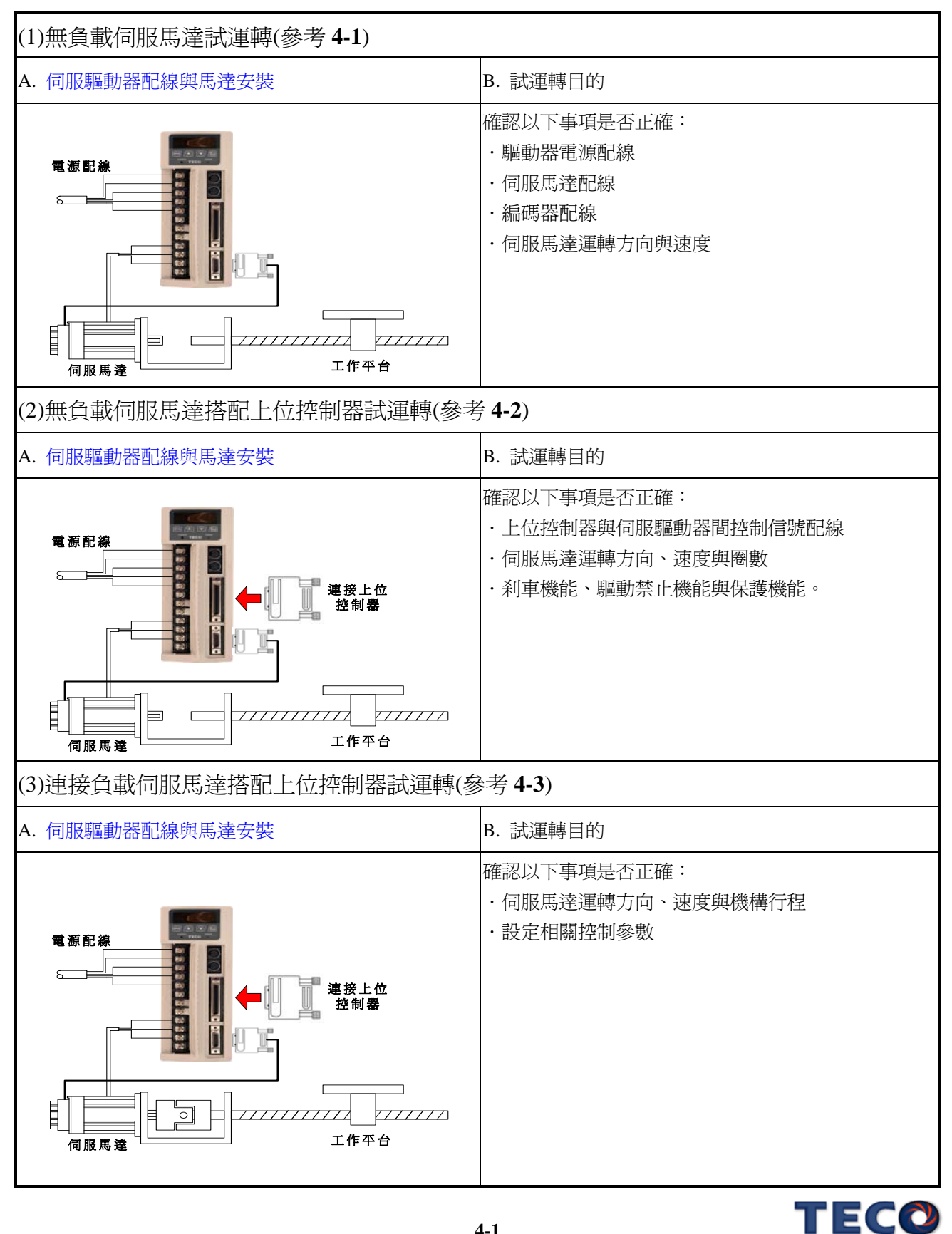

### **4-1** 無負載伺服馬達試運轉

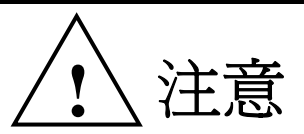

試運轉過程中,務必將伺服馬達與機台脫離,如耦合器及皮帶等。

爲避免試運轉過程中造成機台損傷,伺服馬達務必於無負載狀況下試運轉。

 此階段試運轉,可確認驅動器配線,當有不正確配線發生時,將導致伺服馬達於試運轉過 程中發生異常。

#### **1.** 安裝伺服馬達:

將伺服馬達固定於機臺上,避免伺服馬達於試運轉過程中,發生跳動或移動現象。

#### **2.** 檢查配線:

檢查伺服驅動器電源配線、伺服馬達配線與編碼器配線。於此階段之試運轉,並未用到 任何控制訊號線,請移除控制信號線(CN1)。

#### **3.** 開啟伺服驅動器電源:

開啓伺服驅動器電源,如果驅動器面板顯示如下:

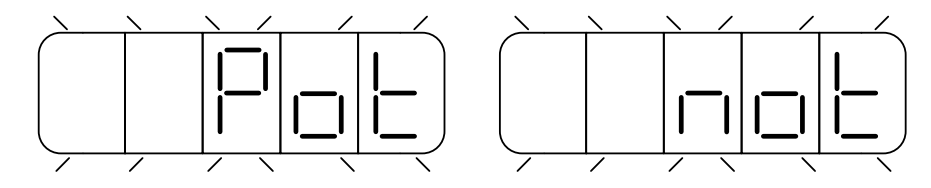

這是因為輸入接點 CCWL 與 CWL 皆動作(至於是高電位動作,還是低電位動作,請參閱 **5-6-1** 來設定),由於發生此警報後,伺服驅動器無法正常運轉,因此須藉由設定參數 **Cn002.1=1**,於試運轉過程中暫時關閉驅動禁止機能,待完成第一階段試運轉後,請回復參 數 **Cn002.1=0**。

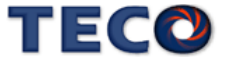

設定操作說明如下:

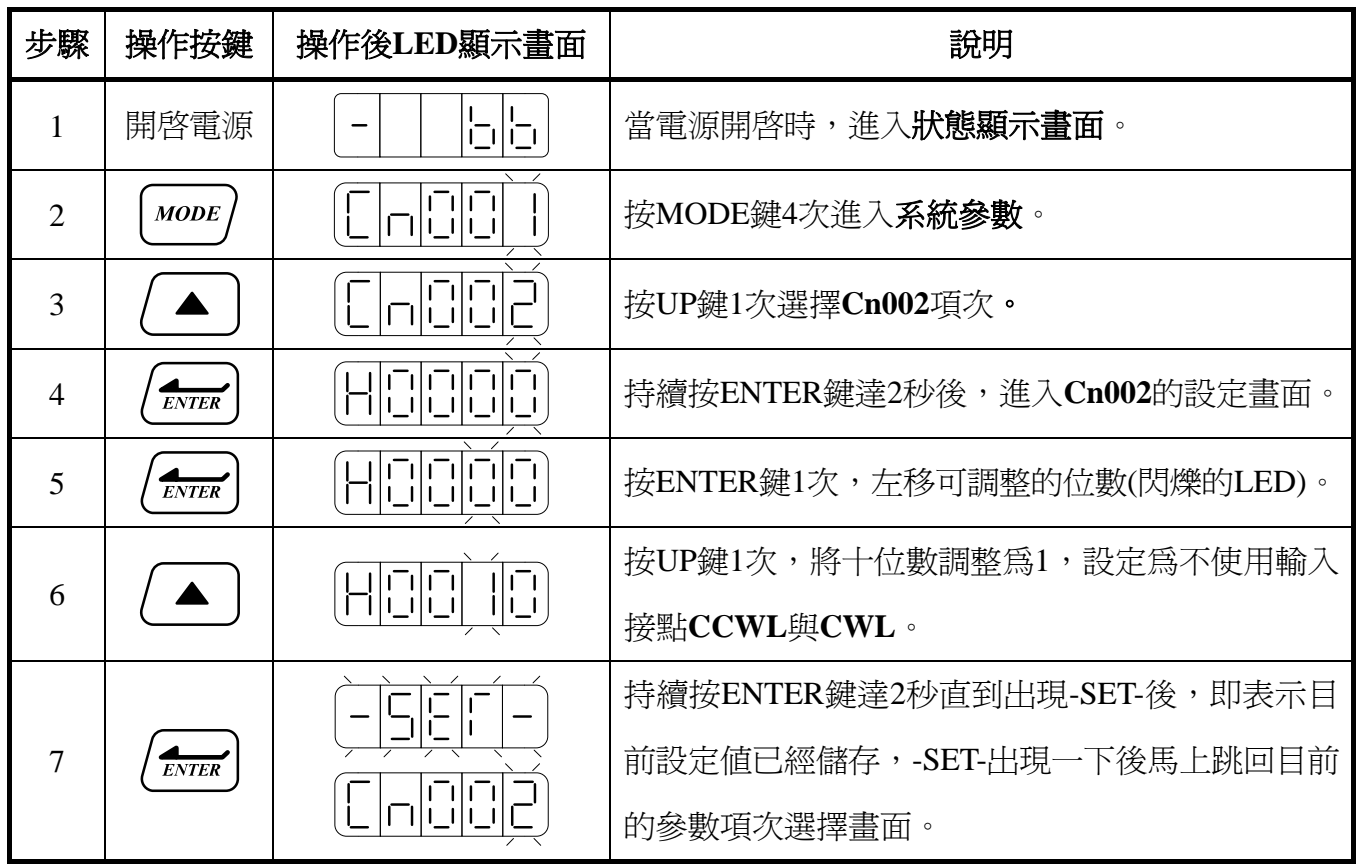

 設定完成後,請重新啟動電源,若仍有其他異常警報發生,表示驅動器無法正常運作, 使用者需依照 8-2(異常排除對策),將狀況排除後,再次操作驅動器,若仍無法將異常警告 訊息排除,請洽當地經銷商,以提供進一步的處理方式。

#### **4.** 釋放機械剎車:

當使用之伺服馬達附帶機械刹車時,請先完成+24V 配線來釋放機械刹車。若刹車未正 常釋放,試運轉將出現異常。

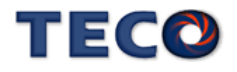

#### **5.** 伺服驅動器面板操作:

 利用伺服驅動器面版操作 **JOG** 運轉,以確認伺服馬達運轉速度與方向是否正確。若運 轉速度與方向異常時,請確認速度控制參數 **Sn201**(內部速度命令 1)與系統參數 **Cn004**(馬達旋 轉方向定義)是否設定正確。**JOG** 操作說明如下:

# 注意!由於**JOG**速度是依據**Sn201(**內部速度命令**1)**來運轉,因此執行此功能前需先設定**Sn201**。 注意!不管馬達是否使用輸入接點 **SON** 產生激磁,進入 **JOG** 模式後馬達會立刻激磁。

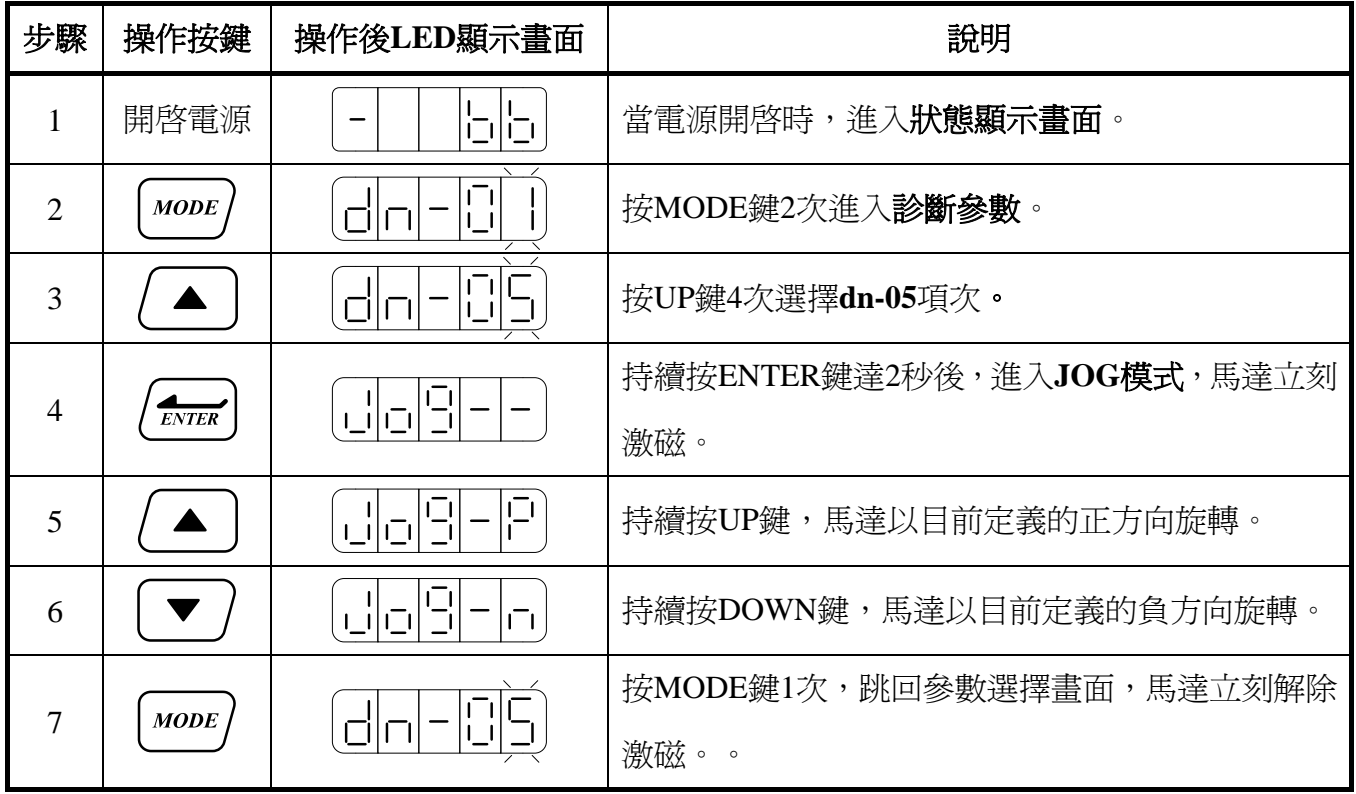

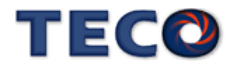

### **4-2** 無負載伺服馬達搭配上位控制器試運轉

 此階段試運轉,可確定伺服驅動器與上位控制器之間控制信號配線是否正確,控制信號電 位是否正確。在完成此階段試運轉,即可將伺服馬達與機構連接。

#### **A.** 啟動伺服馬達:

請參照以下進行配線

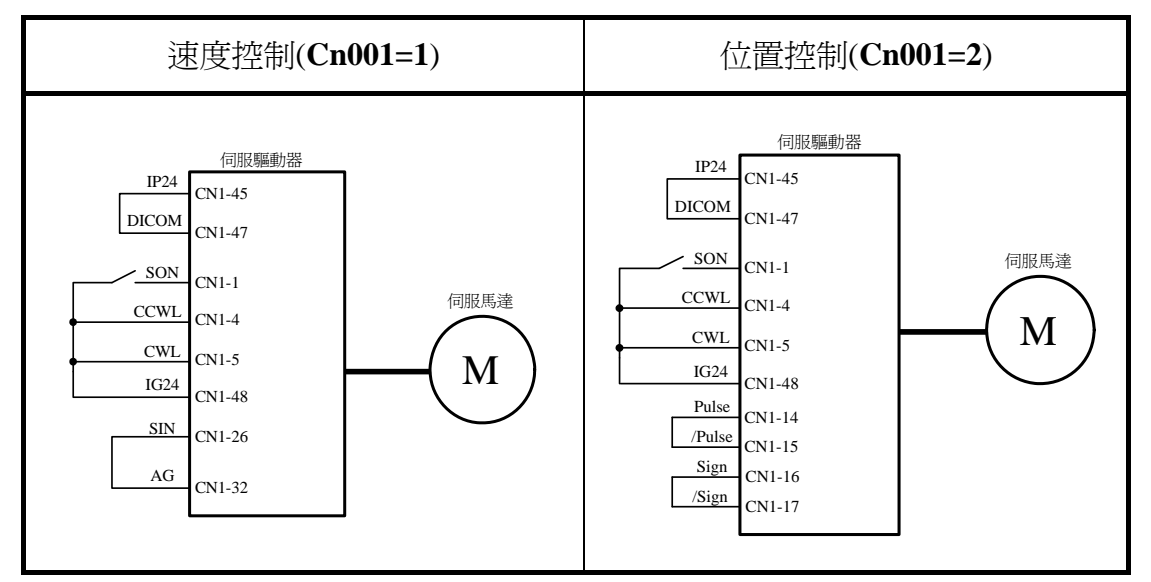

- a. 確認無命令信號輸入: 速度控制模式下,請將速度類比輸入接點輸入 0V。 位置控制模式下,請將外部脈波命令接點 Pulse 與/Pulse 短接,Sign 與/Sign 短接。
- b. 啓動 Servo ON 信號: 將伺服啓動接點(SON)接至低電位,啓動伺服馬達,觀察是否有異常訊號發生。若仍有 其他異常警報發生,使用者需依照 **8-2(**異常排除對策**)**將狀況排除。

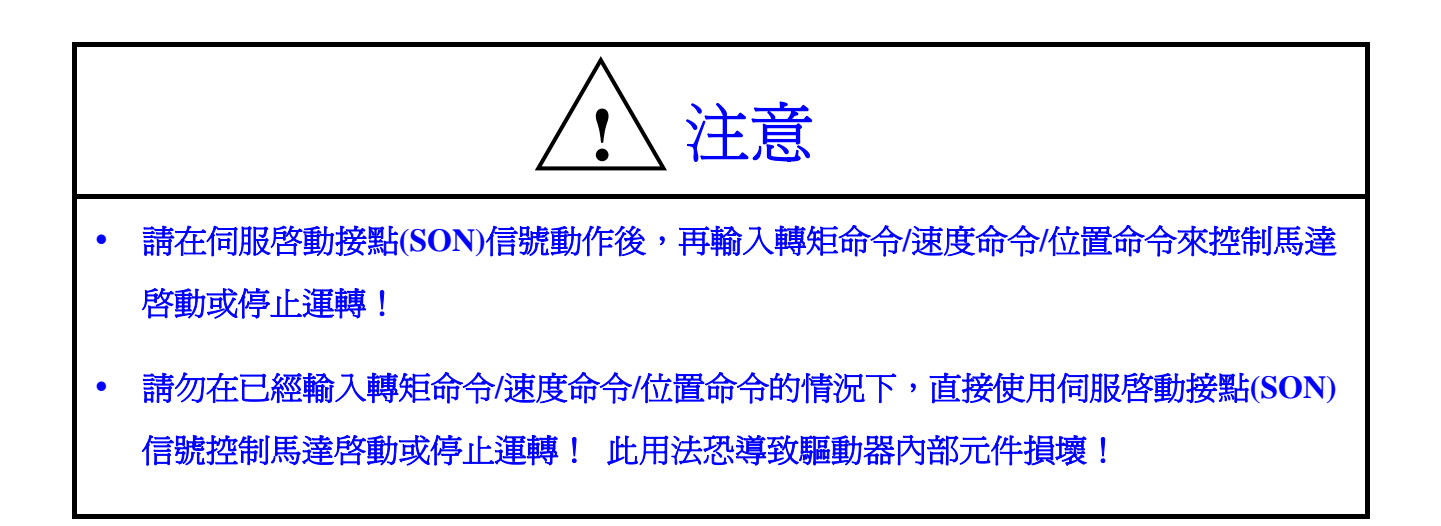

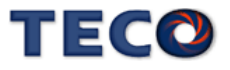

#### **B.** 速度控制模式試運轉**(Cn001=1)**:

#### **1.** 檢查配線:

確認伺服驅動器電源與控制信號配線是否正確,確認速度類比信號輸入是否為 0V。配 線圖參照如下

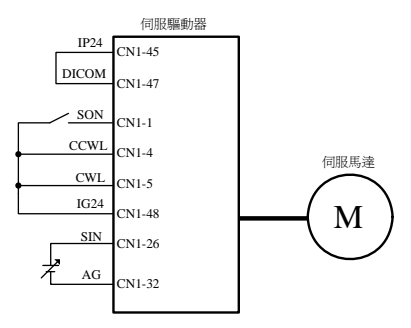

#### **2.** 啟動伺服馬達:

將伺服啓動接點(SON)接至低電位,啓動伺服馬達,若伺服馬達呈現緩緩轉動,請執行 **dn-07** 自動調整修正類比命令偏移量(參考 **3-2-2**)。

#### **3.** 確認馬達速度與速度類比命令輸入關係:

 逐步增加速度類比命令電壓,藉由狀態參數 **Un-01** 監視馬達實際速度,觀察類比速度 命令比例器 **Sn216**、類比速度命令限制 **Sn218** 是否正確,並確認馬達轉向是否正確,若轉向 有誤,請調整系統參數 **Cn004**。設定完成後,將伺服啟動接點(**SON**)接至高電位,關閉伺服 馬達。

#### **4.** 完成與上位控制器之配線:

 確認伺服驅動器與上位控制器之配線,速度類比訊號輸入(**SIN**)、分周比輸出(**PA, /PA, PB, /PB, PZ, /PZ**)與警報訊號等。配線圖參照如下

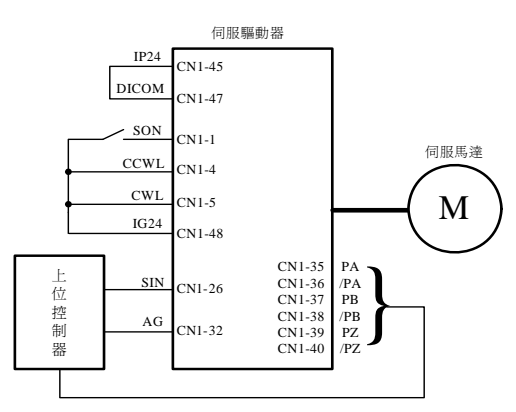

#### **5.** 確認伺服馬達圈數與分周輸出:

 啟動伺服馬達,由上位控制器下達伺服馬達旋轉圈數命令,藉由狀態參數 **Un-14** 監視 馬達旋轉圈數,兩者是否相同。若不同時,請確認系統參數編碼器信號分周輸出 Cn005 是 否正確。設定完成後,將伺服啟動接點(**SON**)接至高電位,關閉伺服馬達。

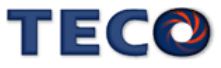

#### **C.** 位置控制模式試運轉**(Cn001=2)**:

#### **1.** 檢查配線:

確認伺服驅動器電源與控制信號配線是否正確。配線圖參照如下

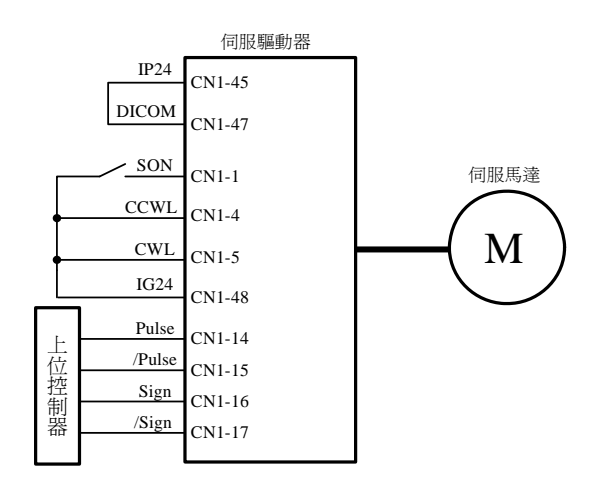

#### **2.** 設定電子齒輪比:

請依據伺服馬達編碼器規格與機台應用規格,設定所需的位置控制參數電子齒輪比 **Pn302~Pn306**(參考 5**-4-3**)。

**3.** 啟動伺服馬達:

將伺服啓動接點(SON)接至低雷位,啓動伺服馬達。

#### **4.** 確認馬達轉向、速度與圈數:

 由上位控制器輸出低速脈波命令,使伺服馬達進行低速運轉,比對狀態參數 **Un-15** 馬 達回授脈波數與狀態參數 **Un-17** 脈波命令數。進而下達圈數命令,比對狀態參數 **Un-14** 馬 達回授旋轉圈數與狀態參數 **Un-16** 脈波命令旋轉圈數。若發現實際馬達回授不正確時,請 調整位置控制參數電子齒輪比 **Pn302~Pn306**。請反覆確認,直到正確為止。

 若馬達轉向不正確,請確認位置控制參數脈波命令形式選擇 **Pn301.0** 與命令方向定義 Pn314。設定完成後,將伺服啓動接點(SON)接至高電位,關閉伺服馬達。

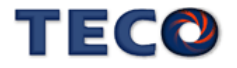

### **4-3** 連接負載伺服馬達搭配上位控制器試運轉

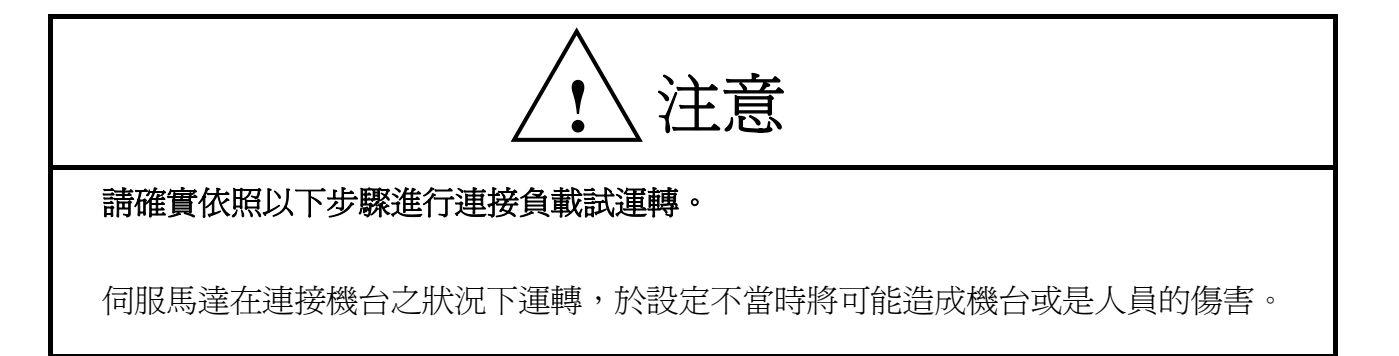

在執行此階段試運轉前,請再次確認以下事項:

- 請根據上位控制器及機台動作需求,設定伺服驅動器相關參數。
- 確認伺服馬達轉向與速度設定,是否符合機台需求。

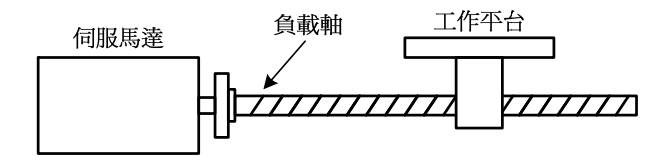

#### **1.** 確認伺服驅動器電源關閉

#### **2.** 連接伺服馬達與負載軸:

伺服馬達安裝注意事項請參考 **1-5** 節。

**3.** 伺服驅動器增益調適:

請根據負載機構,參照 **5-5** 節進行伺服增益調適。

#### **4.** 上位控制器試運轉:

 由上位控制器下達命令,請依照 **4-2** 節所述之動作命令,觀察機台運動狀況。依狀況配 合控制器進行調整。

#### **5.** 反覆調適並紀錄設定值:

 反覆步驟 3 與 4,直到機台動作符合需求為止。確實紀錄設定值,以供將來機台維護使 用。

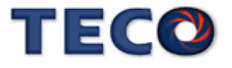
# 第五章 控制機能

### **5-1** 控制模式選擇

本裝置提供轉矩、速度、外部位置以及內部位置四種控制模式,除了操作單一控制模式, 也可使用混合模式來切換控制模式。以下為控制模式選擇參數說明。

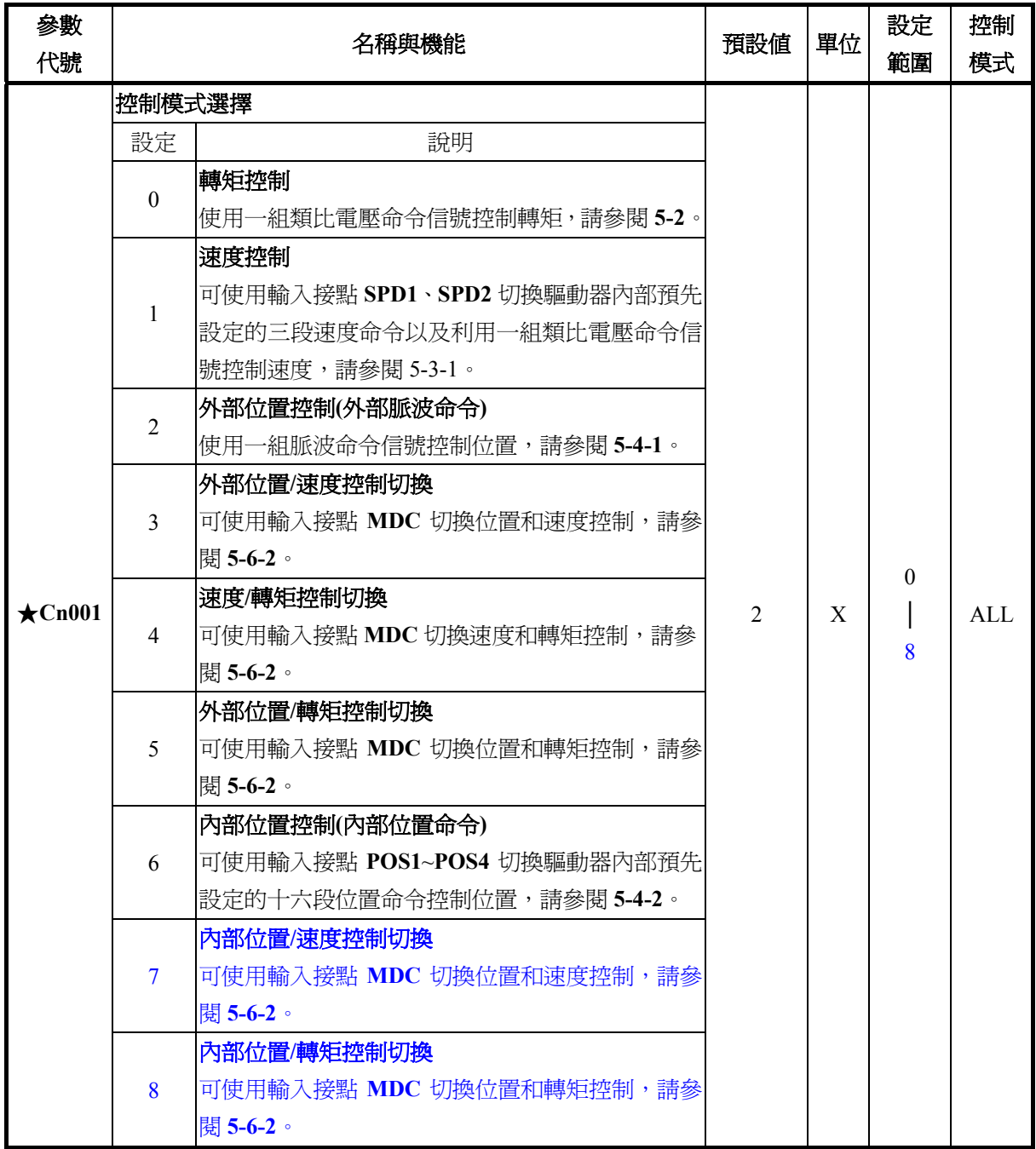

★必須重開電源,設定值才有效

以下章節會詳細說明各種控制模式的控制架構、下達命令方式、命令處理以及控制增益調 整等等。

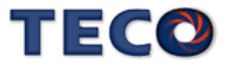

### **5-2** 轉矩模式

轉矩模式應用於印刷機、繞線機、射出成型機等需要做轉矩控制的場合。轉矩迴路控制方 塊如下圖所示:

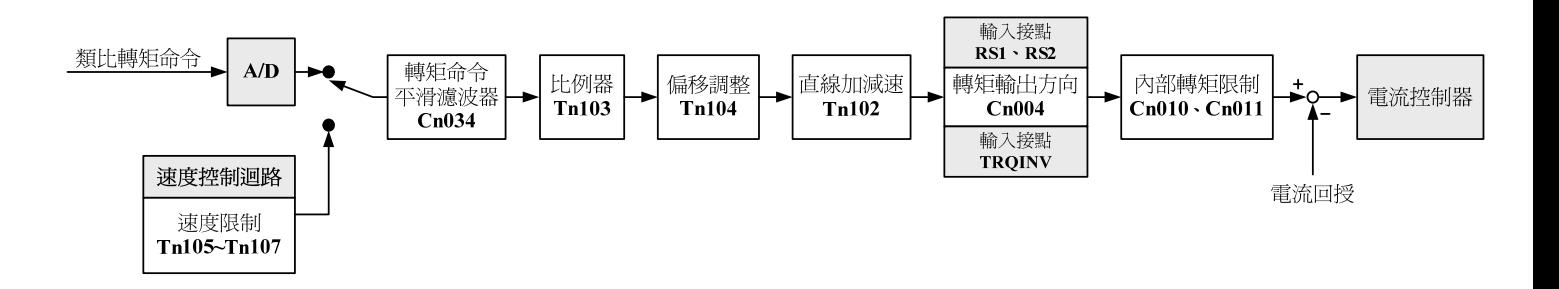

本裝置的轉矩命令輸入方式是使用一組類比電壓來控制馬達轉矩,下圖為接線圖:

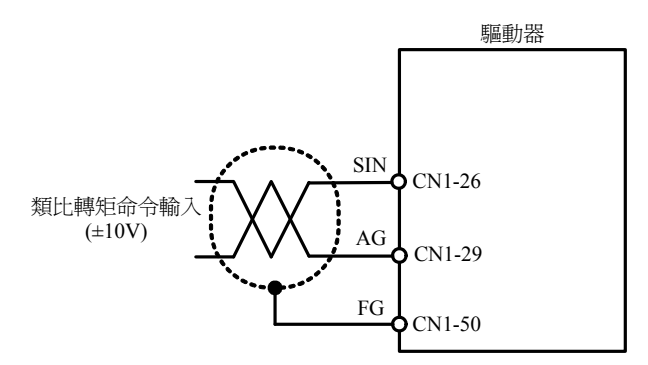

注意!需確認 **SIN(**類比轉矩命令輸入**)**與輸入接點 **RS1**、**RS2(**轉矩命令正反向選擇**)**相對應 關係,參考 **5-2-4** 節。

### **5-2-1** 類比轉矩命令比例器

配合類比轉矩命令比例器來調整電壓命令相對於轉矩命令的斜率。

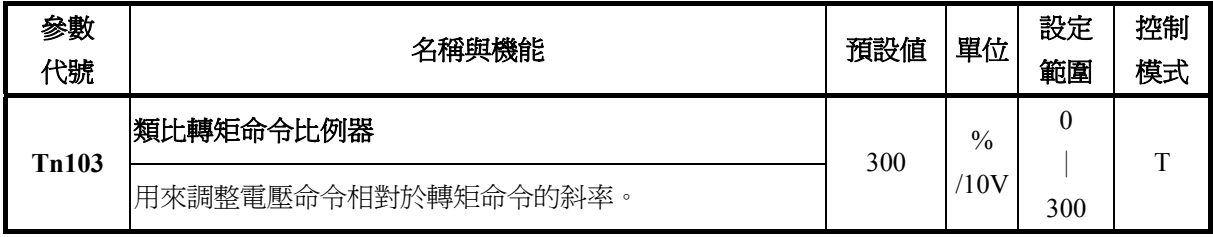

設定範例:

(1) 若 **Tn103** 設定 300 時,表示輸入電壓 10V 對應 300%額定轉矩命令;若此時輸入 電壓為 5V,則對應 150%額定轉矩命令。

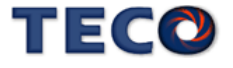

(2) 若 **Tn103** 設定 200 時,表示輸入電壓 10V 對應 200%額定轉矩命令;若此時輸入

電壓為 5V,則對應 100%額定轉矩命令。

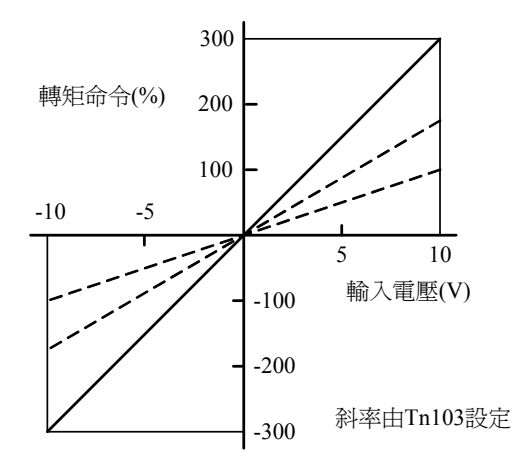

### **5-2-2** 類比轉矩命令偏移調整

即使轉矩命令為 0V,馬達有可能會緩慢轉動,主要因為外部類比電壓有些微偏移造成,在 這種情形下,使用者可以手動調整 **Tn104** 來修正偏移量也可以使用自動調整(請參閱 **3-2-2**)。 注意!調整前請先將類比轉矩命令接點 **SIN(CN1-26)**與類比接地接點 **AG(CN1-29)**短路。

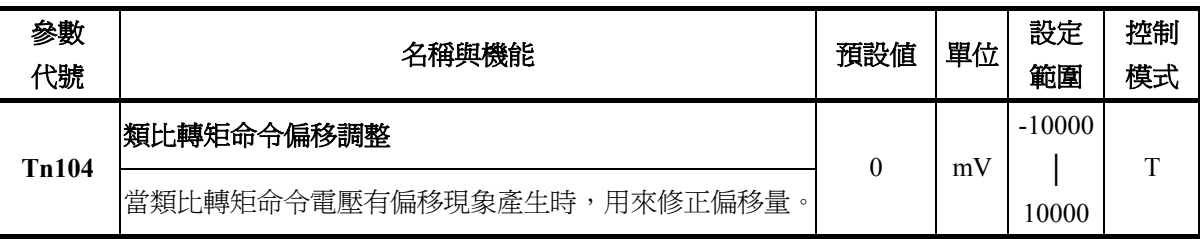

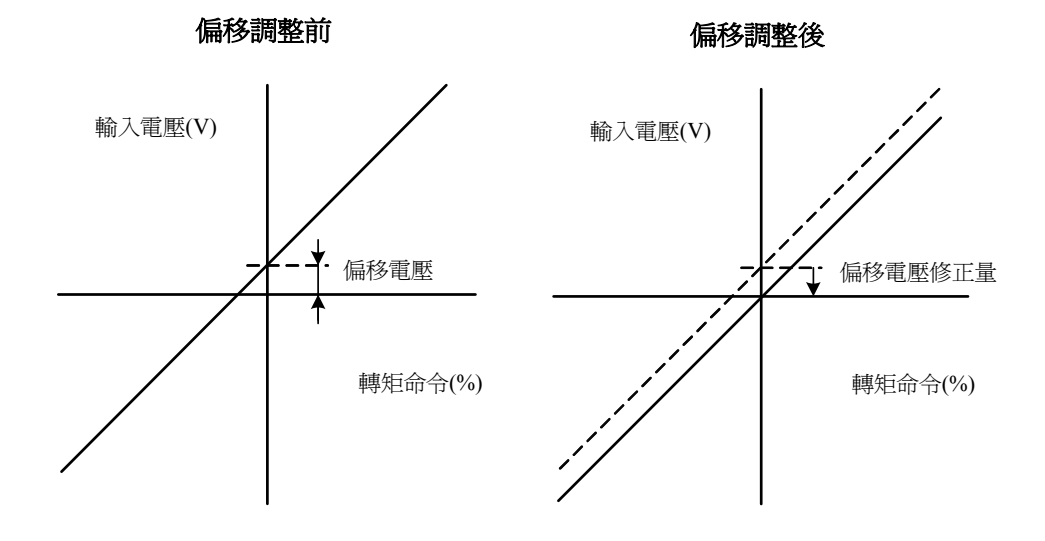

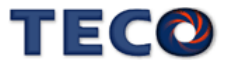

## **5-2-3** 轉矩命令直線加減速

如果使用者需要平滑的轉矩命令,可以設定轉矩命令直線加減速常數來達成平滑效果。如 果要使用此機能,要先設定 **Tn101** 為 **1** 開啟機能。

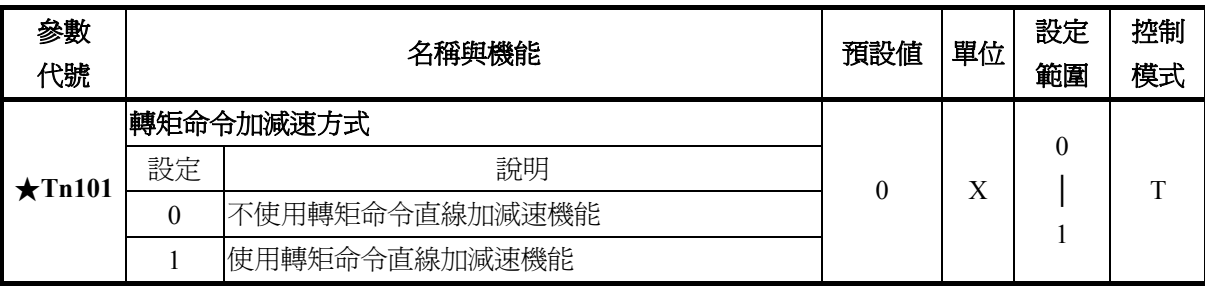

轉矩命令直線加減速常數的定義為轉矩命令由零直線上升到額定轉矩的時間,示意圖如下:

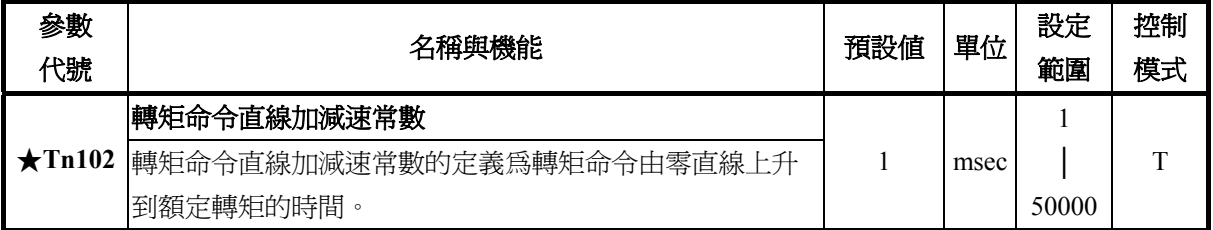

★必須重開電源,設定值才有效

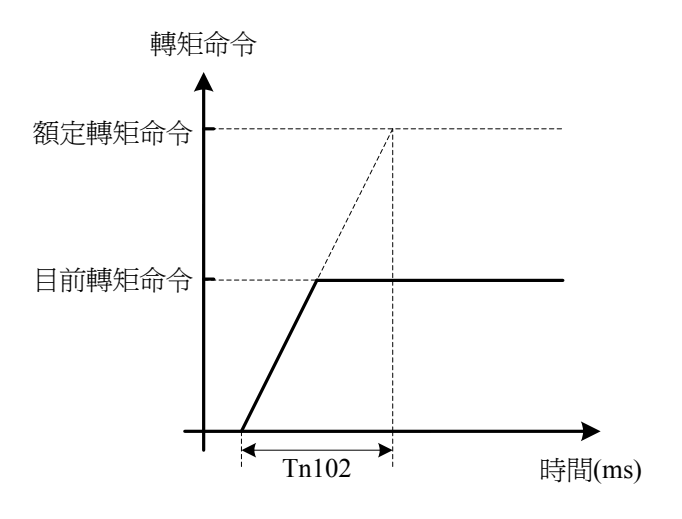

設定範例:

(1) 若想在 10msec 到達 50%額定轉矩輸出,則

\n
$$
\text{Tn102} = 10 \, \text{(msec)} \times \frac{100\%}{50\%} = 20 \, \text{(msec)}
$$
\n

\n\n $\text{(2) } \ddot{\equiv} 10 \, \text{msec} \quad \text{(3) } \ddot{\equiv} 75\% \text{ (msec)} \times \frac{100\%}{75\%} = 13 \, \text{(msec)}$ \n

\n\n $\text{Tn102} = 10 \, \text{(msec)} \times \frac{100\%}{75\%} = 13 \, \text{(msec)}$ \n

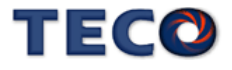

## **5-2-4** 轉矩輸出方向定義

在轉矩模式時,使用者可使用以下三種方式來定義馬達旋轉方向:

- (1) 輸入接點 **RS1**、**RS2**(轉矩命令正反向選擇)
- (2) **Cn004**(馬達旋轉方向定義)
- (3) 輸入接點 **TRQINV**(轉矩命令反向)

#### 注意!三種方式可同時作用,使用者自己要確認最後的馬達旋轉方向定義,以免造成混淆。

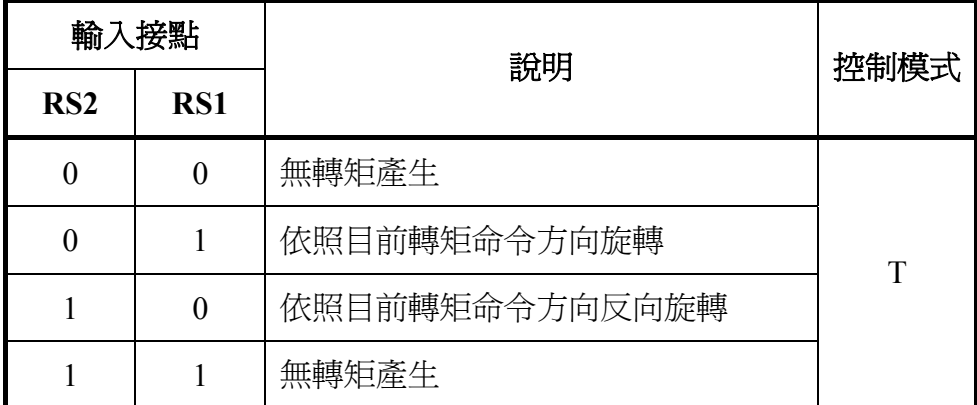

註**)**輸入接點狀態 1 代表開關動作,反之 0 代表開關不動作, 至於是高電位動作,還是低電位動作,請參閱 **5-6-1** 來設定。

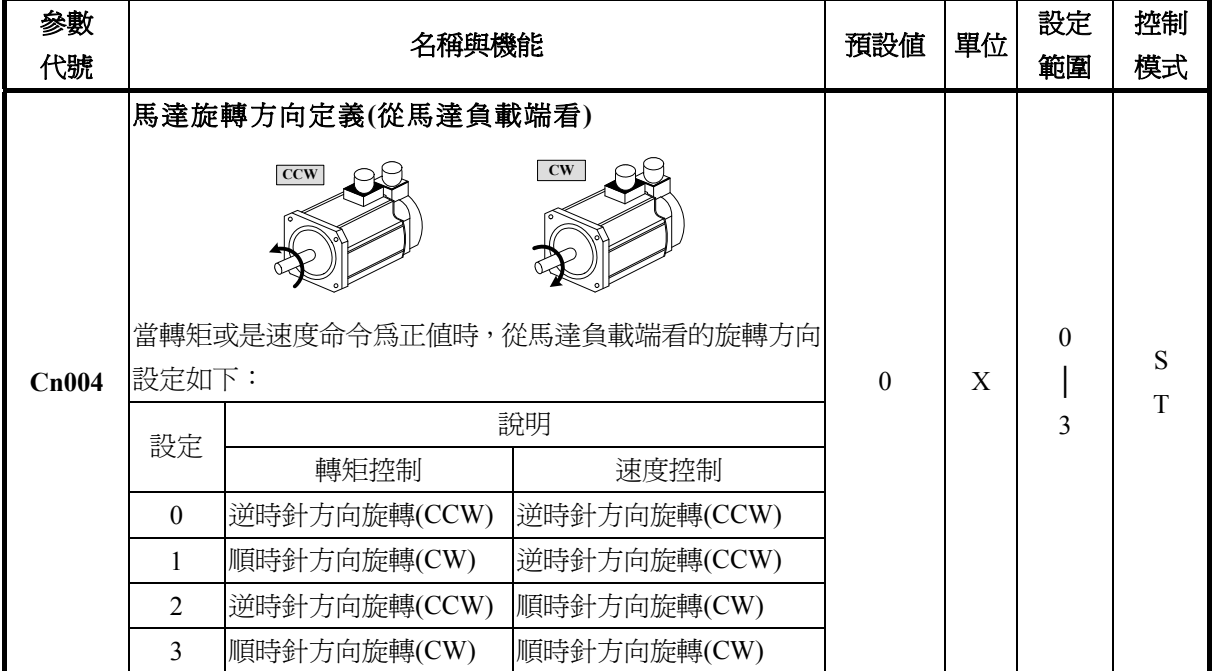

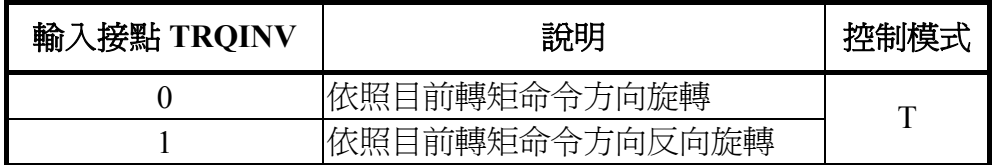

註**)**輸入接點狀態 1 代表開關動作,反之 0 代表開關不動作,至於是高 電位動作,還是低電位動作,請參閱 **5-6-1** 來設定。

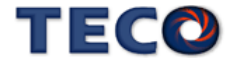

## **5-2-5** 內部轉矩限制設定

在轉矩控制時,使用者可依需求設定內部轉矩限制值,設定如下:

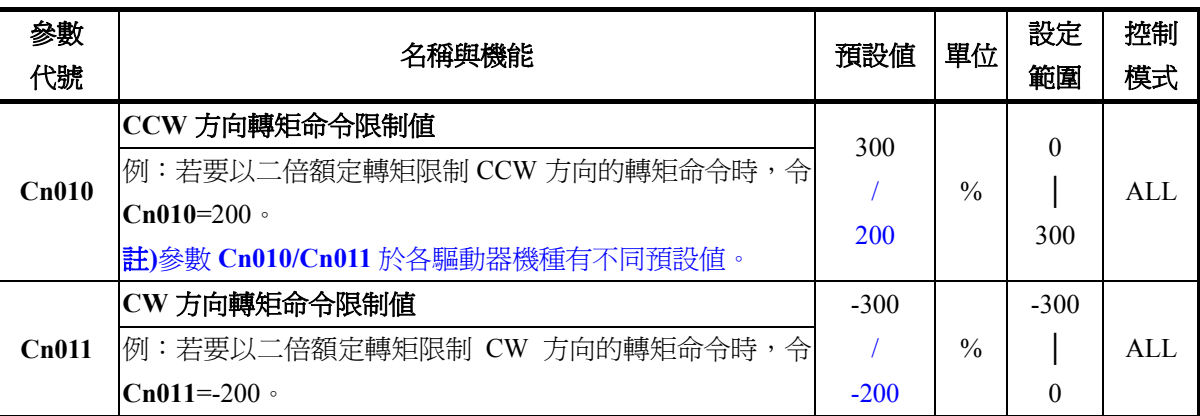

### **5-2-6** 轉矩模式的速度限制

在轉矩控制時,馬達速度限制是利用輸入接點 **SPD1**、**SPD2** 切換以下兩種方式來達成:

- (1) 內部速度限制:內部預先設定的三段速度限制。
- (2) 外部類比命令限制:利用一組類比電壓命令信號輸入到 **PIC(CN1-27)**來控制速度限制。

### 注意!馬達速度限制平滑化處理的相關設定請參考 **5-3-6** 節。

請參考下表:

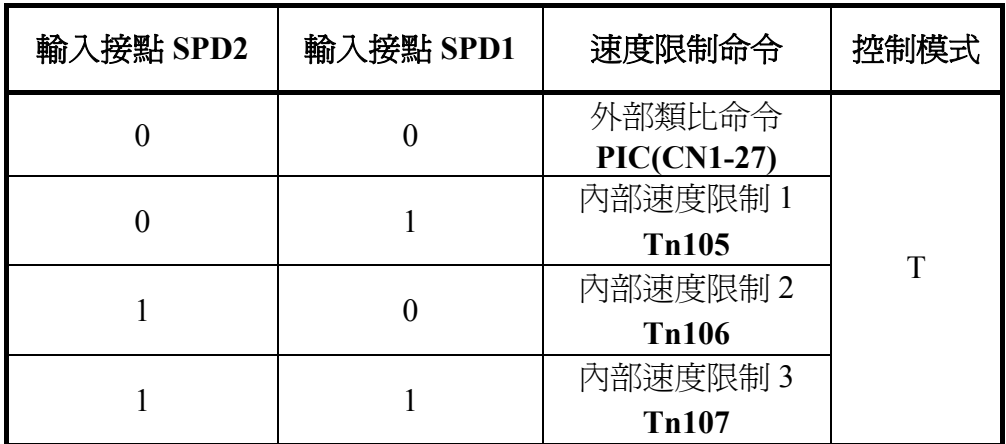

註**)**輸入接點狀態 1 代表開關動作,反之 0 代表開關不動作,至於是高 電位動作,還是低電位動作,請參閱 **5-6-1** 來設定。

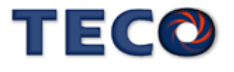

下圖為外部類比速度限制命令接線圖:

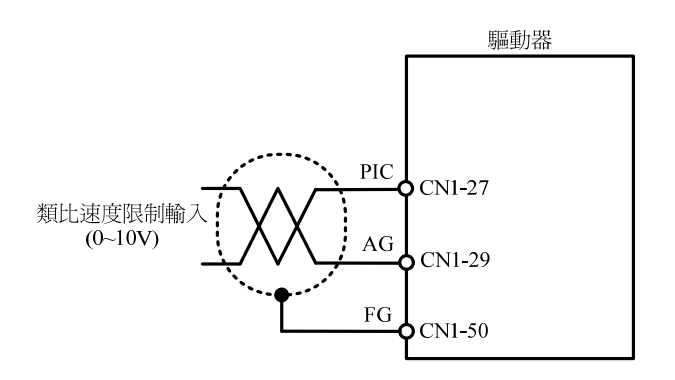

而內部三段速度限制設定如下,設定值代表馬達 CCW 和 CW 方向的速度限制值。

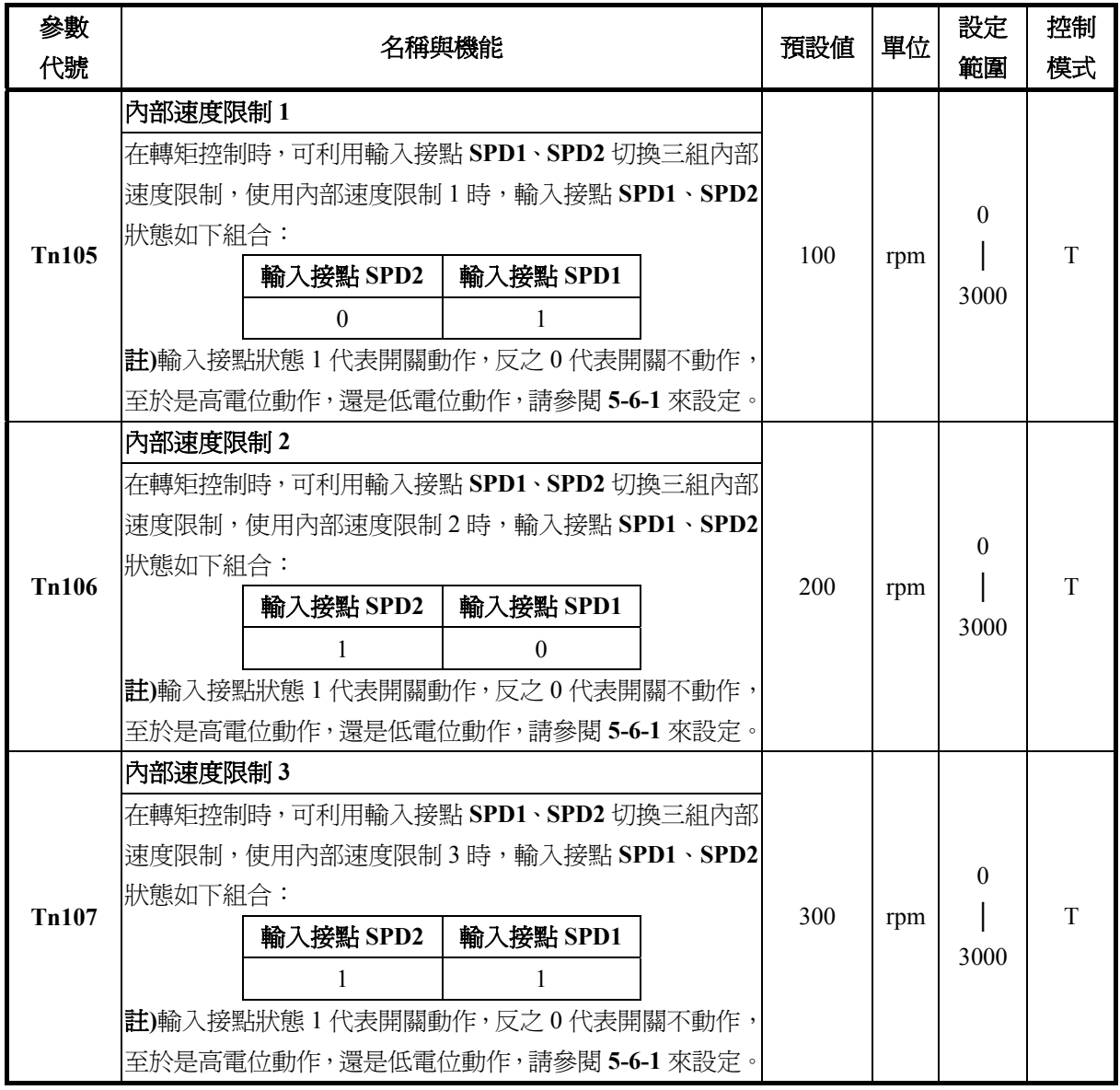

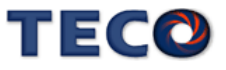

## **5-2-7** 其他轉矩控制機能

本章節說明其他跟轉矩控制相關機能。

### 轉矩到達機能

當正向或是反向轉矩超過 Tn108(轉矩到達判定值)所設定的準位時,輸出接點 INT 動作, 說明如下:

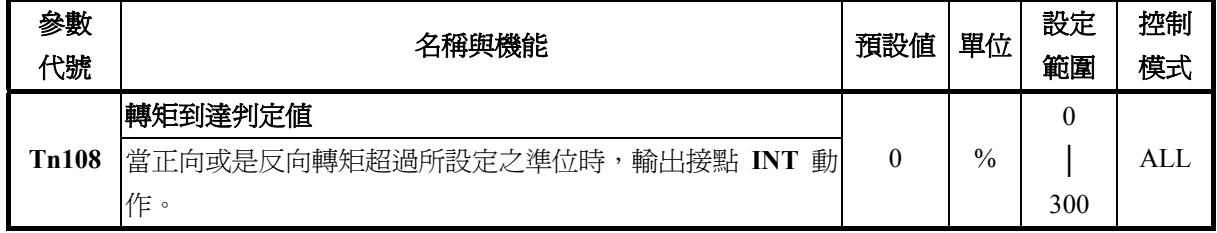

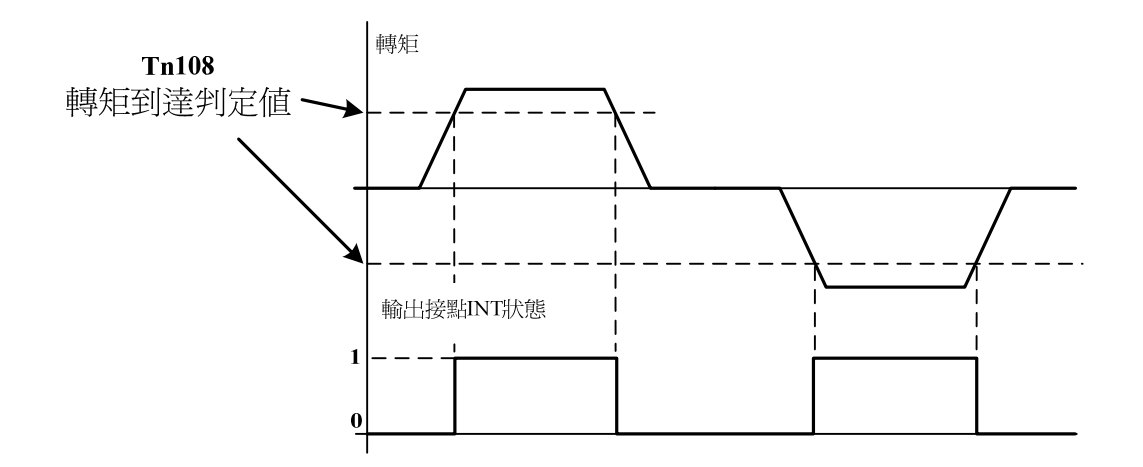

註**)**輸出接點狀態 1 代表開關動作,反之 0 代表開關不動作,至於是高電 位動作,還是低電位動作,請參閱 **5-6-1** 來設定。

### 轉矩命令平滑濾波器

當系統產生尖銳振動噪音,可以調整 Cn034(轉矩命令平滑濾波器)來抑制振動噪音,加入 此濾波器同時會延遲伺服系統響應速度。

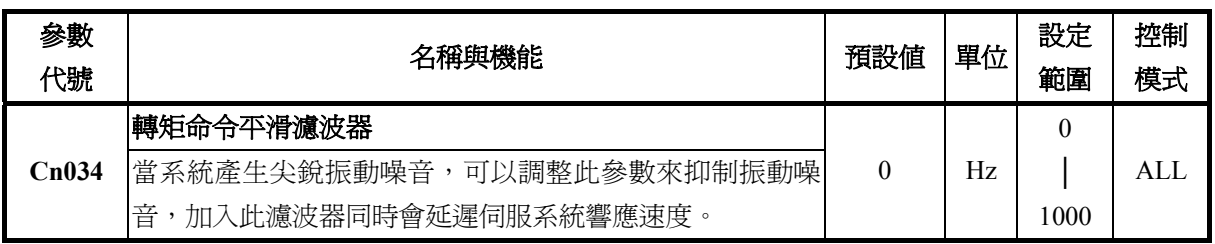

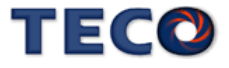

## **5-3** 速度模式

速度模式應用於需要精確速度控制的場合,例如編織機、鑽孔機、CNC 加工機。速度迴路 控制方塊圖如下兩圖所示,各方塊詳細機能在後面章節說明。

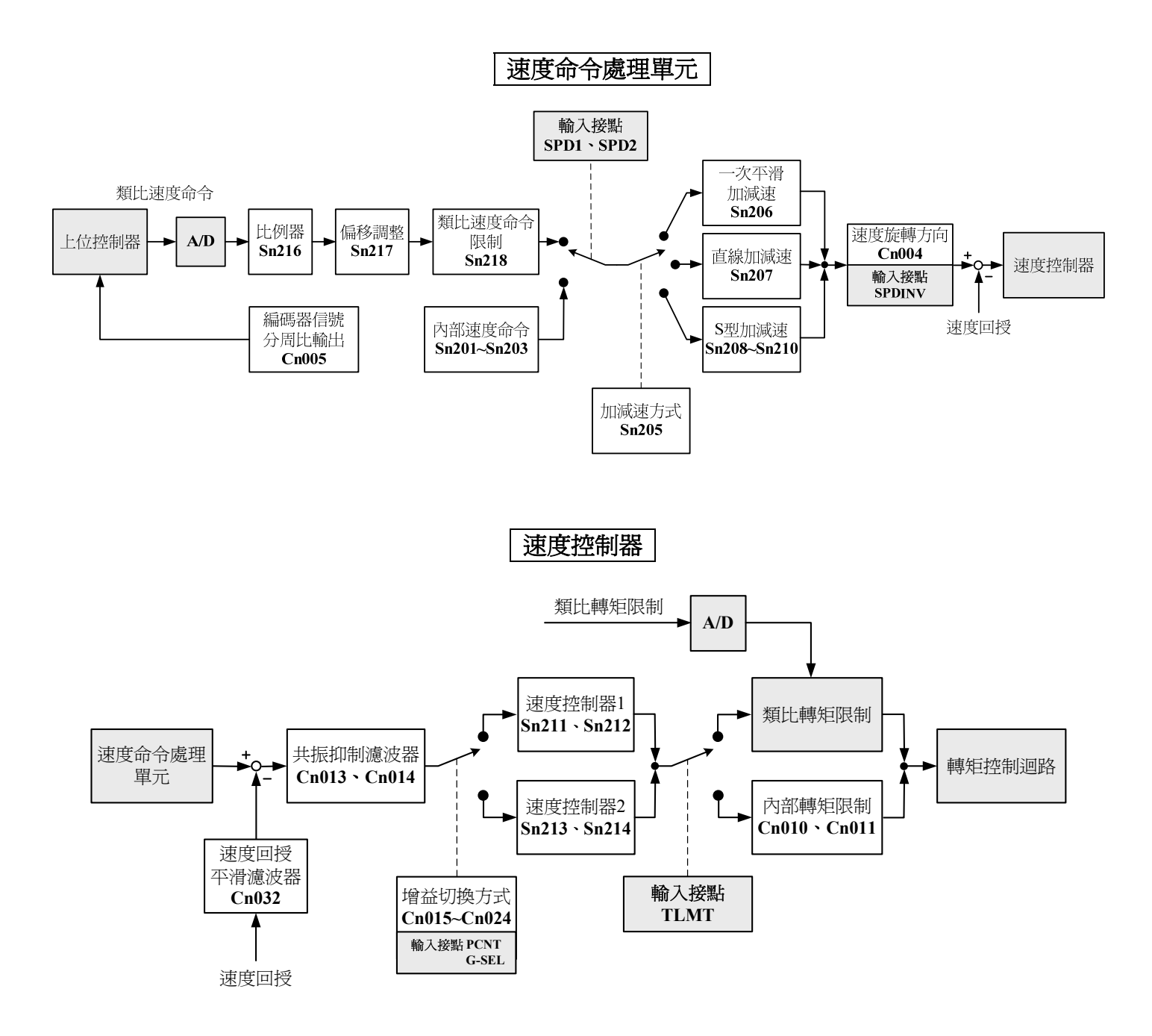

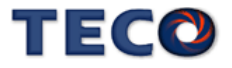

## **5-3-1** 選擇速度命令

本裝置提供兩種輸入命令方式,利用輸入接點 **SPD1**、**SPD2** 切換以下兩種方式來達成:

(1) 內部速度命令:內部預先設定的三段速度命令。

(2) 外部類比命令:利用一組類比電壓命令信號輸入到 **SIN(CN1-26)**來控制速度。 請參考下表:

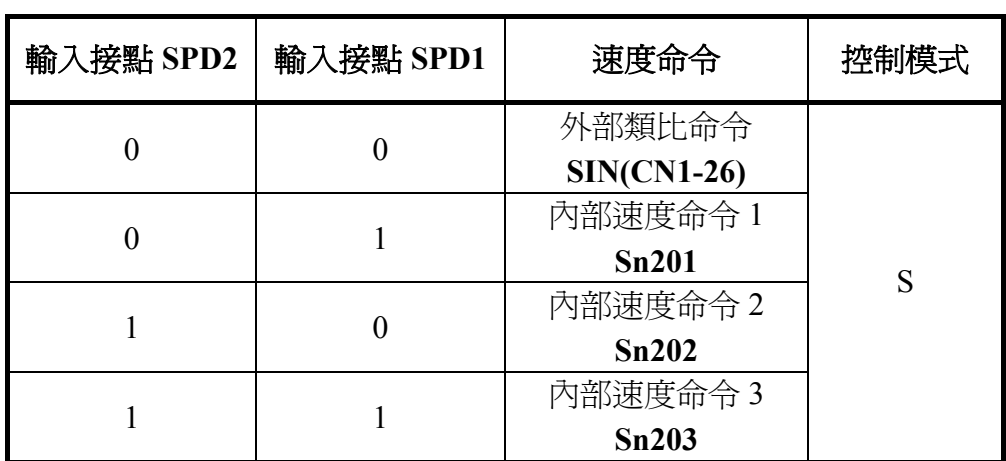

註**)**輸入接點狀態 1 代表開關動作,反之 0 代表開關不動作,至於是高 電位動作,還是低電位動作,請參閱 **5-6-1** 來設定。

下圖為外部類比速度命令接線圖:

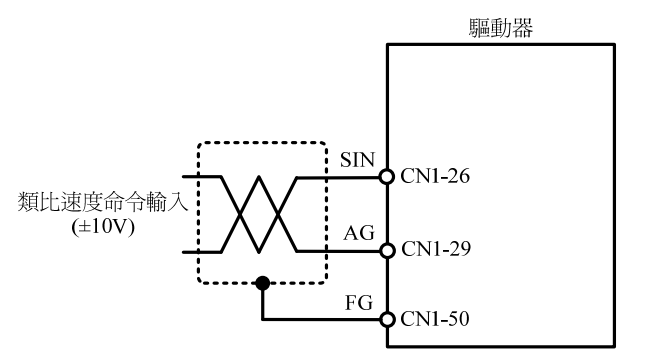

而內部三段速度命令設定如下:

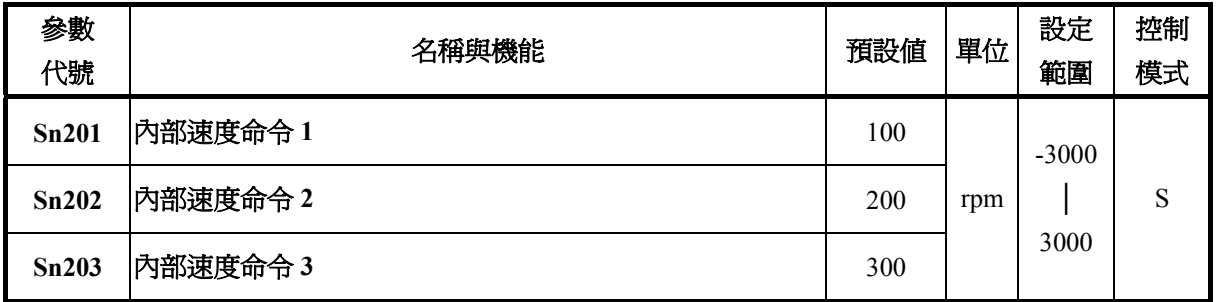

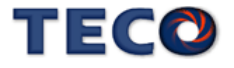

## **5-3-2** 類比速度命令比例器

配合類比速度命令比例器來調整電壓命令相對於速度命令的斜率。

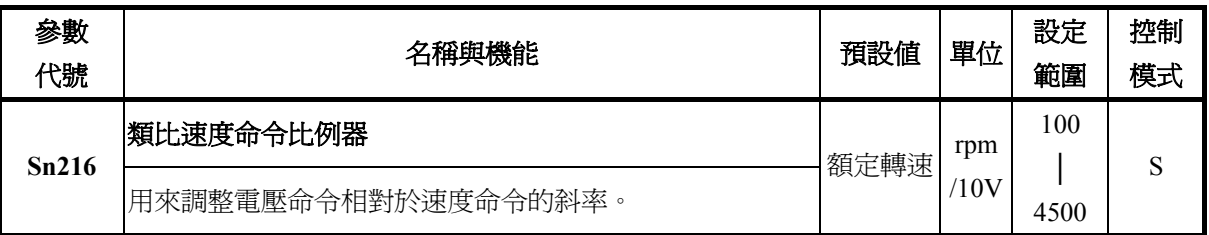

設定範例:

- (1) 若 **Sn216** 設定 3000 時,表示輸入電壓 10V 對應 3000rpm 速度命令;若此時輸入 電壓為 5V,則對應 1500rpm 速度命令。
- (2) 若 **Sn216** 設定 2000 時,表示輸入電壓 10V 對應 2000rpm 速度命令;若此時輸入

電壓為 5V,則對應 1000rpm 速度命令。

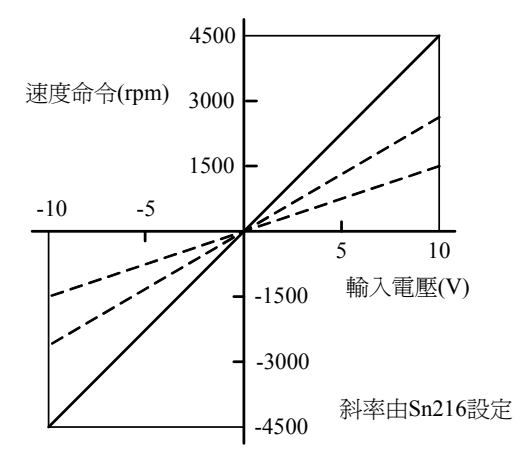

### **5-3-3** 類比速度命令偏移調整

即使類比速度命令為 0V,馬達有可能會緩慢轉動,主要因為外部類比電壓有些微偏移造 成,在這種情形下,使用者可以手動調整 **Sn217** 來修正偏移量也可以使用自動調整(請參閱 **3-2-2**)。

注意!調整前請先將類比速度命令接點 **SIN(CN1-26)**與類比接地接點 **AG(CN1-29)**短路。

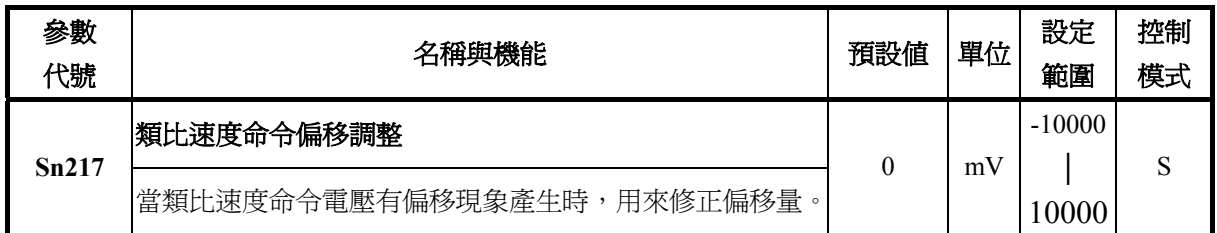

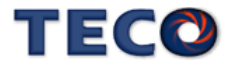

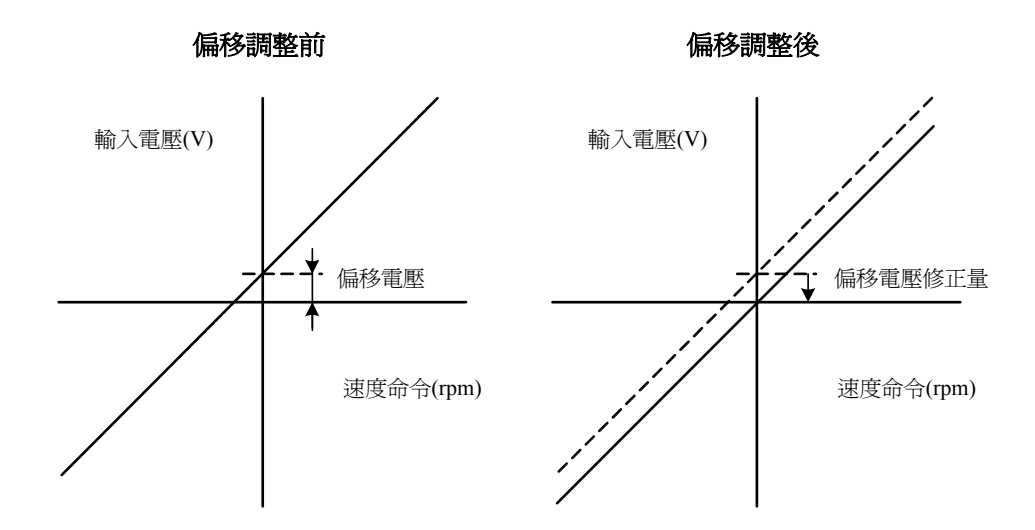

## **5-3-4** 類比速度命令限制

使用者可以限制類比速度命令,設定如下:

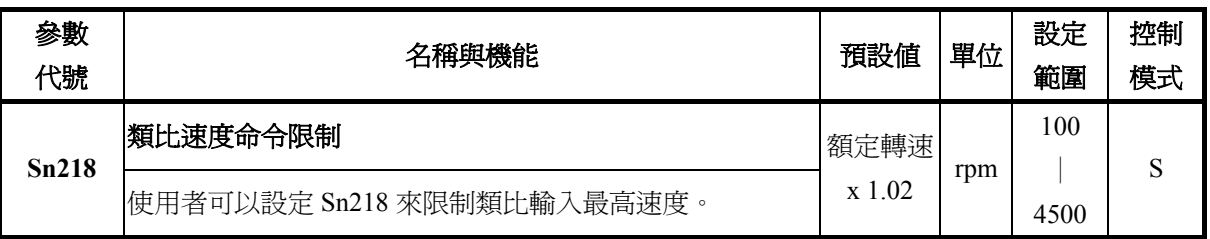

## **5-3-5** 編碼器信號分周輸出

馬達的編碼器信號可以經由本裝置做分周處理後,輸出給上位控制構成位置控制迴路,示 意圖如下:

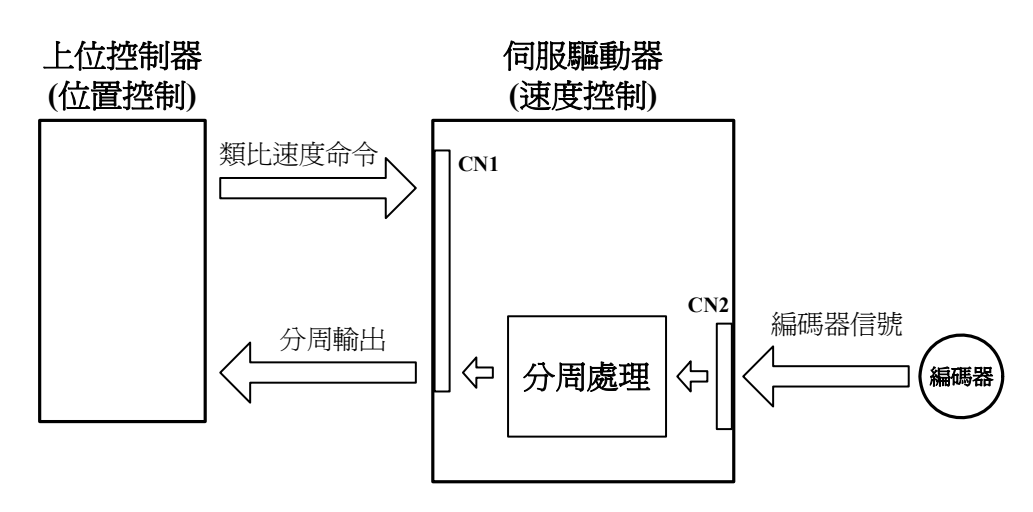

分周處理表示將馬達的編碼器旋轉一轉所出現的脈波信號個數轉換成**Cn005**預設的脈波信 號個數。

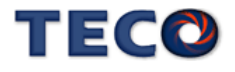

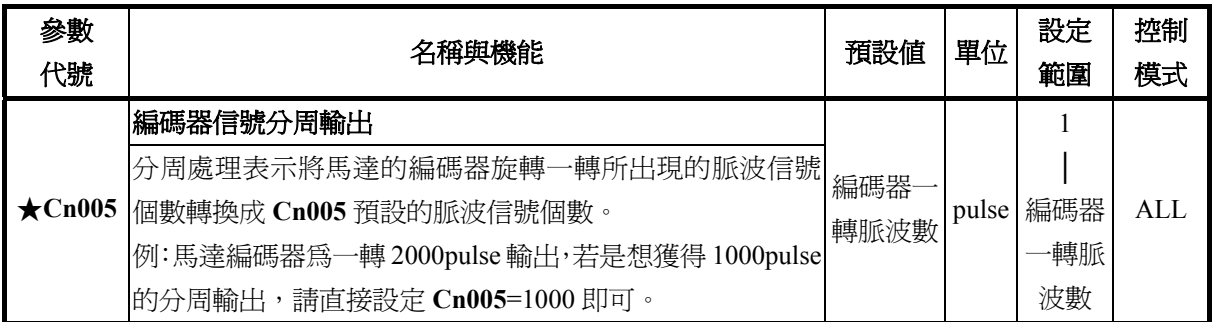

★必須重開電源,設定值才有效

### 注意!設定範圍不可超過馬達編碼器一轉脈波數

分周輸出的脈波信號定義如下:

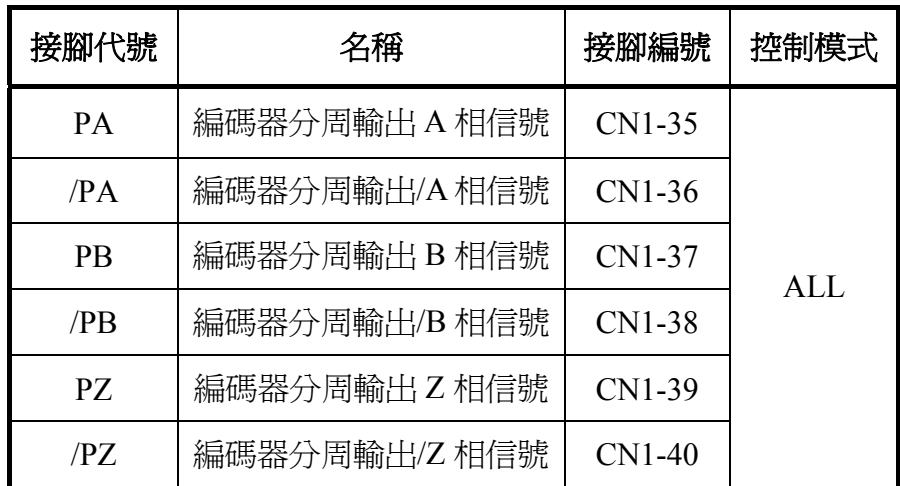

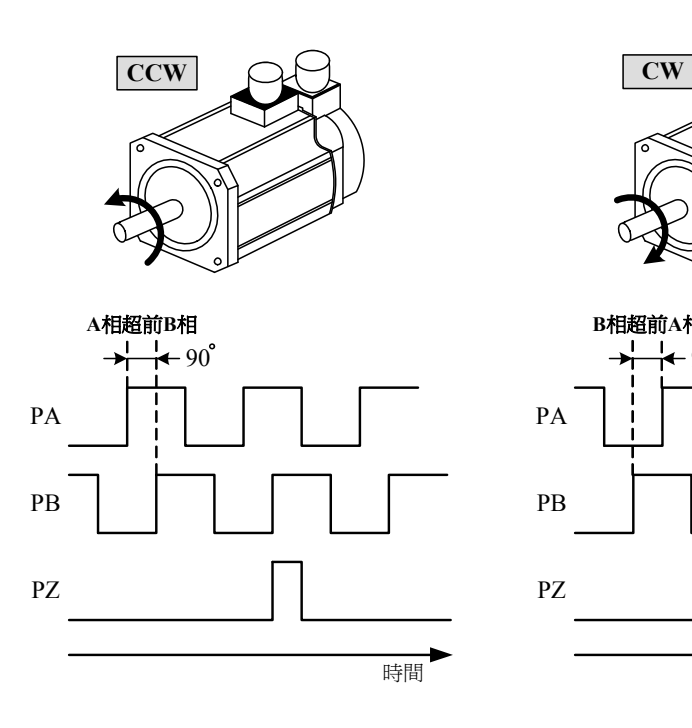

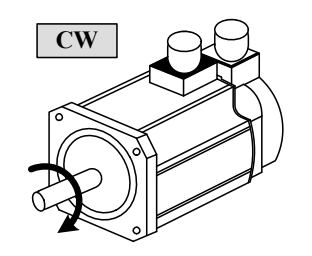

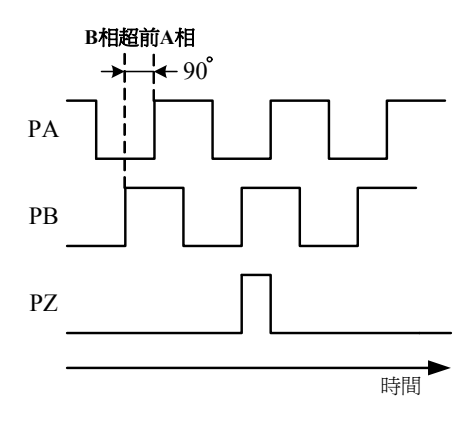

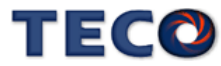

## **5-3-6** 速度命令平滑化

若馬達因為輸入命令急劇變化而產生過衝或是震動現象,可以使用本驅動器提供三種速度 命令平滑操作,使用者可依需求來決定使用哪種平滑操作。如果要使用其中一種機能,要先設

#### 定 **Sn205** 以開啟各機能。

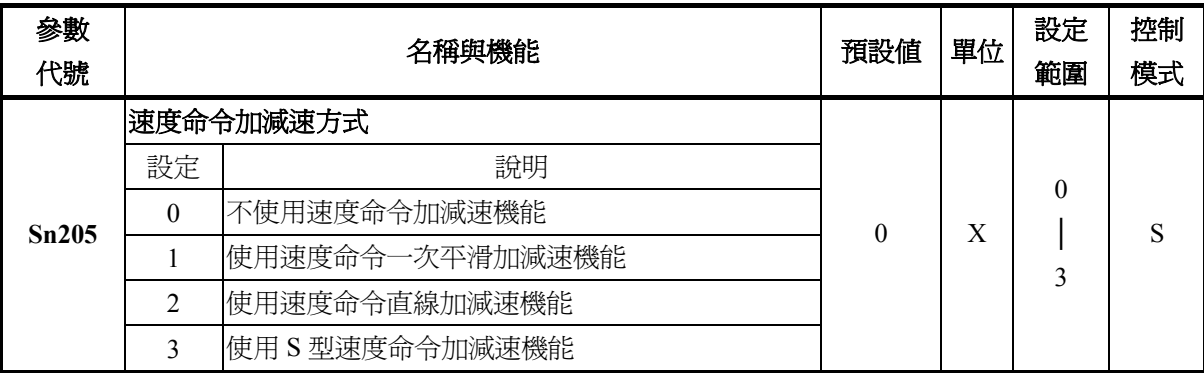

以下說明三種速度命令平滑操作。

#### **(1)** 速度命令一次平滑加減速:

使用此機能必須設定 **Sn205**=**1** 開啟速度命令一次平滑加減速機能。

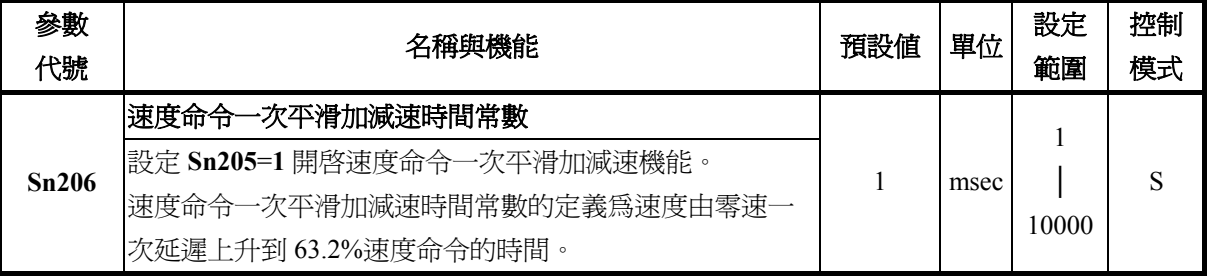

速度命令一次平滑加減速時間常數的定義為速度由零速一次延遲上升到 63.2%速度命令的時 間,示意圖如下:

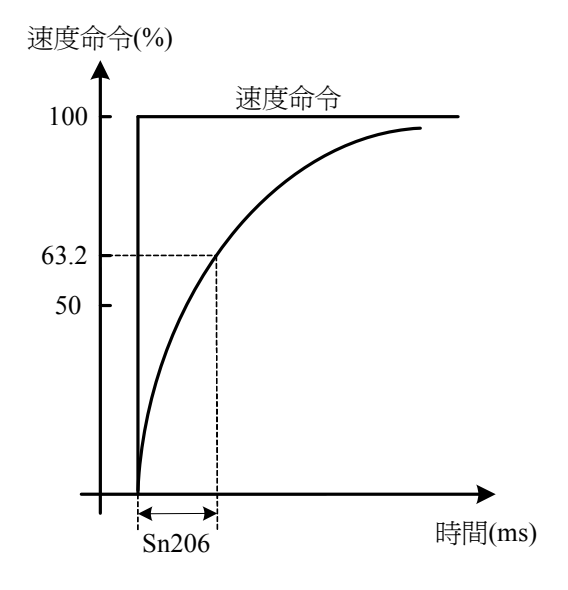

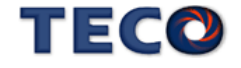

設定範例:

(1) 若想在 30msec 到達 95%速度命令輸出,則

$$
\text{Sn206} = \frac{30 \text{(msec)}}{-\ln(1 - 95\%)} = 10 \text{(msec)}
$$

(2) 若想在 30msec 到達 75%速度命令輸出,則

$$
\text{Sn206} = \frac{30(\text{msec})}{-\text{ln}(1 - 75\%)} = 22(\text{msec})
$$

註**)** ln(x)為自然對數運算符號

### **(2)** 速度命令直線加減速機能:

使用此機能必須設定 **Sn205**=**2** 開啟速度命令直線加減速機能。

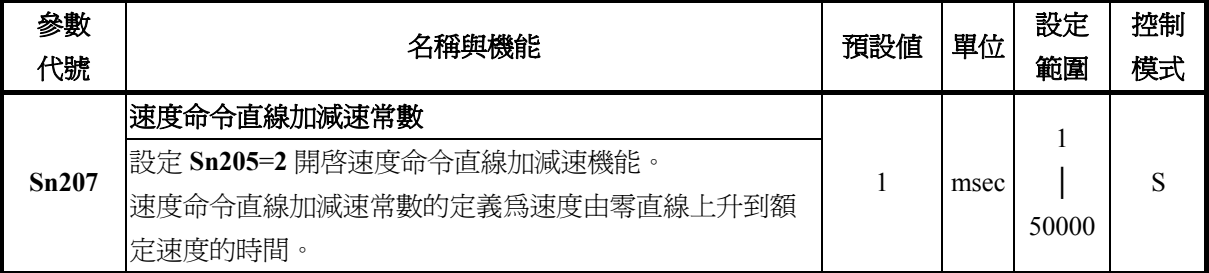

速度命令直線加減速常數的定義為速度由零直線上升到額定速度的時間,示意圖如下:

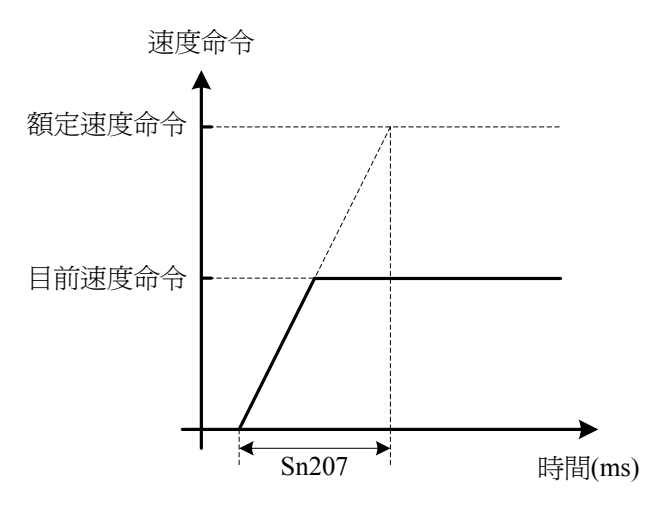

設定範例:

(1) 若想在 10msec 到達 50%額定速度輸出,則

$$
Sn207 = 10(msec) \times \frac{100\%}{50\%} = 20(msec)
$$

(2) 若想在 10msec 到達 75%額定速度輸出,則

$$
Sn207 = 10(msec) \times \frac{100\%}{75\%} = 13(msec)
$$

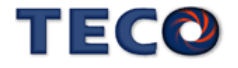

### **(3) S** 型速度命令加減速:

使用此機能必須設定 **Sn205**=**3** 開啟 S 型速度命令加減速機能。

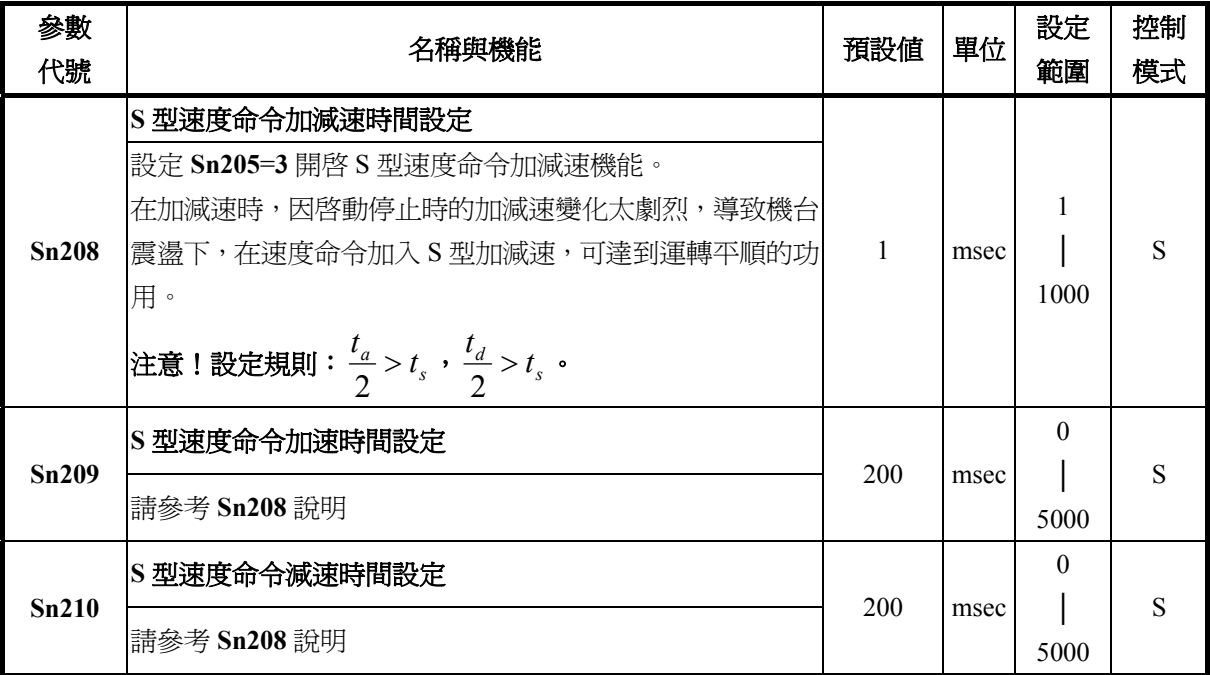

在加減速時,因啟動停止時的加減速變化太劇烈,導致機台震盪下,在速度命令加入 S 型 加減速,可達到運轉平順的功用。

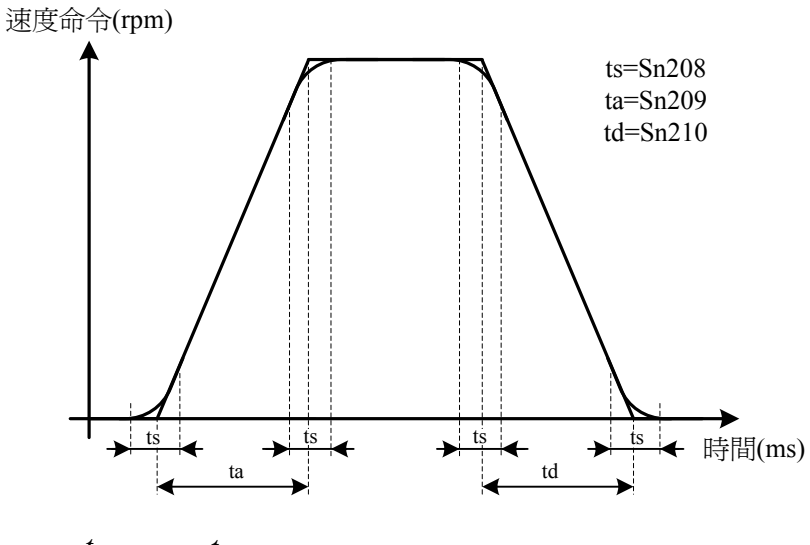

注意!設定規則: $\frac{t_a}{2} > t_s$  , $\frac{t_d}{2} > t_s$  。

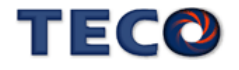

### **5-3-7** 速度旋轉方向定義

在速度模式時,使用者可使用 **Cn004**(馬達旋轉方向定義)和輸入接點 **SPDINV** 定義馬達旋 轉方向,說明如下:注意!兩種方式可以同時作用,使用者自己要確認最後的馬達旋轉方向定 義,以免造成混淆。

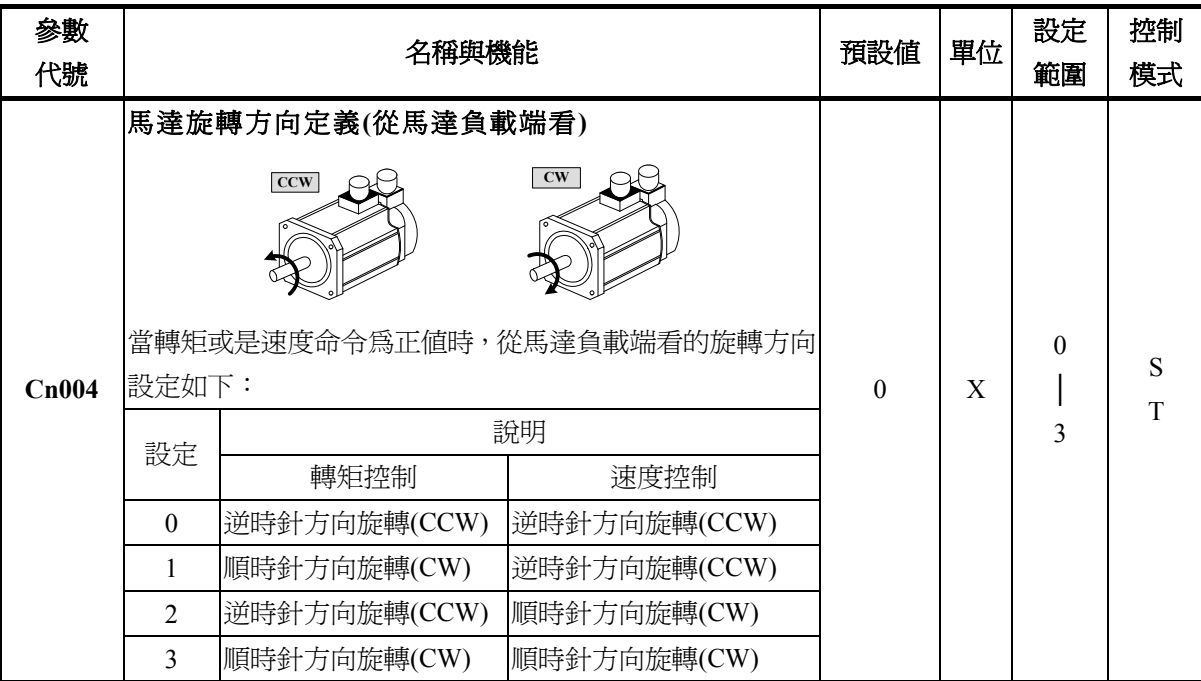

使用者可依需求定義速度命令為正值時,馬達旋轉方向設定如下:

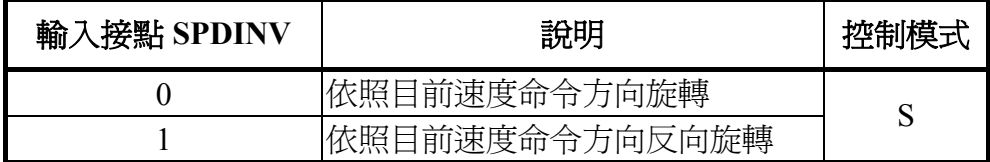

註**)**輸入接點狀態 1 代表開關動作,反之 0 代表開關不動作,至於是高

電位動作,還是低電位動作,請參閱 **5-6-1** 來設定。

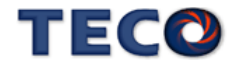

# **5-3-8** 速度迴路增益

以下為速度控制迴路相關參數,本裝置提供兩組速度控制器,可利用增益切換機能(請參閱 **5-3-11**)來切換。

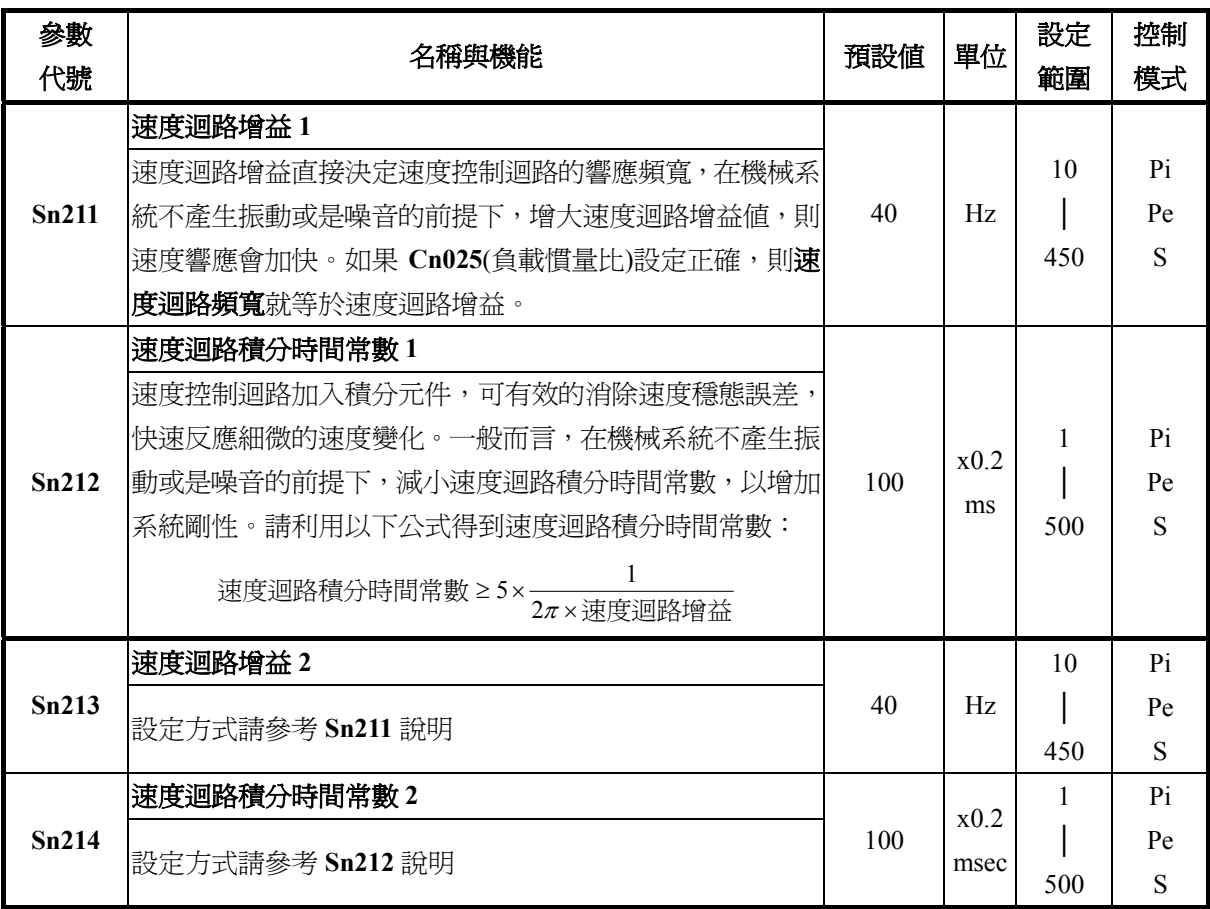

以下為本裝置的速度控制器,當速度迴路增益越大,或是速度迴路積分時間常數越小,會 加速速度控制響應,速度迴路控制增益的調整方式請詳閱 **5-5**。

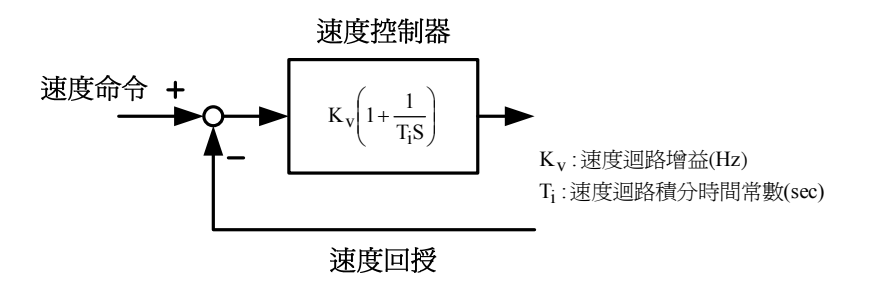

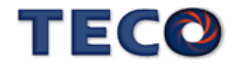

### **5-3-9** 共振抑制濾波器**(Notch Filter)**

當機械剛性低時,因軸承扭轉或是其他共振引起振動或噪音時,機台無法再提高控制器增 益時,本裝置提供一種共振抑制濾波器(Notch Filter)來消除此現象。

在 **Cn013**(共振抑制濾波器頻率)輸入發生振動時的頻率,再配合 **Cn014**(共振抑制濾波器品 質因數)來調整欲抑制之頻率範圍,**Cn014** 值越小則抑制之頻率範圍越廣,使用者可依實際情況 調整。注意!**Cn013** 設定為零時,表示不使用共振抑制濾波器。

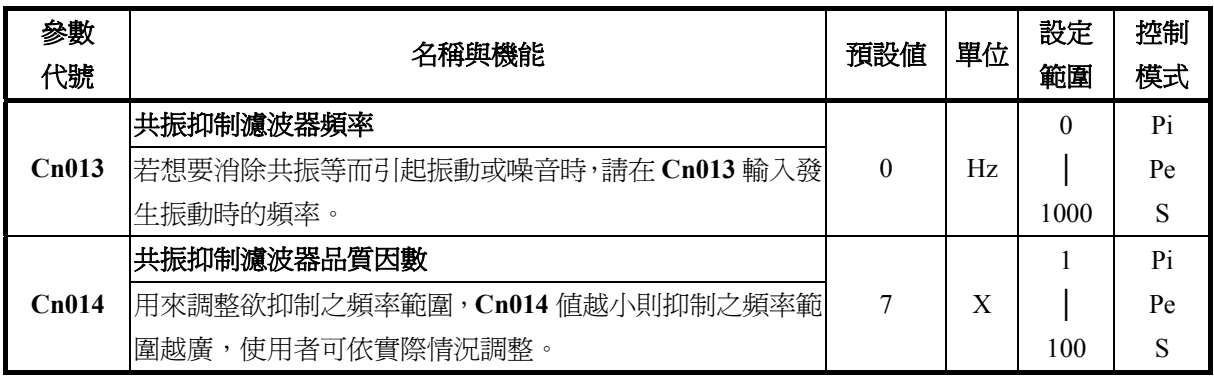

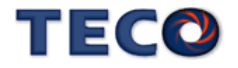

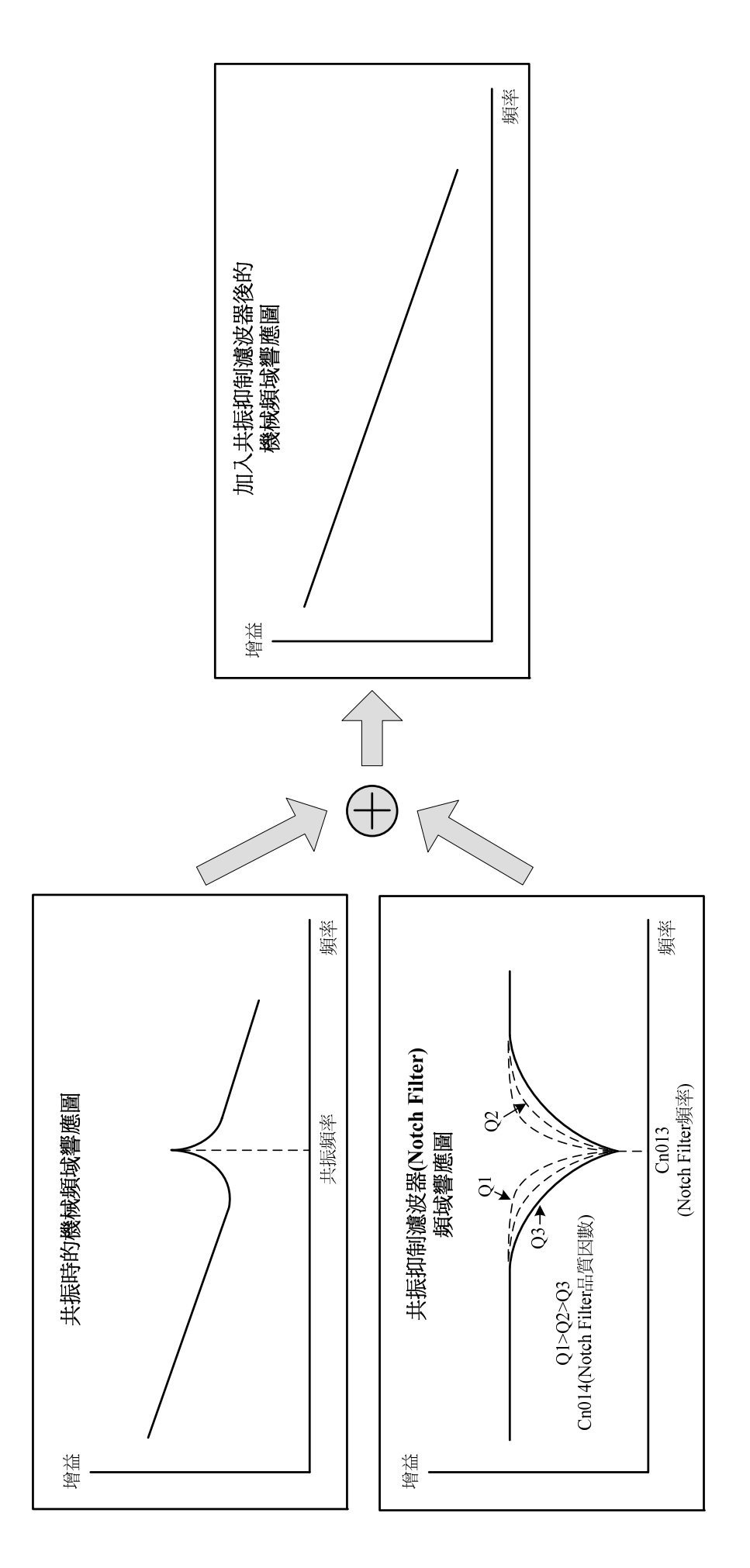

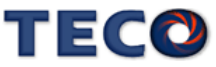

## **5-3-10** 速度模式的轉矩限制

在速度控制時,馬達轉矩限制是利用輸入接點 **TLMT** 切換以下兩種方式來達成:

- (1) 內部轉矩限制:使用內部預先設定的 **Cn010**(CCW 方向轉矩命令限制值)和 **Cn011**(CW 方向轉矩命令限制值)。
- (2) 外部類比命令:利用兩組類比電壓命令信號分別輸入到 **PIC(CN1-27)**來限制 CCW 方 向轉矩和 **NIC(CN1-28)**來限制 CW 方向轉矩。

請參考下表:

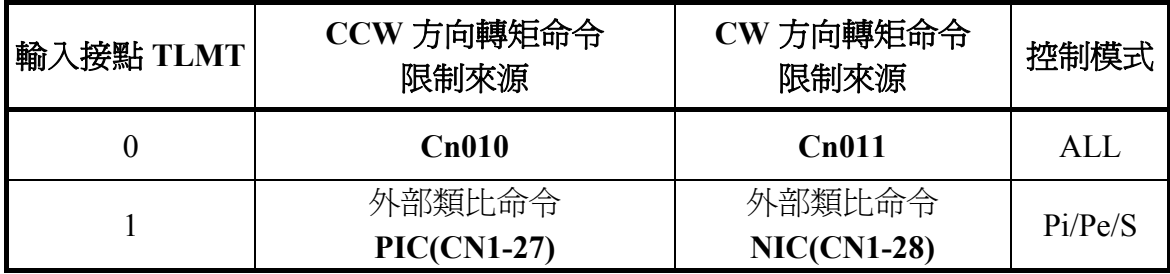

註**)**輸入接點狀態 1 代表開關動作,反之 0 代表開關不動作,至於是高電位動作,還 是低電位動作,請參閱 **5-6-1** 來設定。

注意!若是使用外部類比轉矩命令限制比轉矩命令限制如果大於內部轉矩命令限 制,則最終以內部轉矩命令限制為主。

下面為內部轉矩限制設定說明:

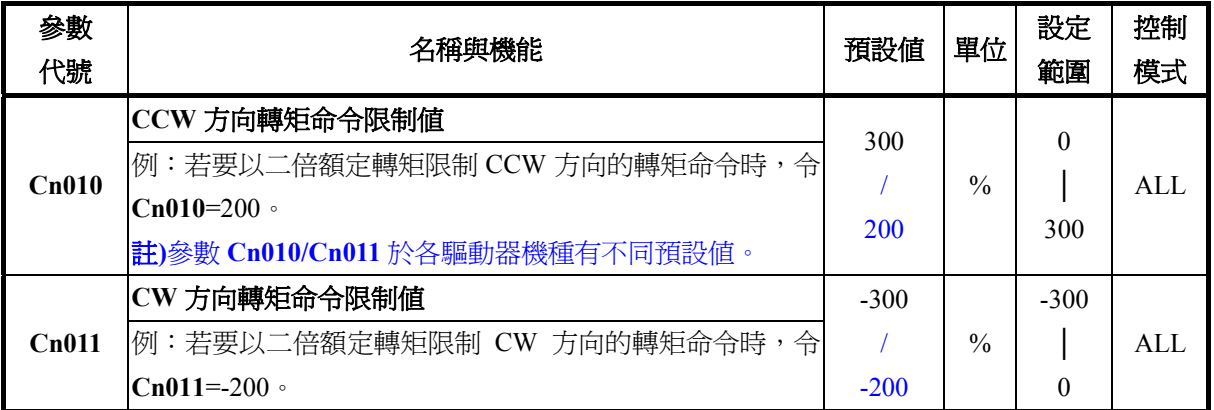

下圖為外部類比轉矩限制命令接線圖:

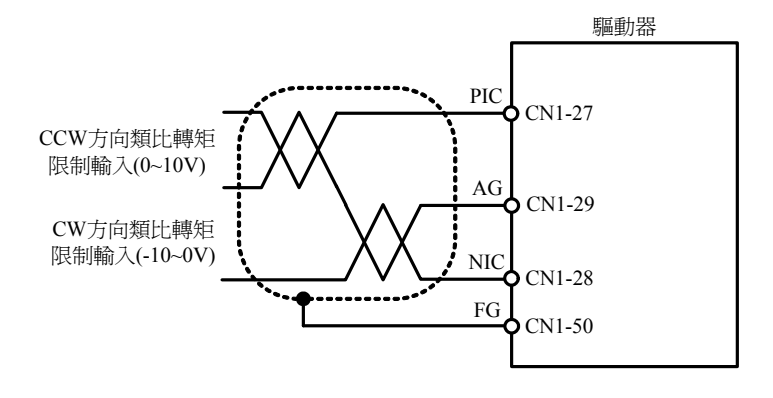

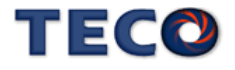

## **5-3-11** 增益切換機能

本裝置的增益切換機能分成速度迴路增益 PI/P 切換以及兩段增益切換兩種,此機能之用途 如下:

(1) 在速度控制時,抑制加減速過衝現象。

(2) 在位置控制時,抑制定位造成的震盪幅度,縮短整定時間。

(3) 可以減低使用伺服鎖定(Servo Lock)機能而造成之刺耳噪音。

以下為增益切換相關參數說明。

#### **PI/P** 切換模式

在使用 PI/P 切換模式前,要先選擇 **Cn015.0**(PI/P 模式的切換判斷種類選擇),並在相對的 參數設定 PI/P 模式的切換條件,說明如下:

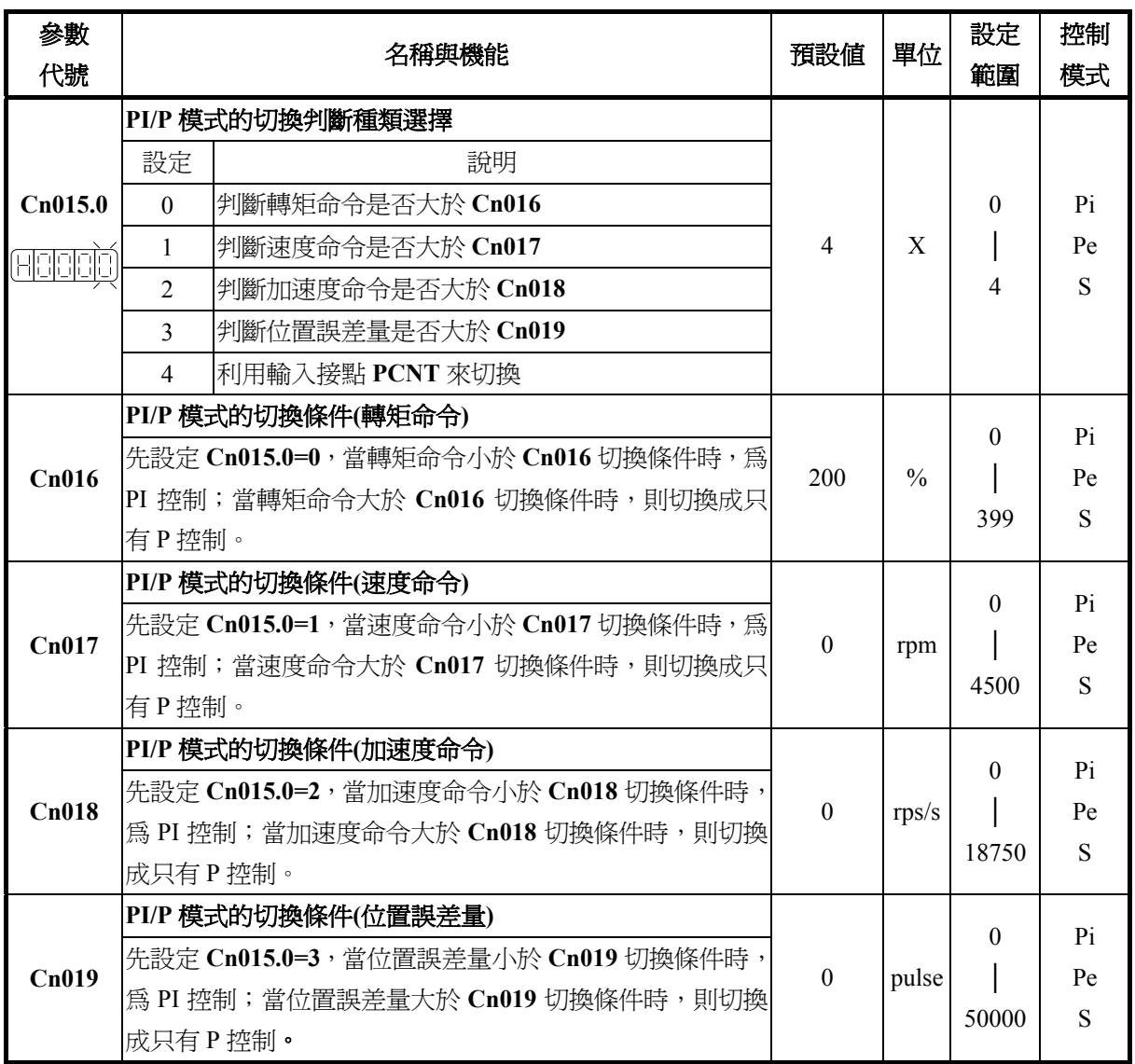

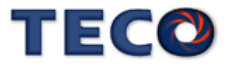

(1) 判斷轉矩命令來切換 PI/P 模式

當轉矩命令小於 Cn016 切換條件時,為 PI 控制;當轉矩命令大於 Cn016 切換條件時,則 切換成只有 P 控制,示意圖如下:

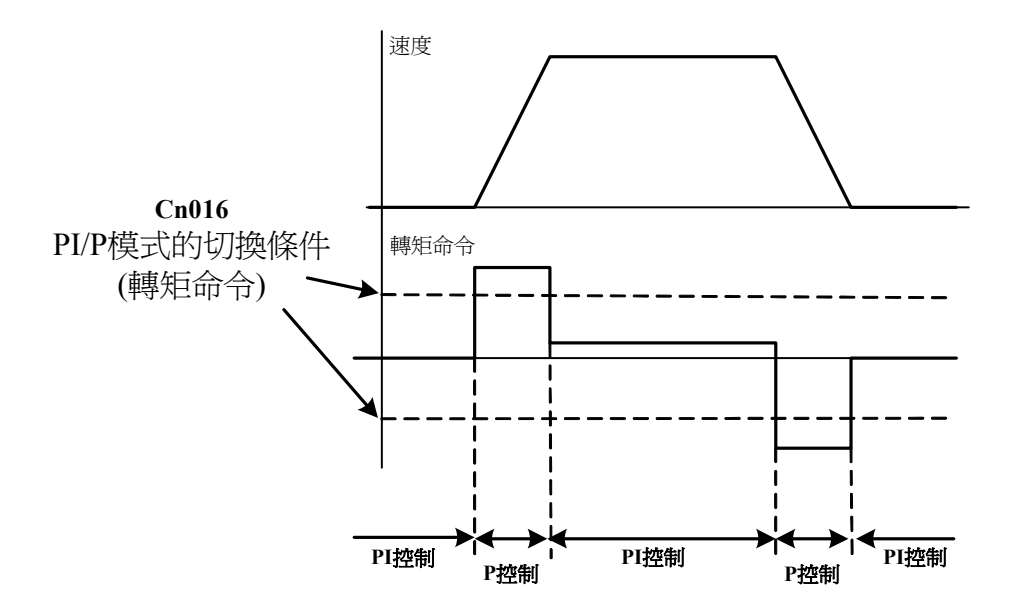

(2) 判斷速度命令來切換 PI/P 模式

當速度命令小於 Cn017 切換條件時,為 PI 控制;當速度命令大於 Cn017 切換條件時,則 切換成只有 P 控制,示意圖如下:

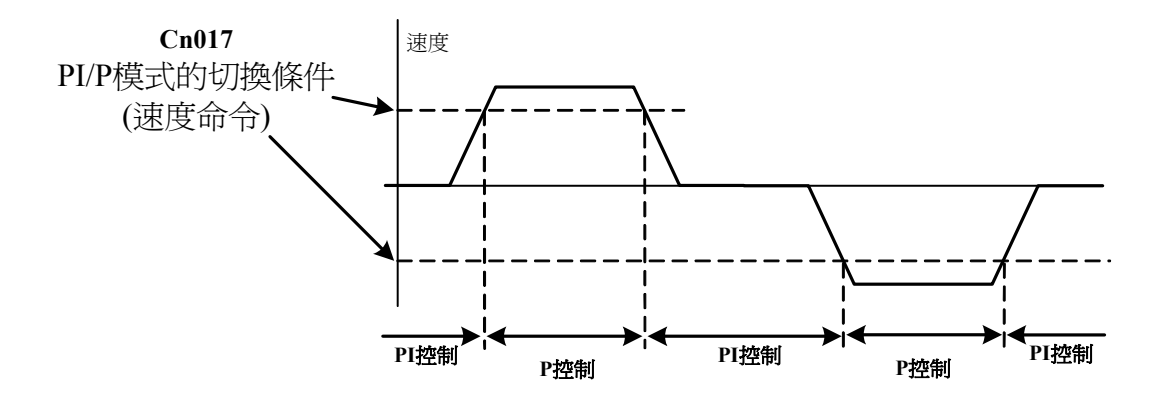

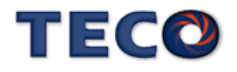

(3) 判斷加速度命令來切換 PI/P 模式

當加速度命令小於 Cn018 切換條件時,為 PI 控制;當加速度命令大於 Cn018 切換條件時, 則切換成只有 P 控制,示意圖如下:

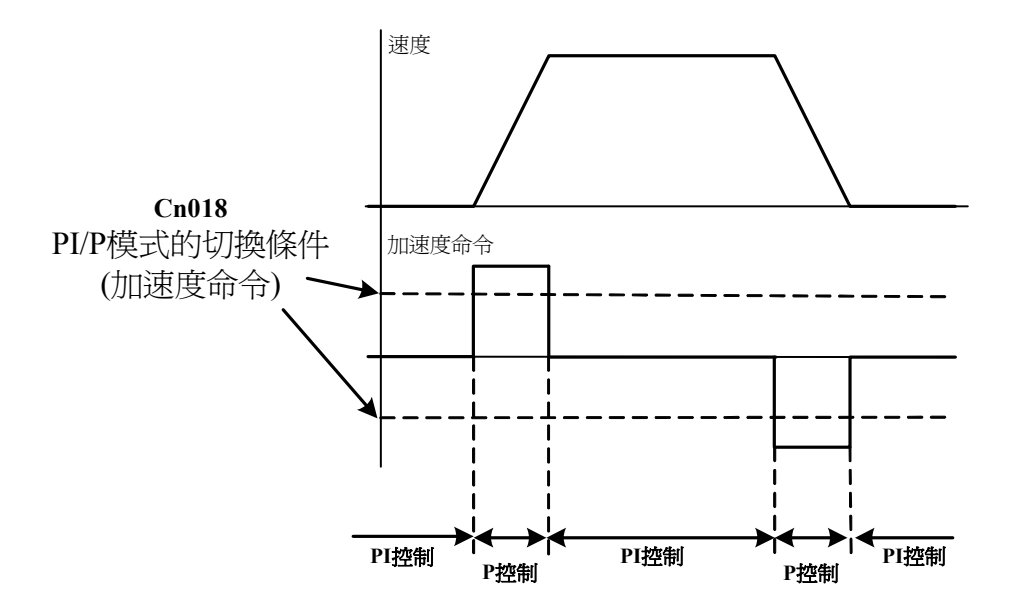

(4) 判斷位置誤差量來切換 PI/P 模式

當位置誤差量小於 **Cn019** 切換條件時,為 PI 控制;當位置誤差量大於 **Cn019** 切換條件時, 則切換成只有 P 控制,示意圖如下:

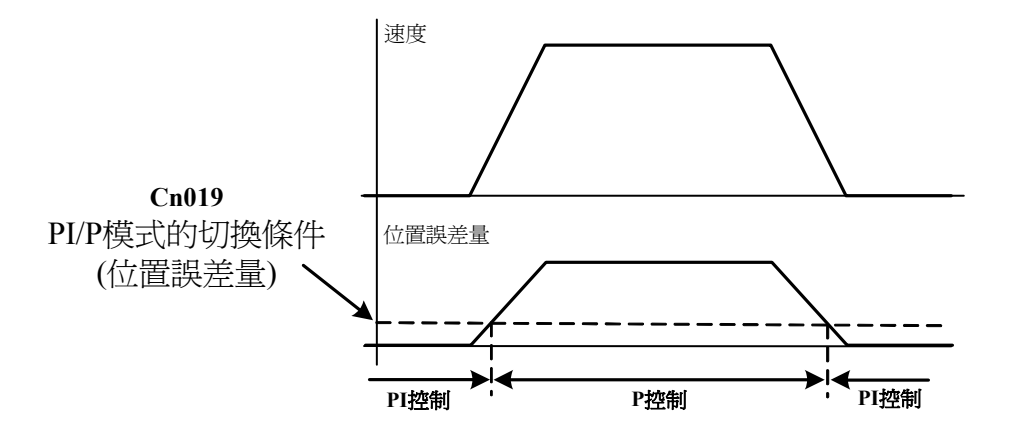

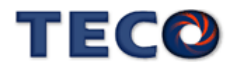

(5) 使用輸入接點 **PCNT** 來切換 PI/P 模式

當輸入接點 PCNT 不動作時,為 PI 控制;當輸入接點 PCNT 動作時,則切換成只有 P 控 制,示意圖如下:

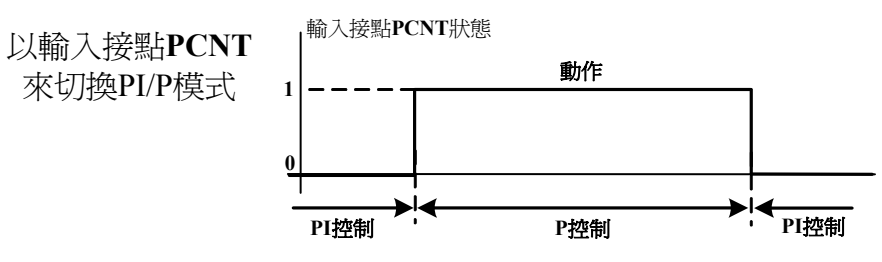

註**)**輸入接點狀態 1 代表開關動作,反之 0 代表開關不動作,至於 是高電位動作,還是低電位動作,請參閱 **5-6-1** 來設定。

#### 兩段增益切換模式

在使用兩段增益切換模式前,要先選擇 **Cn015.1**(兩段增益模式的切換判斷種類選擇),並在 相對的參數設定兩段增益模式的切換條件,此模式跟 PI/P 切換模式的不同處是多了可以設定切 換延遲時間,說明如下:

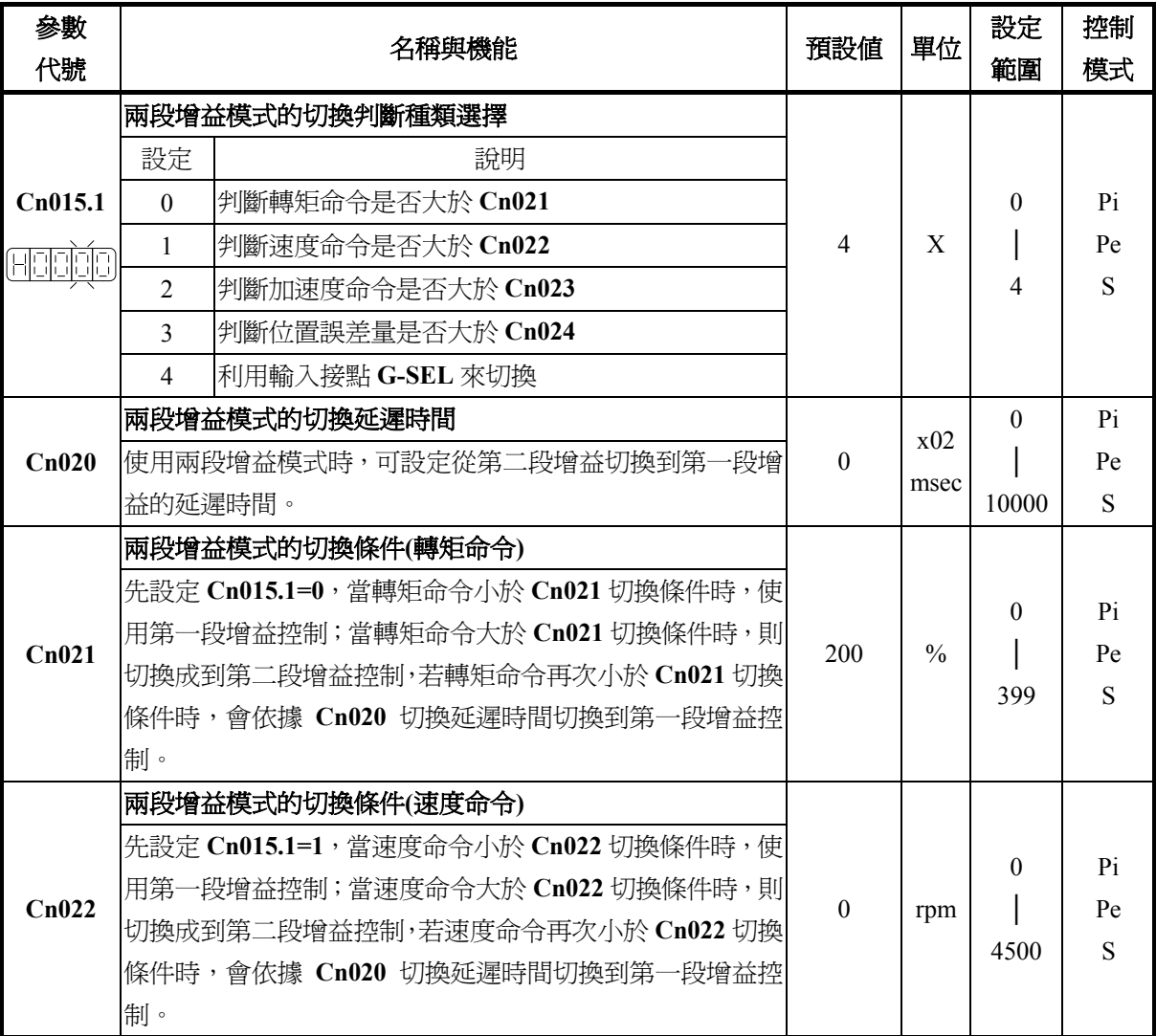

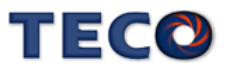

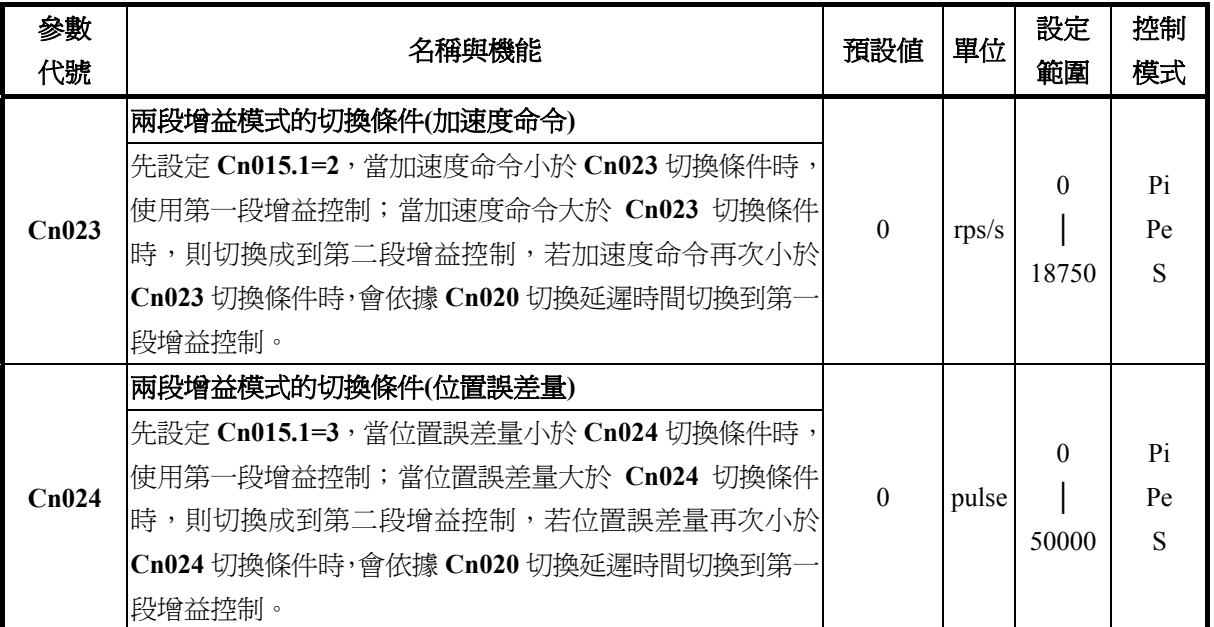

註**)**第一段增益是由 **Pn310**(位置迴路增益 1)、**Sn211**(速度迴路增益 1)和 **Sn212**(速度迴路積分 時間常數 1)組成。

第二段增益是由 **Pn311**(位置迴路增益 2)、**Sn213**(速度迴路增益 2)和 **Sn214**(速度迴路積分 時間常數 2)組成。

(1) 判斷轉矩命令來切換兩段增益模式

當轉矩命令小於 **Cn021** 切換條件時,使用第一段增益控制;當轉矩命令大於 **Cn021** 切換條 件時,則切換成到第二段增益控制,若轉矩命令再次小於 **Cn021** 切換條件時,會依據 **Cn020** 切換延遲時間切換到第一段增益控制,示意圖如下:

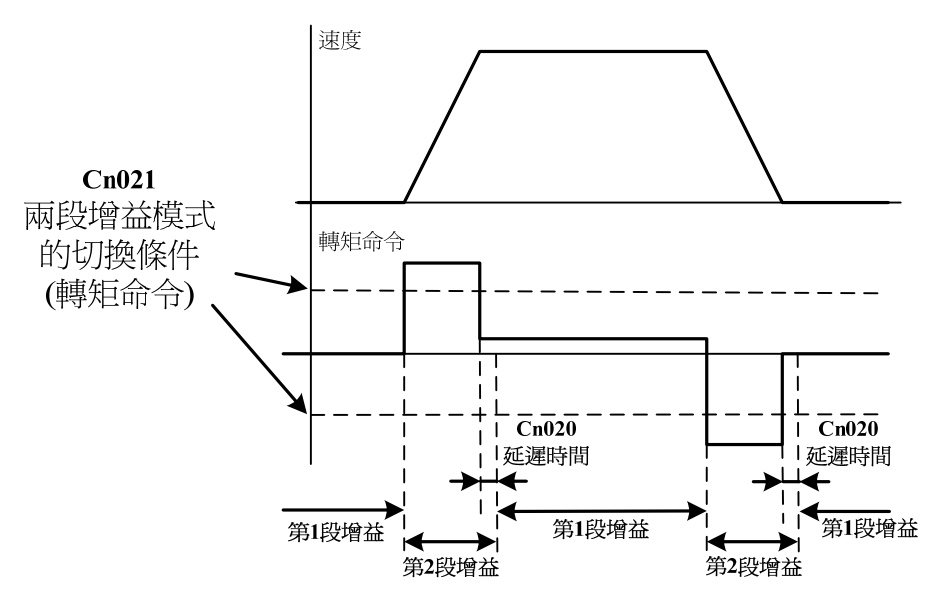

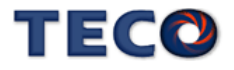

(2) 判斷速度命令來切換兩段增益模式

當速度命令小於 **Cn022** 切換條件時,使用第一段增益控制;當速度命令大於 **Cn022** 切換條 件時,則切換成到第二段增益控制,若速度命令再次小於 **Cn022** 切換條件時,會依據 **Cn020** 切換延遲時間切換到第一段增益控制,示意圖如下:

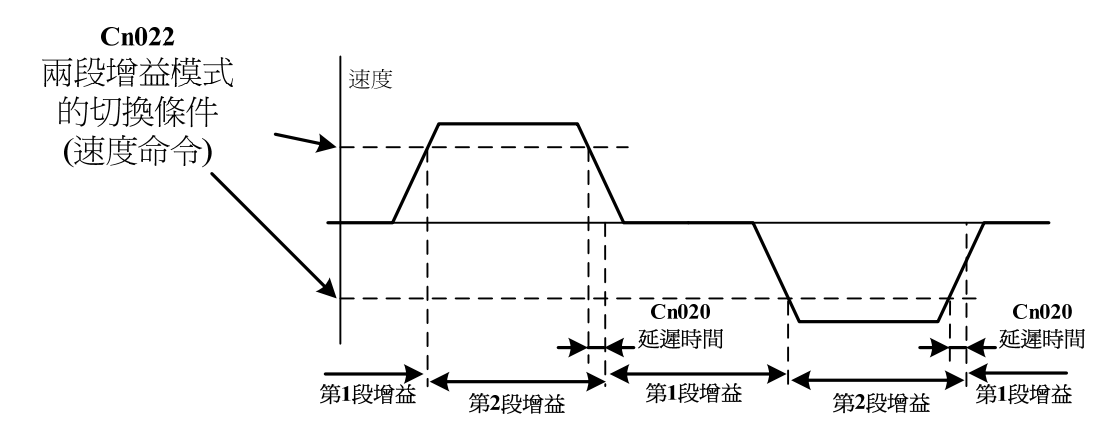

(3) 判斷加速度命令來切換兩段增益模式

當加速度命令小於 **Cn023** 切換條件時,使用第一段增益控制;當加速度命令大於 **Cn023** 切換條件時,則切換成到第二段增益控制,若加速度命令再次小於 **Cn023** 切換條件時,會依據 **Cn020** 切換延遲時間切換到第一段增益控制,示意圖如下:

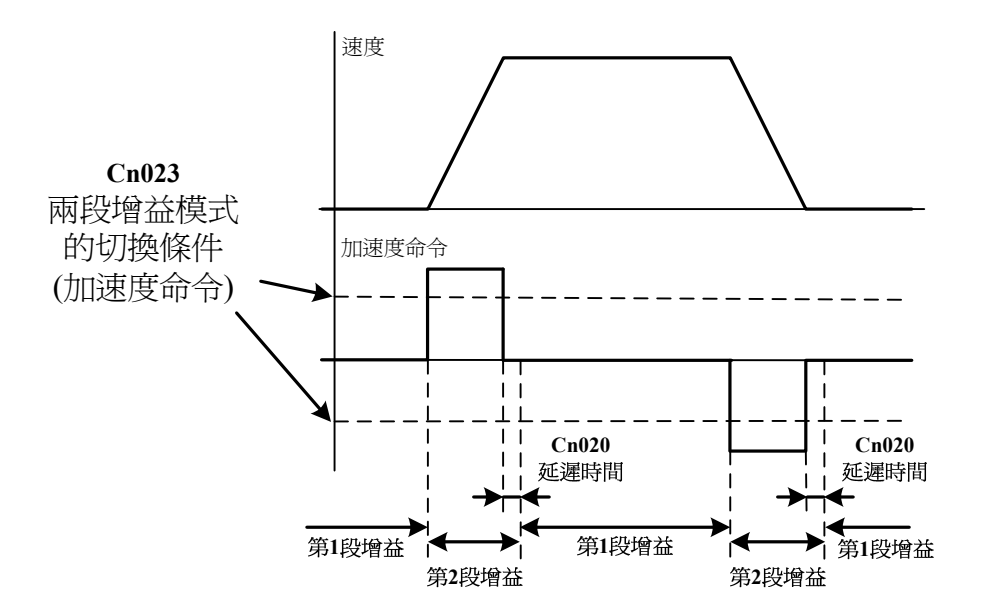

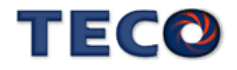

(4) 判斷位置誤差量來切換兩段增益模式

當位置誤差量小於 Cn024 切換條件時,使用第一段增益控制;當位置誤差量大於 Cn024 切換條件時,則切換成到第二段增益控制,若位置誤差量再次小於 **Cn024** 切換條件時,會依據 **Cn020** 切換延遲時間切換到第一段增益控制,示意圖如下:

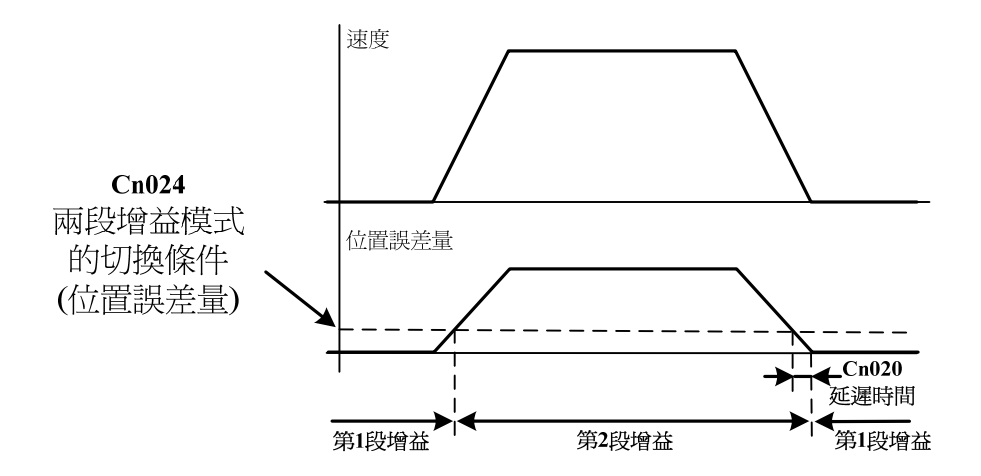

(5) 使用輸入接點 **G-SEL** 來切換兩段增益模式

當輸入接點 G-SEL 不動作時,使用第一段增益控制;當輸入接點 G-SEL 動作時,則切換 成到第二段增益控制,若輸入接點 **G-SEL** 再次不動作時,會依據 **Cn020** 切換延遲時間切換到 第一段增益控制,示意圖如下:

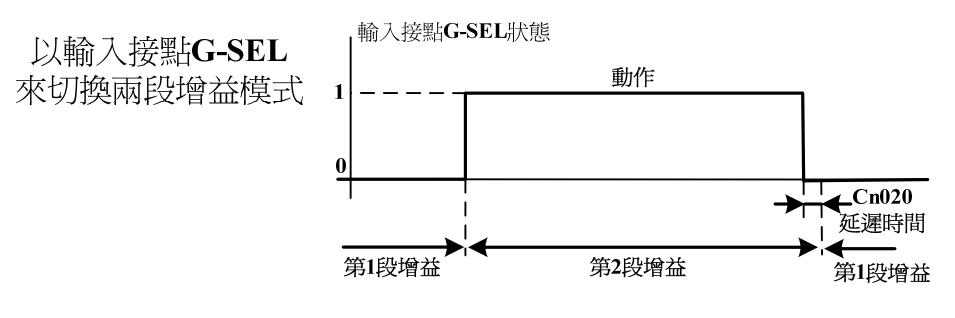

註**)**輸入接點狀態 1 代表開關動作,反之 0 代表開關不動作,至於 是高電位動作,還是低電位動作,請參閱 **5-6-1** 來設定。

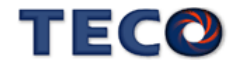

## **5-3-12** 其他速度控制機能

本章節說明其他跟速度控制相關機能。

### 速度到達機能

當正轉或是反轉速度超過 Cn007(速度到達判定值)所設定的速度時,輸出接點 INS 動作, 說明如下:

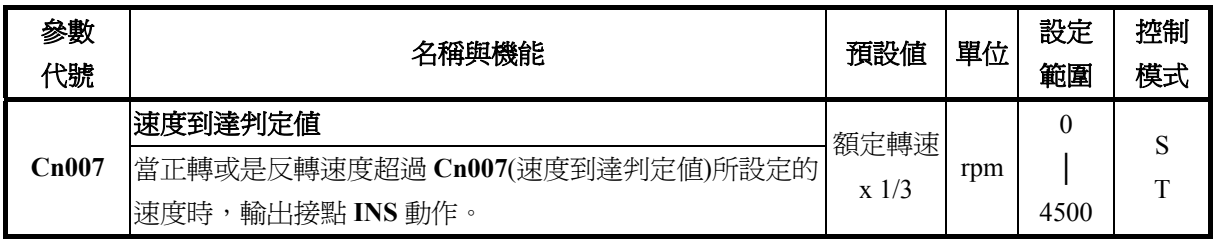

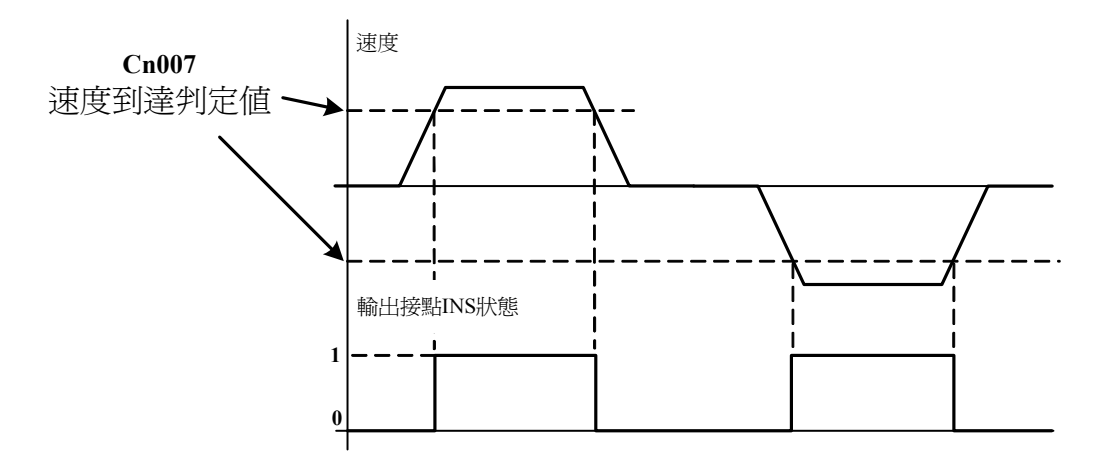

註**)**輸出接點狀態 1 代表開關動作,反之 0 代表開關不動作,至於是高電 位動作,還是低電位動作,請參閱 **5-6-1** 來設定。

### 零速度機能

當速度低於 **Sn215**(零速度判定值)所設定的速度時,輸出接點 **ZS** 動作,說明如下:

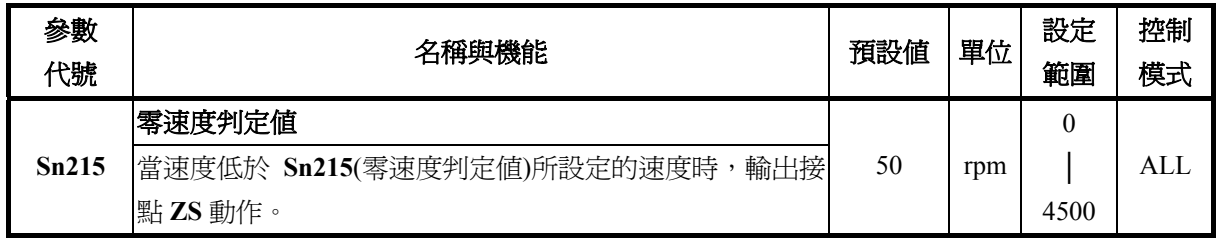

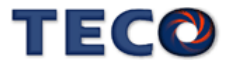

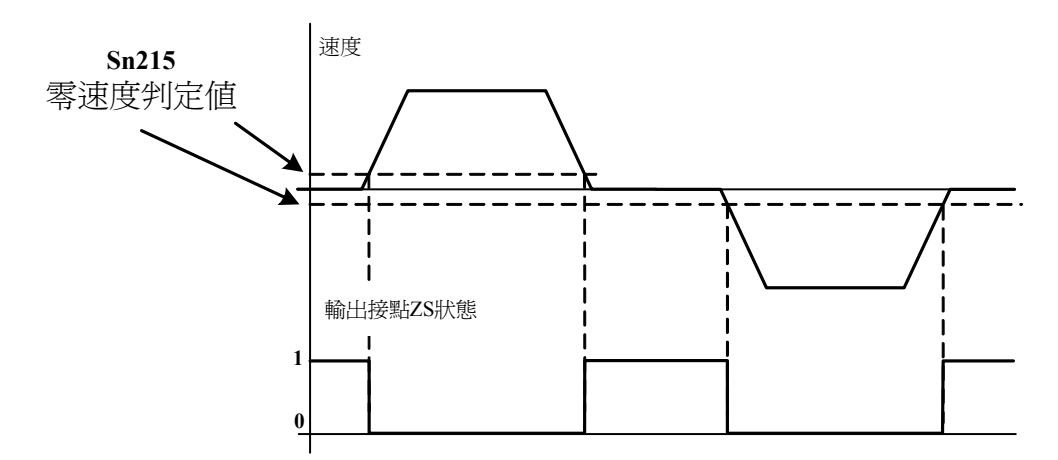

註**)**輸出接點狀態 1 代表開關動作,反之 0 代表開關不動作,至於是高 電位動作,還是低電位動作,請參閱 **5-6-1** 來設定。

使用者可以設定 **Sn204**(零速度判定成立的動作)為 1,當零速度判定成立時,將速度命令視 為零,說明如下:

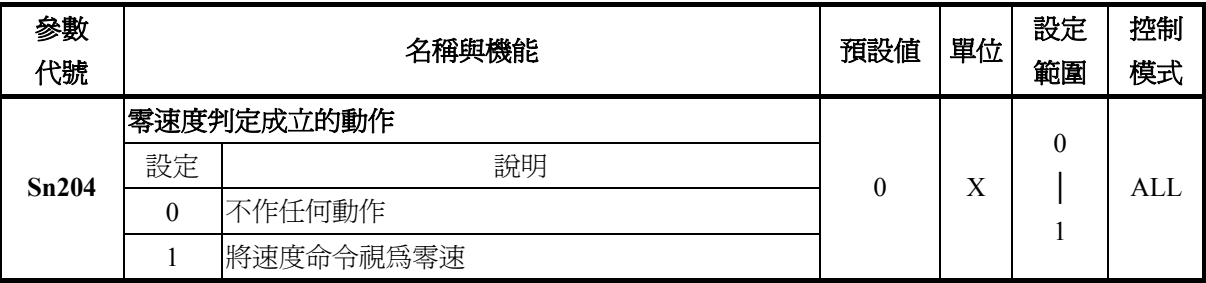

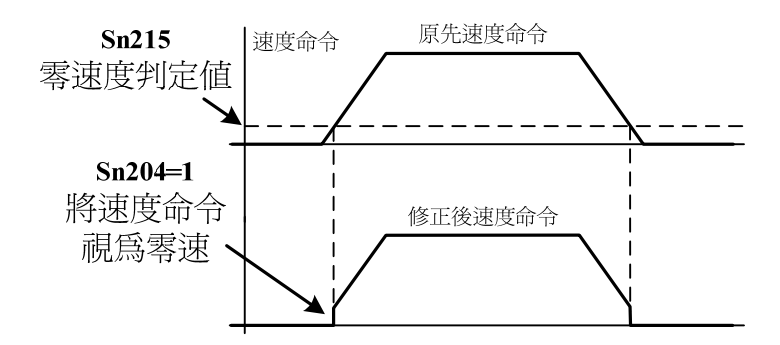

### 伺服鎖定

速度控制模式下,假設輸入的電壓命令並非 0V 時,用於停止鎖定伺服馬達。當輸入接點 LOK 動作時,本裝置雖然在速度控制模式下但是會暫時形成內部位置控制模式,使馬達位置固 定。欲使用伺服鎖定機能請參閱 **5-6-1** 來設定使用輸入接點為 **LOK** 機能。

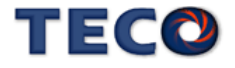

## 速度回授平滑濾波器

當系統產生尖銳振動噪音,可以調整 Cn032(速度回授平滑濾波器)來抑制振動噪音,加入 此濾波器同時會延遲伺服系統響應速度。

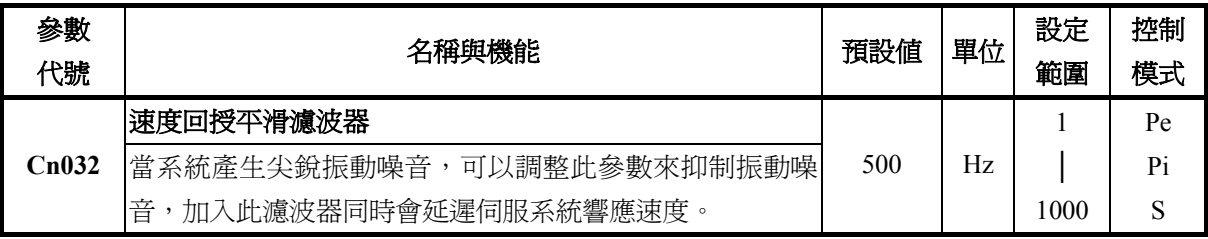

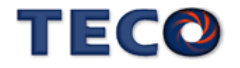

## **5-4** 位置模式

位置模式應用於需要精密定位的系統上,例如:各式加工機、產業機械等,本裝置的位置 模式命令有兩種輸入模式:外部脈波命令輸入模式以及內部位置命令模式。外部脈波命令輸入 模式是接收上位控制器輸出的脈波命令來達成定位功能,而內部位置命令模式是使用者將位置 命令值設於十六組命令暫存器(**Pn317**~**Pn364**),再規劃輸入接點 **POS1~POS4** 來切換相對的位置 命令。使用者依照欲使用的模式設定 **Cn001**(控制模式選擇),設定方式如下:

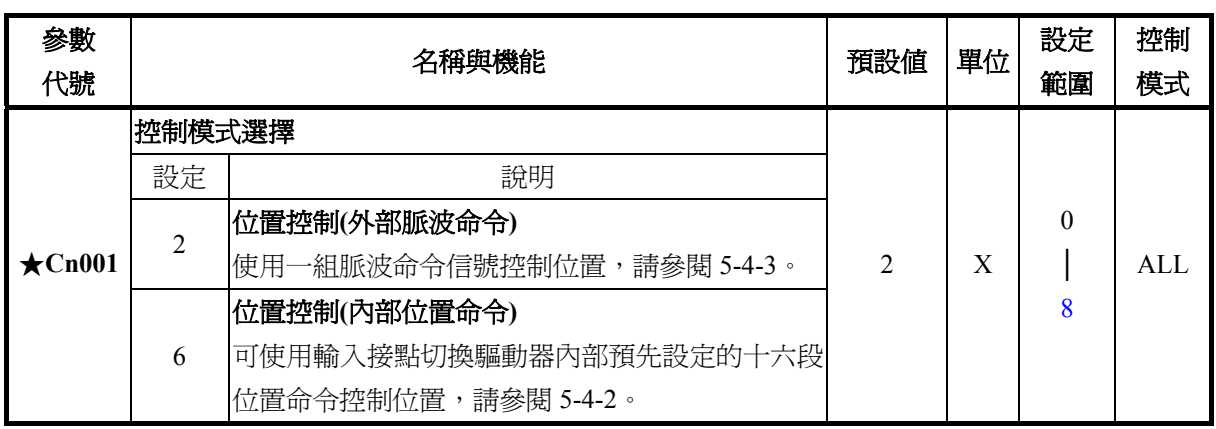

★必須重開電源,設定值才有效

位置迴路控制方塊圖如下圖所示,各方塊詳細機能在後面章節說明。

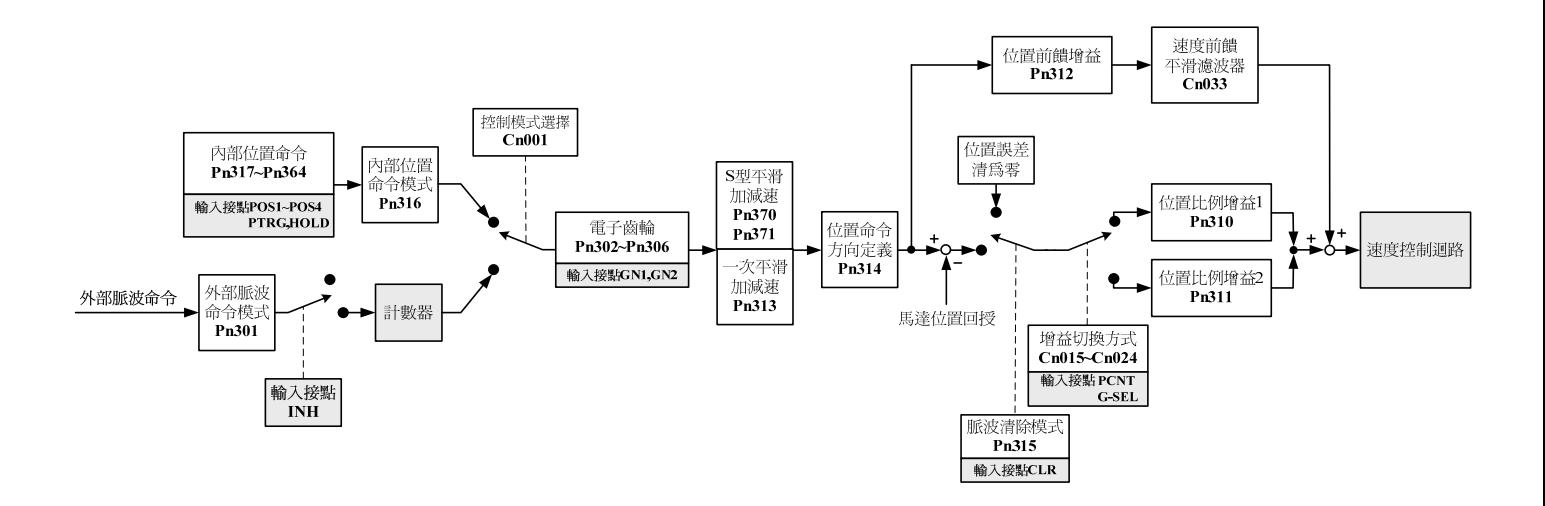

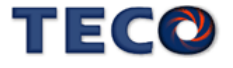

## **5-4-1** 外部脈波命令模式

此模式的脈波命令是由外部裝置提供,共有三種脈波型式可供選擇,各脈波型式也可規劃 為正或負邏輯,使用者依照外部輸入脈波命令型式設定相對應的型式,設定方式如下:

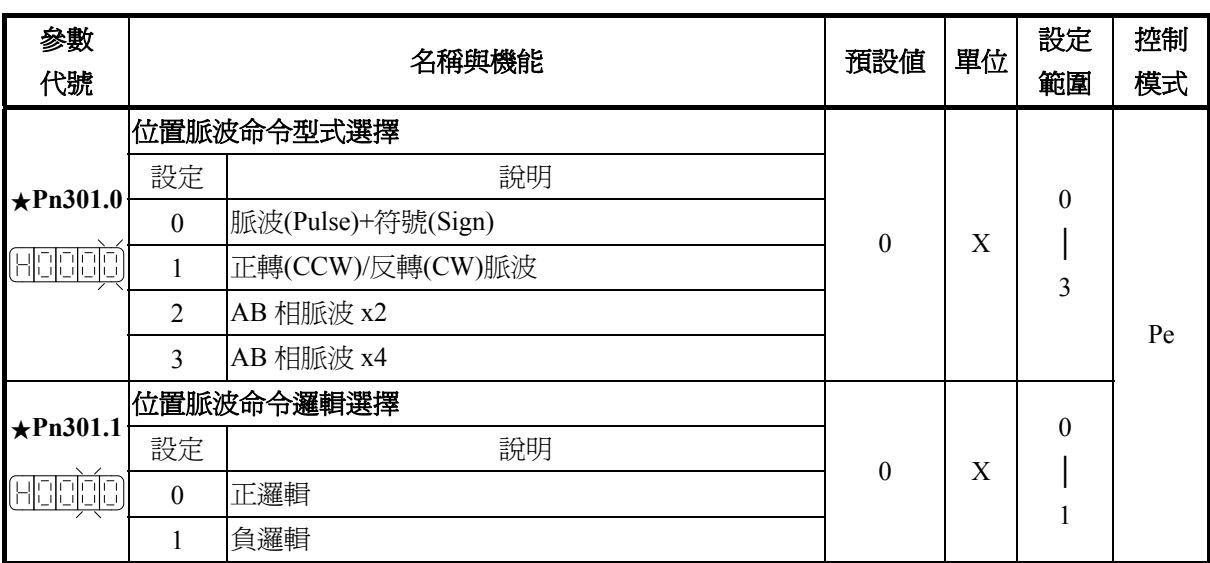

★必須重開電源,設定值才有效

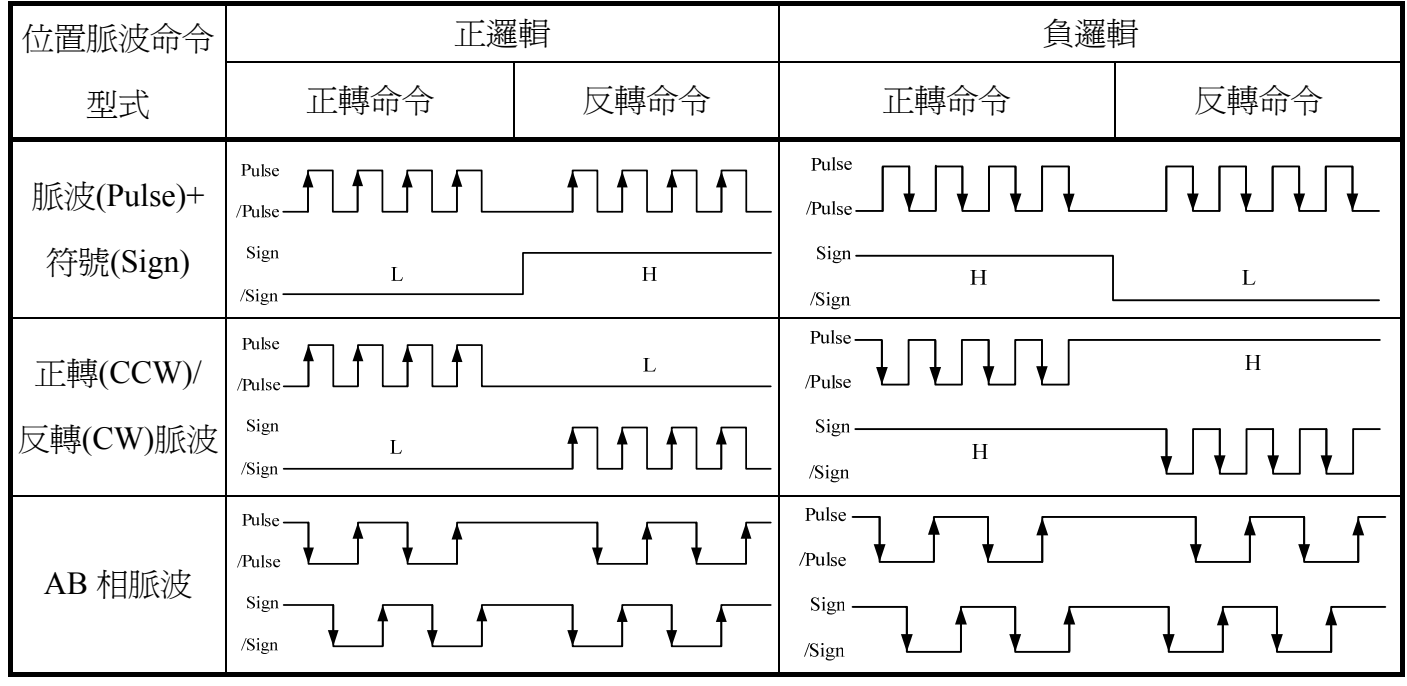

脈波命令輸入介面有兩種分別爲開集極(Open collector)及差動(Line driver),接線方式請參 考 **2-2-1**,請依據以下時序規格輸入脈波命令。

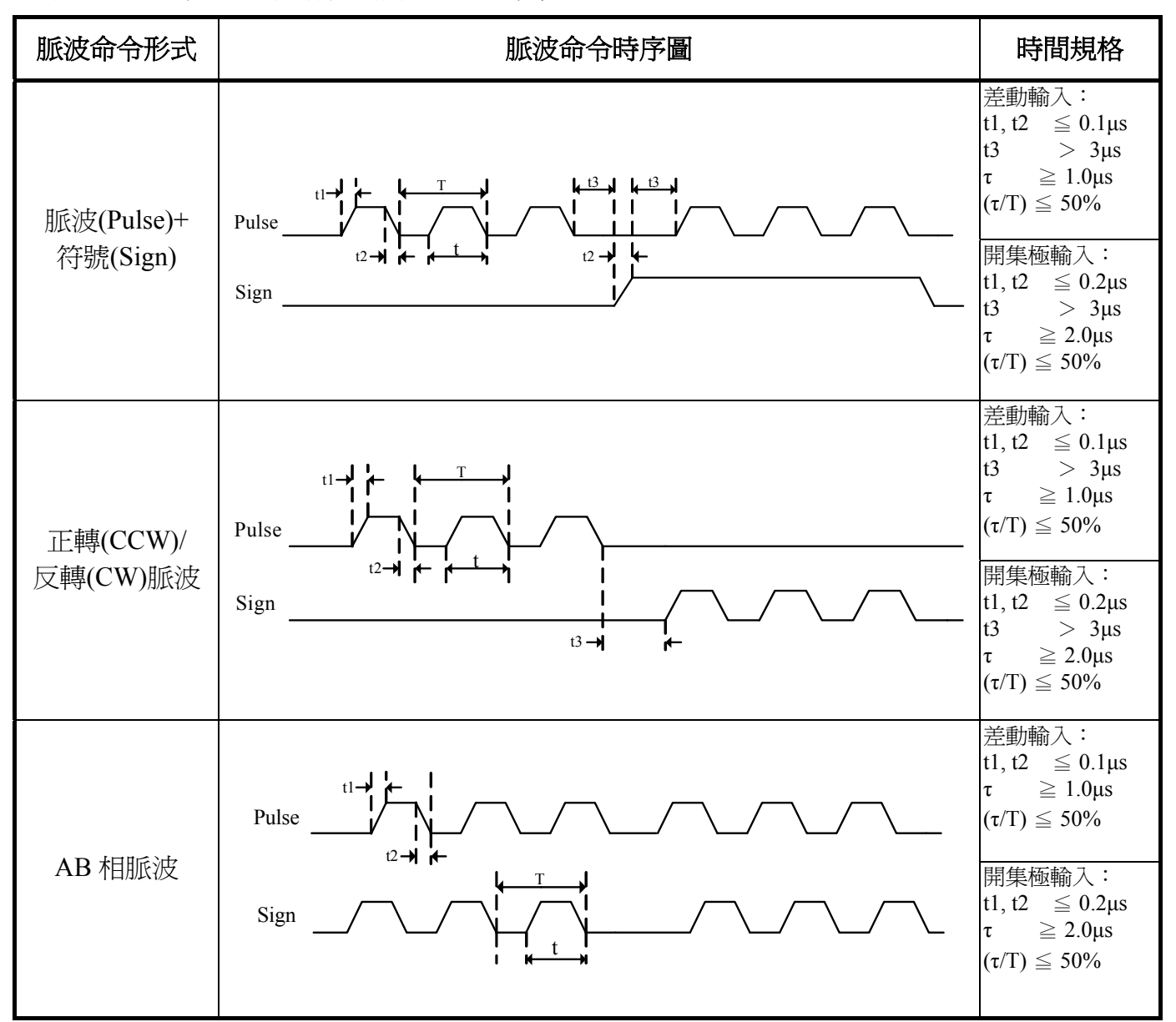

本裝置提供一個輸入接點 **INH**,當此接點動作時脈波命令輸入禁止,表示本裝置不再接收 任何脈波命令,說明如下:

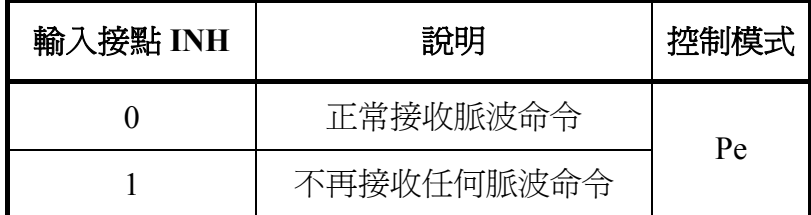

註**)**輸入接點狀態 1 代表開關動作,反之 0 代表開關不動 作,至於是高電位動作,還是低電位動作,請參閱 **5-6-1** 來設定。

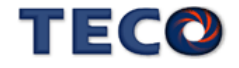

## **5-4-2** 內部位置命令模式

此模式的命令來源是十六組命令暫存器(**Pn317**~**Pn364**),配合規劃輸入接點 **POS1~POS4** 來 切換相對應的位置命令,每組位置命令搭配一個移動速度暫存器來設定此組位置命令的移動速 度,如下表所示:

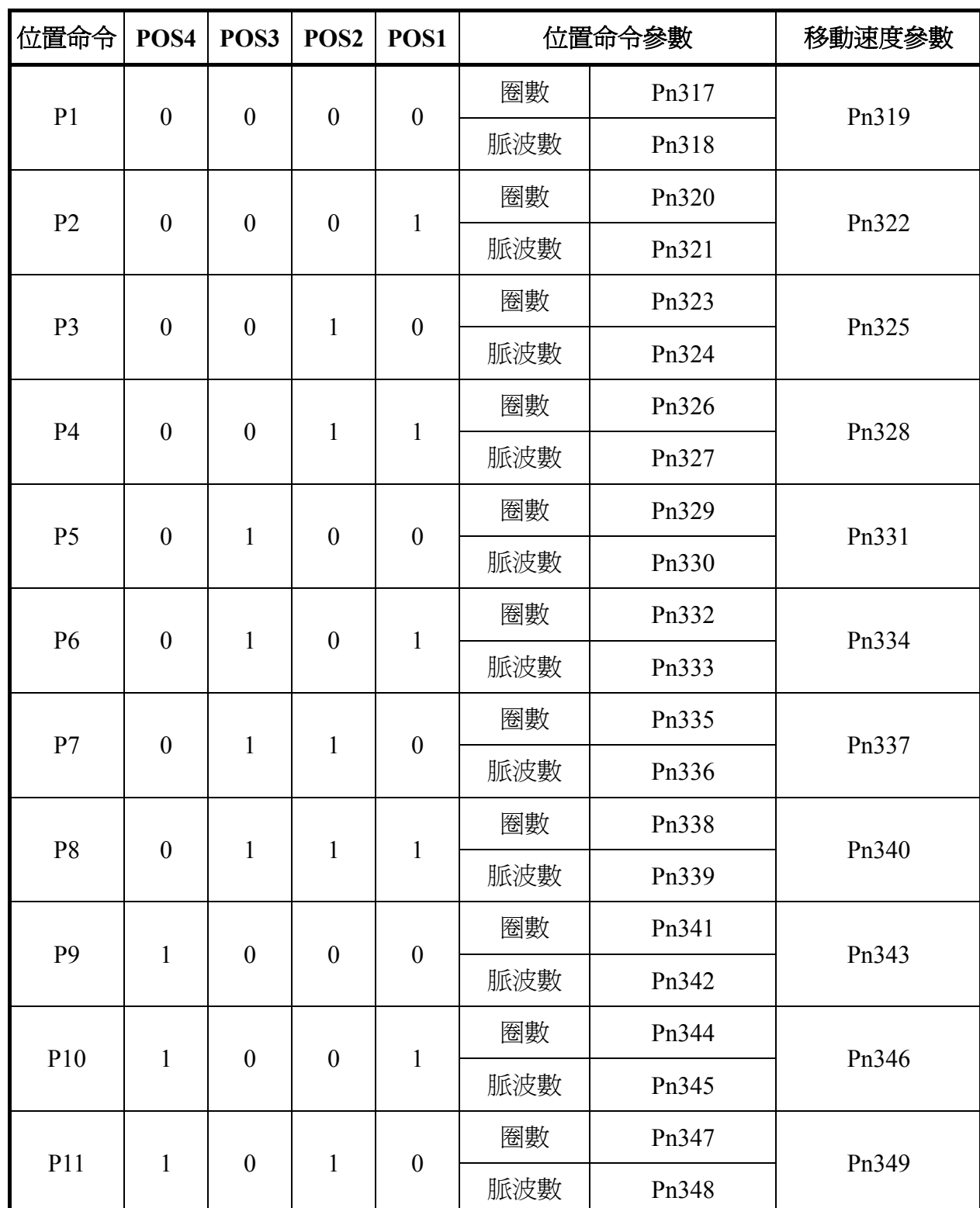

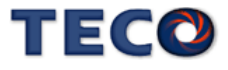

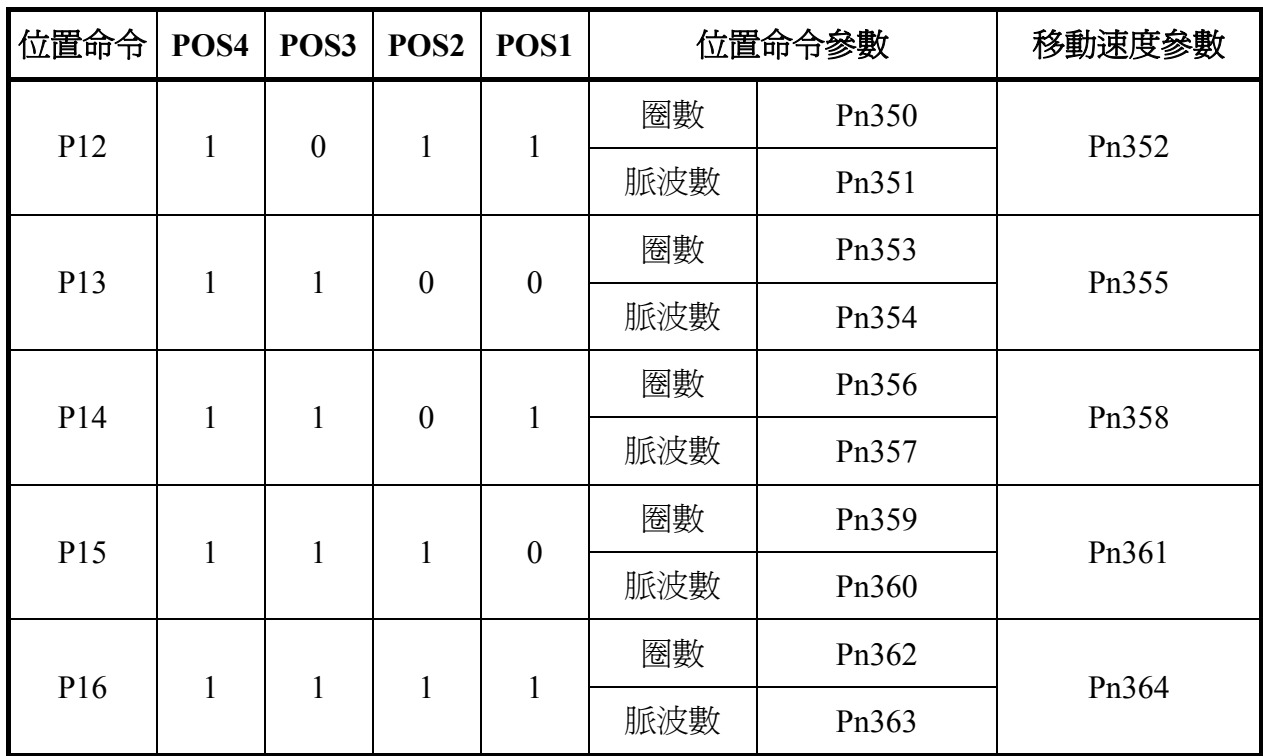

內部位置命令模式依 Pn316 可選擇絕對型和相對型兩種定位型式,設定如下:

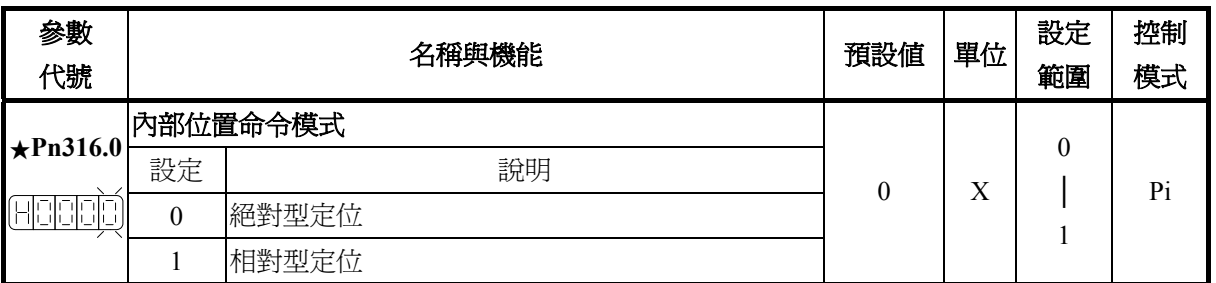

★必須重開電源,設定值才有效

分別在絕對型及相對型定位模式下,先下 10pulse 位置命令之後,再下 20pulse 命令,位置 路徑差異圖如下:

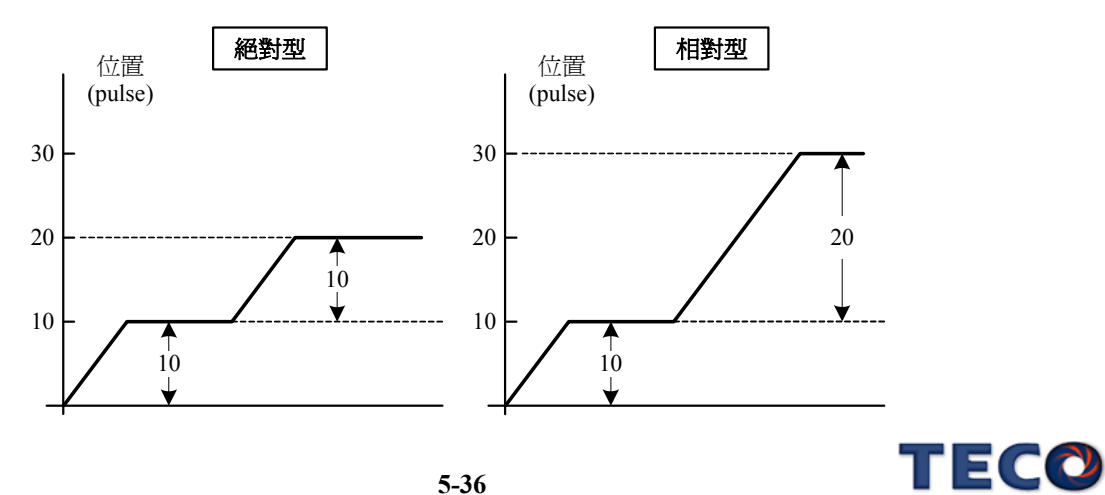
當使用者利用輸入接點 **POS1~POS4** 選擇相對應的位置命令後,必須觸發輸入接點 **PTRG** 後,本裝置才會正式接受此位置命令,馬達開始運轉,請參考下面時序圖

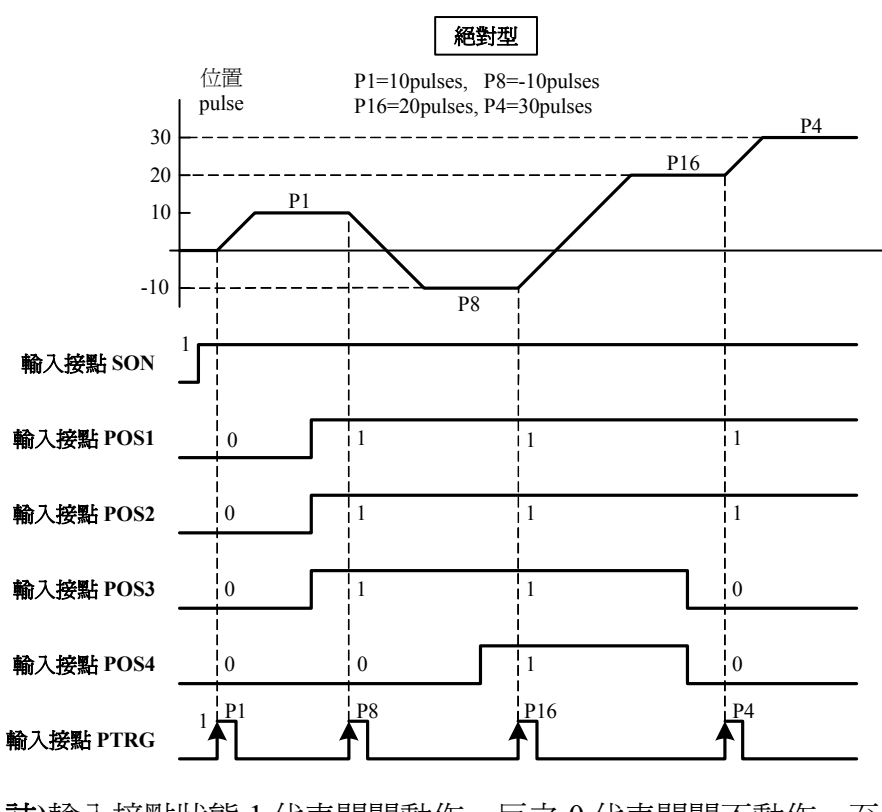

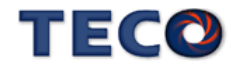

若是在位置移動過程中想暫停馬達運轉,只要觸發輸入接點 **PHOLD**,馬達會減速停止, 當輸入接點 **PTRG** 再次觸發時,馬達會繼續運轉完剩餘的脈波命令,到達輸入接點 **PHOLD** 觸 發前所下達的目標位置,請參考下面時序圖

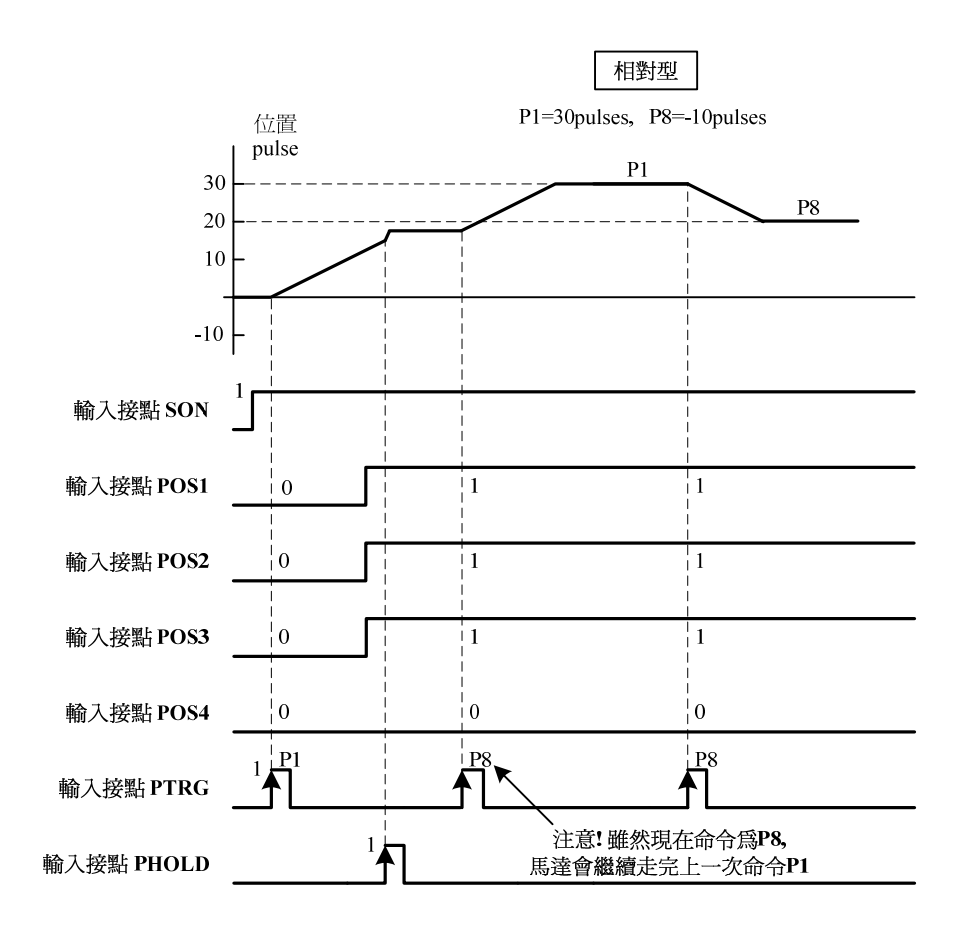

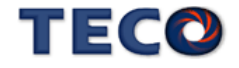

若是在位置移動過程中想忽略此位置命令並停止馬達,只要觸發輸入接點 **CLR** (**Pn315** 必 須設成 **1** 或 **2**,請參考 **5-4-7** 設定),馬達會立即停止,而尚未執行完的脈波命令會被清除,當 輸入接點 **PTRG** 再次觸發時,馬達會依當時 **POS1~POS4** 所選擇的位置命令運轉,請參考下面 時序圖

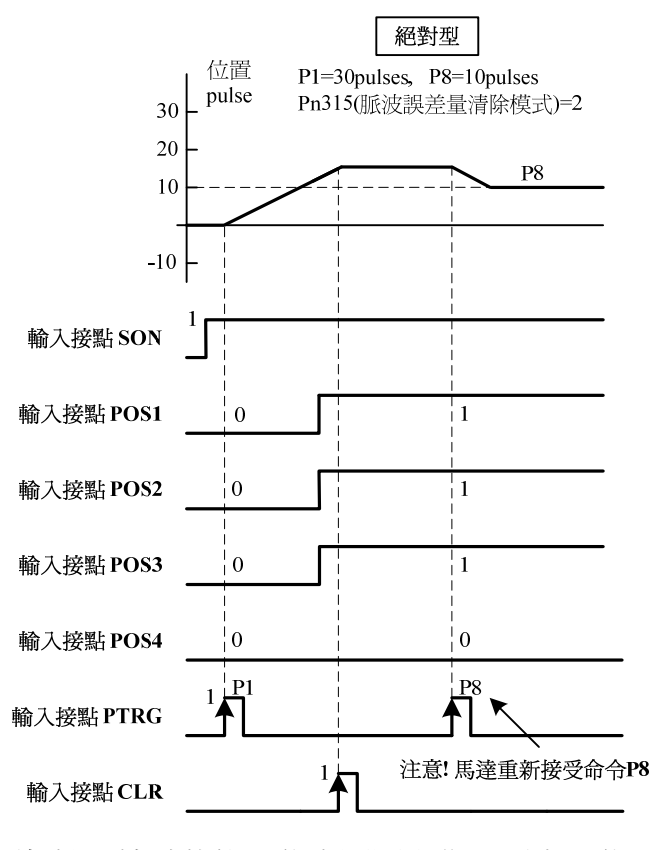

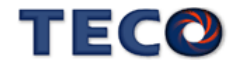

# **5-4-3** 電子齒輪比

使用者透過電子齒輪比可以定義輸入到本裝置的單位脈波命令使傳動裝置移動任意距離, 上位控制器所產生的脈波命令不需考慮傳動系統的齒輪比、減速比或是馬達編碼器脈波數,說 明如下:

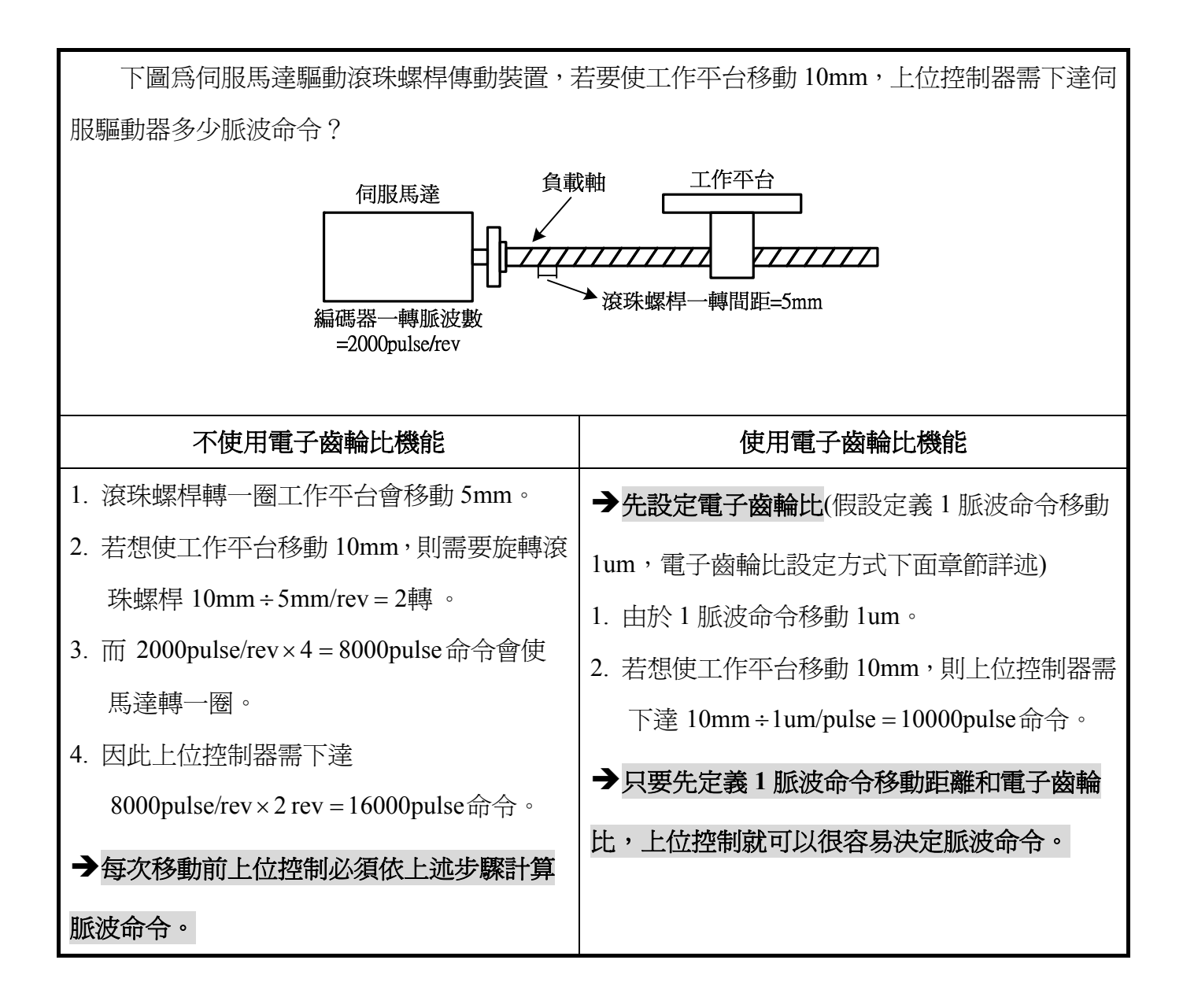

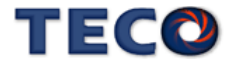

### 電子齒輪比設定步驟

使用下列步驟決定電子齒輪比。

#### **1.** 了解整體系統規格

在決定電子齒輪比必須先得到系統規格,例如:減速比、齒輪比、負載軸心一轉移動量、 滾輪直徑以及馬達編碼器一轉脈波數(請參考 **1-1-2** 伺服馬達機種確認)。

### **2.** 定義一脈波命令移動距離

定義上位控制器下達一脈波命令時,傳動裝置會移動的距離。例如:當一脈波命令移動 1um 時,如果上位控制器下達 2000 個脈波命令,傳動裝置會移動 2000pulse×1um/pulse = 2mm(前提 為電子齒輪比必需設定正確)。

#### **3.** 計算電子齒輪比

依照以下公式計算電子齒輪比。

電子�> \n 
$$
\text{ê
$$
 \n  $\text{ê$  \n  $\text{ê$  \n  $\text{ê$  \n  $\text{ê$  \n  $\text{ê$  \n  $\text{ê$  \n  $\text{ê$  \n  $\text{*ê*$ 

 \n  $\text{*ê* \n  $\text{*ê*$$ 

如果馬達與負載軸之間的減速比爲 $\frac{n}{m}$  (m 代表馬達旋轉圈數,n 代表負載軸旋轉圈數),則電 子齒輪比公式如下:

> $\ddot{\phantom{0}}$ n <sup>4</sup> m <sup>×</sup> ÷ <sup>×</sup> <sup>=</sup> 負載軸轉一圈使負載移動的距離 一脈波命令移動距離 馬達編碼器一轉脈波數 電子齒輪比

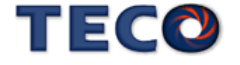

### **4.** 電子齒輪比參數設定

將電子齒輪比約分簡化,使分子和分母為均小於 50000 的整數值,然後再分別將電子齒輪 比分子及分母設定到相對應參數中,說明如下:

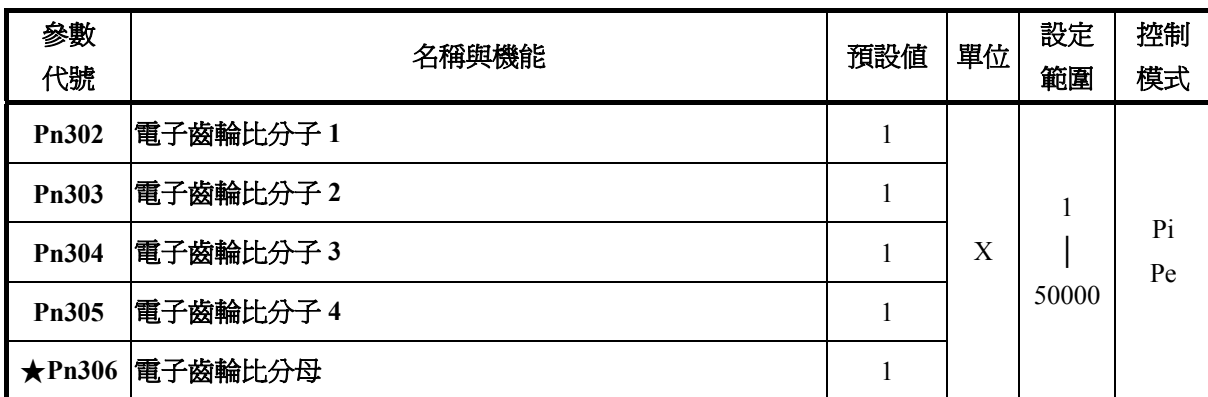

★必須重開電源,設定值才有效

### 注意!電子齒輪比必須符合下列條件,否則本裝置無法正常運作。

$$
\frac{1}{200} \leq \overline{\text{1} \text{E}} \div \text{m} \quad \text{m} \leq 200
$$

本裝置提供四組電子齒輪比分子,利用輸入接點 **GN1**、**GN2** 來切換到目前需要的電子齒輪 比分子,請參考下表:

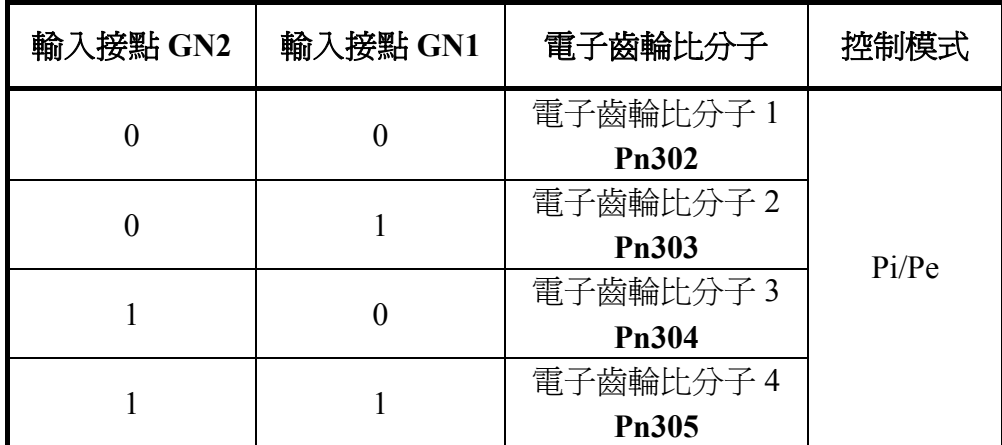

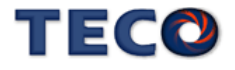

# 電子齒輪比設定步驟範例

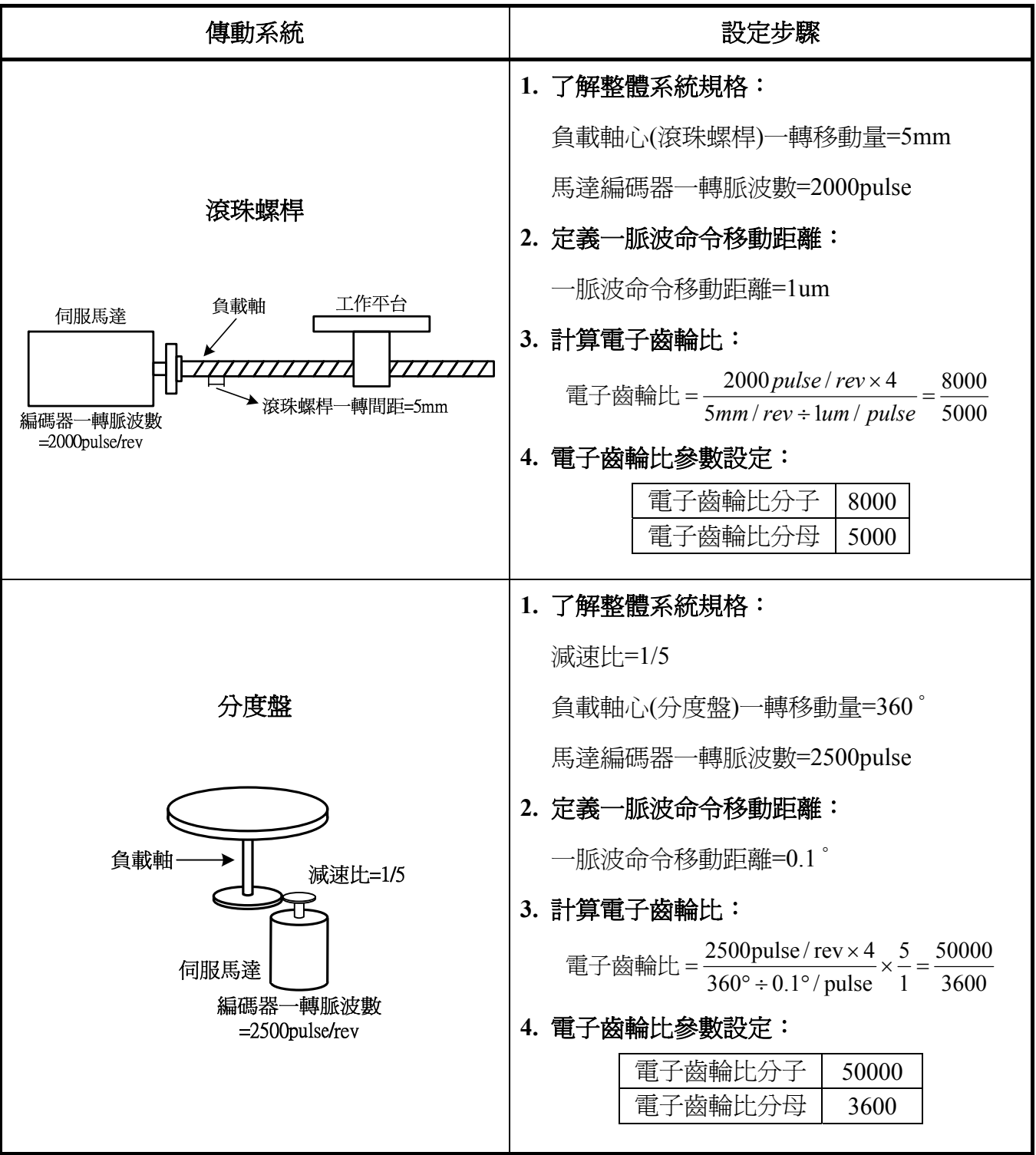

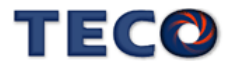

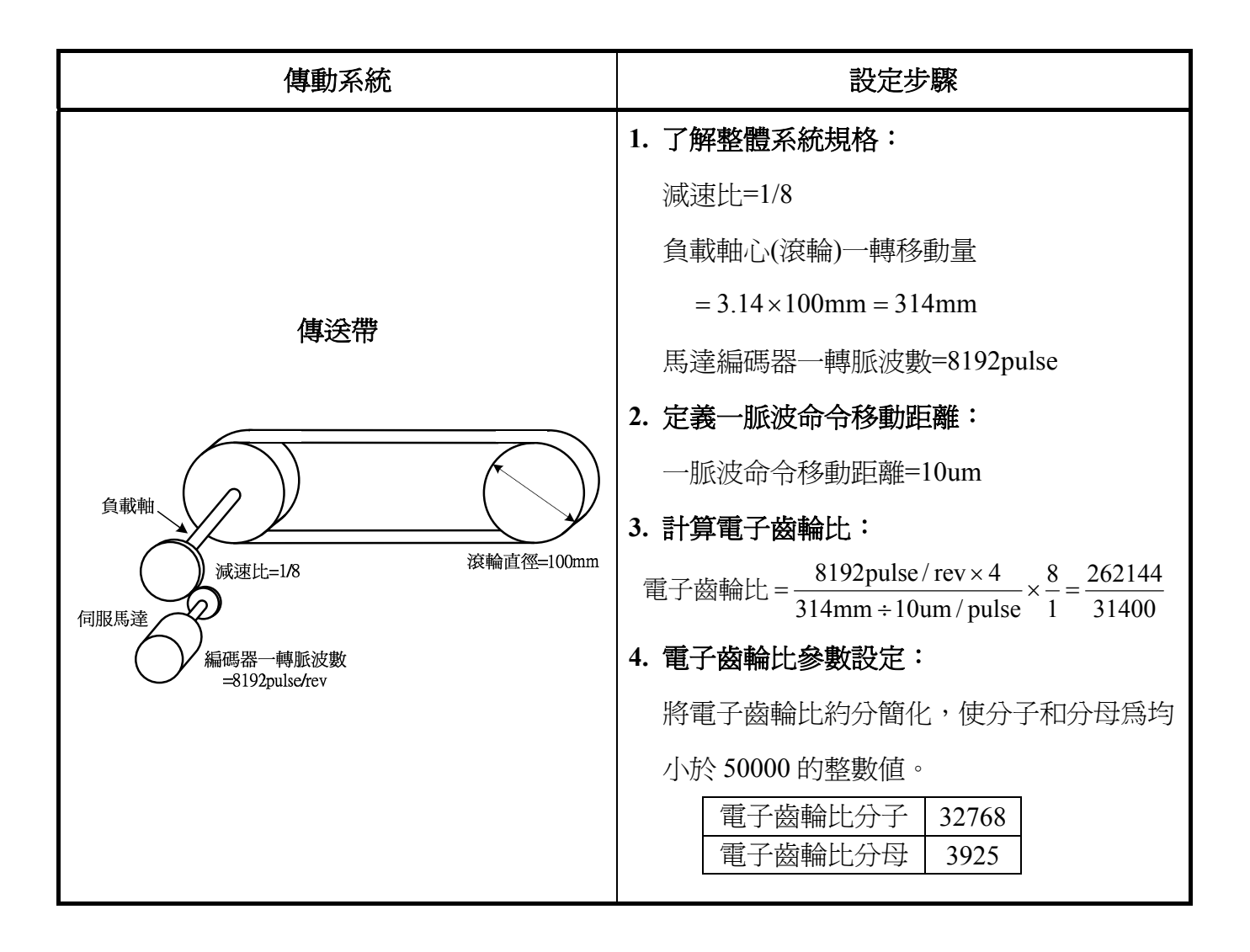

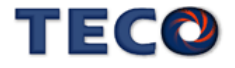

# **5-4-4** 位置命令加減速機能

## 外部位置命令一次平滑加減速

使用外部位置命令一次平滑加減速機能會使原本固定頻率的外部位置脈波命令平滑化。

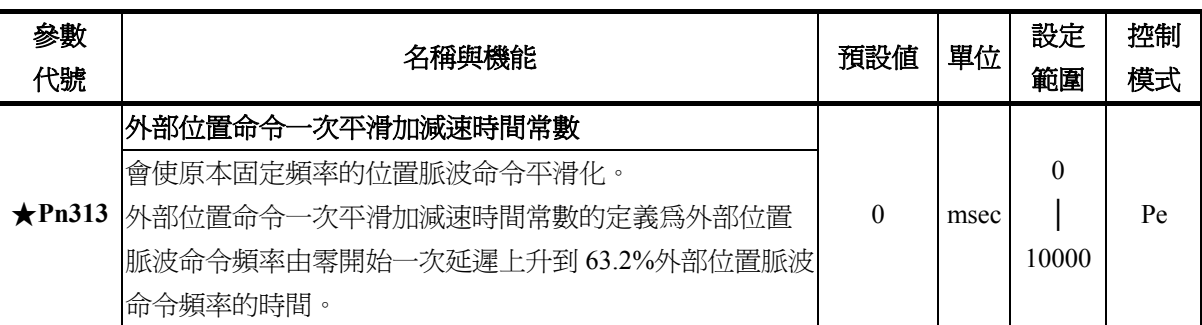

★必須重開電源,設定值才有效

外部位置命令一次平滑加減速時間常數的定義為外部位置脈波命令頻率由零開始一次延遲上升 到 63.2%外部位置脈波命令頻率的時間,示意圖如下:

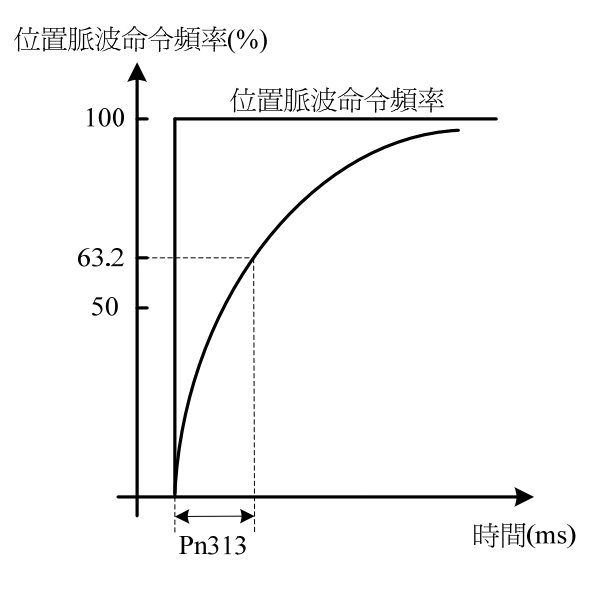

設定範例:

(1) 若想在 30msec 到達 95%位置脈波命令頻率輸出,則

$$
Pn313 = \frac{30 \text{(msec)}}{-\ln(1.95\%)} = 10 \text{(msec)}
$$

(2) 若想在 30msec 到達 75%位置脈波命令頻率輸出,則

$$
Pn313 = \frac{30 \text{(msec)}}{-\ln(1 - 75\%)} = 22 \text{(msec)}
$$

註**)** ln(x)為自然對數運算符號

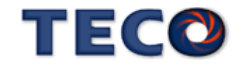

# 內部位置命令 **S** 型平滑加減速

S 型平滑命令產生器,提供運動命令的平滑化處理,其產生的速度與加速度是連續的,而 且加速度的急跳度也較小,可改善馬達的加減速特性,在機械結構的運轉上也更加平順。

S 型平滑命令產生器滴用於內部位置命令輸入時之控制模式, 當位置命令改由外部脈波信 號輸入時,其速度及角加速度的輸入已經是連續的,所以並未使用 S 型平滑器。

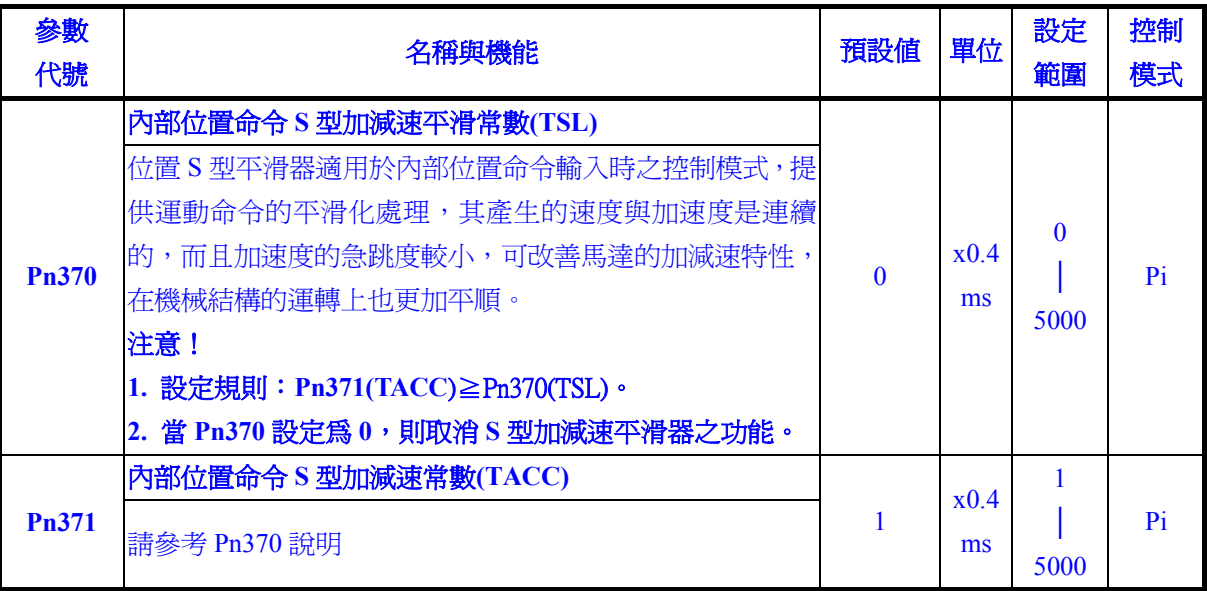

在此定義輸入時間參數為 TSL 與 TACC。首先,由輸入時間參數來判斷加減速的行程。 由下圖(a)可看出,當 TACC>TSL 時,會產生一段定加速區,其定加速時間為 TACC-TSL。 當 TACC=TSL 時則無定加速區,如下圖(b)。而根據定義,TACC<TSL 是不能實現的。 由下圖可推知加加速度時間定義為 TSL,定加速度時間定義為 TACC-TSL。

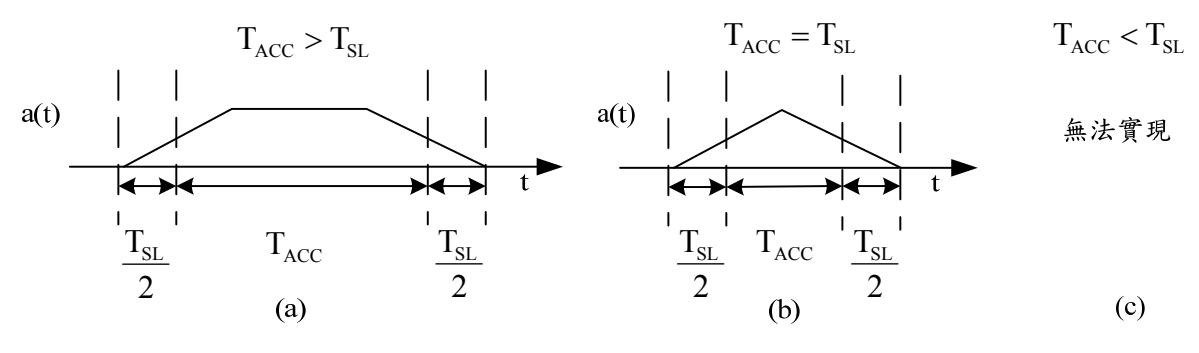

圖:S型曲線之行程時間定義。

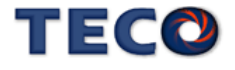

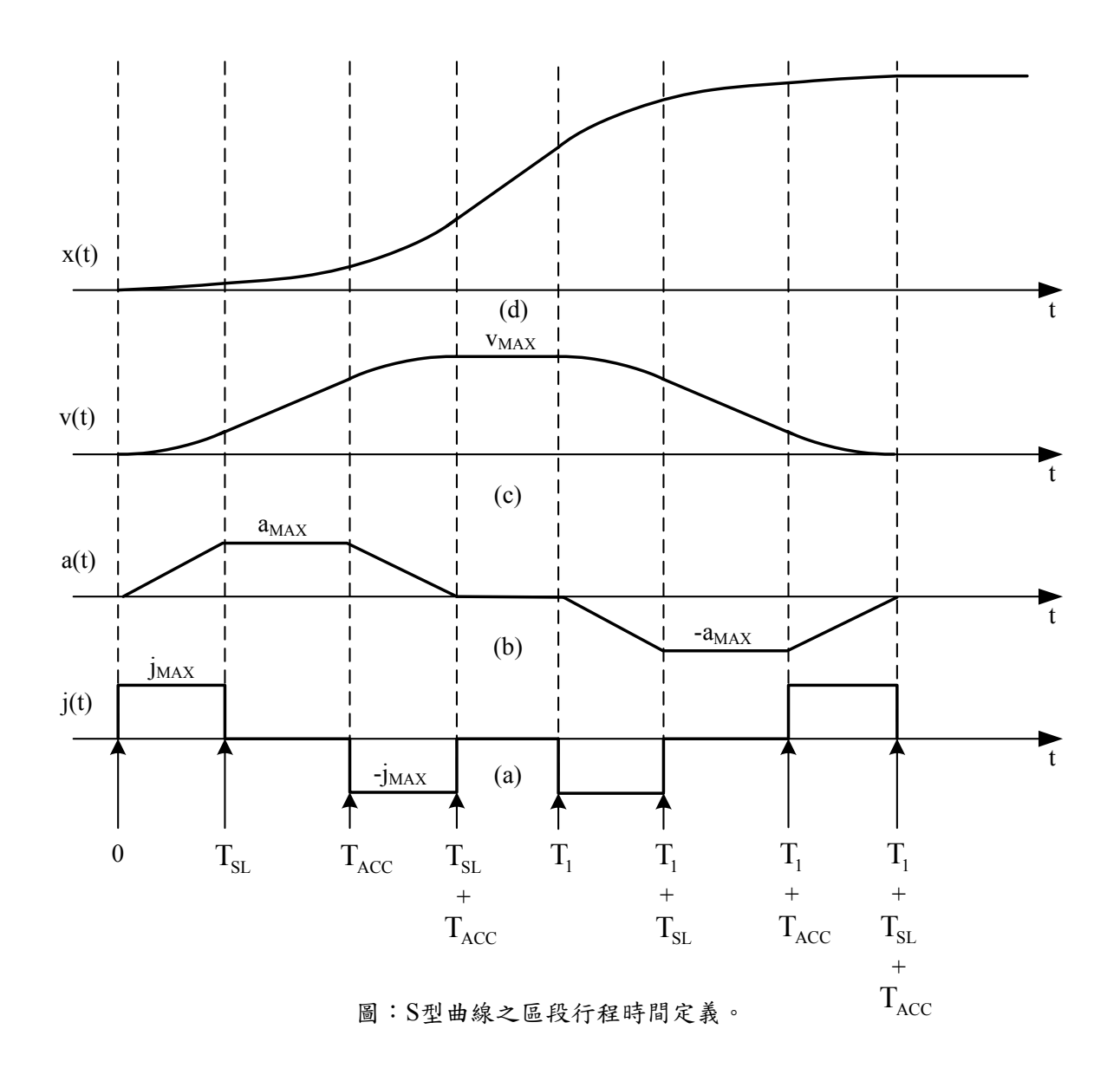

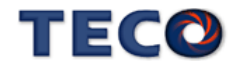

# **5-4-5** 位置命令方向定義

在位置模式時,使用者可使用 **Pn314**(位置命令方向定義)來定義馬達旋轉方向,設定如下:

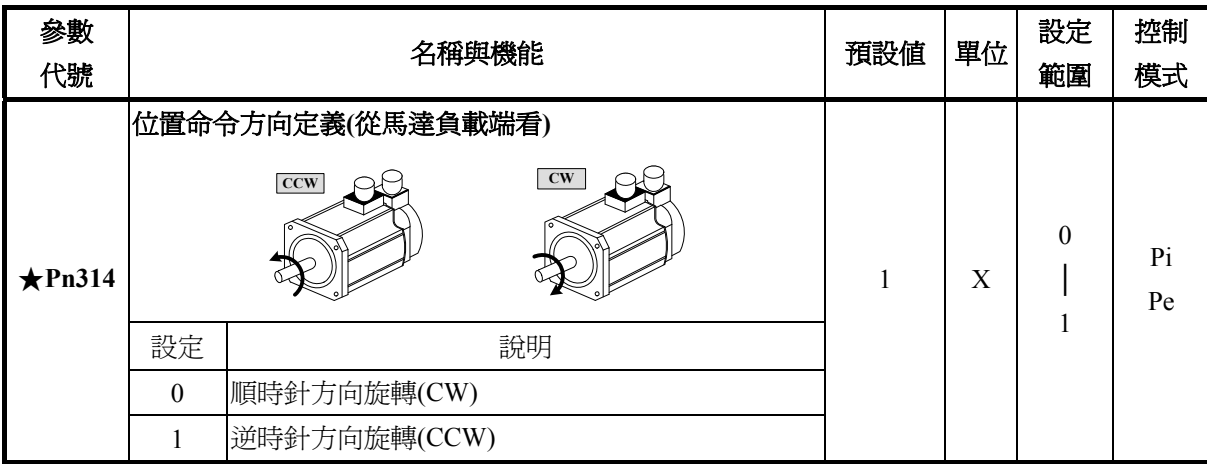

★必須重開電源,設定值才有效

# **5-4-6** 位置迴路增益調整

以下為位置控制迴路相關參數,本裝置提供兩組位置控制器,可利用增益切換機能(請參閱 **5-3-11**)來切換。

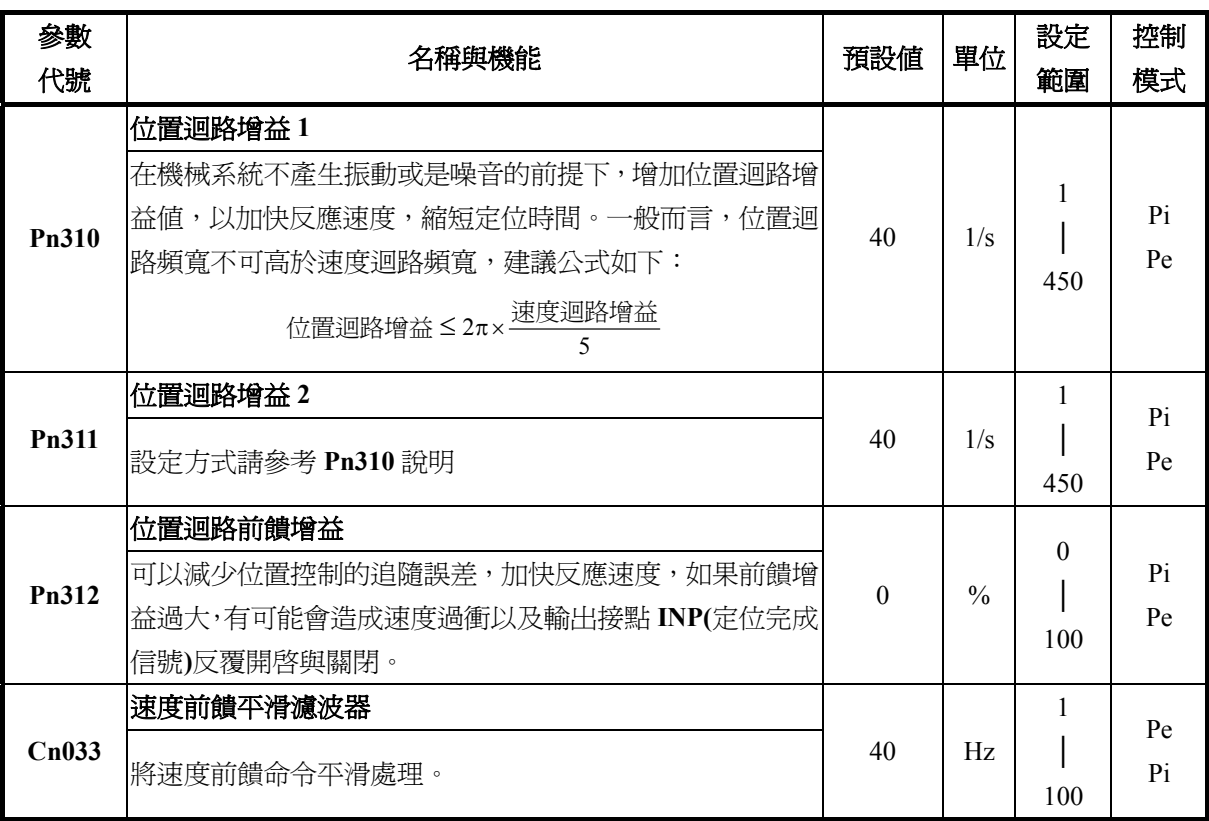

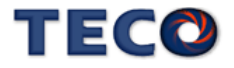

以下為本裝置的位置控制器,當位置迴路增益越大時,反應速度加快,相對縮短整定時間, 也可使用位置迴路前饋增益縮短整定時間,位置迴路控制增益的調整方式請詳閱 **5-5**。

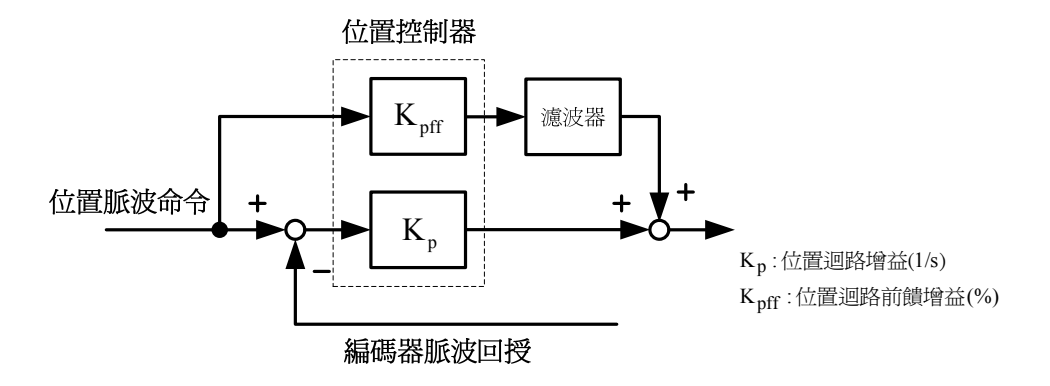

# **5-4-7** 脈波誤差量清除

在位置模式時,使用者可使用 **Pn315**(脈波誤差量清除模式)來定義輸入接點 **CLR** 的動作方 式,設定如下:

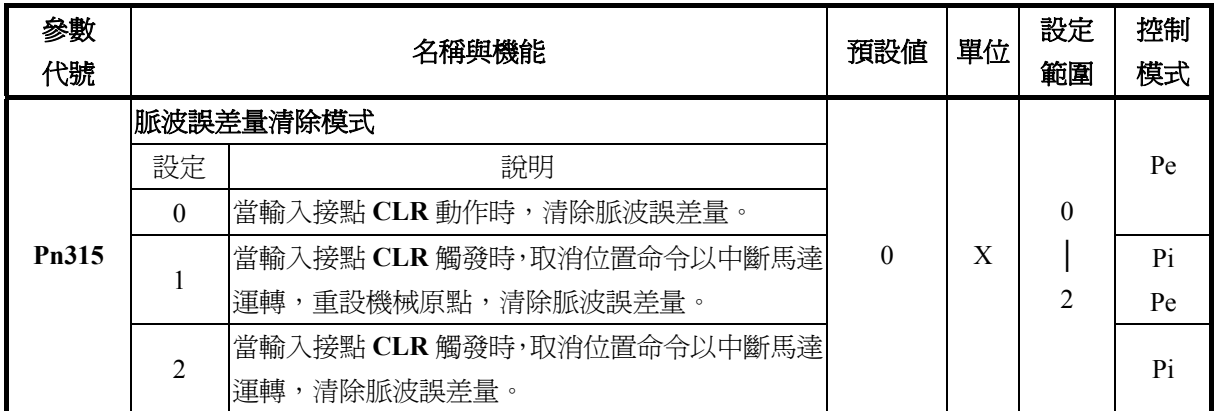

註**)**輸入接點是高電位動作,還是低電位動作,請參閱 **5-6-1** 來設定。

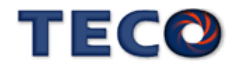

## **5-4-8** 原點復歸

## 原點復歸模式說明

使用原點復歸機能時,可使用輸入接點 **ORG**(外部檢測器輸入點)、**CCWL** 或 **CWL** 作為原點 參考點,亦可使用 **Z** 脈波為原點參考點,也可選擇正轉或反轉方向尋找,詳細說明如下:

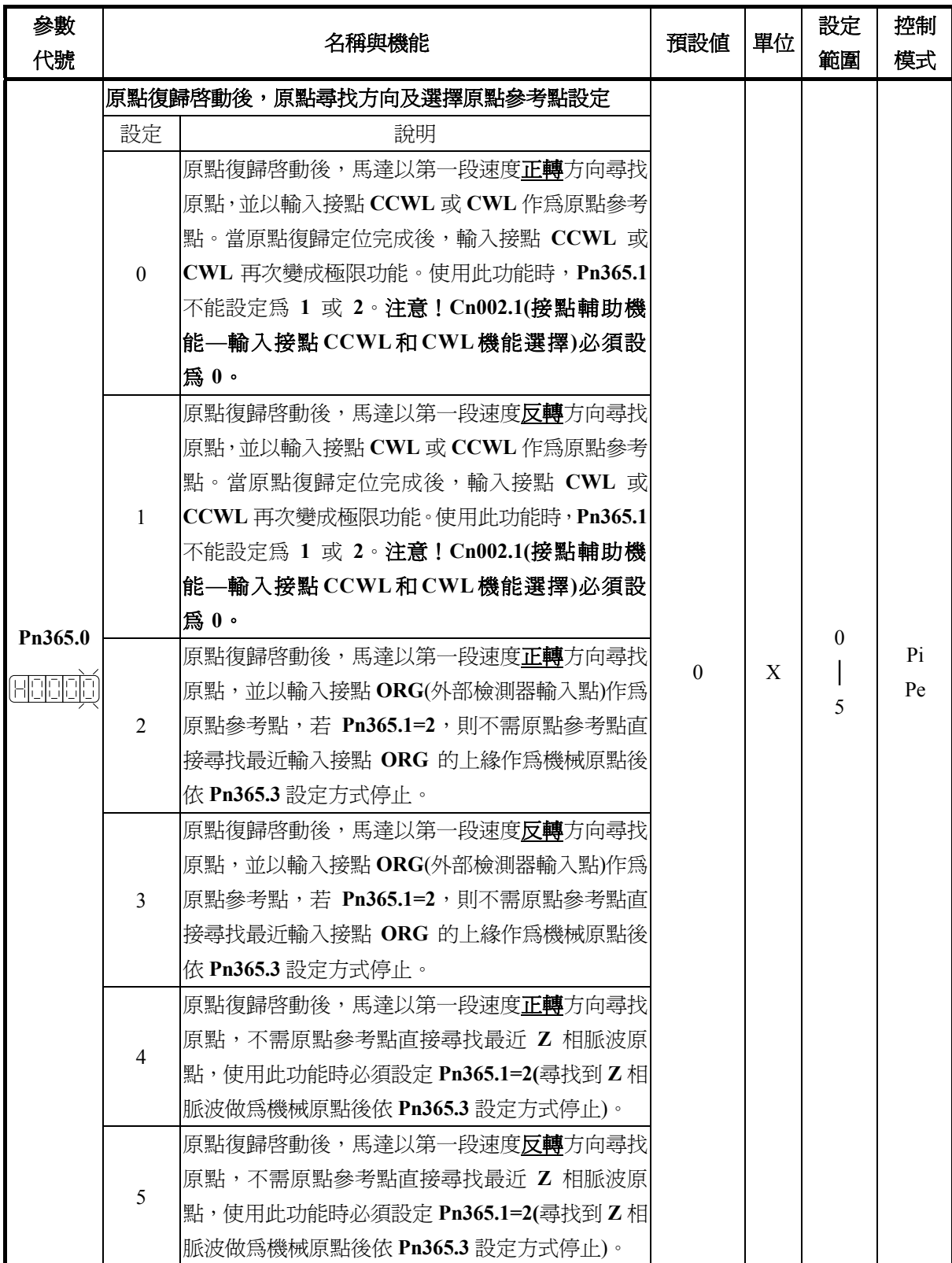

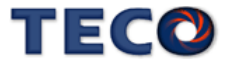

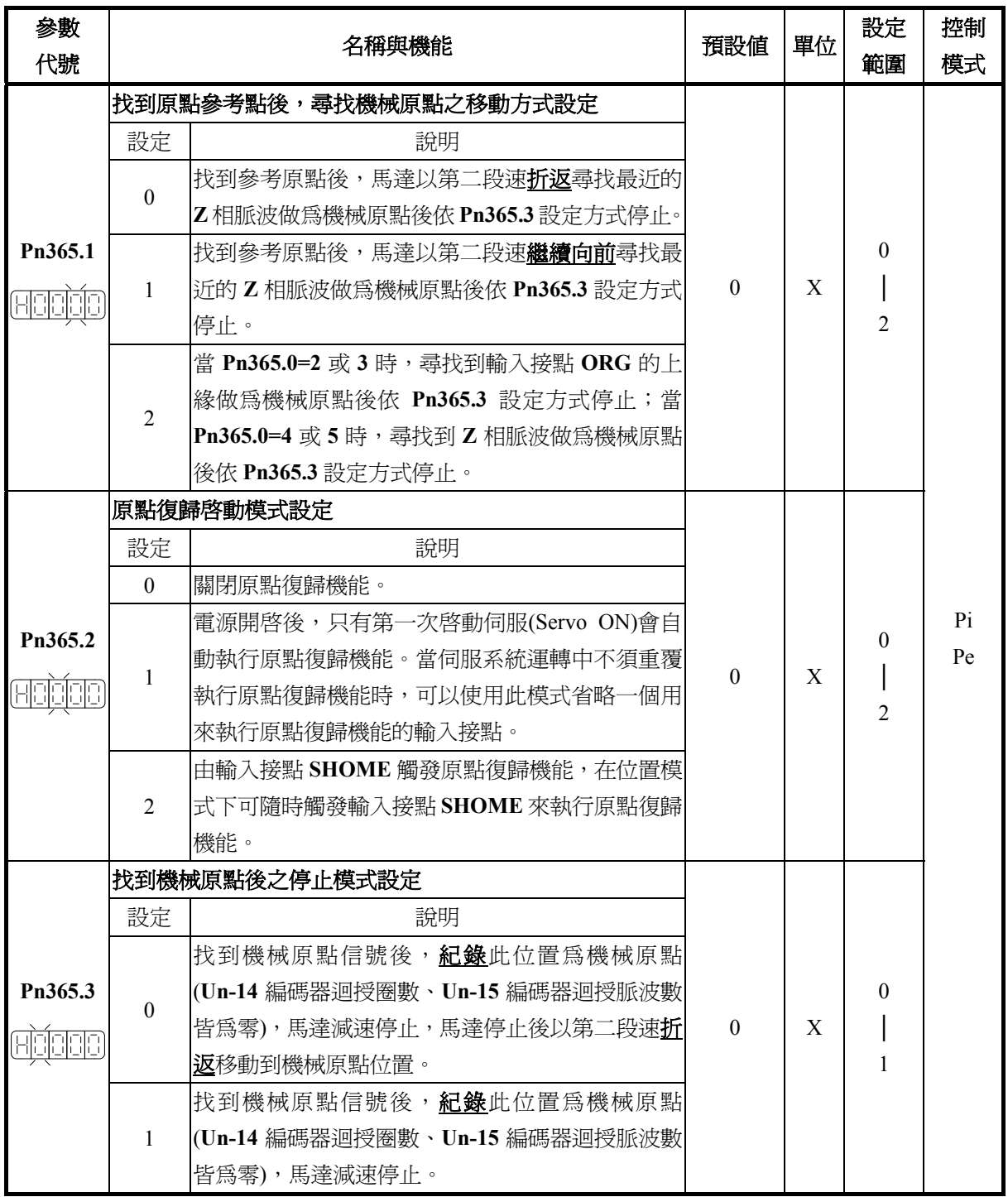

# 原點復歸模式設定對照表

使用者依據不同的操作需求設定 **Pn365**,對應設定值必須符合下表:

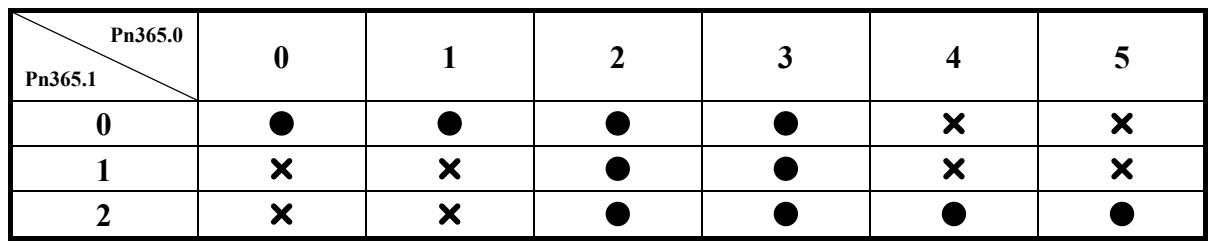

其中,●表示原點復歸正常動作; ×表示不會執行原點復歸動作

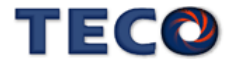

## 原點復歸其他設定說明

原點復歸速度設定如下:

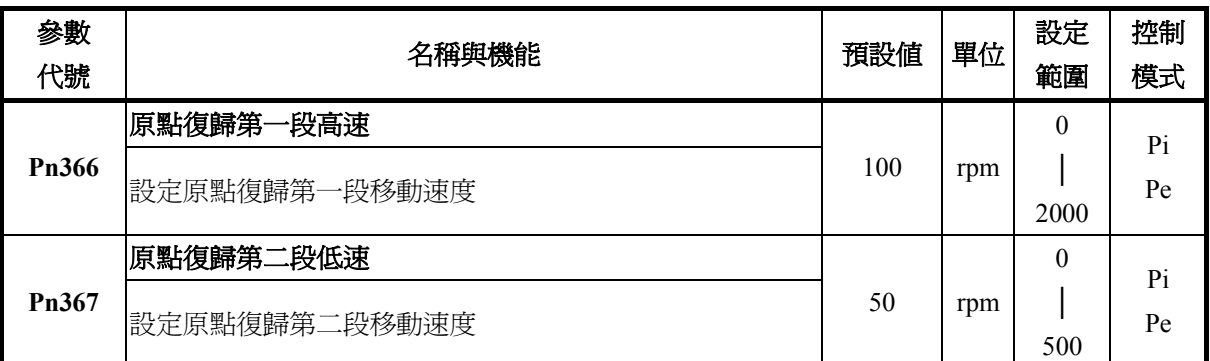

使用者可以設定原點復歸偏移圈數/脈波數,當馬達依照 **Pn365**(原點復歸模式)找到機械原 點後,會再依照 **Pn368**(原點復歸偏移圈數)和 **Pn369(**原點復歸偏移脈波數)定位作為新的機械原 點,設定如下:

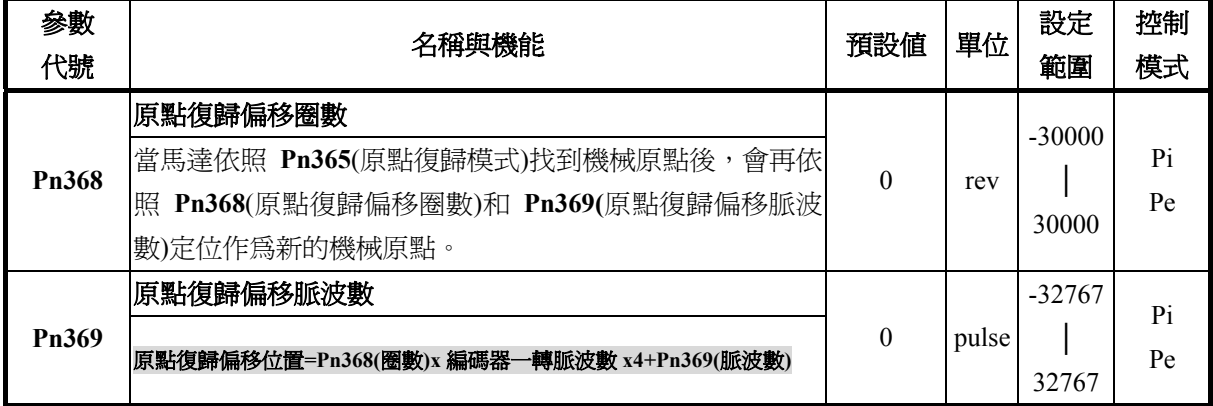

### 原點復歸啟動模式時序圖

若於原點復歸程序中,取消輸入接點 **SON**(伺服啟動)動作或產生任何警報時,原點復歸機 能中止且輸出接點 **HOME**(完成原點復歸)不動作。

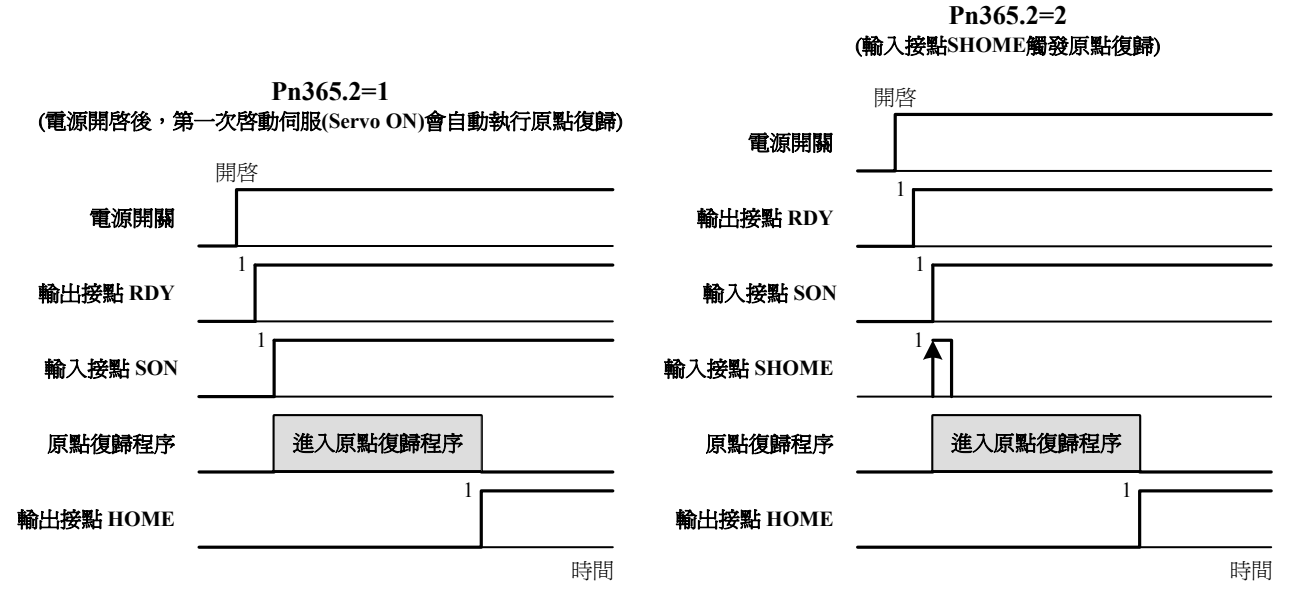

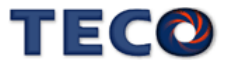

## 原點復歸之速度**/**位置時序圖

下表為不同 **Pn365** 設定所對照的原點復歸之速度/位置時序圖:

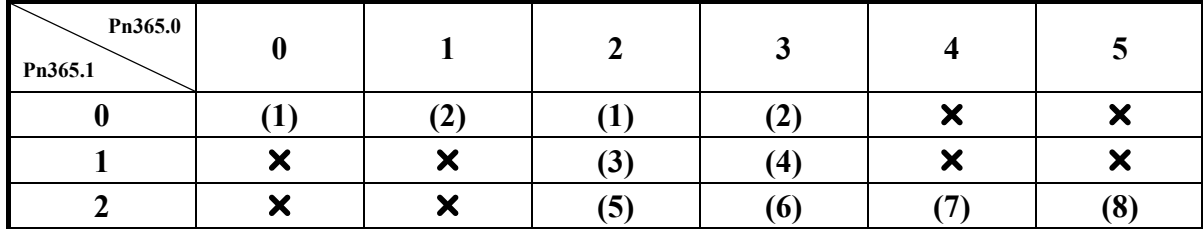

其中, ×表示不會執行原點復歸動作

**(1)** 

**Pn365.0=0**或**2**(啟動原點復歸後以第一段速正轉方向尋找原點參考點**CCWL**、**CWL**或**ORG**) **Pn365.1=0**(找到原點參考點後以第二段速折返尋找最近的Z相脈波當做機械原點) **Pn365.2=2**(輸入接點SHOME啓動原點復歸)

**Pn365.3=0**(折返到機械原點)

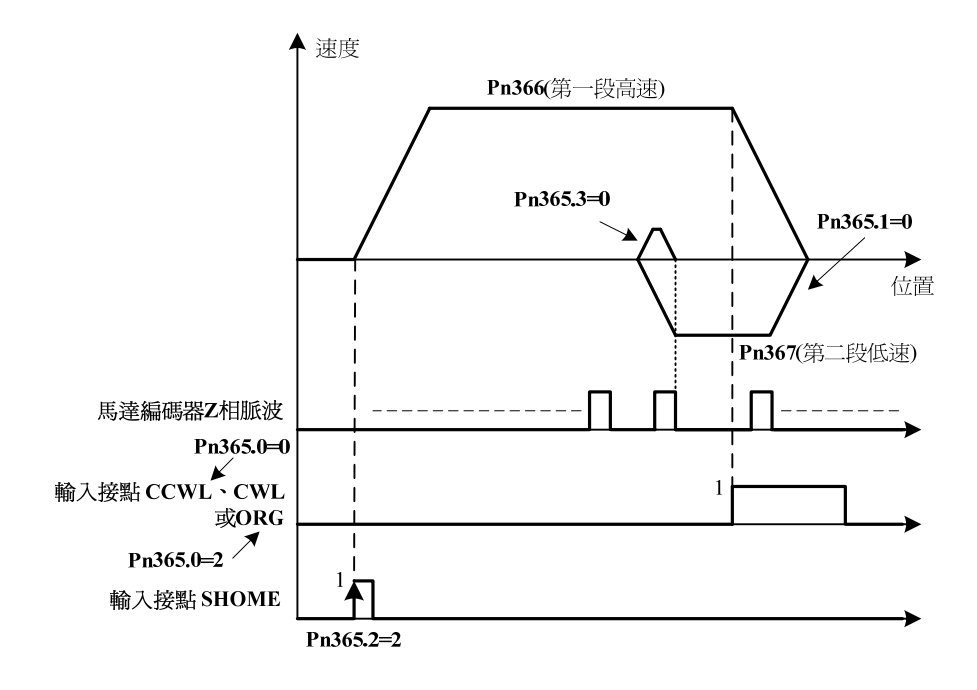

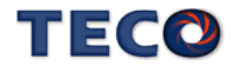

**(2)** 

**Pn365.0**=**1**或**3**(啟動原點復歸後以第一段速反轉方向尋找原點參考點**CWL**、**CCW**L或**ORG**) **Pn365.1=0**(找到原點參考點後以第二段速折返尋找最近的**Z**相脈波當做機械原點) **Pn365.2=2**(輸入接點SHOME啓動原點復歸) **Pn365.3=0**(折返到機械原點)

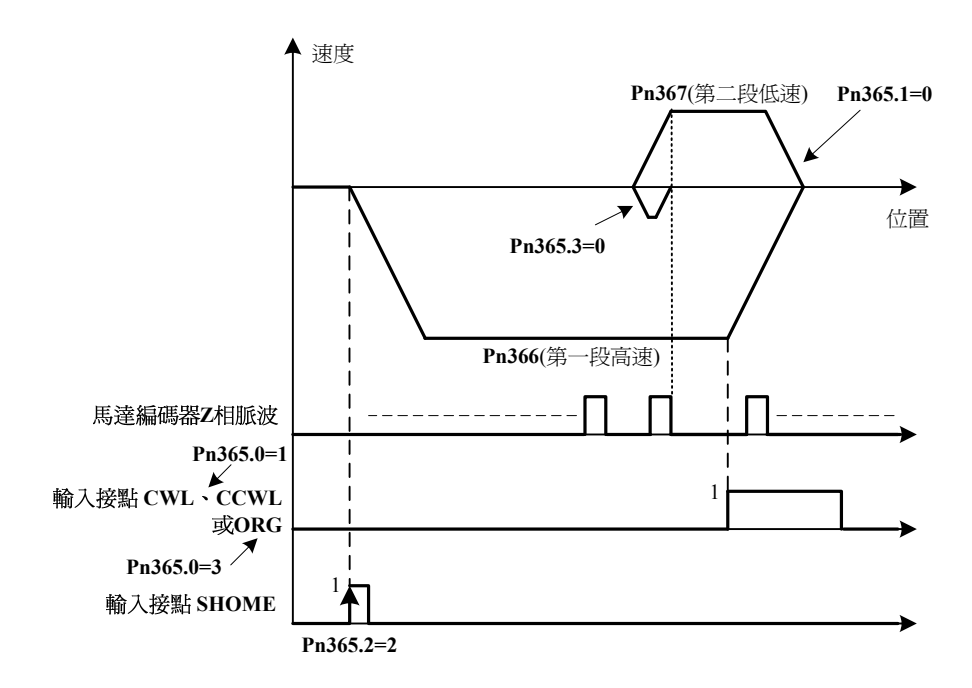

**(3)** 

**Pn365.0**=**2**(啟動原點復歸後以第一段速正轉方向尋找原點參考點**ORG**) **Pn365.1**=**1**(找到原點參考點後以第二段速繼續向前尋找最近的**Z**相脈波當做機械原點) **Pn365.2**=**2**(輸入接點**SHOME**啟動原點復歸) **Pn365.3**=**0**(折返到機械原點)

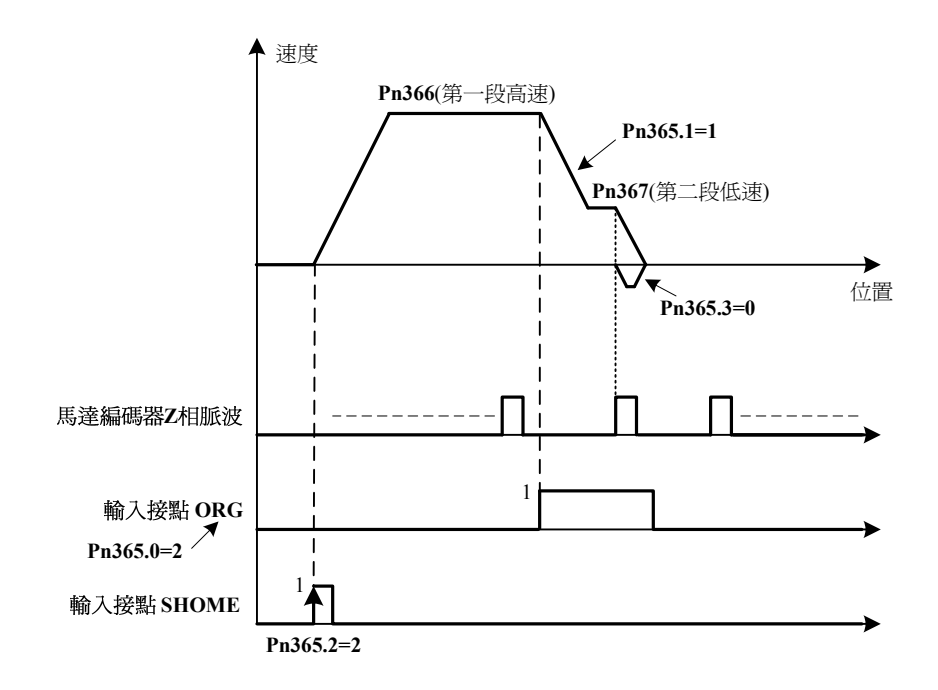

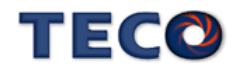

**(4)** 

**Pn365.0**=**3**(啟動原點復歸後以第一段速反轉方向尋找原點參考點**ORG**) **Pn365.1**=**1**(找到原點參考點後以第二段速繼續向前尋找最近的**Z**相脈波當做機械原點) **Pn365.2**=**2**(輸入接點**SHOME**啟動原點復歸) **Pn365.3**=**0**(折返到機械原點)

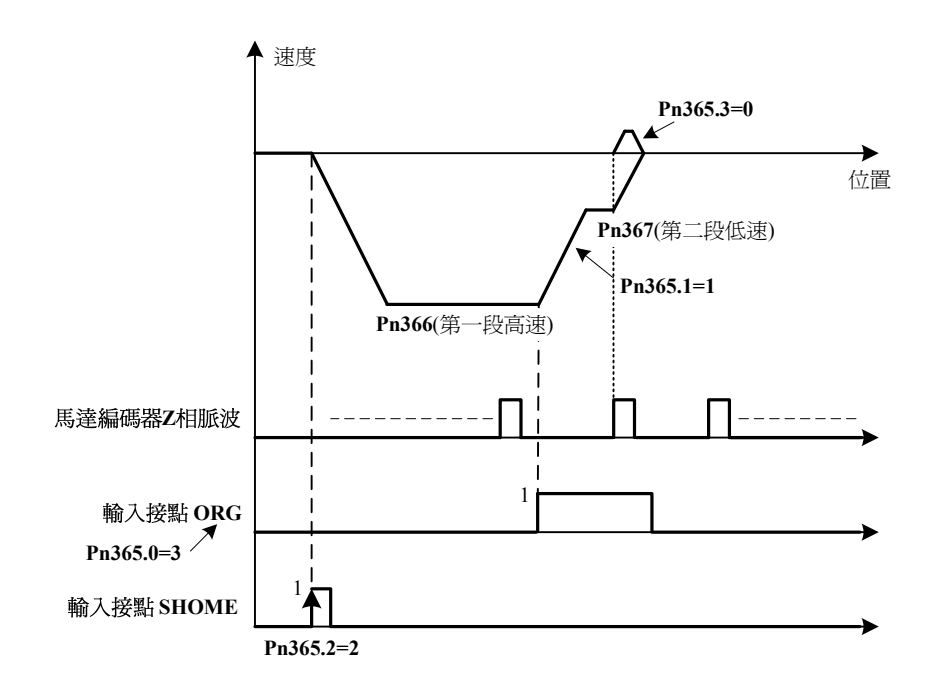

**(5)**

**Pn365.0=2**(啟動原點復歸後以第一段速正轉方向尋找原點參考點**ORG**) **Pn365.1=2**(尋找到原點參考點**ORG**上緣做為機械原點) **Pn365.2=2**(輸入接點**SHOME**啟動原點復歸) **Pn365.3=0**(折返到機械原點)

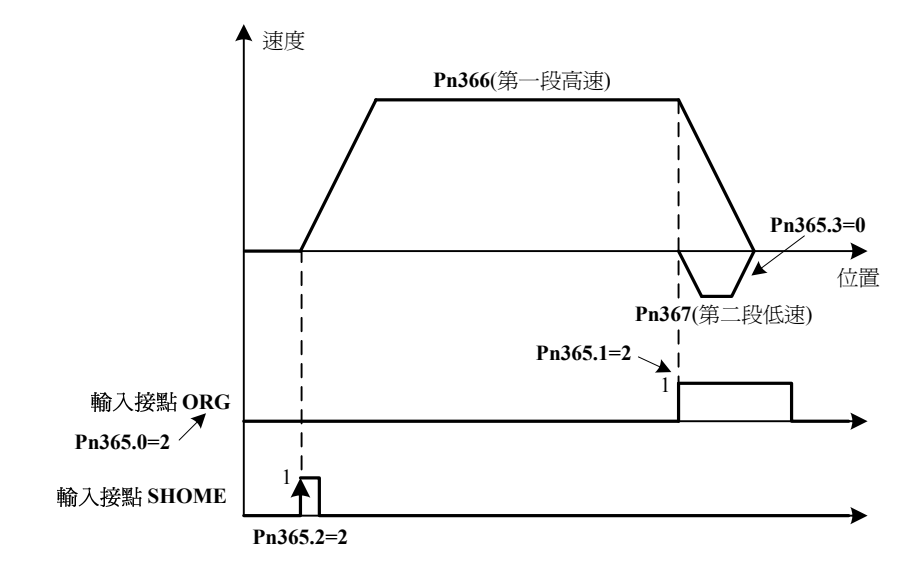

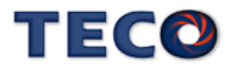

**(6)** 

**Pn365.0=3**(啟動原點復歸後以第一段速反轉方向尋找原點參考點**ORG**) **Pn365.1=2**(尋找到原點參考點**ORG**上緣做為機械原點) **Pn365.2=2**(輸入接點**SHOME**啟動原點復歸) **Pn365.3=0**(折返到機械原點)

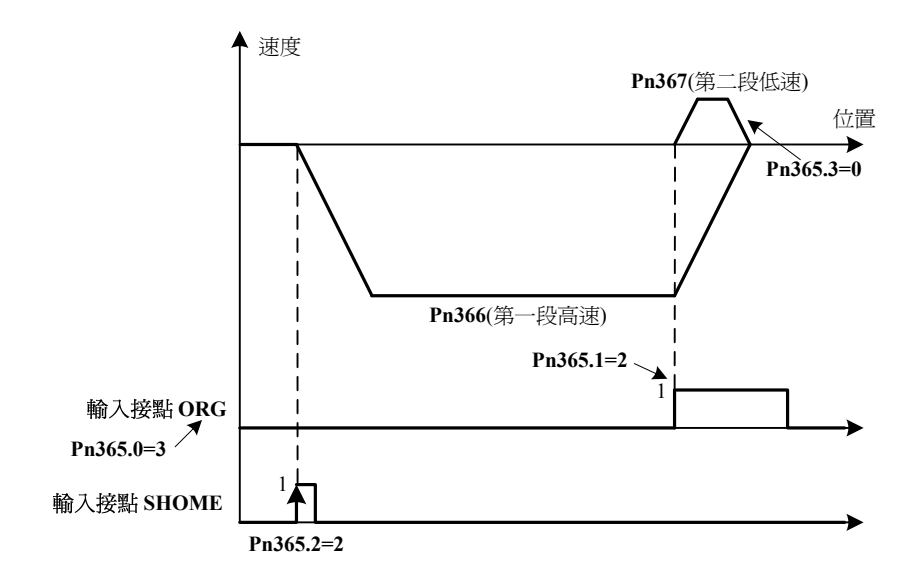

**(7)** 

**Pn365.0=4**(啟動原點復歸後以第一段速正轉方向尋找最近**Z**相脈波原點) **Pn365.1=2**(尋找到**Z**相脈波做為機械原點) **Pn365.2=2**(輸入接點**SHOME**啟動原點復歸) **Pn365.3=0**(折返到機械原點)

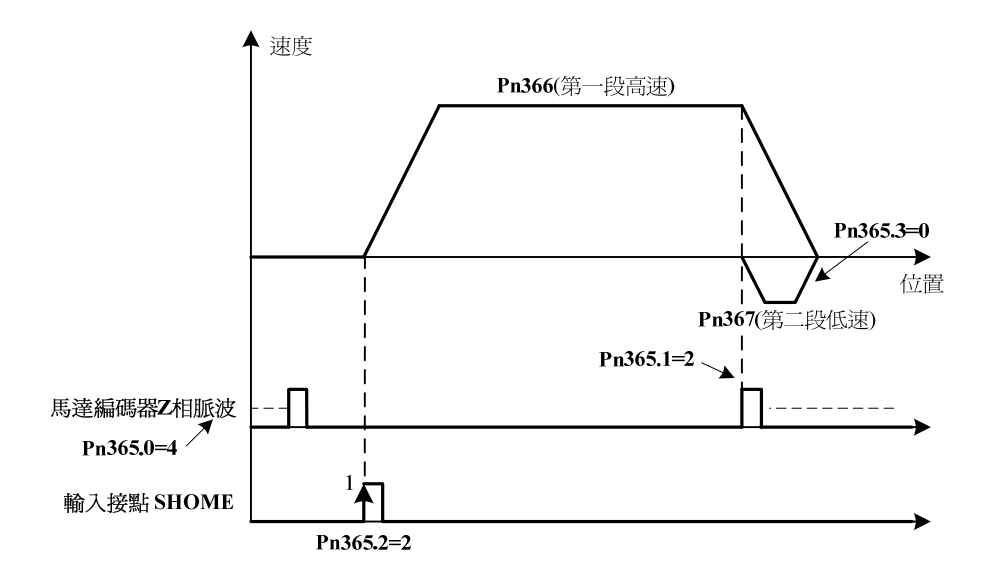

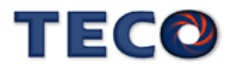

**(8)** 

**Pn365.0=5**(啟動原點復歸後以第一段速反轉方向尋找最近**Z**相脈波原點) **Pn365.1=2**(尋找到**Z**相脈波做為機械原點) **Pn365.2=2**(輸入接點**SHOME**啟動原點復歸) **Pn365.3=0**(折返到機械原點)

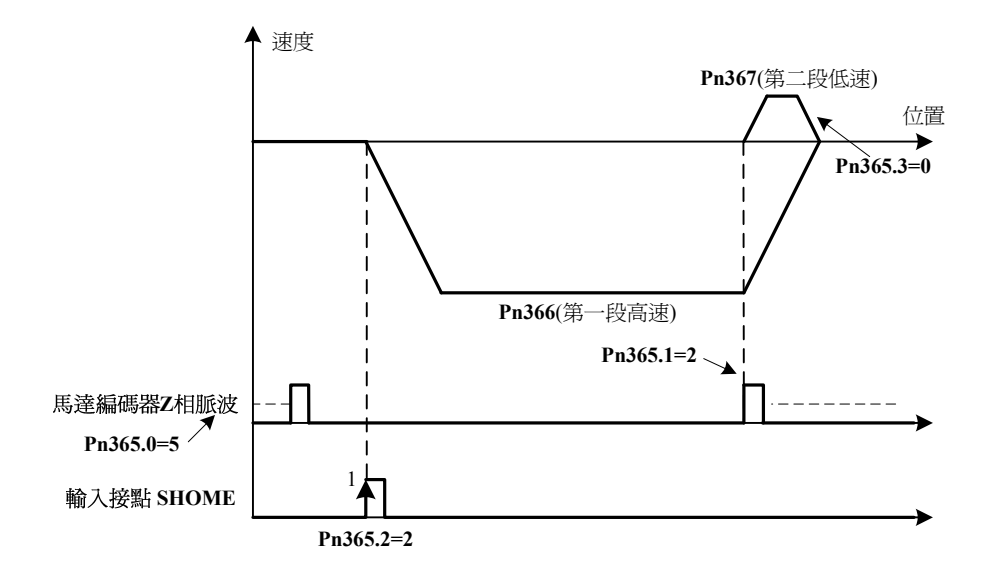

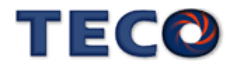

# **5-4-9** 其他位置控制機能

本章節說明其他跟位置控制相關機能。

## 定位完成機能

當位置誤差量低於 Pn307(定位完成判定值)所設定的脈波數時,輸出接點 INP 動作,說明 如下:

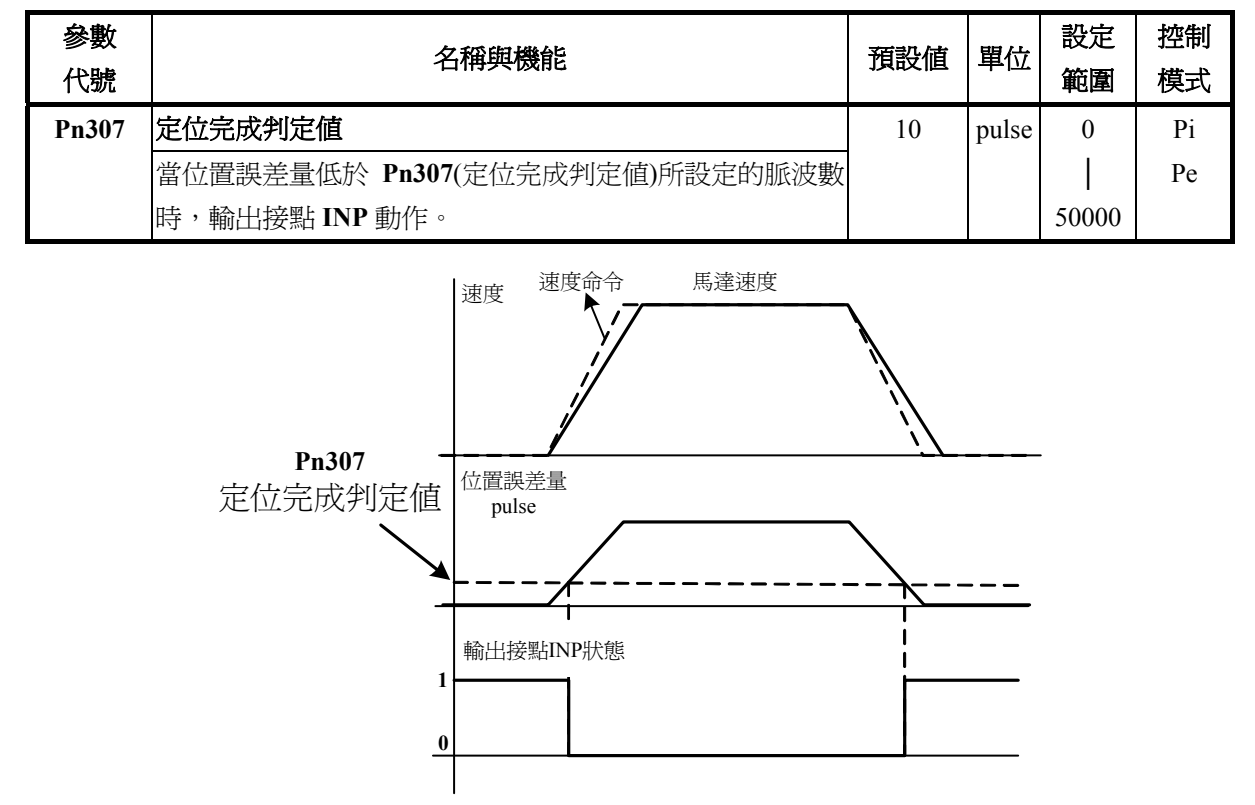

註**)**輸出接點狀態 1 代表開關動作,反之 0 代表開關不動作, 至於是高電位動作,還是低電位動作,請參閱 **5-6-1** 來設定。

## 位置誤差過大警告機能

當位置誤差量大於 **Pn308**(正最大位置誤差判定值)或 **Pn309**(負最大位置誤差判定值)所設定 的脈波數時,本裝置產生 **AL-11**(位置誤差量過大警報),設定如下:

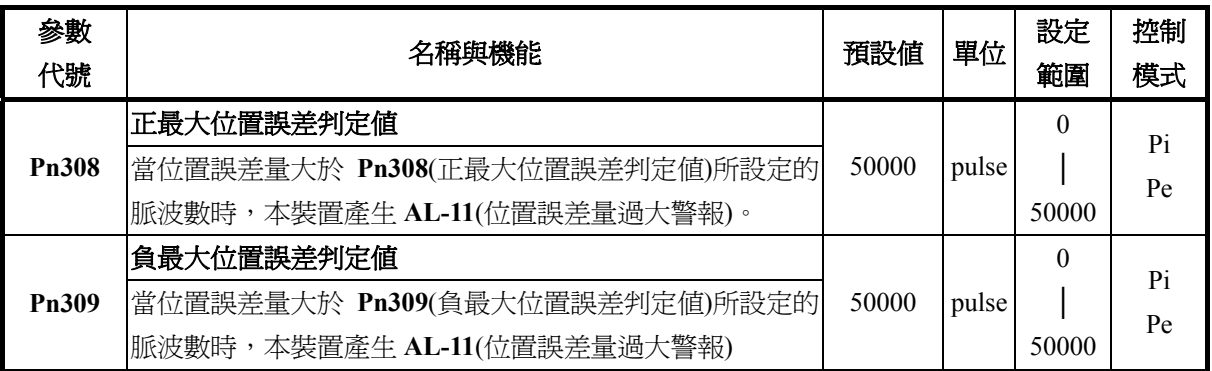

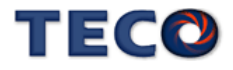

# **5-5** 伺服增益調整

本裝置包括電流控制、速度控制和位置控制三個迴路,方塊圖如下:

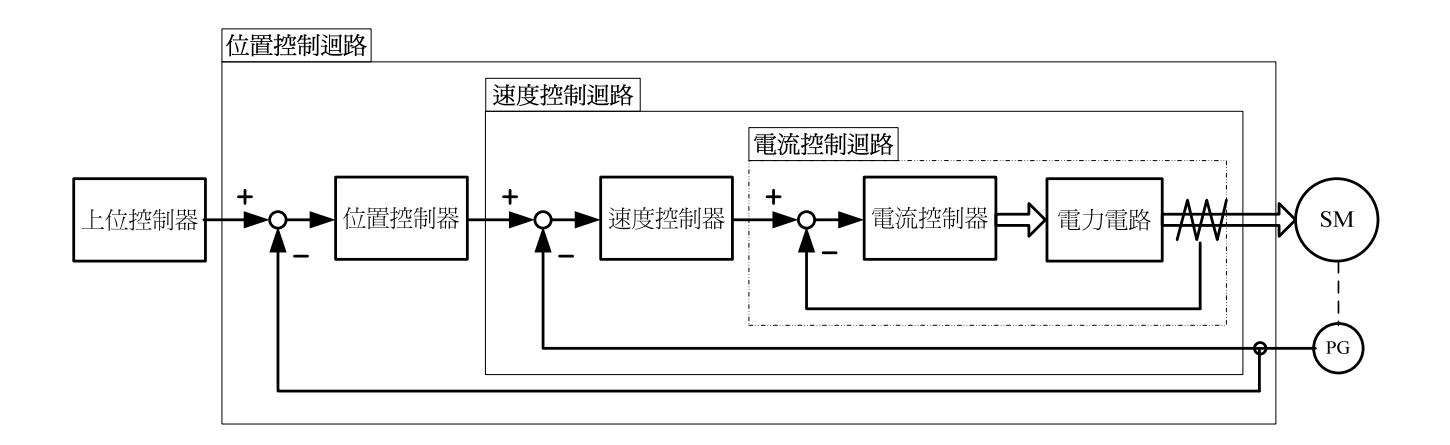

理論上,內層的控制迴路頻寬一定要高於外層,否則整個控制系統會不穩定而造成振動或 是響應不佳,因此這三個控制迴路頻寬的關係如下:

### 電流控制迴路頻寬**(**最內層**)>**速度控制迴路頻寬**(**中間層**)>**位置控制迴路頻寬**(**最外層**)**

由於本裝置已經調整好電流控制迴路頻寬為最佳狀態,使用者只需調整速度和位置控制迴 路增益即可,以下說明增益調整相關參數。

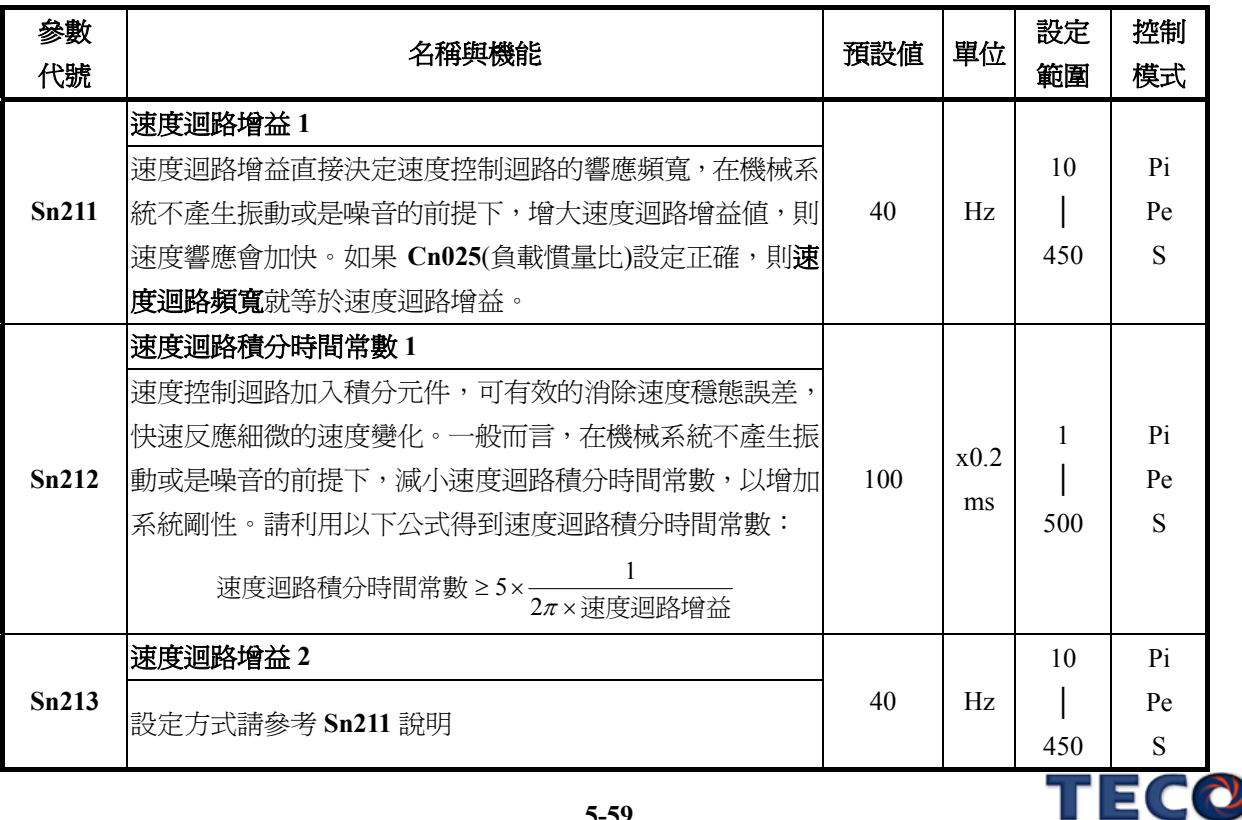

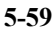

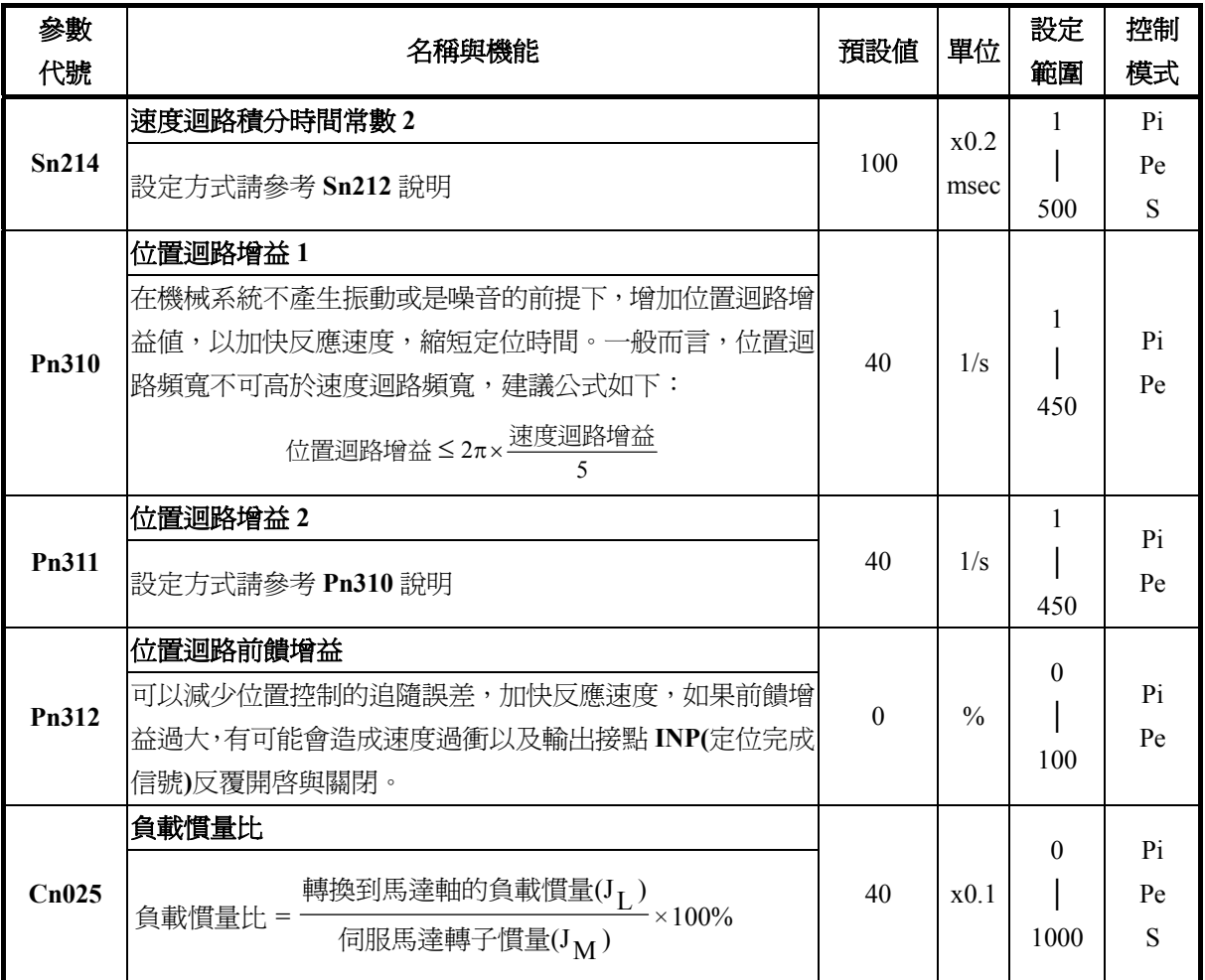

# 速度迴路增益

速度迴路增益直接決定速度控制迴路的響應頻寬,在機械系統不產生振動或是噪音的前提 下,增大速度迴路增益值,則速度響應會加快。

如果 Cn025(負載慣量比)設定正確,則速度迴路頻寬就等於 Sn211(速度迴路增益 1) 或是 **Sn213(**速度迴路增益 2)。

$$
\text{貿載՝\text{]^\text{100%}\text{#}^\text{100%}\text{#}^\text{100%}\text{
$$

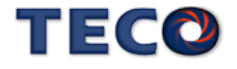

### 速度迴路積分時間常數

若速度控制迴路加入積分元件,可有效的消除速度穩態誤差,快速反應細微的速度變化。 一般而言,在機械系統不產生振動或是噪音的前提下,減小速度迴路積分時間常數,以增加系 統剛性。如果負載慣量比很大或是機械系統存在共振因子,必須確認速度迴路積分時間常數夠 大,否則機械系統容易產生共振。請利用以下公式得到速度迴路積分時間常數:

> 2 ( 1) <sup>1</sup> ( 1) <sup>5</sup> 速度迴路增益 速度迴路積分時間常數 **Sn211 Sn212** ×  $\geq 5 \times \frac{1}{2\pi}$

設定範例:

假設 Cn025(負載慣量比)設定正確,希望速度迴路頻寬到達 100Hz,則設定 **Sn211(**速度迴路增益 1)=100(Hz)

(速度迴路積分時間常數1)≥5× $\frac{1}{2\pi \times 100}$ = 40 (×0.2msec) ×  ${\bf Sn212}$ (速度迴路積分時間常數1)≥5× $\frac{}{2\pi}$ 

## 位置迴路增益

位置迴路增益直接決定位置迴路的反應速度,在機械系統不產生振動或是噪音的前提下, 增加位置迴路增益值,以加快反應速度,縮短定位時間。

### 位置迴路前饋增益

使用位置迴路前饋增益可加快反應速度,如果前饋增益過大,有可能會造成速度過衝以及 輸出接點 **INP(**定位完成信號**)**反覆開啟與關閉,所以調整時必須一面觀察速度波形和輸出接點 **INP**(定位完成信號),慢慢增加前饋增益值,而且位置迴路增益太大時,前饋功能效果就不明顯。

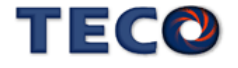

## 增益調整快捷參數

本裝置提供增益調整快捷參數,將增益調整相關參數集中在快捷參數,在手動增益調整時 方便使用者操作,增加調機便利性。

使用者進入快捷參數中只要變更欲改變的參數數值,此數值會立即寫入儲存並即時生效, 不須再按 Enter 鍵儲存。增益調整快捷參數如下所示:

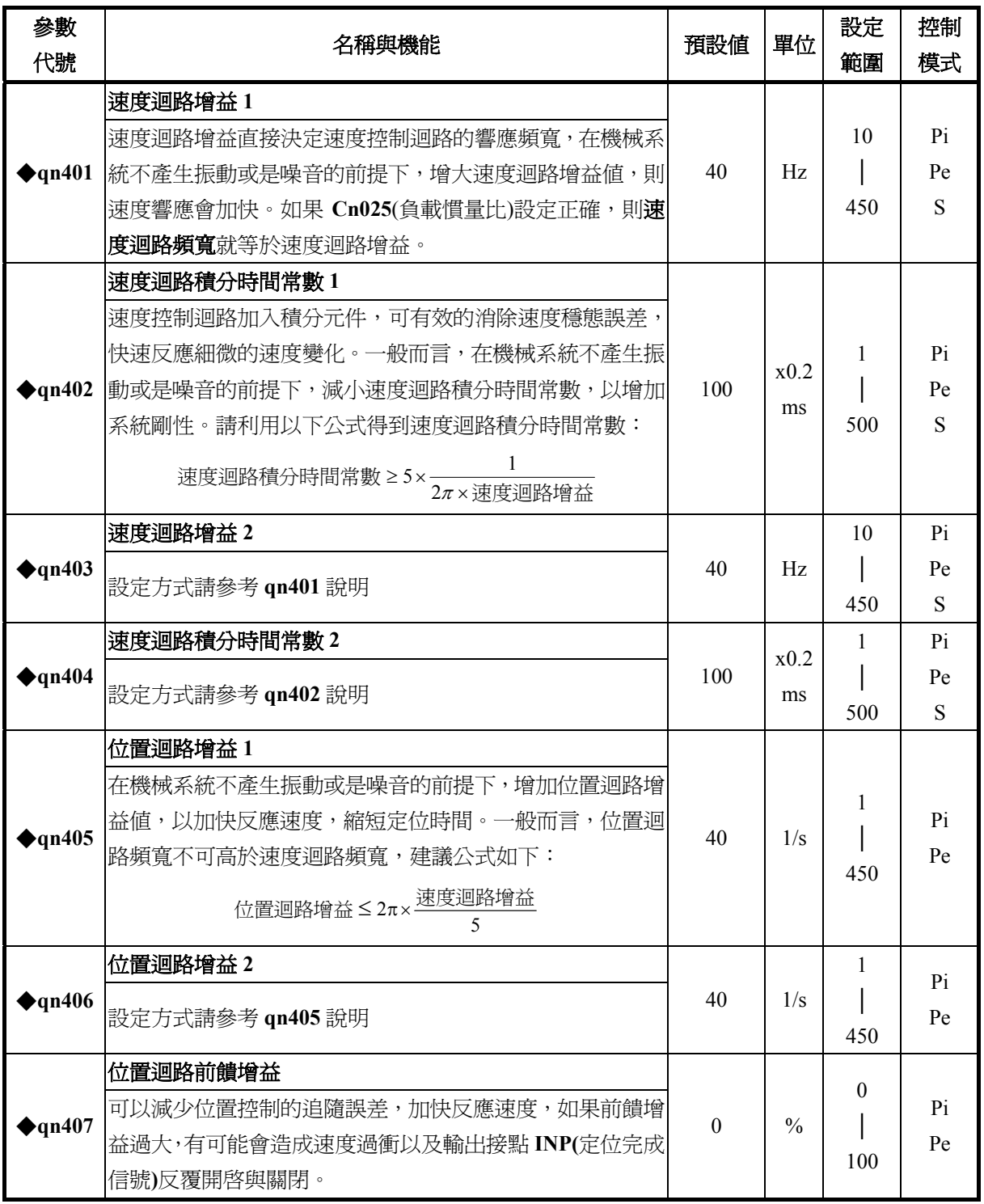

◆不須按 Enter 鍵, 即時生效

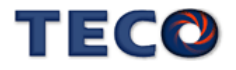

## **5-5-1** 自動增益調整

本裝置提供 ON-LINE 自動增益調整機能,可以快速及準確估測負載慣量,自動調整適當的 伺服增益,設定如下:

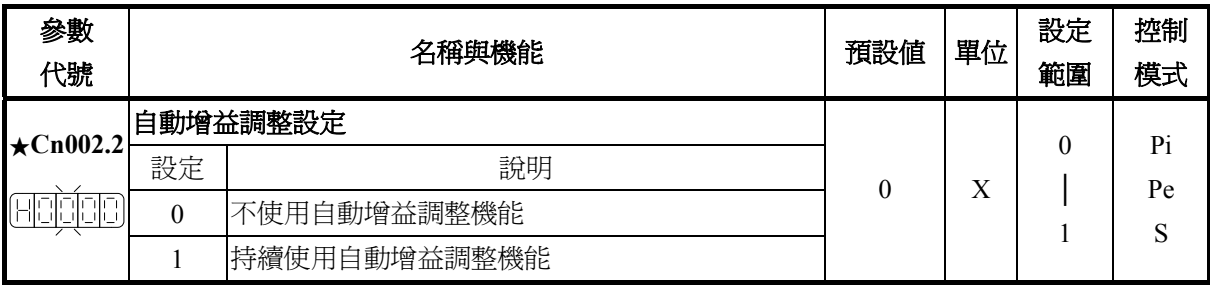

當 **Cn002.2** 設定成 **0** 時,不使用自動增益調整機能,必須手動調整下列相關增益調整參數。

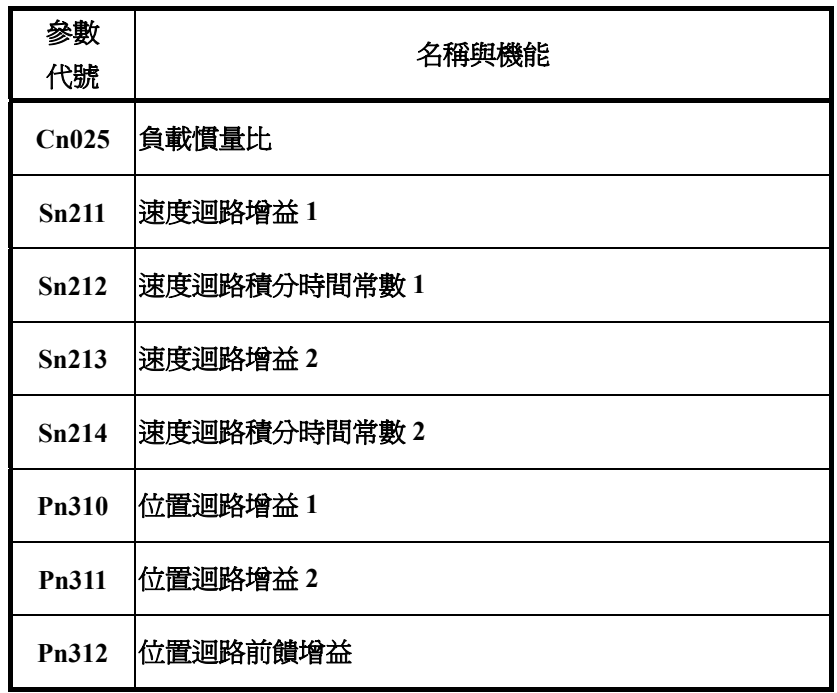

當 **Cn002.2** 設定成 **1** 時,表示持續使用自動增益調整機能,本裝置會依照 **Cn026**(剛性設定) 以及所估測的負載慣量比來自動調整適當的伺服增益,觀察 **Un-19**(負載慣量比),當負載慣量比 收斂穩定時,使用者可以設定 Cn002.2 為 0 來取消自動增益調整機能,此時,本裝置會立即將 估測的負載慣量比記錄在 Cn025(負載慣量比)。如果本裝置使用在負載變動小的場合時,建議 在 **Un-19**(負載慣量比)收斂穩定時,關閉自動增益調整機能。

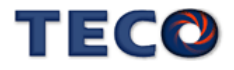

## 自動增益調整使用條件

本裝置所提供自動增益調整機能,使用高階控制理論 ON-LINE 估測負載慣量比,使系統達 到預設的速度或位置響應頻寬。

系統必須符合下列條件,自動增益調整機能才能正常運作。

- (1) 由停止到達 2000rpm 之加減速時間需小於 1 秒
- (2) 運轉速度需大於 200rpm
- (3) 負載慣量需小於馬達本身慣量的 100 倍
- (4) 外力或是慣量比變化不可過於劇烈

## 剛性表設定

使用自動增益調整機能時,應先依照應用場合所需增益設定剛性等級,各種應用場合所對 應的剛性設定範圍如下表所示。

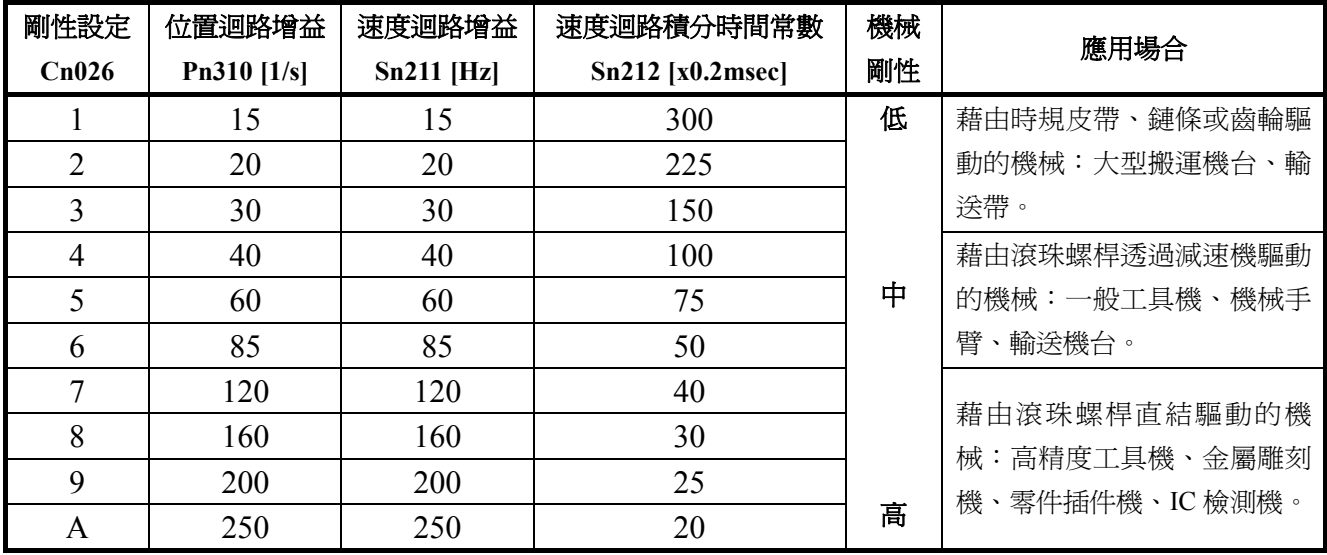

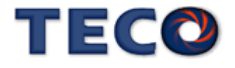

自動增益調整程序流程圖如下所示。

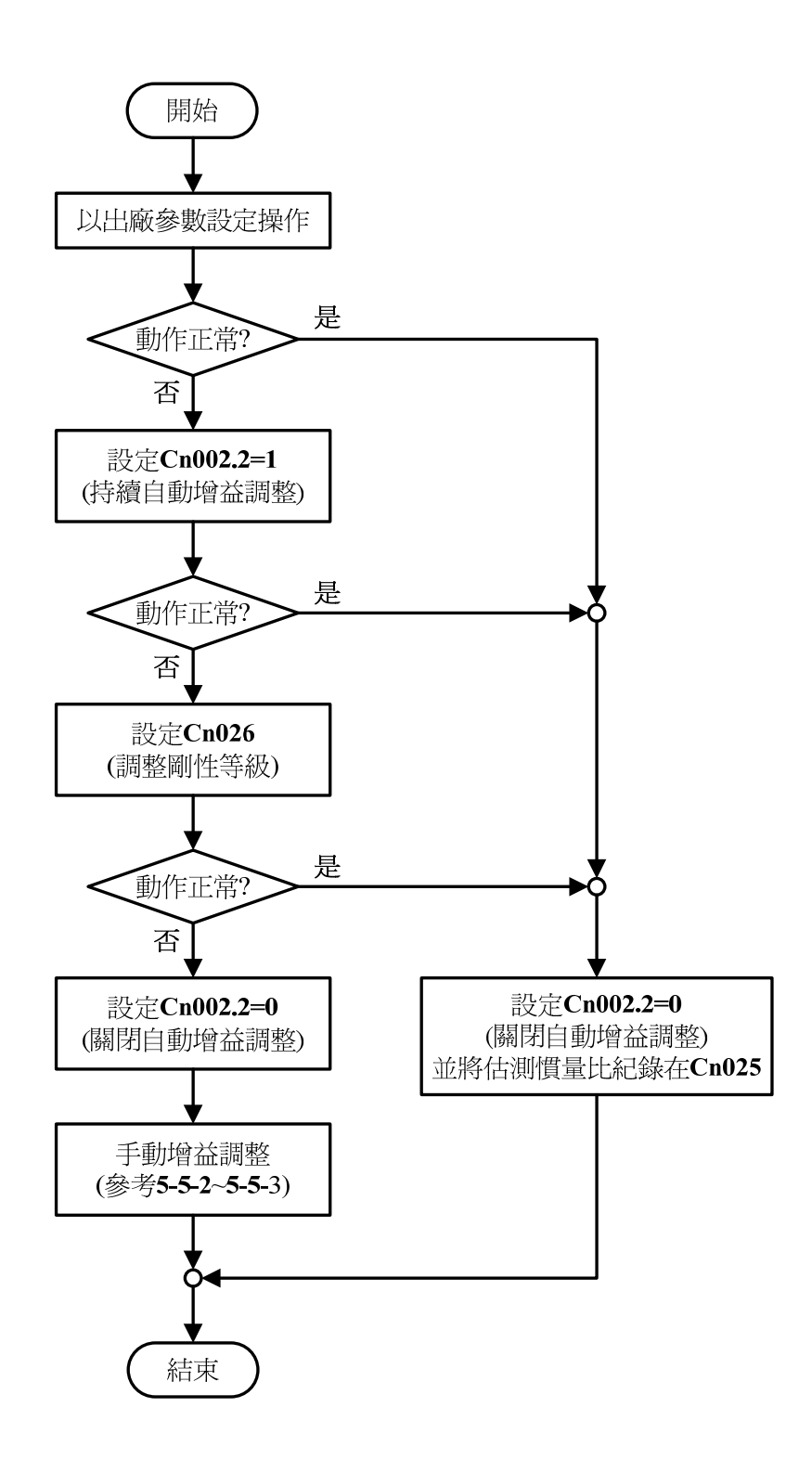

註**)**執行自動增益調整機能後**(Cn002.2=1)**,沒有設定 **Cn002.2** 為零,則斷電不 會記憶本次估測的負載慣量比,下次開機執行自動增益調整機能時,會以當時 **Cn025** 所設定的負載慣量比開始估測。

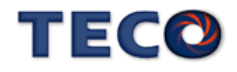

### **5-5-2** 手動增益調整

### 速度控制模式手動增益調整

- 步驟 **1**:請依照 **5-5-1**(自動增益調整)設定剛性等級並得到正確的負載慣量比。
- 步驟 **2**:如果本裝置(速度控制)與上位控制器形成位置控制,先將上位控制器的位置迴路增益設 定相對低值。
- 步驟 **3**:手動調整 **Sn211**(速度迴路增益 1):

先將 Sn212(速度迴路積分時間常數 1)設定成比自動增益所調整後的値高,再增大速度 迴路增益到不會產生振動或噪音為止。然後再將速度迴路增益些微調小,增大上位控 制器的位置迴路增益到不會產生振動或噪音為止。

步驟 **4**:手動調整 **Sn212**(速度迴路積分時間常數 1):

以不產生機械振動為前提減少速度迴路積分時間常數,縮短整定時間。

步**驟 5**: 最後,慢慢微調速度迴路增益、上位控制器的位置迴路增益以及速度迴路積分時間常 數,調整系統運作到最佳響應。

#### 位置控制模式手動增益調整

- 步驟 **1**:請依照 **5-5-1**(自動增益調整)設定剛性等級並得到正確的負載慣量比。
- 步驟 **2**:將 **Pn310**(位置迴路增益 1)設定成比自動增益所調整後的值低,將 **Sn212**(速度迴路積分 時間常數 1)設定相對高值。
- 步驟 **3**:手動調整 **Sn211**(速度迴路增益 1): 增大速度迴路增益到不會產生振動或噪音為止。
- 步驟 **4**:手動調整 **Pn310**(位置迴路增益 1):

再將速度迴路增益些微調小,增大位置迴路增益到不會產生振動或噪音為止。

步驟 **5**:手動調整 **Sn212**(速度迴路積分時間常數 1):

以不產生機械振動為前提減少速度迴路積分時間常數,縮短整定時間。

步驟 6: 最後,慢慢微調速度迴路增益、位置迴路增益以及速度迴路積分時間常數,調整系統 運作到最佳響應。

## **5-5-3** 改善響應特性

本伺服器提供增益切換機能和位置迴路前饋增益來改善系統響應特性。注意!此兩種機能 必須正確使用才能改善響應特性,否則會使響應變差。說明如下:

### 增益切換機能

本裝置的增益切換機能分成速度迴路增益 PI/P 切換以及兩段增益切換兩種,此機能之用途 如下:

- (1) 在速度控制時,抑制加減速過衝現象。
- (2) 在位置控制時,抑制定位造成的震盪幅度,縮短整定時間。
- (3) 可以減低使用伺服鎖定(Servo Lock)機能而造成之刺耳噪音。 詳細說明請參閱 **5-3-11**。

### 位置迴路前饋增益

使用位置迴路前饋增益可以減少位置控制的追隨誤差,加快反應速度。如果位置迴路增益 夠大的話,此機能的成效不大,因此適用於位置迴路增益調不高卻想要提升響應速度的系統。 調整步驟如下:

- 步驟 **1**:根據 **5-5-1~5-5-2** 所述步驟調整速度以及位置迴路。
- 步驟 **2**:慢慢增大 **Pn312**(位置迴路前饋增益),同時觀察輸出接點 **INP(**定位完成信號)使之 快速輸出,縮短整定時間。注意位置迴路前饋增益不可過高,過高的前饋增益會 造成速度過衝以及輸出接點 **INP(**定位完成信號**)**反覆開啟與關閉。

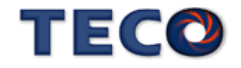

# **5-6** 其他機能

# **5-6-1** 輸入**/**輸出接點機能規劃

本裝置有 13 個數位輸入接點機能和 4 個數位輸出接點機能是可規劃的,說明如下:

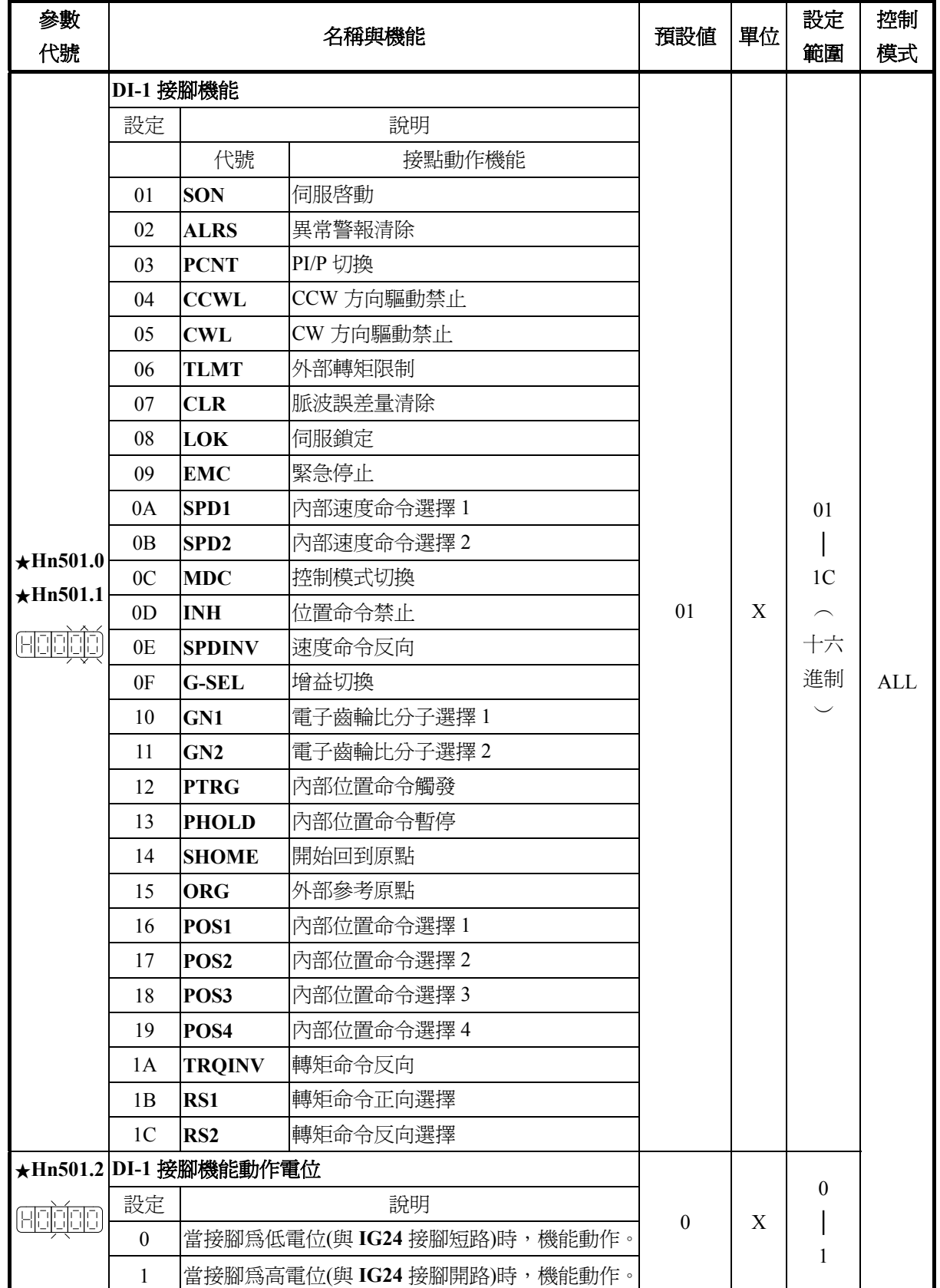

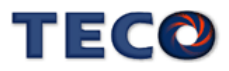

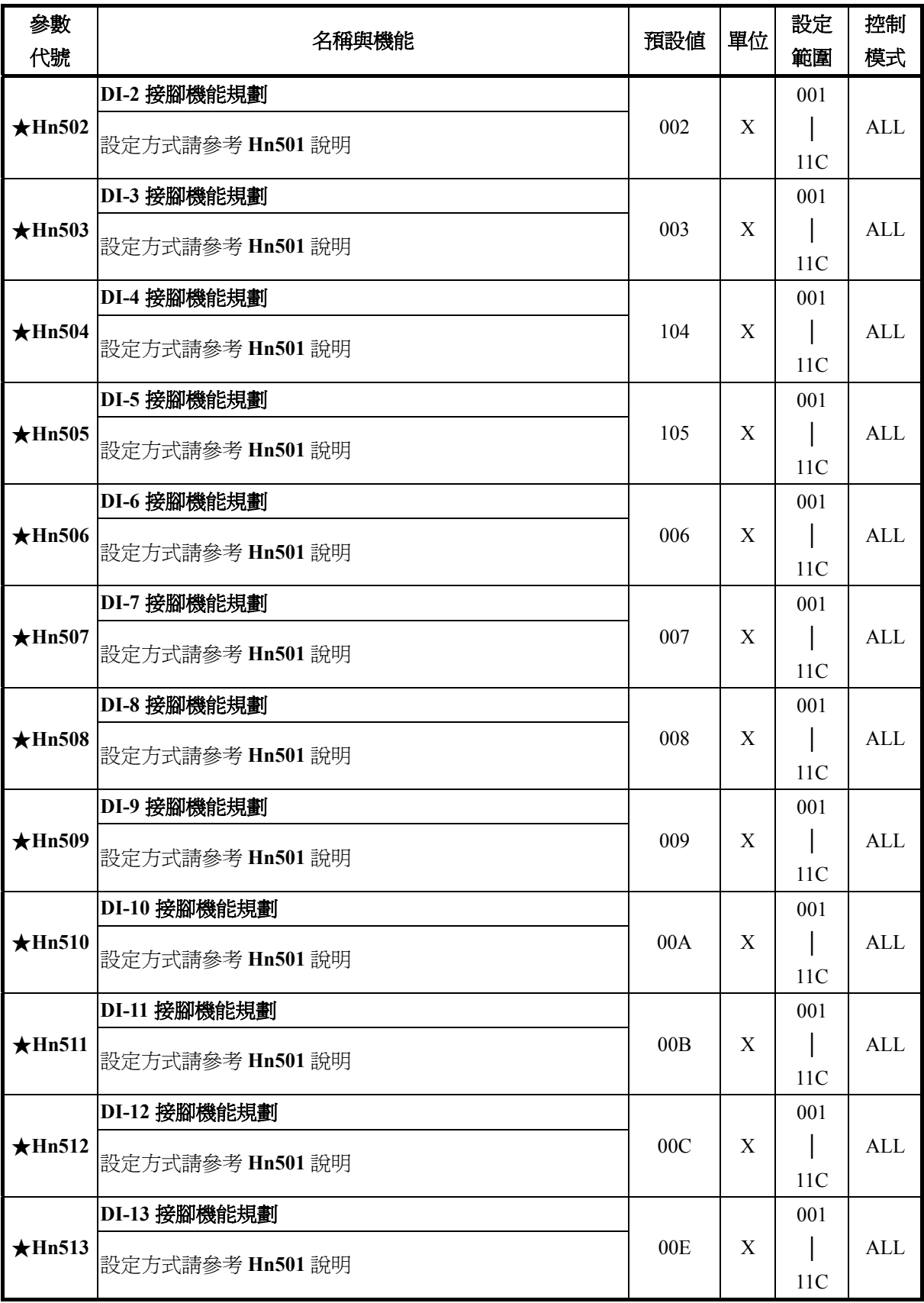

★必須重開電源,設定值才有效

# 注意!**DI-1~DI-13** 接腳機能可以重覆,但是重複機能的接腳動作電位必須相同,

否則會產生 **AL-07(**輸入**/**輸出接點機能規劃異常警報**)**。

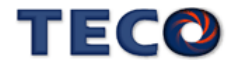

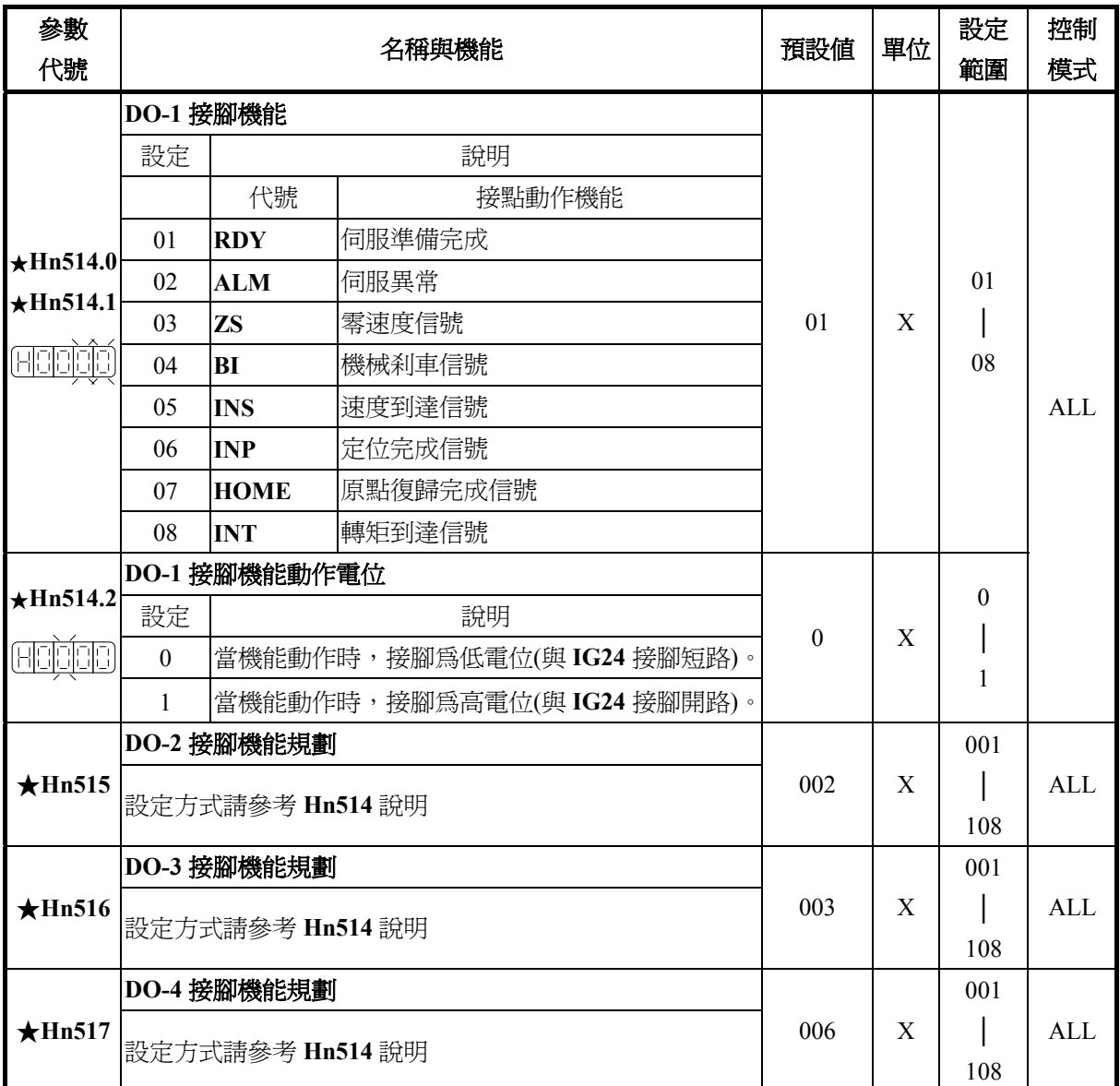

★必須重開電源,設定值才有效

注意!**DO-1~DO-4** 接腳機能不可以重覆,否則會產生 **AL-07 (**輸入**/**輸出接點機能規劃異常警報**)**。

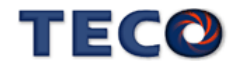

# **5-6-2** 控制模式切換

使用者可以使用輸入接點 MDC 來切換 Cn001 所設定的控制模式,設定如下:

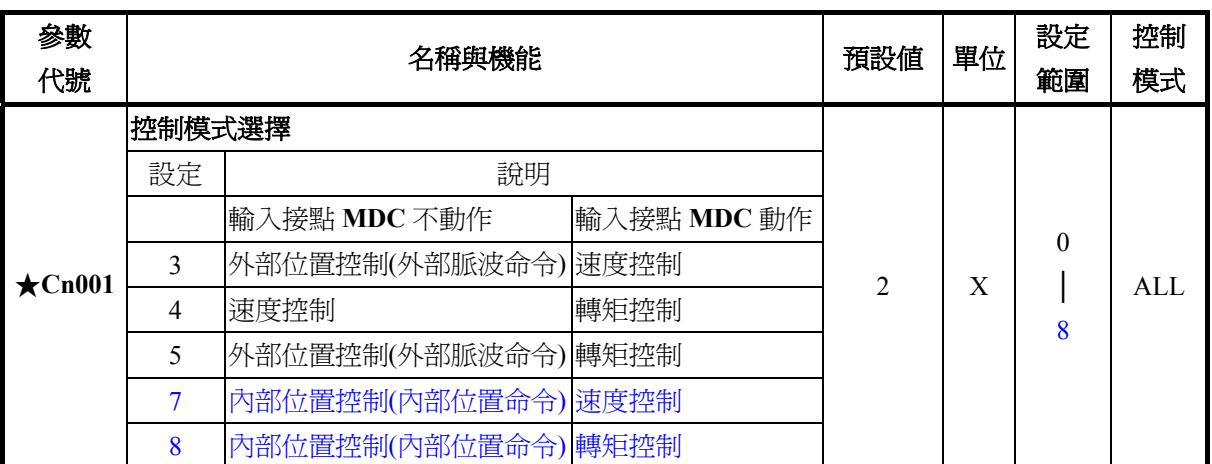

★必須重開電源,設定值才有效

註**)**輸入接點是高電位動作,還是低電位動作,請參閱 **5-6-1** 來設定。

## **5-6-3** 接點輔助機能

使用者可以針對輸入接點 **SON**、**CCWL** 和 **CWL** 來選擇是否啟動對應機能,設定如下:

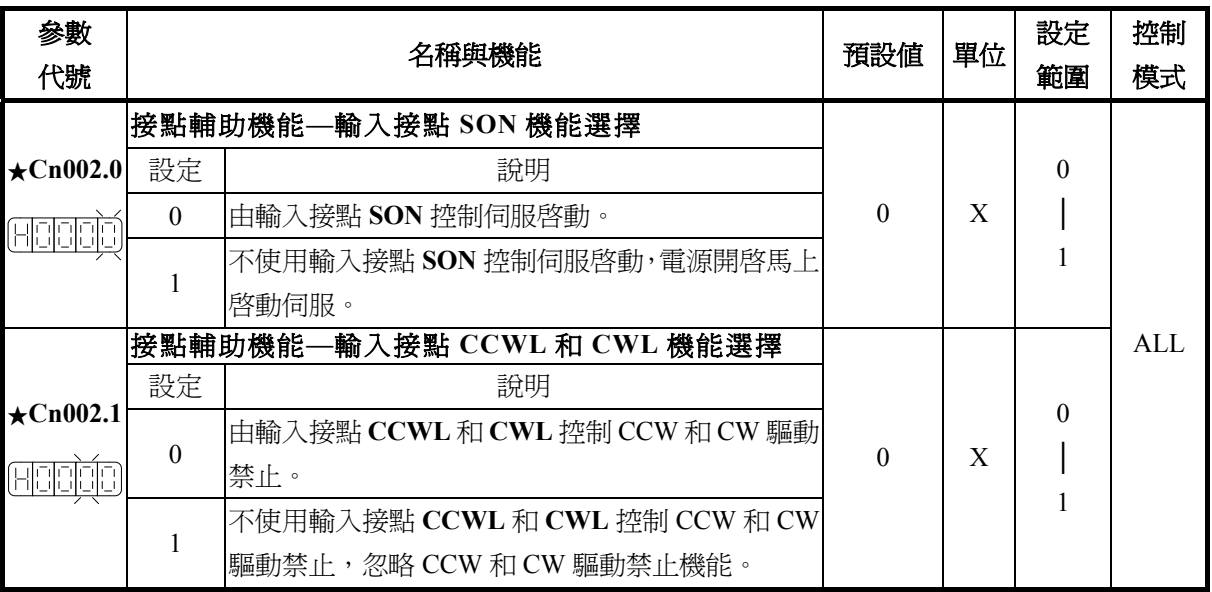

★必須重開電源,設定值才有效

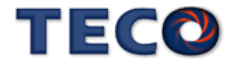

## **5-6-4** 剎車模式

使用者可以自行設定當發生伺服關閉(Servo off)、緊急停止(EMC)、CCW/CW 驅動禁止時 的剎車組合,設定如下:

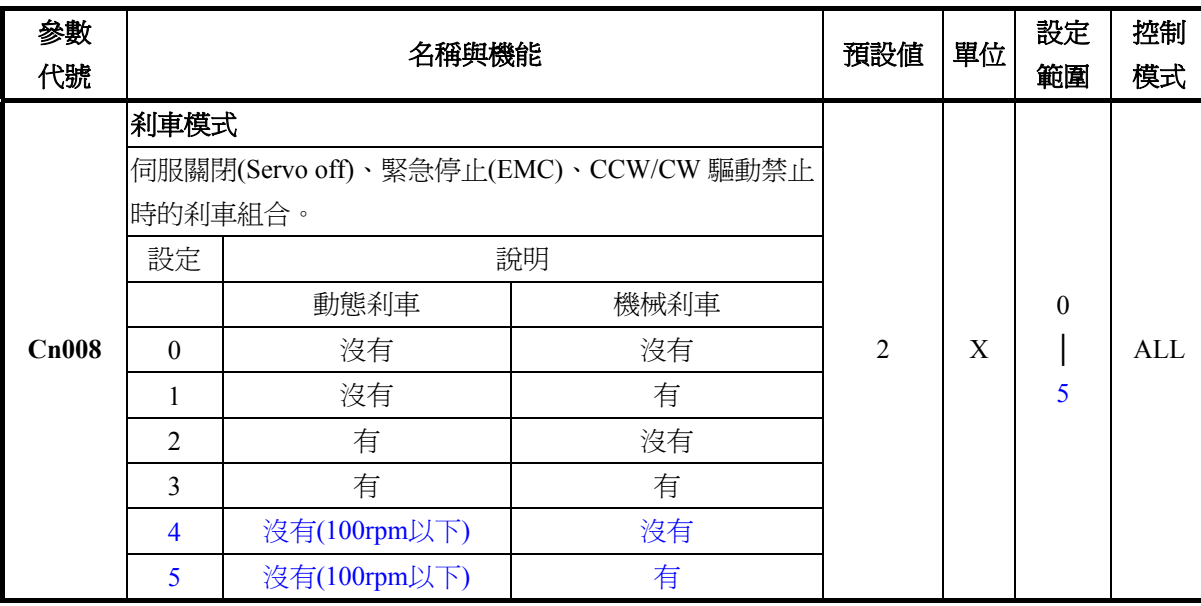

注意!當 **CCW/CW** 發生驅動禁止時,是否使用動態剎車的設定 **Cn009** 優先權高於 **Cn008**,也就是假設 **Cn008** 設定為 **0** 或 **1(**沒有動態剎車**)**而 **Cn009** 設定為 **1(**有動態剎車**)**,最後 還是會使用動態剎車。

### **5-6-5** 機械剎車時序

當伺服系統爲垂直負載時,爲了防止負載在電源關閉時因重力而產生位移,一般會使用附 有機械剎車的伺服馬達,本裝置提供輸出接點 **BI** 來控制機械剎車是否動作,再配合 **Cn003**(機 械剎車信號輸出時間)來控制機械剎車時序,說明如下:

### 接線圖

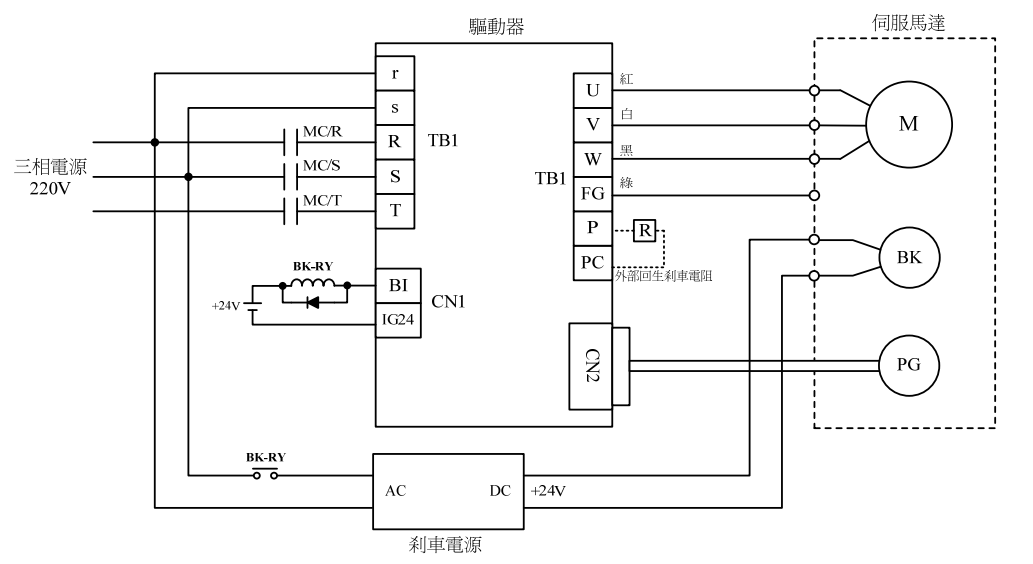

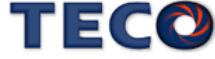
#### 機械刹車時序

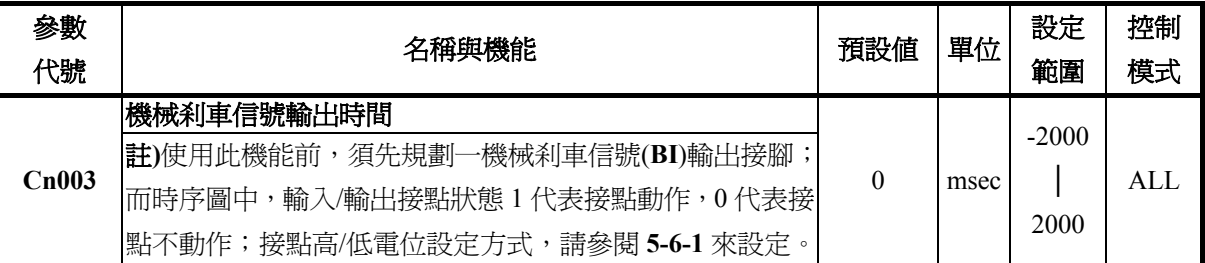

注意!**Cn008(**剎車模式**)**必須設為 **1** 或是 **3**。 當伺服系統為垂直負載時,請設定 **Cn003** 為正值。

(1) **Cn003**(機械剎車信號輸出時間)為正值:

當輸入接點 **SON** 動作時,馬上伺服激磁,等超過 **Cn003** 設定的時間後,輸出接點 **BI** 才 動作(解除機械刹車);

當輸入接點 **SON** 不動作時,輸出接點 **BI** 也不動作(啟動機械剎車),等超過 **Cn003** 設定 的時間後才解除伺服激磁。

(2) **Cn003**(機械剎車信號輸出時間)為負值:

當輸入接點 SON 動作時,輸出接點 BI 馬上動作(解除機械刹車),等超過 Cn003 設定的 時間後才伺服激磁;

當輸入接點 SON 不動作時,馬上解除伺服激磁,等超過 Cn003 設定的時間後,輸出接 點 **BI** 才不動作(啟動機械剎車)。

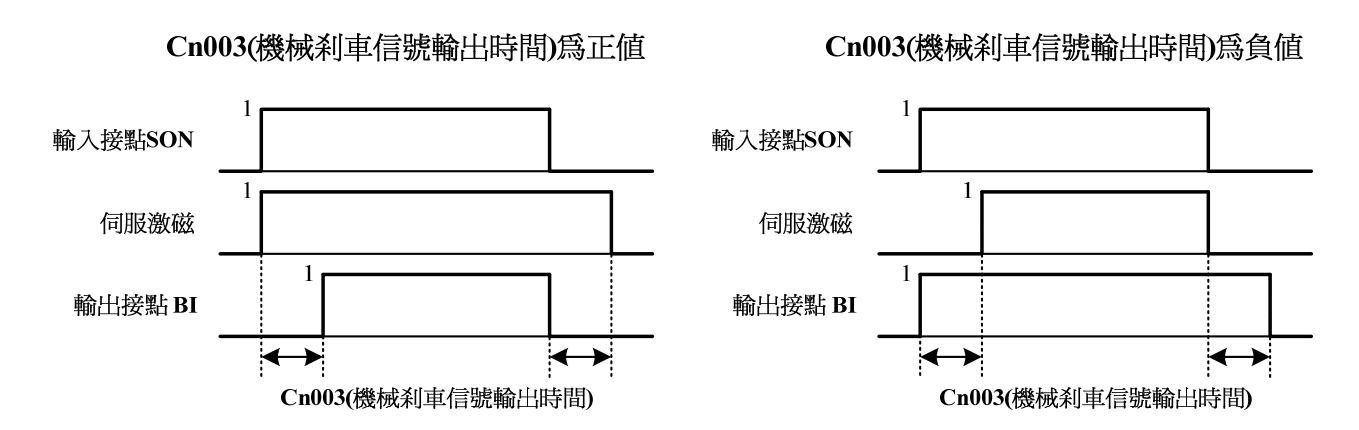

註)使用此機能前,須先規劃一機械刹車信號(BI)輸出接腳;而時序圖中,輸入/輸出接點狀熊 1 代表接點動作,0 代表接點不動作;接點高/低電位設定方式,請參閱 5-6-1 來設定。

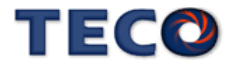

### **5-6-6 CW/CCW** 驅動禁止方式

當發生 CW/CCW 驅動禁止時,馬達減速停止方式設定如下:

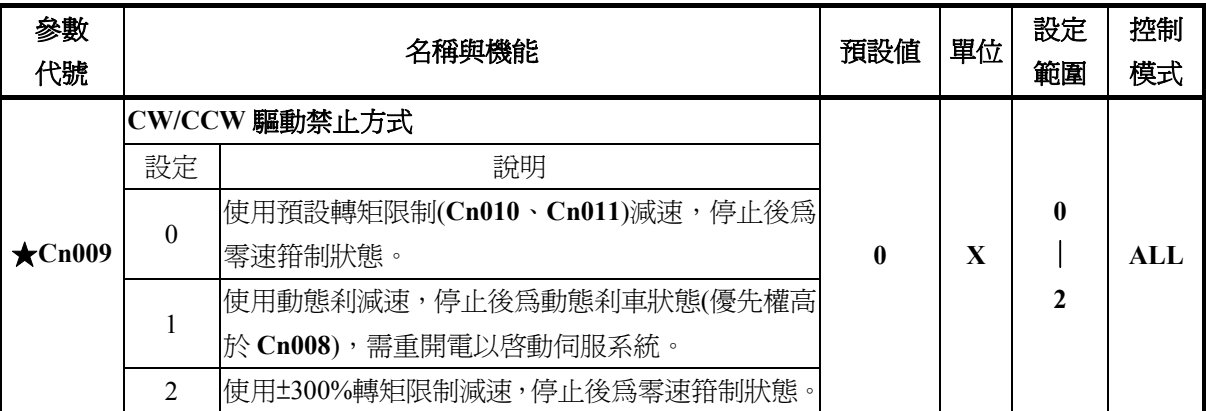

★必須重開電源,設定值才有效

注意!當 **CCW/CW** 發生驅動禁止時,是否使用動態剎車的設定 **Cn009** 優先權高於 **Cn008**,也就是假設 **Cn008** 設定為 **0** 或 **1(**沒有動態剎車**)**而 **Cn009** 設定為 **1(**有動態剎車**)**,最後 還是會使用動態剎車。

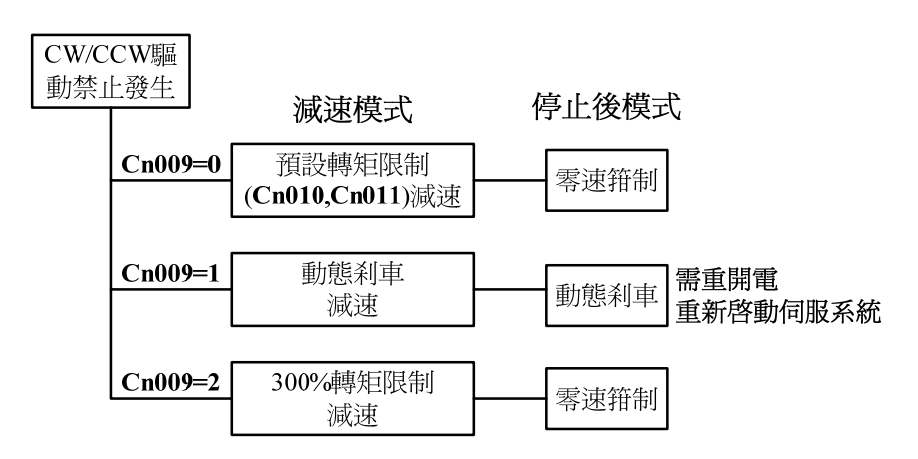

### **5-6-7** 外部回生電阻的選用

當伺服馬達運轉在發電機模式時,電能會由馬達流向驅動器,稱為回生電力。以下使用情 況,會使伺服馬達運轉在發電機(回生)模式:

- (1) 伺服馬達在加減速運轉時,由減速到停止期間。
- (2) 應用於垂直負載時。
- (3) 由負載端驅動伺服馬達運轉時。

此回生電力會由驅動器的主回路濾波電容吸收,但是回生電力過多時,濾波電容無法承受時, 必須使用回生電阻來消耗多餘的回生電能。本裝置內建回生電阻規格如下:

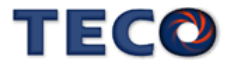

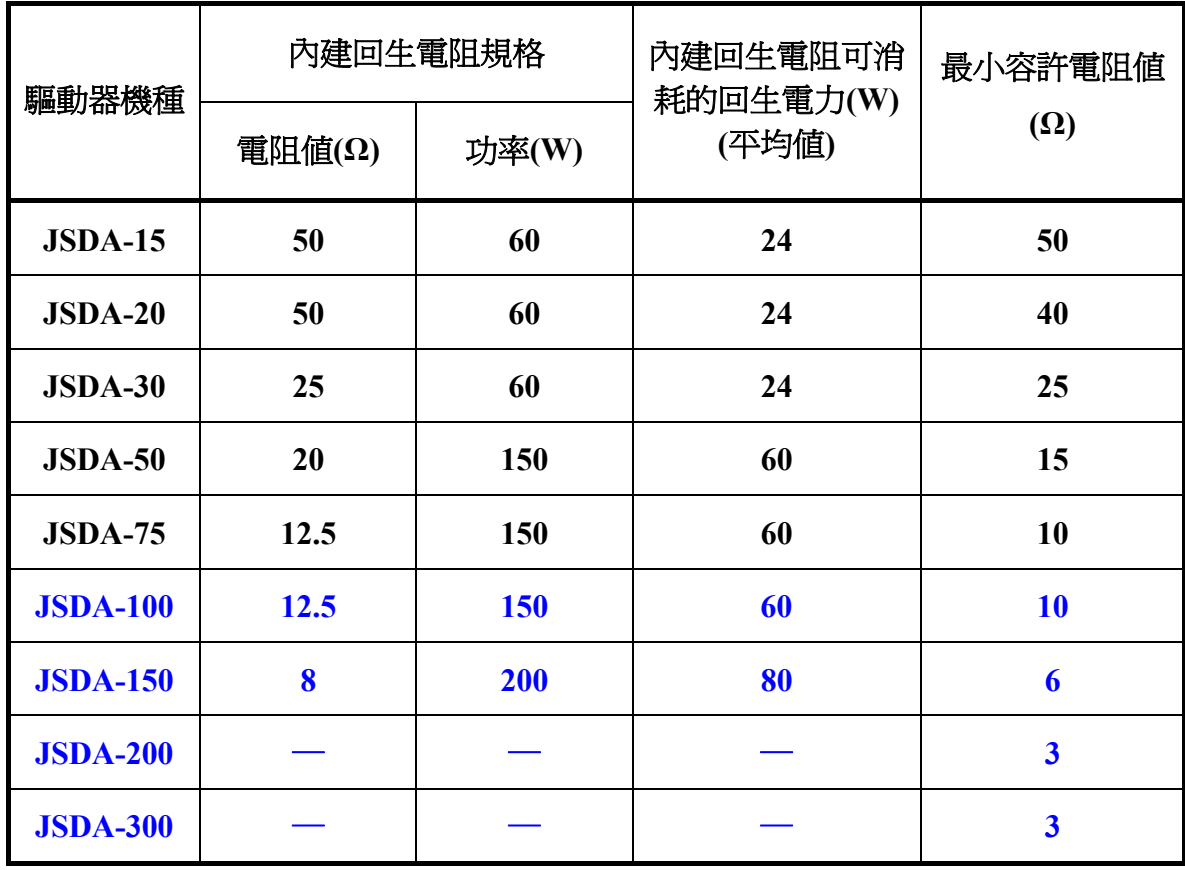

注意!可消耗的回生電力**(**平均值**)**為內建回生電阻額定功率的 **40%**。

本裝置所內建的回生電阻足以消耗一般的加減速運轉或是垂直負載所產生的回生電力,但 是在負載端驅動伺服馬達運轉的場合,使用者必須自行外加回生電阻,否則本裝置無法正常運 作。安裝外部回生電阻時,請確認其電阻値與本裝置之內建電阻値相同。如果是利用多個小功 率之回生電阻並聯,以增加回生電阻功率(W)時,請確定整體電阻值必須大於上表中所列的最 小容許值。

### 外部回生電阻功率設定

使用外部回生電阻時,必須正確在 **Cn012** 設定所選用回生電阻的功率。

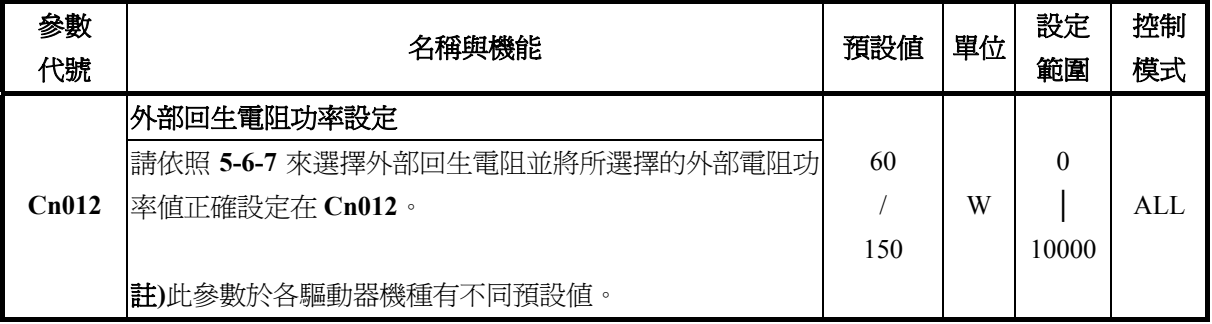

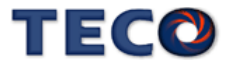

### 外部回生電阻接線

使用者必須自行準備回生電阻,安裝時務必拆掉 **TB1** 端子的 **PC** 接點和 **P1** 接點之間接線, 然後在 **P1** 接點和 **PC** 接點之間串接回生電阻,基於安全考量,建議使用附有熱敏開關的電阻。 接線示意圖如下:

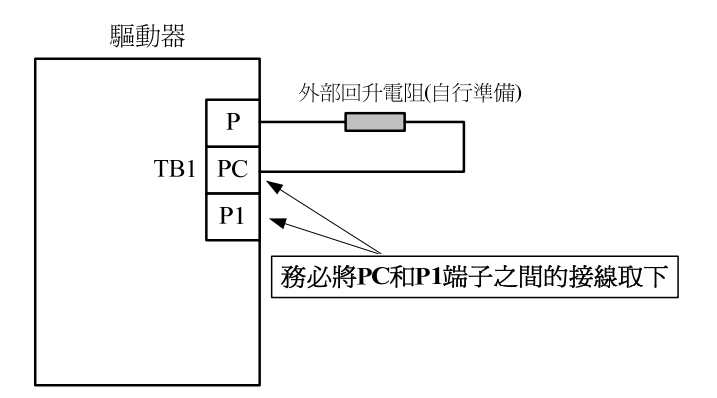

由於回生電阻在消耗回生電力時,會產生 100℃ 以上高溫,請務必小心冷卻,在連接回生 電阻的電線請使用耐熱不易燃的線材,並確認回生電阻沒有碰觸任何物品。

#### 計算外部回生電阻所需功率

如果伺服馬達負載爲水平軸時,請利用下面說明方式快速決定是否需要外接回生電阻。下 表為馬達空載容許運轉頻度,此容許頻度定義為馬達空載速度由零速到額定速度,再由額定速 度到零速,在此連續加減速過程時,內部回生電阻可以承受馬達空載的容許運轉頻度所產生的 回生電力。

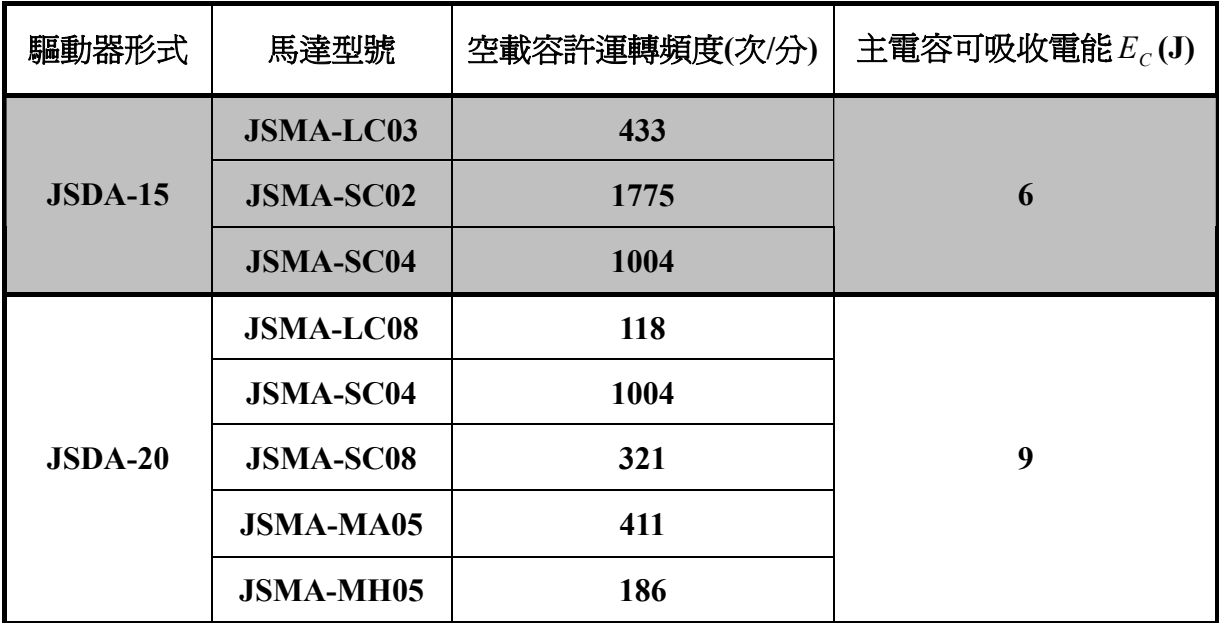

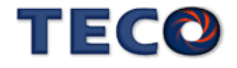

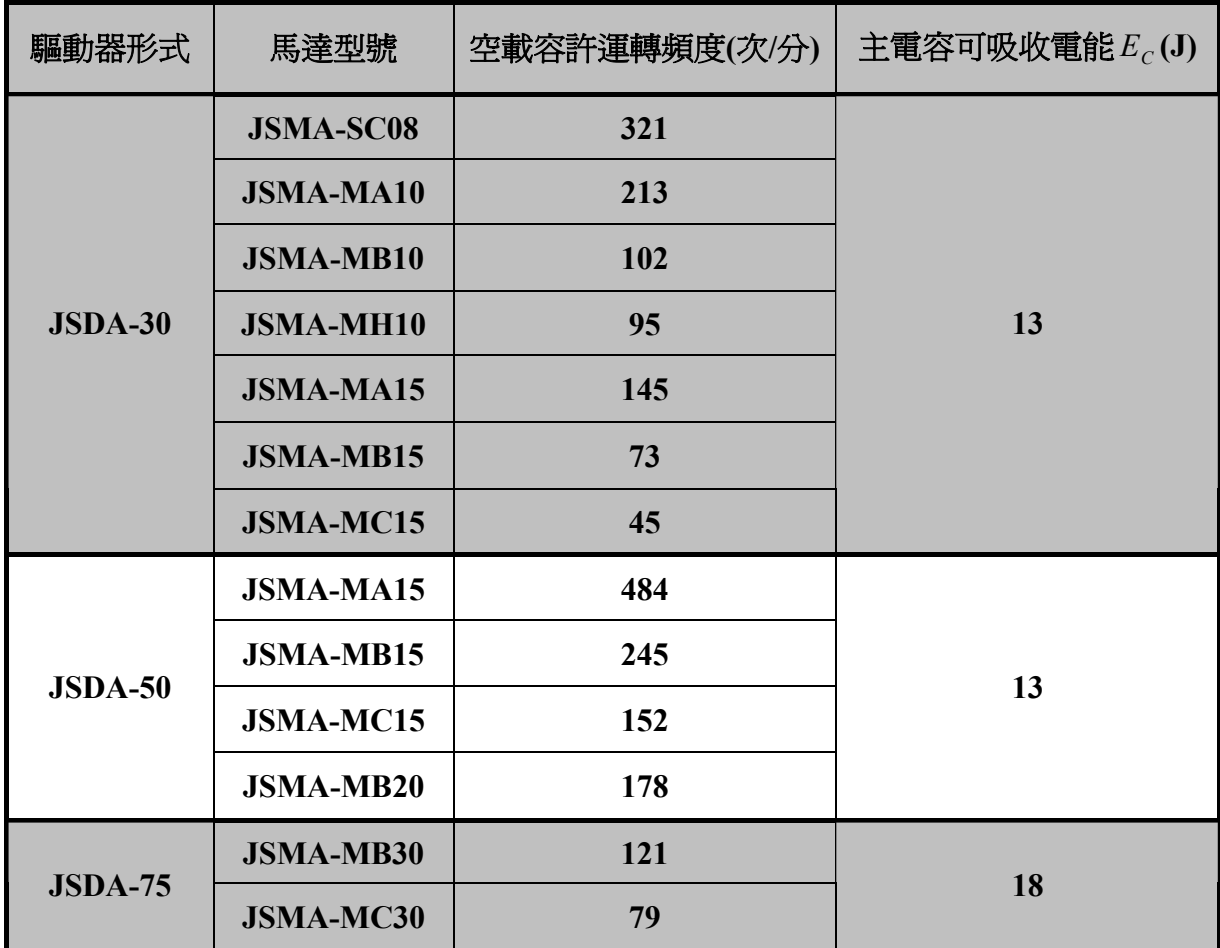

使用者利用下面公式依照馬達實際的負載及運轉速度計算出容許運轉頻度。

$$
\widehat{\text{Prif}}(\text{Re}(X/\text{Re})) = \frac{\text{Re}(X,\text{Re}(X,\text{Re}))}{(1+\alpha)} \times (\frac{\text{Re}(X,\text{Re}(X,\text{Re}))}{\text{Re}(X,\text{Re}(X,\text{Re}))})^2
$$

其中,*α* = 負載慣量/馬達慣量。

如果馬達實際的運轉頻度大於計算的容許頻度時,則需要外接回生電阻,請以下面說明計 算出外部回生電阻所需功率:(忽略馬達線圈阻抗及電力電路消耗的電能)

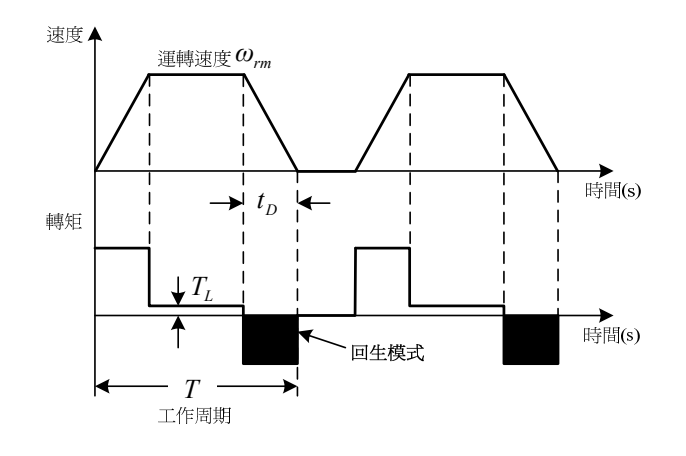

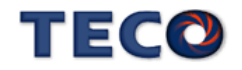

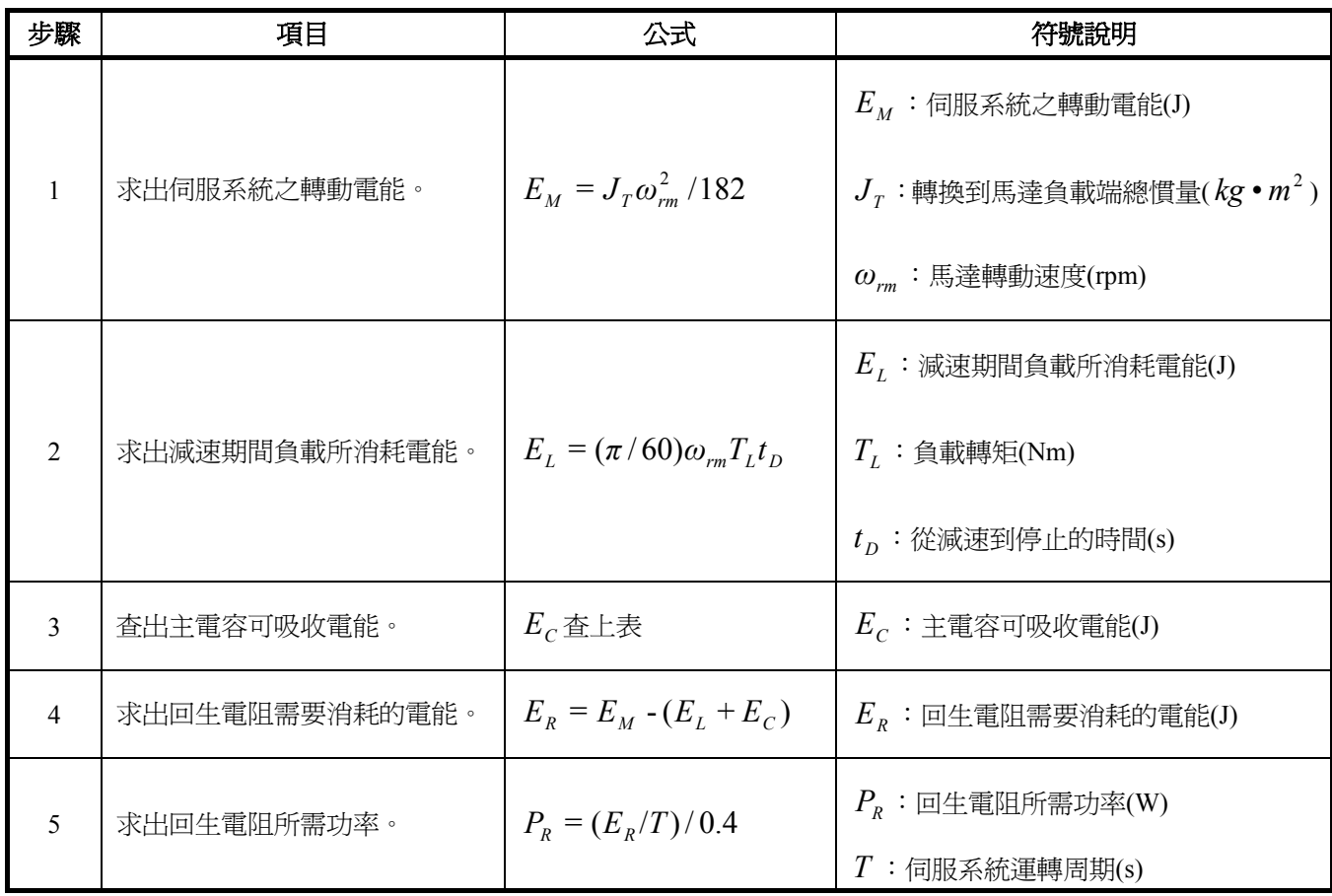

 $\mathbf{\ddot{a}}$  **1**)求出 $P_R$ 的公式中的 0.4 代表回生電阻負載使用率爲 40%。

 $\mathbf{\dot{H}}$  2)如果無法求出 $E_L$ , 請令 $E_L = 0$  繼續計算。

假使伺服系統持續使用在回生模式下,也就是馬達輸出轉矩與運轉方向相反時,負載能量 會大量回灌到驅動器,在此場合下請在上述計算步驟 4 之前加入下列項目,以求出外部回生電 阻所需功率:

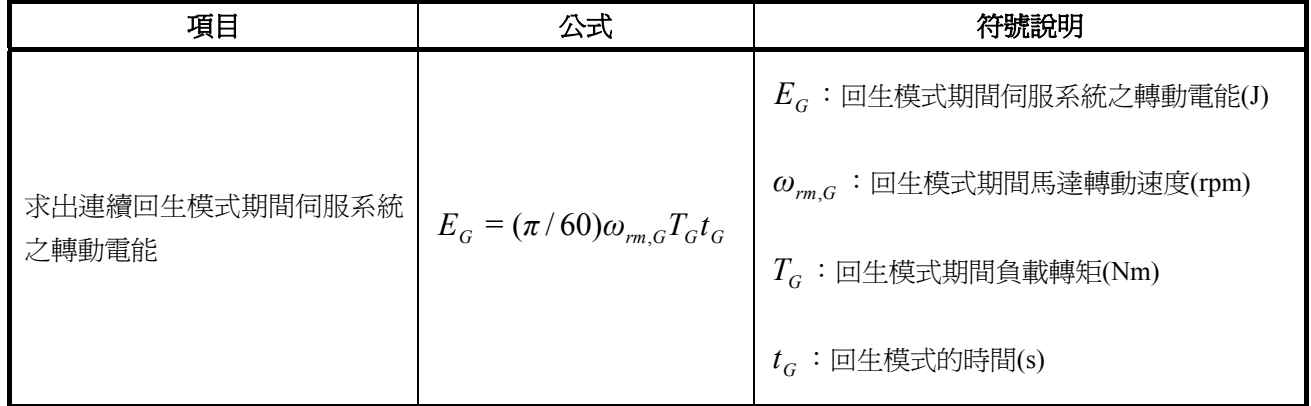

步驟 4 的公式變成:  $E_R = E_M - (E_L + E_C) + E_G$ 。

### **5-6-8** 風扇運轉設定

使用者可以依照需求設定風扇運轉狀態,設定如下:

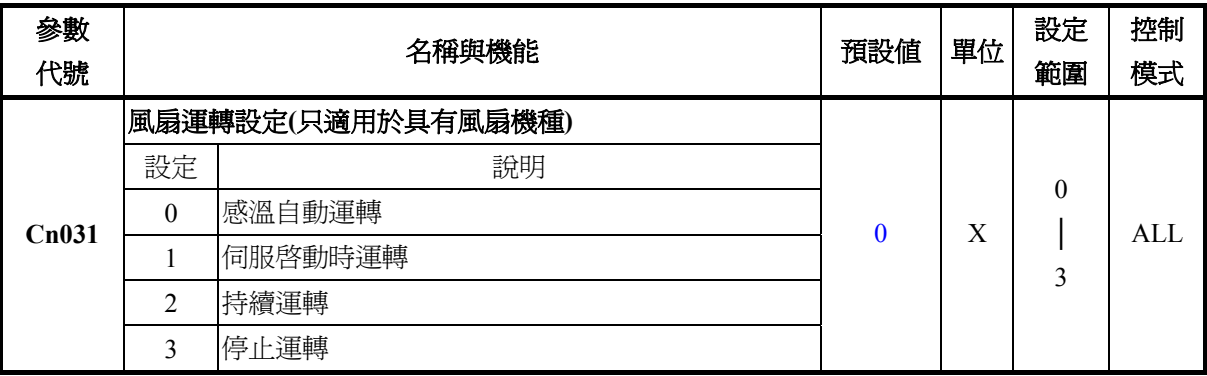

### **5-6-9** 類比監視

本裝置提供兩個類比信號來監視馬達運轉狀態,設定如下:

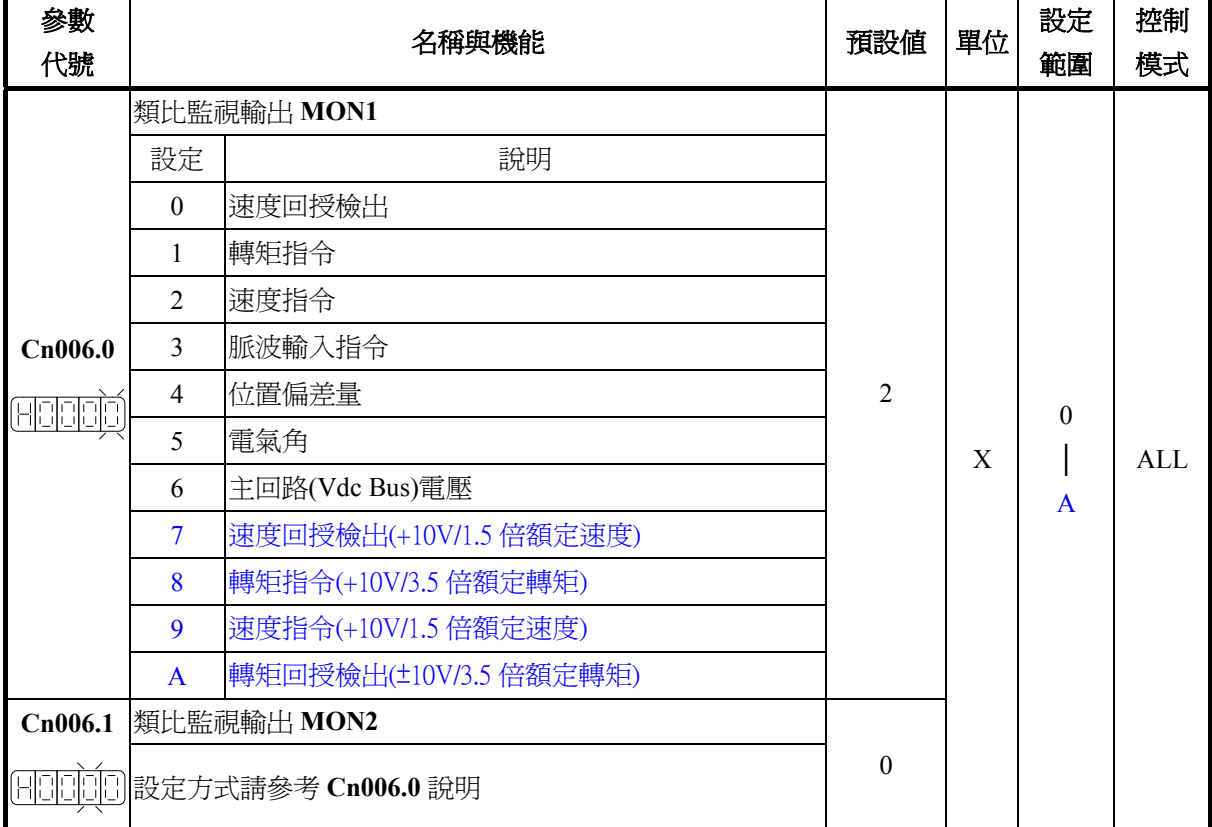

下圖為類比監視輸出接線圖:

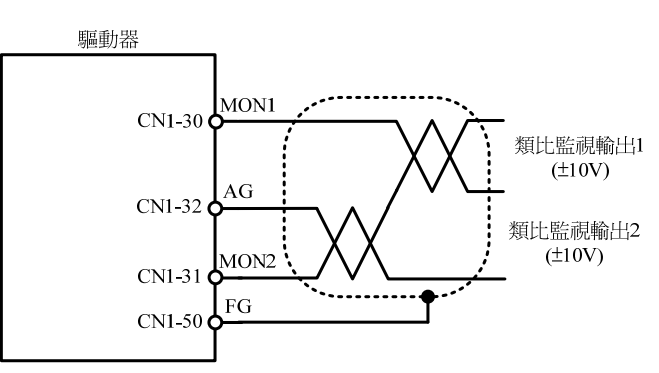

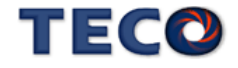

當類比監視輸出電壓有偏移產生時,使用者可以手動調整 **Cn027**、**Cn028** 來修正偏移量, 設定如下:

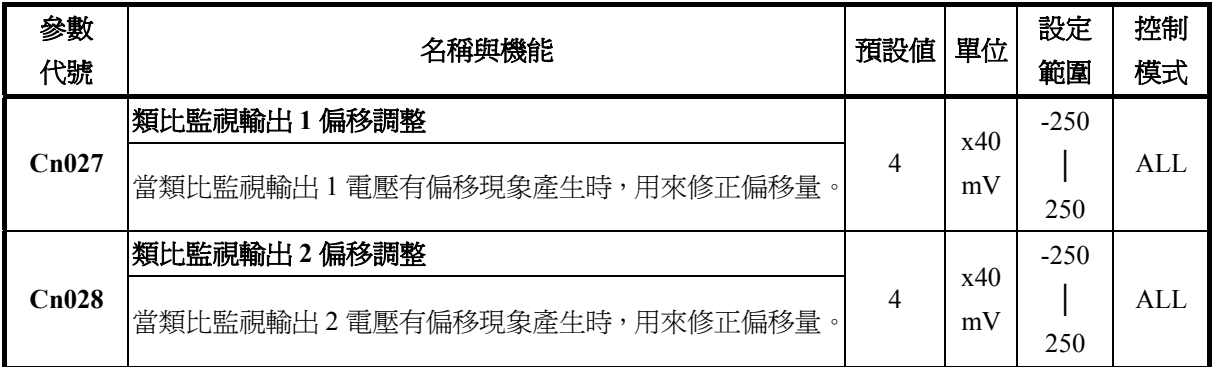

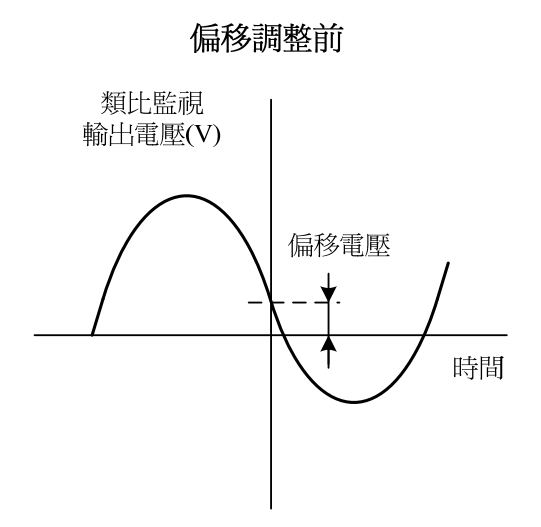

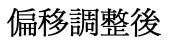

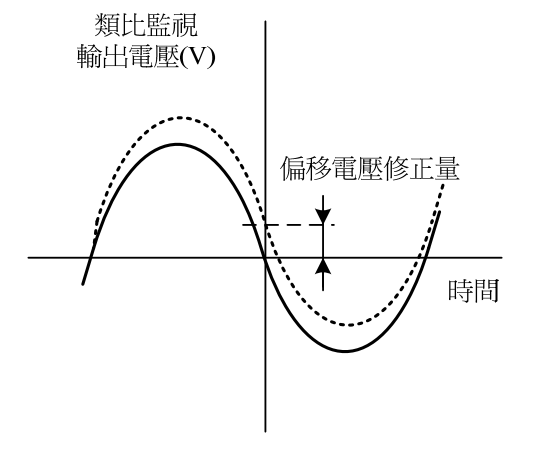

### **5-6-10** 參數重置

使用此功能可以使所有參數回復成出廠預設值,當設定為 **1** 時,必須重開電源使參數重置 設定如下:

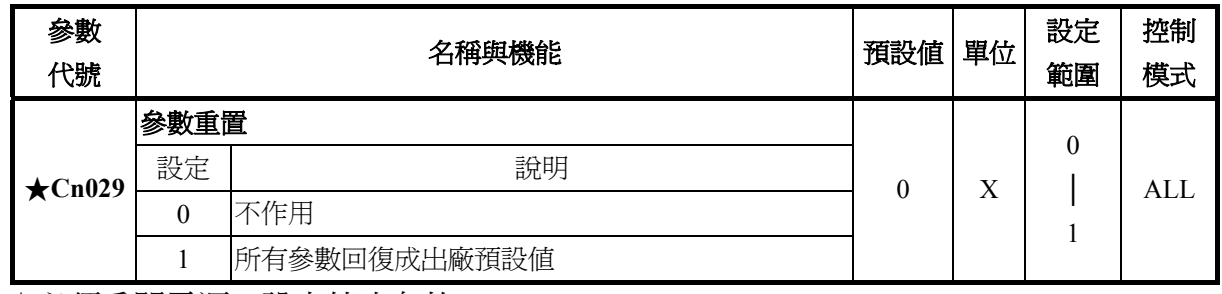

★必須重開電源,設定值才有效

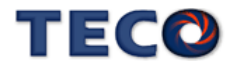

## 第六章 參數機能

### **6-1** 參數群組說明

本裝置的參數分成九大類,定義如下:

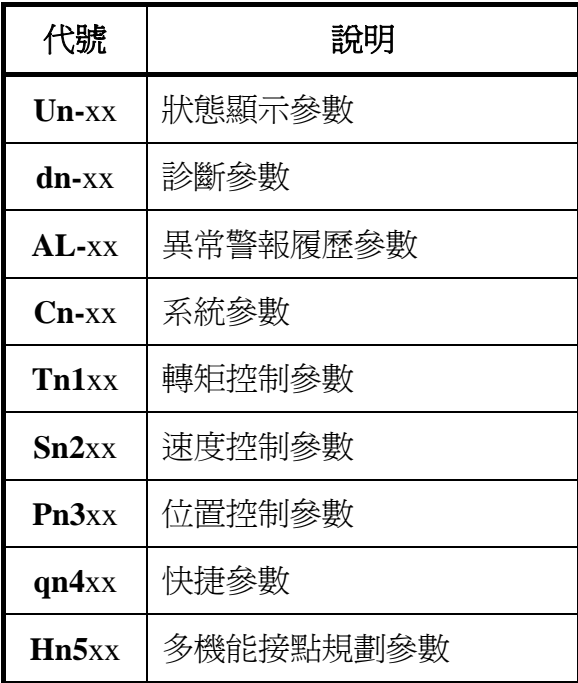

註**)**xx代表此參數群組的項次。

### 適用控制模式代號說明

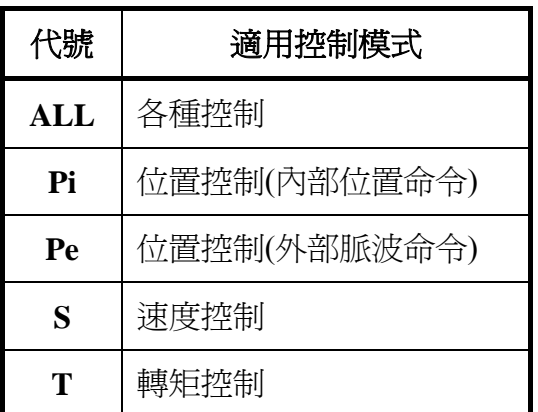

### 參數設定生效符號說明

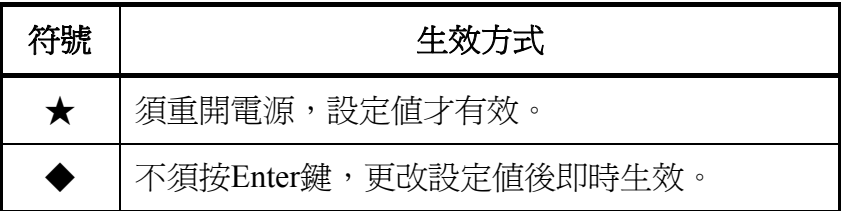

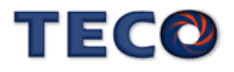

## **6-2** 參數機能表

系統參數

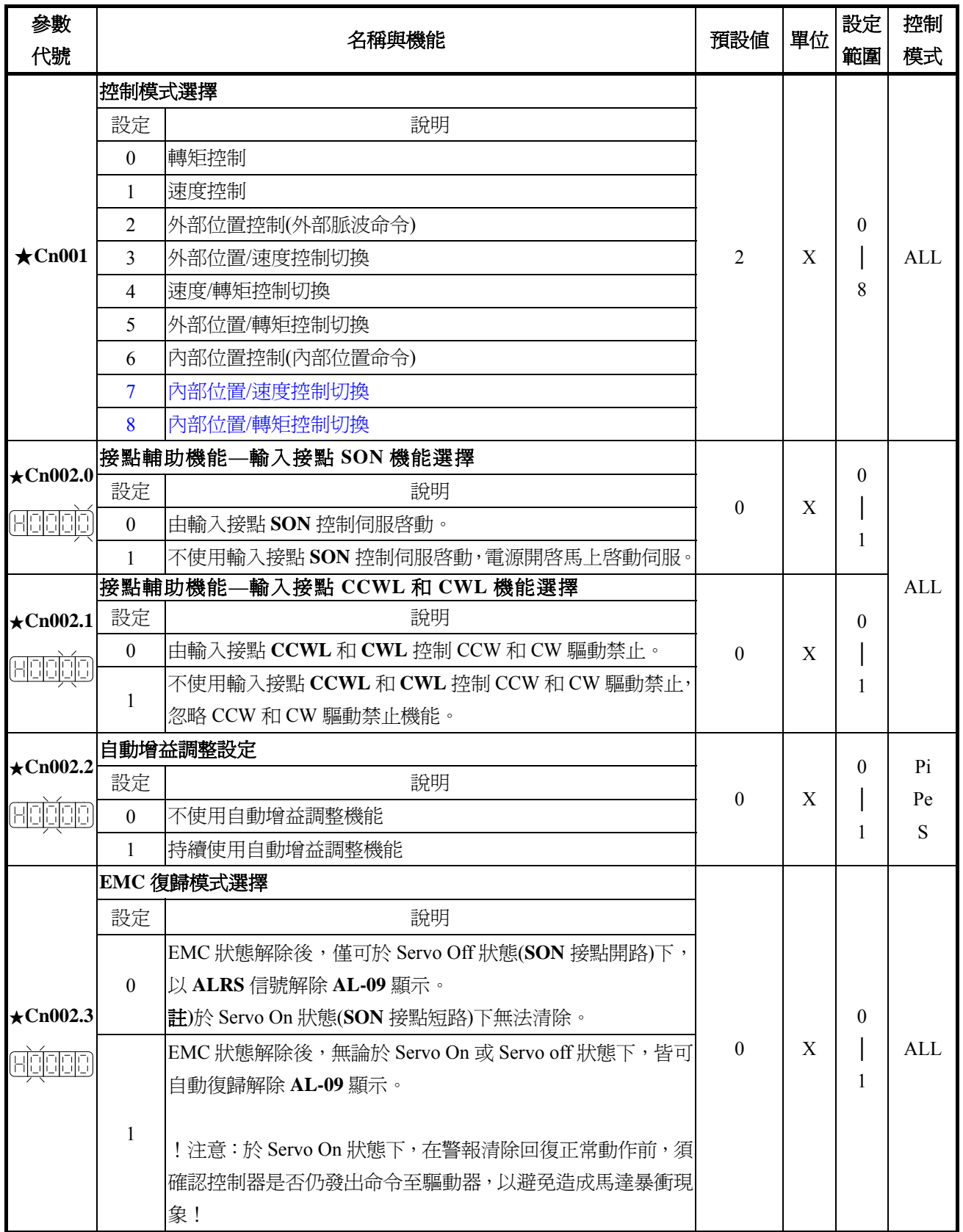

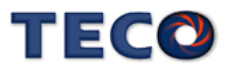

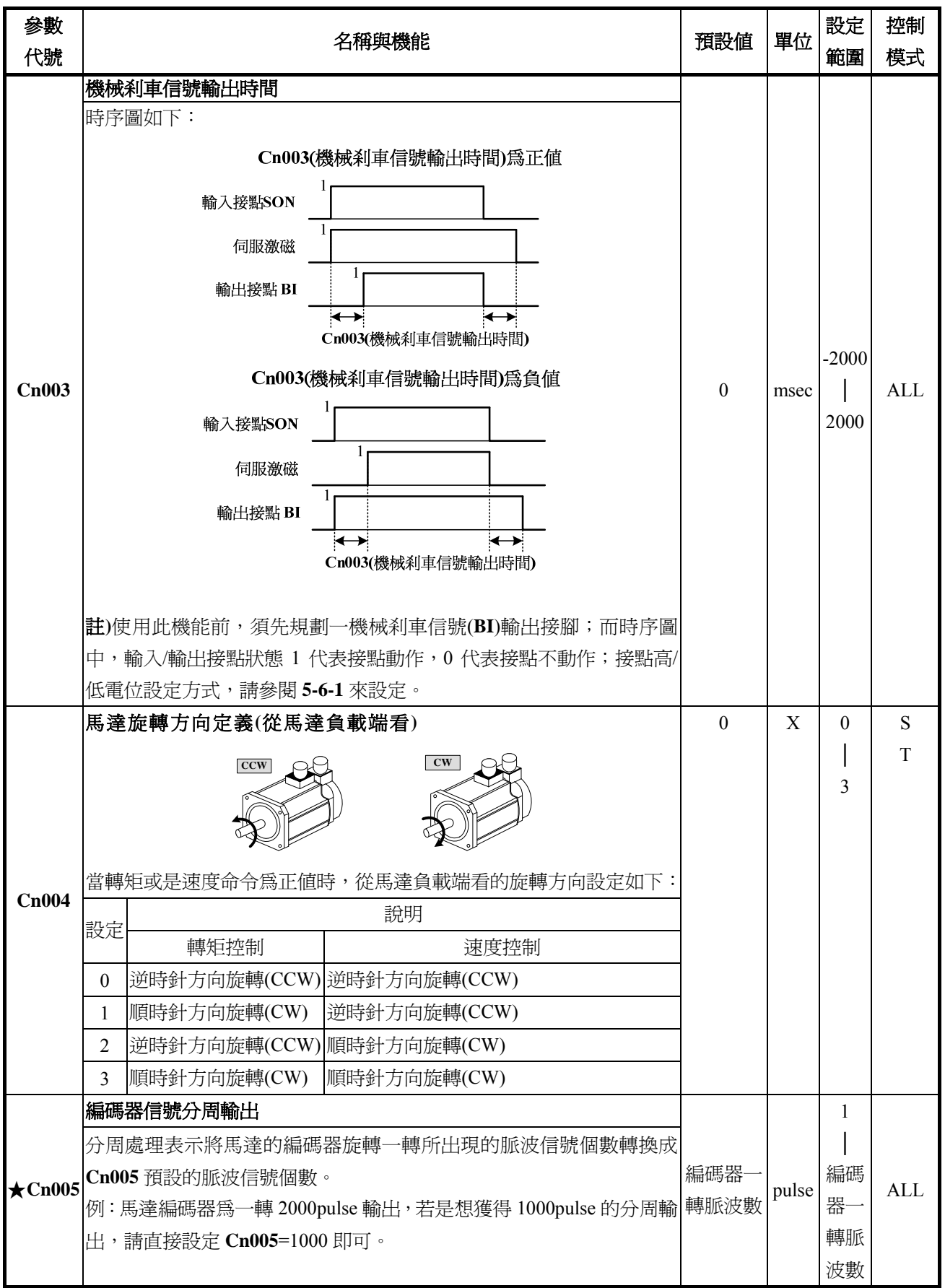

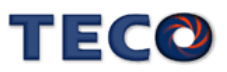

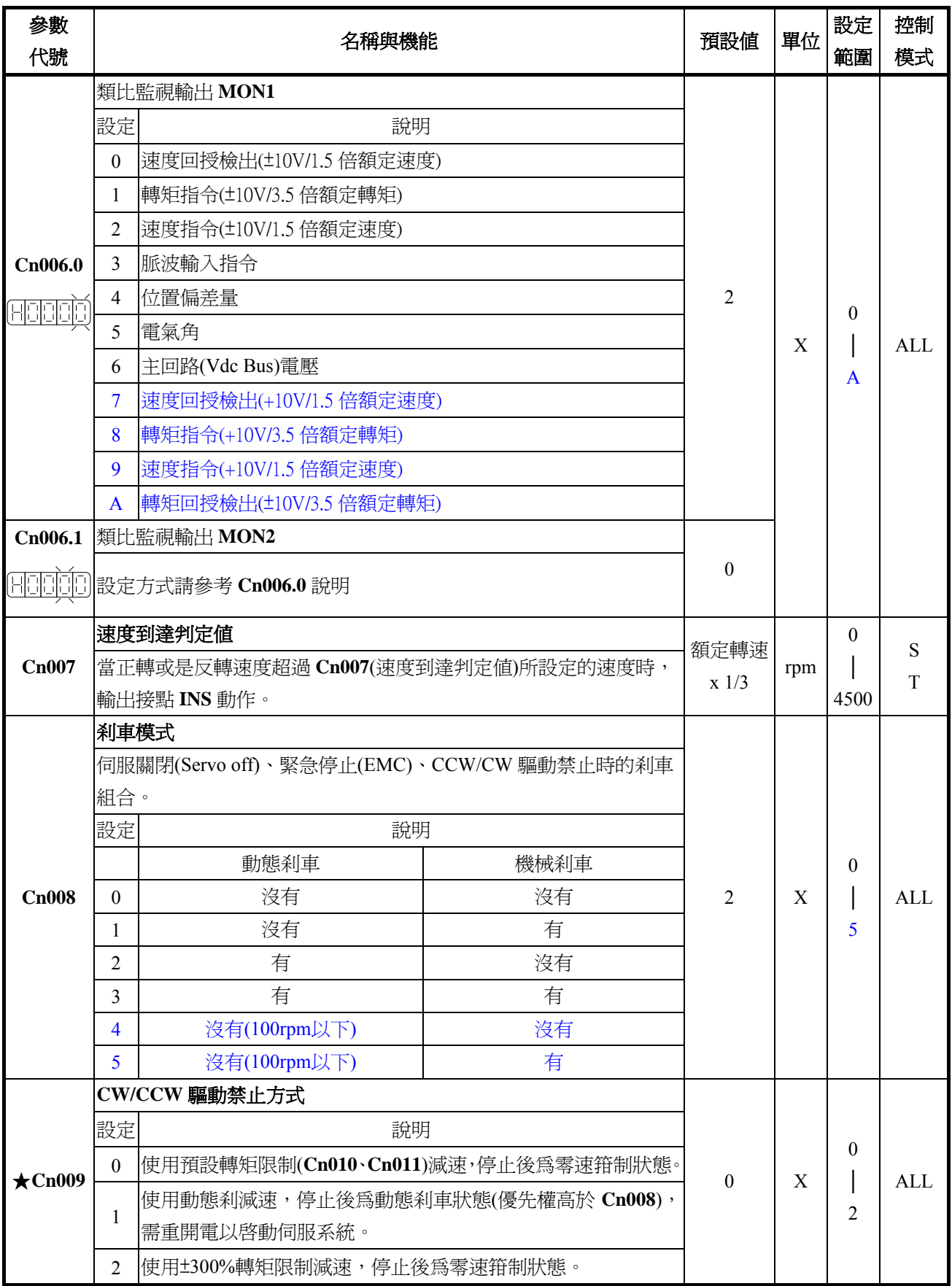

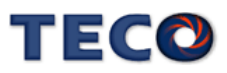

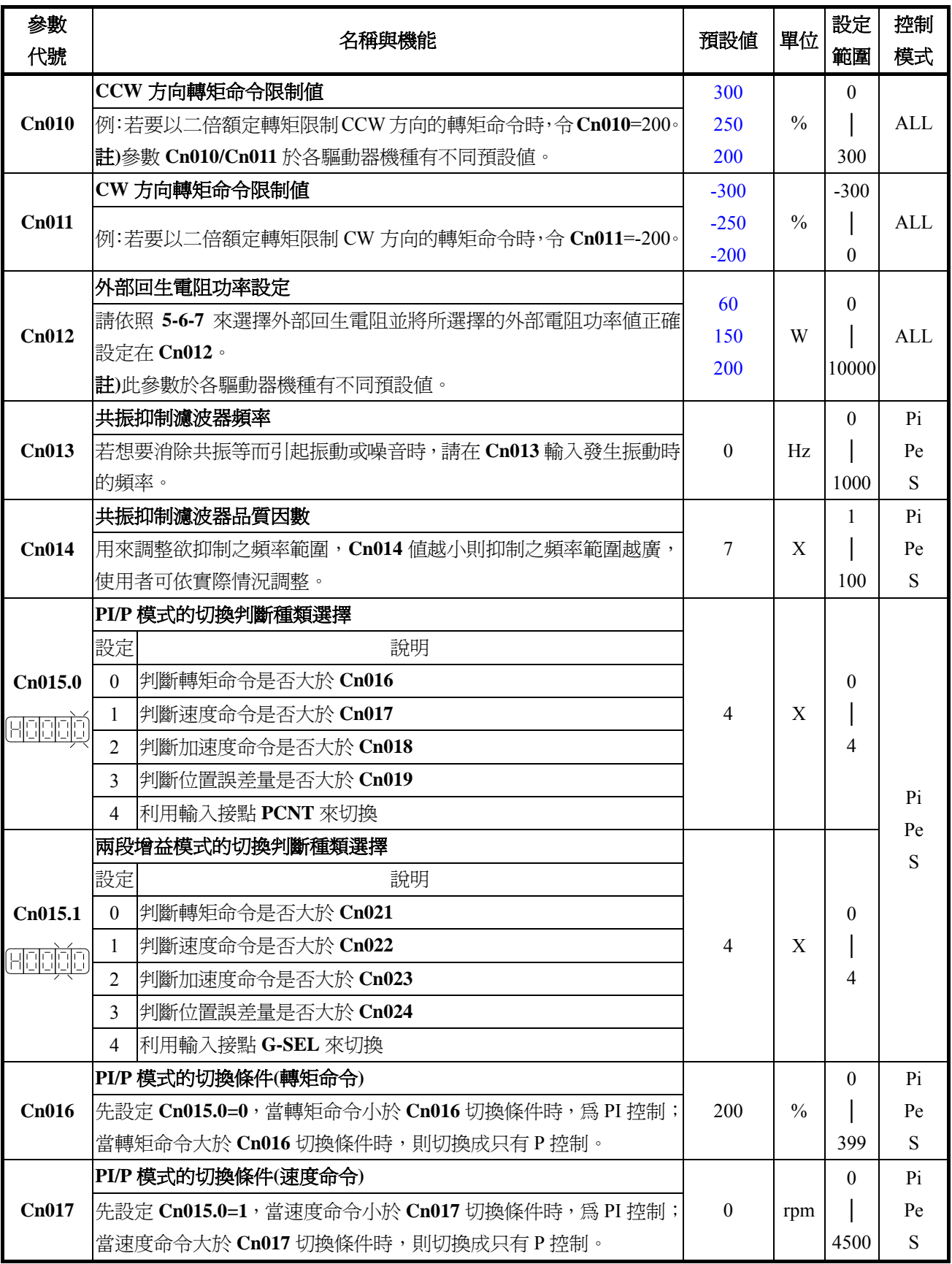

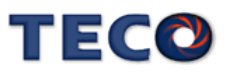

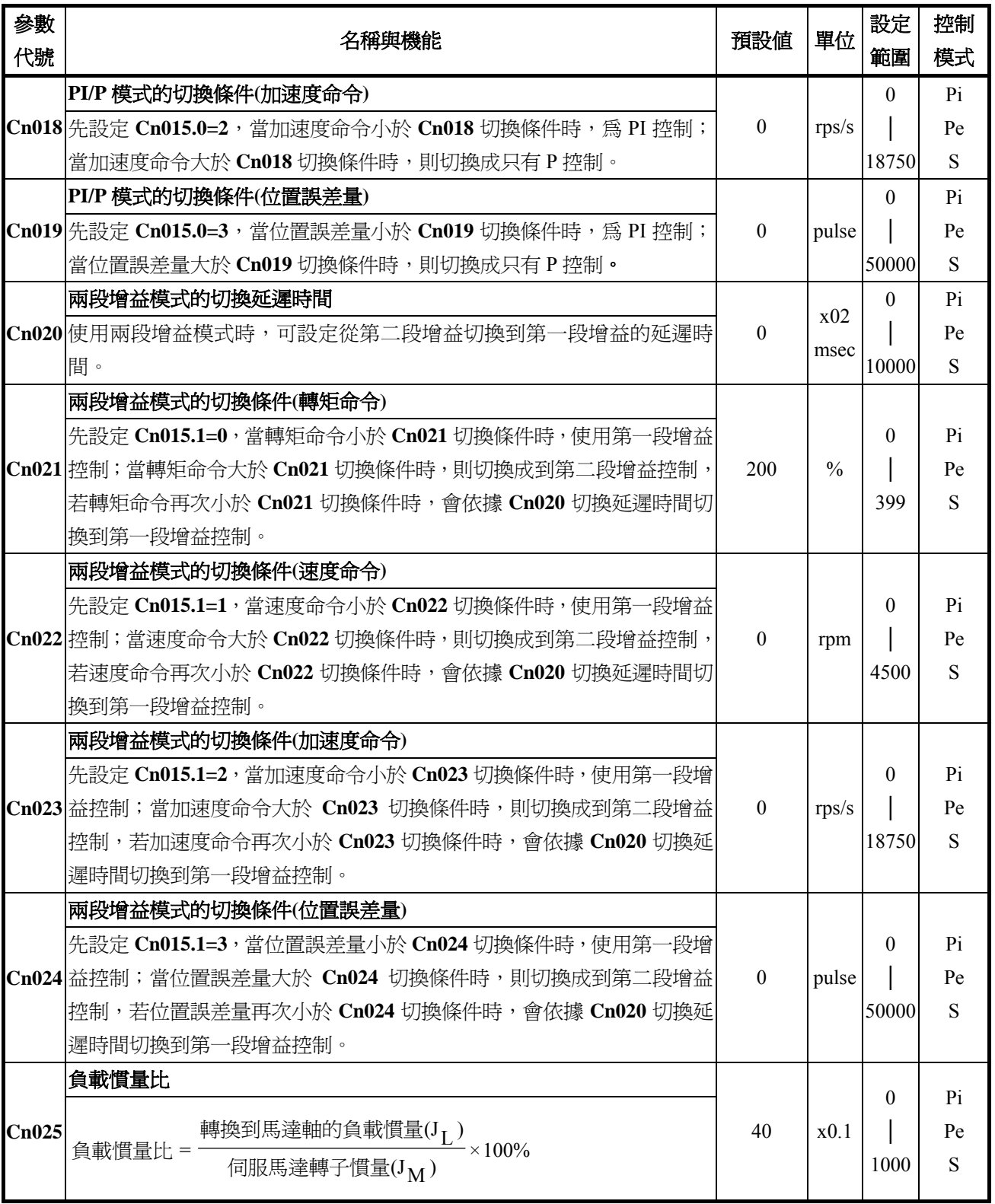

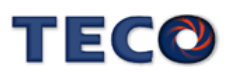

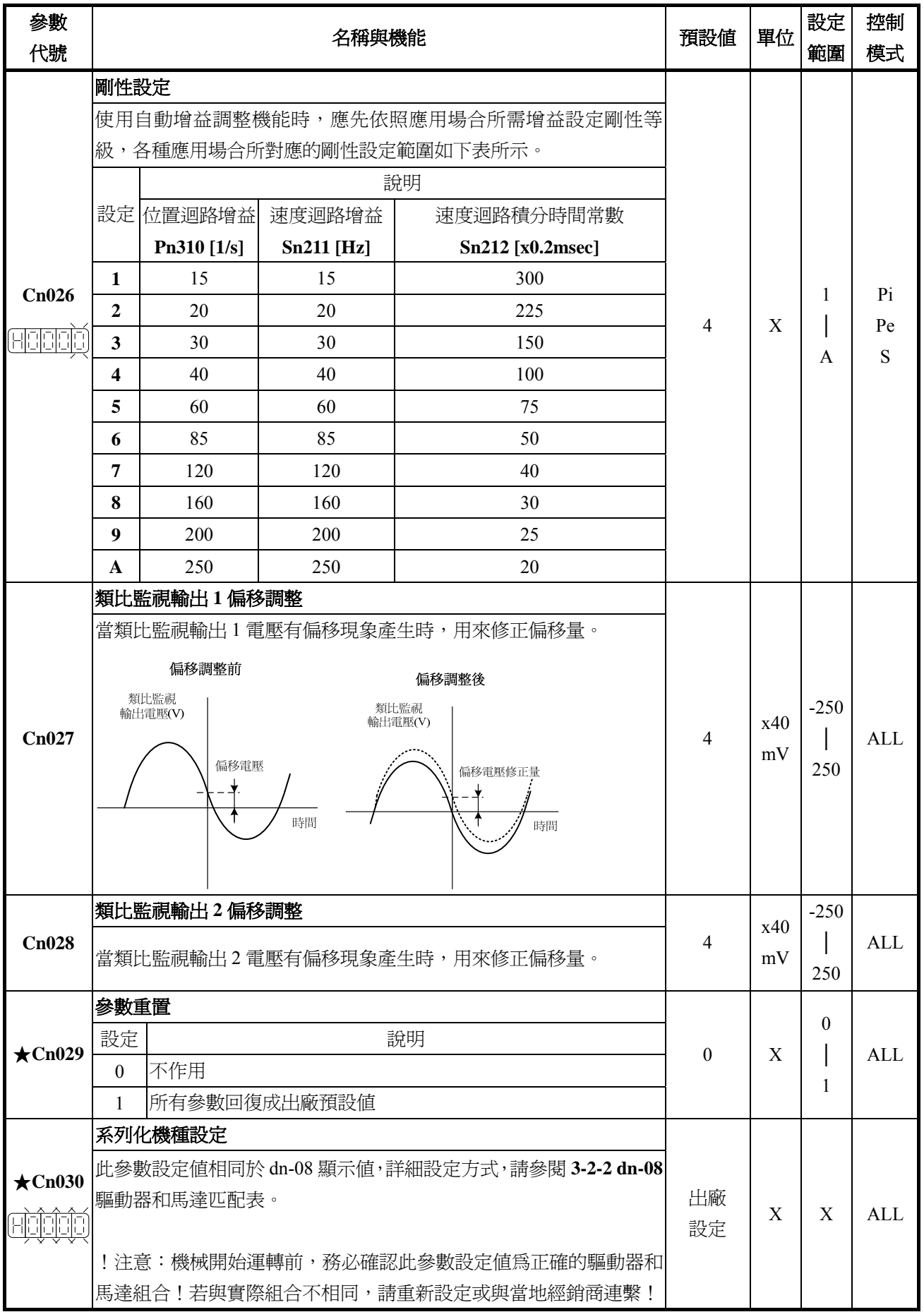

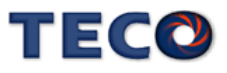

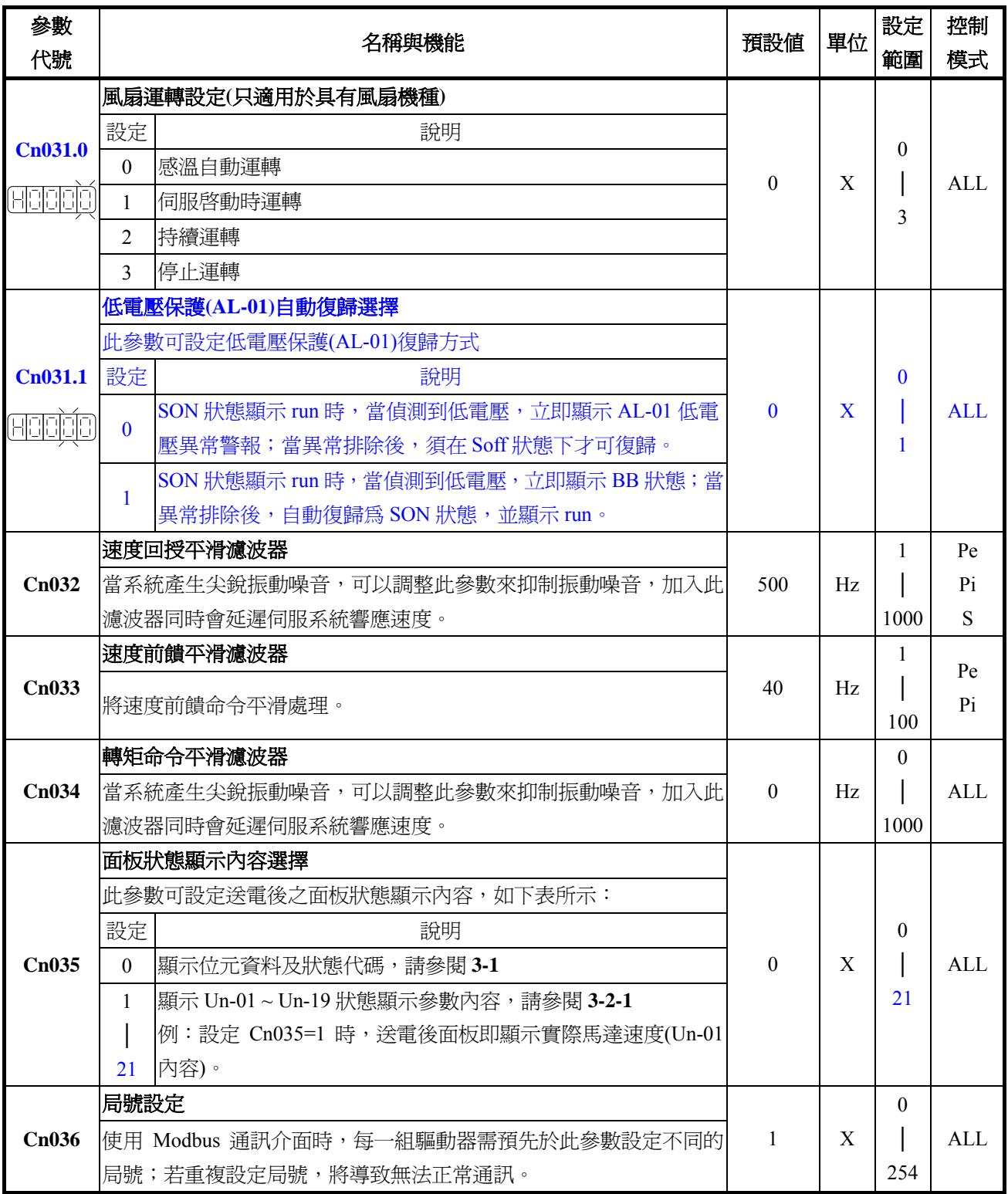

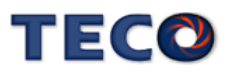

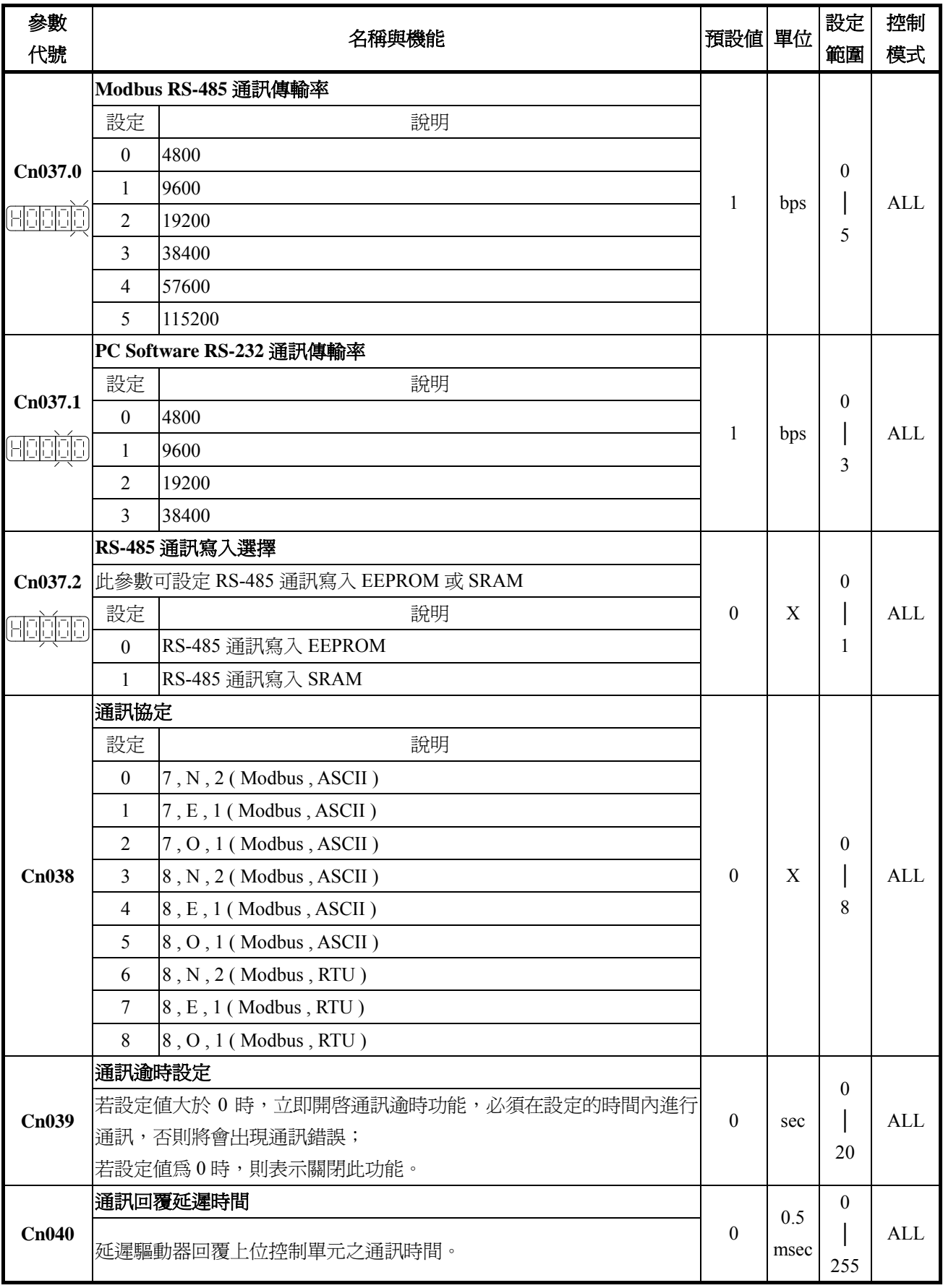

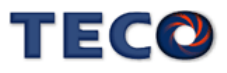

# 轉矩控制參數

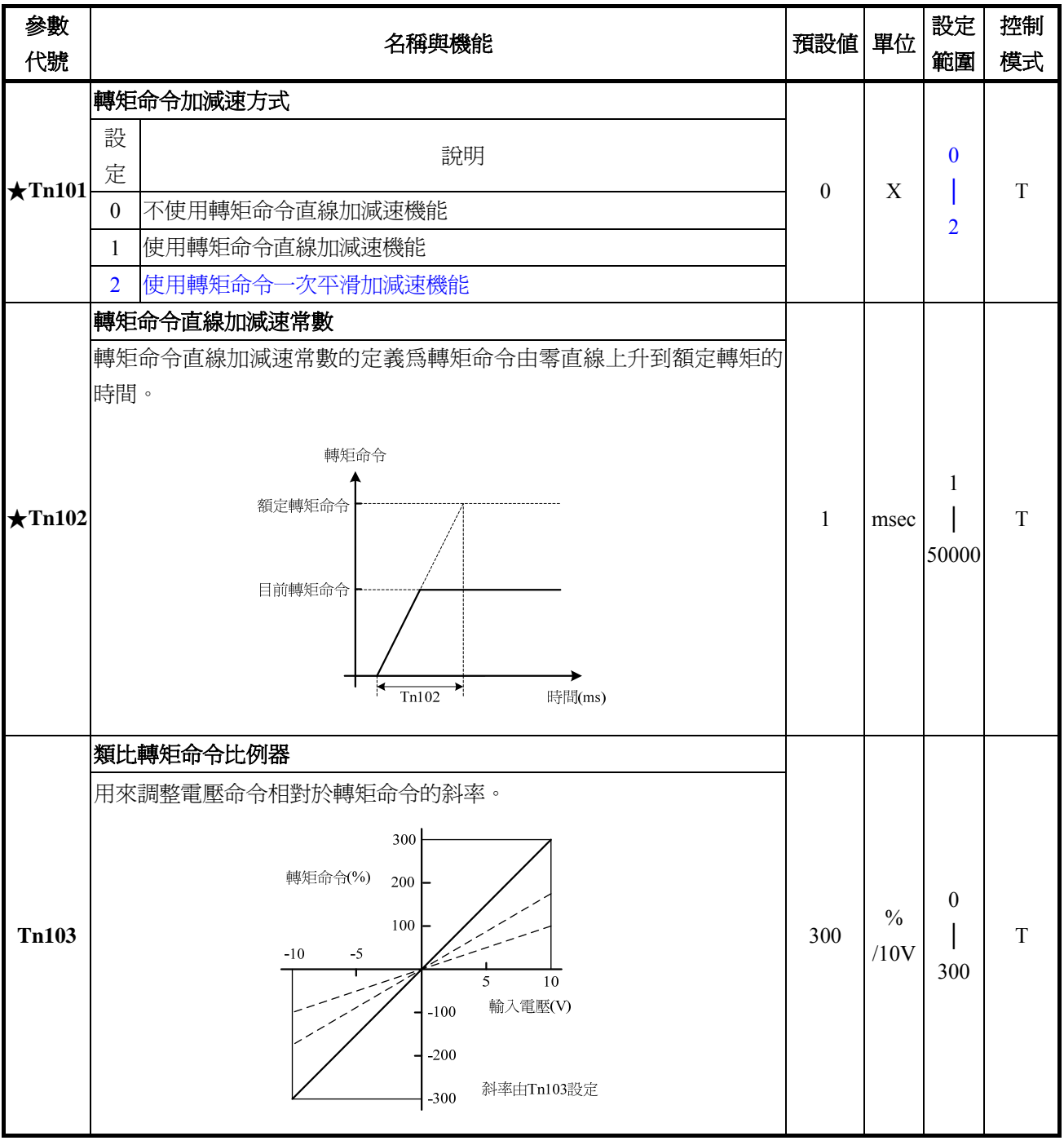

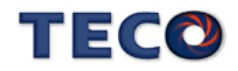

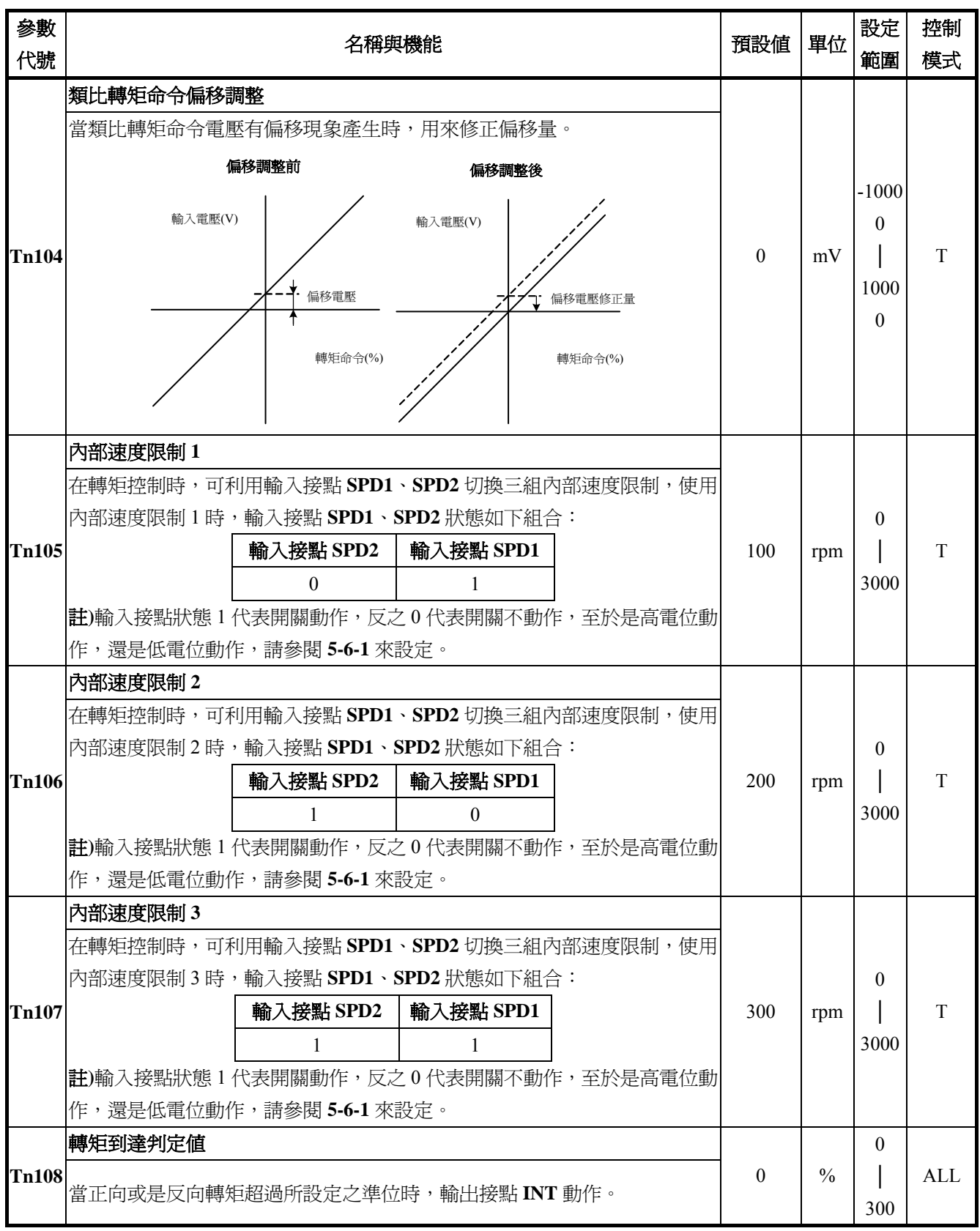

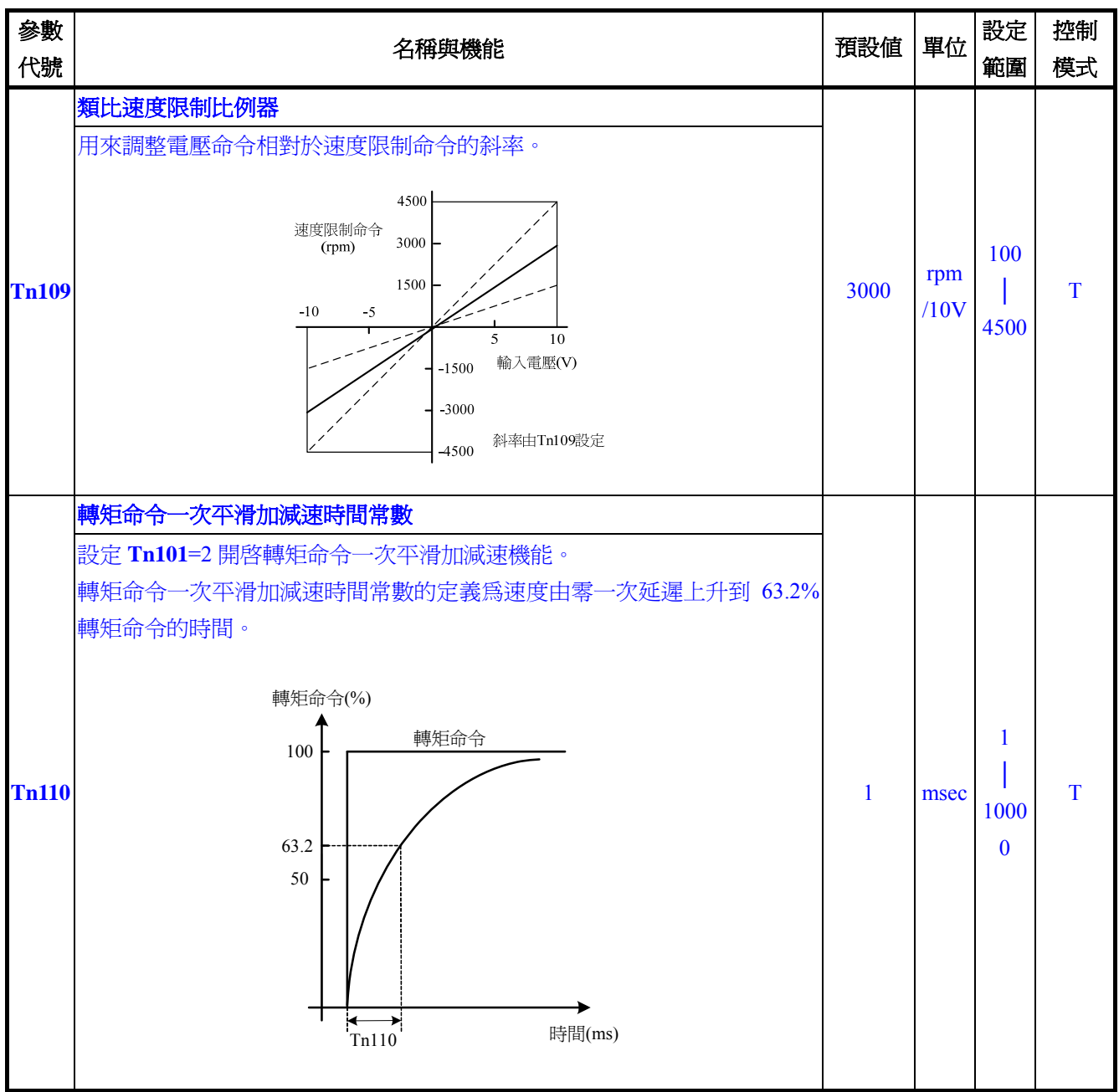

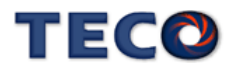

速度控制參數

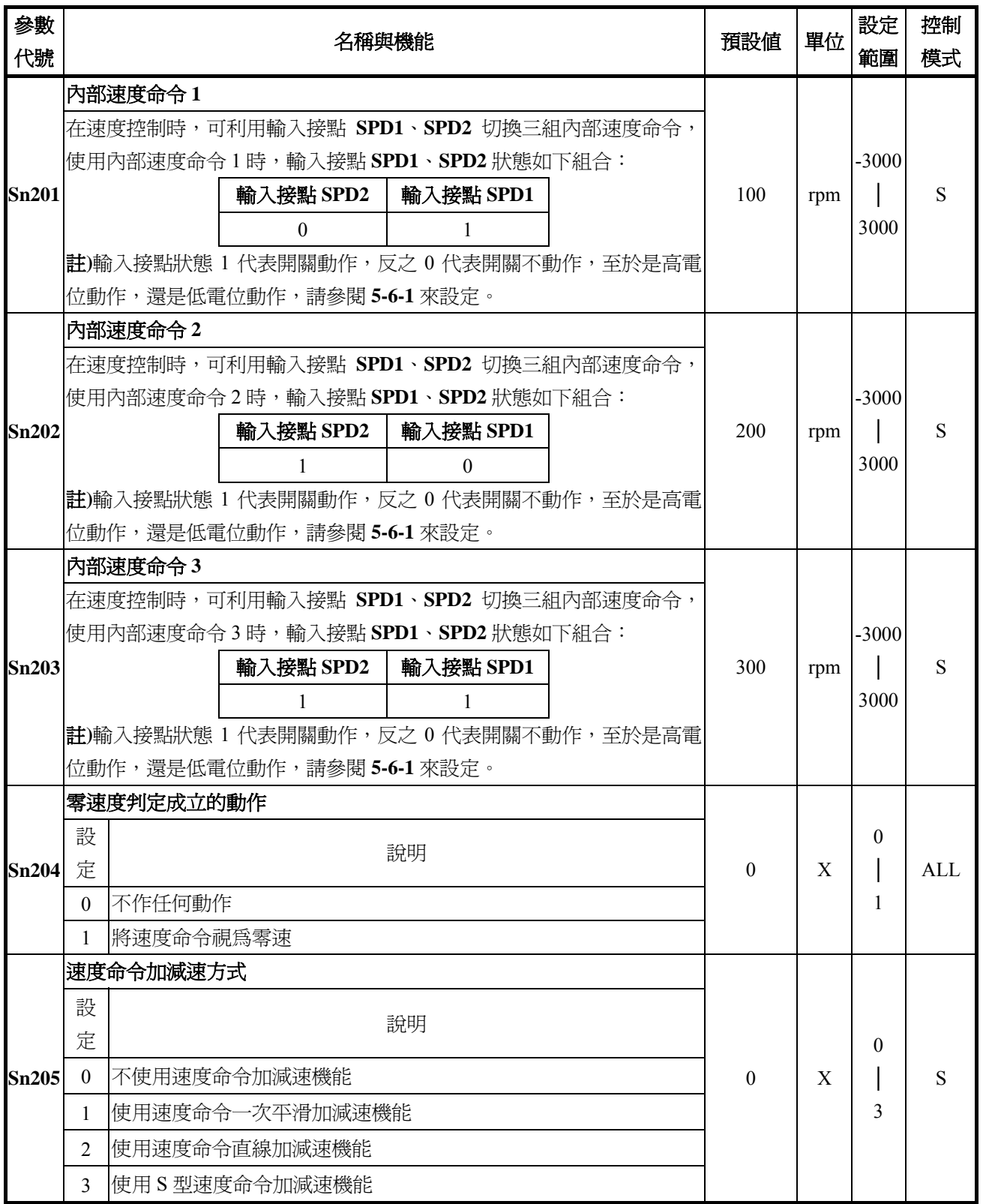

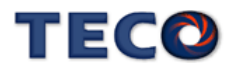

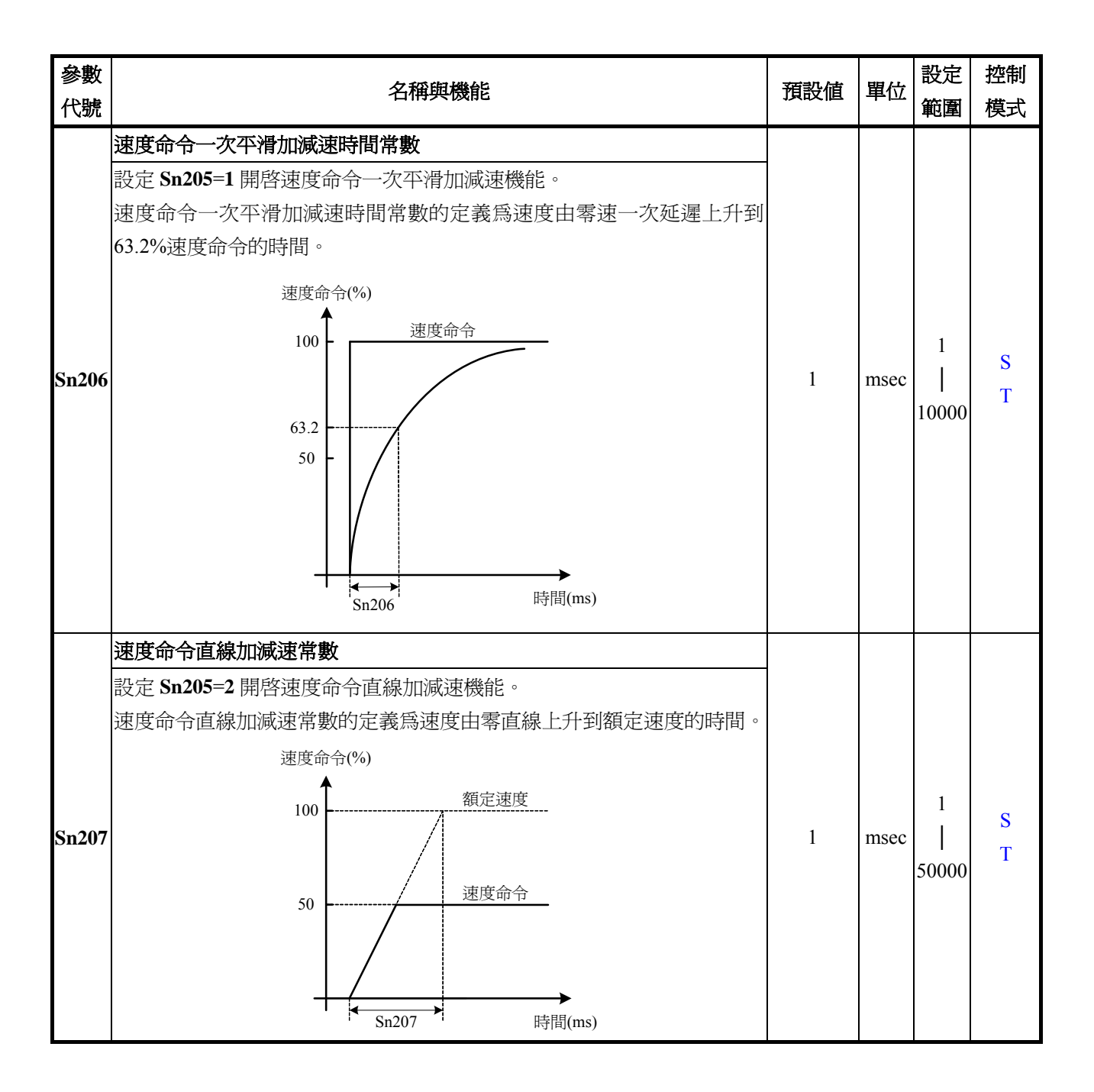

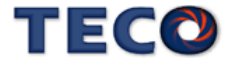

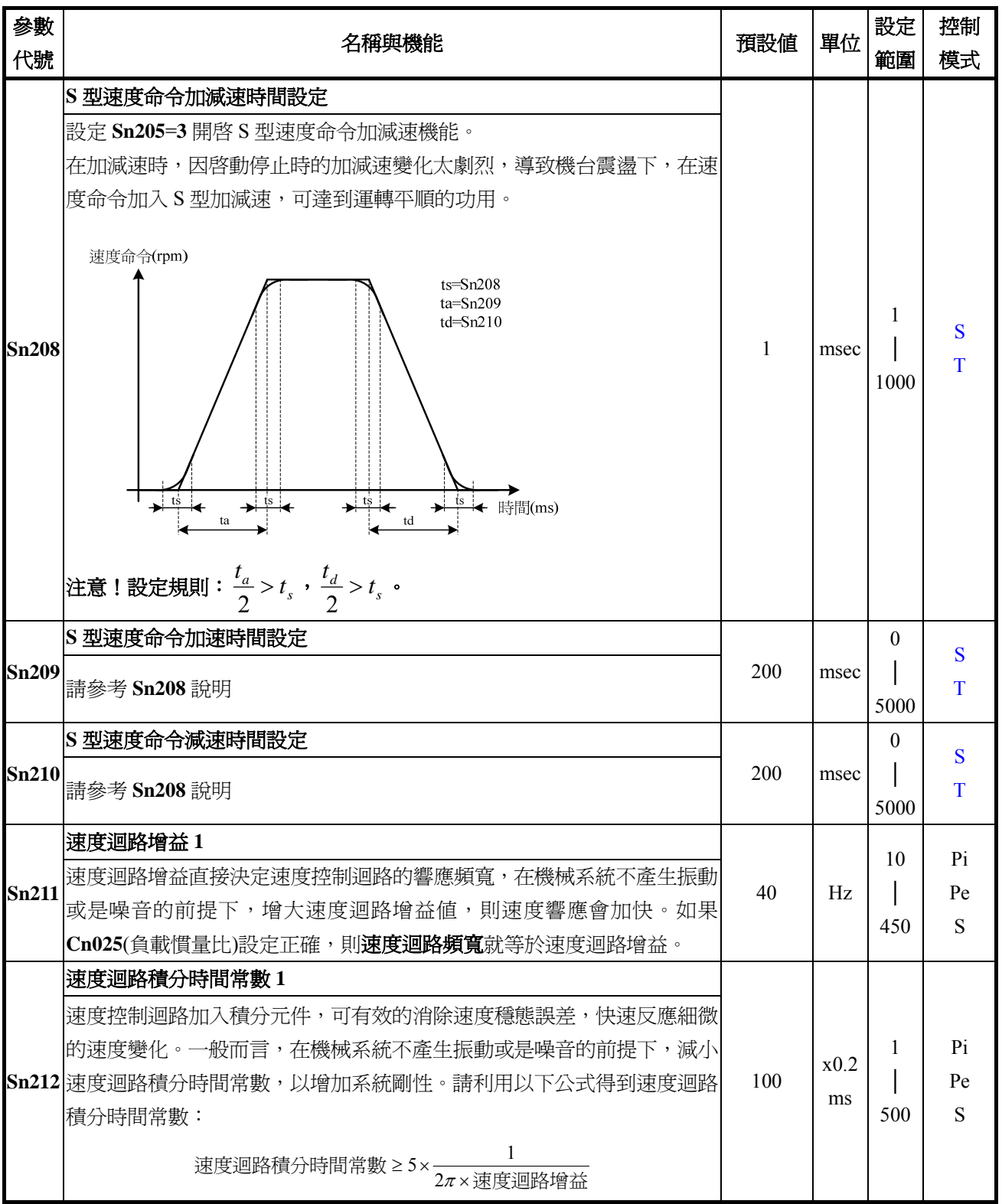

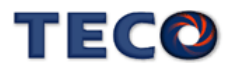

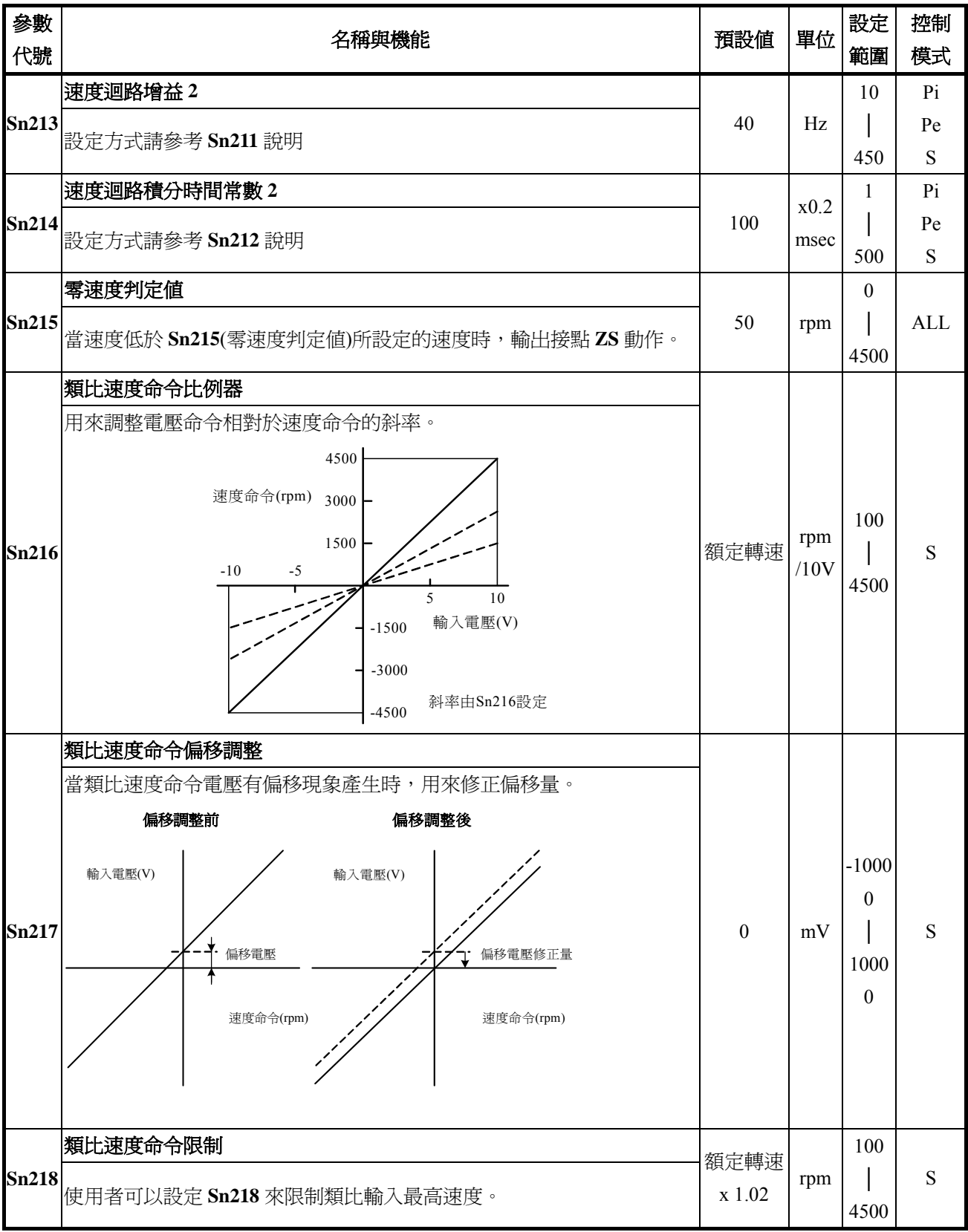

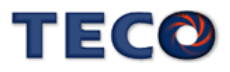

# 位置控制參數

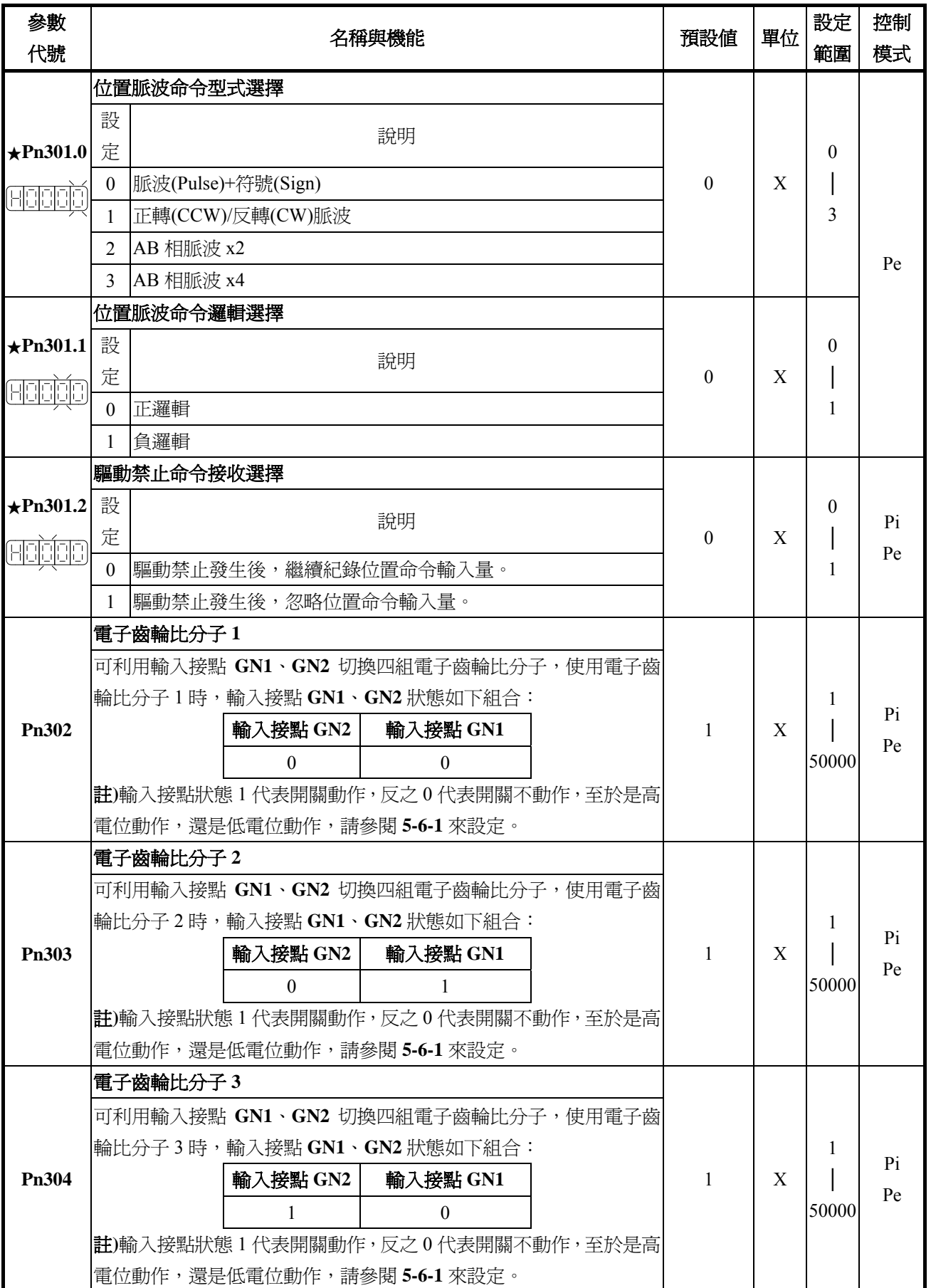

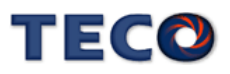

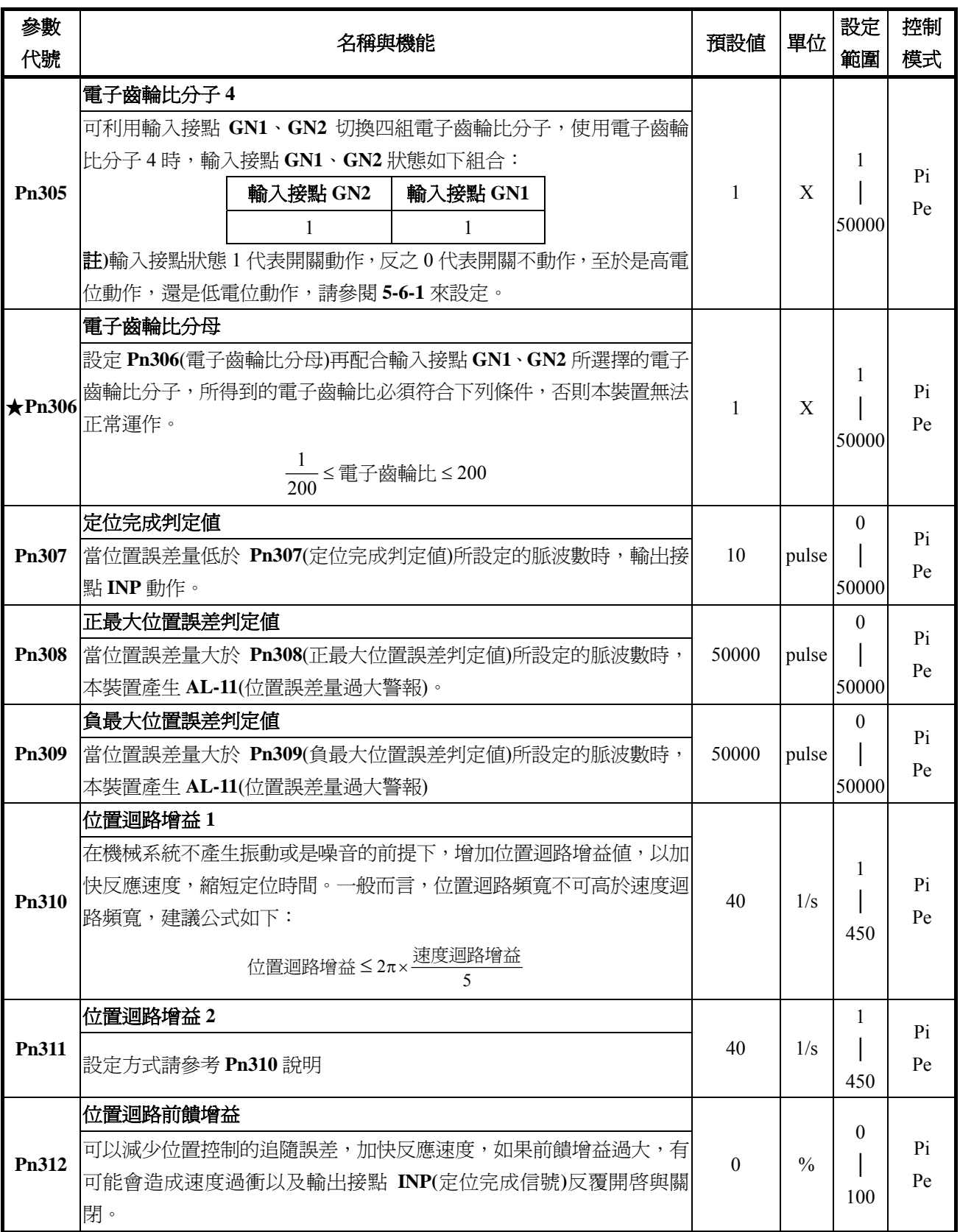

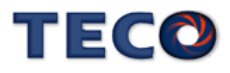

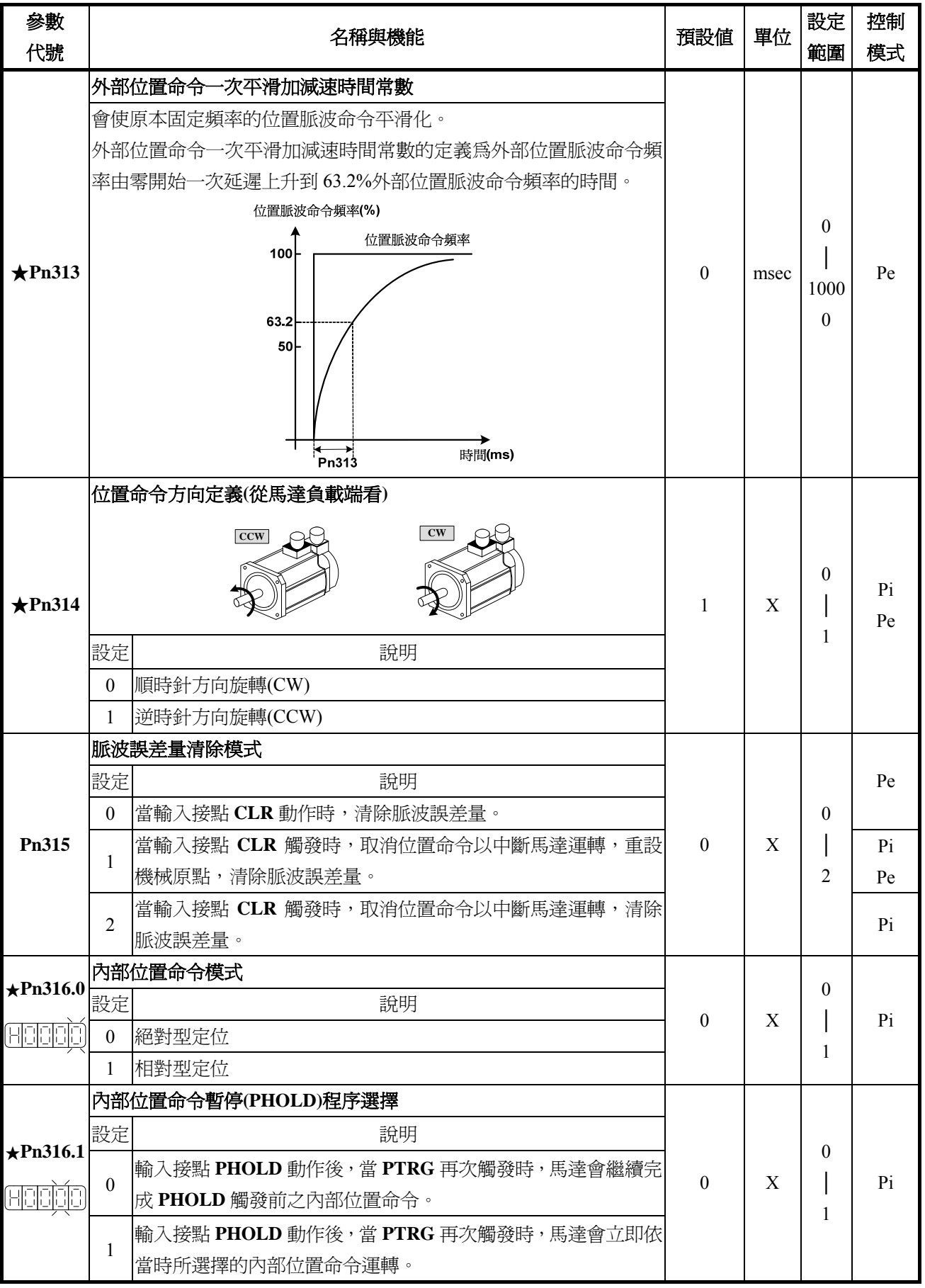

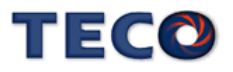

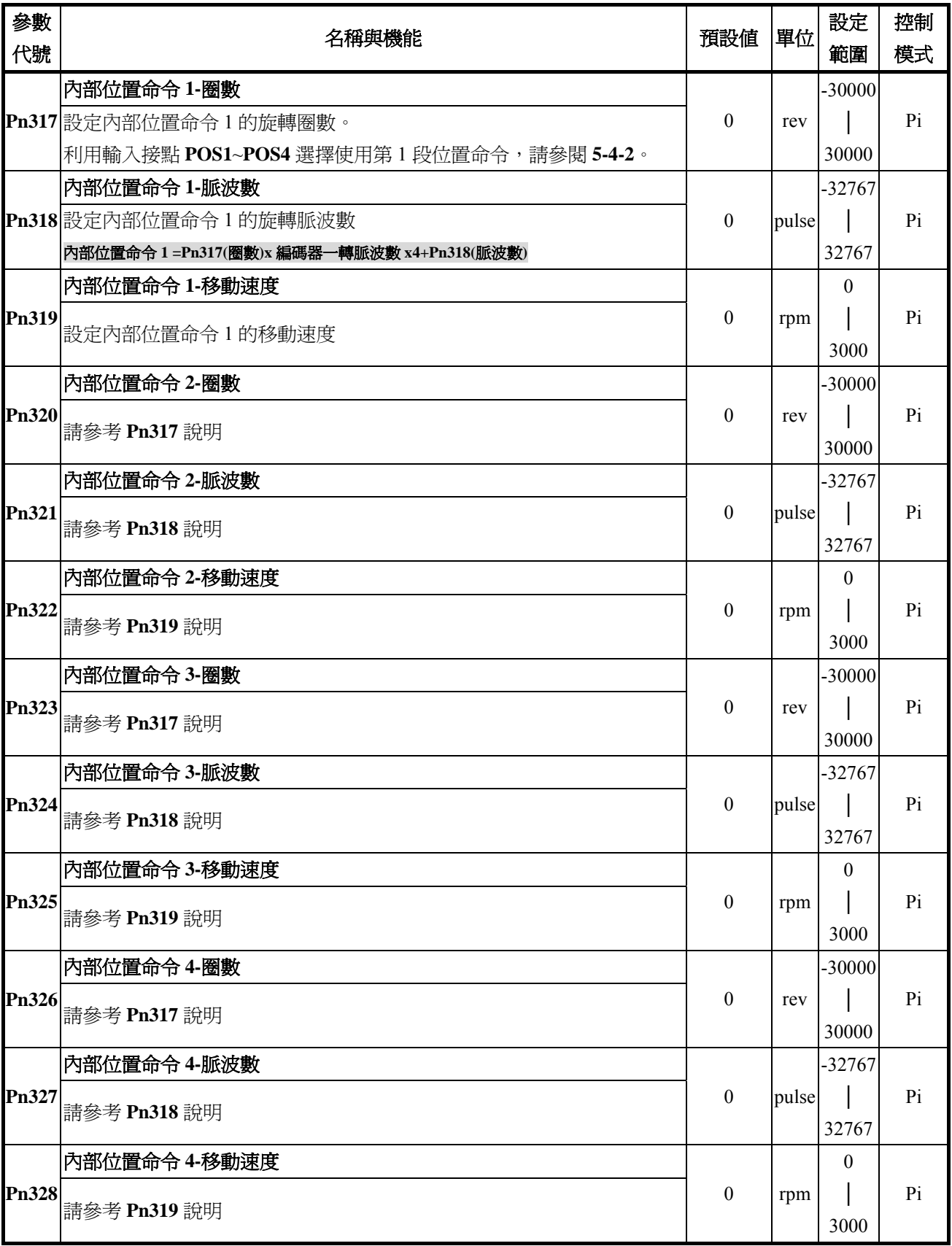

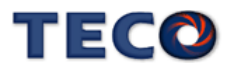

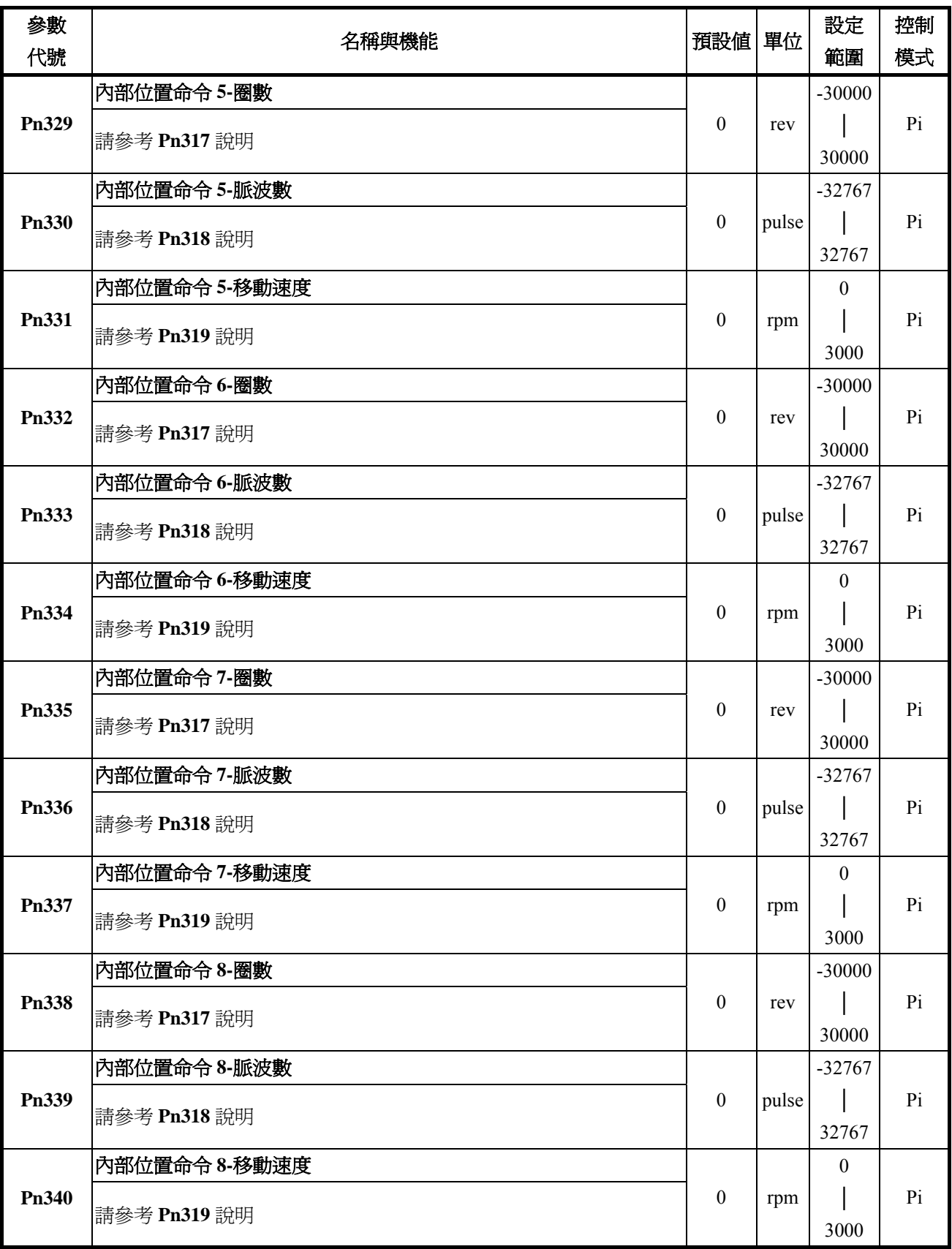

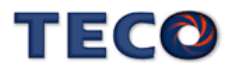

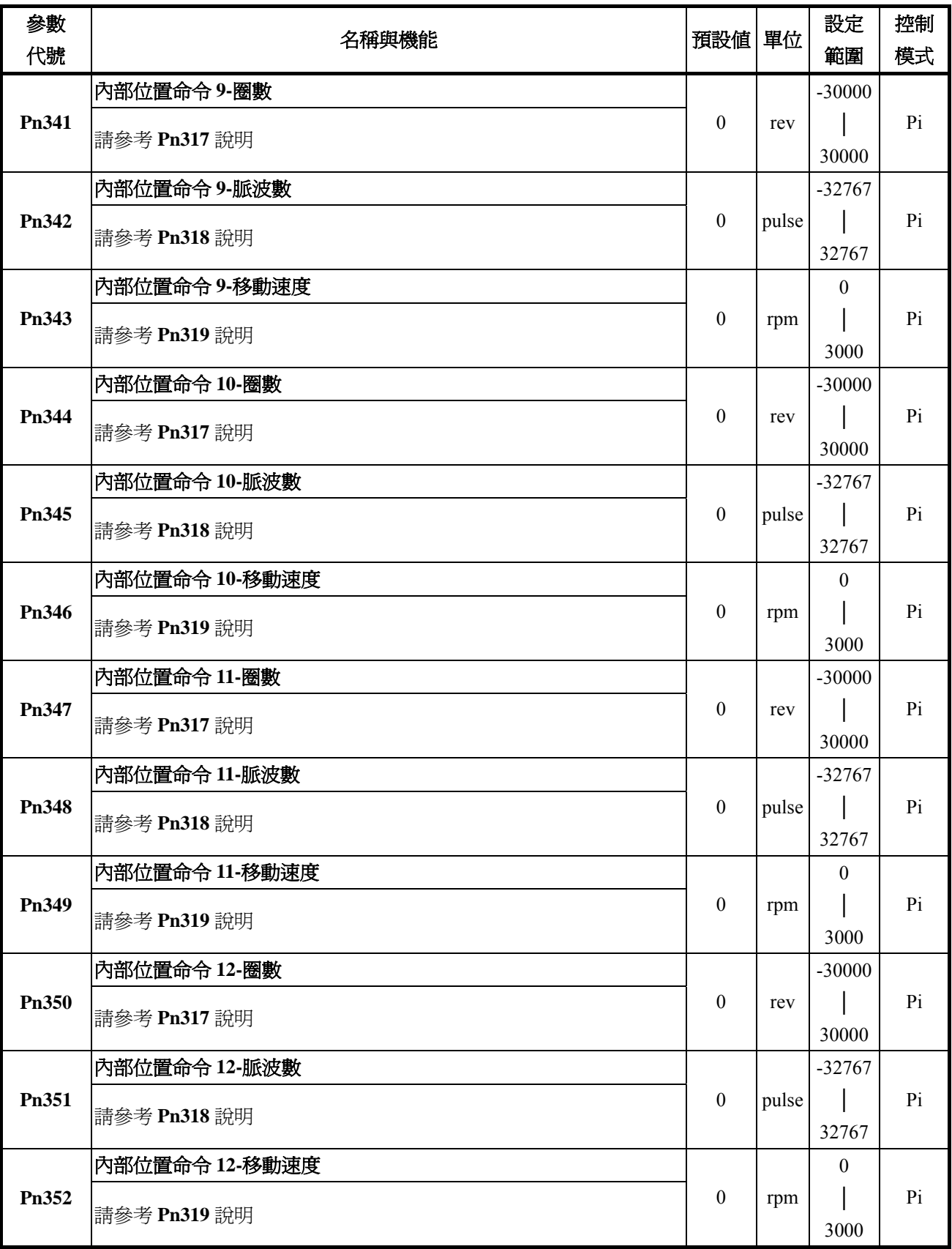

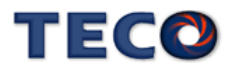

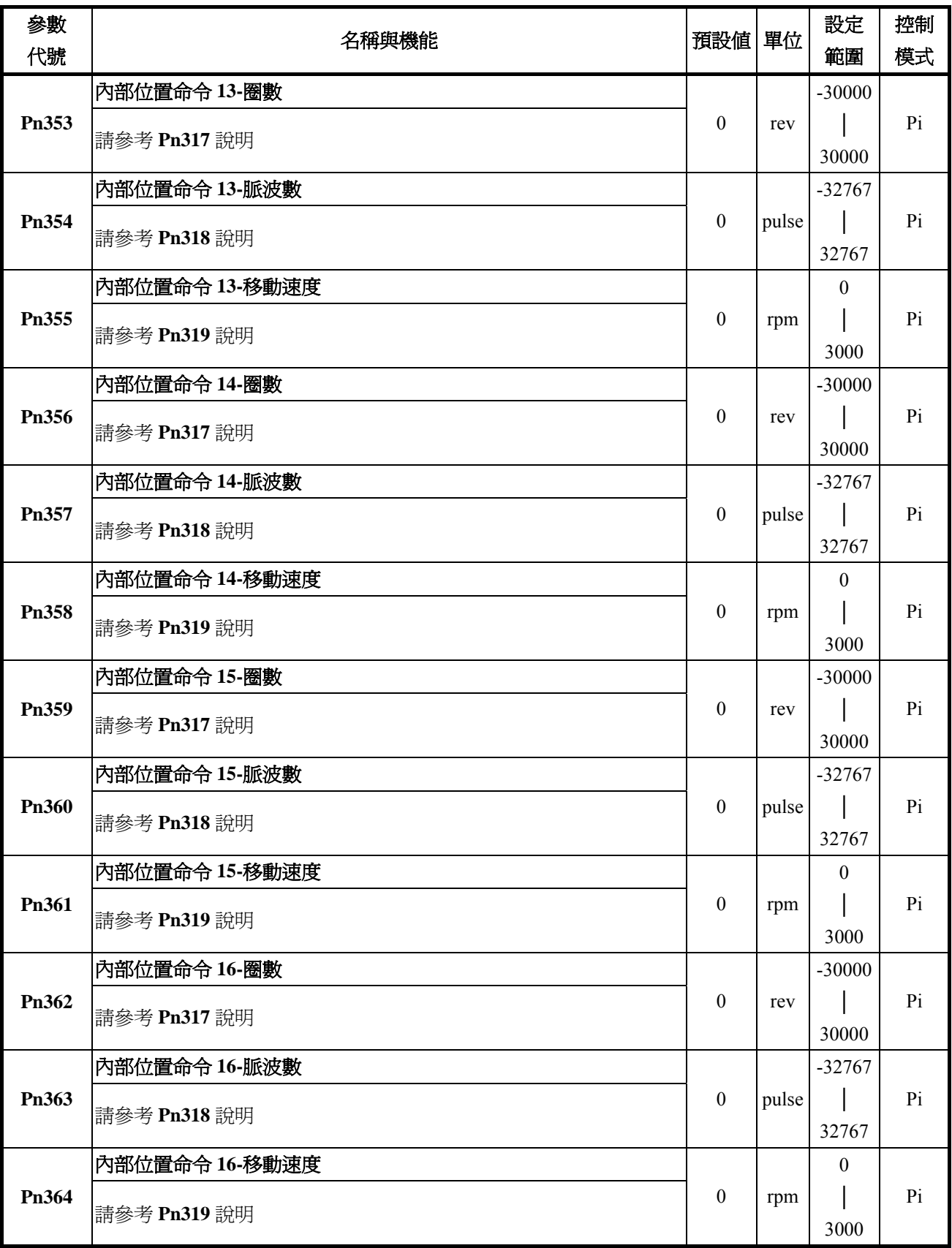

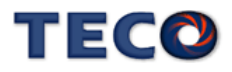

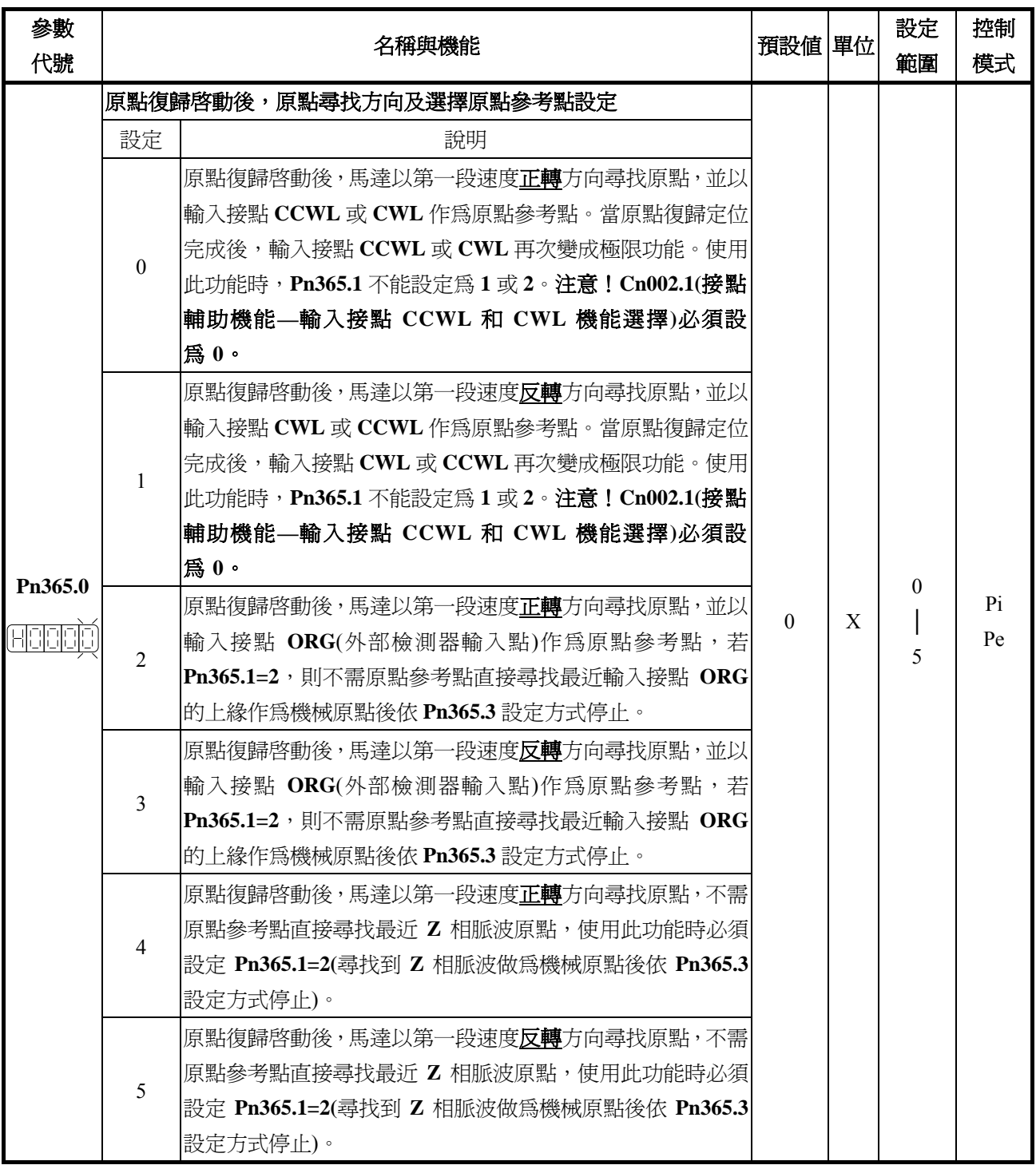

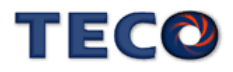

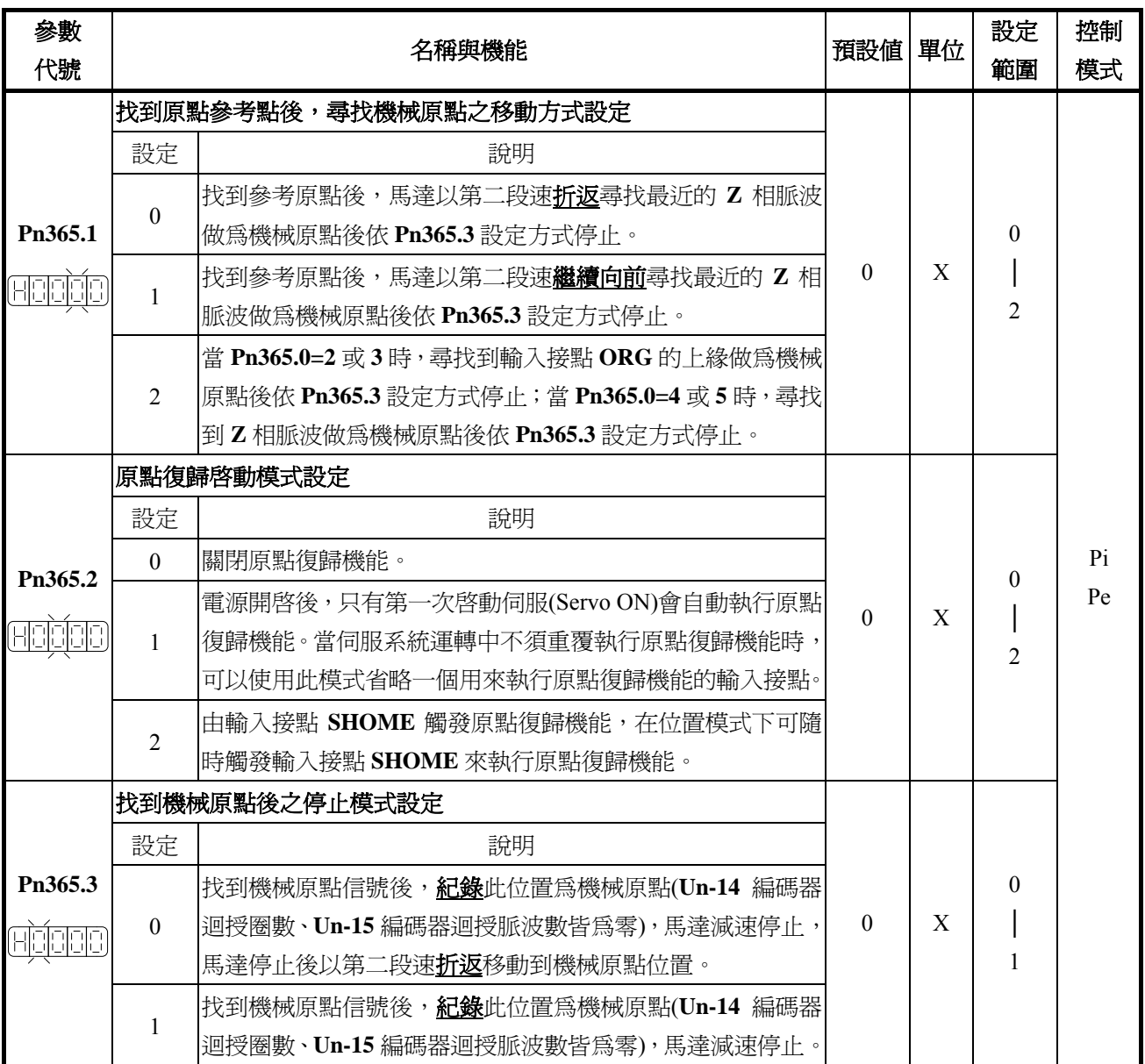

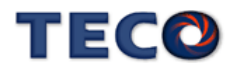

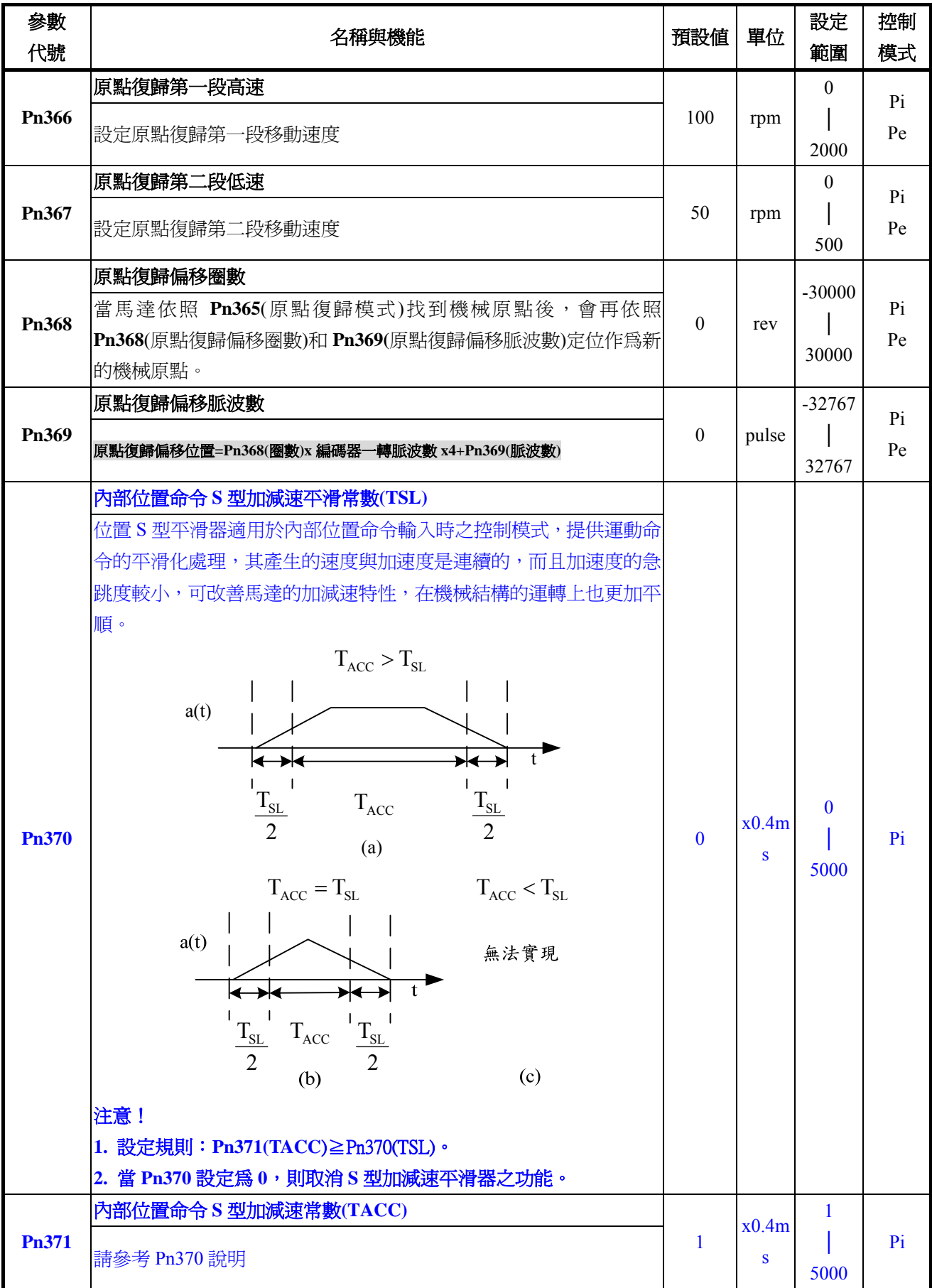

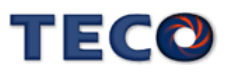

# 快捷參數

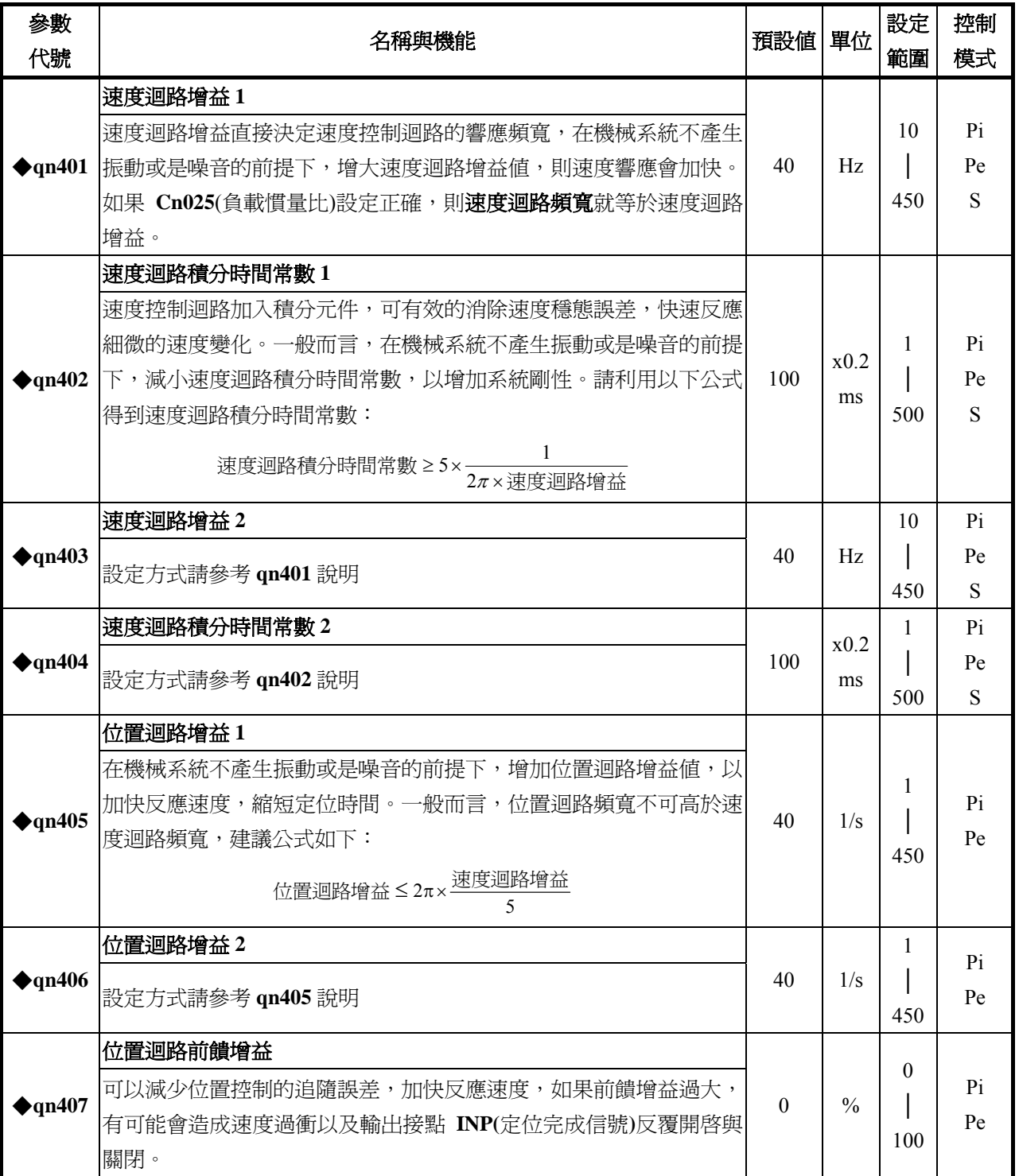

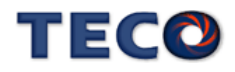

## 多機能接點規劃參數

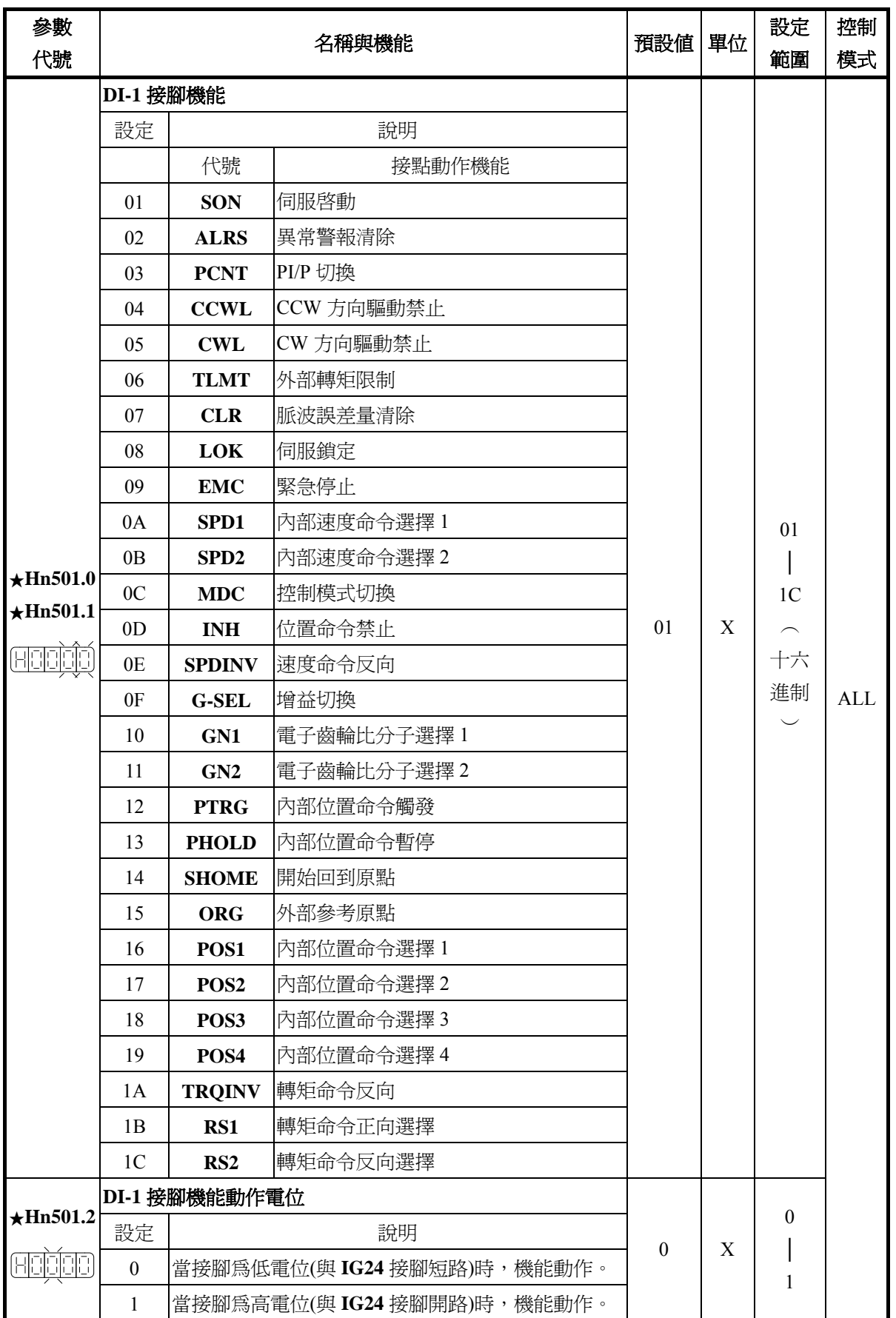

注意!**DI-1~DI-13** 接腳機能可以重覆,但是重複機能的接腳動作電位必須相同,否則會產生 **AL-07(**輸入**/**輸出接點機能規劃異常警報**)**。

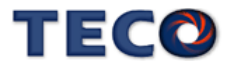
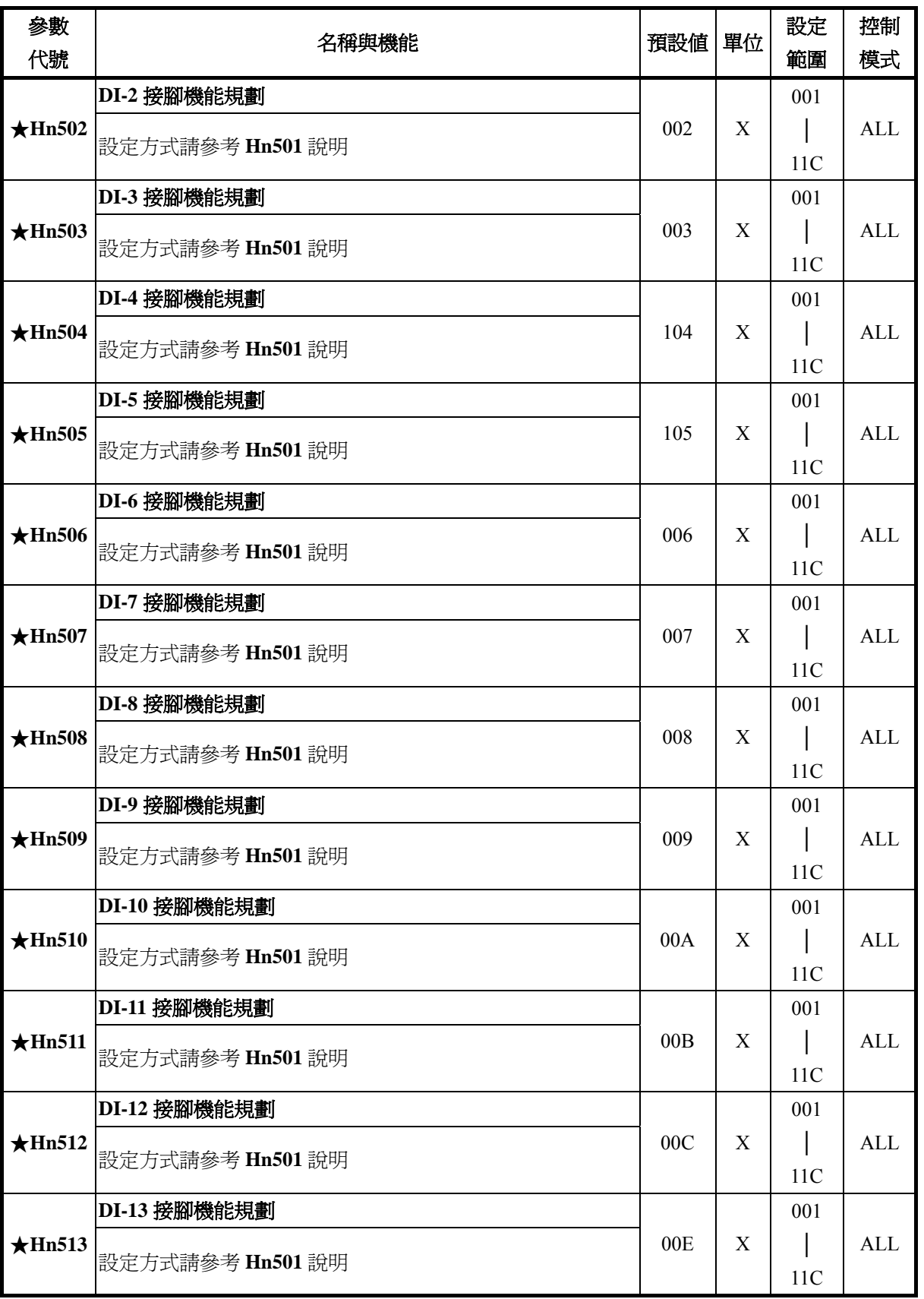

注意!**DI-1~DI-13** 接腳機能可以重覆,但是重複機能的接腳動作電位必須相同,否則會產生 **AL-07(**輸入**/**輸出接點機能規劃異常警報**)**。

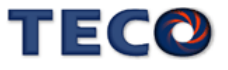

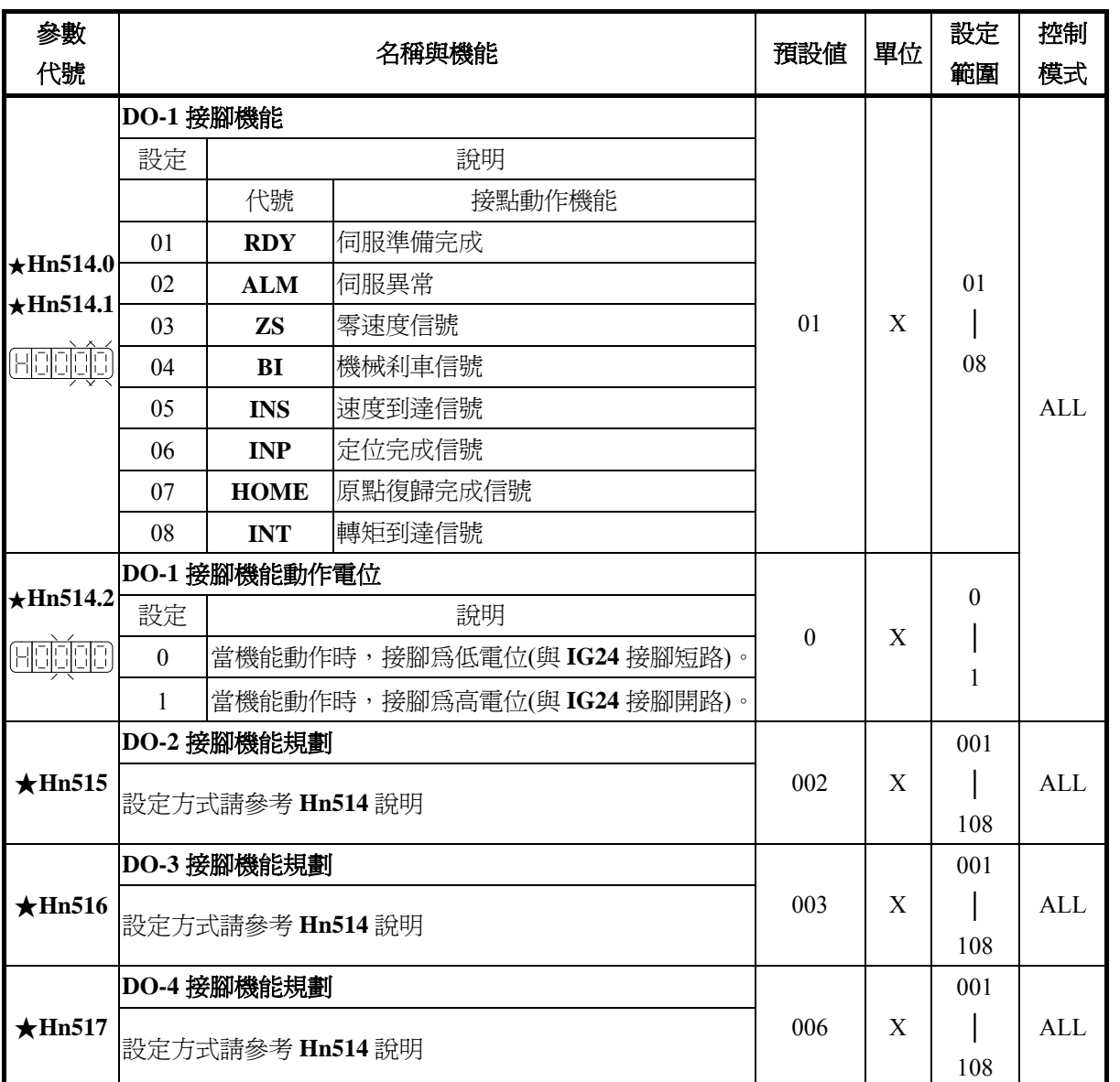

注意!**DO-1~DO-4** 接腳機能不可以重覆,否則會產生 **AL-07(**輸入**/**輸出接點機能規劃異常警 報**)**。

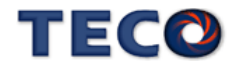

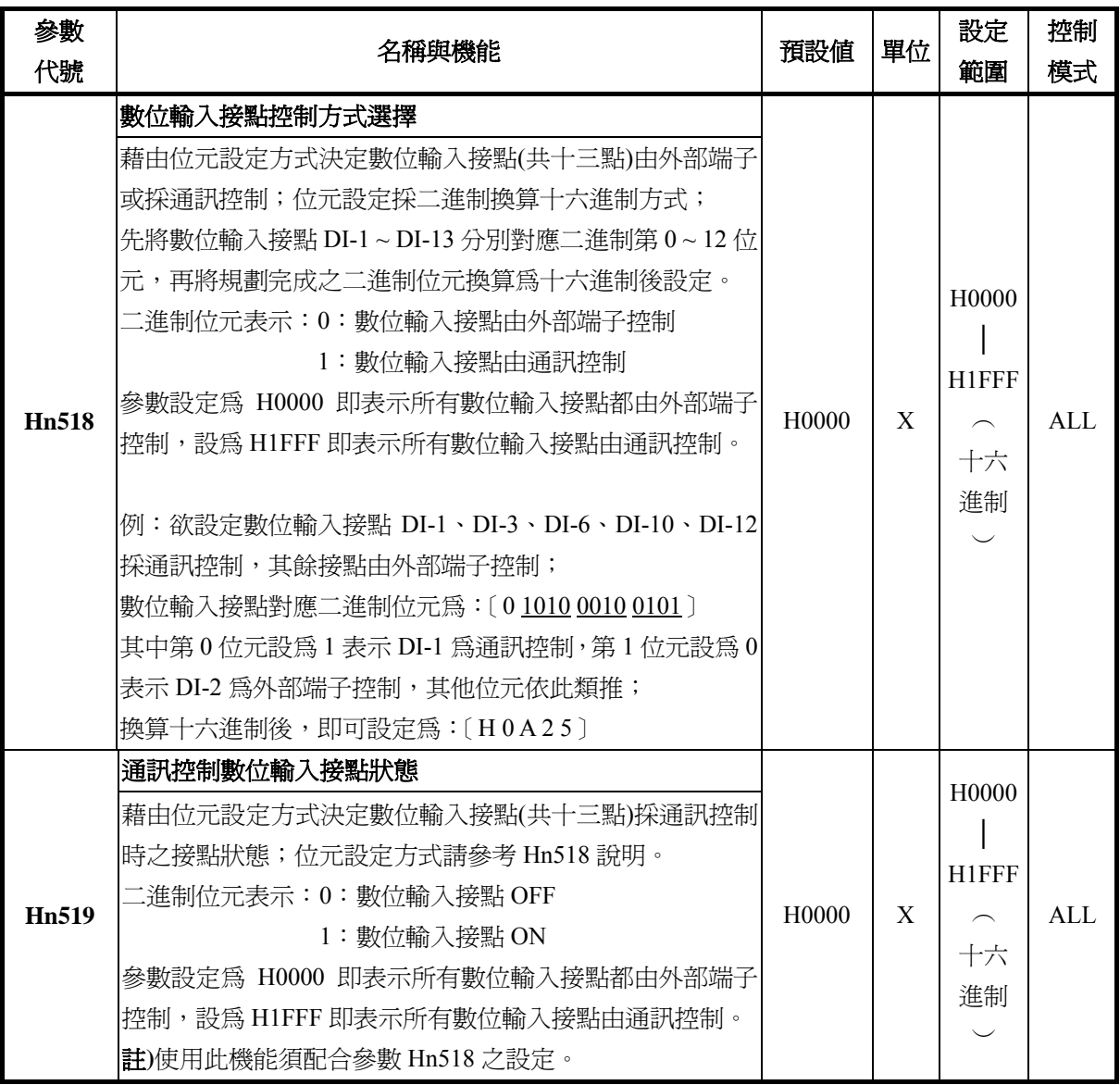

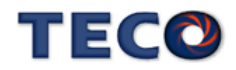

# 狀態顯示參數

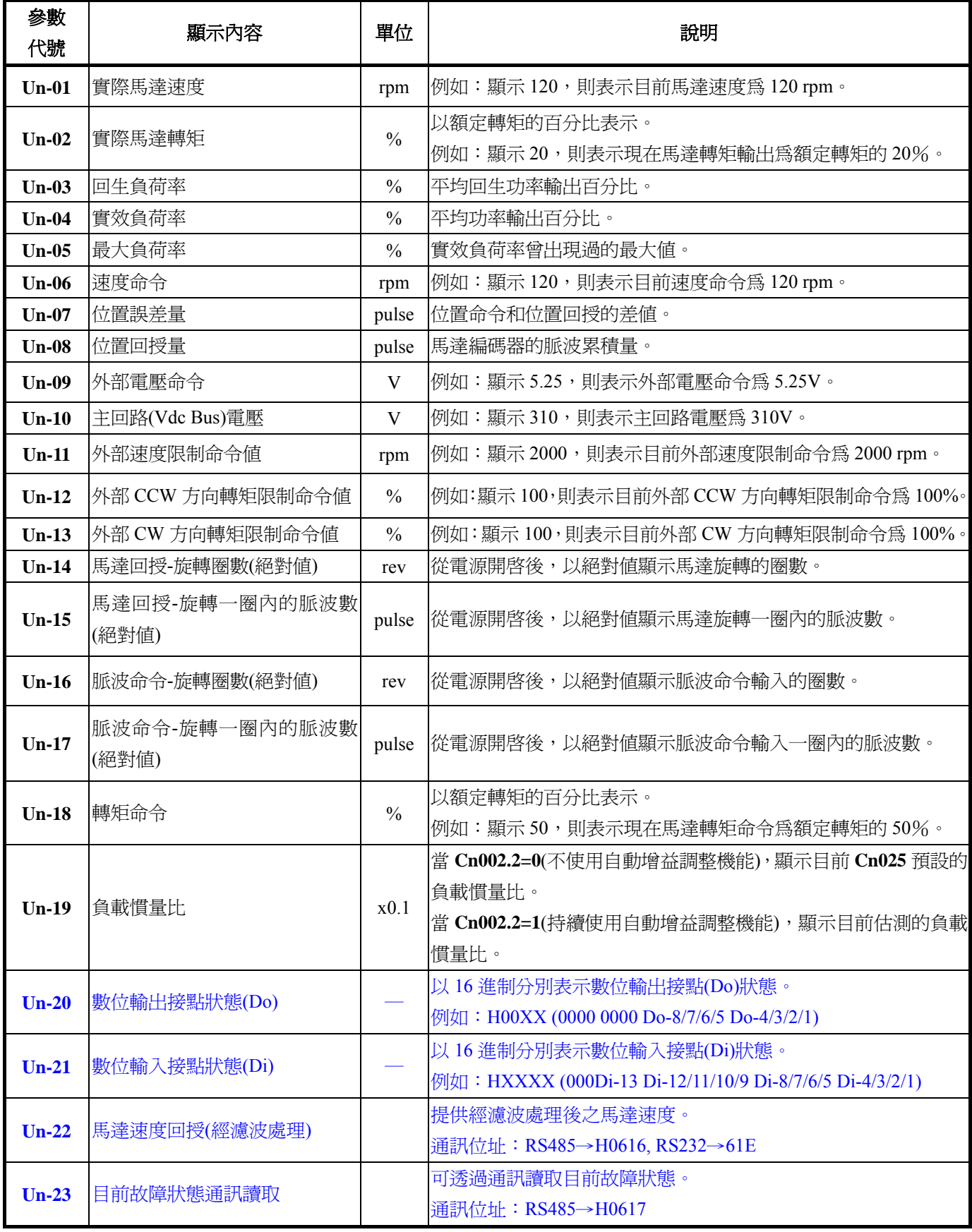

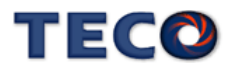

# 診斷參數

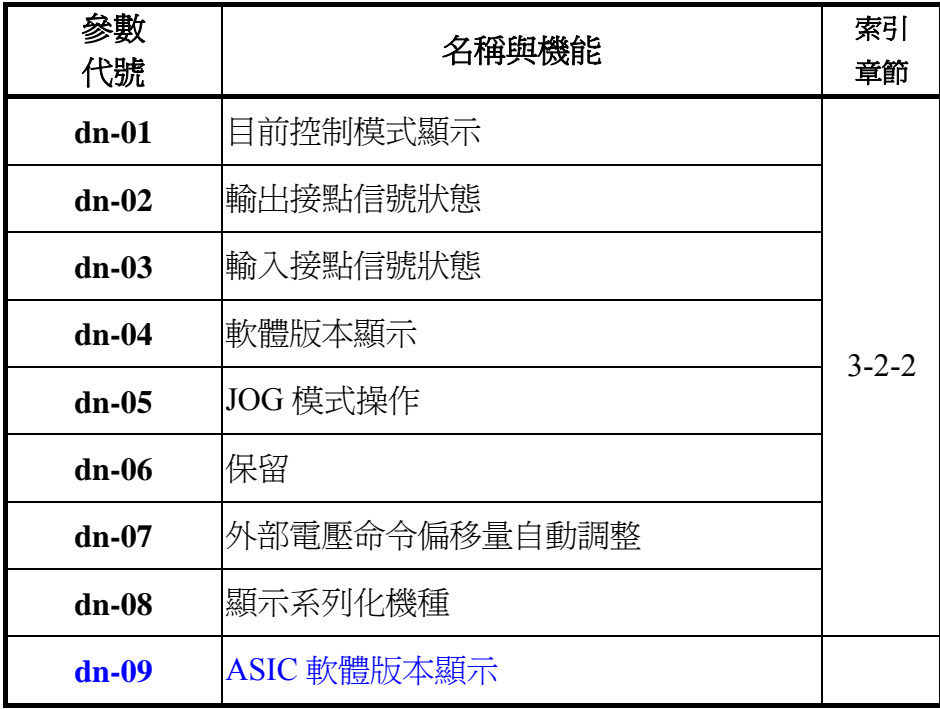

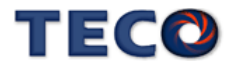

## 第七章 通訊機能

#### **7-1** 通訊機能 **( RS-232 & RS-485 )**

本伺服驅動器提供 RS-232、RS-485 之通訊機能,以下針對通訊接線以及通訊協定說明。

### **7-1-1** 通訊接線

**RS-232** 

伺服驅動器

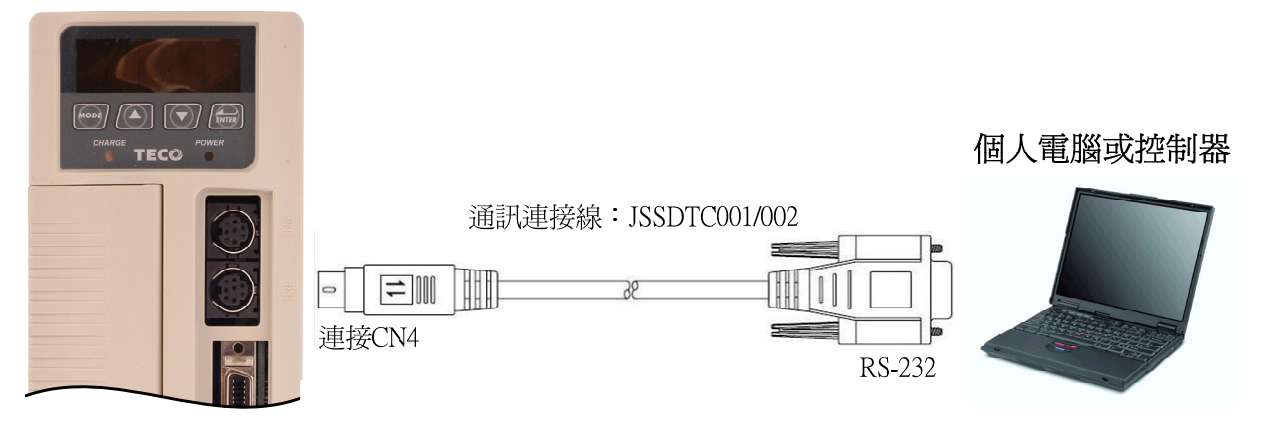

### 驅動器端使用 **MD-Type 8Pins PC** 端使用 **D-Type 9Pins(**母**)**

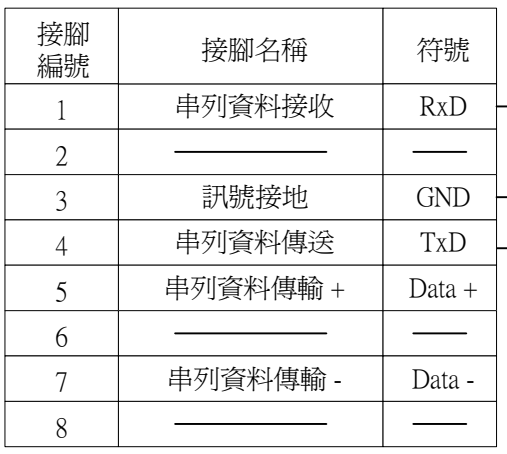

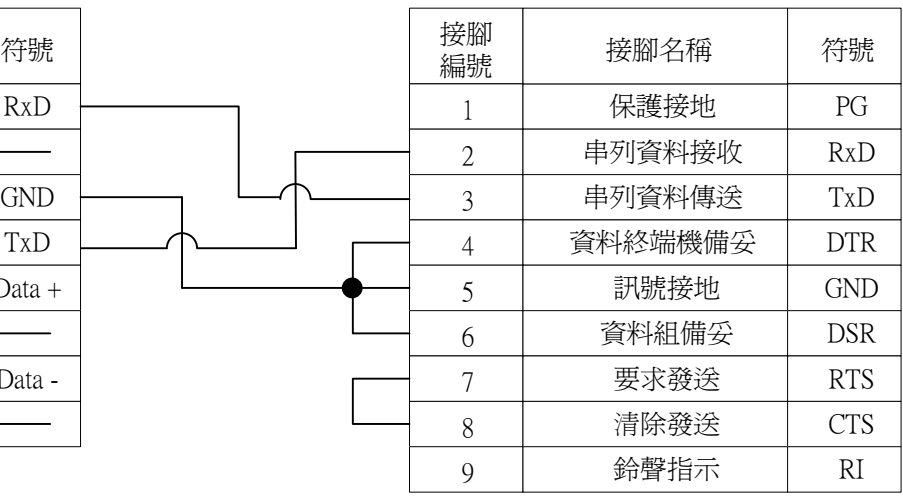

※**Pin 4**及**Pin 6**短路

※**Pin 7**及**Pin 8**短路

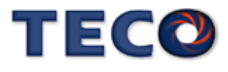

#### **RS-485**

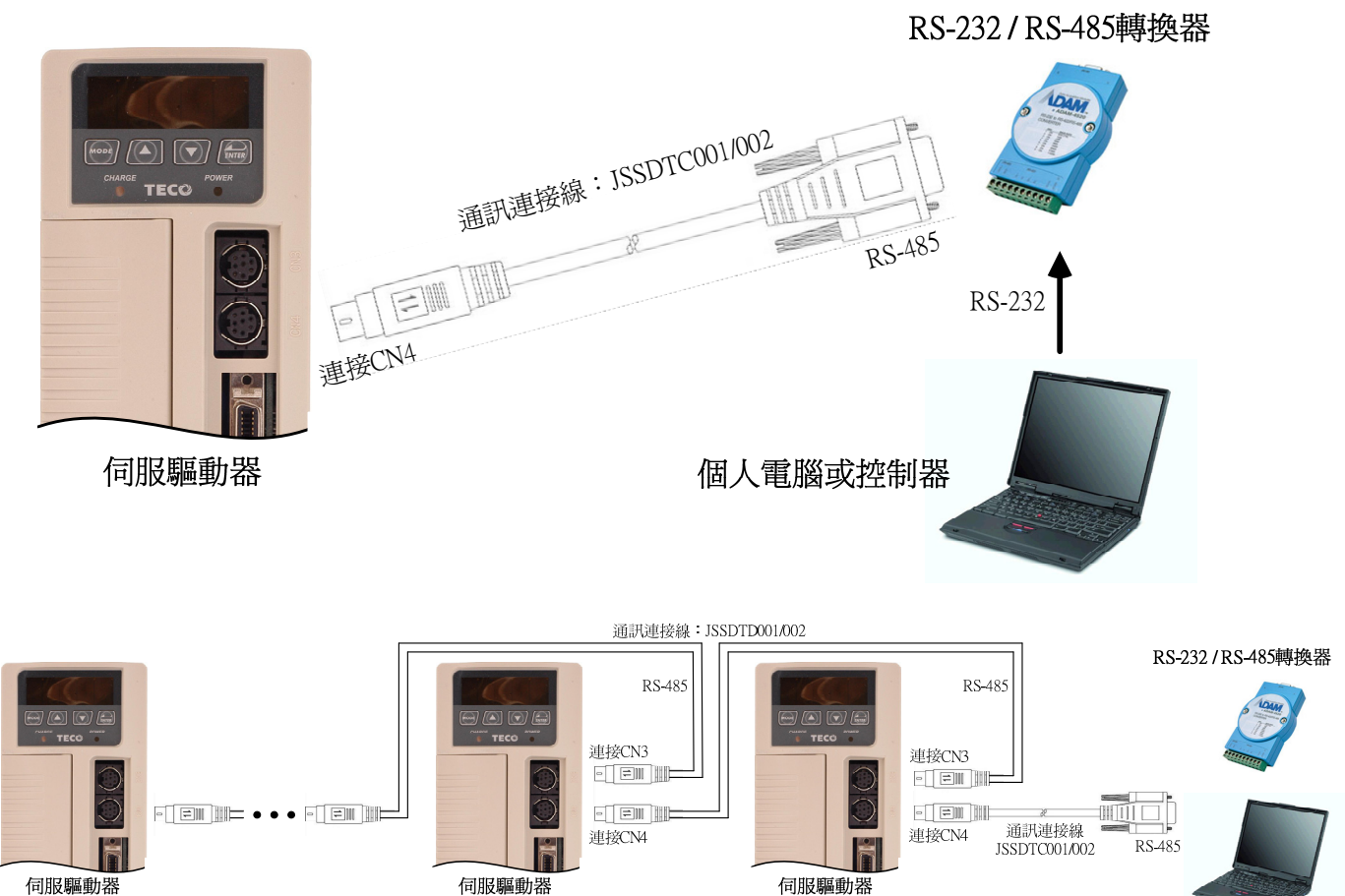

伺服驅動器

個人電腦或控制器

#### **驅動器端使用 MD-Type 8Pins** RS-232 / RS-485 轉換器 接腳 接腳名稱 符號 接腳名稱 符號 編號 串列資料接收 **RxD** 串列資料傳輸 +  $Data +$  $\mathbf{1}$ 串列資料傳輸 -Data - $\overline{2}$  $\overline{3}$ 訊號接地 **GND** 電源輸入正端  $+VS$ 串列資料傳送  $TxD$ 電源輸入地端 **GND**  $\overline{4}$ 串列資料傳輸 +  $Data +$ 5 6 串列資料傳輸 -Data-電源供應器  $\overline{7}$ 8

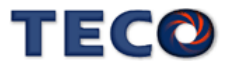

#### **7-2**

## **RS-232**、**RS-485** 通訊相關參數

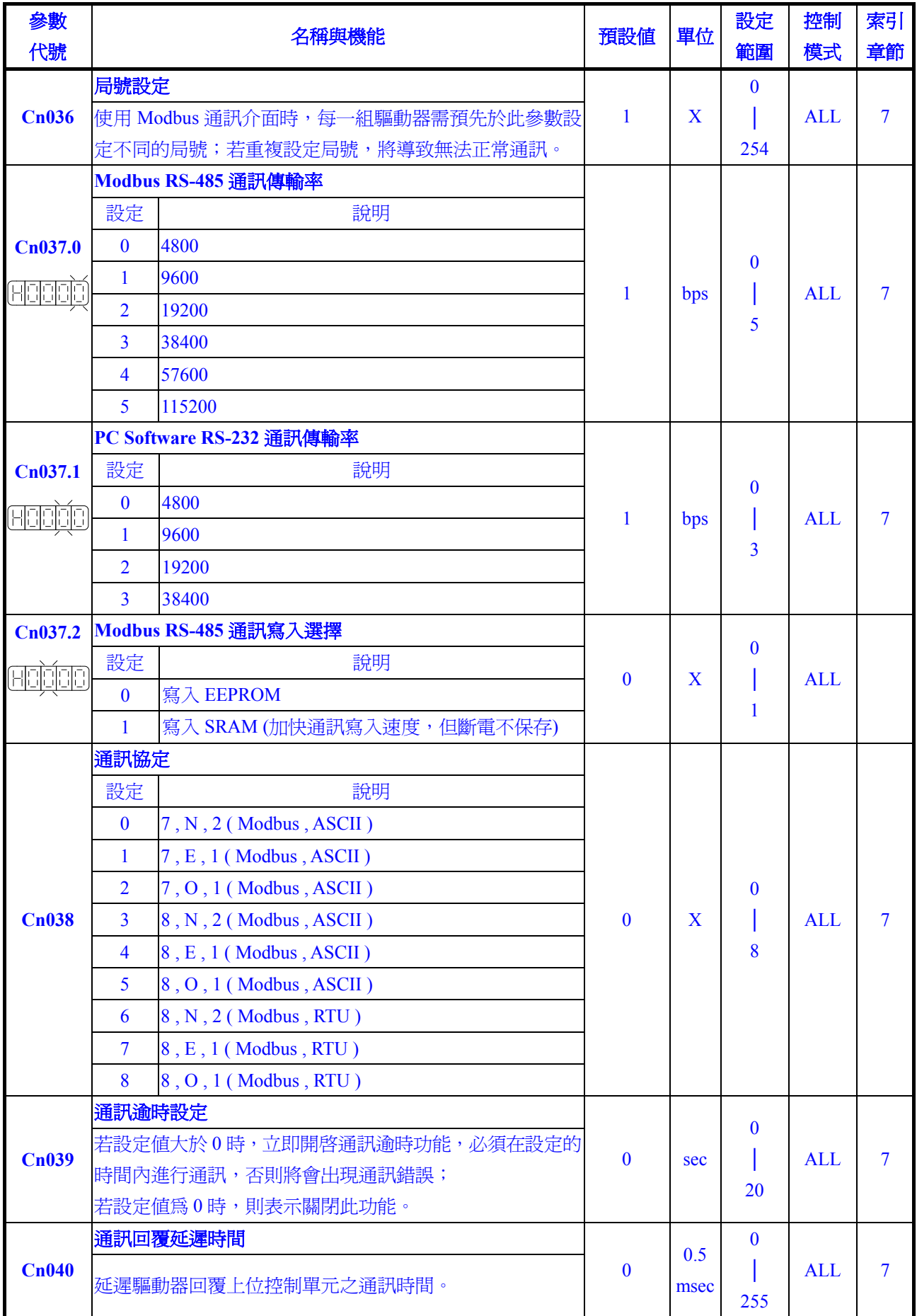

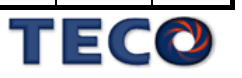

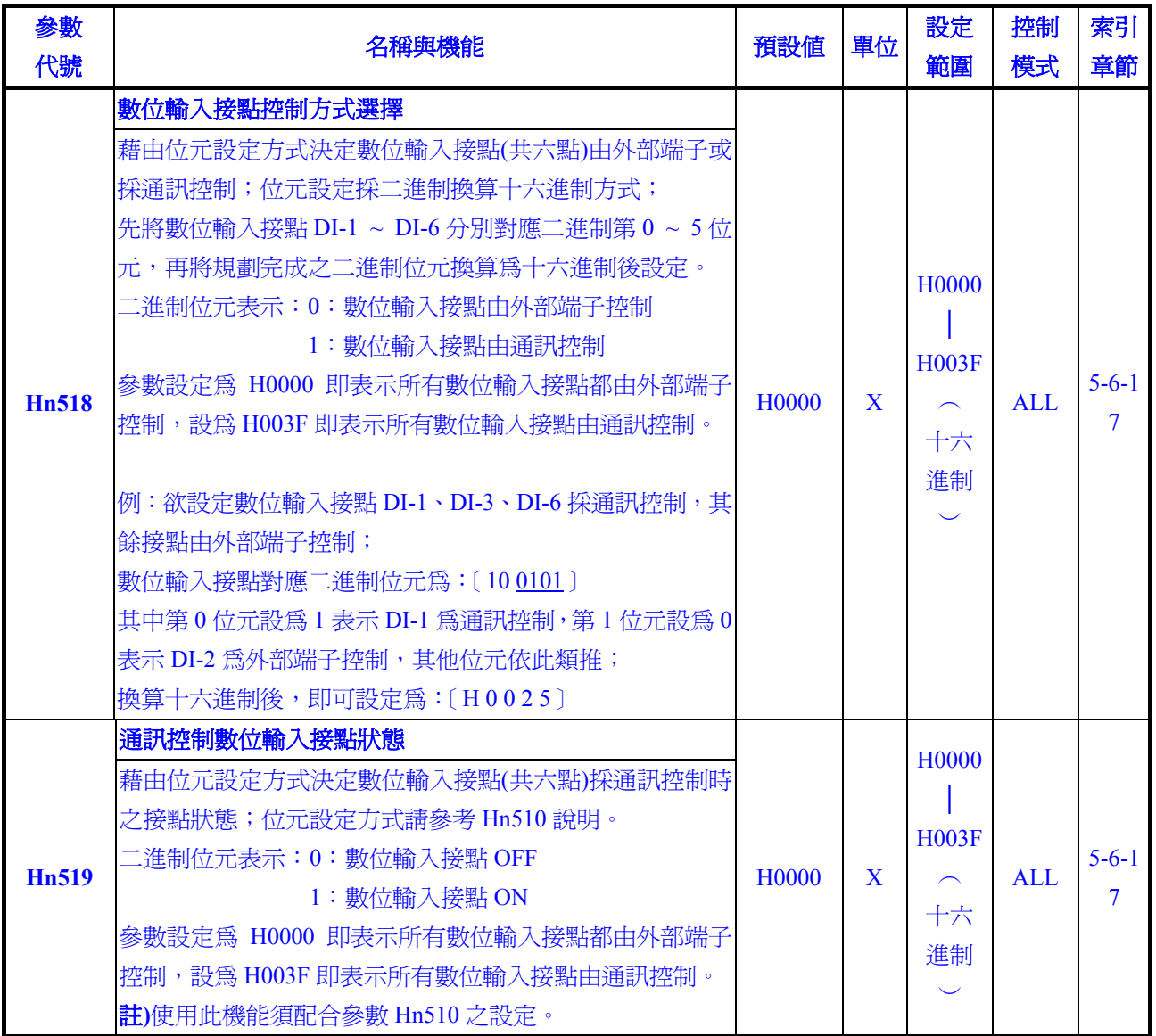

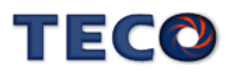

### **7-1-2 RS-232** 通訊協定及格式

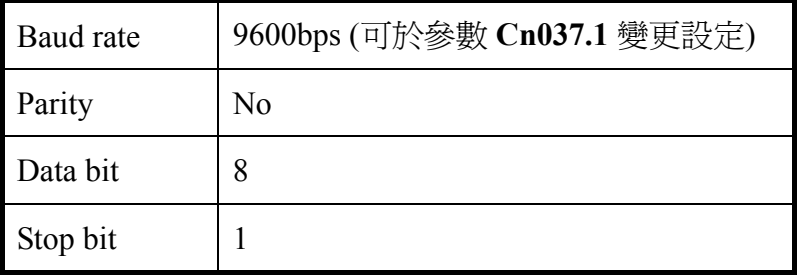

※下面說明的數字後面有 H 時,表示該數字為 16 進位。

#### **(1)** 從驅動器讀取一個**WORD**的資料命令格式為:**R5XxSs**

Xx 為欲讀取參數之地址(以BYTE為單位,16進位表示)

Ss 為Check Sum, Ss ='R'+'5'+'X'+'x' (以BYTE為單位, 16進位表示)

例:讀取地址 30H之參數

(將『R530』分別換成ASCII碼)

Check Sum=52H+35H+33H+30H=EA

R 5 3 0

故讀取地址 30H資料的命令為:『R530EA』

驅動器回應的格式為:%XxYySs

Ss  $\widehat{\mathbb{S}}$ Check Sum,  $Ss='%\gamma^*X''+\gamma^*Y''+\gamma^*Y'$ 

以上例作回應:

假設地址 30H之參數內容為0008H,則

Check Sum=25H+30H+30H+30H+38H=EDH

% 0 0 0 8

故回應內容為:『%0008ED』

若驅動器接收的命令格式錯誤,則驅動器回應『!』(ASCII碼為21H)

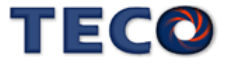

#### **(2)** 從驅動器讀取二個連續**WORD**的資料命令格式為:L5NnSs

Nn 為欲讀取參數之地址(以BYTE為單位,16淮位表示)

Ss 為Check Sum, Ss ='L'+'5'+'N'+'n' (以BYTE為單位, 16淮位表示)

例:讀取地址 60H之參數

(將『L560』分別換成ASCII碼)

Check Sum=4CH+35H+36H+30H=E7

 $L = 560$ 

故讀取地址 60H資料的命令為:『L560E7』

驅動器回應的格式為:%XxYyAaBbSs

Ss  $\widehat{A}$ Check Sum,  $Ss='%'+'X'+'X'+'Y'+'Y'+'A'+'A'+'B'+'B'$ 

其中XxYy為編號Nn+1的內容,AaBb 為編號Nn的內容

以上例作回應:

假設地址 60H之參數內容為0001 000AH,則

Check Sum=25H+30H+30H+30H+31H+30H+30H +30H+41H=1B7H

% 0 0 0 1 0 0 0 A

故回應內容為:『%0001000AB7』

若驅動器接收的命令格式錯誤,則驅動器回應『!』(ASCII碼為21H)

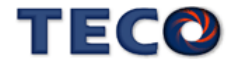

#### **(3)** 寫入一個**WORD**的資料到驅動器命令格式為:**W5XxYyZzSs**

Xx 為欲寫入參數之地址(以BYTE為單位,16進位表示) YyZz 為欲寫入參數資料(以WORD為單位,16淮位表示) Ss 為Check Sum, Ss ='W'+'5'+'X'+'x'+'Y'+'y'+'Z'+'z' (以BYTE為單位,16淮位表示)

例:寫入地址 30H之參數值為0008H

(將『W5300008』分別換成ASCII碼)

Check Sum=57H+35H+33H+30H+30H+30H+30H+38H=1B7H

W 5 3 0 0 0 0 8

故寫入地址 30H參數值為0008H資料的命令為:『**W5300008B7**』 驅動器回應的格式為:『%』(ASCII碼為25H)

若驅動器接收的命令格式錯誤,則驅動器回應『!』(ASCII碼為21H)

**(4)** 寫入二個連續**WORD**的資料到驅動器命令格式為:M5NnXxYyAaBbSs

Nn 為欲讀取參數之地址(以BYTE為單位,以16淮位表示)

XxYy 為編號Nn+1位址裡的內容(以WORD為單位,以16進位表示)

AaBb 為編號Nn位址裡的內容(以WORD為單位,以16進位表示)

Ss 為Check Sum,  $S_s = M' + S' + N' + n' + X' + Y' + Y' + Y' + A' + 'a' + 'B' + 'b'$  (以BYTE為單 位,16進位表示)

例:寫入地址 60H之參數值為0002 000BH

(將『M5600002000B』分別換成ASCII碼)

Check Sum=4DH+35H+36H+30H+30H+30H+30H+32H+30H+30H+30H+42H =27CH

M 5 6 0 0 0 0 2 0 0 0 B

故寫入地址 60H參數值為0002000BH資料的命令為:『M5600002000B7C』

驅動器回應的格式為:『%』(ASCII碼為25H)

若驅動器接收的命令格式錯誤,則驅動器回應『!』(ASCII碼為21H)

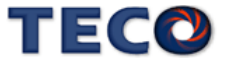

### **7-1-3 RS-485** 通訊協定及格式

使用 RS-485 Modbus 通訊界面時,每一組驅動器必須預先在參數 Cn036 上設定其驅動器 局號(ID),上位控制單元才可依據局號對個別的驅動器進行通訊控制。

通訊的方法是採用 Modbus network 通訊,可使用下列兩種通訊協定:ASCII (American Standard Code for information interchange)模式和 RTU (Remote Terminal Unit)模式,可使用參 數 **Cn038** 設定所需的模式。

#### 編碼意義

#### **ASCII** 模式

每個 8-bit 資料皆由兩個 ASCII 位元所組成。

例如:一個 1-byte 資料 26H, 以 ASCII 碼表示 '26', 包含了 '2' 的 ASCII 碼〈32H〉 及 '6' 的 ASCII 碼〈36H〉。

HEX 數字 0~9 及 A~F 的 ASCII 碼, 如下表所示:

| 字元符號       | $\Omega$ | $\cdot$ 1' | '2' | 3'       | 4'  | $\cdot$ $\varsigma$ , | $\mathcal{L}(6)$ | 573     |
|------------|----------|------------|-----|----------|-----|-----------------------|------------------|---------|
| 對應 ASCII 碼 | 30H      | 31H        | 32H | 33H      | 34H | 35H                   | 36H              | 37H     |
|            |          |            |     |          |     |                       |                  |         |
| 字元符號       | $\lq 8$  | Q          | A   | $\Delta$ | °C  | $\Omega$              | E                | $\lq F$ |

#### **RTU** 模式

每個 8-bit 資料皆由兩個 4-bit 的十六進制位元所組成。

例如︰一個 1-byte 資料 26H。

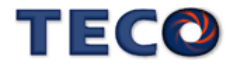

### 位元結構

### **ASCII** 模式

### **10 bit** 位元框(用於 **7-bit** 位元資料)

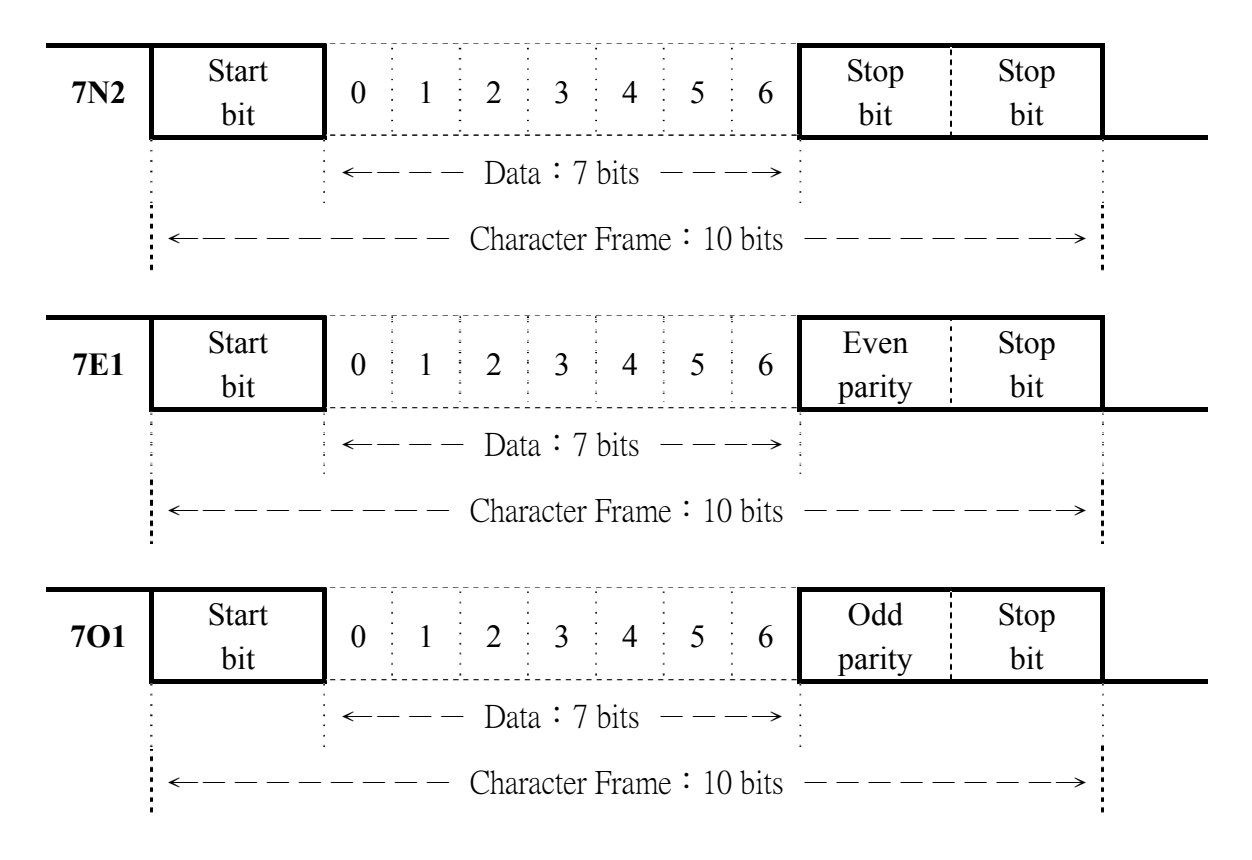

## **11 bit** 位元框(用於 **8-bit** 位元資料)

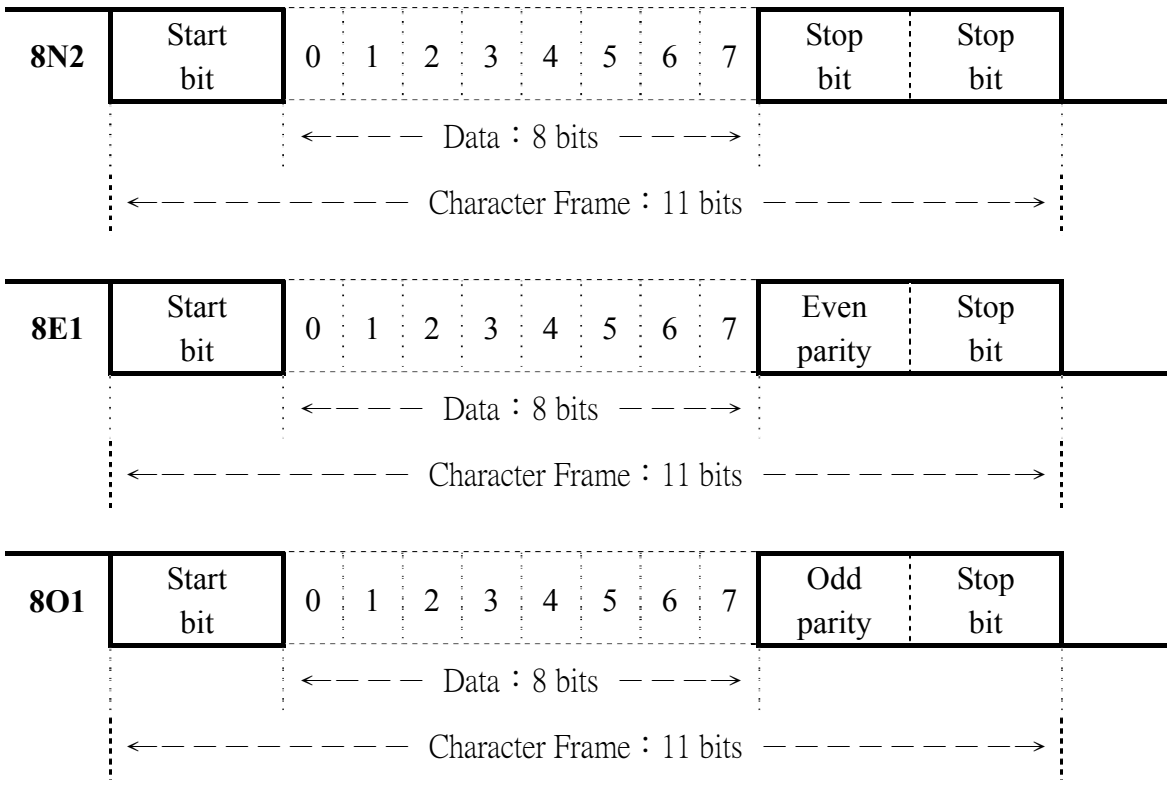

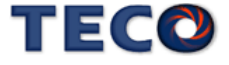

### 通訊資料結構

### **ASCII** 模式

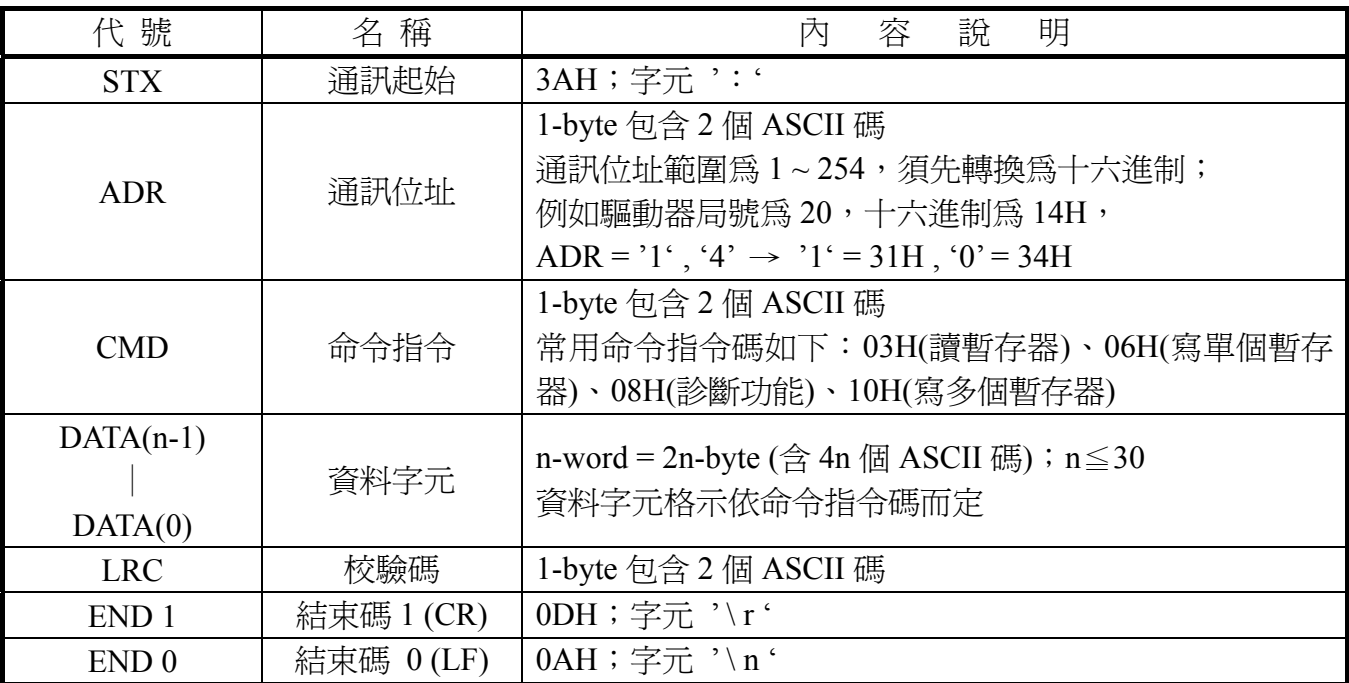

### **RTU** 模式

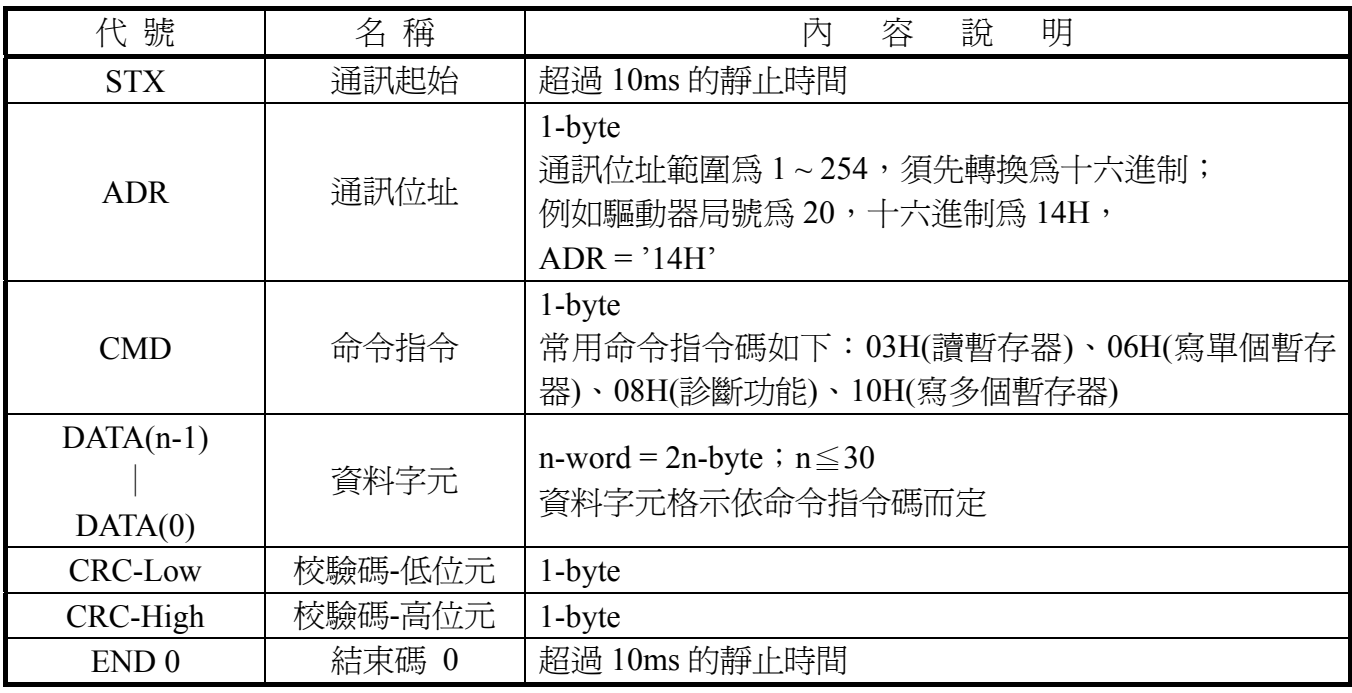

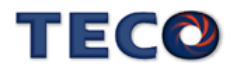

### 常用命令指令碼

#### **03H**:讀暫存器

連續讀取 N 個字 (word), N 最大為 29 (1DH)。

例如:從局號 01H 驅動器的起始位址 0200 連續讀取 2 個字。

#### **ASCII** 模式

指令訊息 PC → Servo 回應訊息 Servo → PC (OK) Servo → PC (ERROR)

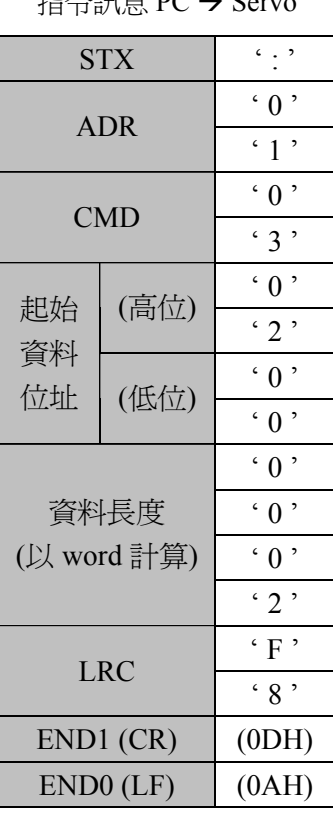

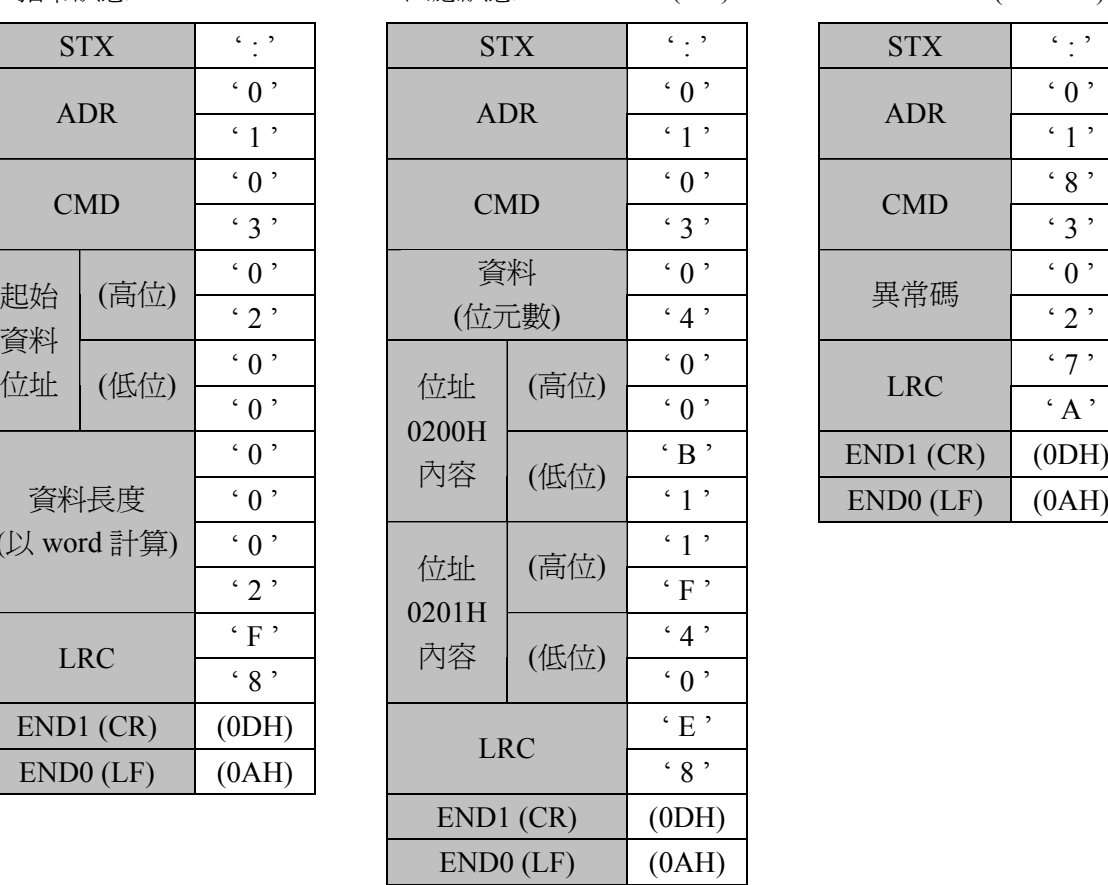

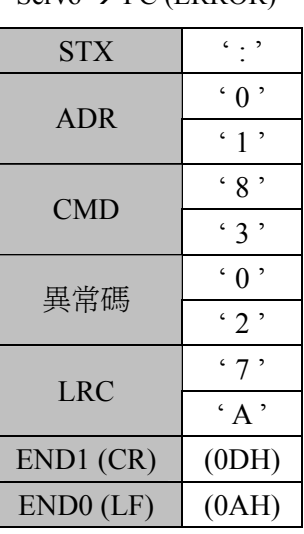

#### **RTU** 模式

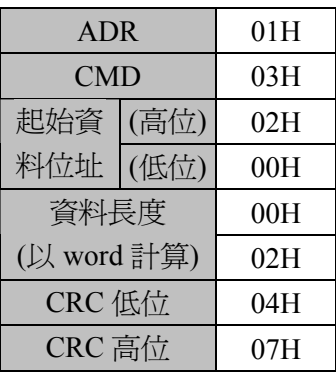

指令訊息 PC → Servo 回應訊息 Servo → PC (OK) Servo → PC (ERROR)

|             | 01H<br><b>ADR</b> |     |  | <b>ADR</b> |      | <b>ADR</b>       | 01H        |     |
|-------------|-------------------|-----|--|------------|------|------------------|------------|-----|
| <b>CMD</b>  |                   | 03H |  | <b>CMD</b> |      | 03H              | <b>CMD</b> | 83H |
| 起始資         | (高位)              | 02H |  | 資料 (位元數)   |      | 04H              | 異常碼        | 02H |
| 料位址         | (低位)              | 00H |  | 0200H      | (高位) | 00H              | CRC 低位     | COH |
| 資料長度        |                   | 00H |  | 的內容        | (低位) | <b>BAH</b>       | CRC 高位     | F1H |
| (以 word 計算) |                   | 02H |  | 0201H      | (高位) | 1FH              |            |     |
| CRC 低位      |                   | 04H |  | 的内容        | (低位) | 40H              |            |     |
| CRC 高位      |                   | 07H |  | CRC 低位     |      | A3H              |            |     |
|             |                   |     |  | CRC 高位     |      | D <sub>4</sub> H |            |     |
|             |                   |     |  |            |      |                  |            |     |

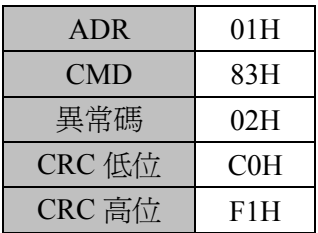

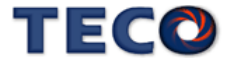

#### **0**6**H**:寫單個暫存器

寫一個字到暫存器。

例如︰將 100 (0064H) 寫到局號為 01 驅動器的起始位址 0200H 中。

#### **ASCII** 模式

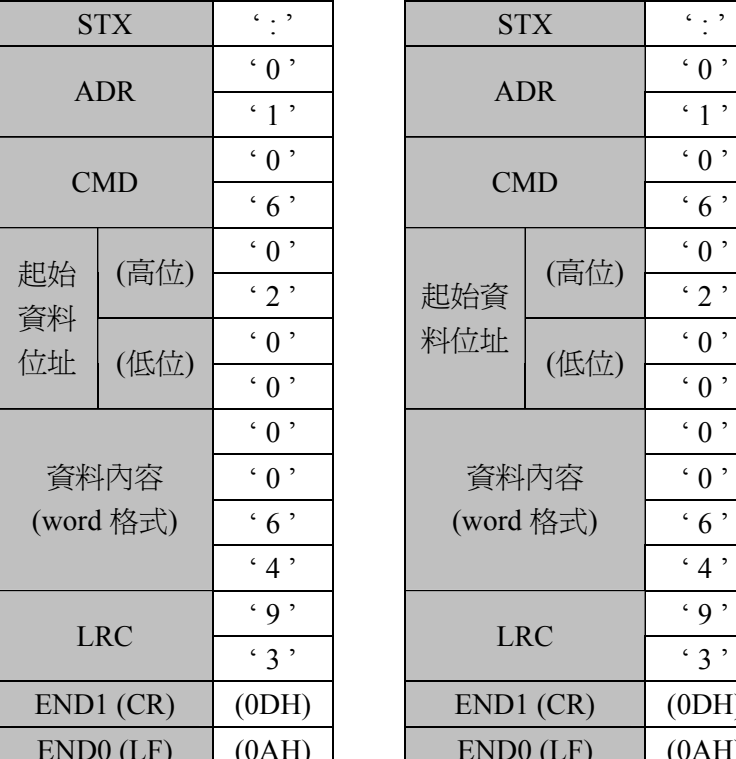

指令訊息 PC → Servo 回應訊息 Servo → PC (OK) Servo → PC (ERROR)

 $\lq$  1 '

 $\cdot$  6  $\cdot$ 

 $\lq$  4  $\lq$ 

 $\cdot$  3 '

ADR

CMD

LRC

起始資

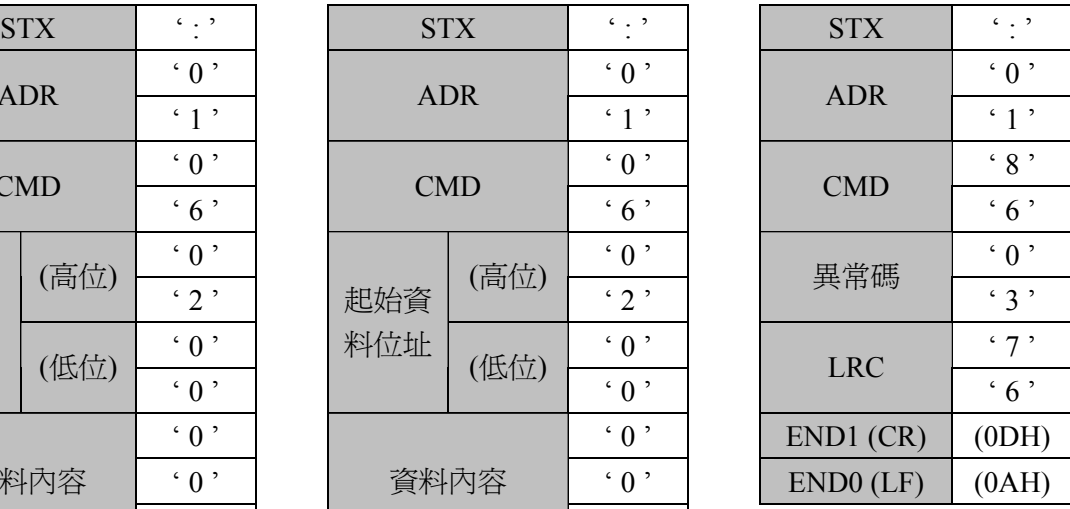

#### **RTU** 模式

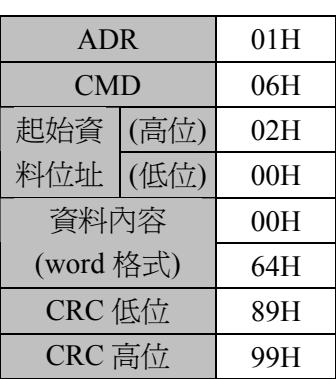

指令訊息 PC → Servo 回應訊息 Servo → PC (OK) Servo → PC (ERROR)

 $END1 (CR)$  (0DH)  $END0 (LF)$  (0AH)

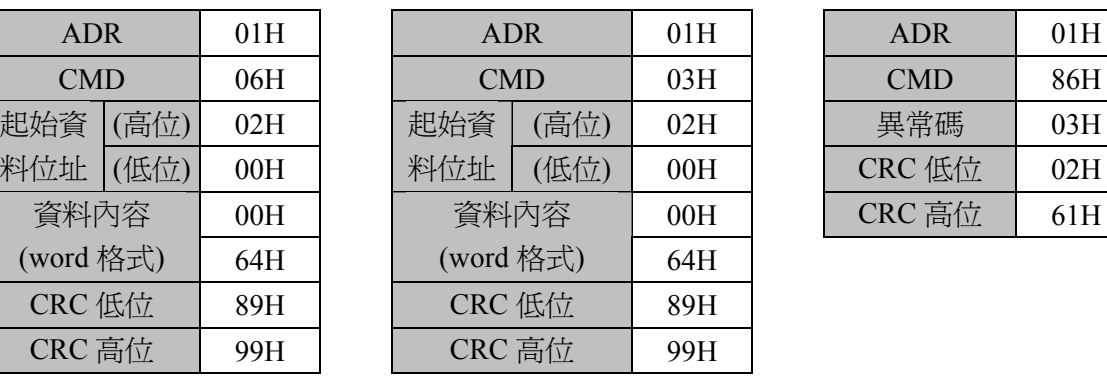

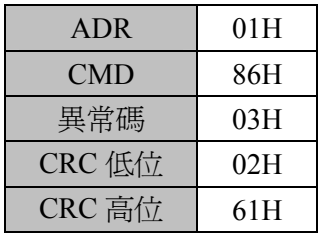

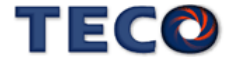

#### **08H**:診斷功能

 使用子功能碼 0000H,檢查在 Master 和 Slaver 之間的傳輸信號。資料內容可為任意數。 例如︰對局號為 01H 的驅動器使用診斷功能。

#### **ASCII** 模式

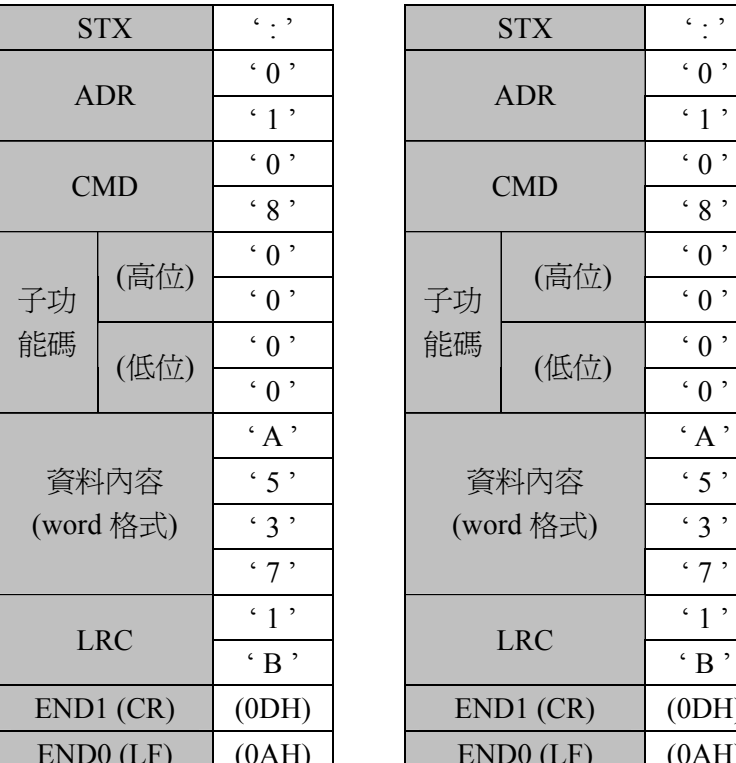

指令訊息 PC → Servo 回應訊息 Servo → PC (OK) Servo → PC (ERROR)

能碼  $(\&\&\)\left|\begin{array}{cc} (0,0) & (0,0) \end{array}\right|$ 

 $\lq$  1 '

 $\cdot$  8 '

 $.7$ 

 $\cdot$  B  $\cdot$ 

ADR

CMD

LRC

子功

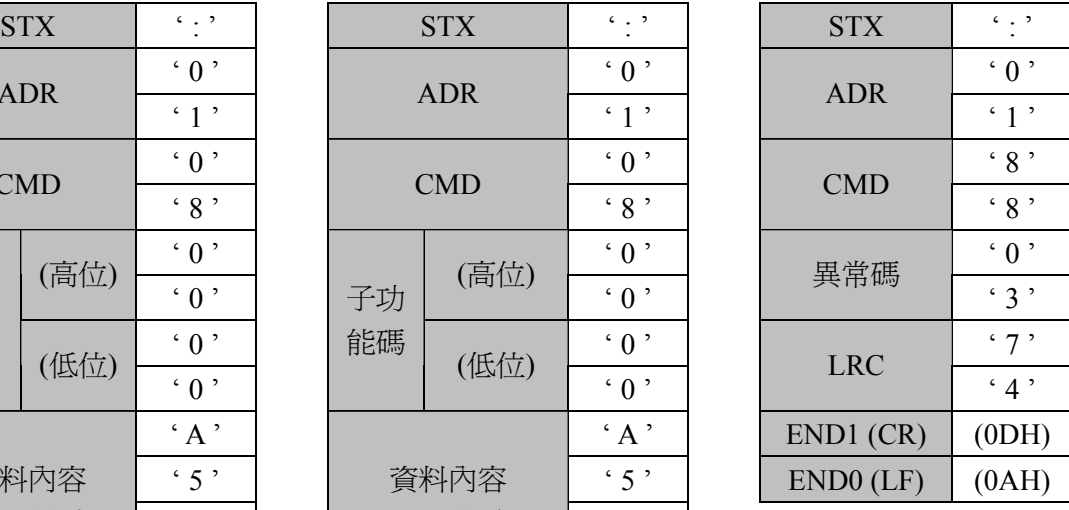

#### **RTU** 模式

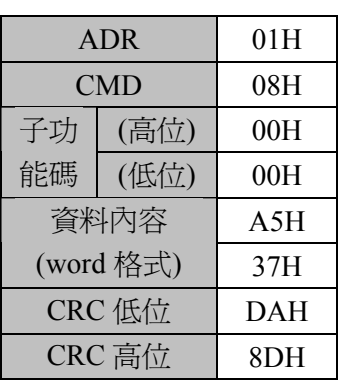

指令訊息 PC → Servo 回應訊息 Servo → PC (OK) Servo → PC (ERROR)

 $END1 (CR)$  (0DH)  $END0 (LF)$   $(0AH)$ 

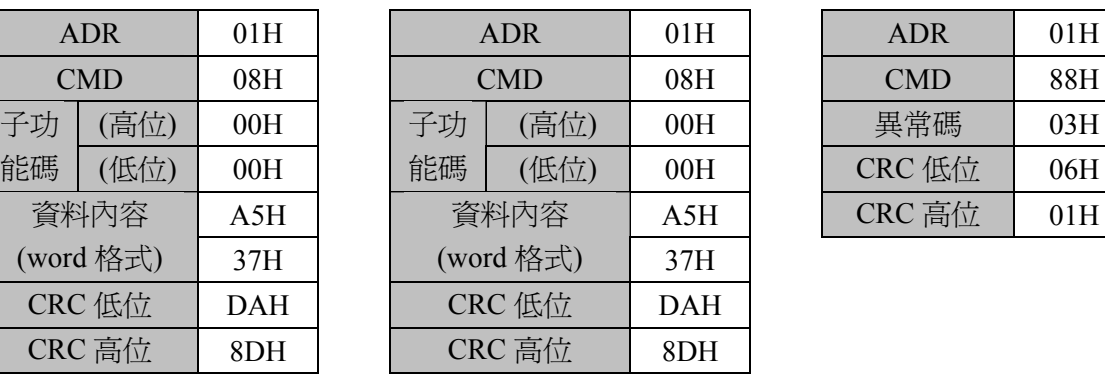

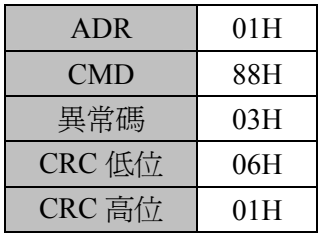

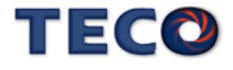

將 N 個字寫到連續暫存器中, N 最大為 27 (1BH)。

例如︰將 100 (0064H)、300 (012CH) 寫到局號為 01 伺服驅動器的起始位址 0100H 的

連續兩個暫存器中。

#### **ASCII** 模式

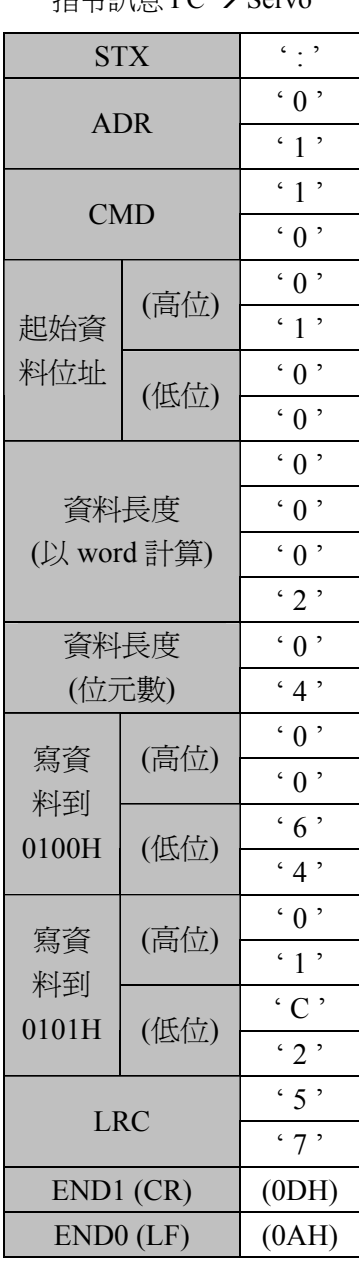

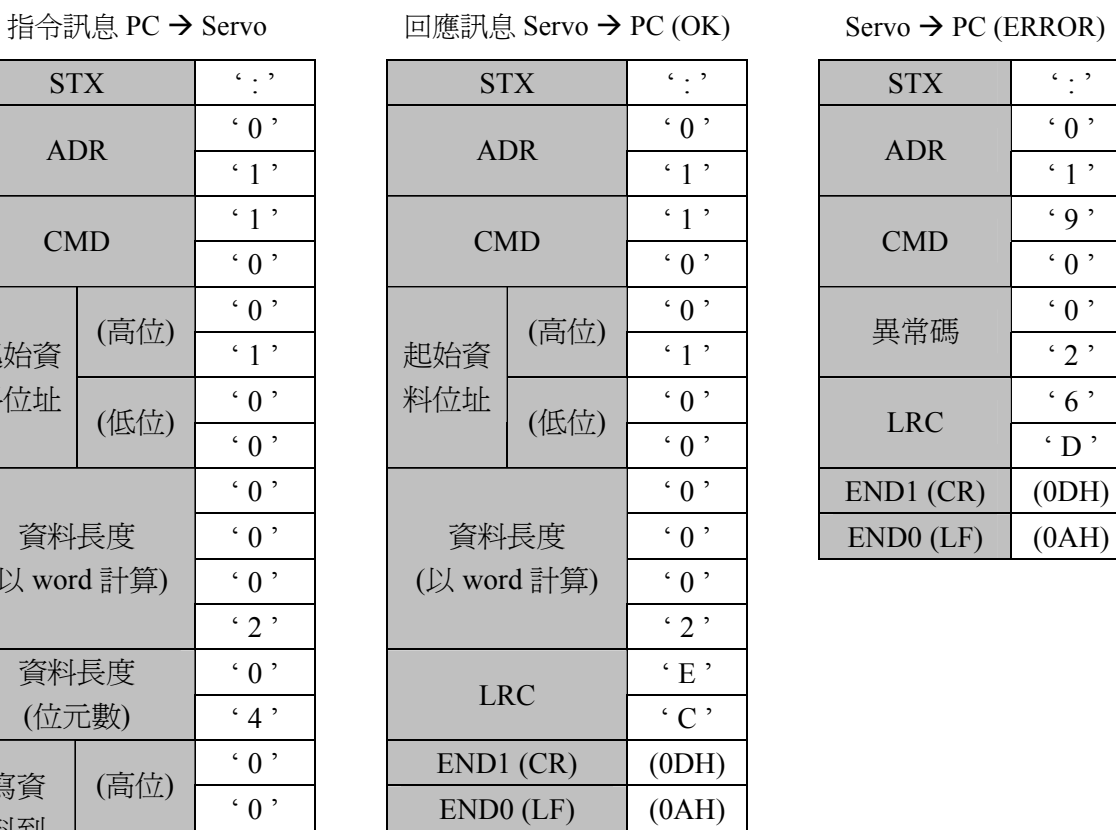

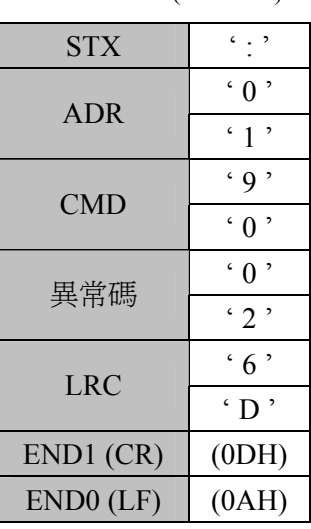

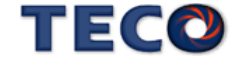

#### **RTU** 模式

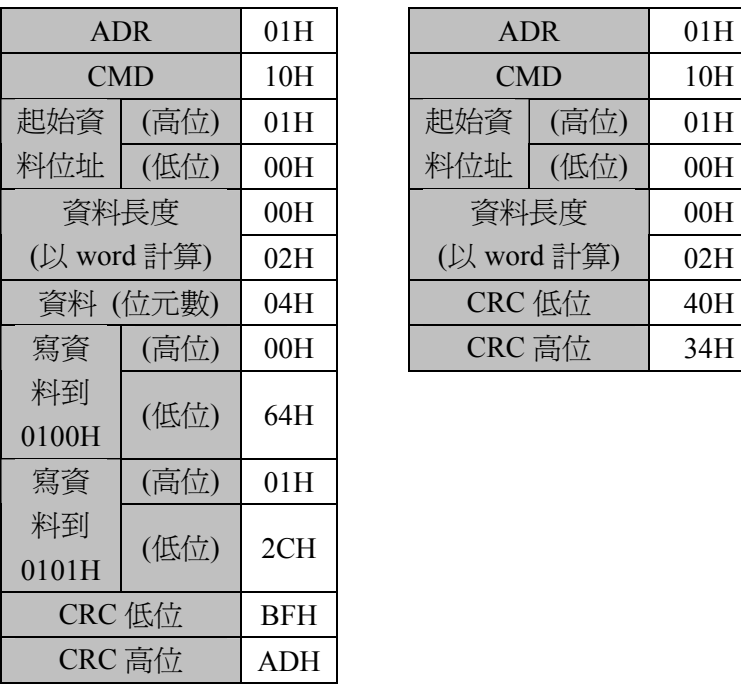

指令訊息 PC → Servo 回應訊息 Servo → PC (OK) Servo → PC (ERROR)

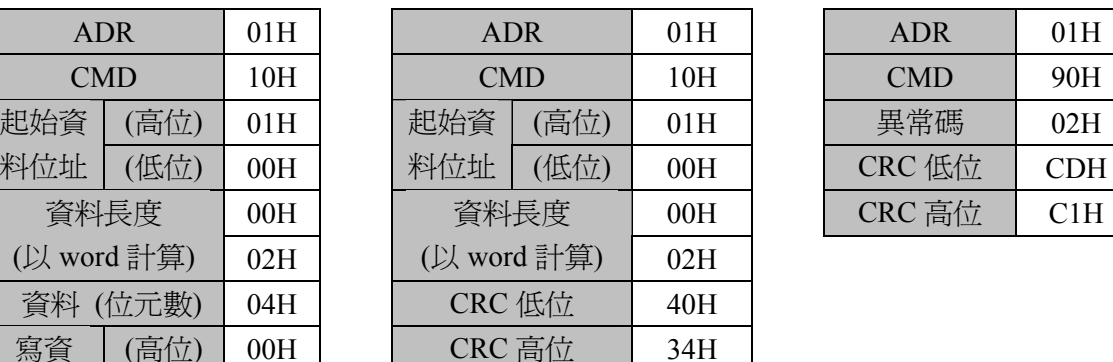

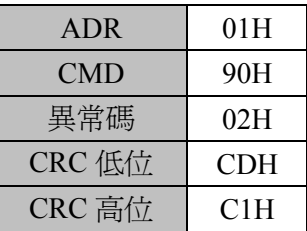

#### **LRC (ASCII** 模式**)** 與 **CRC (RTU** 模式**)** 校驗碼

#### **LRC** 校驗碼:

ASCII 模式採用 LRC (Longitudinal Redundancy Check)校驗碼。

 LRC 校驗是計算 ADR、CMD、起始資料位址及資料內容之總和,將總和結果以 256 (100H) 為單位取餘數 (若總和結果為 19DH,則只取 9DH) 後,再將餘數計 算二的補數,最後得到的結果即為 LRC 校驗碼。

例如︰對局號為 01H 的驅動器使用診斷功能。

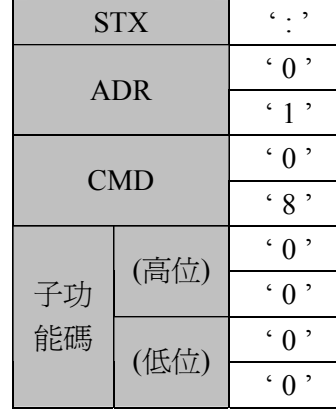

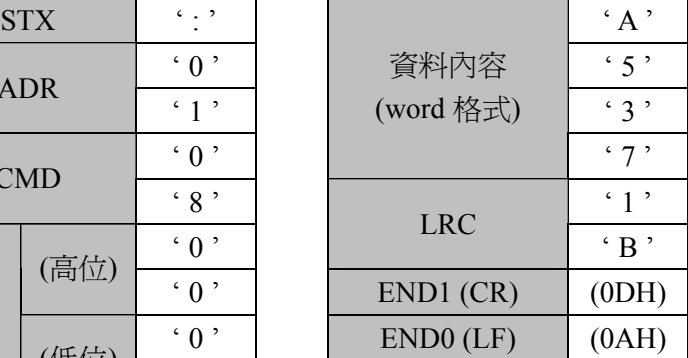

 $01H+08H+00H+00H+A5H+37H = E5H$ 

將 E5H 取二的補數為 1BH, 故可知 LRC 為'1', 'B'

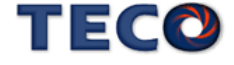

#### **CRC** 校驗碼:

RTU 模式採用 CRC (Cyclical Redundancy Check)校驗碼。

CRC 校驗計算方法如下:

- 1. 載入一個 16-bits 之 CRC 暫存器,內容為 FFFFH;
- 2. 將資料內容第一個 8-bits 位元值與 CRC 暫存器之低位元組做 XOR (Exclusive OR)運 算,然後將結果存入 CRC 暫存器內;
- 3. 將 CRC 暫存器右移一位元(LSB), 然後將 0 填入至高位元(MSB);
- 4. 檢查右移位元(LSB)的值:

若為 0,則將新值放入 CRC 暫存器內;

若為 1,則將新值與 A001H 做 XOR 運算後,再將結果存入 CRC 暫存器內;

- 5. 重複步驟 3~4, 直到 8個 bit 全部運算完成後,再進行步驟 6;
- 6. 取資料內容下一個 8-bits 訊息資料,重複步驟 2 ~ 5 做運算,直到所有訊息資料運算完 成後,此時 CRC 暫存器內容即是 CRC 的校驗碼。

#### Example:

 An example of a C language function performing CRC generation is shown on the following pages. All of the possible CRC values are preloaded into two arrays, which are simply indexed as the function increments through the message buffer. One array contains all of the 256 possible CRC values for the high byte of the 16-bit CRC field, and the other array contains all of the values for the low byte.

 Indexing the CRC in this way provides faster execution than would be achieved by calculating a new CRC value with each new character from the message buffer.

#### Note

 This function performs the swapping of the high/low CRC bytes internally. The bytes are already swapped in the CRC value that is returned from the function.

 Therefore the CRC value returned from the function can be directly placed into the message for transmission.

The function takes two arguments:

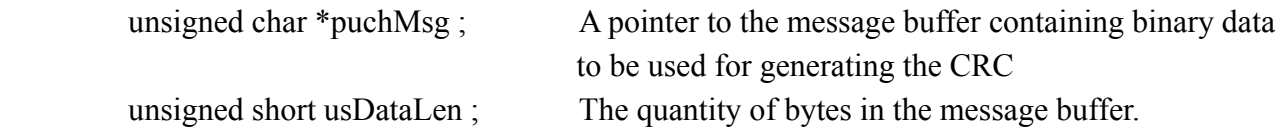

The function returns the CRC as a type unsigned short.

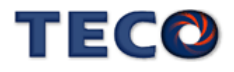

#### **CRC Generation Function**

```
unsigned short CRC16(puchMsg, usDataLen) 
unsigned char *puchMsg ; /* message to calculate CRC upon*/ 
unsigned short usDataLen ; /* quantity of bytes in message*/ 
{ 
unsigned char uchCRCHi = 0xFF; /* high byte of CRC initialized*/
unsigned char uchCRCLo = 0xFF: \qquad \qquad /* low byte of CRC initialized*/
unsigned uIndex ; /* will index into CRC lookup table*/ 
while (usDataLen--) \frac{1}{2} pass through message buffer
{ 
uIndex = uchCRCHi \land *puchMsgg++; \land * calculate the CRC*/
uchCRCHi = uchCRCLo \land auchCRCHifuIndex ;
uchCRCLo = auchCRCLo[uhdex];
} 
return (uchCRCHi << 8 | uchCRCLo) ; 
}
```
#### **High-Order Byte Table**

/\* Table of CRC values for high-order byte \*/

#### static unsigned char auch CRCHi $[] = \{$

0x00, 0xC1, 0x81, 0x40, 0x01, 0xC0, 0x80, 0x41, 0x01, 0xC0, 0x80, 0x41, 0x00, 0xC1, 0x81, 0x40, 0x01, 0xC0, 0x80, 0x41, 0x00, 0xC1, 0x81, 0x40, 0x00, 0xC1, 0x81, 0x40, 0x01, 0xC0, 0x80, 0x41, 0x01, 0xC0, 0x80, 0x41, 0x00, 0xC1, 0x81, 0x40, 0x00, 0xC1, 0x81, 0x40, 0x01, 0xC0, 0x80, 0x41, 0x00, 0xC1, 0x81, 0x40, 0x01, 0xC0, 0x80, 0x41, 0x01, 0xC0, 0x80, 0x41, 0x00, 0xC1, 0x81, 0x40, 0x01, 0xC0, 0x80, 0x41, 0x00, 0xC1, 0x81, 0x40, 0x00, 0xC1, 0x81, 0x40, 0x01, 0xC0, 0x80, 0x41, 0x00, 0xC1, 0x81, 0x40, 0x01, 0xC0, 0x80, 0x41, 0x01, 0xC0, 0x80, 0x41, 0x00, 0xC1, 0x81, 0x40, 0x00, 0xC1, 0x81, 0x40, 0x01, 0xC0, 0x80, 0x41, 0x01, 0xC0, 0x80, 0x41, 0x00, 0xC1, 0x81, 0x40, 0x01, 0xC0, 0x80, 0x41, 0x00, 0xC1, 0x81, 0x40, 0x00, 0xC1, 0x81, 0x40, 0x01, 0xC0, 0x80, 0x41, 0x01, 0xC0, 0x80, 0x41, 0x00, 0xC1, 0x81, 0x40, 0x00, 0xC1, 0x81, 0x40, 0x01, 0xC0, 0x80, 0x41, 0x00, 0xC1, 0x81, 0x40, 0x01, 0xC0, 0x80, 0x41, 0x01, 0xC0, 0x80, 0x41, 0x00, 0xC1, 0x81, 0x40, 0x00, 0xC1, 0x81, 0x40, 0x01, 0xC0, 0x80, 0x41, 0x01, 0xC0, 0x80, 0x41, 0x00, 0xC1, 0x81, 0x40, 0x01, 0xC0, 0x80, 0x41, 0x00, 0xC1, 0x81, 0x40, 0x00, 0xC1, 0x81, 0x40, 0x01, 0xC0, 0x80, 0x41, 0x00, 0xC1, 0x81, 0x40, 0x01, 0xC0, 0x80, 0x41, 0x01, 0xC0, 0x80, 0x41, 0x00, 0xC1, 0x81, 0x40, 0x01, 0xC0, 0x80, 0x41, 0x00, 0xC1, 0x81, 0x40, 0x00, 0xC1, 0x81, 0x40, 0x01, 0xC0, 0x80, 0x41, 0x01, 0xC0, 0x80, 0x41, 0x00, 0xC1, 0x81, 0x40, 0x00, 0xC1, 0x81, 0x40, 0x01, 0xC0, 0x80, 0x41, 0x00, 0xC1, 0x81, 0x40, 0x01, 0xC0, 0x80, 0x41, 0x01, 0xC0, 0x80, 0x41, 0x00, 0xC1, 0x81, 0x40

} ;

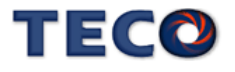

#### **Low-Order Byte Table**

/\* Table of CRC values for low-order byte \*/

#### static char auchCRCLo $[] = \{$

0x00, 0xC0, 0xC1, 0x01, 0xC3, 0x03, 0x02, 0xC2, 0xC6, 0x06, 0x07, 0xC7, 0x05, 0xC5, 0xC4, 0x04, 0xCC, 0x0C, 0x0D, 0xCD, 0x0F, 0xCF, 0xCE, 0x0E, 0x0A, 0xCA, 0xCB, 0x0B, 0xC9, 0x09, 0x08, 0xC8, 0xD8, 0x18, 0x19, 0xD9, 0x1B, 0xDB, 0xDA, 0x1A, 0x1E, 0xDE, 0xDF, 0x1F, 0xDD, 0x1D, 0x1C, 0xDC, 0x14, 0xD4, 0xD5, 0x15, 0xD7, 0x17, 0x16, 0xD6, 0xD2, 0x12, 0x13, 0xD3, 0x11, 0xD1, 0xD0, 0x10, 0xF0, 0x30, 0x31, 0xF1, 0x33, 0xF3, 0xF2, 0x32, 0x36, 0xF6, 0xF7, 0x37, 0xF5, 0x35, 0x34, 0xF4, 0x3C, 0xFC, 0xFD, 0x3D, 0xFF, 0x3F, 0x3E, 0xFE, 0xFA, 0x3A, 0x3B, 0xFB, 0x39, 0xF9, 0xF8, 0x38, 0x28, 0xE8, 0xE9, 0x29, 0xEB, 0x2B, 0x2A, 0xEA, 0xEE, 0x2E, 0x2F, 0xEF, 0x2D, 0xED, 0xEC, 0x2C, 0xE4, 0x24, 0x25, 0xE5, 0x27, 0xE7, 0xE6, 0x26, 0x22, 0xE2, 0xE3, 0x23, 0xE1, 0x21, 0x20, 0xE0, 0xA0, 0x60, 0x61, 0xA1, 0x63, 0xA3, 0xA2, 0x62, 0x66, 0xA6, 0xA7, 0x67, 0xA5, 0x65, 0x64, 0xA4, 0x6C, 0xAC, 0xAD, 0x6D, 0xAF, 0x6F, 0x6E, 0xAE, 0xAA, 0x6A, 0x6B, 0xAB, 0x69, 0xA9, 0xA8, 0x68, 0x78, 0xB8, 0xB9, 0x79, 0xBB, 0x7B, 0x7A, 0xBA, 0xBE, 0x7E, 0x7F, 0xBF, 0x7D, 0xBD, 0xBC, 0x7C, 0xB4, 0x74, 0x75, 0xB5, 0x77, 0xB7, 0xB6, 0x76, 0x72, 0xB2, 0xB3, 0x73, 0xB1, 0x71, 0x70, 0xB0, 0x50, 0x90, 0x91, 0x51, 0x93, 0x53, 0x52, 0x92, 0x96, 0x56, 0x57, 0x97, 0x55, 0x95, 0x94, 0x54, 0x9C, 0x5C, 0x5D, 0x9D, 0x5F, 0x9F, 0x9E, 0x5E, 0x5A, 0x9A, 0x9B, 0x5B, 0x99, 0x59, 0x58, 0x98, 0x88, 0x48, 0x49, 0x89, 0x4B, 0x8B, 0x8A, 0x4A, 0x4E, 0x8E, 0x8F, 0x4F, 0x8D, 0x4D, 0x4C, 0x8C, 0x44, 0x84, 0x85, 0x45, 0x87, 0x47, 0x46, 0x86, 0x82, 0x42, 0x43, 0x83, 0x41, 0x81, 0x80, 0x40

} ;

### 異常碼

 若在通訊連接過程中發生錯誤,驅動器將發送錯誤異常碼,並將命令功能碼加 80H 後一起傳送給 ModBus 主站系統。

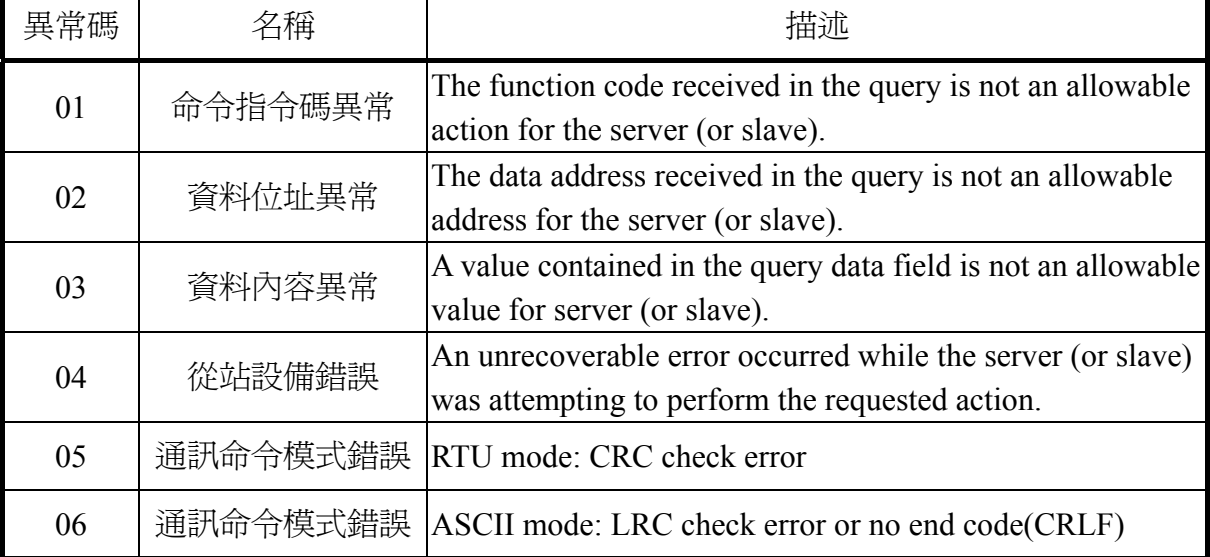

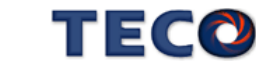

### **7-2** 各參數相對應之通訊位址

除狀態顯示參數外,其他參數都能使用通訊方式寫入。

# 系統參數

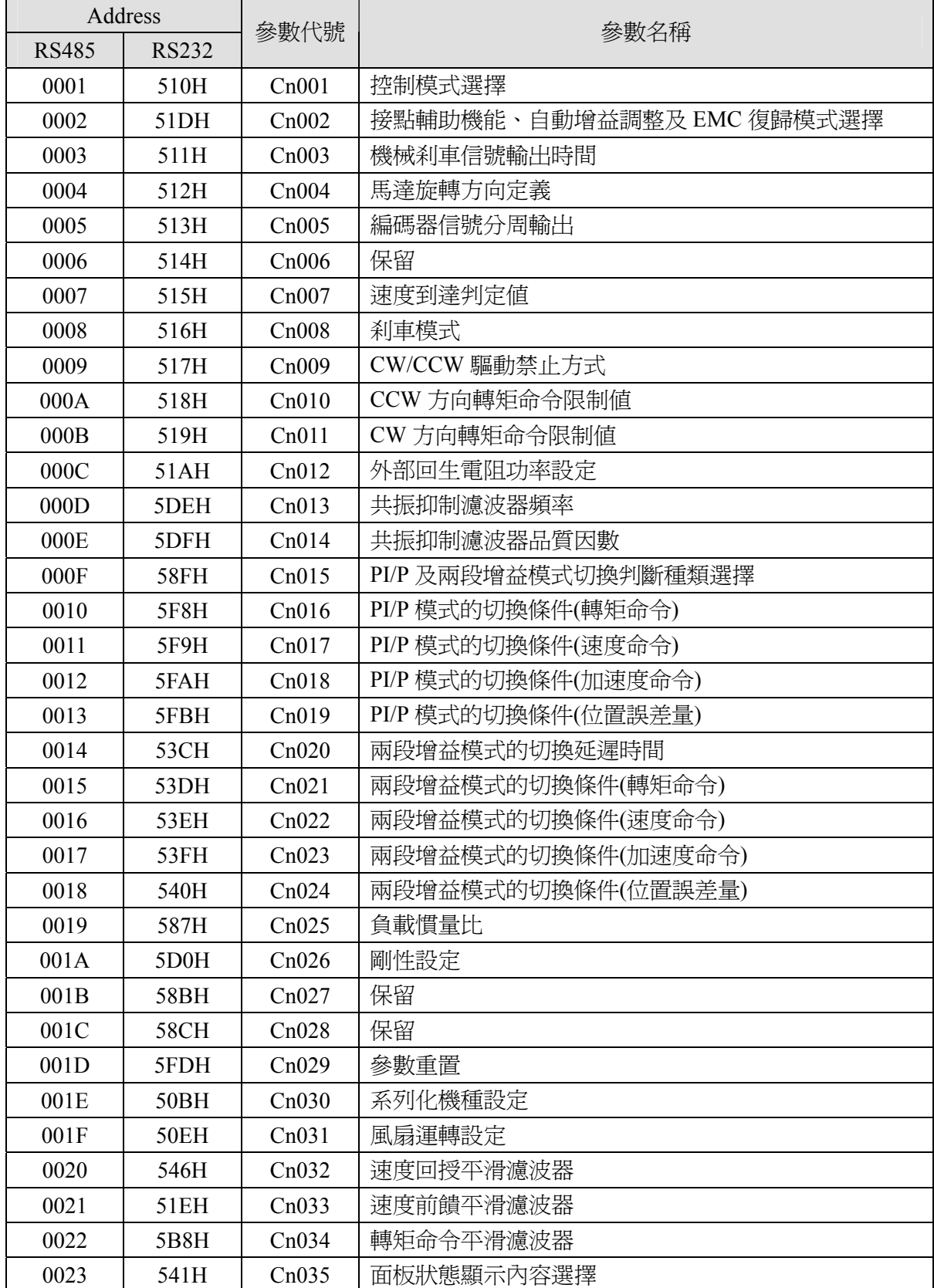

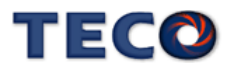

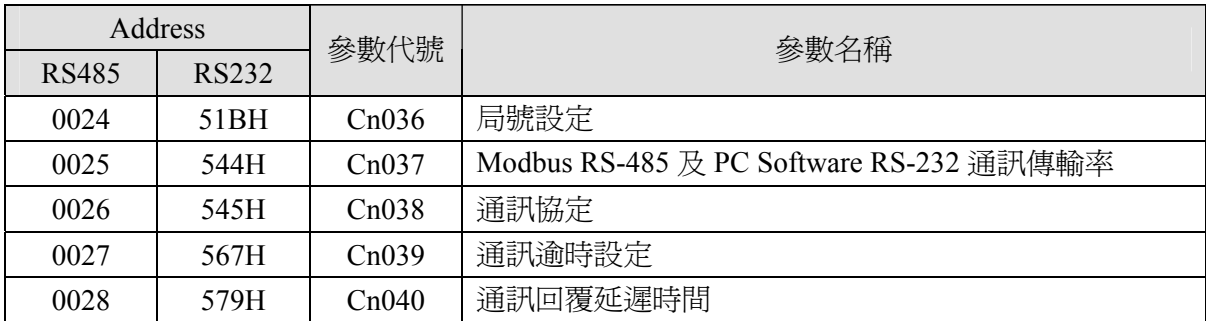

# 轉矩控制參數

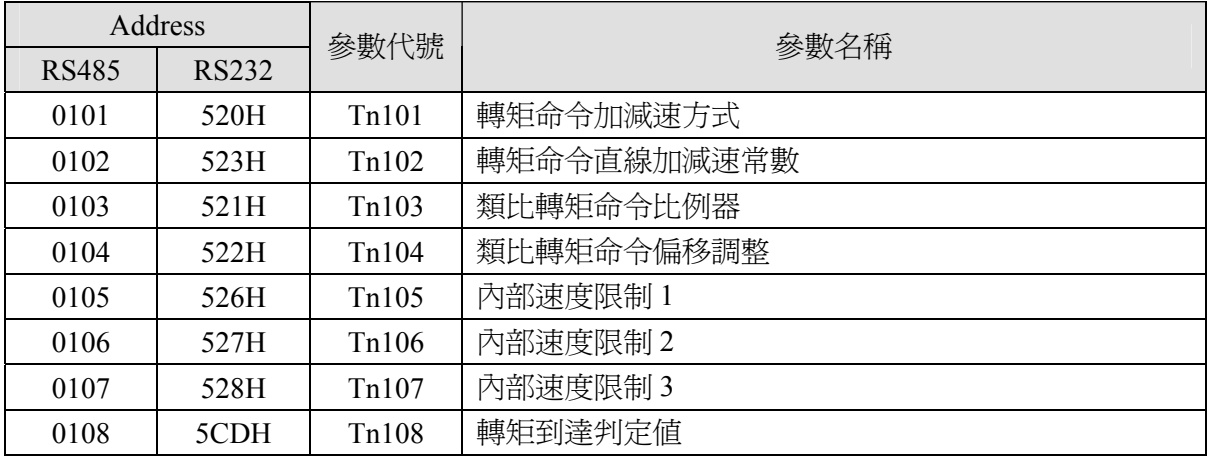

# 速度控制參數

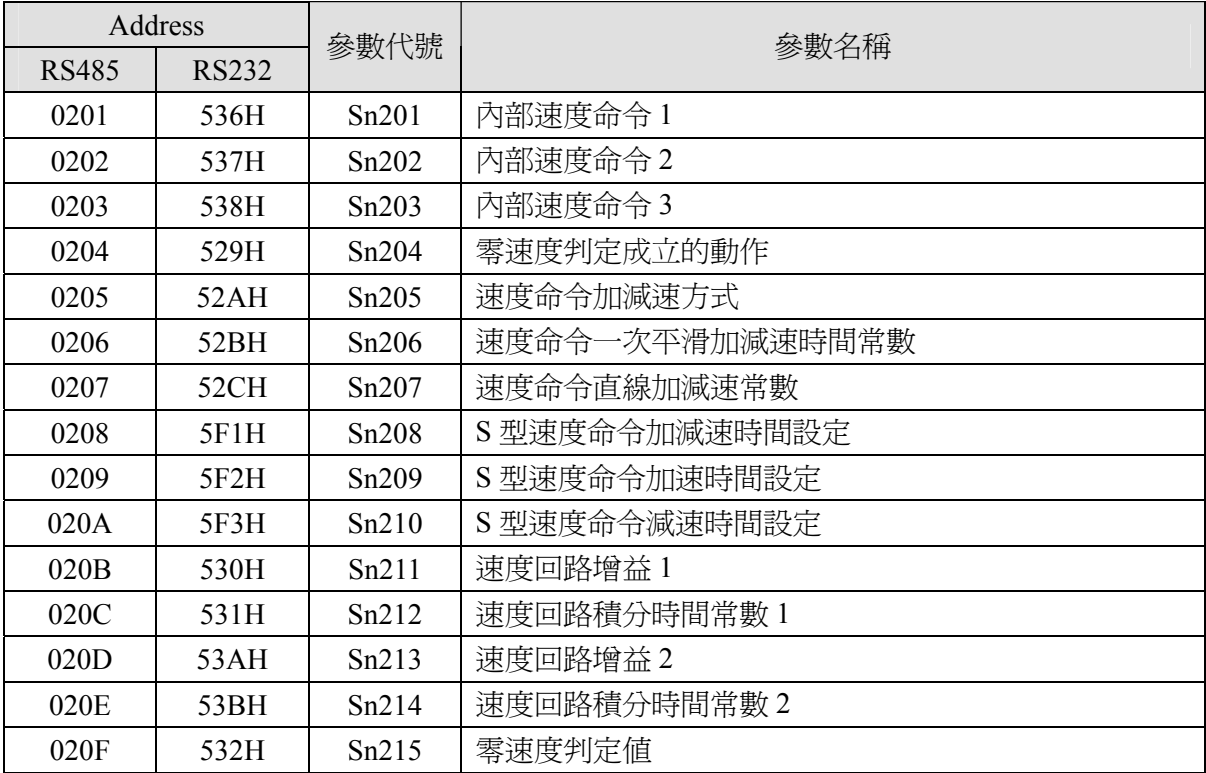

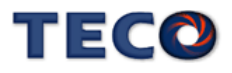

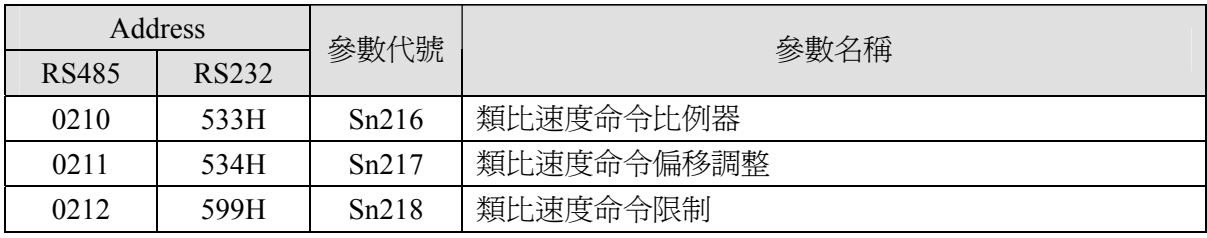

# 位置控制參數

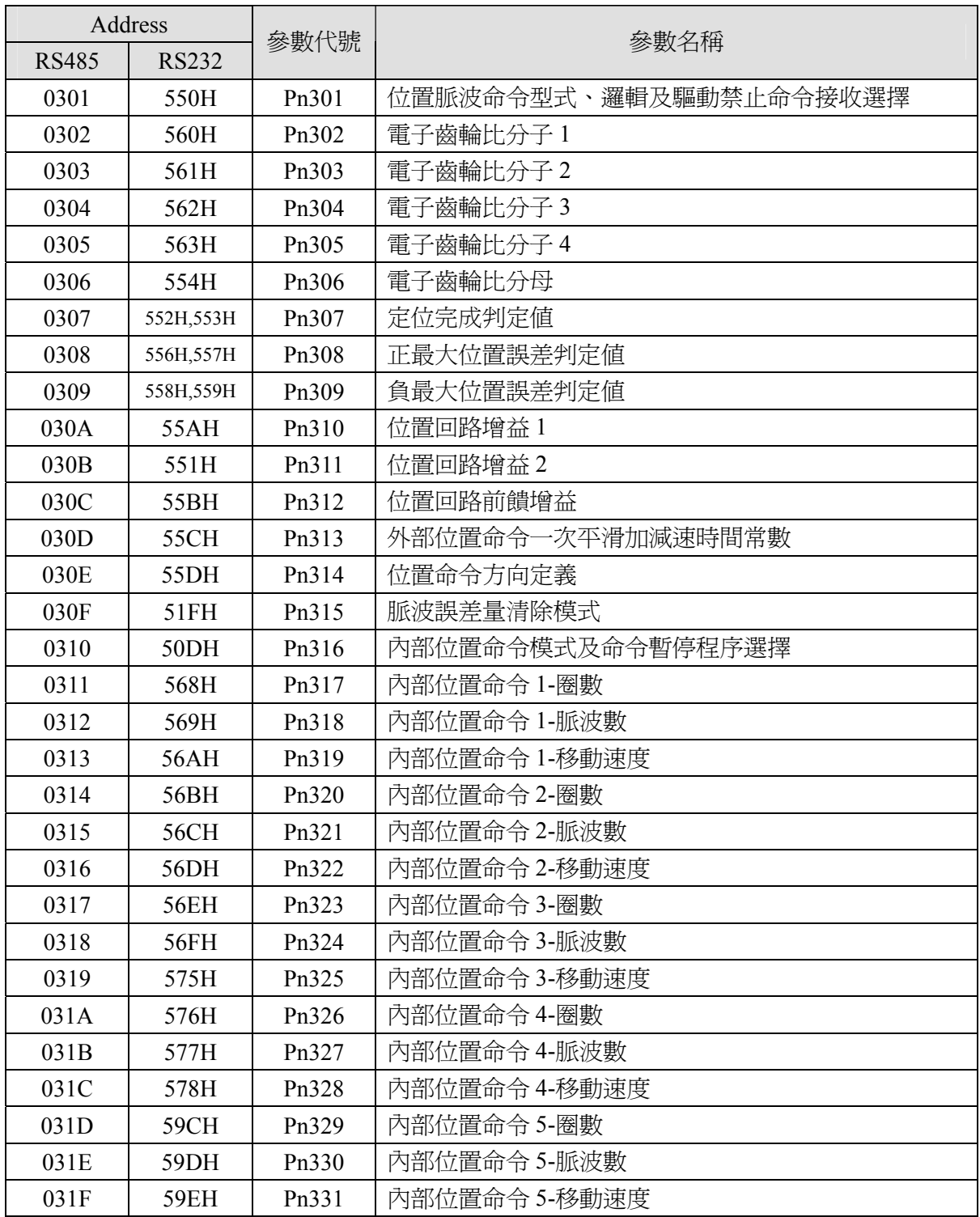

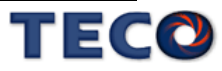

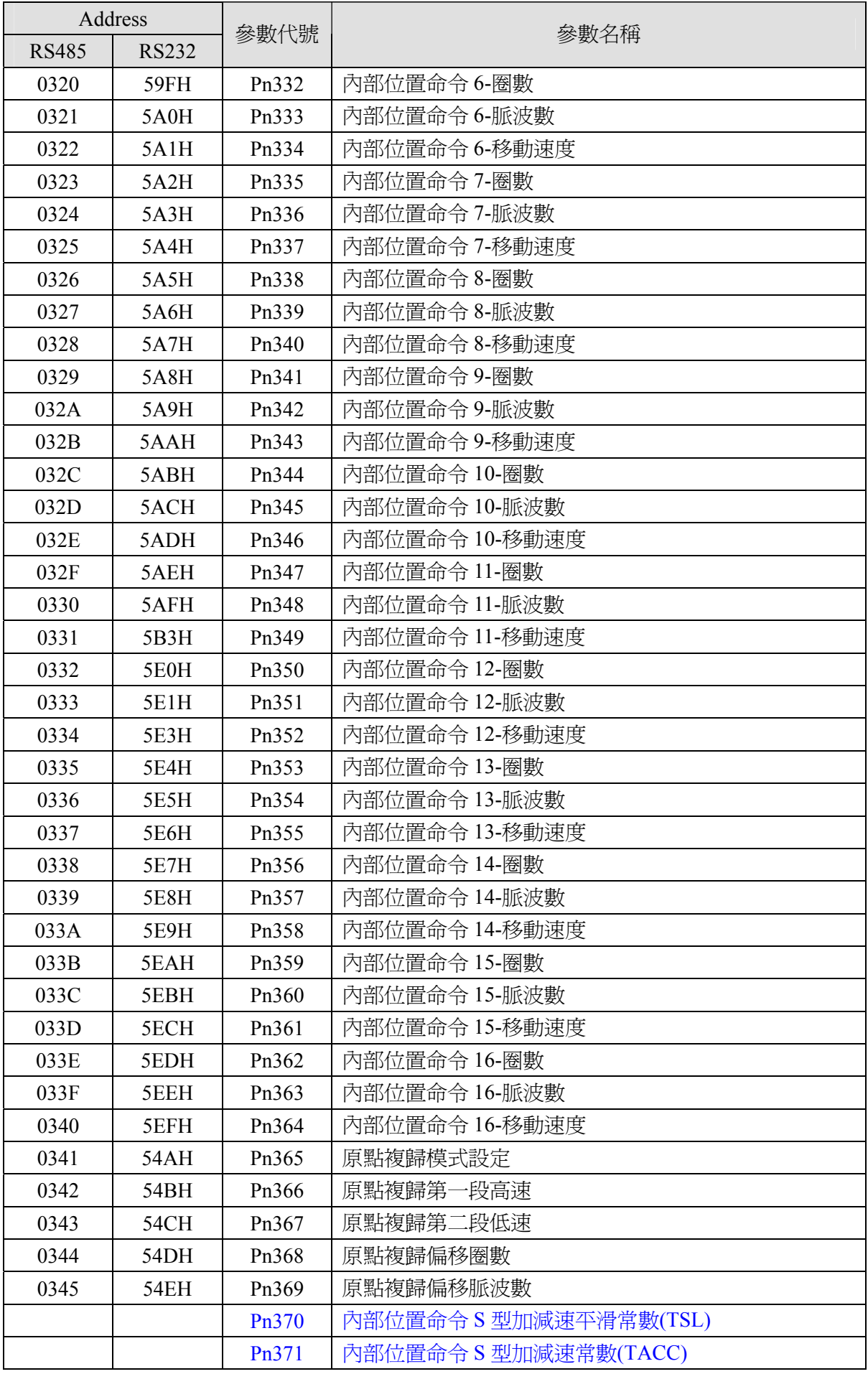

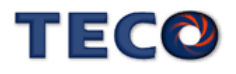

# 快捷參數

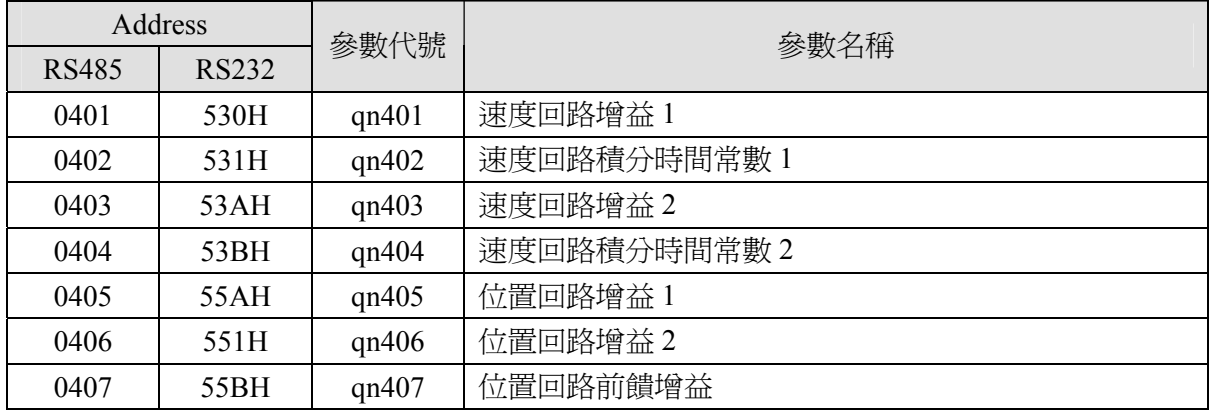

# 多機能接點規劃參數

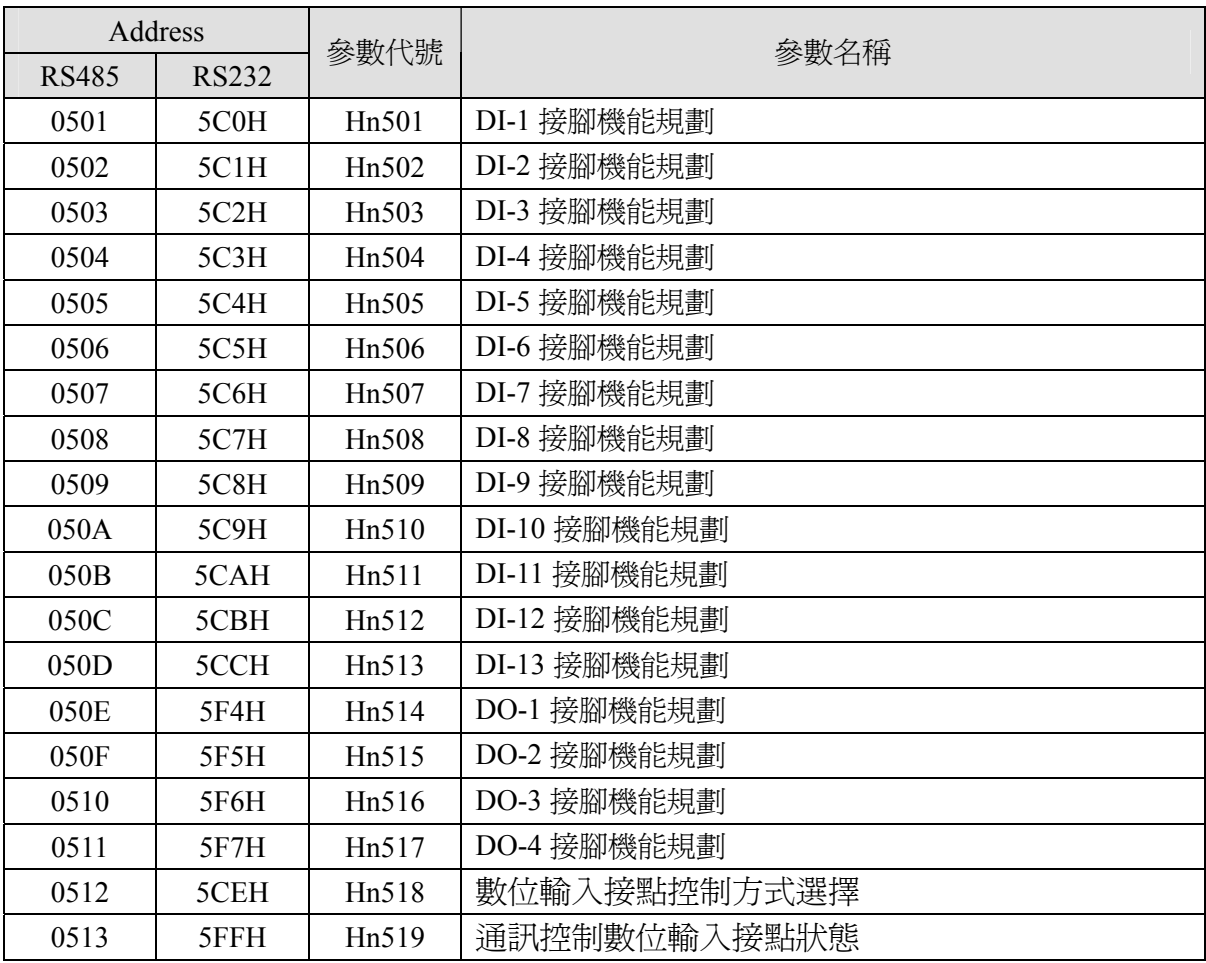

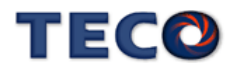

# 狀態顯示參數

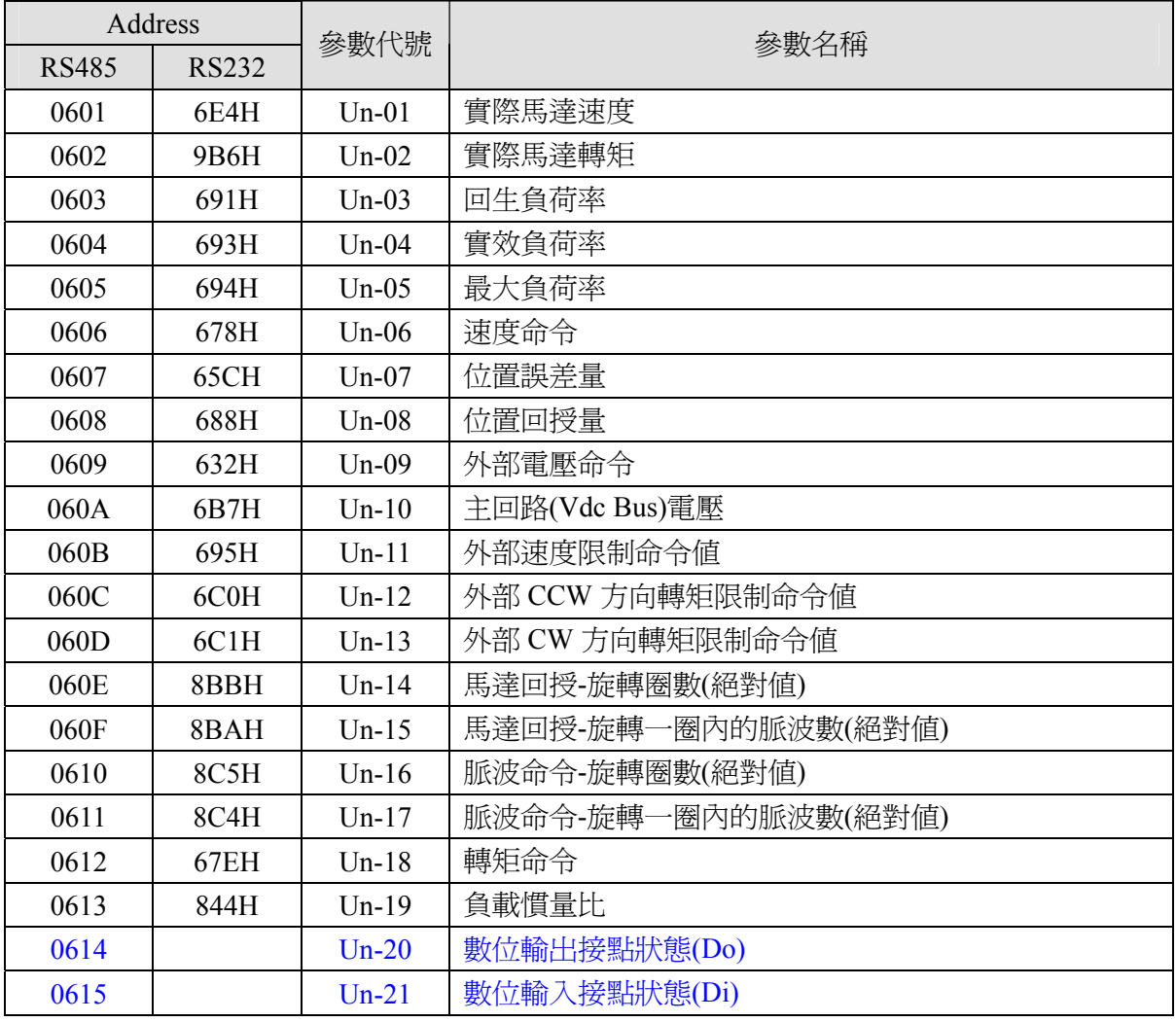

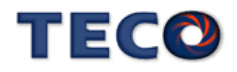

### 第八章 異常警報排除

### **8-1** 異常警報說明

當本裝置最左邊兩個LED顯示 地時,表示本裝置目前無法正常運作,使用者可依照下節的 對策說明,將狀況排除後,再按照正常程序繼續操作本裝置,若仍無法將異常警報排除時,請 洽經銷商或製造商,以提供進一步的處理方式。

當異常警報發生時,LED顯示狀態如下所示:

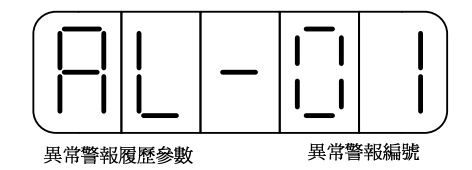

其中異常警報編號對應的警報請參考下一節說明,例如:異常警報編號為01表示目前發生電源 電壓過低警報。

本裝置也提供使用者查詢過去發生前九次的異常警報,如下所示:

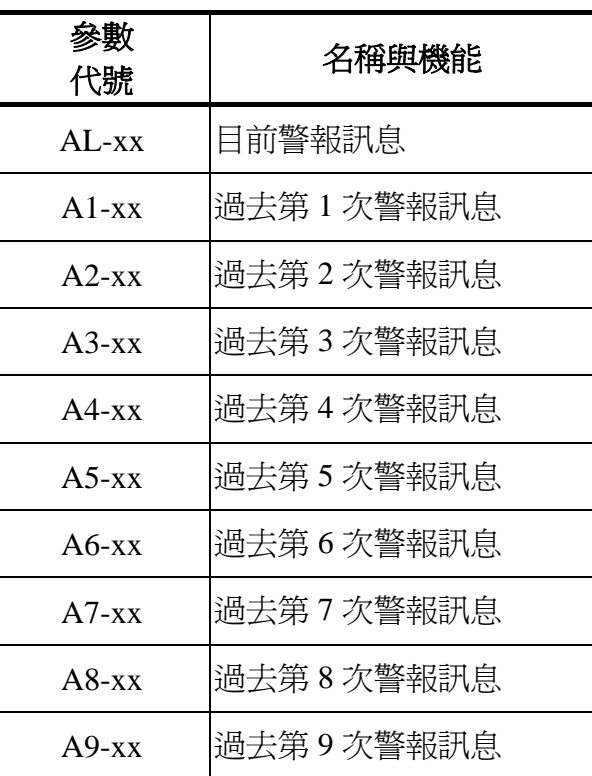

### 異常警報履歷參數

註**)xx**代表當時的異常警報編號。

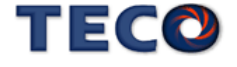

請依照下面步驟操作使用異常警報履歷參數來查詢過去發生前九次的異常警報。

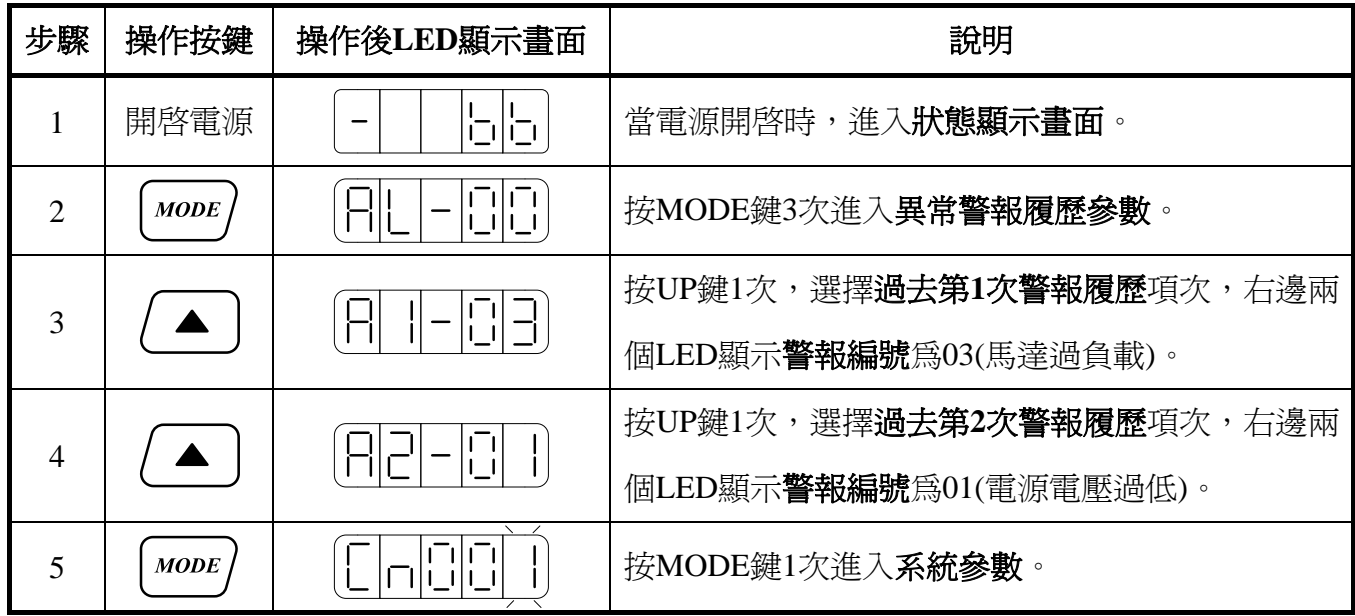

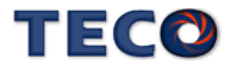

### **8-2** 異常排除對策

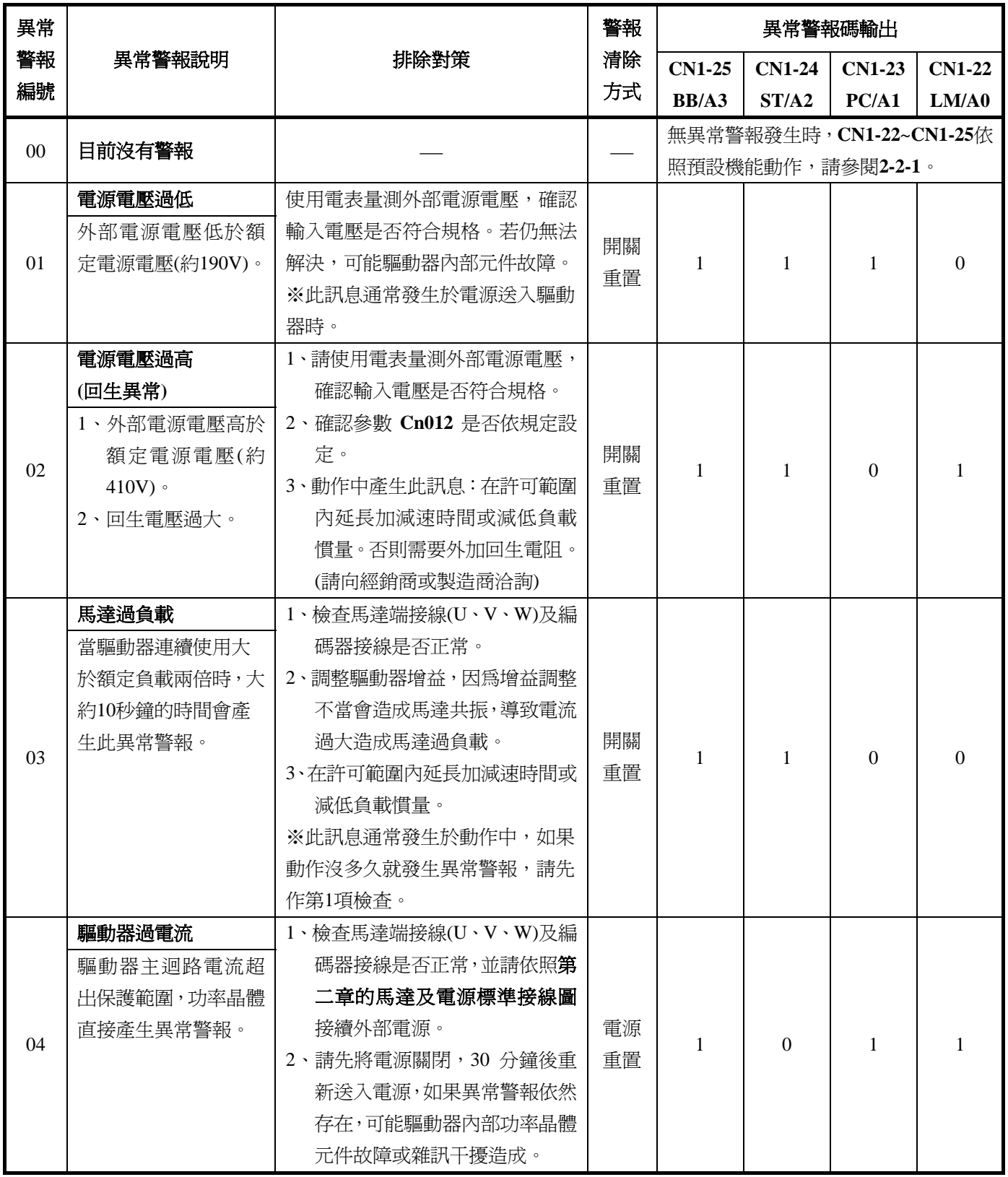

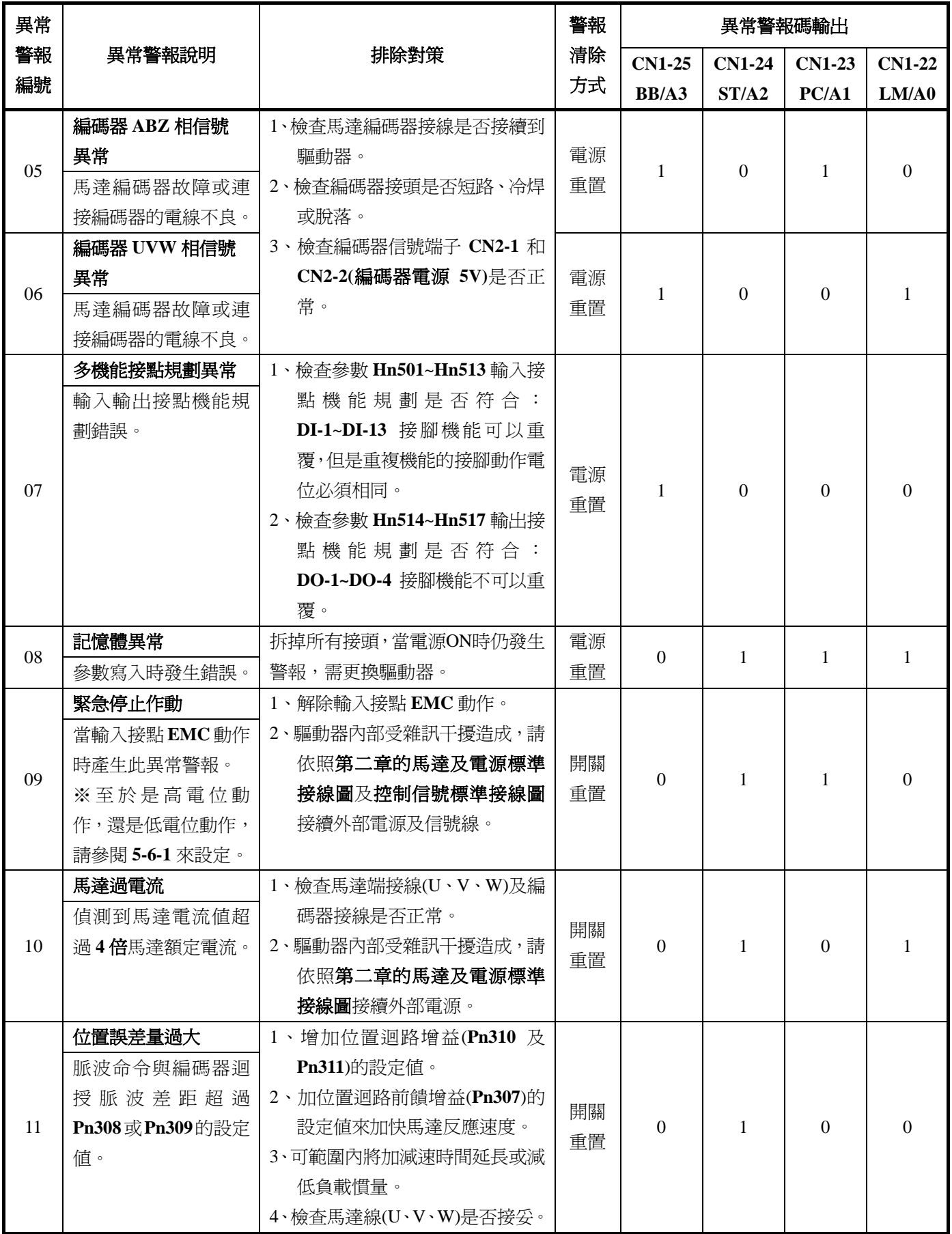

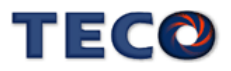

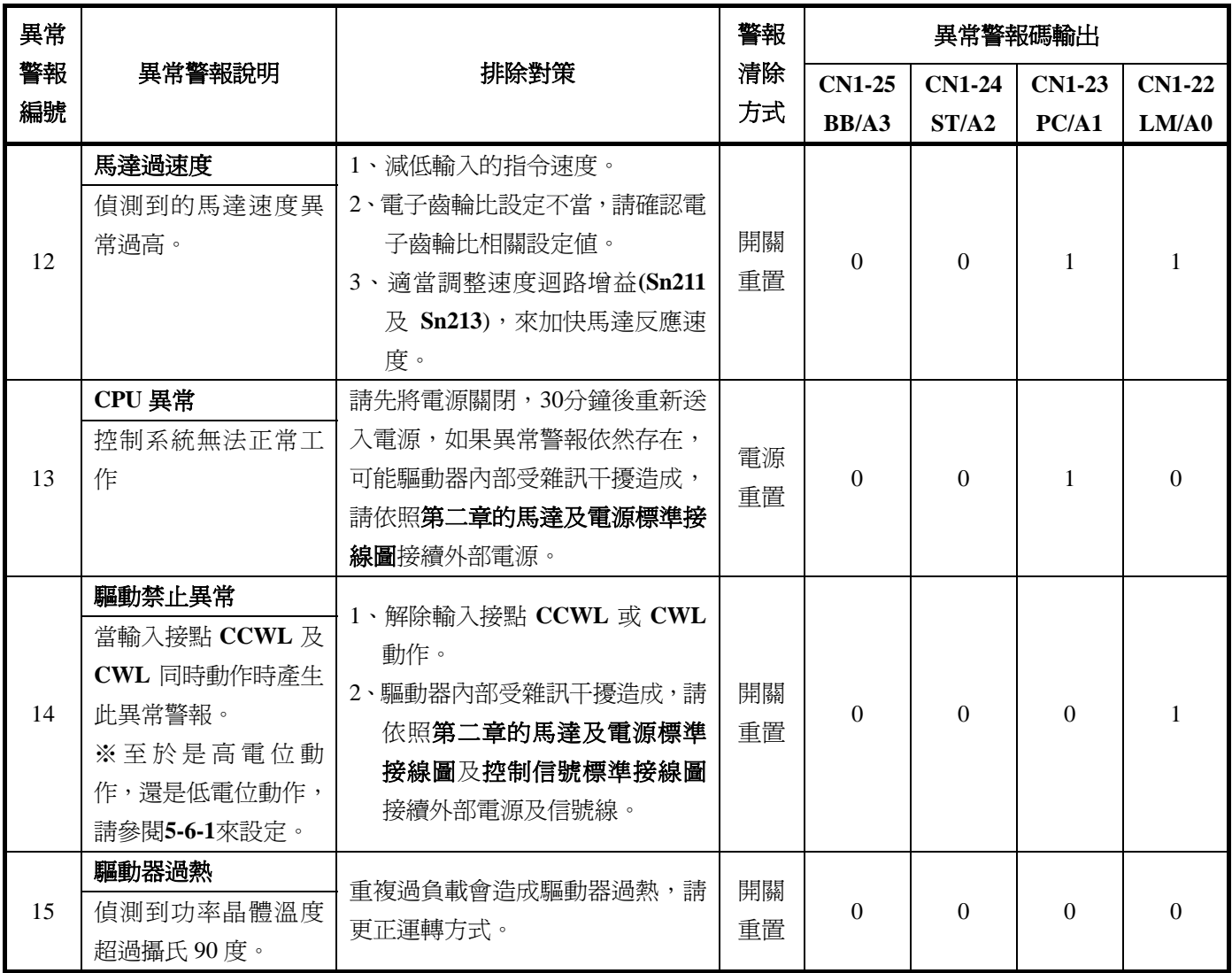

#### 異常警報清除方式說明:

1、開關重置:可以利用以下兩種方式清除異常警報:

- (a) 輸入接點重置:當異常排除後,先解除輸入接點 **SON** 動作(亦即解除馬達激磁狀態), 再使輸入接點 **ALRS** 動作,即可清除異常警報,使驅動器回復正常運作。至於輸入接 點是高電位動作,還是低電位動作,請參閱 **5-6-1** 來設定。
- (b) 按鍵重置:當異常排除後,先解除輸入接點 **SON** 動作(亦即解除馬達激磁狀態),再同 時按下< $\Box$ 及▽鍵,即可清除異常警報,使驅動器回復正常運作。
- 2、電源重置:當異常排除後,需**重新開機**(關閉電源後再重新輸入電源),才能清除異常警報, 使驅動器回復正常運作。強烈建議使用電源重置來清除異常警報時,最好先解除輸入接點 **SON** 動作**(**亦即解除馬達激磁狀態**)**。

※ 注意:異常警報清除前,需確認控制器沒有發出命令給驅動器,以免造成馬達暴衝。

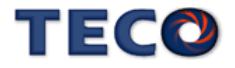

# 第九章 綜合規格

## **9-1** 伺服驅動器詳細規格與尺寸型式

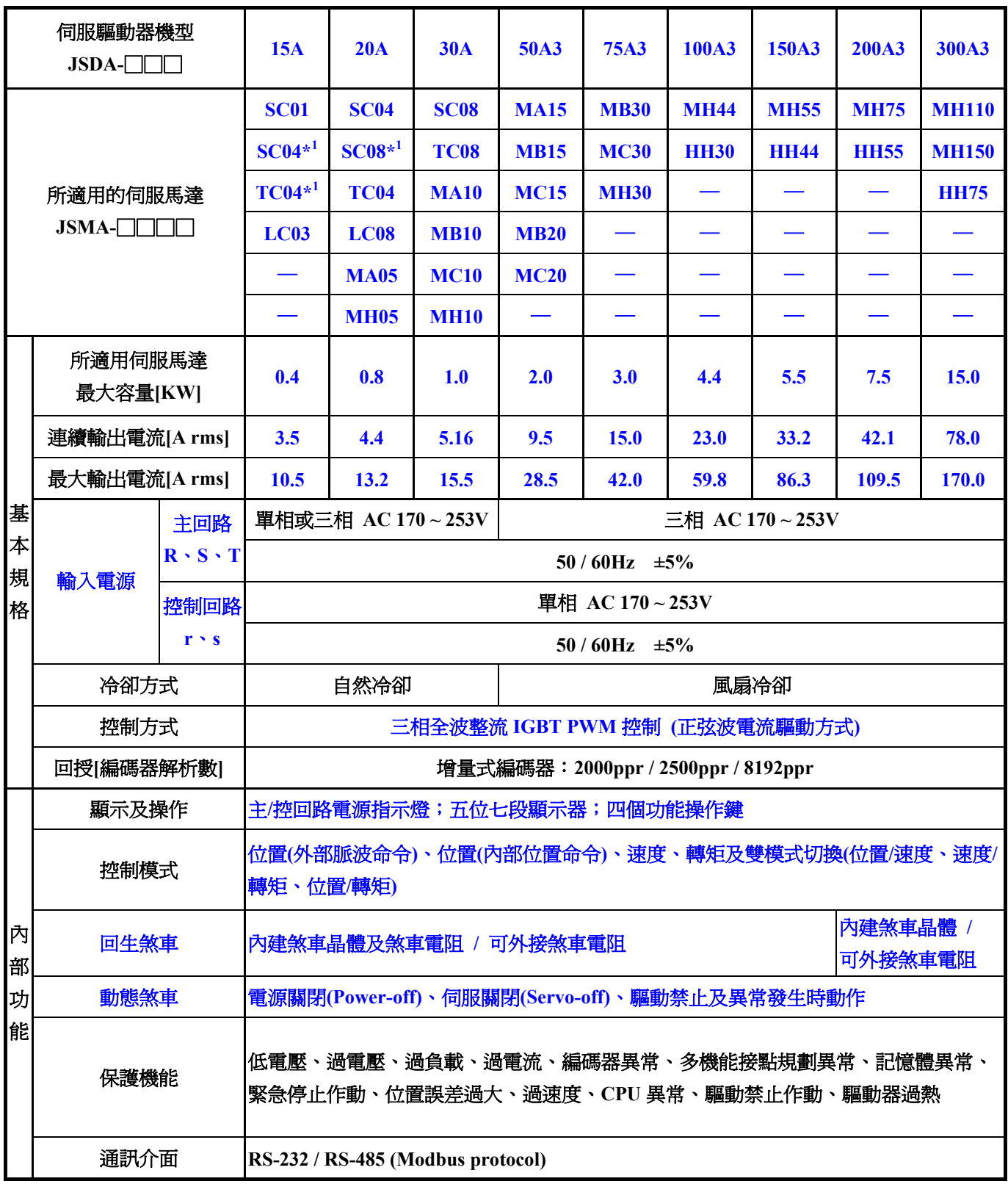

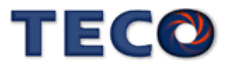

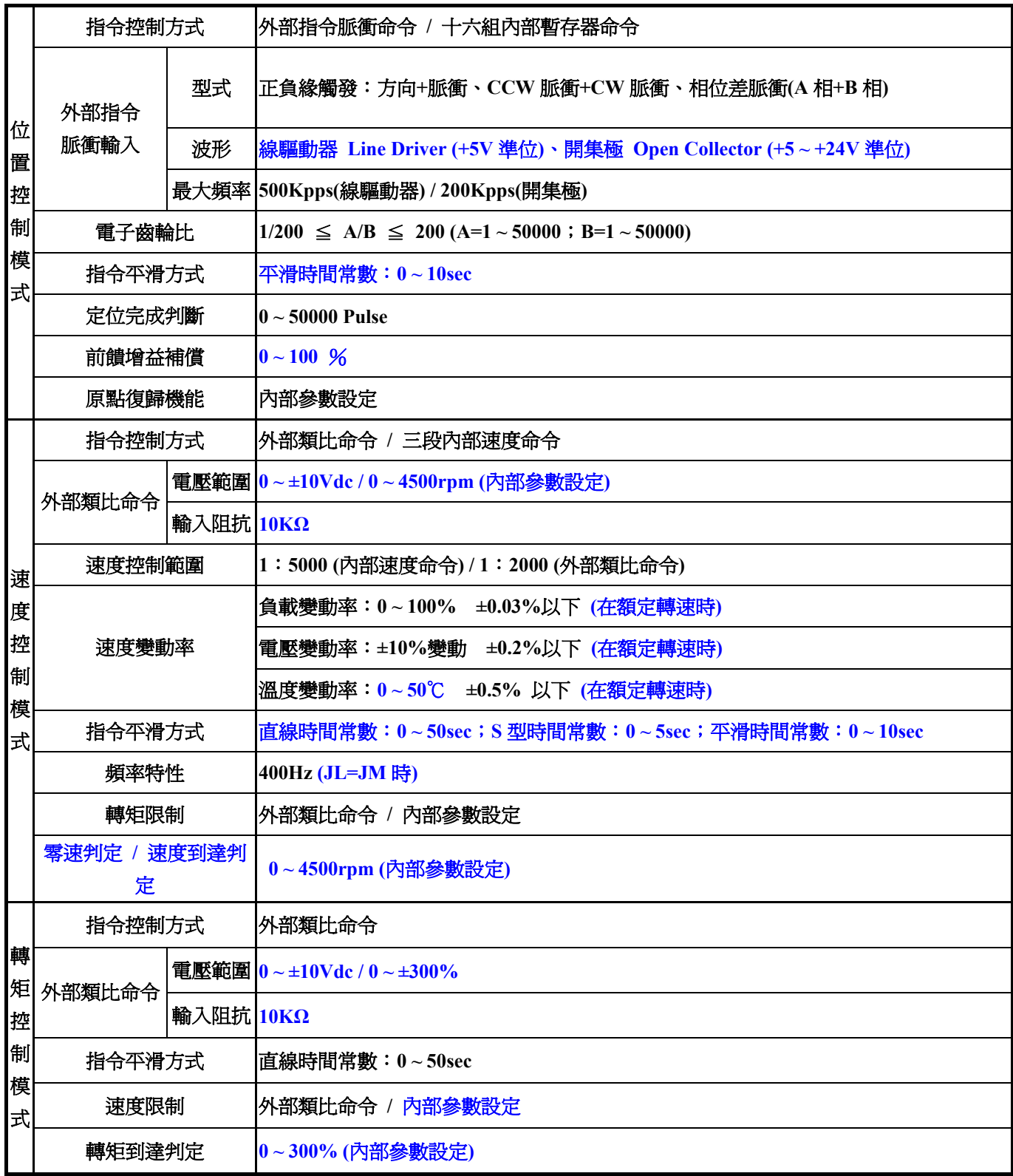

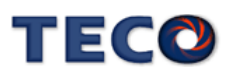
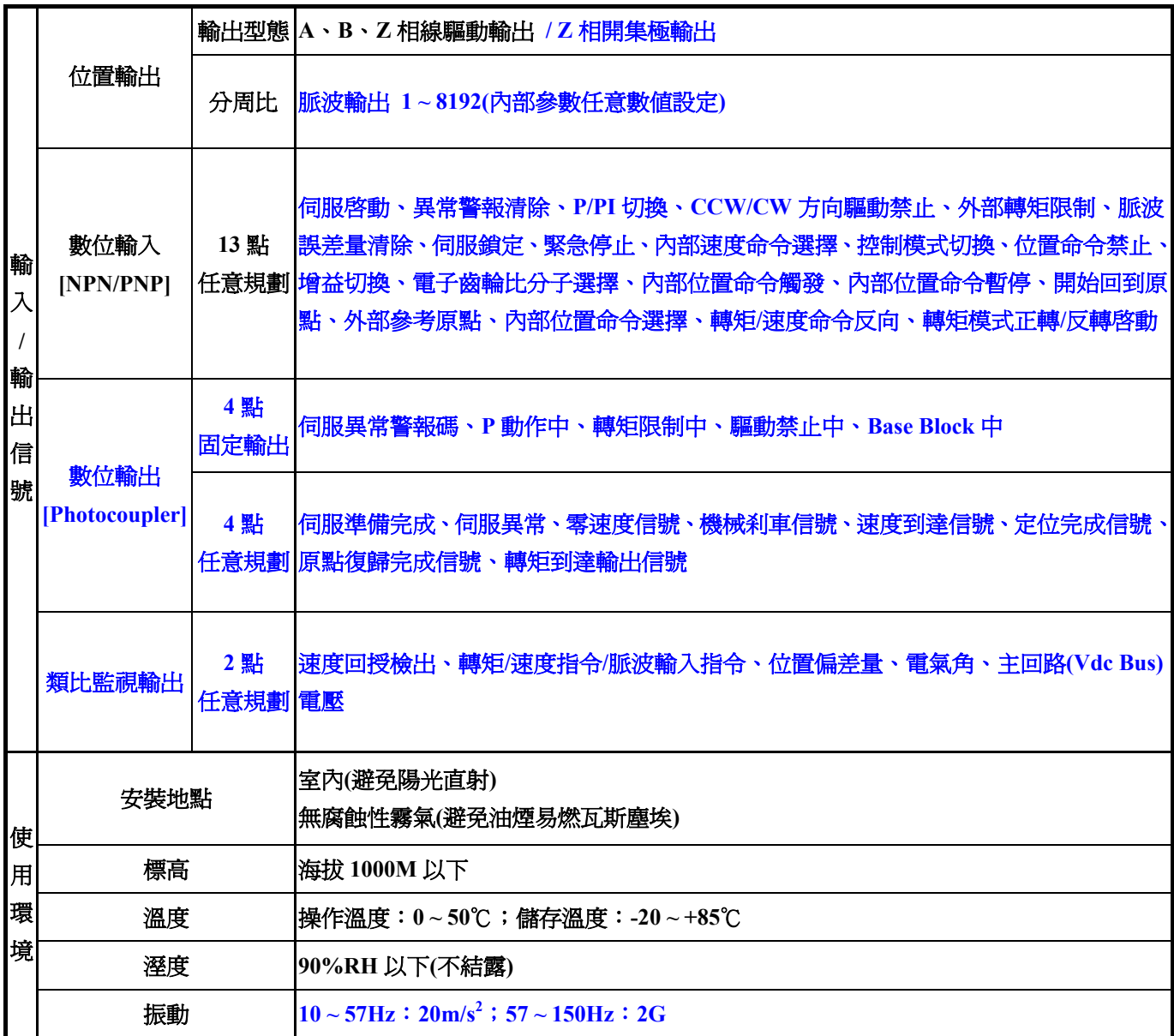

**\*1** 此驅動器─馬達搭配組合,瞬間最大扭力約為額定 **240%** 

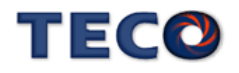

#### ※ **JSDA-15A / 20A / 30A** 尺寸圖

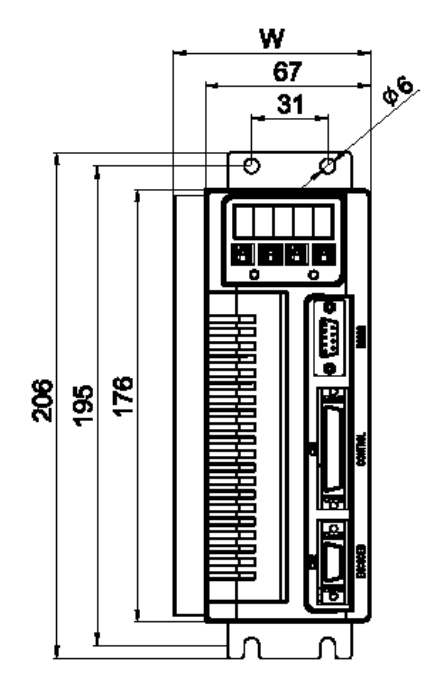

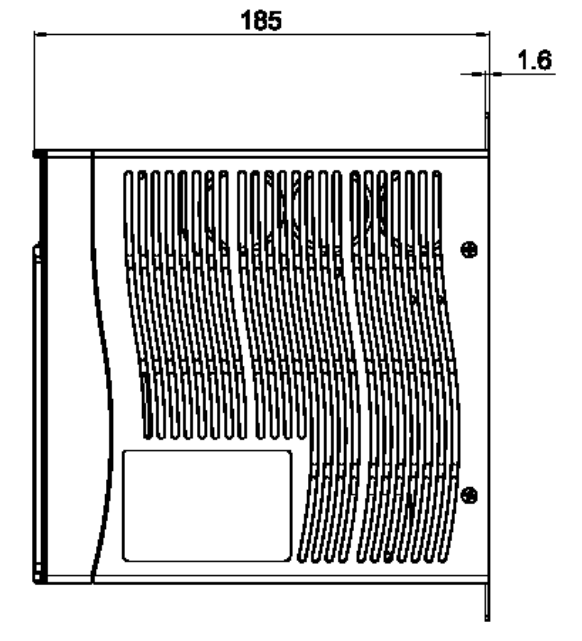

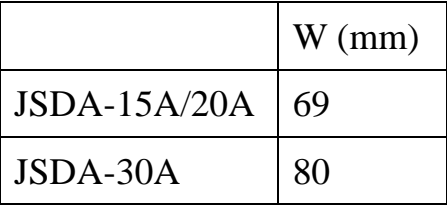

#### ※ **JSDA-50A3 / 75A3 / 100A3** 尺寸圖

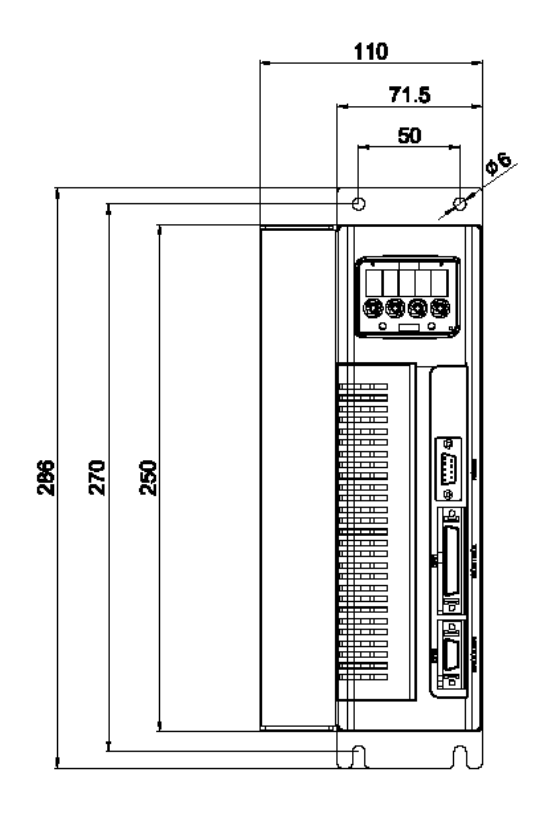

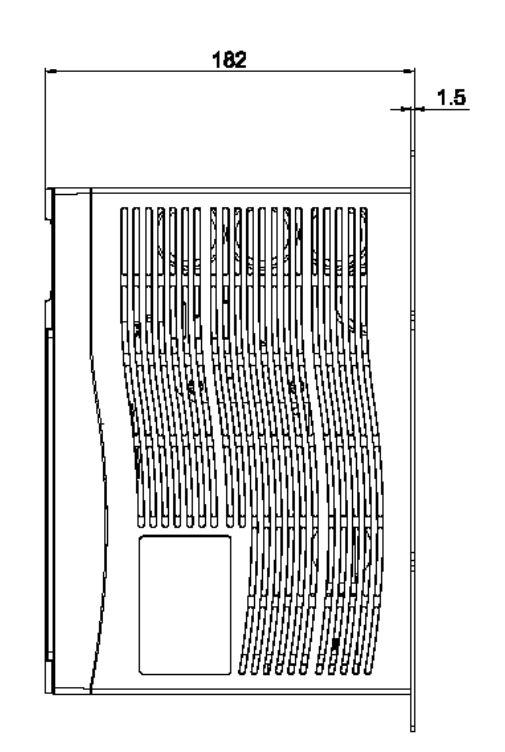

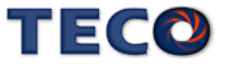

#### ※ **JSDA-150A3** 尺寸圖

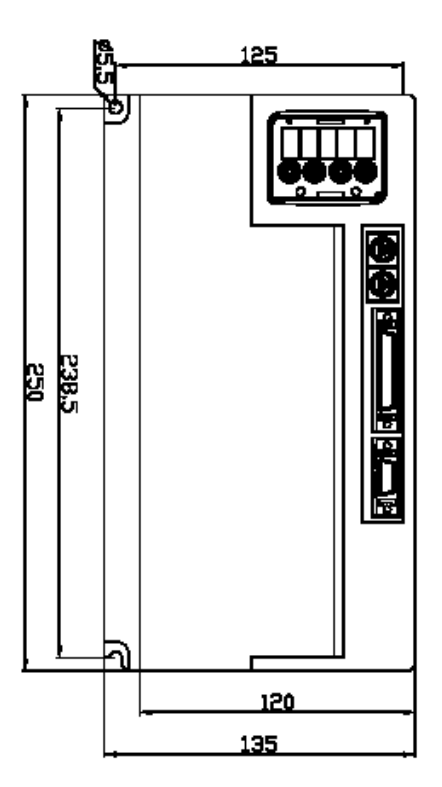

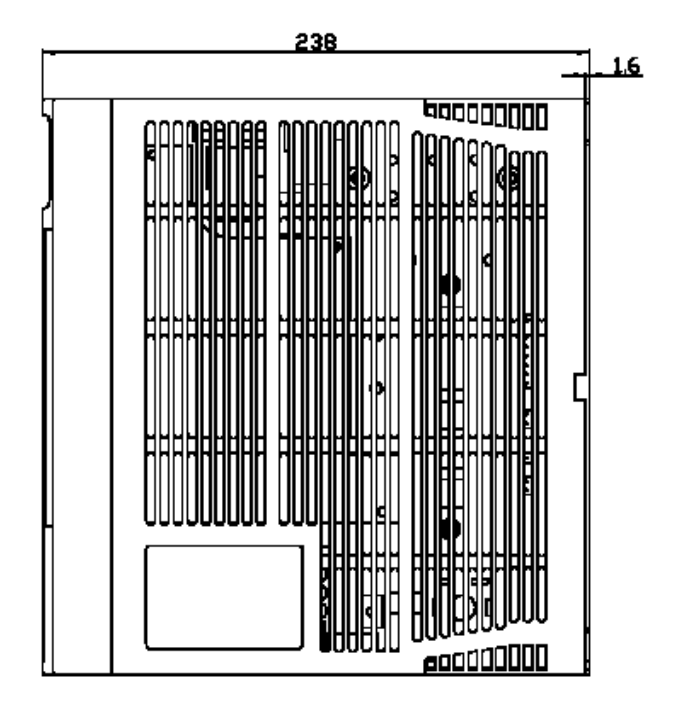

## ※ **JSDA-200A3 / 300A3** 尺寸圖

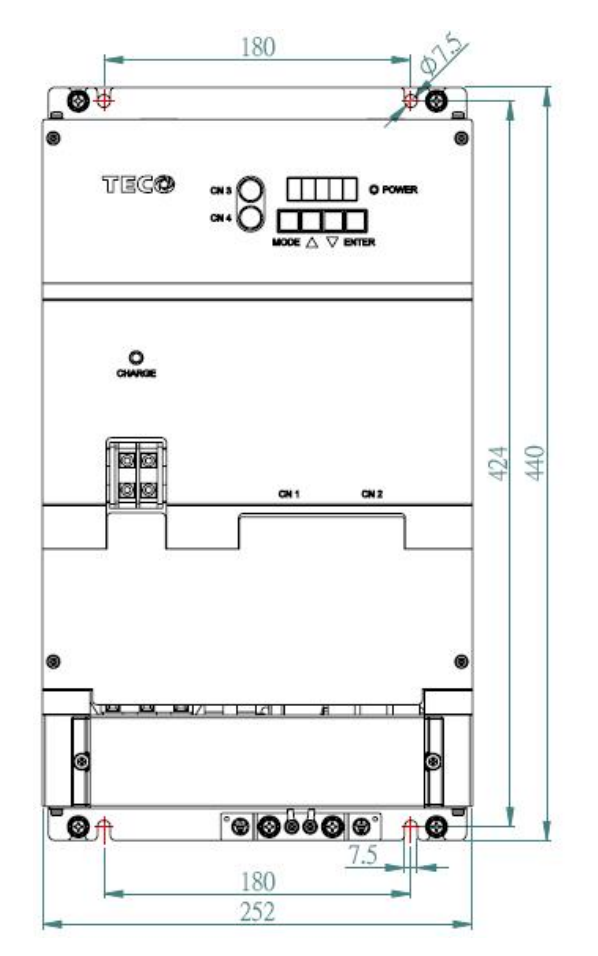

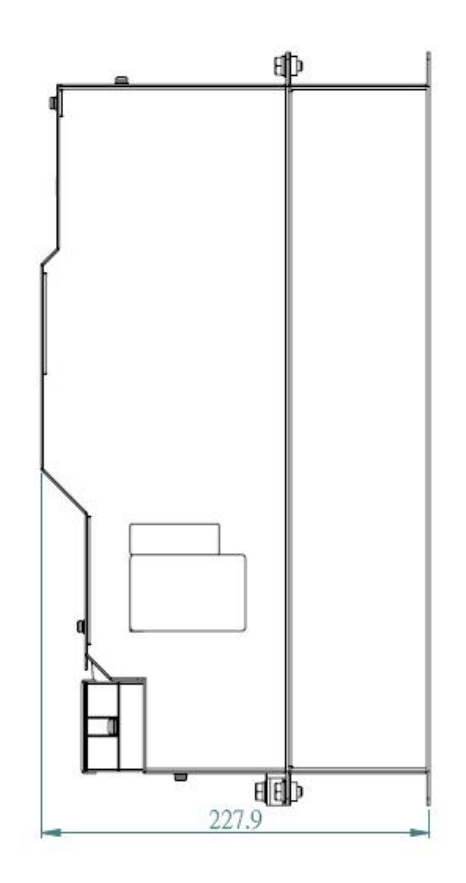

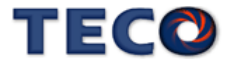

#### **9-2** 伺服馬達詳細規格與尺寸型式

#### 伺服馬達型號說明

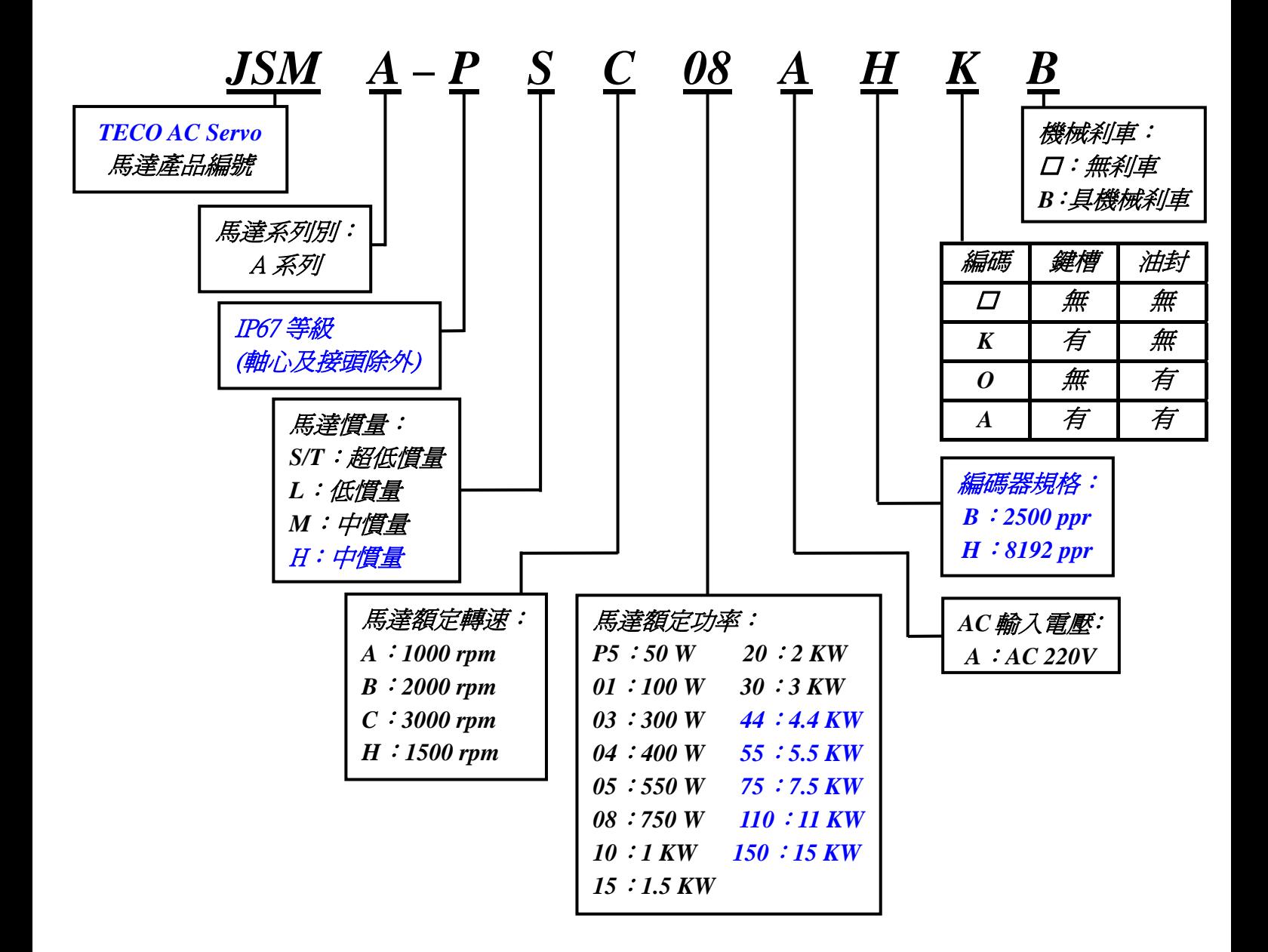

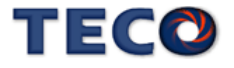

#### ※ **JSMA-PSC/PLC/TC** 馬達規格表

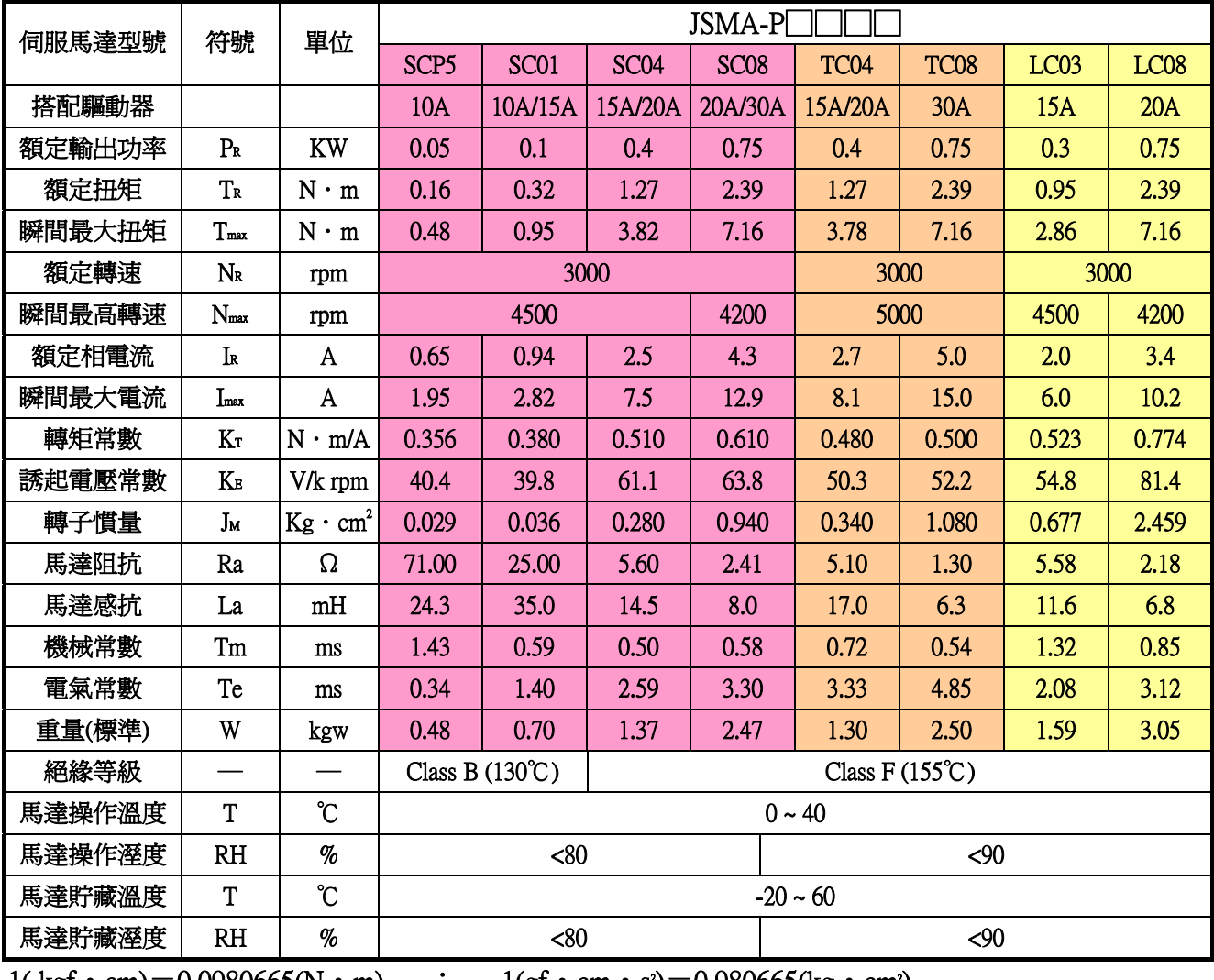

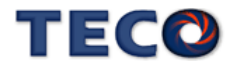

### ※ **JSMA-PM** 馬達規格表

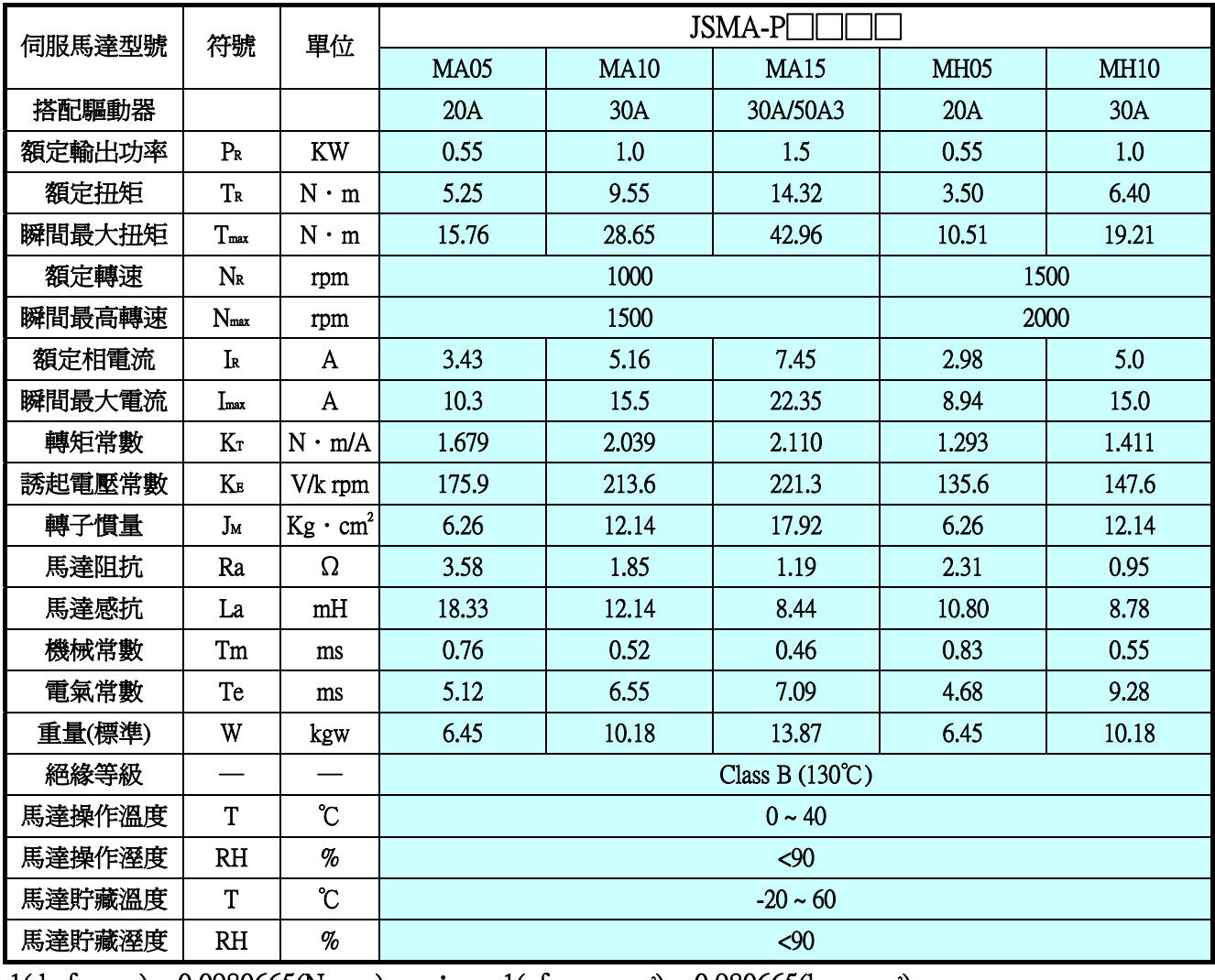

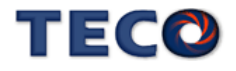

### ※ **JSMA-PM** 馬達規格表

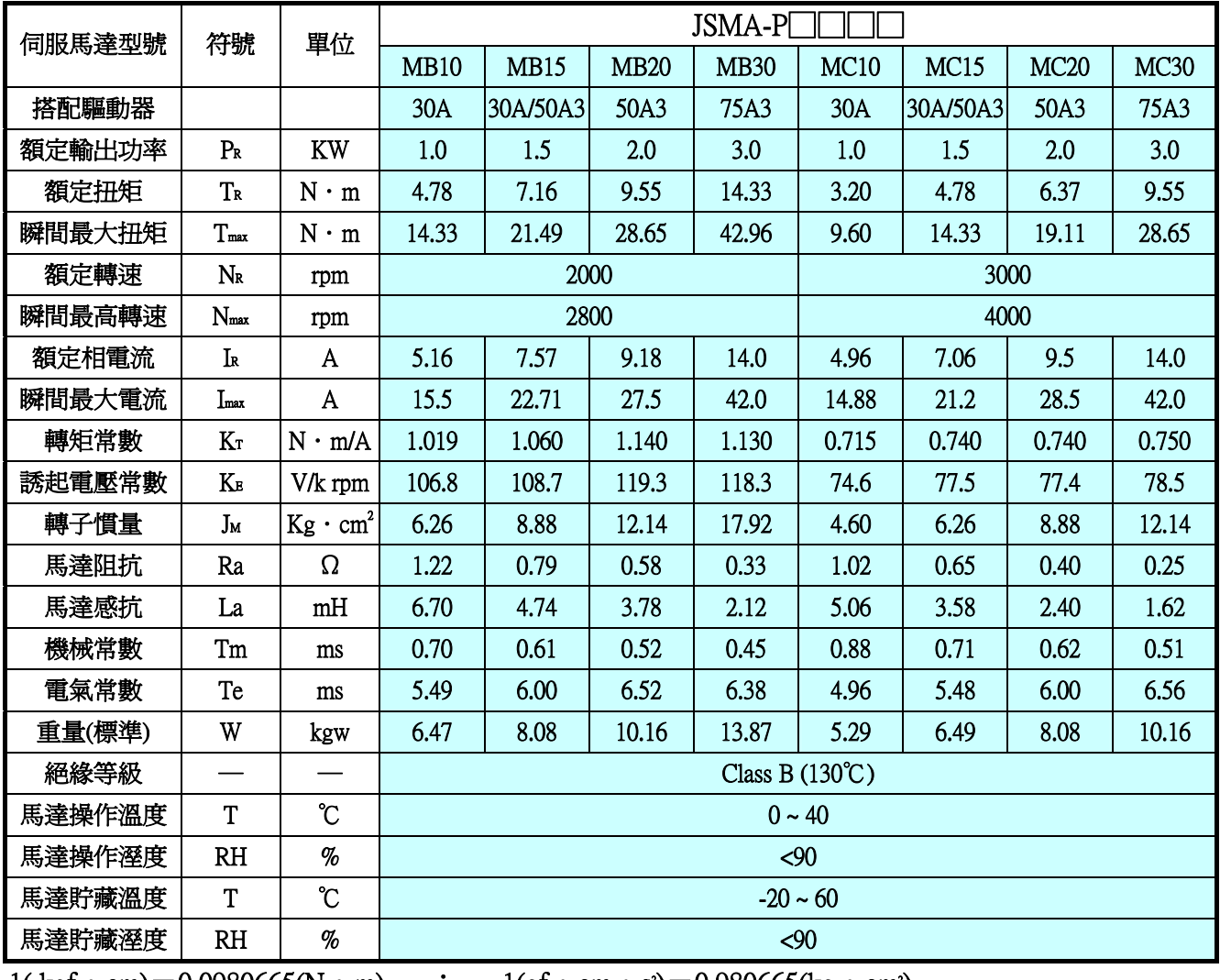

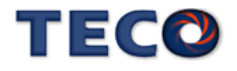

### ※ **JSMA-PMH** 馬達規格表

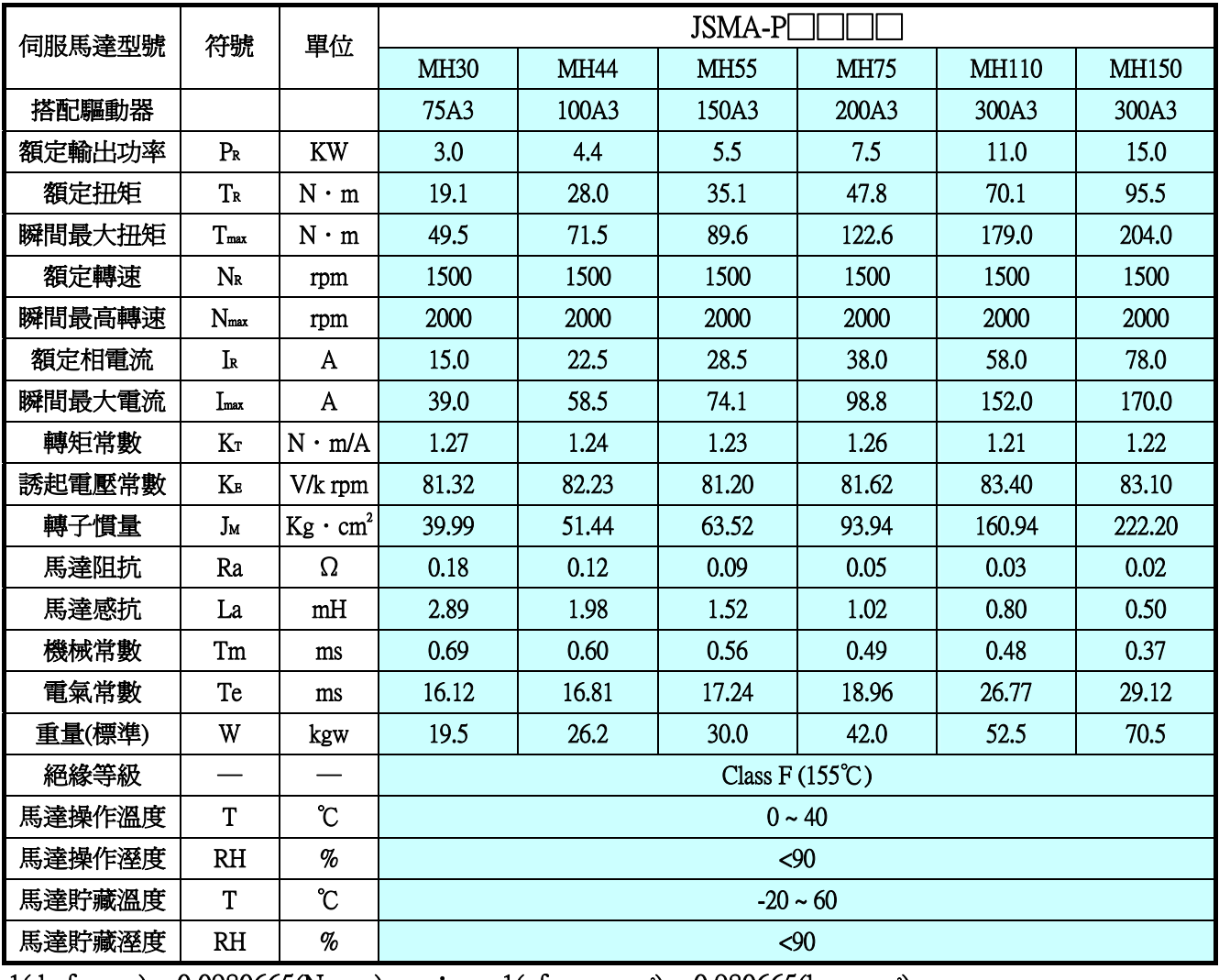

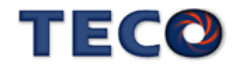

### ※ **JSMA-PHH** 馬達規格表

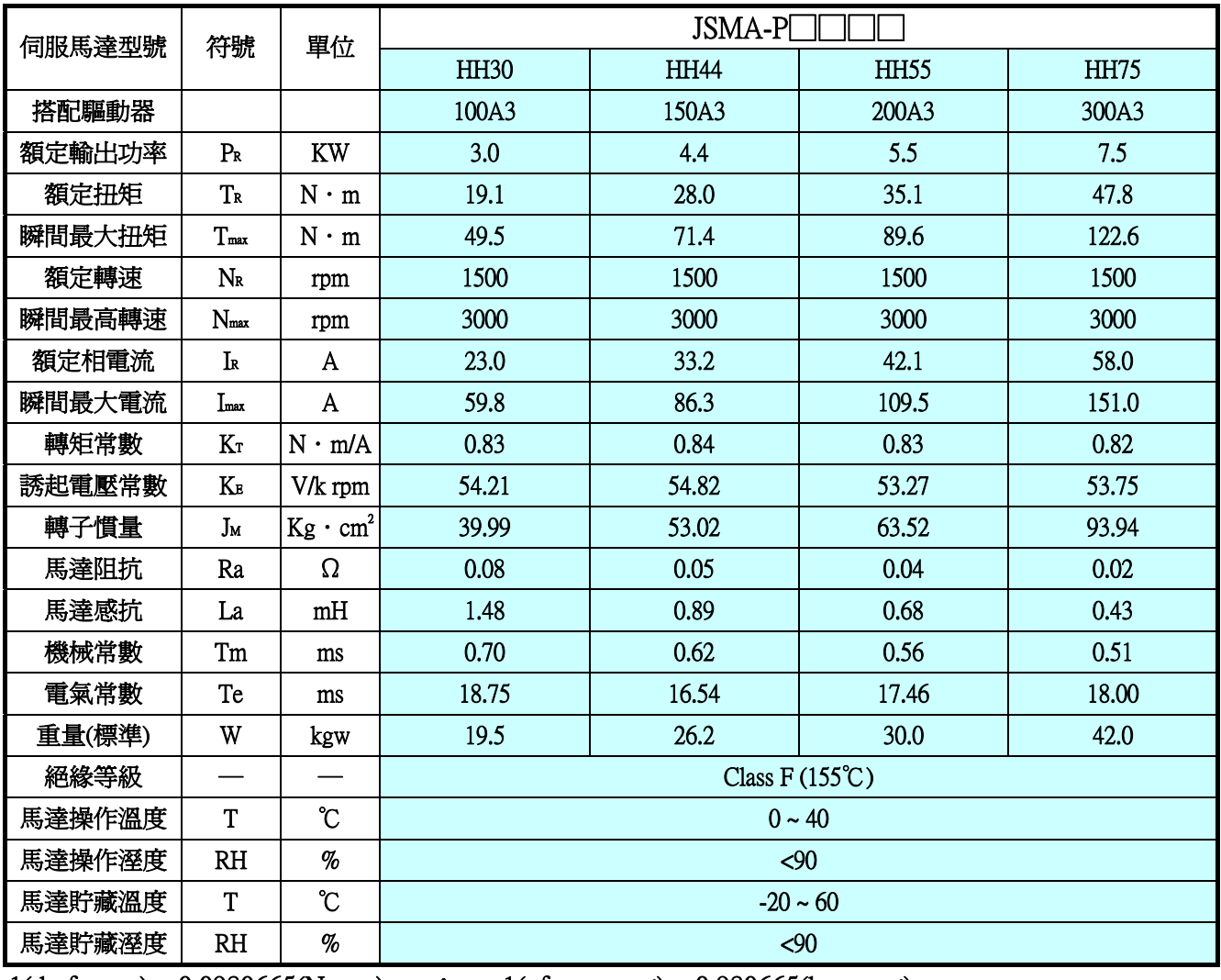

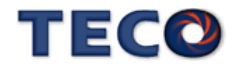

## ※ **JSMA-PSC/PLC/TC** 馬達尺寸圖

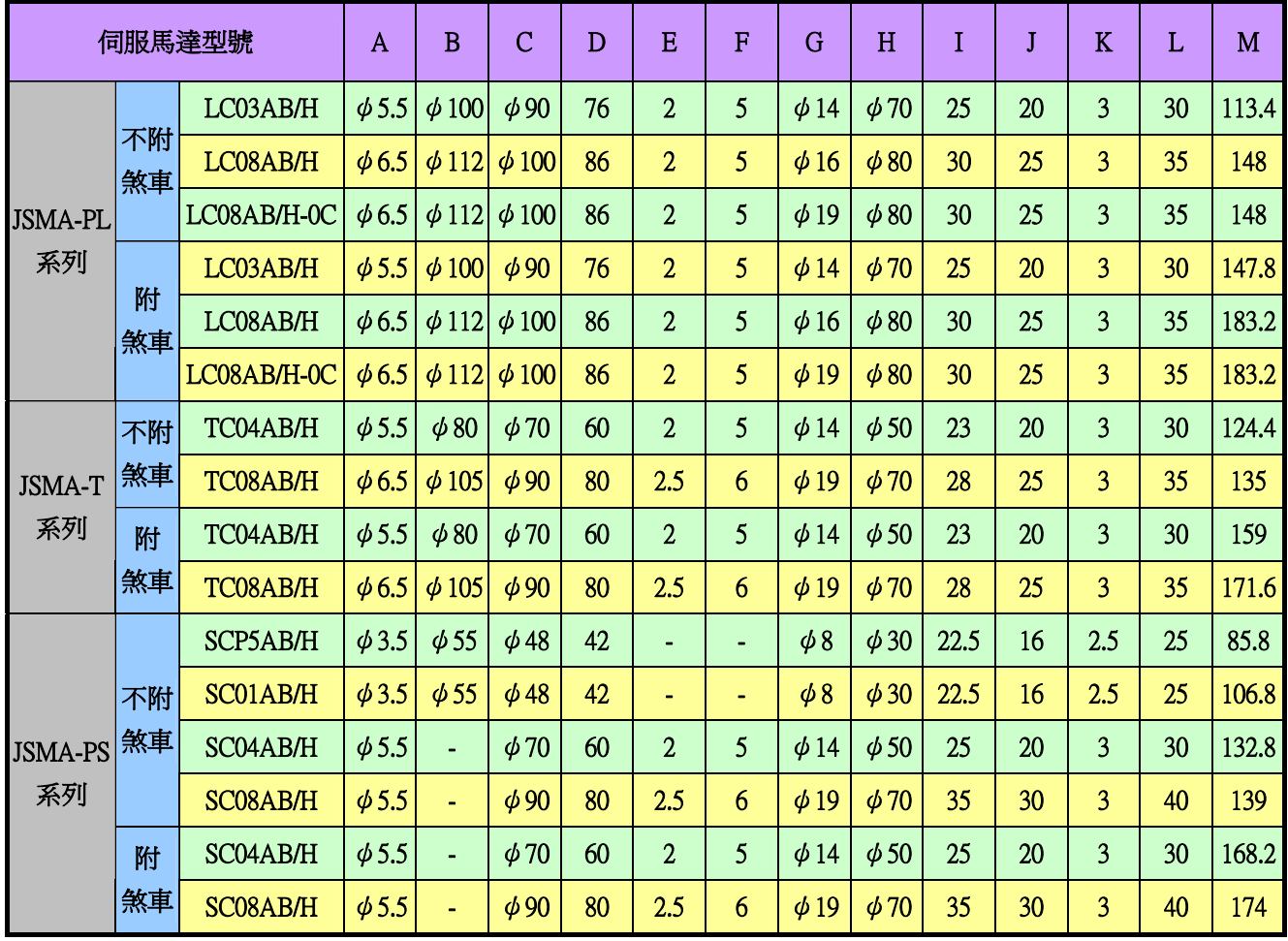

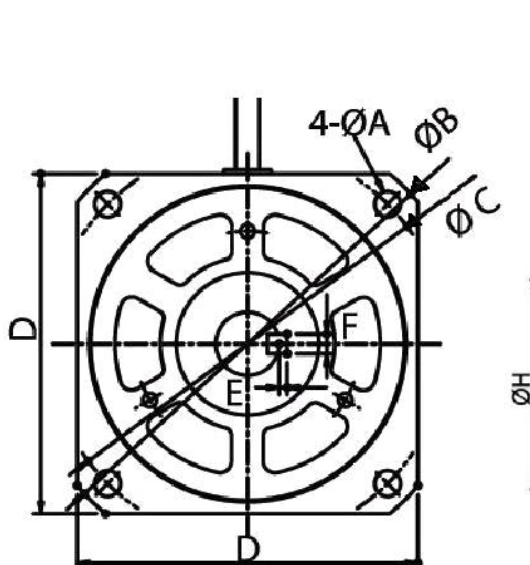

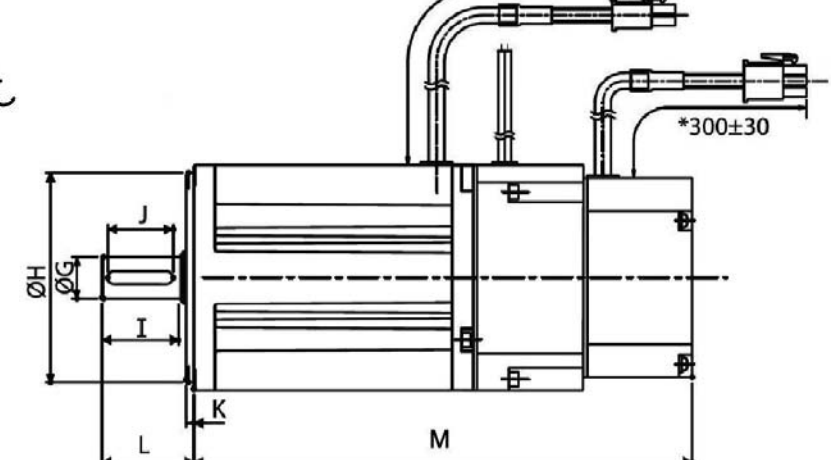

\*300±30

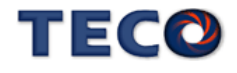

### ※ **JSMA-PM/PH** 馬達尺寸圖

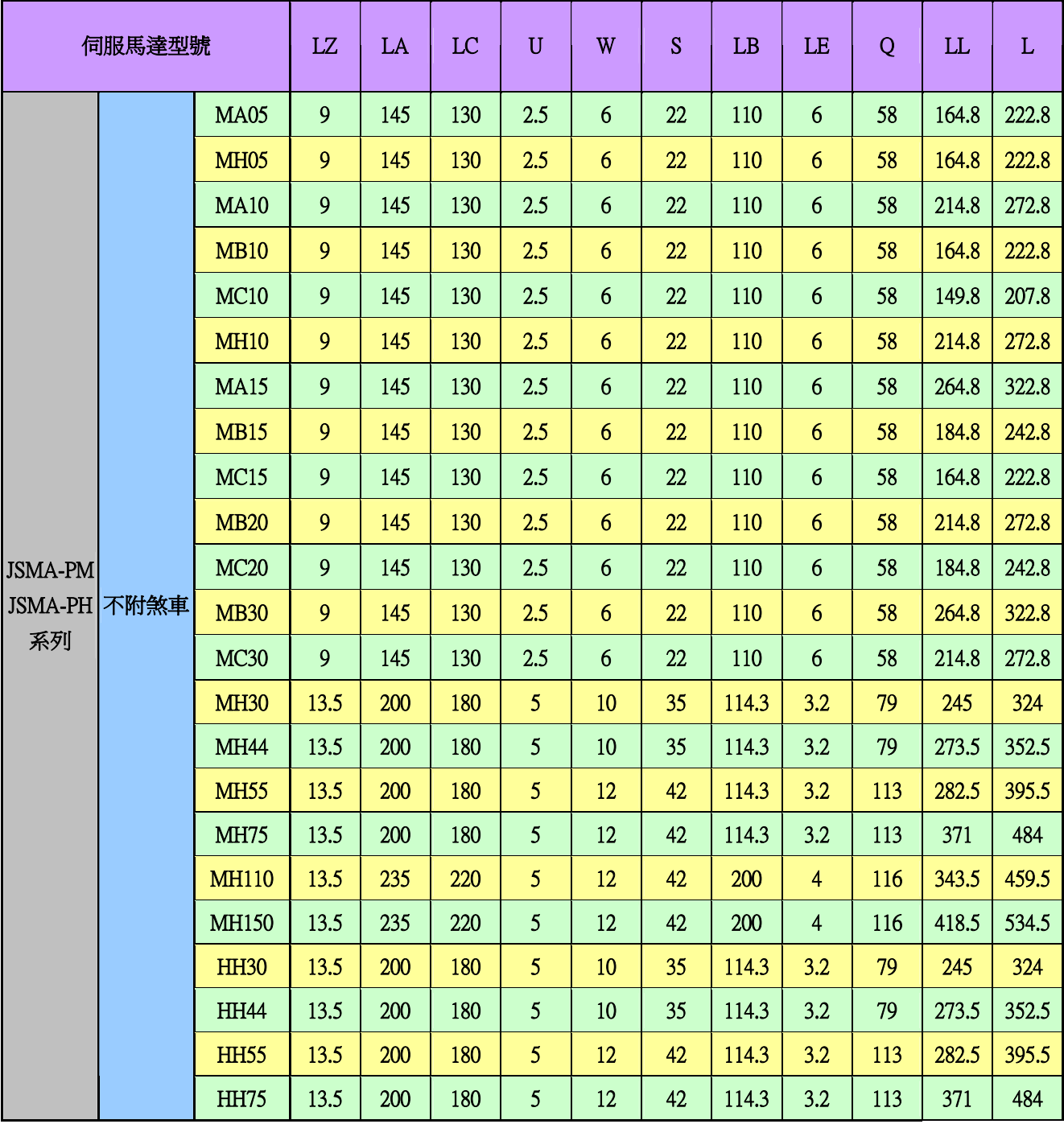

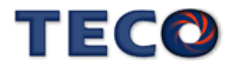

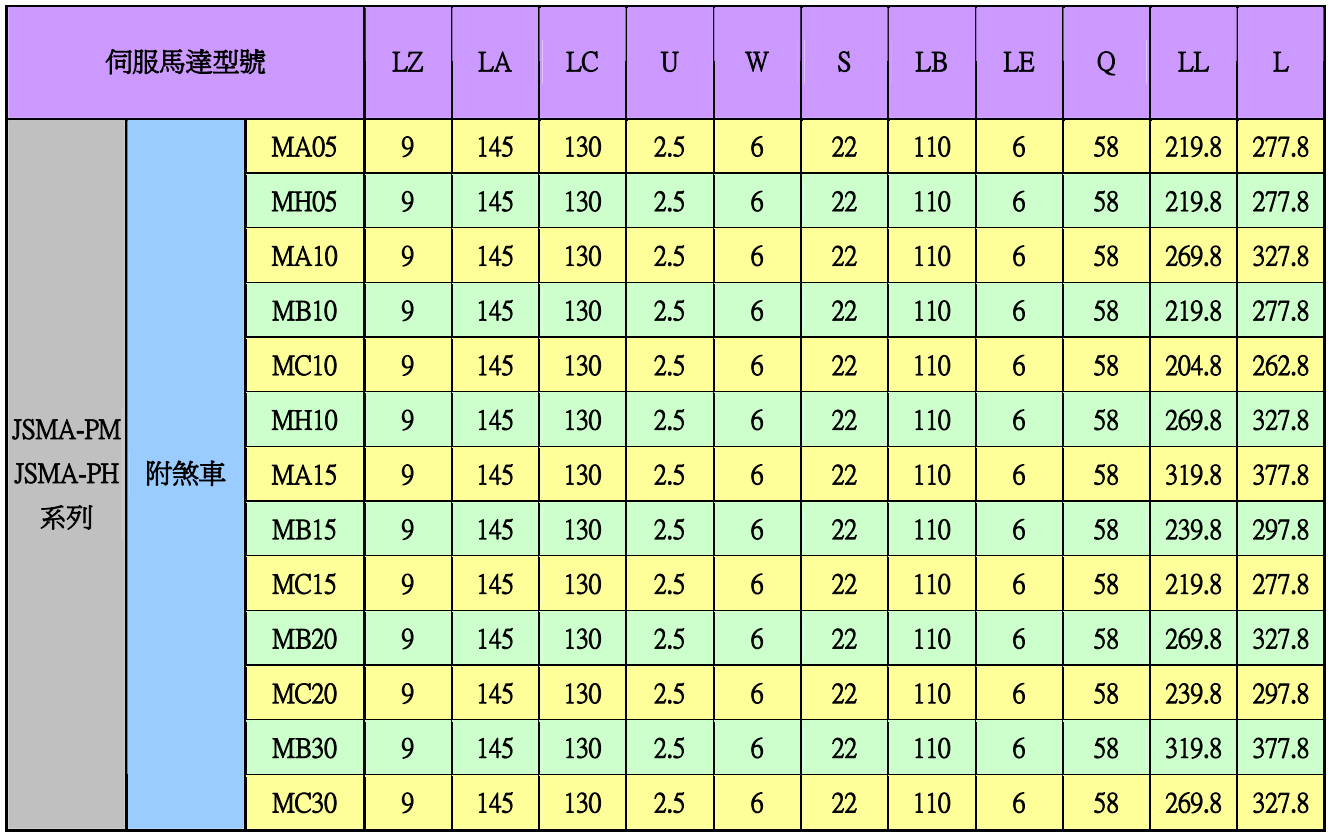

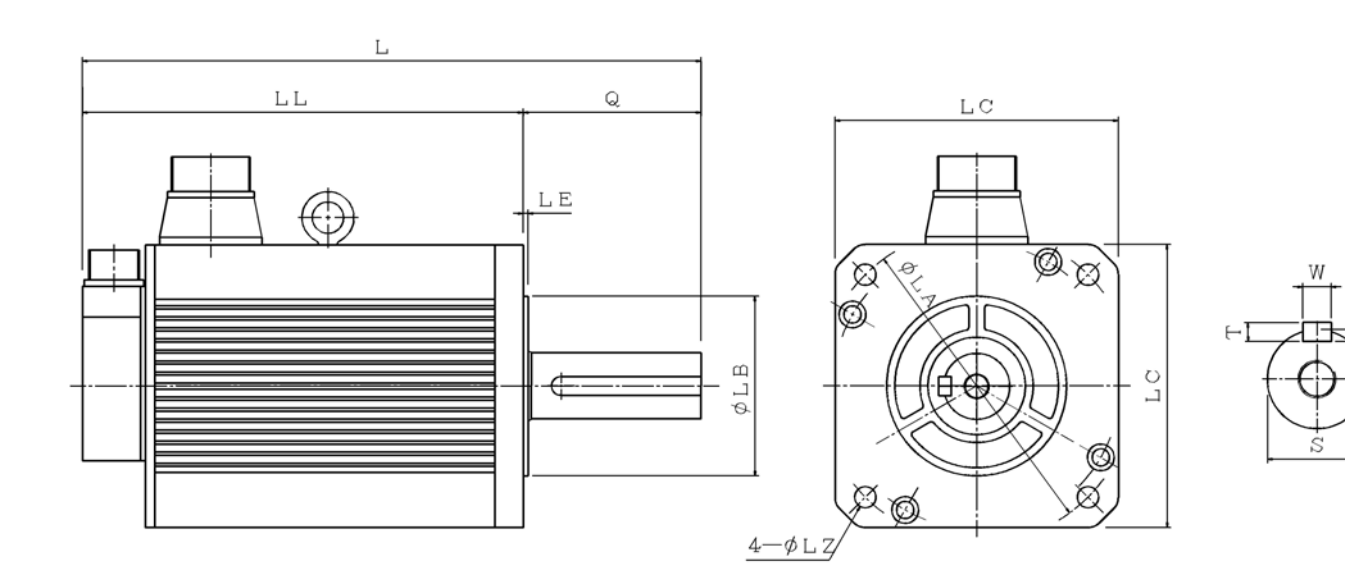

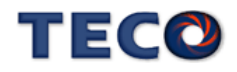

 $\frac{d}{dt}$ 

# 附錄**A** 週邊配件

### 動力接頭

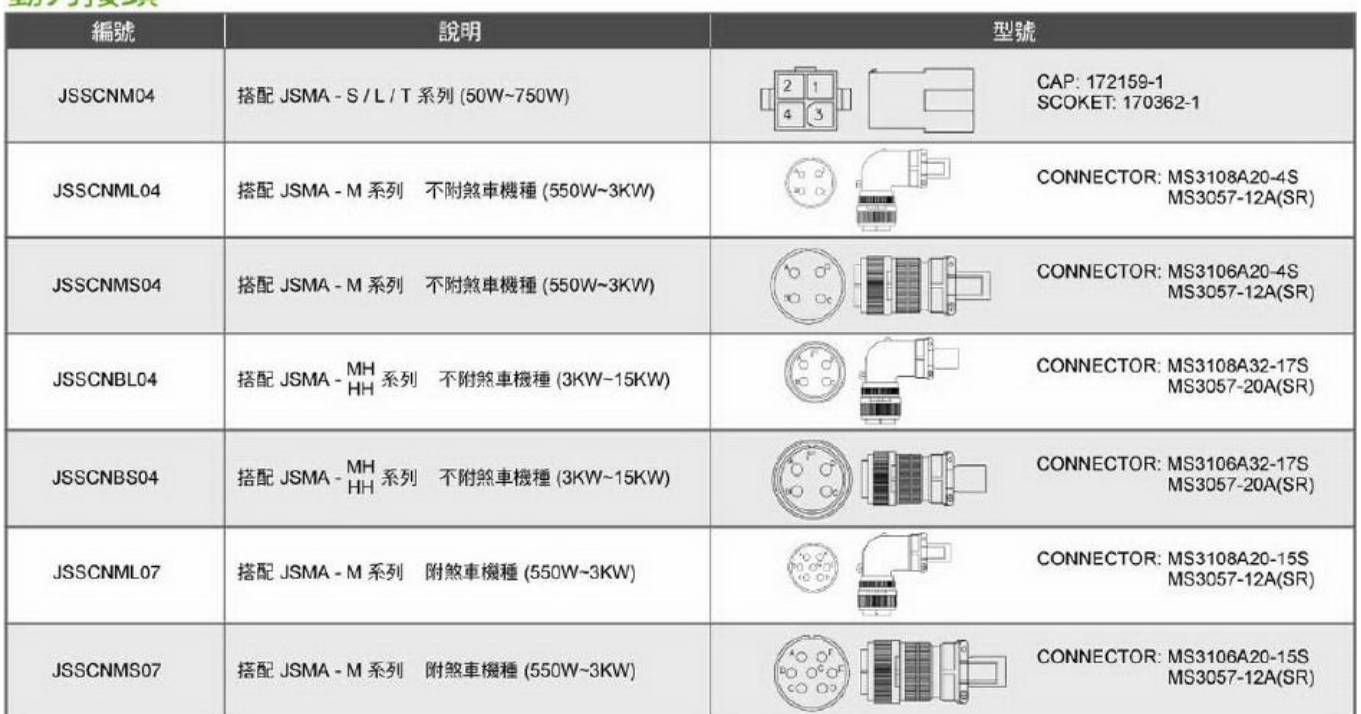

#### 動力中繼線

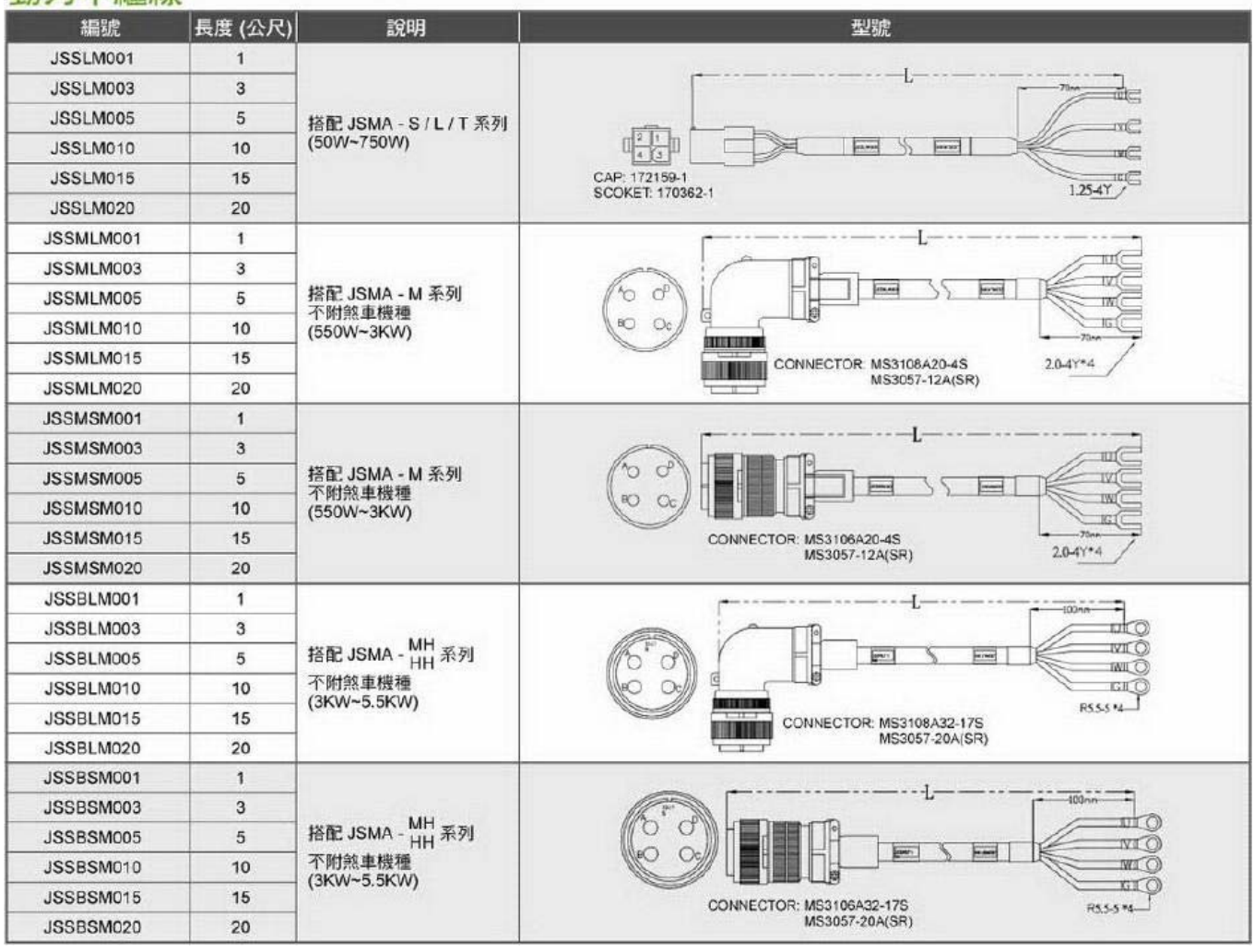

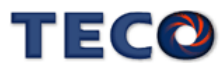

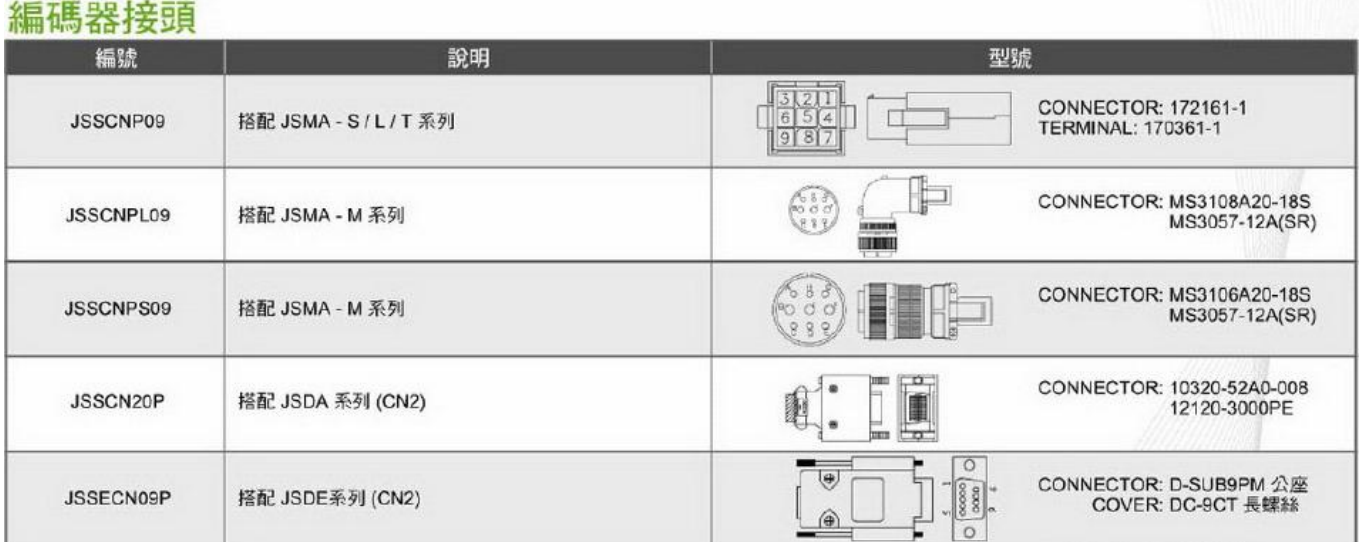

# 編碼器中繼線 (搭配 JSDA 系列)

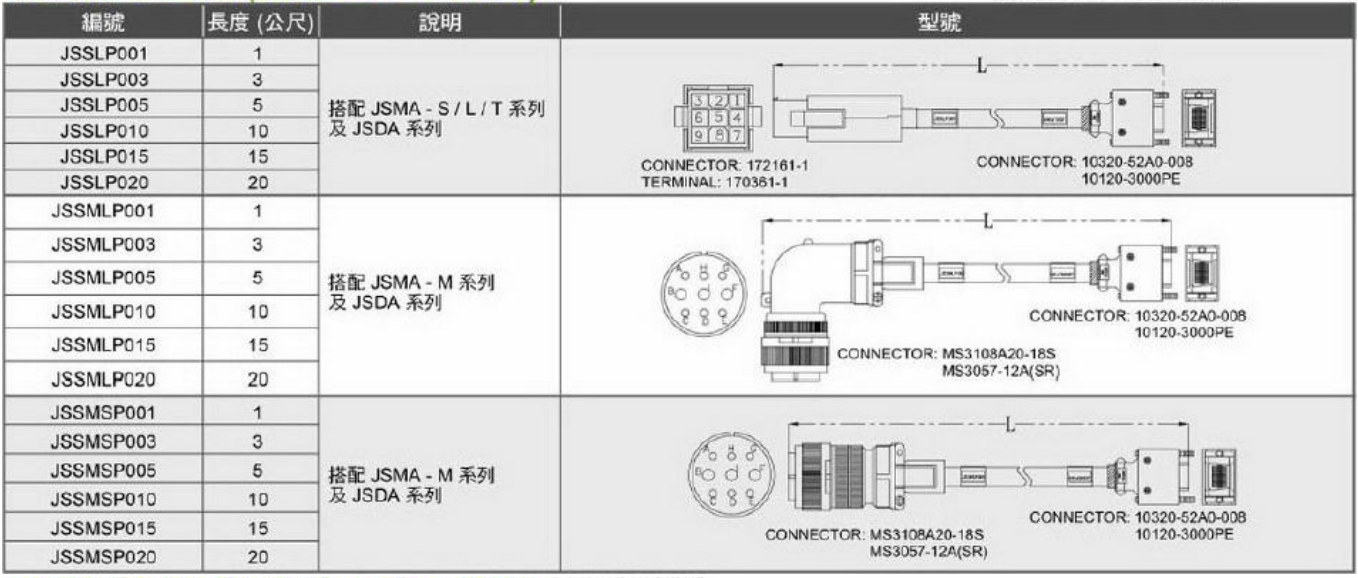

## 編碼器中繼線 (搭配 JSDE 系列)

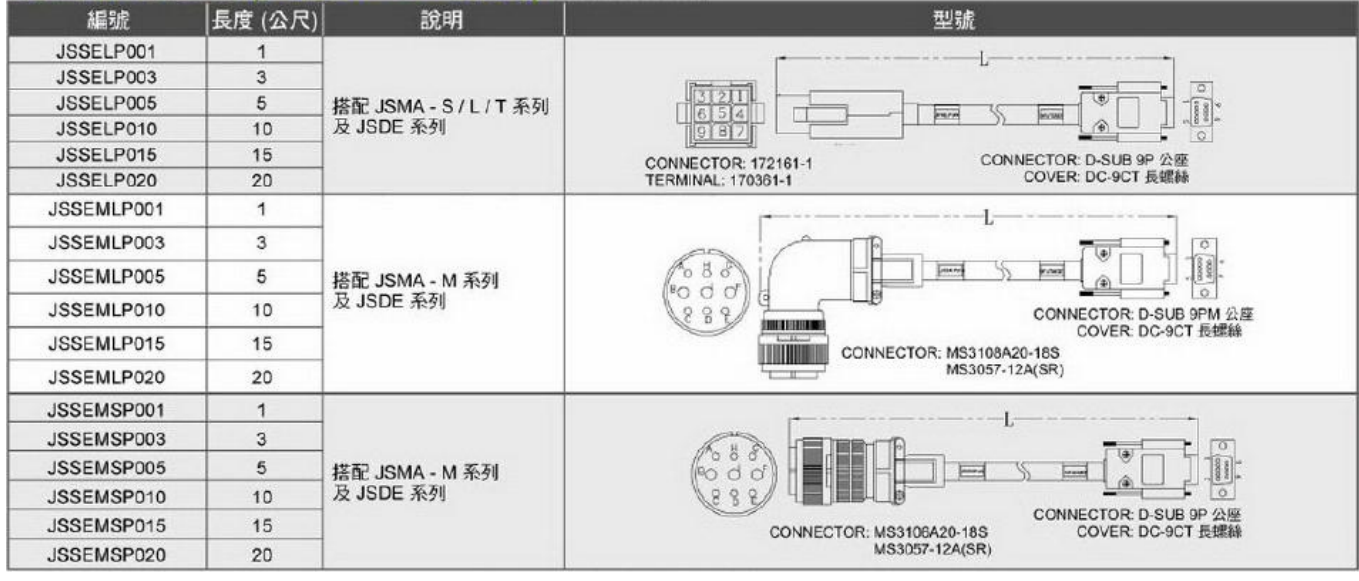

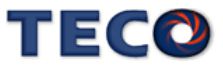

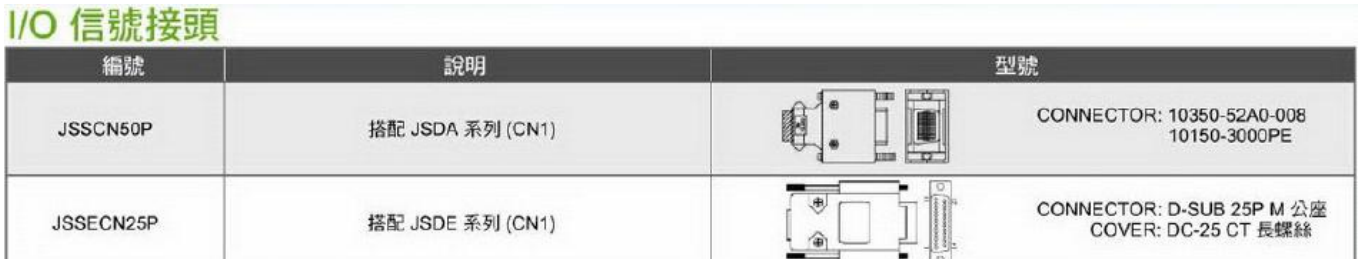

# 端子台模組(搭配 JSDA 系列)

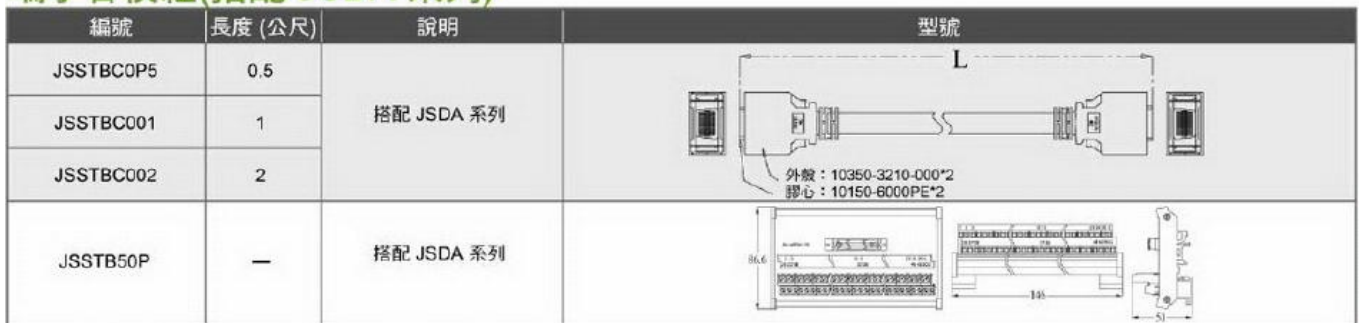

# 端子台模組(搭配 JSDE 系列)

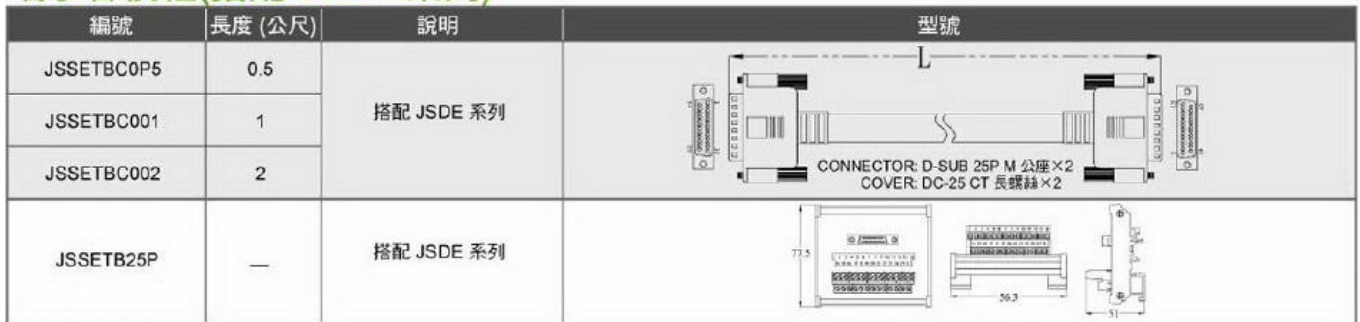

## 通訊連接線

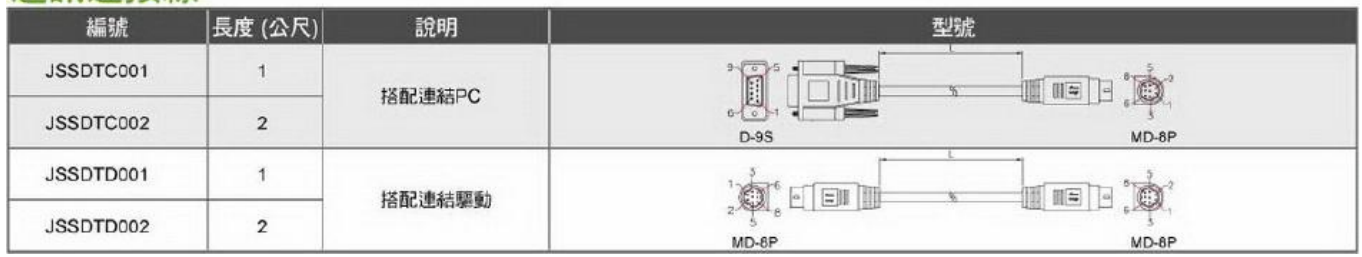

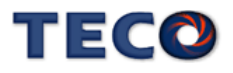

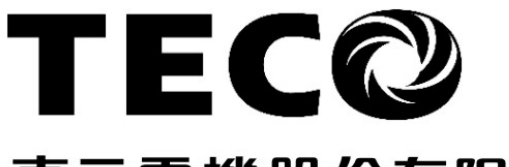

# 東元電機股份有限公司

台北聯絡處: 115台北南港區園區街3-1號10樓 TEL: (02)6615-9111 FAX: (02)6615-0933

台中聯絡處: 407台中市四川路66號2樓 TEL: (04)2317-3919 FAX: (04)2312-5106

高雄營業所: 802 高雄市苓雅區自強三路3號33樓之1 TEL: (07)566-5312 FAX: (07)566-5287

#### Http://www.teco.com.tw

經銷連絡處:

Ver:03 2011.11

爲持續改善產品,本公司保留變更設計規格之權利。